# **METODE GEOSPAŢIALE ÎN VEDEREA REALIZĂRII UNUI GIS PENTRU AMENAJĂRILE HIDROTEHNICE ŞI HIDROAMELIORATIVE**

Teză destinată obtinerii titlului ştiinţific de doctor inginer la Universitatea Politehnica Timişoara în domeniul INGINERIE CIVILĂ ȘI INSTALAȚII de către

## **Ing. Adrian ŞMULEAC**

Conducător ştiinţific: Prof.univ.dr.ing. Eugen Teodor Man Referenți științifici: Prof.univ.dr.ing. Carmen Grecea Prof.univ.dr.ing. Cosmin Alin Popescu Prof.univ.dr.ing. Nicu Cornel Sabău

Ziua suţinerii tezei: 10 iulie 2020

Seriile Teze de doctorat ale UPT sunt:

- 
- 
- 
- 
- 
- 
- 7. Inginerie Electronică și Telecomunicații 17. Arhitectură
- 
- 
- 
- 1. Automatică 11. Știința și Ingineria Materialelor<br>2. Chimie 12. Îngineria sistemelor
- 2. Chimie 12. Ingineria sistemelor<br>
3. Energetică 13. Inginerie energetică
	- 3. Energetică 13. Inginerie energetică
- 4. Ingineria Chimică 14. Calculatoare și tehnologia informației<br>5. Inginerie Civilă 15. Ingineria materialelor
	- 15. Ingineria materialelor
- 6. Inginerie Electrică 16. Inginerie şi Management
	-
- 8. Inginerie Industrială 18. Inginerie civilă și instalații
- 9. Inginerie Mecanică 19. Inginerie electronică, telecomunicații 10. Știința Calculatoarelor **zimpre alteatulatoarelor** și tehnologii informaționale

Universitatea Politehnica Timişoara a iniţiat seriile de mai sus în scopul diseminării expertizei, cunoştinţelor şi rezultatelor cercetărilor întreprinse în cadrul şcolii doctorale a universității. Seriile conțin, potrivit H.B.Ex.S Nr. 14 / 14.07.2006, tezele de doctorat susţinute în universitate începând cu 1 octombrie 2006.

Copyright © Editura Politehnica – Timişoara, 2020

Această publicație este supusă prevederilor legii dreptului de autor. Multiplicarea acestei publicaţii, în mod integral sau în parte, traducerea, tipărirea, reutilizarea ilustraţiilor, expunerea, radiodifuzarea, reproducerea pe microfilme sau în orice altă formă este permisă numai cu respectarea prevederilor Legii române a dreptului de autor în vigoare şi permisiunea pentru utilizare obţinută în scris din partea Universităţii Politehnica Timişoara. Toate încălcările acestor drepturi vor fi penalizate potrivit Legii române a drepturilor de autor.

> România, 300223 Timişoara, Bd. Vasile Pârvan nr.2B Tel./fax 0256 404677 e-mail: editura@upt.ro

## Cuvânt înainte

Prezenta teză de doctorat a fost realizată în urma cercetărilor proprii şi documentării de specialitate din cadrul Departamentului de Hidrotehnică al Facultății de Construcţii, Universitatea Politehnica Timişoara. În această perioadă am activat şi ca Şef de lucrări la Facultatea de Agricultură, specializarea Măsurători Terestre şi Cadastru, din cadrul Universității de Stiințe Agricole și Medicină Veterinară a Banatului "Regele Mihai I al României" din Timişoara.

Doresc să aduc mulţumiri speciale coordonatorului de doctorat, domnului Prof.univ.emerit.dr.ing.dr.h.c. Teodor Eugen Man, pentru permanenta sa îndrumare, profesionalism și pentru calitatea științifică oferită de-a lungul perioadei de pregătire a doctoratului şi de elaborare a tezei. În special îi mulţumesc domnului profesor pentru că mi-a oferit libertatea de a exploata şi aborda această temă de doctorat într-un mod personal, acordându-mi oportunitatea de a descoperi acea "nişă de cercetare" care se încadrează în curba ascendentă a evoluţiei tehnologiilor geospaţiale moderne aplicate în managementul apei, recomandându-mi aplicarea acestora în domeniul hidrotehnicii şi hidroamelioraţiilor, pentru a oferii date şi tehnologii geospaţiale proiectanţilor şi specialiştilor în exploatarea şi monitorizarea acestor amenajări.

Comisia de îndrumare a avut un rol important în activitatea de cercetare realizată în cadrul prezentei teze de doctorat, dorind pe această cale să îmi exprim recunoştinţa domnului Prof.dr.ing. Sorin Herban, domnului Şef lucr.dr.ing. Iacob Nemeş şi domnului Şef lucr.dr.ing. Robert Beillici pentru timpul preţios acordat, pentru sfaturile ştiinţifice valoroase cât şi pentru îndrumarea competentă şi permanentă pe parcursul elaborării şi realizării acestei lucrări.

În continuare, doresc să îmi exprim gratitudinea faţă de membrii comisiei de doctorat pentru sfaturile şi sugestiile oferite. Doresc să mulţumesc domnului Prof.dr.ing. Raul Dan Zaharia care mi-a făcut onoarea să accepte să fie preşedintele comisiei de doctorat. De asemenea, doresc să mulţumesc referenților științifici oficiali: Doamnei Prof.dr.ing. Carmen Grecea de la Universitatea Politehnica Timişoara, Domnului Prof.dr.ing. Cosmin Alin Popescu, Rector al Universității de Științe Agricole și Medicină Veterinară a Banatului "Regele Mihai I al României" din Timişoara şi domnului Prof.dr.ing. Nicu Cornel Sabău de la Universitatea din Oradea, pentru timpul acordat studierii şi parcurgerii tezei de doctorat cât şi pentru aprecierile făcute în referatul întocmit.

Totodată, doresc pe aceasta cale să mulţumesc Şcolii doctorale din cadrul Universităţii Politehnica Timişoara şi membrilor Departamentului de Hidrotehnică din cadrul Facultății de Construcții, pentru logistica asigurată, sprijinul și îndrumările acordate pe tot parcursul cercetărilor doctorale.

Prezenta teză de doctorat, având caracter interdisciplinar, a necesitat o amplă pregătire şi cunoaştere interdisciplinară. Doresc să aduc mulţumiri pentru facilitarea accesului la obiectivele luate ca studiu de caz şi sugestiile acordate: Administraţiei Bazinale de Apă Banat şi Agenţiei Naţionale de Îmbunătăţiri Funciare, Filiala Teritorială Timiş, precum şi domnilor: Tamas Safar, specialist 3D Point Cloud la Leica Geosystems Hungary Kft şi Tiberiu Popescu, suport Tehnic la SC Top Geocart, dealer autorizat Leica Geosystem România, precum şi echipei de specialişti de la SC Procad SRL din Timişoara.

Mulțumesc din suflet soției mele Laura, pentru tot sprijinul și înțelepciunea de care dă dovadă, pentru sfaturile primite și pentru acea persoană minunată care este.

Timişoara, iulie 2020 ing. Adrian Şmuleac

Soției și fetițelor mele: Laura, Sarah Diana şi Sofia Maria

Şmuleac Adrian

#### **Metode geospațiale în vederea realizării unui GIS pentru amenajările hidrotehnice și hidroameliorative**

Teze de doctorat ale UPT, Seria 18, Nr. 9, Editura Politehnica, 2020, 328 pagini, 291 figuri, 45 tabele, 443 titluri bibliografice

ISSN: 2393-4816; ISSN-L: 2393-4816 ISBN: 978-606-35-0363-4

Cuvinte cheie:amenajari hidrotehnice și hidroameliorative, GIS, scanare 3D, ortofotoplan, UAV, TLS, MMS, ScanStation, Pegasus Backpack, Cyclone, Pegasus Manager, point cloud, smart pick point, virtual surveying

Rezumat:Teza de doctorat abordează o temă de cercetare de mare importanță și actualitate din domeniul Ingineriei civile, Hidrotehnicii și Geomaticii, concentrându-se pe probleme actuale privind propunerile și soluțiile de perspectivă cu privire la utilizarea tehnologiilor moderne de scanare 3D pentru captarea realității virtuale, folosind de altfel, pentru prima dată în România, un echipament mobil de scanare 3D și anume o platformă senzorială de captare a realității de tip rucsac, pentru realizarea scanărilor mobile de tip MMS (Mobile Mapping Sistem), modelul Leica Pegasus Backpack, pe lângă celelalte echipamente de altfel utilizate (GNSS, UAV și TLS).

În acest sens, au fost luate în studiu, amenajările hidrotehnice (NH Topolovățu Mic, NH Coșteiu, NH Sânmihaiu Român și NH Sânmartinu Maghiar) și hidroameliorative (Stația de Pompare Cruceni) prin descrierea lor, utilizarea sistemului informatic geografic (GIS) în geomatică, cadrul legal cu privire la implementarea UAV și sprijinul în managementul resurselor de apă, principiile de măsurare folosind tehnica laser, erorile care influențează procesul de scanare, utilizarea și achiziția datelor LiDAR folosind cartografia mobilă de scanare, instrumente, tehnici și programe de specialitate folosite, planificarea și preluarea datelor fotogrammetrice, georeferențierea datelor precum și modelări și vizualizări realistice 3D a datelor. Prezenta teză de doctorat cuprinde aspecte privind utilizarea sistemului informatic GIS în geomatică, în cadrul căreia ponderea cea mai mare o au metodele geospațiale de achiziție și prelucrare a datelor pentru amenajările hidrotehnice și hidroameliorative și cuprinde cinci studii de caz privind achiziția și prelucrarea datelor GIS utilizând tehnologiile GNSS, UAV, TLS și MMS pentru amenajările hidrotehnice și hidroameliorative luate în studiu, compararea datelor obținute utilizând tehnici diferite de abordare și finalizând cu concluziile generale, și evoluții cu privire la utilizarea tehnologiilor moderne. Tema de cercetare este importanta şi actuala pentru domeniul ingineriei civile, prin aplicarea tehnicilor moderne pentru realizarea unei baze de date privind conservarea patrimoniului și cu posibilitatea valorificării datelor obținute ori de câte ori va fi nevoie. Pe plan social, tema este importantă pentru dezvoltarea bazei de date digitale 3D, precum și pentru studiul de caz NH Sânmihaiu Român și NH Sânmartinu Maghiar, in perspectiva realizării proiectului "Revitalizarea canalului Bega" de la Timișoara până în Zrenjanin (Serbia) în anul 2021, unde Timișoara și Novi Sad vor fi Capitale Europene ale Culturii, în acest sens fiind începute lucrările pentru refacerea Nodului Hidrotehnic Sânmihaiu Român.

**Rezultate obținute** în urma cercetării proprii sunt valoroase, având în vedere necesitatea realizării unei baze de date digitale 3D pentru generațiile viitoare, în condițiile prezentate, când cantitatea și calitatea surselor de apă va reprezintă o problemă majoră la nivel mondial. Rezultatele cercetării au scos în evidență faptul că elaborarea unui documentații de patrimoniu 3D pentru amenajările hidrotehnice și hidroameliorative (sau îmbunătățiri funciare) este imperios necesar, și bineînțeles pentru realizarea unui plan de protecție a surselor de apă în caz de dezastre sau calamități, cu posibilitatea de a interveni rapid și precis asupra acestora.

Concluziile şi contribuțiile aduse prin această lucrare au aplicabilitate directă privind **metodele geospațiale,** în contextul realizării unei baze de date GIS **pentru amenajările hidrotehnice și hidroameliorative** (construcții hidrotehnice, amenajări de irigații , amenajări de desecare - drenaj, rețele de alimentare cu apă si canalizare, staţii de epurare, stații de pompare), respectiv pentru **conservarea patrimoniului cultural și istoric.** 

## **CUPRINS**

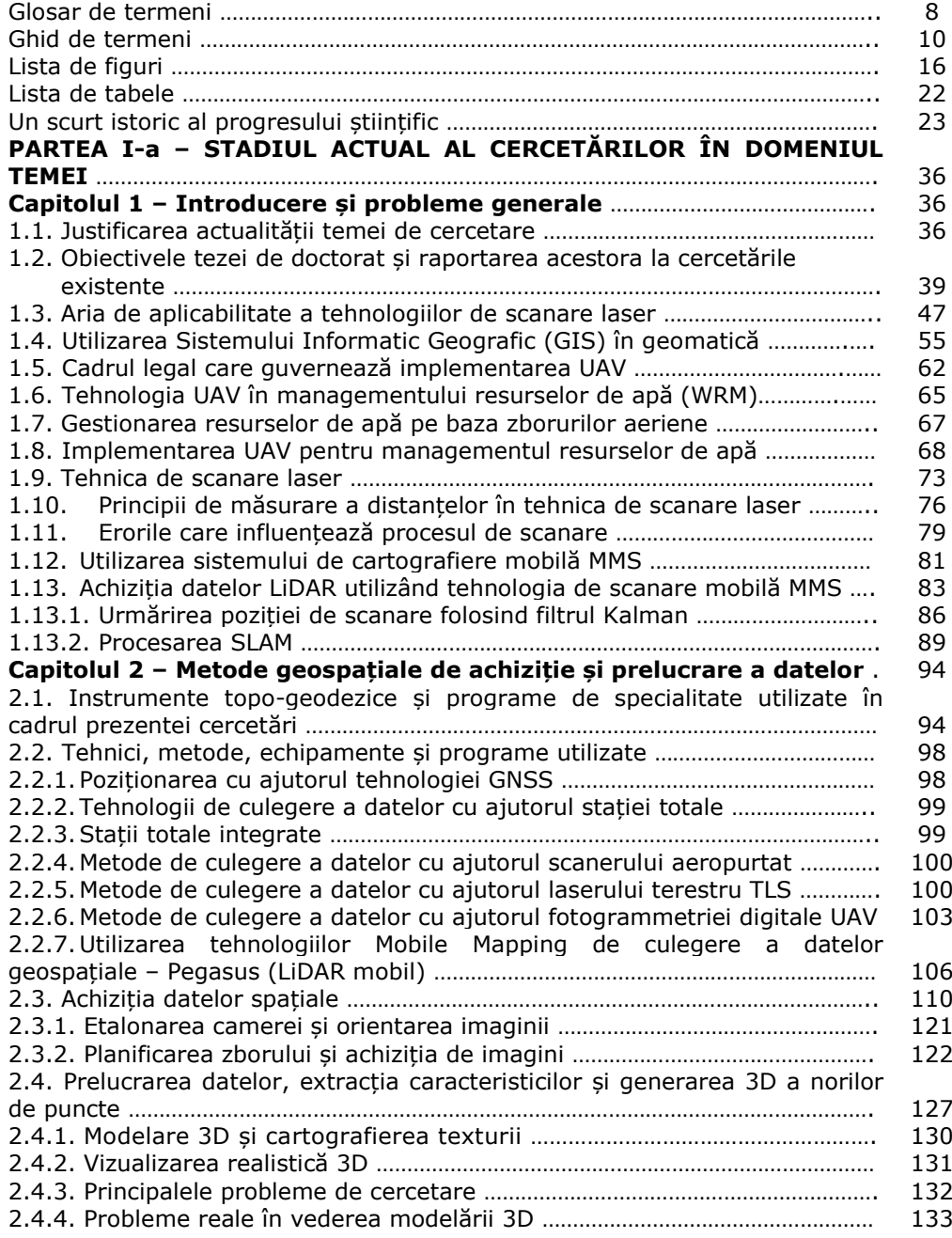

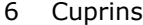

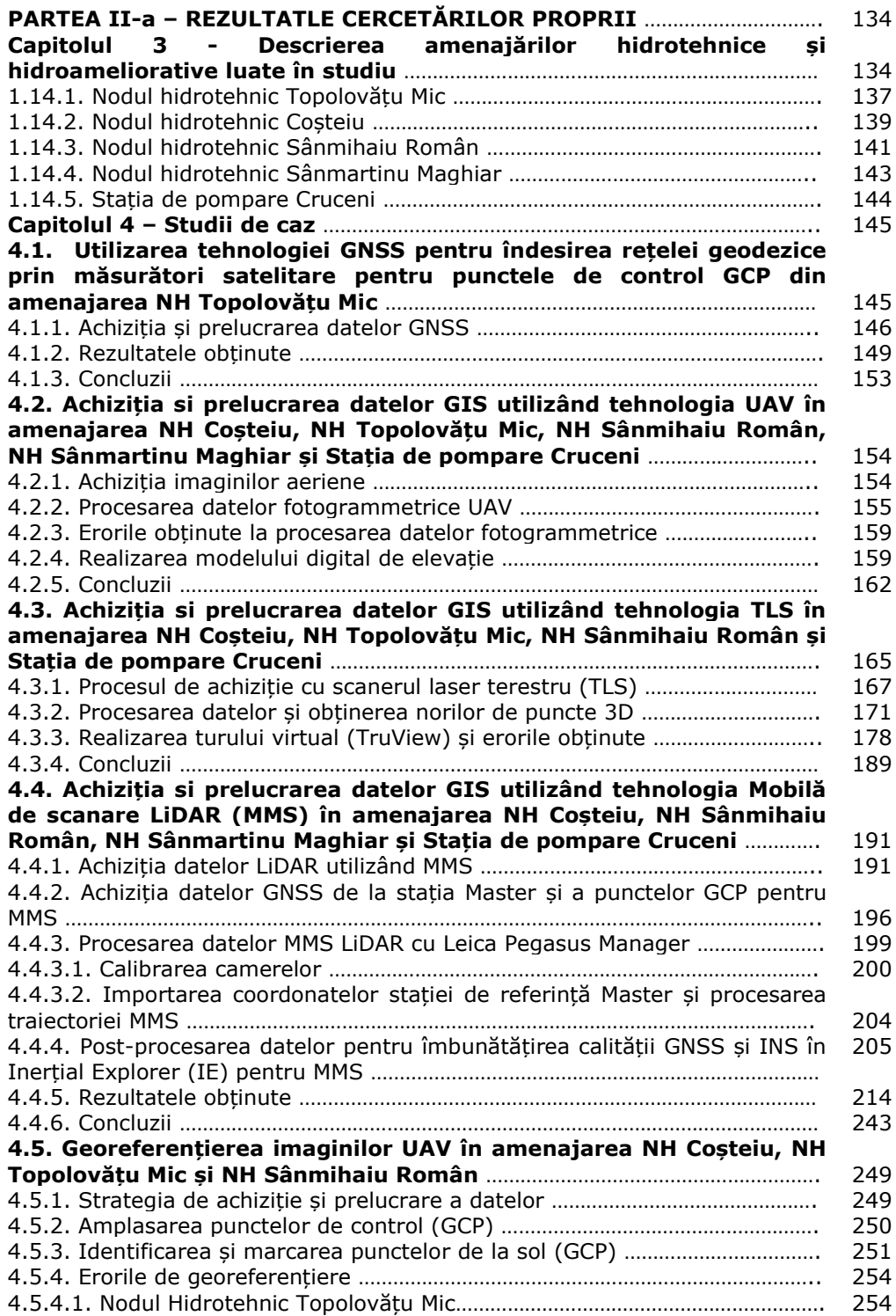

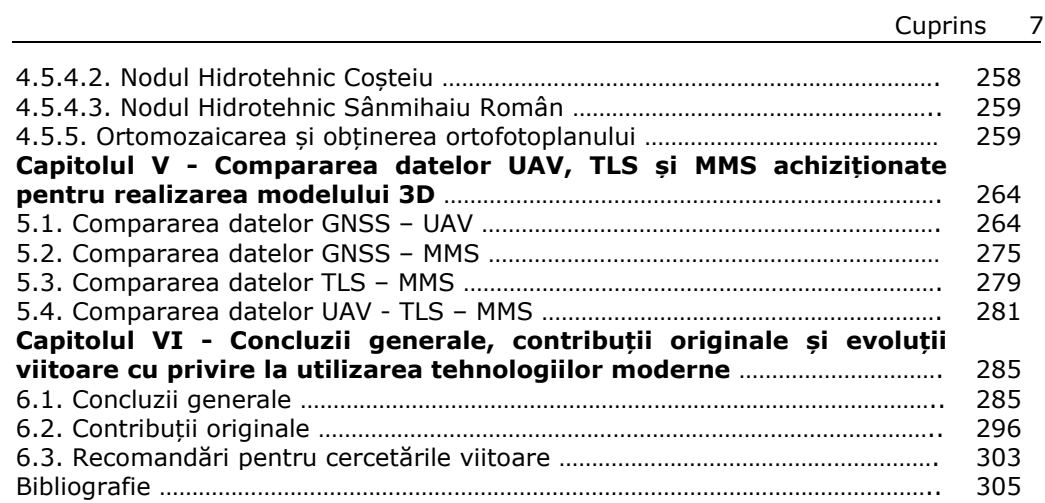

### **Glosar de termeni/Abrevieri**

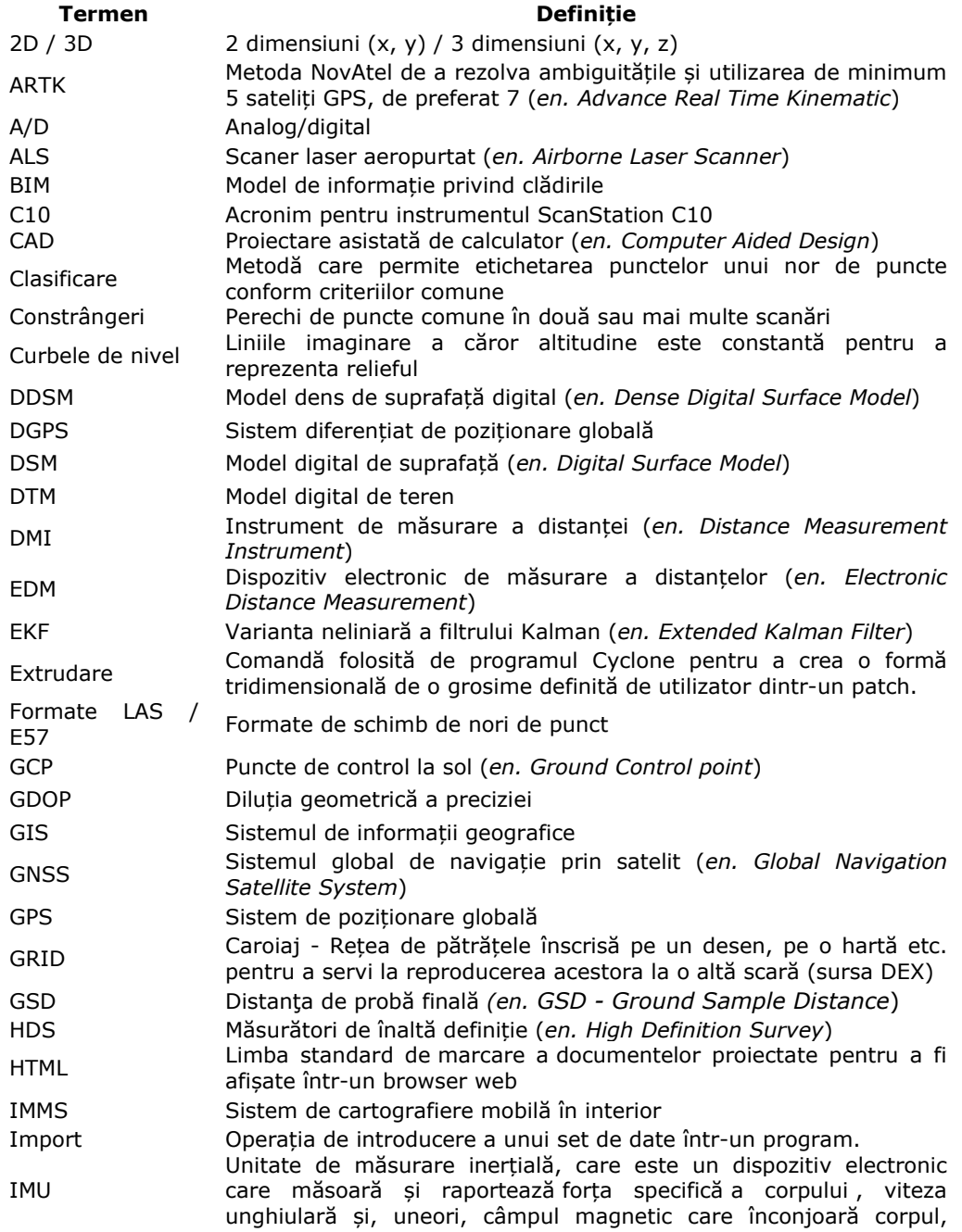

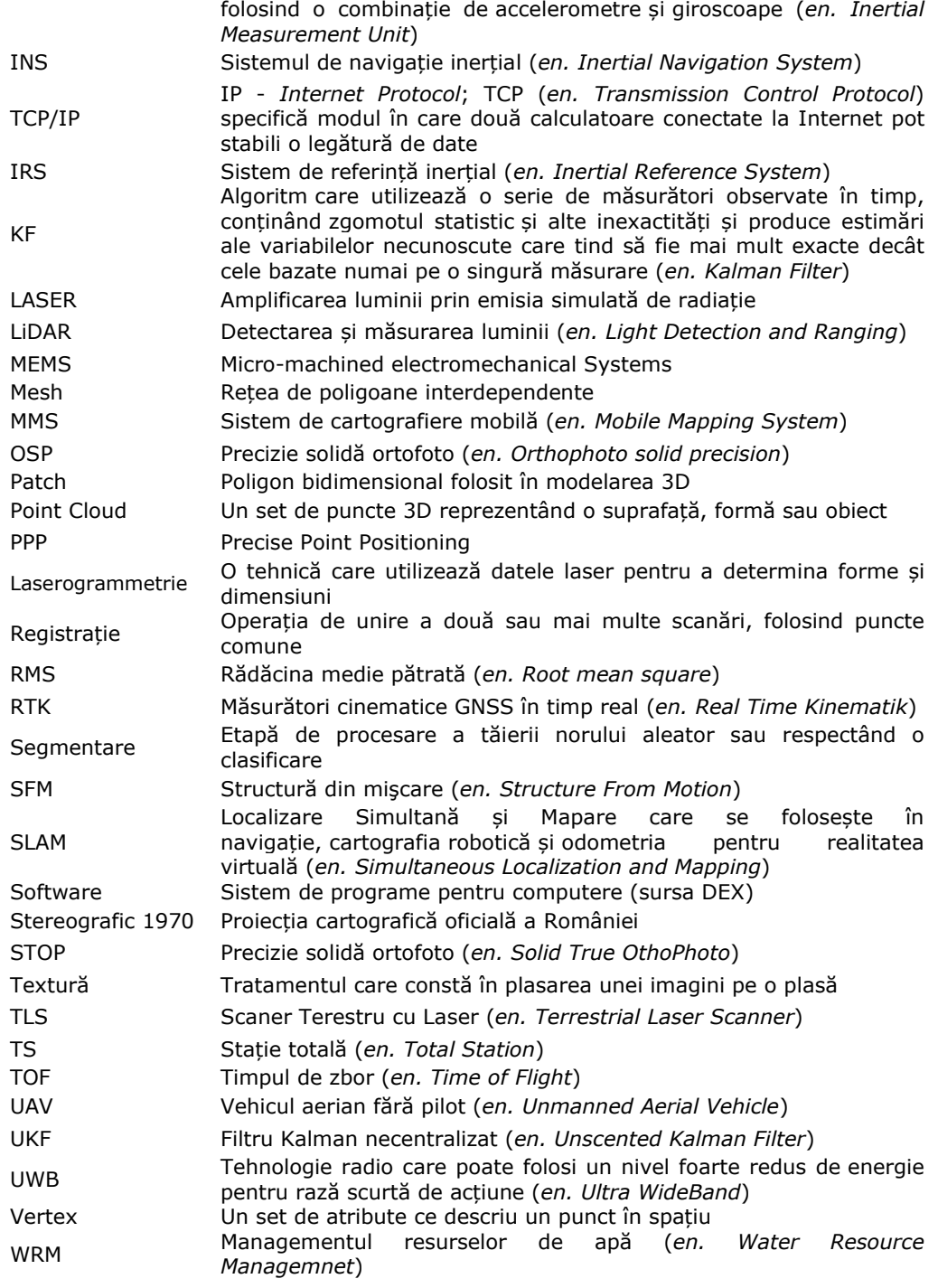

#### **Ghid de termeni**

Tehnologia de scanare cu laser poate suna complicat, dar uneori este vorba doar de cunoașterea terminologiei potrivite. Acest ghid de termeni are a scop înțelegerea termenilor folosiți în această lucrare de doctorat, cu privire la scanere laser 3D și modul lor de funcționare.

Acuratețea (*en. Accuracy*): aceasta poate fi descrisă ca gradul de apropiere a cantității măsurate față de adevărata sa valoare. Acuratețea nu trebuie confundată cu *precizia*.

*Acuratețea descrie apropierea unei valori măsurate de o valoare standard sau cunoscută. De exemplu, dacă distanța dintre două puncte este cunoscută și este egală cu 35 m și măsurarea obținută este de 33,5 m pentru aceeași distanță, aceasta înseamnă că măsurarea obținută nu este exactă, deoarece nu este aproape de valoarea ei adevărată / cunoscută.*

*Precizia, uneori numită "repetabilitate" sau "zgomot" se referă la consecvența rezultatelor care se repetă. Utilizând un exemplu concret, dacă se măsoară o distanță dată de 10 ori și se obține 33,5 m de fiecare dată, atunci măsurătorile obținute sunt foarte precise. Acest atribut este independent de acuratețe. Măsurătorile dvs. pot fi precise, dar inexacte.*

*Din fericire, pentru majoritatea scanerelor, acuratețea și precizia (zgomotul) sunt adesea valori foarte asemănătoare, lucru specificat în descrierea scanerului. Merită menționat că acuratețea poate fi descrisă și ca exactitate relativă sau absolută.*

*Precizia relativă poate fi considerată ca o precizie dintre două puncte aflate unul față de celălalt, independent de alte surse de eroare. Când se compară o distanță între două puncte din sondajul obținut cu aceeași distanță din lumea reală, se va obține o precizie relativă. Putem considera o precizie relativă ca o combinație atât a acurateței scanerului, cât și a preciziei.*

*Precizia absolută, pe de altă parte, descrie cât de bine se află sondajul dvs. în lumea reală. Dacă alegeți un punct din sondajul dvs. și comparați coordonatele sale cu coordonatele reale ale acelui punct, veți obține o precizie absolută pentru acest punct.*

Amplitudine (*en. Amplitude*): Măsurarea brută a puterii ecoului de întoarcere. Este valoarea puterii luminii pe care o primim înapoi de la țintă. Mai târziu, în timpul procesării în timp real, primim amplitudinea care este definită ca raportul dintre amplitudinea optică detectată efectiv a pulsului ecou față de pragul de detecție al instrumentului. Astfel, valoarea amplitudinii este un raport, dat în unitățile *decibelului* (dB). Prin introducerea citirilor de amplitudine în acest mod se poate folosi pentru a îmbunătăți clasificarea obiectului. Amplitudinea depinde de distanță, cu cât scanerul este mai departe de țintă cu atât primește mai puțină putere.

Unghiul de incidență (*en. Angle of incidence*): Presupunând o țintă poziționată în plan, unghiul de incidență este unghiul dintre axa laserului și vectorul normal al planului.

Rezoluția unghiulară (*en. Angular resolution*): Acesta este un parametru al *mecanismului de scanare*. Aceasta corespunde distanței unghiulare minime posibile între două măsurători consecutive cu laser.

Diametrul fasciculului/lățimea fasciculului (*en. Beam diameter/beam width*): este diametrul fasciculului laser, perpendicular pe axa fasciculului.

Divergența fasciculului (lățimea unghiulară) (*en. Beam divergence (angular width*): este o măsură unghiulară a creșterii *diametrului fasciculului* cu distanța față de centrul optic din care apare fasciculul laser. Lățimea unghiulară este un unghi descris de fasciculul de la sursă.

BDS (*en. BeiDou Navigation Satellite System*): Sistemul de navigație prin satelit BeiDou. Este format din două constelații separate de satelit - un sistem de testare limitat, care funcționează din anul 2000 iar un sistem global de navigație globală este în prezent în construcție.

Sistemul de coordonate (*en. Coordinate System*): sistemele de coordonate permit seturilor de date geografice să utilizeze locații comune pentru poziționarea globală. Un sistem de coordonate este un sistem de referință utilizat pentru a reprezenta locațiile caracteristicilor geografice, imaginilor și observațiilor.

Decibel (en. Decibel): (dB) este o unitate care indică raportul unei cantități fizice (de obicei putere sau intensitate) în raport cu un nivel de referință specificat sau implicit.

Pragul de detecție (en. Detection Threshold): în cadrul oricărui receptor RADAR și LIDAR bine proiectat, nu numai semnale echo sunt prezente, ci și zgomotul. Pentru a detecta un semnal ca un ecou, semnalele sunt comparate cu un prag în interiorul receptorului. Pentru semnalele echo, cu o amplitudine corespunzătoare valorii de prag, probabilitatea de detectare este de 50%, jumătate din semnalele echo vor fi detectate, în timp ce celelalte 50% vor fi ratate.

Țintă reflectată în mod difuz (en. Diffusely Reflecting Target): aceasta este o țintă care este caracterizată prin proprietatea de a reflecta lumina în mai multe unghiuri, mai degrabă decât într-un singur unghi ca în cazul reflectării speculare. În LIDAR, reflecția Lambertiană este adesea folosită ca model pentru reflectarea difuză. Suprafețele grosiere (rugozitatea scării lungimii de undă a laserului), de exemplu, zidărie brută, sunt bine modelate ca ținte care reflectă difuz.

Deriva (en. Drift): "derivă" a datelor, care poate apărea dacă, utilizatorul se mișcă prea repede sau dacă nu există suficiente funcții pentru SLAM.

Interval dinamic (en. Dynamic range): Domeniul dinamic este o proprietate a receptorului din scanerul laser, care oferă informații despre amplitudinile gama ale unui semnal echo cu care poate lucra receptorul. Țintele îndepărtate, cu o secțiune transversală a radarului cu laser redus, vor oferi amplitudini de semnal echo în apropierea pragului de detecție. Obiectivele de reflectare retro-reflectante vor oferi amplitudini uriașe de semnal echo. Raportul dintre cel mai mare semnal de ecou pe

#### 12 Ghid de termeni

care îl poate suporta receptorul și *pragul de detecție* (*en. detection threshold)* este intervalul dinamic al receptorului.

Digitalizarea ecoului (*en. Echo digitization*): Procesul de eșantionare a semnalului electric de ecou și transformarea semnalului analog într-un flux de eșantioane digitalizate. Digitalizarea ecoului se realizează prin așa-numitele convertoare analogice-digitale (ADC, en. analogue-to-digital converters).

Semnalul ecou (*en. Echo signal*): similar cu acustica, unde un ecou indică o reflectare a sunetului dintr-un obiect îndepărtat. Semnalul de ecou în scanarea cu laser este reflectarea pulsului laser emis cu întârziere, ora zborului, la dispozitivul de scanare cu laser. Termenul de semnal echo se poate adresa semnalului optic care ajunge la dispozitiv, dar și semnalului electric din interiorul aparatului electronic al dispozitivului.

Analiza completă a formei de undă (*en. Full waveform analysis*): Aceasta extrage o informație de undă gamă și atributele suplimentare de pe ținte din semnale ecografice digitalizate. Analiza completă a formei de undă este realizată "off line", pe semnale ecografice digitalizate de la un instrument LIDAR, stocate în timpul achiziției de date pe un înregistrator de date. Un algoritm proeminent pentru analiza completă a formei de undă este descompunerea Gaussiană bazată pe presupunerea de bază a unui răspuns al sistemului aproape Gaussian. Atributele suplimentare ale descompunerii Gaussiene sunt amplitudinea (regimul electric) și estimarea lățimii pulsului.

Galileo (*en. Galileo*): Sistemul global de navigație prin satelit (GNSS), creat în prezent de Uniunea Europeană (UE) și Agenția Spațială Europeană (ESA) [398], cu sediul la Praga, în Republica Cehă, cu două centre de operații la sol, Oberpfaffenhofen în apropiere de Munchen, în Germania și Fucino în Italia.

GLONASS (*ru. GlObalnaya NAvigatSionnaya Sputnikovaya*): Sistemul de navigație prin satelit global, un sistem de navigație prin satelit, bazat pe radio, operat pentru guvernul rus de Forțele Spațiale Ruse.

GNSS (*en. Global Navigation Satellite System*): Aceasta se referă la o constelație de sateliți care furnizează semnale din spațiul care transmite date de poziționare și sincronizare. GNSS oferă acoperire globală. Exemple de GNSS ar putea fi sistemul de poziționare globală (GPS) NAVSTAR al SUA și GLONASS-ul Rusiei.

GPS (*en. Global Positioning System*): este un sistem NAVSTAR al SUA "Sistemul de poziționare globală" de navigație global (GNSS), în spațiu, care oferă informații despre locație și timp în toate condițiile meteorologice, oriunde pe sau lângă Pământ, unde există o linie vizuală neobstrucționată, la cel puțin patru sateliți GPS. GPS-ul este întreținut de guvernul Statelor Unite și este accesibil în mod liber, cu unele limitări tehnice. Receptorii GPS livrează datele de poziție, fără alte transformări, în sistemul de coordonate *WGS84* .

Sistemul integrat IMU/GNSS (pentru scanarea laser mobilă și aeriană):Un sistem integrat IMU/GNSS este format din cel puțin o unitate de măsură inerțială (IMU) și un receptor GNSS și oferă *traiectoria* sistemului de coordonate IMU prin post-procesare brută a datelor de la IMU, receptorul GNSS și de la o stație de bază GNSS. Prin fixarea mecanică a IMU la scanerul laser, traiectoria oferă, de asemenea, poziția și orientarea scanerului laser în timp, astfel încât norul de puncte furnizat de

scanerul laser, să poată fi transformat în sistemul de coordonate, în care traiectoria este specificată (de obicei *WGS84* ).

Clasa laser (*en. Laser class*): Laserele sunt clasificate în funcție de lungimea de undă și puterea maximă de ieșire, în patru clase și câteva subclase. Clasificările împart laserele în funcție de capacitatea lor de a produce pagube la persoanele expuse, de la clasa 1 (fără pericol în timpul utilizării normale) la clasa 4 (pericol sever pentru ochi și piele).

Amprenta laser (*en. Laser footprint*): diametrul fasciculului în intervalul țintei.

Impulsul laser (*en. Laser pulse*): *Senzorii LIDAR* emit impulsuri laser scurte, cu lățimi de impuls de câteva nanosecunde ca radiație laser colimată.

Laserul radar cu secțiune transversală (LRCS, en. Laser radar cross section) este o caracteristică a țintei. Poate fi utilizat în mod convenabil pentru a calcula amplitudinea așteptată a semnalului de ecou atunci când sunt cunoscuți parametri sistemului și distanța țintei. LRCS este produsul a trei componente: *zona reală* care interacționează cu fasciculul laser (pentru ținte mai mici decât *amprenta laser*), *reflectanța țintei și directivitatea reflecției*. Directivitatea este destul de scăzută pentru reflectarea difuză a țintelor, dar foarte ridicată pentru ținta reflectată în mod retro.

Distribuitor laser (*en. Laser rangefinder*): este un telemetru laser care măsoară distanța de la dispozitiv la o țintă.

Intervalul maxim al scanerului laser (*en. Laser scanner maximum range*): este intervalul țintă maxim realizabil până la care scanerul laser poate efectua măsurători ale gamei. Intervalul maxim depinde puternic de caracteristicile țintei (reflectanță), dar și de vizibilitatea atmosferică și lumina solară ale țintei.

Închiderea buclă (*en. Loop Closure*): se referă la faptul că o scanare va începe și se va în același loc. Este esențial ca o buclă să fie închisă atunci când se scanează cu un sistem bazat pe SLAM, astfel încât senzorul să poată corespunde caracteristicilor și să completeze scanarea.

Rata de măsurare (*en. Measurement rate*): Aceasta oferă numărul mediu de măsurători pe secundă și depinde de rata de repetare a pulsului PRR. (*en. pulse repetition rate*) a laserului și intervalul de scanare real.

MTA (*en. Multiple Time Around*): Aceasta este situația care poate apărea atunci când scanerul ce scanează emite mai multe impulsuri laser înainte ca ecoul din impulsul laser anterior să ajungă la scanerul laser. Înseamnă că mai multe impulsuri sunt "în aer" simultan. Depinde de intervalul până la o țintă și de rata de repetare a impulsului cu laser. Sunetul devine ambiguu, adică alocarea ecourilor la impulsurile lor laser corespunzătoare nu este posibilă fără informații suplimentare. Aceasta este adesea numită o problemă de timp multiplu (MTA, en. Multiple Time Around).

Posibilitatea multiplă în jurul valorii de timp (*en. Multiple-timearound capability*): Atunci când se va scana pe distanțe lungi, cu o rată mare de repetare a impulsului, pot exista multiple impulsuri laser, în aer, simultan. În acest scenariu, un scaner de retur poate fi primit de scaner după ce pulsul sau impulsurile

#### 14 Ghid de termeni

ulterioare sunt emise, astfel încât se introduce o ambiguitate. Dacă scanerul, presupune că întoarcerile primite corespund impulsurilor emise, imediat precedent, intervalul până la țintă va fi subestimat. Acesta va muta automat punctele către o altă zonă, calculând compensările de timp, pentru a atribui returnări corecte. Se va putea efectua acest lucru și manual, în funcție de diferite condiții. Algoritmul MTA este folosit de RiMTA și trebuie să fie suportat de configurația hardware a scanerului laser.

Rezoluția multi-țintă (*en. Multi-target resolution*): Detectarea corectă a două ecouri ce urmează depinde de rata de eșantionare și de timpul necesar pentru ca receptorul să se *"reseteze"* după ce fiecare ecou este primit. Obiectivele situate mai aproape de rezoluția multi-țintă pot duce la *"puncte false"* între ele.

Nori de puncte (en. Point cloud): Un nor de puncte, este un set de puncte cu valori de coordonate, într-un sistem de coordonate bine definit. Pe lângă coordonate, fiecare punct al norului de puncte are și atribute suplimentare, cum ar fi *marcajele de timp*, *amplitudinea*, *reflectanța* și *deviația formei pulsului*.

Precizia (*en. Precision*), numită și reproductibilitate sau repetabilitate: este gradul în care măsurătorile suplimentare, în condiții neschimbate, vor arăta aceleași rezultate. Luând medii pe un grup de măsurători, precizia poate fi îmbunătățită, dar nu și *acuratețea* .

PRR (*en. Pulse Repetition Rate*): valoarea indică frecvența (medie) de repetare a pulsului sau frecvența cu care laserul telemetrului emite impulsuri.

Abaterea formei pulsului (*en. Pulse shape deviation*): deviația formei pulsului este unul dintre *atributele suplimentare* fiecărui punct al norului de puncte. Valorile scăzute indică faptul că forma pulsului de ecou nu se abate semnificativ de la răspunsul sistemului. Valorile ridicate indică semnale de ecou cu o formă de impuls semnificativ diferită, care poate rezulta din fuzionarea impulsurilor de ecou din mai multe ținte lovite de fasciculul laser, la intervale doar ușor diferite.

Poarta de rază (en. Range gate): Diferența dintre intervalul maxim și intervalul minim pe care scanerul laser este capabil să efectueze măsurători de interval, se numește poartă. Instrumentele cu *capacitate de timp multiplă* nu au o poartă de rază de acțiune.

Reflectance (en. Reflectance): este o caracteristică a țintei și se referă la puterea optică care este reflectată de acea țintă, la o anumită lungime de undă. Reflectanța furnizată este un raport dintre *amplitudinea* optică reală a acelei ținte și amplitudinea unei ținte, și este dată în *decibel* (dB). Valorile negative indică, ținte care reflectă difuz, în timp ce valorile pozitive, sunt de regulă, ținte reflectante. Reflectanța este independentă de distanță, deci este un atribut perfect pentru multe clasificări diferite și procesări ulterioare.

Ținta retro-reflectorizantă (*en. Retro-reflective target*): este o țintă cu o directivitate ridicată a radiațiilor laser reflectate. Exemple de ținte reflectorizante sunt folii reflectorizante, reflectoare de tip cuburi de colț și tablouri retro-reflectante.

Mecanismul de scanare (*en. Scan mechanism*): Acesta constă dintr-o oglindă cu poligon rotativ rapid și un cap optic rotativ mai lent. Oglinda rotativă transformă raza laser în direcții diferite, în timp ce capul optic se rotește lent pentru a acoperi cercul complet de 360 de grade. Capul optic poartă și mișcă întregul mecanism de scanare.

Frecvența scanării (*en. Scan frequency*): numărul de linii de scanare pe secundă.

SOCS (*en. Scanner's Own Coordinate System*): este sistemul de coordonate propriu al scanerului, care este de fapt un sistem de coordonate în care scanerul furnizează datele brute. Locația și orientarea SOCS cu privire la carcasa scanerului sunt de obicei definite în Manualul de utilizare.

SLAM (*en. Simultaneous Localisation and Mapping*): Localizare și mapare simultană, fiind o problemă de calcul a construirii sau actualizării unei hărți, a unui mediu necunoscut, în același timp, urmărind simultan locația unui agent în cadrul acesteia.

Răspunsul sistemului (*en. System response*): indică forma semnalului de ecou din receptorul sistemului scanerului laser după conversia de la analogic la digital ADC (en. Analogue to digital converter), care rezultă din interacțiunea unei ținte plane cu o incidență normală.

Timpul de zbor (TOF) (*en. Time of flight*): TOF este timpul pe care impulsul laser îl ia pentru a ajunge la suprafața țintă și revine la receptorul scanerului laser împărțit la doi. Intervalul până la țintă este calculat pe baza cunoașterii vitezei impulsurilor în aer (mediu de propagare).

Timpul (*en. Time stamp*): după ce datele sunt procesate (în cadrul scanerului), atributul "Time stamp - timbru de timp" este atribuit fiecărui punct din norul de puncte, oferind informații precise despre timpul de emisie a pulsului laser, adică perioada în care, intervalul până la țintă a fost măsurat. Presupunând că informațiile despre timp ale unui receptor GNSS au fost furnizate scanerului laser (semnal PPS și datagrama informației despre timp), ștampila de timp se află în domeniul stabilit de receptorul GNSS, de obicei UTC sau GPS.

Traiectoria (*en. Trajectory*): prin definiție, o traiectorie este calea pe care un obiect, în mișcare, o urmărește prin spațiu, în funcție de timp. Termenul de traiectorie descrie nu doar poziția în timp, ci poziția și orientarea în timp. Traiectoria sistemelor mobile de scanare cu laser și a sistemelor de scanare cu laser transmise în aer descrie poziția și orientarea IMU în timp. Traiectoria este ieșirea sistemului integrat IMU / GNSS.

UTC (*en. Coordinated Universal Time*): Timpul universal coordonat, este standardul de timp primar prin care lumea reglementează ceasurile și timpul.

Vizibilitatea (*en. Visibility*): în meteorologie, este o măsură a distanței la care un obiect sau o sursă de lumină poate fi clar recunoscută. Pentru a defini vizibilitatea, este vizualizat un obiect perfect negru pe un fundal perfect alb. La distanță egală cu vizibilitatea, raportul de contrast între obiectul alb și negru este de doar 2%.

Voxel (en. Voxel): este o unitate pe o grilă obișnuită, în spațiu 3D (un pixel 3D).

## **Lista figurilor**

Fig. 1 Ansamblul Stonehenge (2950 - 2900 î.Hr.)

Fig. 2 Alinierea piramidelor egiptene în funcție de Constelația Orion

Fig. 3 PITAGORA (580 î.Hr. - 495 î.Hr.)

Fig. 4 ERATOSTENE (275 î.Hr -194 î.Hr)

Fig. 5 HIPPARCHUS (190 î.Hr.-125 î.Hr.)

Fig. 6 Hartă realizată de Ptolomeu – reproducere imprimată în secolul al XV-lea

Fig. 7 Reprezentarea Americii în 1507

Fig. 8 Teoria Heliocentrismului (1510)

Fig. 9 Prezentarea proiecției Mercator (1522)

Fig. 10 Realizări remarcabile în domeniul măsurătorilor terestre

Fig. 11 Tehnologia LIDAR

Fig. 12 Scanarea și măsurarea cu tehnologia LiDAR

Fig. 13 Scanarea de mare precizie

Fig. 14 Clasificarea datelor LiDAR

Fig. 15 Schiță – Sarmisegetusa

Fig. 16 Scanările LiDAR la Sarmisegetusa (2012)

Fig. 17 Complexul religios Angkor Wat

Fig. 18 Complexul religios din Phnom Kulen, Cambodgia

Fig. 19 Constelația Draco

Fig. 20 Ieșirea la iveală cu tehnologia LiDAR a Ankor-ului

Fig. 21 Ruinele orașului Angkor, oraș ce a fost descoperit sub jungla cambodgiană cu tehnologiei LIDAR

Fig. 22 Spectaculosul oraș al Khemerilor descoperit cu tehnologia LiDAR

Fig. 23 Misterioasa structură descoperită cu tehnologia LiDAR

Fig. 24 LIDAR Mosquitia (Honduras). În căutarea legendarului oraș antic La Ciudad Blanca

Fig. 25 Harta de taliată a pădurilor realizată de către NASA

Fig. 26 Crearea efectului 3D de tip bidimensional

Fig. 27 - Prezentarea hărții topografice a Lunii

Fig. 1.1 Tehnici geomatice disponibile, senzori și platforme pentru scopuri de înregistrare

3D, în funcție de dimensiunea și complexitatea scenei

Fig. 1.2 Integrarea imaginilor terestre

Fig. 1.3 O vizualizare mozaică a zonei de excavare din Pava (Siena, Italia) intervievată cu imagini UAV pentru calculul excavării volumului și a aplicațiilor GIS

Fig. 1.4 Mozaic de cca. 50 de imagini UAV pe o zonă de carieră a nichelului din Indonezia

Fig. 1.5 Planul de zbor pentru o vizualizare UAV a carierei de piatră în Google Earth

Fig. 1.6 Un mozaic asupra unei zone urbane din Bandung, Indonezia

Fig. 1.7 Vizualizarea rezultatelor triangulării imaginii blocului UAV

Fig. 1.8 Domenii de utilizare ale unui GIS

Fig. 1.9 Harta reţelelor edilitare

Fig. 1.10 Achiziția datelor GIS

Fig. 1.11 Planificare urbană

Fig. 1.12 Harta reţelelor de transport

Fig. 1.13 Conceptul de măsurare TLS

Fig. 1.14 Principiul unui scanner laser

Fig. 1.15 Transformarea Helmert

Fig. 1.16 Domenii tipice de aplicare de scanare cu laser terestre

Fig. 1.17 Principiul măsurării diferenței de fază

Fig. 1.18 Principiul triangulației cu o singură cameră

Fig. 1.19 Principiul triangulației cu două camere

Fig. 1.20 Echipamente de scanare mobilă

Fig. 1.20 Căruciorul Viametris

Fig. 1.21 Faro Focus 3D

Fig. 1.22 Echipamentul Leica Pegasus Backpack

Fig. 1.23 Fără zgomot de măsurare, stările prezise se potrivesc perfect cu traiectoria de referință

Fig. 1.24 Adăugarea unor zgomot de măsurare

Fig. 1.25 Dublarea punctelor de scanare

Fig. 1.26 Cu și mai mult zgomot (valoarea 1) filtrul Kalman devine inutil

Fig. 1.27 Ajustarea în funcție de timp pe GCP

Fig. 1.28 Ajustarea în funcție de timp pe VCP

Fig. 1.29 Ajustarea în funcție de timp pe puncte de legătură

Fig. 1.30 Ajustarea în funcție de timp – ajustarea automată a înălțimii

Fig. 1.31 Cele patru metode de ajustare a norilor de puncte în funcție de timp

Fig. 1.32 Procesarea în funcție de timp pe GCP

Fig. 1.33 Metoda de ajustare în funcție de poziție

Fig. 1.34 Procesul de ajustare

Fig. 1.35 Considerații privind traiectoria

Fig. 2.1 Echipamente GPS

Fig. 2.2 Stații totale

Fig. 2.3 ScanStation 3D Leica C10

Fig. 2.4 Aparat UAV, modelul Phantom 4 Pro

Fig. 2.5 Echipamentul Leica Pegasus

Fig. 2.6 Receptori GPS, modelul Leica 1200

Fig. 2.7 Receptori GPS, modelul Leica GS08

Fig. 2.8 Staţia totală Leica TS02

Fig. 2.9 SmartStation Leica 1205+

Fig. 2.10 Laser-scanerul aeropurtat, principiu de funcționare, părți componente

Fig. 2.11 Senzorul Leica ADS 80 (din stânga sus) și schema de achiziție a datelor cu benzi spectrale și unghiuri de vizualizare

Fig. 2.12 Scanner terestru 3S (TLS) Leica C10 (Topolovățu Mic)

Fig. 2.13 Țintă 6 inch pentru ScanStation 3D Leica C10

Fig. 2.14 Scanarea dinamică și mobilă (MMS)

Fig. 2.15 Componentele interioare ale scanerului Leica ScanStation C10

Fig. 2.16 Sistemul de detectare prin infraroșu

Fig. 2.17 Zona efectivă a pixelilor

Fig. 2.18 Obiectiv de înaltă rezoluție Fig. 2.19 Lungimea focală

Fig. 2.20 Echipament UAV – Phantom4 Pro

Fig. 2.21 Pregătirea planului de zbor pentru UAV Phantom4 Pro

Fig. 2.22 Reperaj fotogrammetric

Fig. 2.23 Prezentarea ortofotoplanului realizat cu un echipament UAV

Fig. 2.24 Prezentarea echipamentului Leica Pegasus

Fig. 2.25 Descrierea echipametului Leica Pegasus

Fig. 2.26 Cutia și componentele de bază pentru leica Pegasus

Fig. 2.27 Deschiderea în plan orizontal și vertical a echipamentului

Fig. 2.28 Planul ideal de achiziție a imaginii - Caz general

Fig. 2.29 Planul ideal de achiziție a imaginii – construirea

Fig. 2.30 Imagini verticale și oblice

Fig. 2.31 Planul de achiziție a imaginilor cu o singură cale pentru cartografierea coridorului.

Fig. 2.32 Zborul cu o singură pista NU ESTE RECOMANDAT

Fig. 2.33 Suprapunerea între 2 zboruri

Fig. 2.34 Planul de achiziție recomandat pentru 2 zboruri

Fig. 2.35 Planul de achiziție a imaginilor cu rețea dublă

Fig. 2.36 Planul de preluare a imaginii - turnul de putere

Fig. 2.37 Privire de ansamblu în timp a primelor versiuni ale reglementărilor UAV

Fig. 2.38 Distribuția globală a primelor versiuni ale reglementărilor UAV

Fig. 2.39 O vizualizare a post-procesării datelor

Fig. 2.40 Tipologii de zboruri

Fig. 2.41 Lungimea focalizării camerei și altitudinea zborului

Fig. 2.42 Distanța de eșantionare a solului în vederea mapării

#### 18 Lista figurilor

Fig. 2.43 Recuperarea automată a poziției camerei și prezentarea norilor de puncte

Fig. 2.44 Extracția structurilor artificiale din imagini prin satelit

Fig. 2.45 Reconstrucția 3D automată cu potrivirea imaginii dense

Fig. 2.46 Diferitele nori de punct, achiziționați cu un scaner TOF cu laser

Fig. 2.47 Puncte de nori pentru o producție detaliată a hărții

Fig. 2.48 Diferite scenarii (modelare wireframe, shaded și textured) a unei biserici subterane intervievate și modelate

Fig. 3.1 Poziționarea hidrografică a Banatului

Fig. 3.2 Schema Sistemului hidrotehnic Timiș – Bega

Fig. 3.3 Nodul hidrotehnic Coșteiu dintre râul Timiș și canalul Bega

Fig. 3.4 Interconexiunea Timiș-Bega – schema sinoptică

Fig. 4.1 Prezentarea semnalelor de ordin superior si stațiile de referință

Fig. 4.2 Graficul valorilor GDOP Topolovățu Mic

Fig. 4.3 Constelația și traiectoria sateliților pentru Topolovățu Mic

Fig. 4.4 Înălțimea sateliților la data de 13.10.2017

Fig. 4.5 Pregatirea echipamentelor si recunoasterea terenului

Fig. 4.6 Prezentarea grafica pentru măsurătorile Statice realizate la NH Topolovățu Mic

Fig. 4.7 UAV Phantom 4 Pro

Fig. 4.8 Planificarea zborului în zona de studiu, cu indicarea benzilor de zbor urmate de UAV

Fig. 4.9 Conectarea telefonului la controler

Fig. 4.10 Importul imaginilor aeriene în programul PhotoScan, sesiunea I (stânga) și II

Fig. 4.11 Alinirea imaginilor, sesiunea I (sus) și sesiunea II (jos)

Fig. 4.12 Modelul digital de elevație DEM realizat cu progarmul AgiSoft sesiunea I (stânga) și sesiunea II-a (dreapta)

Fig. 4.13 Modelul digital de elevație DEM - sesiunea I-a

Fig. 4.14 Modelul digital de elevație DEM - sesiunea II-a

Fig. 4.15 Ortofotoplanul și DSM generate prin tehnica fotogrammetrică, sesiunea I-a, Topolovățu Mic, județul Timiș

Fig. 4.16 Ortofotoplanul și DSM generate prin tehnica fotogrammetrică, sesiunea a II-a, Topolovățu Mic, județul Timiș

Fig. 4.17 Ortofotoplanul și DSM generate prin tehnica fotogrammetrică, NH Coșteiu, județul Timiș

Fig. 4.18 Ortofotoplanul și DSM generate prin tehnica fotogrammetrică, NH Sânmihaiu Român, județul Timiș

Fig. 4.19 Importarea datelor de scanare in Cyclone (NH Coștei)

Fig. 4.20 Importarea scanărilor și verificarea țintelor

Fig. 4.21 Câmpul vizual de scanare pentru Leica C10

Fig. 4.22 Scanarea 3D a obiectivului - NH Coșteiu

Fig. 4.23 Scanarea 3D a obiectivului - NH Topolovățu Mic

Fig. 4.24 Scanarea 3D a obiectivului - Ecluza Sânmihaiu Roman

Fig. 4.25 Ținte de 6 inch utilizate la scanarea obiectivelor

Fig. 4.26 SmartAlign realizat cu programul Cyclone 9.1

Fig. 4.27 Realizarea constrângerilor

Fig. 4.28 Pre-vizualizarea scanărilor

Fig. 4.29 Constrângerea scanăriilor

Fig. 4.30 Erorile înregistrate

Fig. 4.31 Norul de puncte (Point Cloud) - NH Coșteiu

Fig. 4.32 Norul de puncte (Point Cloud) - Ecluza Sânmihaiu Român

Fig. 4.33 Norul de puncte (Point Cloud) - Ecluza Sânmartinu Maghiar

Fig. 4.34 Norul de puncte (Point Cloud) - Stația de pompare Cruceni

Fig. 4.35 Alinierea norului de puncte UAV cu norul de puncte TLS Fig. 4.36 Linkul TruView pentru NH Coșteiu

Fig. 4.37 Linkul TruView pentru NH Topolovățu Mic

Fig. 4.38 Linkul TruView pentru Ecluza de la Sânmihaiu Român

Fig. 4.39 Linkul TruView pentru Ecluza de la Sânmartinu Maghiar

Fig. 4.40 Linkul TruView pentru Stația de Pompare de la Cruceni

Fig. 4.41 Planificarea misiunii pentru Nodul Hidrotehnic Coșteiu

Fig. 4.42 Planificarea misiunii pentru Ecluza de la Sânmihaiu Român

Fig. 4.43 Planificarea misiunii pentru Stația de pompare Cruceni

- Fig. 4.44 Inițializarea Statică a rucsacului în vederea scanării
- Fig. 4.45 Modul de achiziție a datelor

Fig. 4.46 Inițializarea dinamică realizată în vederea efectuării scanării Ecluzei de la Sânmihaiu Român

Fig. 4.47 Realizarea unui ZUPT în exterior în timpul scanării (Sânmihaiu Român)

Fig. 4.48 Realizarea ZUPT-ului în timpul scanărilor obiectivelor de patrimoniu

Fig. 4.49 Realizarea scanării utilizând tehnologia Mobile Mapping System

Fig. 4.50 Fluxul de lucru cu Leica Pegasus Backpack (Mobile Mapping System)

Fig. 4.51 Butonul ZUPT (oprirea captării imaginilor)

Fig. 4.52 Determinarea înălțimii stației de referință (Master)

- Fig. 4.53 Înregistrarea datelor Rinnex de la stația Master
- Fig. 4.54 Prezentarea punctelor de control și traiectoria pentru obiectivele scanate

Fig. 4.55 Estimarea acurateței de precizie

Fig. 4.56 Procesarea traiectoriei în Pegasus Manager

Fig. 4.57 Opțiune de vizualizare în Inertial explorer (IE)

Fig. 4.58 A. Prezentarea traiectoriei de scanare; B. Vizualizarea traiectoriei in Google Earth;

C. Vizualizară corectitudinii scanării (Combined separation); D. Numărul de sateliţi vizibili la momentul scanării; E. Valorile RMS; F. PDOP pentru Nodul Hidrotehnic Coșteiu Muzeu la data de 13.05.2019

Fig. 4.59 A. Prezentarea traiectoriei de scanare; B. Vizualizarea traiectoriei in Google Earth; C. Vizualizarea corectitudinii scanării (Combined separation); C. Numărul de sateliti vizibili la momentul scanării; E. Valorile RMS; F. Estimarea acurateței datelor (X, Y, Z si Timpul) pentru Nodul Hidrotehnic Coșteiu Baraj la data de 15.05.2019

Fig. 4.60 A. Prezentarea traiectoriei de scanare; B. Vizualizarea traiectoriei in Google Earth; C. Vizualizarea corectitudinii scanării (Combined separation); C. Numărul de sateliti vizibili la momentul scanării; E. Valorile RMS; F. Estimarea acurateței datelor (X, Y, Z si Timpul) pentru Nodul Hidrotehnic Sânmihaiu Roman la data de 02.05.2019

Fig. 4.61 A. Prezentarea traiectorie de scanare; B. Vizualizarea traiectoriei in Google Earth; C. Vizualizarea corectitudinii scanării (Combined separation); C. Numărul de sateliţi vizibili la momentul scanării; E. Valorile RMS; F. PDOP pentru Nodul Hidrotehnic Sânmihaiu Roman la data de 23.07.2019

Fig. 4.62 A. Prezentarea traiectoriei de scanare; B. Vizualizarea traiectoriei in Google Earth; C. Vizualizarea corectitudinii scanării (Combined separation); C.Numarul de sateliţi vizibili la momentul scanării; E. Valorile RMS; F. Estimarea acurateței datelor (X, Y, Z si Timpul) pentru Staţia de pompare Cruceni la data de 03.06 2019

Fig. 4.63 A. Prezentarea traiectoriei de scanare; B. Vizualizarea traiectoriei in Google Earth; C. Vizualizarea corectitudinii scanării (Combined separation); C. Numărul de sateliţi vizibili la momentul scanării; E. Valorile RMS; F. PDOP pentru Nodul hidrotehnic Sânmartinu Maghiar la data de 23.07 2019

Fig. 4.64 Separarea combinată si numărul de sateliţi pentru Sânmihaiu Roman

Fig. 4.65 Vizualizarea timpului obstrucționat de pomi

Fig. 4.66 Eroarea de măsurare pentru 14 secunde in Google Earth Sânmihaiu Roman

Fig. 4.67 Configurația Velodyne

Fig. 4.68 Alinierea timpului

Fig. 4.69 Importarea traiectoriei

Fig. 4.70 Orientarea imaginilor și exportul fișierului KML pentru Ecluza Sânmihaiu Român

Fig. 4.71 Parametrii pentru generarea norilor de puncte 3D\_Sînmihaiu Român

Fig. 4.72 Înainte de mascarea antenei GNSS

Fig. 4.73 După mascarea antenei GNSS

Fig. 4.74 Stabilirea parametrilor pentru IMU

Fig. 4.75 Sistemul de scanare LiDAR de tip Velodyne VLP16

Fig. 4.76 LiDAR Velodyne VLP16

Fig. 4.77 Stabilirea tipului de filtrare și mărimea voxelului

Fig. 4.78 Procesarea imaginilor colectate în timpul scanării obiectivelor

Fig. 4.79 Exportul norilor de puncte, fișierul LAS

Fig. 4.80 Vizualizarea Wlak-ului

Fig. 4.81 Introducerea punctelor de control GCP

Fig. 4.82 Vizualizarea punctelor de control GCP

Fig. 4.83 Deschiderea automată a catalogului video

Fig. 4.84 Aranjare tip A

Fig. 4.85 Aranjare tip B

Fig. 4.86 Intensitatea nuanței datelor LiDAR, NH Coșteiu, județul Timiș (în stânga vizualizarea ortografică iar în dreapta vizualizarea 3D)\_scanare 15.05.2019

Fig. 4.87 Prezentarea datelor LiDAR colorați pe altitudine, NH Coșteiu, Timiș

Fig. 4.88 Vizualizarea norilor de puncte LiDAR obținuți prin scanarea Nodului hidrotehnic Coșteiu (RGB)

Fig. 4.89 Intensitatea nuanței datelor LiDAR, Pompele Cruceni, Timiș, scanare 03.06.2019

Fig. 4.90 Colorarea norilor de puncte după Walk-uri, Cruceni

Fig. 4.91 Vizualizarea norilor de puncte LiDAR obținuți prin scanarea Pompelor de la Cruceni (RGB)

Fig. 4.92 Intensitatea nuanței datelor LiDAR, Ecluza Sânmihaiu Roman, scanare 02.05.2019

Fig. 4.93 Prezentarea datelor LiDAR, colorați pe altitudine, Ecluza Sânmihaiu Roman

Fig. 4.94 Vizualizarea norilor de puncte LiDAR obținuți prin scanarea Ecluzei Sânmihaiu Roman (RGB)

Fig. 4.95 Intensitatea nuanței datelor LiDAR, Ecluza Sânmihaiu Roman, scanare 23.07.2019

Fig. 4.96 Vizualizarea norilor de puncte LiDAR Ecluza Sânmihaiu Roman Șantier (RGB)

Fig. 4.97 Prezentarea datelor LiDAR, colorați pe altitudine, NH Sânmihaiu Roman, șantier

Fig. 4.98 Colorarea norilor de puncte după Walk-uri, NH Sânmihaiu Roman

Fig. 4.99 Renovarea Ecluzei din Sânmihaiu Roman, scanare realizata la date de 23.07.2019

Fig. 4.100 Intensitatea nuanței datelor LiDAR, NH Sânmartinu Maghiar

Fig. 4.101 Vizualizarea norilor de puncte LiDAR obținuți prin scanarea Ecluzei Sânmartinu Maghiar (RGB)

Fig. 4.102 Prezentarea datelor LiDAR, colorați pe altitudine, Ecluza Sânmartinu Maghiar

Fig. 4.103 Colorarea norilor de puncte după Walk-uri, Ecluza Sânmartinu Maghiar

Fig. 4.104 Norii de puncte LiDAR și colorarea lor pe înălțime

Fig. 4.105 Imaginile video Ecluza Sânmihaiu Român

Fig. 4.106 Imaginile sferice Ecluza Sânmihaiu Român

Fig. 4.107 Setările pentru vizualizarea norului de puncte

Fig. 4.108 Încărcarea pentru vizualizare a punctelor LiDAR

Fig. 4.109 Prezentarea punctelor LiDAR suprapuși peste imaginea video

Fig. 4.110 Prezentarea punctelor LiDAR suprapuși peste imaginea video și prezentarea 3D a punctelor LiDAR

Fig. 4.111 Vizualizarea în timp real a norilor de puncte

Fig. 4.112 Paralaxa pentru vizualizarea cu ajutorul unui monitor stereoscopic

Fig. 4.113 Colorarea norilor de puncte LiDAR pe înălțime

Fig. 4.114 Colorarea RGB a norilor de puncte LiDAR

Fig. 4.115 Colorarea în funcţie de intensitatea de gri a norilor de puncte LiDAR

Fig. 4.116 Colorarea punctelor LiDAR în funcție de intensitatea HUE

Fig. 4.117 Colorarea norilor de puncte LiDAR în funcție de calitatea 3D a punctelor

Fig. 4.118 Colorarea norilor de puncte LiDAR în funcție de ,walk-uri'

Fig. 4.119 Importul și vizualizarea punctelor de control GCP, Ecluza Sânmihaiu Român

Fig. 4.120 Controlul traiectoriei de măsurare LiDAR

Fig. 4.121 Ajustarea pe GCP nr. 4

Fig. 4.122 Ajustarea pe GCP nr. 8

Fig. 4.123 Crearea unui GIS pentru Ecluza de la Sânmihaiu Român

Fig. 4.124 Exportul punctelor de control GCP

Fig. 4.125 Selectarea fișierului exportat

Fig. 4.126. Procesarea traiectoriei pe punctele de control GCP ajustate în funcție de timp

Fig. 4.127 Verificare punctelor de control ajustate peste norii de puncte

Fig. 4.128 Vizualizarea norilor de puncte ajustați pe GCP în funcție de timp

Fig. 4.129 Exportul fișierului LAS

Fig. 4.130 Prelucrarea MapFactory pentru GIS

Fig. 4.131 Vizualizarea punctelor LiDAR pe imaginea stereografica

Fig. 4.132 Programul leica Pegasus Manager

Fig. 4.133 Vizualizarea traiectoriei cu NovAtel Inertial Explorer

Fig. 4.134 Programul Leica Pegasus:Viewer

Fig. 4.135 Extragerea elementelor cu Leica Pegasus:Viewer

Fig. 4.136 Vizualizarea datelor LiDAR în mediul GIS, stația de pompare Cruceni

Fig. 4.137 Amplasarea punctelor de control-GCP (markerilor, țintelor) la sol

Fig. 4.138 Țintele (markerii) folosiți pentru georeferențiere

Fig. 4.139 Echipamentul GPS Leic GS08 folosit pentru determinarea coordonatelor țintelor

Fig. 4.140 Vizualizarea GCP NH Topolovățu Mic

Fig. 4.141 Vizualizarea GCP NH Coșteiu

Fig. 4.142 Vizualizarea GCP Ecluza Sânmihaiu Român

Fig. 4.143 Prezentarea punctelor de control la sol introduse în proiect

Fig. 4.144 Optimizarea imaginilor și vizualizarea erorilor

Fig. 4.145 Ortofotoplanul obținut prin procesarea datelor aeriene, sesiunea I-a (imaginile de sus) și sesiunea a II-a (imaginile de jos), Topolovățu Mic, județul Timiș

Fig. 4.146 Ortofotoplanul obținut prin procesarea datelor aeriene, NH Topolovățu Mic, județul Timiș

Fig. 4.147 Ortofotoplanul obținut prin procesarea datelor aeriene, NH Coșteiu, județul Timiș

Fig. 4.148 Ortofotoplanul obținut pentru Ecluza Sânmihaiu Român, 2018

Fig. 4.149 Erorile de geroreferențiere înregistrare în programul AutoCAD pentru Nodul Hidrotehnic Coșteiu

Fig. 4.150 Erorile de geroreferențiere înregistrare în programul AutoCAD pentru Nodul Hidrotehnic Sânmihaiu Român

Fig. 5.1 Importarea în Agisoft PhotoScan

Fig. 5.2 Prezentarea punctelor de control

Fig. 5.3 Importarea imaginilor aeriene si coordonatele WGS 84 prezentate parțial

Fig. 5.4 Alinierea imaginilor aeriene

Fig. 5.5 Vizualizarea punctelor comune

Fig. 5.6 Vizualizarea norilor de puncte obținuți – Dense Point Cloud

Fig. 5.7 Prezentarea Mesh-ului

Fig. 5.8 Modelul 3D a haldei de zgură

Fig. 5.9 Prezentarea texturii finale

Fig. 5.10 Modelul digital al terenului (DEM)

Fig. 5.11 Prezentarea ortofotoplanului nou obținut din imaginile aeriene

Fig. 5.12 Optimizarea norilor de puncte în CloudCompare

Fig. 5.13 Calcul volumetru pentru Volumul 1 TopoLT vs. Surfer

Fig. 5.14 Modelul digital al terenului pentru zona studiată

Fig. 5.15 Calcul volumetru pentru Volumul 1 TopoLT vs. Surfer

Fig. 5.16 Prezentarea calculelor volumetrice

Fig. 5.17 Inserarea Ortofotoplanului în AutoCad și vizualizarea acestuia

suprapus peste norii de puncte

Fig. 5.18 Plan de situație cu prezentarea volumelor pentru halde de zgură

Fig. 5.19 Verificarea norilor de puncte LiDAR cu GCP1

Fig. 5.20 Verificarea norilor de puncte LiDAR cu GCP2

Fig. 5.21 Verificarea norilor de puncte LiDAR cu GCP4

Fig. 5.22 Verificarea norilor de puncte LiDAR cu GCP5

Fig. 5.23 Verificarea norilor de puncte LiDAR cu GCP11

Fig. 5.24 Verificarea norilor de puncte LiDAR cu GCP12

Fig. 5.25 Verificarea norilor de puncte LiDAR cu GCP16

Fig. 5.26 Verificarea norilor de puncte LiDAR cu GCP20

Fig. 5.27 Procedura de lucru

#### **Lista tabelelor**

Tabelul 1.1 Reglementări pentru utilizarea UAV în mai multe țări

Tabelul 1.2 Rețeaua hidrografică din aria hidrografică a Banatului

Tabelul 1.3 Stațiile hidrometrice principale din zona hidrografică a Banatului

Tabelul 2.1 Distanța focală

Tabelul 4.1 Stațiile GNSS permanente utilizate la postprocesarea

Tabelul 4.2 Date brute introduse in LGO, Topolovățu Mic cu stații corectate

Tabelul 4.3 Îndeplinirea sau neîndeplinirea ambiguităților, Topolovățu Mic, județul Timiș

Tabelul 4.4 Post-procesarea rețelei statice prin măsurători satelitare, Topolovățu Mic, sistemul de referință WGS 1984

Tabelul 4.5 Inventar de coordonate al punctelor noi in sistem WGS 84, Topolovățu Mic

Tabelul 4.6 Inventar de coordonate al punctelor noi în Sistem Stereografic 1970, rezultat in urma transformări pentru măsurătorile STATICE, Topolovățu Mic

Tabelul 4.7 Coordonatele Stereografice 1970 obținute prin măsurători CINEMATICE (RTK)

Tabelul 4.8 Coordonatele Stereografice 1970 obținute prin măsurători STATICE după postprocesare

Tabelul 4.9 Diferențe de coordonate între măsurătorile CINEMATICE (RTK) și cele STATICE, rezultate în urma efectuării măsurătorilor în teren și postprocesării

Tabelul 4.10 Diferențe de coordonate între măsurătorile CINEMATICE (RTK) și cele STATICE, rezultate în urma efectuării măsurătorilor în teren și postprocesării in AutoCad

Tabelul 4.11 Sesiuni de zbor UAV realizate în cadrul cercetărilor

Tabelul 4.12 Coordonatele imaginilor importate în sistemul de proiecție WGS 1984

Tabelul 4.13 Prezentarea erorilor după prima aliniere a imaginilor aeriene

Tabelul 4.14 Poziția și orientarea scanerului Leica C10, NH Coștei, ID costei1

Tabelul 4.15 Poziția și orientarea scanerului Leica C10, NH Coștei, ID costei3 Tabelul 4.16 Poziția și orientarea scanerului Leica C10, NH Coștei, ID costei4

Tabelul 4.17 Coordonatele stație Master pentru obiectivele scanate în sistemul WGS 1984

Tabelul 4.18 Puncte de control la sol, Leica Pegasus

Tabelul 4.19 Prezentarea datelor de procesare pentru Velodyne SO si SA

Tabelul 4.20 Punctele de control GCP, NH Sânmihaiu Român

Tabelul 4.21 Cele mai frecvente sisteme de cartografie mobilă comerciale comune

Tabelul 4.22 Coordonatele punctelor la sol (GCP), Stereografic 1970, pentru NH Topolovățu Mic

Tabelul 4.23 Coordonatele punctelor la sol (GCP), Stereografic 1970, pentru NH Coșteiu

Tabelul 4.24 Coordonatele punctelor la sol (GCP), Stereografic 1970, pentru Sânmihaiu Român Tabelul 4.25 Erorile înregistrate la punctele de control, înainte de alinierea imaginilor pe punctele GPS de la sol, proiectul fiind in sistemul WGS 1984

Tabelul 4.26 Erorile imaginilor aeriene după schimbarea sistemului de proiecție

Tabelul 4.27 Erorile markerilor de la sol după deselectarea imaginilor

Tabelul 4.28 Erorile înregistrate la punctele de control înainte de alinierea imaginilor

Tabelul 4.29 Erorile de georeferențiere a imaginilor UAV pe GCP pentru NH Topolovățu Mic

Tabelul 4.30 Erorile de georeferențiere a imaginilor UAV pe GCP pentru NH Coșteiu

Tabelul 4.31 Erorile de georeferențiere a imaginilor UAV pe GCP pentru Ecluza Sânmihaiu Român

Tabelul 4.32 Erorile de georeferențiere obținute în programul AutoCAD, NH Sânmihaiu Român

Tabelul 4.33 Erorile de georeferențiere obținute în programul AutoCAD, NH Coșteiu

Tabelul 5.1 Determinarea punctelor de control GCP prin metoda RTK cu Leica GPS GS08

Tabelul 5.2 Erorile obținute după prima aliniere a imaginilor aeriene

Tabelul 5.3 Precizia absolută de scanare prin verificarea norilor de puncte LiDAR 3D peste punctele de control GCP pentru Ecluza de la Sânmihaiu Român

Tabelul 5.4 Compararea sistemelor de scanare TLS - MMS

Tabelul 5.5 Comparații între UAV, TLS și MMS

Tabelul 5.6 Date comparative pentru câteva aparate de ce folosesc tehnologia de scanare mobilă

Tabelul 5.7 Prețuri orientative pentru câteva echipamente de scanat mobile

Tabelul 5.8 Compararea datelor cu privire la sistemele mobile de scanare (MMS)

Din cele mai vechi timpuri omul şi-a pus problema măsurătorilor terestre. Primii cunoscători ai măsurătorilor terestre au fost astronomii din antichitate, dovadă fiind ruinele monumentului de la Stonehenge care a fost construit in mai multe etape, datând din perioada 2950 - 2900 î.Hr. şi care a servit ca observator astronomic (figura 1).

Un alt exemplu îl constituie piramidele egiptene, care prezintă mai multe particularități, precum alinierea lor cu cea a constelației Orion, de asemenea alinierea Căi Lactee cu direcţia Nilului (figura 2).

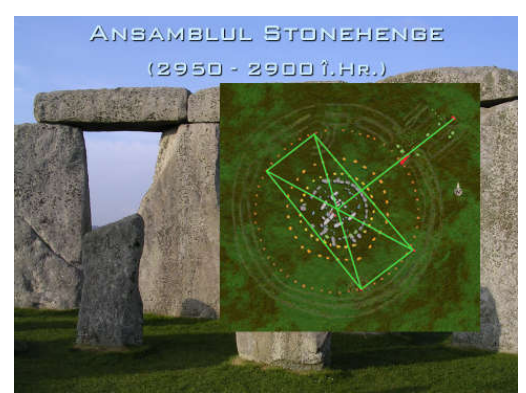

Fig. 1 Ansamblul Stonehenge<br>(2950 - 2900 î.Hr.)

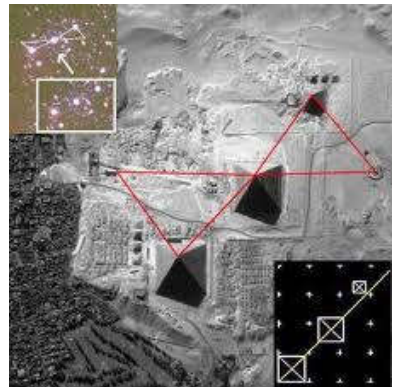

Fig. 2 Alinierea piramidelor egiptene în funcție de Constelația Orion

Alte exemple le constituie piramidele incașe, calendarele solare folosite pentru programarea activităților agricole şi multe altele. Toate aceste construcții vechi din Egipt, China antică sau Mexic indică faptul că popoarele antice utilizau în trecut măsurătorile terestre. Din studiile efectuate până în prezent, se demonstrează ori de câte ori amintim de exemplu de egipteni, că pe lângă lucrările somptuoase și încă neexplicate în totalitate, egiptenii dispuneau, la acea vreme, de un sistem cadastral. Tot în antichitate se emite Teoria Sfericității Pământului la școala lui Pitagora din Samos (figura 3).

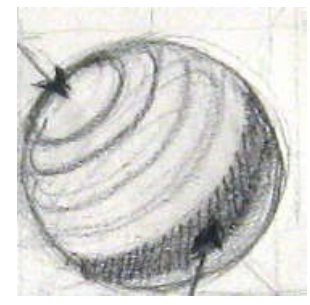

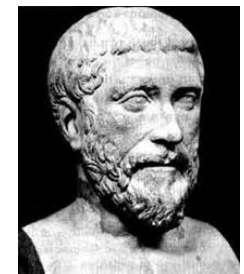

Fig. 3 PITAGORA (580 î.Hr. - 495 î.Hr.)

În anul 240 î.Hr. Eratostene calculează raza globului pământesc prin măsurarea unghiului între verticalele duse de la Alexandria și Asuan şi distanţa care le separă pe acestea. Aceasta denumită și metodă a arcelor, va fi utilizată până la sfârșitul secolului al XVII-lea (figura 4).

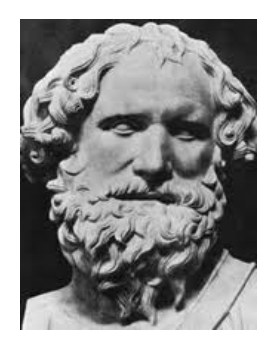

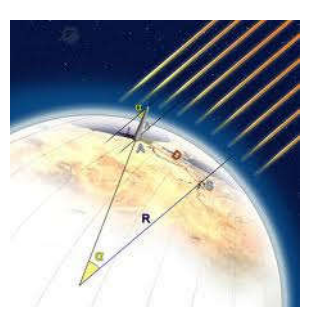

Fig. 4 ERATOSTENE (275 î.Hr -194 î.Hr)

Tot în această perioadă, marele astronom Hipparchus propune și chiar realizează implementarea noțiunii de longitudine și latitudine şi implicit pune bazele proiecțiilor cartografice (figura 5).

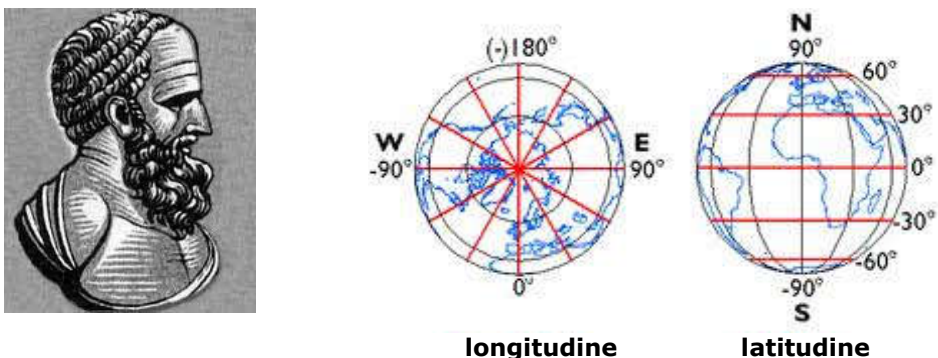

Fig. 5 HIPPARCHUS (190 î.Hr.-125 î.Hr.)

Ptolemeu, care a trăit între anii 150-87 î.Hr., în opera sa intitulată "Geografia", unifică toate informațiile de care dispunea la acea dată și face o descriere a principiilor folosite în acea perioadă. Ptolemeu este omul care face nu numai o descriere a locurilor cu particularitățile sale, ci reușește să i se atribuie fiecărui loc coordonate geografice. Folosind acest sistem, reușește ca, în funcție de durata celei mai lungi zile (nu se foloseau încă gradele la vremea respectivă) să măsoare latitudinea plecând, ca și astăzi, de la Ecuator (figura 6).

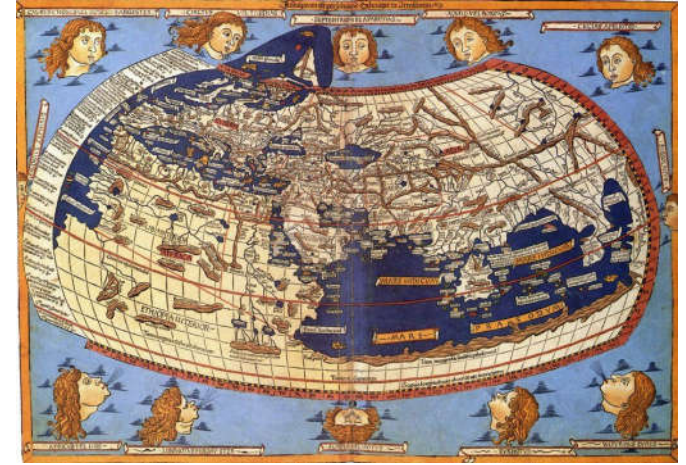

Fig. 6 Hartă realizată de Ptolemeu – reproducere imprimată în secolul al XV-lea

În Evul Mediu, măsurătorile terestre și cadastrul de la acea vreme, a înregistrat o perioadă latentă, de "repaus". De asemenea se fac referiri la cazul lui Giordano Bruno care, în jurul anului 1600, este ars pe rug. Tot atunci a fost judecat și marele Galileo Galilei care a inventat luneta astronomică. Țările arabe preiau cunoștințele grecilor şi le folosesc în determinarea razei Pământului. Cu toate acestea, comerțul atrage după sine necesitatea inventarierii rutelor comerciale și realizării de noi hărți și planuri, ducând în final la realizarea hărților marine de către italieni, denumite *portulane*, care se refereau la bazinul unei singure mări. Perioada renascentistă aduce schimbări majore în toate domeniile.

Ca și perioade importante, cu privire la dezvoltarea măsurătorilor terestre, amintim:

 În anul 1507 apare pentru prima dată menționată "America" şi chiar se face diferență între America de Nord şi America de Sud (figura 7);

 În anul 1510 apare teoria lui Nicolaus Copernicus și anume Teoria Heliocentrismului (figura 8);

 În anul 1522 are loc pentru prima dată realizarea proiecţiei Mercator, proiecție care realizează o hartă în care sunt reprezentate clar noile teritorii din emisfera de Sud (Noua Guinee, Țara de Foc și Australia) (figura 9);

 Între anii 1569-1576 se descoperă aparatul de măsurare a unghiurilor verticale şi a celor orizontale de către Habermehl Erasmus. În 1580 are loc descoperirea lunetei de către Battista Giovani. Între 1576-1580 Brahe Tycho pune bazele metodei de triangulației.

 În anul 1609 Galilei construiește primul Telescop, iar în anul 1631 Pierre Vernier inventează dispozitivul de citire cu Vernier folosit și astăzi. Mecanicul Thevenot, în anul 1669 descoperă nivela torică. Între anii 1669 și 1670, abatele Picard descoperă luneta cu reticul. În anul 1769, Brunning descoperă mira gradată de astăzi. În 1795, Rochon construiește telemetrul optic.

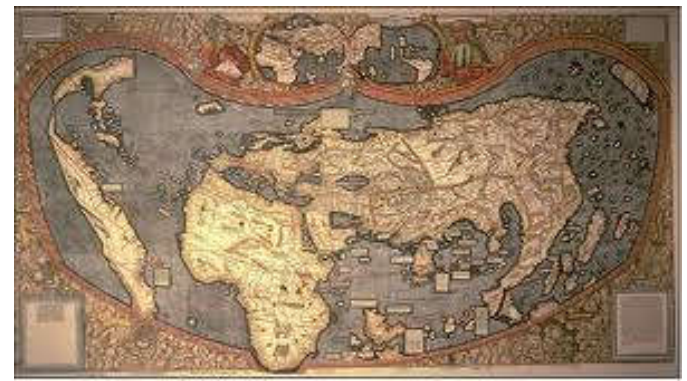

Fig. 7 Reprezentarea Americii în 1507

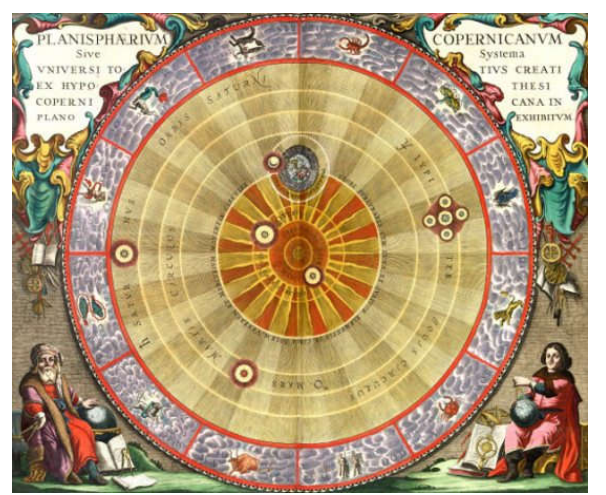

Fig. 8 Teoria Heliocentrismului (1510)

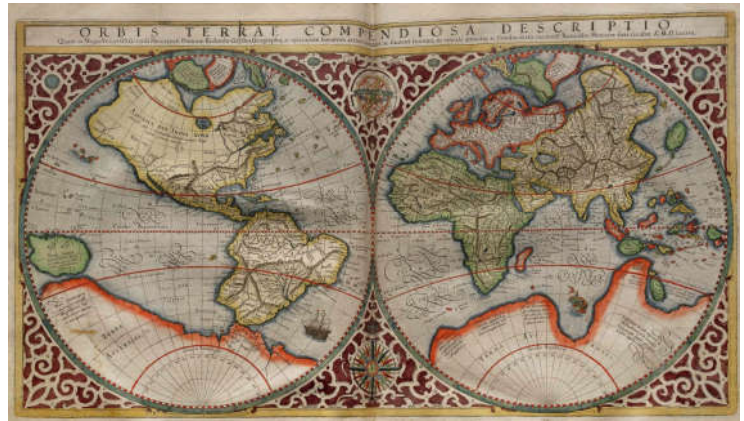

Fig. 9 Prezentarea proiecției Mercator (1522)

 Pierre Egault des Noes, în 1806, construiește nivela cu lunetă, iar în anul 1847 pune bazele nivelmentului de precizie [305].

În anul 1880 are loc descoperirea fotogrammetriei de către Aime Laussedat, iar în anul 1919 se pun bazele stereofotogrammetriei.

Al XVIII secol demonstrează Teoria "Aplatizarea globului terestru datorată rotației acestuia în jurul axei sale" a lui Newton. Tot în această perioadă apare sistemul metric.

Al XIX secol va dezvolta disciplinele legate de măsurătorile terestre, și anume:

se vor dezvolta numeroase reţele topo-geodezice;

se va introduce sistemul Gauss pentru hărți şi planuri;

 $\checkmark$  și apare fotogrammetria.

Al XX secolul duce la apariția noțiunii de Geoid.

**Rezultatele deosebite** din aceste domenii au condus la perfecționarea metodelor și a echipamentelor de lucru din domeniul topografie și fotogrammetriei, amintind astfel de primele Drone folosite în primul război mondial.

#### Ca și **Realizări remarcabile** in acest domeniu, amintim:

 *staţiile totale sau "smarth station",* fac trecerea de la stațiile clasice "fără memorie" la stațiile electronice "care au deja memorie internă. Acestea din urmă, aparate, care au capacitatea de a efectua măsurători cu precizii ridicate ale elementelor geometrice, pot să înregistreze automat unghiurile și distanțele, pot rezolva probleme de ridicare și de trasare direct în teren, iar cele din ultima generație efectuează compensarea elementelor direct în teren și sunt capabile să facă poze, ultima descoperire fiind cea a scanării laser 3D (figura 10).

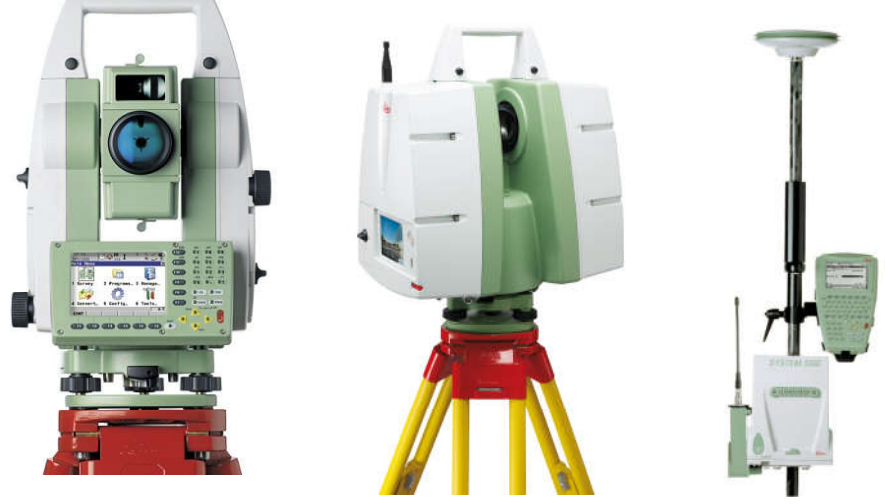

Fig. 10 Realizări remarcabile în domeniul măsurătorilor terestre (https://leica-geosystems.com/)

 *sistemul GPS, care* permite determinarea poziţiei spațiale a punctelor (3D), pe baza unor observații și corecții primite de la sateliți artificiali;

 tehnologia LIDAR (figura 11), este o tehnologie de scanare cu laser și reprezintă o tehnică de ultimă generație a teledetecției, care se bazează pe tehnica măsurării prin laser asociată cu un sistem GPS de înaltă precizie, toate acestea fiind

asamblate pe o platformă aeriană sau terestră și care oferă rezultate cu precizie ridicată în ceea ce privește topografia terenului [334].

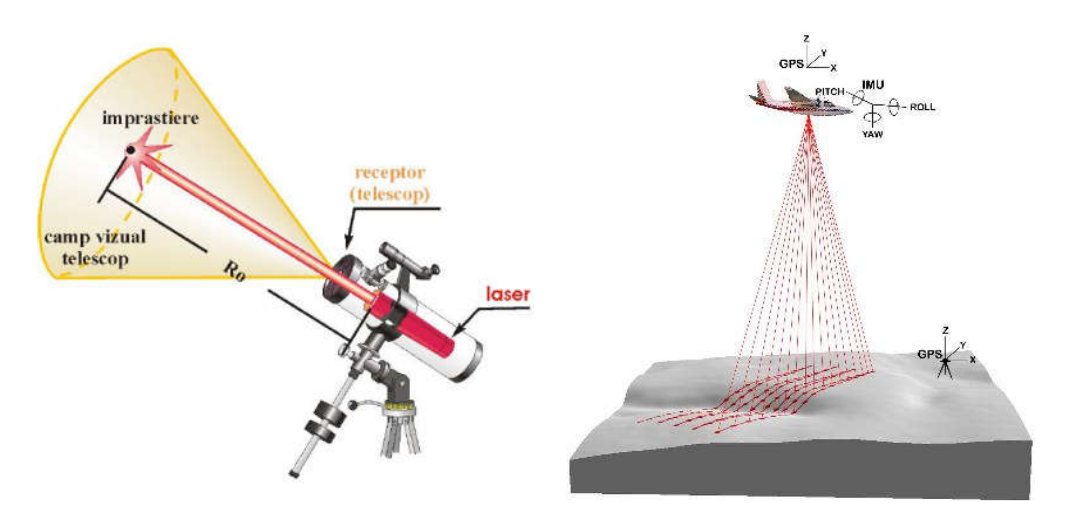

Fig. 11 Tehnologia LIDAR

### **Tehnologia LIDAR**

La ora actuală tehnologia LIDAR este folosită din ce în ce mai multe domenii, și anume: căi de comunicații, inginerie civilă, managementul situațiilor de urgenta cauzate de hazarduri, alunecările de teren, inundații, arșiță etc [203].

Informații despre tehnologia LIDAR datează cu mult înainte de descoperirea laserului. De exemplu, în anul 1930 apare prima încercare de măsurare a densității aerului în partea superioară a atmosferei. În anul 1960, anul descoperirii laserului, se va trece la dezvoltarea sistemelor LIDAR moderne, evoluție ce este în prezent în continuă creștere.

În anul 2000, NASA [397], Agențiile Spațiale Germane şi Italiene, precum şi Agenția Națională Geospațială Intelligence a realizat un proiect comun de cartografiere a reliefului globului pământesc. Această misiune de zbor s-a realizat la bordul navetei spațiale Endeavor, în februarie 2000, și a durat 11 zile fiind obținute date de elevație SRTM pe o scară aproape globală pentru a genera date topografice digitale de înaltă rezoluție, pe Pământ, pe o suprafață de  $119.560.000,00 \text{ km}^2$ .

Pentru a reduce erorile introduse de umbra topografică, au fost efectuate mai multe zboruri, unde aproape 99,96% din suprafața terestră a fost scanată o dată, 94,59% a fost scanată cel puţin de două ori iar 75% din suprafața terestră a fost scanată de cel puțin trei ori [223].

Zonele SRTM fără date apar ca urmare a imposibilității undelor de a se întoarce la antena receptoare si astfel, la crearea imaginilor SRTM în arealul aferent acestor situații nu se poate rezolva altitudinea. Acest lucru apare în special în două zone:

• zonele cu luciu de apă, unde nu are loc reflexia undelor RADAR;

• zonele care sunt aflate în așa numita umbră topografică, situații care apar la pante peste 30° și expoziții opuse sensului de zbor al navetei.

În ultimi ani, utilizarea senzorilor LIDAR şi a datelor provenite de la aceștia,

au depășit domeniul cercetării ajungând în sfera dezvoltării unor aplicații cu scop practic, în special pentru generarea rapidă a modelelor digitale ale terenului.

Tehnologia LIDAR este o tehnică a teledetecției prin care se realizează scanarea și măsurarea distantelor (figura 12), rezultând astfel un DTM cu o precizie ridicată, DTM ce poate fi folosit în modelarea 3D a norilor de puncte denumite "point cloud" [408].

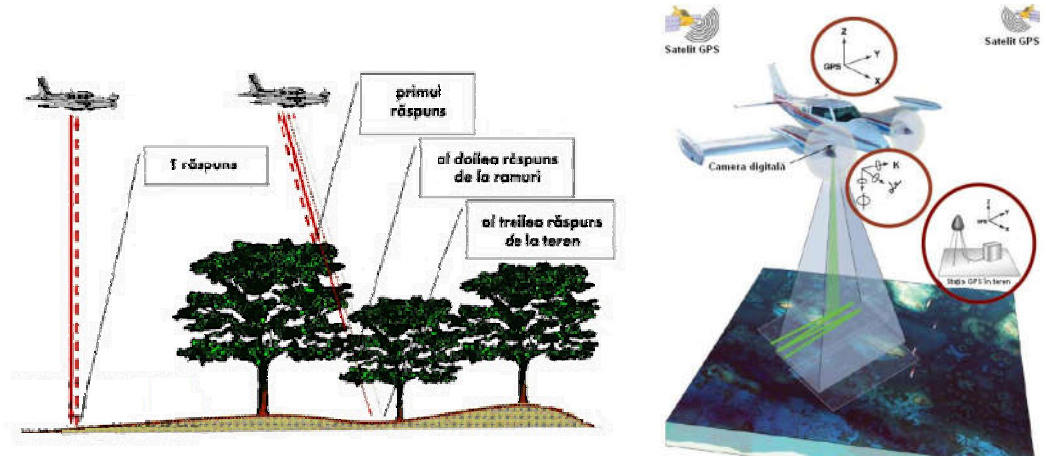

Fig. 12 Scanarea și măsurarea cu tehnologia LiDAR

Fig. 13 Scanarea de mare precizie

Datorită dimensiunilor mici ale laserului LIDAR acesta are capacitatea de "a vedea prin copaci", adică de a pătrunde printre crengile copacilor și de a ajunge la suprafața terenului, generând astfel date cu o acuratețe de până la 1,5 m.

Cum funcționează? In timpul unui zbor, laserul Lidar trece pe deasupra unei zone desemnate și scanează suprafața terenului cu laserul de mare precizie, la momentul trecerii peste acesta (figura 13).

### **Sistemul LiDAR**

După ce are loc contactul cu solul, raza laser are capacitatea de a se întoarce la avion producând atât date de tip punct cât si imagini infraroșii. După colectarea datelor, acestea sunt post-procesate. Toate datele astfel obținute pot fi post-procesate în termen de câteva săptămâni, spre deosebire de procedurile clasice de fotogrammetrie unde este nevoie de câteva luni pentru a fi finalizate:

## **Rezultate la care se poate ajunge în cazul folosirii tehnologiei LIDAR**

- Se pot genera modele 3D pe baza norilor de puncte obținuți;
- Se poate detecta și înlăturarea cu ușurință punctele fără interes;
- Se poate realiza clasificarea manuală și automată a norilor de puncte;
- Se poate realiza filtrarea datelor;
- Se pot generarea de modele specific obiectelor, clădirilor etc.;
- Se pot obține pofilele de elevație, DSM si DTM în format raster, TIN, curbe de nivel sau tiparul pantelor pe baza norilor de puncte;
- Se poate realiza clasificarea suprafeței solului;
- Se poate elimina zgomotul la nivel de imagine;

- Se realizează cu uşurinţă o clasificare a clădirilor chiar și vectorizarea acestora (figura 14);
- Se poate realiza o clasificare pe tipuri de vegetație (înaltă, medie și joasa);
- Se pot detecta cablurile și a stâlpii de înalta tensiune;
- Se pot genera curbe de nivel.

#### **Folosirea tehnologiei LIDAR în România**

România este lider într-un proiect de realizare a unui echipament pentru detectarea şi monitorizarea particulelor suspendate în aer, denumit "LIDAR" [398].

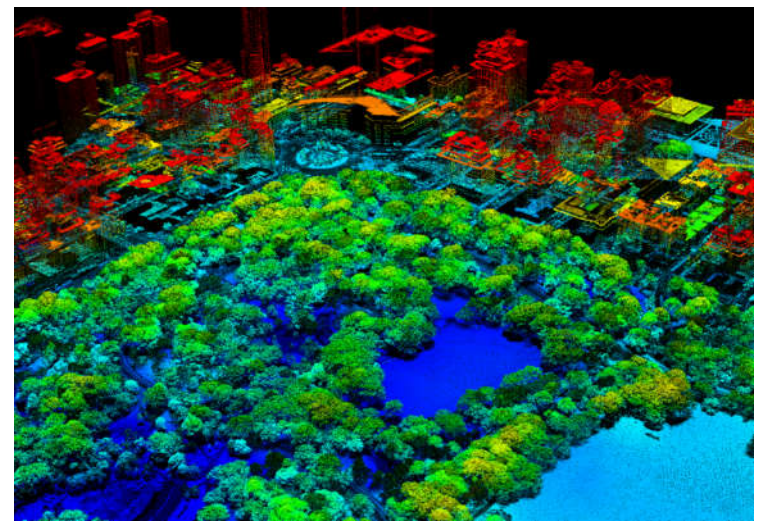

Fig. 14 Clasificarea datelor LiDAR (European Space Agency ESA, (2014)

Acest "LiDAR" este de altfel primul în Europa și are rol de a contribui la misiunea sateliților Agenției Spațiale Europene (ESA) asupra atmosferei, așa cum a fost anunțat pe site-ul Agenției Spațiale Române (ROSA).

Potrivit unui contract semnat pe 14 octombrie 2014 la biroul ESA din Paris, Institutul Național de Cercetare-Dezvoltare pentru Optoelectronică de la Măgurele va conduce noul proiect denumit Multiply în valoare de peste 3 milioane de dolari, care are ca și scop dezvoltarea primului LIDAR aeropurtat, de rezoluție spectrală înaltă, care să acționeze în mai multe lungimi de undă.

### **Descoperire uluitoare utilizând tehnologia LIDAR**

In anul 1993, cetățile dacice de la Grădiștea, România, încep să fie puse în valoare prin realizarea mai multor campanii. Prin realizarea cercetărilor în teren și prin realizarea unor studii multidisciplinare se descoperă faptul că sub aceste cetăți de află un ansamblu arhitectonic uriaș, militaro-civil, care conţine mai multe nuclee, cu o suprafața totală de peste 200 km2 [416].

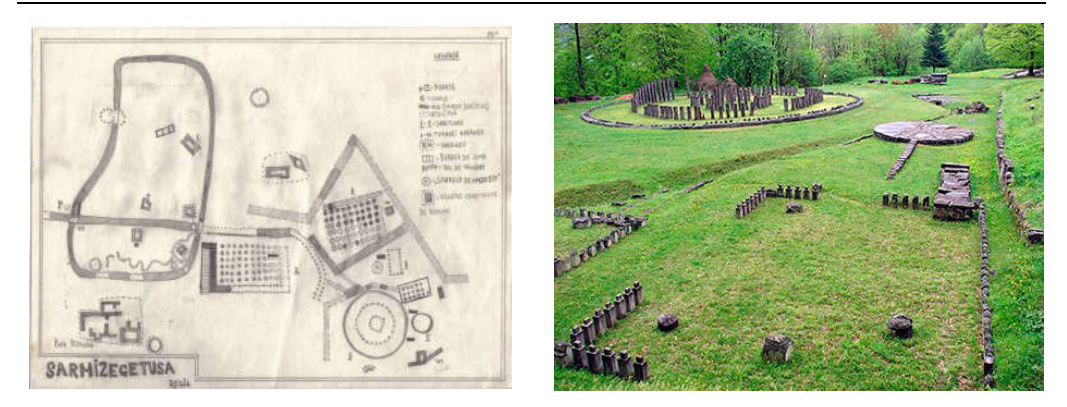

Fig. 15 Schiță – Sarmisegetusa (https://lupuldacicblogg.wordpress.com)

Postul de televiziune britanic a folosit o tehnologie care implică utilizarea sateliților şi o tehnologie LIDAR cu ajutorul căreia a fost realizată o scanare laser 3D a tezaurului, descoperind astfel la Sarmisegetuza (figura 15, 16) urme ale unor construcții romane [74].

Producătoarea documentarului, Louise Bray, a închiriat un avion și o echipă de cercetători care să monteze echipamentul LIDAR și să prelucreze datele obținute, ducând în final la obținerea unei imagini foarte clare asupra arealului care înconjoară acest monument.

Primele astfel de dispozitive, care folosesc tehnologia LIDAR, au fost utilizate de ofițerii americani în timpul războiului din Vietnam, în vederea depistării gurilor tunelelor prin care se ascundeau adversarii în vederea realizării asalturilor armate. De atunci și până în prezent, această tehnică a fost mult perfecționată, astăzi oferind hărți tematice spectaculoase [86].

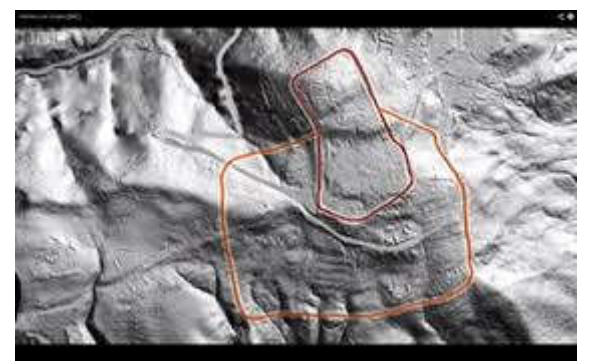

Fig. 16 Scanările LiDAR la Sarmisegetusa (George Roncea, 2013)

În Spania, de exemplu, tehnologia LiDAR a făcut posibilă identificarea unor mine de aur **vechi de 2000 de ani, din vremea Imperiului Roman.** S-au descoperit tuneluri, sisteme și structuri hidrotehnice pe care romanii se bazau pentru a transporta și stoca apa necesară activității miniere din zonă.

### **Tehnologia modernă reînvie un oraș pierdut**

Orașul pierdut prezentat în continuare, a fost descoperit în Cambodgia, întrun loc unde se știa doar de existența câtorva temple izolate [435].

Este vorba de Complexul Angkor Wat (figura 17), realizat undeva în secolul al XII-lea, fiind cel mai mare complex religios din lume, cu o suprafață de patru ori mai mare decât suprafața Vaticanului.

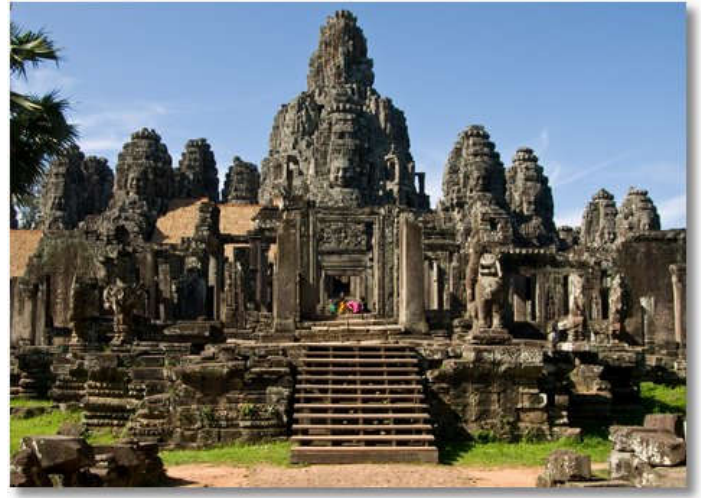

Fig. 17 Complexul religios Angkor Wat (Revista SciTech-Știința, 2013)

Complexul religios (figura 18) a fost descoperit datorită tehnologiei LIDAR, complex ce are o vechime de peste 1.200 de ani. Acest complex se află în zona muntoasă Phnom Kulen din Cambodgia. Complexul religios găzduiește temple antice, sculpturi în piatră și chiar rețele de canale. Tehnologia Lidar folosită a fost montată pe un elicopter în vederea determinării structurilor din piatră din junglă.

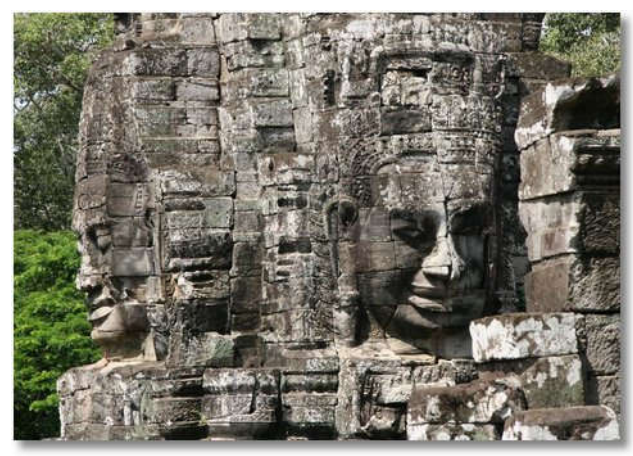

Fig. 18 Complexul religios din Phnom Kulen, Cambodgia (Revista SciTech-Știința, 2013)

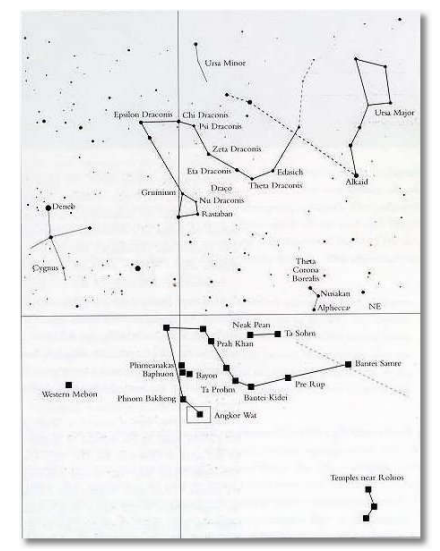

Nimic nou în faptul că strămoșii noștri dețineau cunoștințe in astronomie, dar Templul de la Angkor Wat uimește prin altceva – construcțiile sunt așezate astfel încât imaginea de ansamblu reprezintă Constelația Draco (figura 19). Oare cine avea asemenea tehnologie și cunoștințe? [436].

Fig. 19 Constelația Draco (TFM Portal, 2014)

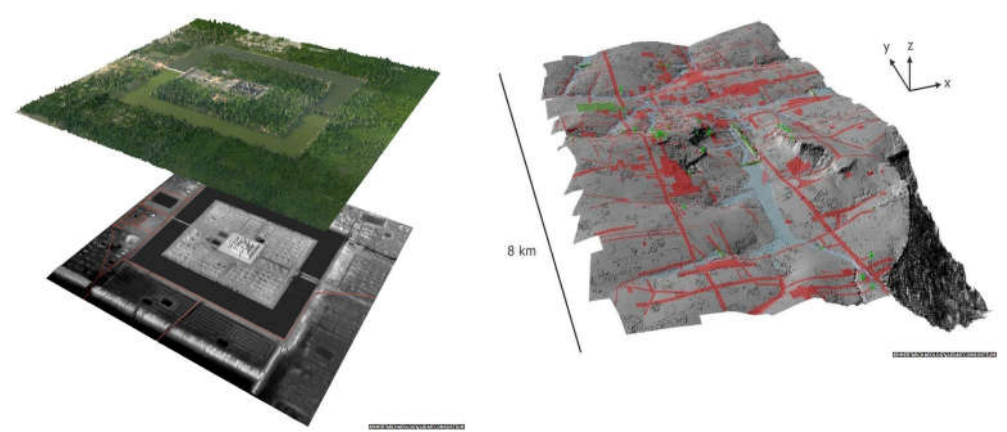

Fig. 20 Ieșirea la iveală cu tehnologia LiDAR a Ankor-ului (Historia, 2018)

Asemenea descoperiri sunt uluitoare (figura 20, 21). Cu ajutorul tehnologiei LIDAR a fost reînviat orașul Angkor [405].

Analizele de natură dendrologică arată schimbările dintre vremea extrem de uscată și ploile abundente, iar cercetările efectuate cu sistemul LIDAR demonstrează faptul că o inundație a distrus sistemul de canalizare al orașului. În acest fel, orașul antic, fiind lipsit de elementul vital - apa, a intrat într-un declin, de unde se pare că nu și-a mai revenit niciodată (figura 22).

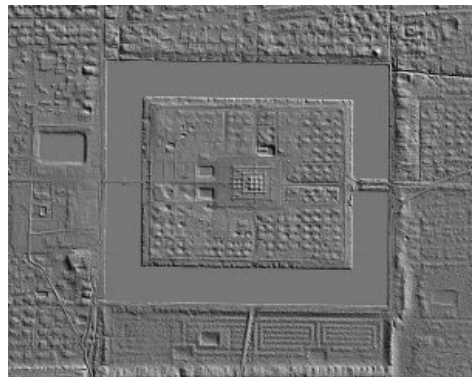

Fig. 21 Ruinele orașului Angkor, oraș ce a fost descoperit sub jungla cambodgiană cu tehnologiei LIDAR (Historia, 2018)

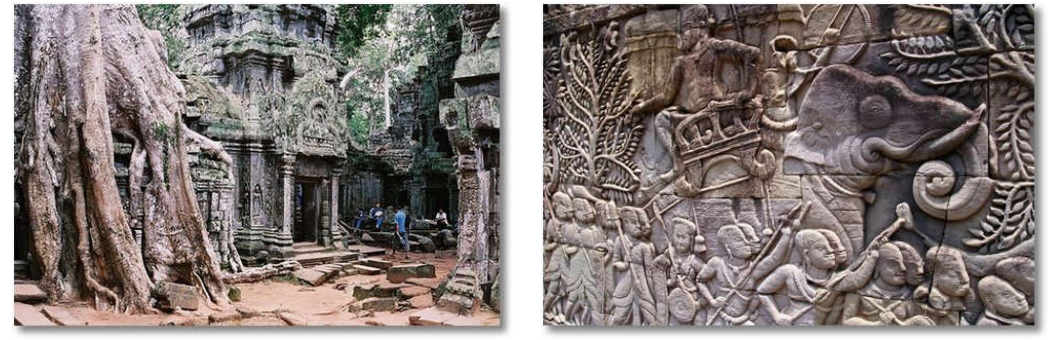

Fig. 22 Spectaculosul oraș al Khemerilor descoperit cu tehnologia LiDAR (Historia, 2018)

## **Oraşul "alb", la Ciudad Blanca**

Având în vedere tehnologia LIDAR, amintim faptul că, în anul 1526, conchistadorul Cortés Hernán aude povești despre **un oraş "alb", la Ciudad Blanca,** oraș ce pare ascuns în pădurile din Hounduras (figura 23). În acest domeniu exploratorii au efectuat cercetări timp de sute de ani în pădurea denumită "La Mosquitia", însă fără a obţine nimic [434].

Punând în valoare tehnologia LIDAR putem spune că sistemul a folosit peste patru bilioane de impulsuri laser pentru a localiza această pădure - La Mosquitia, fiind cea mai extinsă zonă de pustietate din America Centrală. Figura 24 specifică acest lucru**.**

Tehnologia modernă reînvie un oraș pierdut 35

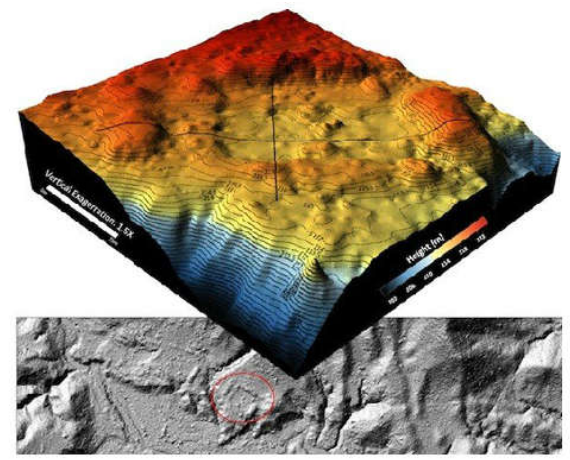

Fig. 23 Misterioasa structură descoperită cu tehnologia LiDAR (Obiectiv. Info, 2018)

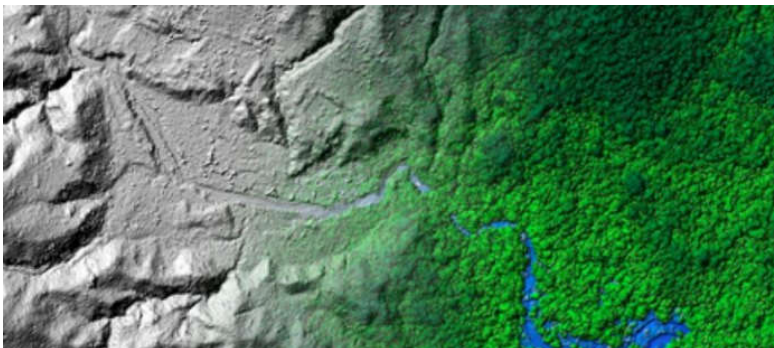

Fig. 24 LIDAR Mosquitia (Honduras). În căutarea legendarului oraș antic La Ciudad Blanca (Obiectiv. Info, 2018)

## **PARTEA I-a STADIUL ACTUAL AL CERCETĂRILOR ÎN DOMENIUL TEMEI**

## **1. Introducere și probleme generale**

## **1.1. Justificarea alegerii temei de cercetare**

În ultimul deceniu s-a cunoscut o dezvoltare rapidă în utilizarea vehiculelor aeriene fără pilot (UAV) sau DRONE pentru obținerea de informații spațiale a suprafeței Pământului. Utilizarea acestor echipamente UAV sunt ideale pentru achiziția de date de cercetare, la rezoluții de la 0,5 până la 2 cm. Programele folosite pentru prelucrarea datelor de reconstrucție și monitorizare sunt diferite ca și preț, pornind de la cele mai scumpe până la cele obținute ca și Open Source, obținând astfel date la rezoluții înalte [205]. Deși echipamentele UAV au originile lor în contexte militare, ele au devenit de asemenea valoroase pentru aplicațiile stiințifice și comerciale [222].

În comparație cu analizele prin satelit sau cele fotogrammetrice cu echipaj tradițional, planurile de zbor UAV oferă o varietate operațională ridicată în ceea ce privesc costurile, timpul și repetabilitatea [222]. Din această cauză, UAV-urile sunt considerate ca fiind complementare platformelor tradiționale de teledetecție, putând înlocui unele măsurători care trebuie achiziționate de către avioane, cu echipaj uman. Având în vedere latura economică și ea funcțională, se poate spune că, raportat la piața de desfacere, aceasta este în creștere, atât pentru producătorii comerciali cât și pentru aplicațiile civile ale UAV [104].

În trecut, dezvoltarea sistemelor și a platformelor UAV a fost motivată în primul rând de scopurile și aplicațiile militare. Inspecția fără supraveghere, recunoaștere și cartografiere a zonelor inamice au fost obiectivele militare primare. Pentru aplicațiile geomatice [290], prima experiență a fost realizată acum trei decenii, dar numai recent UAV-urile, din domeniul geomantici au devenit o platformă comună pentru achiziția de date. Fotogrammetria UAV deschide întradevăr diferite aplicații noi în domeniul aerian apropiat, introducând o alternativă ieftină la fotogrammetria aeriană clasică pentru cartografiere topografică pe scară largă sau înregistrare 3D detaliată a informațiilor de sol și fiind o soluție complementară valabilă pentru achiziții terestre (figura 1.1) [52,76].
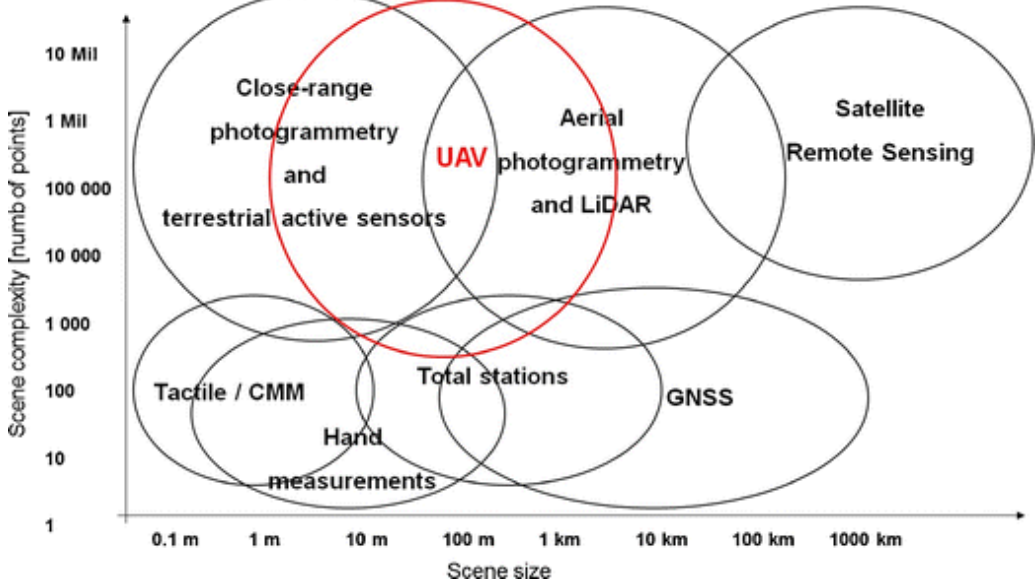

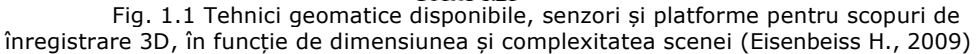

Prima tehnologie de scanare 3D a fost creată în anii '60. Scanerele timpurii au folosit lumini, aparate foto și proiectoare pentru a îndeplini această sarcină. Datorită limitărilor echipamentului, au fost necesare adesea mult timp și efort pentru a scana cu exactitate obiecte [40].

Un scaner 3D este un dispozitiv care analizează un obiect sau mediu din lumea reală pentru a colecta date despre forma sa și, eventual, aspectul acestuia (adică culoarea). Datele colectate pot fi apoi utilizate pentru a construi modele digitale tridimensionale. Scanarea laser 3D s-a dezvoltat în ultima jumătate a secolului XX-lea, în încercarea de a recrea cu exactitate suprafețele diferitelor obiecte și locuri. Tehnologia este deosebit de utilă în domeniile cercetării și proiectării.

În inginerie modernă [317], termenul de "scanare laser" este folosit pentru a descrie două sensuri strâns legate între ele, dar totuși separate. Primul sens, mai general, este devierea controlată a fasciculelor laser, vizibile sau invizibile [87].

Razele laser scanate sunt utilizate în prototipuri rapide, în mașini pentru prelucrarea materialelor, în mașini de gravat cu laser, în sisteme laser oftalmologice, în microscopie, imprimante cu laser, în emisiuni cu laser, în TV și în scanere cu coduri de bare.

Al doilea sens, mai specific, este direcția controlată a fasciculelor laser urmată de măsurarea distanței, în fiecare direcție indicatoare. Această metodă, adesea numită scanarea 3D a unui obiect sau scanarea laser 3D, este utilizată pentru a capta rapid forme de obiecte, clădiri și peisaje.

După 1985 au fost înlocuite cu scanere care ar putea folosi lumina albă, lasere și umbră pentru a capta o suprafață dată. Multe tehnologii diferite pot fi utilizate pentru a construi aceste dispozitive de scanare 3D; fiecare tehnologie vine cu propriile limitări, avantaje și costuri.

Multe limitări ale tipului de obiecte care pot fi digitalizate sunt încă prezente: de exemplu, tehnologiile optice întâmpină multe dificultăți cu obiecte strălucitoare, oglindire sau transparente. Există mai multe tipuri diferite de scanere laser 3D, cu prețuri cuprinse între câteva mii și sute de mii de euro. Datele 3D colectate sunt utile pentru o mare varietate de aplicații. Aceste dispozitive sunt utilizate pe scară largă de industria divertismentului, în producerea de filme și jocuri video, controlul / inspecția calității și documentarea artefactelor culturale.

Piața de scanare cu laser 3D, inclusiv hardware, software și servicii, este destul de dinamică, cu segmente majore care se confruntă cu o inovație rapidă a produsului. Piața conține oportunități excepționale, cu o creștere rapidă prognozată, determinată atât de înlocuirea metodelor mecanice mai vechi, cât și de fluxul de lucru îmbunătățit cu costuri generale mai mici ale proiectului, ceea ce permite mai multe proiecte [209].

Din 1994, o nouă tehnologie de modelare a terenului aerian a fost disponibilă pentru sondaje din industrie, și anume tehnologia ALS "Airborne Laser Scanner".

Sistemele de scanare cu laser au trecut printr-o evoluție majoră în ultimul deceniu. După descoperirea inițială a scanerelor laser cu aer (ALS - Airborne Laser Scanner), au apărut alte tipuri de sisteme de scanare cu laser [283], în special scanerele laser terestre (TLS) și scanerele laser mobile (MMS).

Multe aplicații necesită date 3D ale obiectelor și împrejurimilor lor. Exemple pot fi găsite în inginerie civilă și industrială, construcții [427] și întreținere drumuri, urbanism, analiză de mediu [432] și silvicultură de precizie. Lidar a fost utilizat pe scară largă, de-a lungul anilor, pentru a scana obiecte sau a cartografia mediul în 3D pentru a sprijini aceste aplicații. Tipurile de sisteme ALS, TLS și MLS au fiecare aplicații proprii, avantaje și dezavantaje. Cu toate acestea, există situații în care niciunul dintre aceste sisteme Lidar nu poate fi utilizat. De exemplu, gardurile, bordurile sau orientarea unui pasaj pot împiedica accesul cu un MLS, sau terenul poate fi prea dur sau prea limitat spațial. Un TLS, pe de altă parte, poate fi adecvat pentru teren, dar poate fi inadecvat din cauza numărului limitat de puncte de vedere și a cerinței redundanței excesive a datelor pentru înregistrarea cu succes a scanării. Prin urmare, nevoia crescândă de modelare și monitorizare a obiectelor din interior provoacă industria să dezvolte noi instrumente de colectare a datelor 3D, care sunt și mai complete, și mai precise, și mai eficiente [68].

Scanarea laser terestră (TLS) folosește aceleași principii ca ALS, cu excepția faptului că este poziționat pe sol. Localizarea scanerului pe sol oferă câteva avantaje distincte pentru captarea obiectelor ascunse, din unghiuri multiple. Aceste sisteme pot măsura câteva mii de puncte pe secundă permițând colectarea seturilor de date cu mult peste această topografie tradițională [270].

TLS este cel mai util pentru capturarea neregularităților mici (în raport cu cele capturate dintr-o aeronavă) de obiecte, precum clădiri, lucrări de pământ și forme de teren, cum ar fi fețele de stâncă care pot fi profilate și monitorizate în timpul exploatării miniere.

Scanarea laser terestră și-a găsit deja locul între tehnologiile standard pentru achiziția obiectelor. Scanerul laser poate fi descris ca o stație totală motorizată, care măsoară automat toate punctele din câmpul său orizontal și vertical. Pentru fiecare punct măsurat, se înregistrează distanța acestuia la scanerul laser împreună cu unghiurile orizontale și verticale. Deci, coordonatele de spațiu în raport cu poziția scanerului, pot fi ușor calculate [1].

# **1.2. Obiectivele tezei de doctorat și raportarea acestora la cercetările existente**

Platformele vehiculelor aeriene fără pilot (UAV) sunt astăzi o sursă valoroasă de date pentru inspecții, supraveghere, cartografiere și probleme de modelare 3D [302,350,351]*.* Având în vedere că UAV-urile pot fi considerate ca o alternativă lowcost față de fotogrammetria aeriană clasică, sunt introduse astfel noi aplicații în acest domeniu. UAV-urile rotative sau cu aripi fixe, capabile să efectueze achiziționarea de date fotogrammetrice cu camere digitale pentru amatori sau DSLR-uri, pot zbura în diferite moduri, de la manual la semiautomat și autonom. Urmând un flux de lucru fotogrammetric tipic, au fost produse rezultate 3D cum ar fi: modele digitale de suprafață sau de teren, contururi, modele 3D texturate [354,355], informații vectoriale etc., inclusiv pe suprafețe mari.

Conform definiției internaționale a sistemului vehiculului fără pilot (UVS), un vehicul aerian fără pilot (UAV) este un echipament complex, capabil să funcționeze fără pilot la bord [412]. Termenul simplu UAV este folosit în mod obișnuit în comunitatea geomatică, dar și alți termeni precum vehiculul cu pilot, vehiculul comandat de la distanță (RPV), aeronavele operate de la distanță, sistemele de aeronave comandate de la distanță, vehiculele micro-aeriene, (SUAV), elicopter cu comandă la distanță și elicopter model sunt adesea folosite, în funcție de sistemul lor de propulsie, altitudine / rezistență și nivelul de automatizare, executarea zborului. Termenul de sistem aerian fără pilot cuprinde întregul sistem compus din vehiculul / platforma aeriană (UAV) și stația de comandă la sol (GCS). Sanna și Pralio în 1999 [280] definesc UAV ca vehicule aeriene nelocuite, în timp ce Von Blyenburg, tot în anul 1999 [356], definește UAV-urile ca vehicule aeriene nemobilate și reutilizabile.

Conform Ordinului nr. 826 din 30 mai 2017 [433] privind aprobarea listei ce cuprinde produse militare supuse regimului de control al exporturilor, importurilor și alte operațiuni, Emis de Ministerul Afacerilor Externe și publicat în Monitorul Oficial cu nr. 427 din 9 iunie 2017, conform ML10, litera a și c, aliniatul 1, cităm:

**ML10.** *Se numesc "Aeronave", "vehiculele mai ușoare decât aerul", vehiculele aeriene fără pilot ("UAV"), motoare de aviație şi echipamente pentru "aeronave", echipamente şi componente aferente, după cum urmează, special concepute sau modificate pentru utilizări militare:*

*a. "Aeronave" cu pilot şi "vehicule mai ușoare decât aerul", precum şi componente special concepute pentru acestea;*

*c. "Aeronave" fără pilot şi "vehicule mai ușoare decât aerul", precum şi echipamente aferente, după cum urmează, precum şi componente special concepute pentru acestea:*

*1. "UAV", vehicule aeriene comandate de la distanţă (RPVs), vehicule autonome programabile şi "vehicule mai ușoare decât aerul" fără pilot.*

Ultimele succese și evoluții ale UAV pot fi explicate prin răspândirea unor platforme cu costuri reduse combinate cu camere digitale de tip amator sau DSRL și sisteme GNSS / INS necesare pentru navigarea pe platforme, prezicerea punctelor de achiziție și, eventual, efectuarea georeferențierii directe.

Lucrarea de față raportează stadiul actual al cercetărilor în domeniul UAV pentru aplicațiile geomatice și hidrologice, oferind o imagine de ansamblu asupra diferitelor platforme, aplicații și studii de caz ale UAV, utilizând astfel mai multe Dorne Phantom 4 Pro, arătând, de asemenea, ultimele evoluții ale prelucrării imaginilor UAV. Totodată tehnica utilizării platformelor UAV este corelată cu tehnica

TLS (Terrestrial Laser Scanners), folosind un scanner produs de firma Leica, Scanner Laica C10, pentru scanarea amenajărilor hidrotehnice Coșteiu, Topolovățu Mic [312], Sânmihaiu Român și Sânmartinu Maghiar, precum și o stație de pompare de la Cruceni, toate aflate în județul Timiș. Pentru aceste obiective de patrimoniu sau mai realizat rețele geodezice de îndesire, precum și ridicări topografice [43] cu echipamentele GPS Leica 1200 [211] și Leica GS08, date ce vor fi corelate, atât cu datele LIDAR obținute din scanare, cât și cu norii de puncte 3D rezultați din prelucrarea datelor brute.

Scopul acestei teze este de a realiza o cercetare științifică necesară dezvoltării de hărți 3D integrate, prin metode geospațiale [378], de realizare a unei baze de date prin scanări laser 3D terestre și aeriene a obiectivelor de patrimoniu (nodurile hidrotehnice de la Topolovățu Mic [312] și Coșteiu, ecluza de la Sânmihaiu Român și Sânmartinu Maghiar precum și stația de pompare Cruceni) cu tehnologii de ultimă generație, pentru crearea realităților virtuale 3D.

Această lucrare explorează numeroasele reprezentări și instrumente digitale de teren, pentru a crea medii digitale utilizând echipamente GPS Leica 1200 și GS08, laser terestru (TLS) Leica C10, Dorne (UAV) Phantom 4 Pro și un echipament ultramodern de scanare LiDAR mobil (Mobile LiDAR sau MMS - Mobile Mapping System) de la producătorul elvețian Leica, modelul Pegasus Backpack, care este de fapt un rucsac cu un design ergonomic ce poate oferi soluții unice de cartografiere mobilă pentru captarea rapidă a realității și care combină cinci camere ce oferă o vedere panoramică de 360 de grade și doi senzori ce se bazează pe tehnologia LiDAR, de tip Velodyne (VLP16) [442], pentru măsurarea distanței cu laser, reușind să determine 600 de mii de puncte pe secundă, la o distanță de maximă de 50-75 de metri stânga-dreapta (300 de mii de puncte/s pentru SA – scanare în plan vertical și 300 de mii de puncte/s pentru SO - scanare în plan orizontal).

Prin utilizarea tehnologiei SLAM (Simultaneous Localization And Mapping - Localizare Simultană și Mapare), a tehnologiei ARTK (Advance Real Time Kinematic) pentru rezolvarea ambiguităților (minimum 5 sateliți GPS, optim 7 sateliți sau mai mulți) și IMU (o unitate de măsurare inerțială - Inertial Measurament Unit) de înaltă precizie, acest echipament asigură o poziționare precisă împreună cu tehnologia GNSS [306] încorporat în echipament și a filtrului Kalman. Ca o noutate, este faptul că, pe lângă sateliții GPS, Glonass și Galileo poate să primească și semnale de la sateliții Bei Du.

Se dorește totodată și realizarea unor scanări 3D suplimentare a acestor obiective de patrimoniu (de exemplu Nodul Hidrotehnic de la Sânmihaiu Român, a cărei renovare va fi finalizată până în anul 2021) și crearea unei baze de date 3D reale care să poată fi folosită ori de câte ori este nevoie, inclusiv la realizarea unei documentații de patrimoniu 3D.

Între cele trei tehnici de măsurare/scanare (UAV, TLS și MMS sau poate chiar patru, dacă luăm în calcul și tehnologia GNSS de achiziție a datelor 3D) și anume dintre un produs SfM bazat pe optică și un set de date cu scanare laser se poate spune că – un produs SfM poate descrie doar partea de sus a unui bazin hidrografic sau a vegetației, iar prin zboruri multiple și prin utilizarea de imagini oblice, să se obțină mai multe date referitoare la diferite părți aeriene asupra construcțiilor, însă rezultatul nu va fi același cu cel obținut de la un sistem LiDAR cu senzori de tip Velodyne (Leica Pegasus Backpack) [442] sau un sistem terestru de scanare laser (Leica C10), deoarece acestea oferă nori de puncte 3D (Point Cloud) obținuți de la lasere cu putere mare care pot pătrunde în profunzime și astfel pot oferi informații mai detaliate despre suprafața de bază a solului, spre deosebire de cele obținute pe baza imaginilor aeriene [72].

Utilizarea combinată a acestor echipamente duc la rezultate uluitoare, completându-se una pe alta. De exemplu, la o scanare 3D pentru un monument istoric, Palatul Victoria aflat în zona Traian din Timișoara și Catedrala Mitropolitană din Timișoara, realizată cu echipamentul GPS Leica C10 în perioada studiilor doctorale (între anii 2018-2019), utilizarea UAV s-a dovedit extrem de utilă, deoarece prin scanările 3D realizate de la sol nu s-a putut realiza și o scanare completă a acoperișului, lucru ce a putut fi obținut prin realizarea de zboruri multiple cu un echipament UAV (Phantom 4 Pro) și obținerea de nori de puncte. Întregirea acoperișului și suprapunerea peste norii de puncte (Point Cloud) rezultați din scanarea TLS s-a realizat prin georeferențierea punctelor cloud utilizând puncte de control la sol (GCP). Finalul a fost spectaculos deoarece a fost realizată o viziune clară asupra obiectivelor de patrimoniu scanate, atât din lateral, cât și de sus.

Utilizarea tehnologiei UAV nu a fost necesară, de exemplu, pentru scanarea drumului DJ691 Dumbrăvița [277], unde a fost realizată o scanare de 11 km dus respectiv 11 km întors, scanare ce are ca și scop lărgirea culoarului de drum de la 2 la 4 benzi, scanare ce începe de la intrarea în Dumbrăvița (sensul giratoriu de la Kaufland) și se termină la intrarea pe autostradă, sau a drumului DJ693 Cărpiniș, până la limita cu județul Arad, sau pentru alte străzi din Lipova, Șeitin, Vinga etc.

Diferențele dintre scanarea Leica Pegasus Backpack (MMS) [156] și măsurătorile GNSS sunt de aproximativ 2-3 centimetri la un nivel absolut, iar rezultatele relative sunt chiar mai bune (de ordinul milimetrilor, 13-20 mm). Cu un astfel de echipament, pe lângă viteză și acuratețe în obținerea datelor 3D, se poate discuta de asemenea și de o economie de cost de aproape 50% (sau chiar mai mult) pentru contractant. Avantajul scanării 3D este acela că, în momentul scanării, se va captura întreaga zonă, astfel încât orice detaliu uitat poate fi obținut ulterior, fără a mai fi necesar o altă ieșire în teren, pentru completare. Astfel, datele UAV și MMS pot fi combinate cu tehnologiile de cercetare existente, precum TPS, GPS și TLS, oferind un set mai complex de informații.

Cercetarea are ca scop utilizarea combinată a scanerului laser terestru (TLS) pentru modelarea 3D [284,285,317] a construcțiilor și elementelor hidrotehnice [61], împreună cu tehnologia GNSS [306,312,313,316], UAV și MMS (Sistem de cartografiere mobilă) în domeniul hidrotehnicii, ingineriei civile, silviculturii, topografiei, cartografiei, fotogrammetriei și de asemenea în cadastrul general [308,313,315], cu posibilitatea realizării de proiecte diferite dintr-o singură scanare realizată, cu posibilități multiple de prelucrare a norilor de puncte și redarea acestora în diferite formate, cel mai uzual fiind reprezentarea datelor în CAD și GIS pentru:

- $\checkmark$  rețelele de drenaj [185,329,364];
- urmărirea albiilor râurilor;

 $\checkmark$  reabilitarea drumurilor și extragerea elementelor de infrastructură (drumuri, semne rutiere, stâlpi, extragerea firelor de curent și calculul curbei, poduri și podețe, limite de proprietate, accese) [40,147] etc;

- $\checkmark$  cartografia urbană;
- $\checkmark$  captarea realității și crearea mediului virtual;
- $\checkmark$  crearea de proiecte de patrimoniu 3D;
- $\checkmark$  crearea unor mulaje 3D la scara 1:1;
- $\checkmark$  refacerea fațadelor monumentelor istorice;

 $\checkmark$  întregirea patrimoniului cultural [428] și realizarea unor arhive digitale 3D pentru conservarea arhitecturală, unde cel mai bun exemplu este Catedrala Notre Dame din Paris, care a fost scanată cu un echipament de la Leica, modelul C10, de către Andrew Tallon în anul 2010 și care este de un real folos pentru

conservarea ce se realizează, datorită incendiului din anul 2019, care a distrus o mare parte din acoperișul clădirii.

Obiectivele urmărite, în cadrul lucrării de doctorat, utilizând metode moderne de achiziție și prelucrare a datelor topo-geodezice pentru amenajările hidrotehnice și hidroameliorative sunt:

 $\checkmark$  realizarea unei sinteze bibliografice asupra cercetărilor în domeniu;

 stabilirea locațiilor și a amenajărilor hidrotehnice și hidroameliorative care fac obiectul cercetărilor;

 $\checkmark$  alegerea echipamentelor pentru realizarea măsurătorilor/scanărilor 3D;

 $\checkmark$  alegerea metodelor de lucru pentru realizarea cercetărilor;

 $\checkmark$  stabilirea programelor de lucru pentru colectarea, procesarea și prelucrarea datelor brute;

 $\checkmark$  integrarea datelor obținute într-un mediu GIS;

 $\checkmark$  prelucrarea și interpretarea datelor cu programe avansate de specialitate în domeniul construcțiilor civile [427];

 $\checkmark$  prezentarea rezultatelor obținute și raportarea acestora la cercetările existente;

 furnizarea și valorificarea datelor rezultate, a scanărilor 3D de către Administrația Națională "Apele Române" [430], Facultatea de Construcții Civile sau alte agenții interesate, în vederea completării patrimoniului virtual, realizate pe baza unor echipamente moderne și ultra-moderne, cu ajutorul unor programe avansate de lucru.

A. Utilizarea tehnologiei GNSS, modelele Leica GPS1200 și Leica GPS GS08 plus pentru:

 $\checkmark$  realizarea ridicărilor topografice prin măsurători cinematice (RTK) utilizând tehnologia satelitară;

 $\checkmark$  realizarea rețelelor geodezice prin măsurători statice necesare efectuării scanărilor 3D;

 achiziția datelor RiNNEX de stațiile de referință pentru procesarea datelor;

 $\checkmark$  procesarea datelor brute (RAW Data) și obținerea coordonatelor finale în sistemul de proiecție Stereografic 1970;

 $\checkmark$  prelucrarea datelor folosind programul Leica Infinity;

 $\checkmark$  procesarea datelor folosind programul Leica Geo Office Combined;

 $\checkmark$  realizarea planurilor de situație pe baza măsurătorilor satelitare;

 $\checkmark$  exportul fișierelor de măsurători (Fieldbook Report).

B. Utilizarea echipamentul UAV (Vehicul aerian fără pilot sau Dronă, *en. Unmanned Aerial Vehicle*), modelul Phantom 4 Pro, pentru:

 $\checkmark$  realizarea de zboruri aeriene pentru obiectivele luate în studiu (nodurile hidrotehnice Coșteiu, Topolovățu Mic, Sânmihaiu Român și Sânmartinu Maghiar precum și stația de pompare de la Cruceni);

 $\checkmark$  ortomozaicarea imaginilor aeriene cu ajutorul programelor AgiSoft și Pix4D [420];

 $\checkmark$  preluarea punctelor de control de la sol (GCP) folosind un echipament GNSS, modelul Leica GS08 plus;

 $\checkmark$  introducerea punctelor de control (GCP) în programul AgiSoft și identificarea acestora în fiecare imagine;

 $\checkmark$  georeferențierea imaginilor UAV și transformarea coordonatelor din sistemul WGS1984 în sistemul național de referință Stereografic 1970;

 $\checkmark$  obținerea ortofotoplanului realizat pentru amenajările hidrotehnice și hidroameliorative și compararea acestuia cu ortofotoplanul realizat de către ANCPI;

 $\checkmark$  verificarea georeferențierii prin introducerea măsurătorilor realizate cu echipamentul GPS Leica GS08 și cerificarea erorilor de georeferențiere în AutoCAD;

 $\checkmark$  diseminarea punctelor cloud 3D obținute cu ajutorul programului CloudCompare [395], de la ordinul bilioanelor la ordinul miilor de puncte, pentru realizarea importului în programul CAD;

 $\checkmark$  generarea raportului de calitate, oferit de programele de specialitate;

 verificarea corectitudinii măsurătorilor prin inserarea în AutoCAD a ortofotoplanului georeferențiat și calcularea erorilor de georeferețiere pe baza coordonatelor punctelor de control (GCP) și a țintelor vizibile în ortofotoplan;

 $\checkmark$  verificarea datelor colectate cu ajutorul tehnologiei GNSS prin suprapunerea acestora peste ortofotoplanul georeferențiat;

 $\checkmark$  extragerea norilor de puncte 3D din imaginile fotogrammetrice pentru amenajările hidrotehnice și hidroameliorative;

 $\checkmark$  realizarea fișierului de coordonate de tip COO sau TXT în sistemul de coordonate Stereografic 1970 necesar pentru programele de tip CAD;

 $\checkmark$  realizarea modelului TIN pe baza punctelor diseminate în CloudCompare [395];

 $\checkmark$  realizarea curbelor de nivel și modelului digital de suprafață al terenului (DSM);

 lucrări de fotogrammetrie inginerească utilizând tehnologia UAV pentru ceea ce înseamnă amenajări hidrotehnice (amenajările hidrotehnice Coșteiu, Topolovățu Mic [304,312], Sânmihaiu Român și Sânmartinu Maghiar, județul Timiș) precum și cele hidroameliorative (stație de pompare de la Cruceni, județul Timiș).

C. Utilizarea echipamentul TLS (*Scaner Terestru cu Laser, en. Terrestrial Laser Scanner*), modelul Leica C10, pentru:

 $\checkmark$  scanări 3D pentru obiectivele de patrimoniu, atât în interiorul obiectivelor cât și în exteriorul acestora;

 alinierea norilor de puncte (*en. Registering*) și prelucrarea punctelor cloud cu programul Leica Cyclone modulul Registering și modulul Model;

 $\checkmark$  realizarea modelelor 3D pentru obiectivele de patrimoniu;

 $\checkmark$  reconstrucția suprafețelor 3D cu ajutorul modulului CloudWorx pentru AutoCAD;

 $\checkmark$  realizarea unui tur virtual și crearea unui link cu ajutorul programului Leica TruView;

 $\checkmark$  lucrări de monitorizare de înaltă rezoluție și precizie [95].

D. Utilizarea echipamentul MMS (*Sistem de cartografiere mobilă, en. Mobile Mapping System*), modelul Leica Pegasus Backpack, pentru:

 $\checkmark$  scanări 3D pentru obiectivele de patrimoniu, atât în interiorul obiectivelor cât și în exteriorul acestora, precum și în zone mai puțin accesibile sau deloc;

 $\checkmark$  amplasarea unei stații de referință proprii (măsurători statice cu ajutorul echipamentului GPS Leica GS 08 plus), pentru culegerea datelor RiNNEX la un interval de 1s, necesar pentru procesarea datelor scanate;

 $\checkmark$  analizarea calitativă a datelor pe baza graficelor de calitate și interpretarea lor cu ajutorul programului Inertial Explorer;

 $\checkmark$  vizualizarea almanahului GNSS și a datelor RiNNEX;

 $\checkmark$  vizualizarea datelor 3D direct în Google Earth [402];

 $\checkmark$  vizualizarea imaginilor și a poziției acestora utilizând tehnologia ARTK (Advance Real Time Kinematic) direct în Google Earth [402];

 $\checkmark$  procesarea datelor RiNNEX, importarea datelor brute colectate și a imginilor obținute în timpul scanării (imagini colectate din 3 în 3 metri, cu opțiune de modificare a intervalului) și obținerea imaginilor stereografice și a norilor de puncte 3D (Point Cloud) cu ajutorul programului Pegasus Manager);

 $\checkmark$  vizualizarea norilor de puncte direct pe imaginile stereografice;

 $\checkmark$  opțiune avansată de vizualizare 3D cu ajutorul ochelarilor 3D sau a unui monitor 3D, datorită opțiunii de PARALAXĂ;

 $\checkmark$  aplicarea filtrului KALMAN, pentru optimizarea traiectoriei și găsirea celei mai bune soluții pentru procesarea datelor cloud și obținerea norilor de puncte 3D;

 $\checkmark$  posibilitatea ajustării norilor de puncte în funcție de timp sau poziție, pe punctele de control (GCP), cu ajutorul algoritmului SLAM (Simultaneous Localization and Mapping – Localizare Simultană și Mapare);

 $\checkmark$  posibilitatea de exportare a norilor de puncte de tip LAS, RECAP sau COE;

Operațiile prezentate în continuare au fost comune pentru cele două tipuri de echipamente de scanare, terestră (Leica C10), punctul C și mobilă (Leica Pegasus Backpack), punctul D și au fost realizate cu ajutorul programului Cyclone, modulul Model 3D și a constat în următoarele:

 $\checkmark$  modelarea țevilor, conductelor de diferite forme sau conectori din domenii precum: hidrotehnică, construcții civile, petrolier etc.;

 $\checkmark$  realizarea modelului TIN / Mesh pentru amenajările hidrotehnice și hidroameliorative;

 $\checkmark$  calcularea volumelor în mod 3D pentru amenajările hidrotehnice și hidroameliorative [313,355];

 $\checkmark$  realizarea de secțiuni transversale prin conducte pentru amenajările hidrotehnice și hidroameliorative;

 $\checkmark$  realizarea de profile transversale și longitudinale și extragerea elementelor hidrotehnice și hidroameliorative direct în format CAD;

 $\checkmark$  extragerea punctelor 3D la nivelul solului (DTM);

 $\checkmark$  posibilități avansate de curățire a zgomotului rezultat în urma scanării;

 $\checkmark$  ascunderea unor elemente scanate pentru a putea facilita realizarea planurilor de situație;

 $\checkmark$  realizarea de straturi de lucru, care se vor regăsi automat și în fișiere de tip CAD exportate;

 $\checkmark$  realizarea de polilinii și poligoane 3D, inserarea și eliminarea vertexilor, colorarea poliliniilor și poligoanelor, înghețarea sau ascunderea norilor de puncte;

 $\checkmark$  crearea curbelor de nivel pentru amenajările hidrotehnice și hidroameliorative luate în studiu;

 $\checkmark$  proiecte de GIS cu ajutorul programului Map Factory;

 $\checkmark$  realizarea releveelor (datorită posibilității de scanare, atât în exterior cât si în interior);

 $\checkmark$  realizarea planurilor de situatie necesare proiectării pentru infrastructura rutieră, cadastrul general etc.;

 $\checkmark$  realizarea de zboruri virtuale 3D cu ajutorul Modulului Fly pentru navigare lină;

 $\checkmark$  reabilitarea rețelelor de canale datorită opțiunii de "Virtual Surveyor";

 $\checkmark$  realizarea de proiecte hidrotehnice, prin suprapunerea pofilelor realizate peste pofilele și planul de secțiune proiectat;

 $\checkmark$  realizarea scanărilor și obținerea datelor 3D în timp real, într-un interval de timp scurt și cu o economie uriașă de personal necesar realizării mediului virtual, pentru interogarea și interpretarea datelor 3D;

 $\checkmark$  crearea unui tur virtual cu vizualizare 360 de grade și posibilitatea de extragere a coordonatelor în sistemul Stereografic 1970, a unor dimensiuni între două puncte, mutarea dintr-o stație în alta pentru vizualizarea datelor pentru amenajările hidrotehnice și hidroameliorative;

 $\checkmark$  posibilități multiple pentru exportul datelor în diferite formate ca și LAS, E57, RECAP, COE etc. pentru proiectele din domeniul hidrotehnicii și a construcțiilor civile și industriale [427];

 $\checkmark$  extragerea coordonatelor în sistemul Stereografic 1970 pentru amenajările hidrotehnice și hidroameliorative;

 $\checkmark$  posibilitatea importării datelor în diferite programe topografice și realizarea unui raport de măsurători necesare Oficiilor de Cadastru și Publicitate Imobiliară, asemănător cu cel oferit de măsurătorile realizate [301] cu ajutorul topografiei clasice (în lucrarea de față a fost folosit programul Infinity, dar pot fi folosite și alte programe);

 $\checkmark$  vizualizarea norilor de puncte obținuți și suprapunerea acestora peste imaginile stereografice necesare proiectelor de fotogrammetrie;

 $\checkmark$  realizarea de ortofotoplanuri georeferențiate pentru extragerea elementelor 3D;

 $\checkmark$  realizarea importului unui proiect de reabilitare, pentru drumuiri de exemplu, și suprapunerea acestora peste norii de puncte, cu posibilitatea de vizualizare a acestor date suprapuse, fișierele de tip COE;

 $\checkmark$  realizarea planurilor de situație pentru diferite proiecte de inginerie civilă prin utilizarea opțiunilor avansate de "Virtual Surveyor" împreună cu opțiunea de "SmartPick Point";

 $\checkmark$  urmărirea în timp a unor obiective de patrimoniu supuse degradării (de exemplu Ecluza de Sânmihaiu Român).

De asemenea se poate realiza cu succes urmărirea în timp a construcțiilor respectiv a barajelor hidrotehnice naturale sau artificiale și obținerea de date 3D în timp real, cu posibilitatea evaluării și luării unor decizii rapide, unde cele mai precise date și cu erorile cele mai mici au fost obținute cu ScanStation Leica C10.

De asemenea date de un real folos au fost obținute prin scanarea albiilor râurilor, cu ajutorul rucsacului de scanat 3D, modelul leica Pegasus, lucru ce a fost posibil prin utilizarea unei bărci pe cursul râului.

Lucrări de îmbunătățiri funciare viitoare [179,197,329,425,431] ce se vor realiza în anul 2020, utilizând tehnologia de scanare mobilă, modelul Leica Pegasus, este acela de scanare a canalelor, unde se pune problema existenței vegetației în canale în vederea realizării de profile transversale, a modelului digital al terenului (DTM) și extragerea și furnizarea datelor în format CAD. Ca și soluție: se va realiza o scanare pe direcția dus și apoi pe direcția întors, iar utilizarea tehnologiei GNSS este necesară pentru colectarea punctelor în zonele acoperite cu vegetație împreună cu fotogrammetria aeriană (inginerească) pentru preluarea datelor de imagistică. Pentru fiecare canal se va realiza o misiune separată, cu două plimbări dus-întors (Wlak-uri A și B). Acest lucru se poate realiza de către două persoane, iar pentru achiziția datelor vom avea câte 3Gb/km scanat de date brute. Datele de imagistică de la cele 5 camere se vor seta pentru culegerea fotografiilor din 10 în 10 metri. Pentru colectarea datelor LiDAR, în cazul în care colectarea datelor se va face de pe o mașină, mărimea datelor LiDAR achiziționate diferă, acesta fiind de 1Gb/km date brute obținute.

Programele mai deosebite, care au fost folosite pentru obținerea rezultatelor, sunt de ultimă generație, unde pentru colectarea, procesarea și prelucrarea datelor obținute, cu ajutorul rucsacului Leica Pegasus, amintim:

 $\checkmark$  RADMIN, folosit pe tabletă pentru calibrarea camerelor și vizualizarea tuturor datelor necesare scanării în teren și furnizarea de informații în timp real despre: numărul de sateliți, date despre accelerometru și giroscoape, date despre sistemul de navigație inerțial, date despre ZUPT, viteza de deplasare, date de la cele 5 camere, vizualizarea datelor LiDAR scanate și obținute de la cele două sisteme de scanare de tip Velodyne (VO și VA) [442];

 $\checkmark$  Inertial Explorer, folosit pentru vizualizarea graficelor de calitate, a datelor în Google Earth [402] și a vizualizării erorilor obținute;

 $\checkmark$  Pegasus Manager, folosit pentru prelucrarea datelor, realizarea compensărilor SLAM, alinierea timpului, obținerea norilor de puncte, a imaginilor stereografice și exportul norilor de puncte în formate precum LAS, E57 sau ReCAP;

 $\checkmark$  Cyclone vs. Registering și vs. Model, unde versiunea Registering este folosit pentru alinierea scanărilor obținute cu Leica C10, iar modul versiunea Model pentru prelucrarea 3D și extragerea detaliilor împreună cu opțiunile pentru ViRTUAL Surveying și Smart Pick;

 $\overline{\sqrt{\ }}$  AutoCAD folosit împreună cu modulul CloudWorx și COE pentru vizualizarea 3D a norilor de puncte peste ridicarea topografică realizată;

 $\checkmark$  Map Factory, folosit pentru proiectele de GIS împreună cu programul ArcGIS.

Rezultatele finale sunt norii de puncte 3D (3D Point Cloud), ortofotoplanul, un model digital de suprafață (DSM) și un model digital al terenului (DTM), modelul 3D, poligoane și polilinii 3D, date GIS [96], precum și planurile de situație 3D/2D ce pot fi realizate și suprapuse, de asemenea, peste norii de puncte colectați din teren.

Datorită evoluției tehnicilor și a echipamentelor într-un ritm accelerat, crearea realității virtuale nu mai constituie o problemă majoră. Softurile dedicate în acest scop și folosite în această lucrare, pe lângă echipamentele moderne folosite [246], au constituit cheia succesului obținut. Pe lângă realitatea virtuală se poate vorbi astăzi de "virtual Surveying", adică măsurători virtuale realizate la birou pe baza norilor de puncte și a imaginilor stereografice obținute de la cele 5 camere, în cazul modelului Leica Pegasus sau a unui tur virtual și crearea unui link de vizualizare (TruView) în cazul scanerului Leica C10, cu posibilități de extragere a coordonatelor, a elementelor de detaliu, direct de pe imaginile stereografice, aflarea unei distanțe sau a unei vizionări în mod 360 de grade, oferă o perspectivă largă asupra obiectivului scanat. Pe lângă economia de personal alocat într-un proiect, se poate spune că, în cazul realizării scanărilor 3D, nu va mai fi necesară o ieșire suplimentară în teren pentru completări, extragerea elementelor dorite fiind realizată direct în birou. O singură scanare 3D poate fi folosită pentru realizarea mai multor proiecte (proiectare, cadastru general, construcții civile, rețea de alimentare cu apă, rețea de gaze, GIS, silvicultură, topografie).

# **1.3. Aria de aplicabilitate a tehnologiilor de scanare laser**

Stadiul cercetării are ca obiectiv realizarea unui model digital al terenului (DTM) pe baza datelor achiziționate, obținerea norilor de puncte tematice sau chiar a unor previziuni de inundabilitate, precum și crearea unei baze de date GIS [3] prin care să se poată rezolva rațional, inteligent și eficient problemele dificile legate de utilizarea resurselor terestre. Pentru atingerea obiectivelor, în raport cu cerințele și standardele actuale, se impune tot mai mult realizarea unui proiect GIS [17], în care se datele din scanările UAV, TLS și MMS se vor unii, în vederea cartografierii și realizării unor planuri ce reunesc toate informațiile din diferite domenii [177].

Evoluția tehnologiilor în ultima jumătate a secolului XXI a dus la progrese uriașe în domeniul electronici, domeniul IT, în grafică (modelele digitale 3D), făcând posibilă dezvoltarea tehnologiei de scanare cu laser, terestre și aeriene. Astfel, posibilitatea de prelucrare a norilor denși de puncte într-un mod eficient și rentabil a facilitat o multitudine de aplicații privitoare la achiziția de date 3D în domenii cum ar fi: topografia, protecția mediului [424,432], întregirea și conservarea patrimoniului cultural, resursele forestiere etc. [26, 131].

După Tămăioagă, Gh., 2007 [332], implicarea electronicii și a informaticii constituie calea spre schimbarea tehnologiilor topografice, ducând la apariția topografiei digitale (sau topografia numerică). Procesul de automatizare a lucrărilor topografice continuă atât în domeniul construcției de instrumente, cât și a tehnologiilor de preluare și de prelucrare a datelor, ajungându-se la adevărate linii tehnologice automatizate [332].

Unul din scopul cercetării este de a determina altitudini reale, cu eforturi minime, folosind tehnologia GNSS [304,312] corelată cu măsurători UAV și laser 3D [212] lucru ce a fost efectuat ca și analiză comparativă a datelor pentru realizarea calculelor volumetrice [220,308,310], folosind un echipament UAV Phantom 4 Pro, în anul 2017. Utilizarea IMU pentru navigație a fost în mare parte limitată la aviație și industria maritimă din cauza costurilor și dimensiunilor [137]. Cu toate acestea, în ultimii ani domeniul de aplicare s-a lărgit. În ultimele decenii, IMU a devenit mai puțin costisitoare odată cu introducerea unei tehnologii electromecanice microprelucrate (MEMS), care permite numeroase produse de consum, cum ar fi telefoanele mobile, camerele și consolele de jocuri, pentru a include un IMU [137]. Progresele recente în prelucrarea computerelor au permis ca algoritmii de procesare a imaginii să fie difuzați în timp real, chiar și pe produsele de consum și împreună cu ajutorul IMU mai puțin costisitoare, navigația inerțială asistată de viziune a devenit foarte importantă în domeniul de cercetare [114, 135].

IMU măsoară accelerația și viteza unghiulară, iar măsurătorile pot să fie integrate în timp, pentru a obține o poziție și o orientare. Zgomotul inerent în măsurătorile IMU sunt, de asemenea, incluse în integrare și va provoca estimări ale poziției și orientării pentru a se îndepărta de valoarea adevărată. Un IMU poate fi prelevată cu o frecvență de eșantionare foarte ridicată, în care se simt foarte bine mișcările rapide. O imagine nu reprezintă o singură clipă de timp, ci scena în timp. Imaginile de pe o cameră trebuie procesate printr-un algoritm de procesare a imaginii pentru a obține o poziție. Prelucrarea imaginii necesită timp și limitează frecvența la care poziția poate fi obținută de la o cameră foto.

Gama de aplicații distincte se răspândește prin diverse aplicații civile, inclusiv reconstrucția suprafețelor de înaltă rezoluție [8], documentarea patrimoniului cultural [428] și a siturilor arheologice [265,266], detectarea agriculturii și schimbării pădurilor [370], sprijin pentru gestionarea dezastrelor

[196] topografie și cartografiere [289] administrarea terenurilor [23] și observarea vieții sălbatice [151]. În acest context, Pajares oferă o revizuire detaliată a spectrului larg de aplicații de teledetecție bazate pe UAV [233].

#### **Aplicațiile tehnicii UAV în geomatică**

Unele aplicații civile ale UAV sunt menționate de Niranjan S. și colaboratorii, în 2007 [224], în timp ce Everaerts J., în 2008 [78] raportează despre proiectele, regulamentele, clasificările și aplicațiile UAV în domeniul cartografierii. Domeniile de aplicare în care imaginile UAV și imaginile derivate fotogrammetric DSM sau orto-imaginile sunt în general utilizate și includ următoarele:

Agricultura: producătorii pot lua decizii fiabile pentru a economisi bani și timp (un exemplu foarte bun este agricultura de precizie), pentru a obține o evidență rapidă și exactă a daunelor sau pentru a identifica potențialele probleme în domeniu [221].

Silvicultura: evaluările de loturi, supraveghere, monitorizarea vegetației [248], identificarea speciilor, calculul volumetric, precum și crearea de hărți și planuri tematice pe baza orto-imaginilor [97].

Arheologie și arhitectură: Topografia 3D și cartografierea siturilor și a structurilor artificiale pot fi realizate cu abordări bazate pe imagini de altitudine joasă [271].

Mediul [432] și ariile protejate: permit monitorizarea terenurilor și a apei prin zboruri rapide și la zi, la mai multe epoci [336], cartografiere rutieră [369], cartografiere cadastrală [192], analize termice [112], calcularea volumului de excavare [34], monitorizarea vulcanilor [294,295], monitorizarea liniei de coastă sau documentarea resurselor naturale pentru analizele geologice sunt de asemenea fezabile.

Managementul de urgență: UAV sunt capabili să obțină rapid imagini pentru evaluarea timpurie a impactului și planificarea salvării [46,103,208]. Zborul poate fi efectuat pe zone contaminate, fără niciun pericol pentru operatori.

Monitorizarea traficului: supravegherea și estimarea timpului de deplasare [124], traiectoriile, ocuparea benzii și răspunsul la incidență sunt cele mai solicitate informații [254].

Imaginile UAV sunt, de asemenea, adesea folosite în combinație cu topografia terestră, pentru a închide posibile decalaje de modelare 3D [318,350,351] și pentru a crea ortofotografii [252,263]. UAV-urile pot fi adoptate și pentru aplicații industriale (de exemplu, monitorizarea poluării aerului).

## **Aplicarea tehnologiei UAV și a scanerelor 3D în modelarea siturilor arheologice și modelarea fotogrammetrică 3D**

Utilizarea sistemelor UAV pentru monitorizarea siturilor arheologice devine din ce în ce mai frecventă din cauza numărului considerabil de puncte ce pot fi preluate, a costurilor relativ reduse și în ceea ce privește rapiditatea studiului [173]. Lucrarea publicată de către M. Lo Brut și colaboratorii în anul 2012 reprezintă primele rezultate fotogrammetrice a site-ului arheologic al Orașului antic Himera din Sicilia (Italia), care utilizează sistemele UAV. Lucrarea finală prezintă o documentație fotogrammetrică care conține un model digital de suprafață DSM (Digital Surface Model), precum și o imagine ortofotografică a sit-ului la o rezoluție foarte înaltă [190].

Crearea de modele 3D de patrimoniu [350,351], obiecte arheologice și situri în starea lor actuală, necesită aparatură de specialitate, cunoștințe, și să dispună de o metodologie puternică, capabilă să capteze și să modeleze digital detaliile geometrice și aspectul fin al acestor situri. Înregistrarea digitală, documentarea și conservarea sunt cerute deoarece patrimoniul nostru (natural, cultural sau mixt) suferă din cauza diferitelor acțiuni antropice [325] și/sau naturale (dezastrele naturale, schimbările climatice și neglijența umană). În special, mediul construit și moștenirea naturală au beneficiat de o atenție deosebită și de avantajele recentelor progrese ale senzorilor de gamă și ale dispozitivelor de imagistică [162].

În prezent, datele 3D reprezintă o componentă critică pentru înregistrarea permanentă a formelor de obiecte și site-uri importante, astfel încât, cel puțin în formă digitală, acestea să poată fi transmise generațiilor viitoare. Acest lucru a generat, în ultimul deceniu, un număr mare de proiecte, conduse în principal de grupuri de cercetare, care au realizat modele de calitate foarte bună și modele digitale complete [28,101].

Într-adevăr, tehnologiile și metodologiile de teledetecție pentru documentația și modelarea 3D a patrimoniului cultural [4,59,308,428] permite generarea de rezultate 3D foarte realiste (în termeni de precizie geometrică și radiometrică) care pot fi utilizate în mai multe scopuri, cum ar fi: documentația istorică [77], conservarea digitală [264], monitorizarea formei și a culorilor, simularea îmbătrânirii și deteriorării, aplicații de realitate virtuală / grafică [39], depozite și cataloage 3D, sisteme geografice bazate pe internet, restaurare asistată de calculator [83], vizualizare și așa mai departe.

Cu toate acestea, în ciuda acestor aplicații potențiale și a presiunii permanente a organizațiilor patrimoniului internațional, utilizarea sistematică și orientată de modelare și modelare 3D [210,318] în domeniul patrimoniului cultural [428] (în care sunt incluse și nodurile hidrotehnice) încă nu este utilizată ca o abordare implicită și atunci când se generează un model 3D, este adesea redus la un desen 2D din cauza lipsei unui software sau a cunoștințelor în manipularea corectă a datelor 3D de către un non-expert. Cu toate acestea, disponibilitatea și utilizarea datelor 3D deschide un spectru larg de aplicații ulterioare și permite noi analize, studii, interpretări, politici de conservare sau restaurare digitală.

Multe companii au intrat pe această piață dezvoltând și angajând sisteme software de sondaje cu rezultate foarte impresionante. Astfel, numărul de produse 3D este uriaș și dacă, pe de o parte, costul acestor tehnologii este în scădere, pe de altă parte este dificil, în special pentru non-specialiști, să selecteze produsul potrivit. În plus, noile tehnologii pot fi un instrument puternic pentru îmbunătățirea standardului clasic de înregistrare și documentare a patrimoniului și pentru a crea o metodologie nouă. Cu toate acestea, noile tehnologii de înregistrare, vor trebui studiate și personalizate pentru a fi pe deplin eficiente și utile, deoarece chiar și reprezentările bi-dimensionale standard nu sunt încă fără probleme [265,266].

Deși înregistrat și modelat digital, patrimoniul nostru necesită și colaborarea internațională și schimbul de informații pentru a le face accesibile în toate formele posibile. În zilele noastre, documentația digitală și modelarea 3D a patrimoniului cultural ar trebui întotdeauna să cuprindă [5,234,308,428]:

- Înregistrarea și procesarea unei cantități mari de informații 3D (eventual 4D) cu mai multe surse, cu mai multe rezoluții și cu mai multe conținuturi;

- Gestionarea și conservarea modelelor 3D (4D) realizate pentru aplicații ulterioare;

- Vizualizarea și prezentarea rezultatelor pentru a distribui informațiile altor utilizatori, permițând regăsirea datelor prin Internet sau baze de date on-line

avansate, putem aminti aici și de turul virtual pe internet, care face posibil turul virtual doar prin accesarea unui link pe internet;

- Inventare digitale și partajare pentru: educație, cercetare, conservare, divertisment, vizionare sau scopuri turistice.

Disponibilitatea informațiilor precise 3D este foarte importantă în timpul săpăturilor, pentru a defini starea lucrărilor / săpăturilor la o anumită epocă sau pentru a reconstrui digital constatările descoperite pentru documentare, conservare digitală și vizualizare. Un exemplu de astfel de aplicație este prezentat în figura 1.2, unde este prezentat Templul Neptun, din zona arheologică Paestum (Italia).

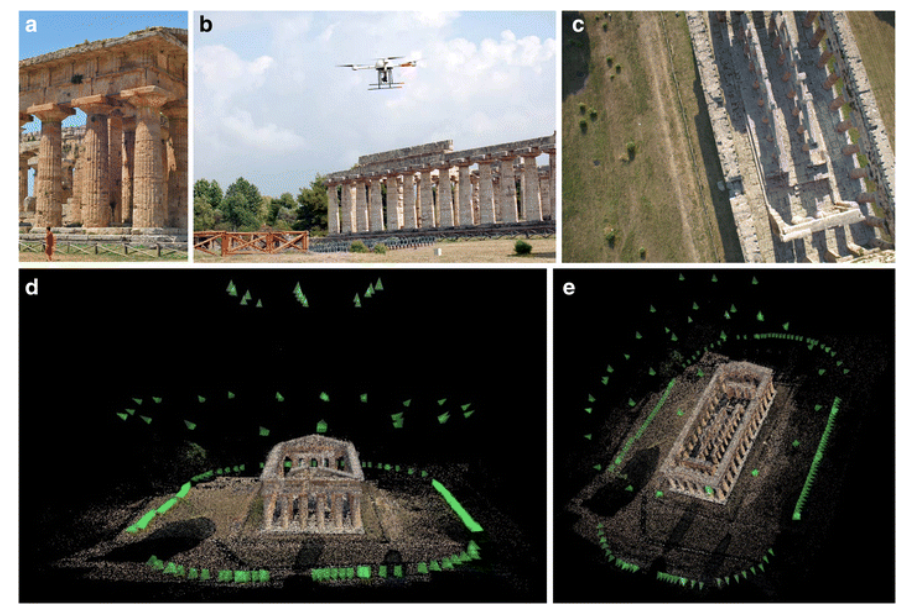

Fig. 1.2 Integrarea imaginilor terestre

(a) cu achiziții oblice (b) și verticale (c) UAV pentru modelarea templului Neptun din Paestum, Italia. Reglajul integrat pentru derivarea camerei reprezintă toate imaginile (d, e) într-un sistem unic de referință (Patias, P., 2007)

Având în vedere forma, complexitatea și dimensiunile monumentului, a fost utilizată o combinație de imagini terestre și UAV (verticală și oblică) pentru a garanta completitudinea lucrărilor de topografie 3D. Echipamentul UAV-ul folosit este un sistem de microdrone MD4-1000 cu patru rotoare, în întregime din fibră de carbon, care poate transporta instrumente de până la 1.0 kg cu o durată de anduranță mai mare de 45 de minute. Pentru imaginile de tip nadir, pe echipamentul UAV a fost montată o camera de fotografiat Olympus E-P1 (12 megapixeli, dimensiune pixeli de 4,3 μm) cu o distanta focala de 17 mm, în timp ce pentru imaginile oblice a fost folosit un Olympus XZ-1 (10 megapixeli, 2 μm pixeli dimensiune) cu o distanță focală de 6 mm.

Pentru ambele zboruri, media GSD a imaginilor este de cca. 3 cm. Sistemul de autopilot a permis efectuarea a două zboruri complete în mod autonom, dar coordonatele stocate ale centrelor de proiecție nu au fost suficiente pentru georeferențierea directă. Din acest motiv, un set de GCP (Ground Control Point) (măsurat cu stația totală pe colțuri și caracteristicile templului) a fost necesar pentru a obține rezultate 3D scalate și georeferențiate. Procedura de orientare a fost

finalizată în cele din urmă adăugând imagini terestre la UAV (aproximativ 190) și orientând întregul set de date simultan pentru a aduce toate datele în același sistem de coordonate. După recuperarea aparatului foto, a fost produs un DSM pentru documentare și vizualizare [80].

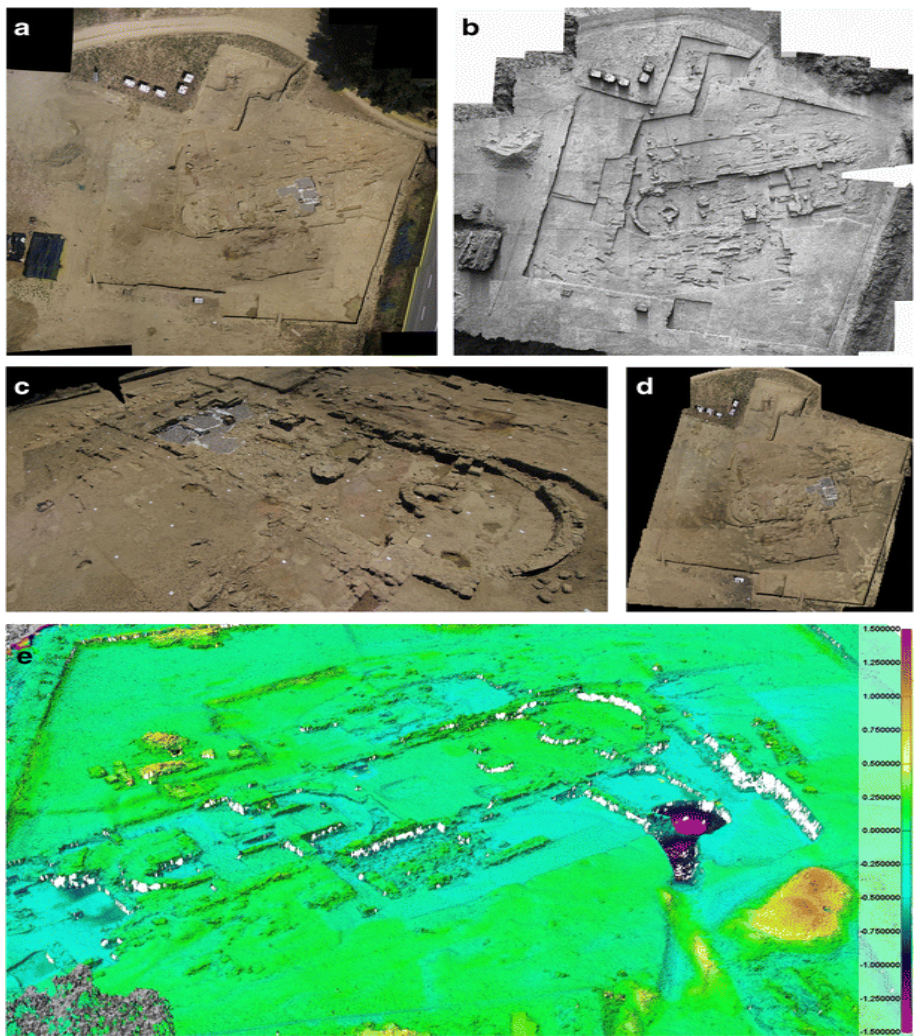

Fig. 1.3 O vizualizare mozaică a zonei de excavare din Pava (Siena, Italia) intervievată cu imagini UAV pentru calculul excavării volumului și a aplicațiilor GIS (**a**) DSM-ul (**b**) și texturat (**c, d**) și imaginea orthoimagică (**e**) (estimarea exactității de volum (Remondino și colab., 2011)

Un al doilea exemplu realizat de către Nex F. și Remondino F., în anul 2014 [222], în lucrarea de realizare a cartografierii 3D utilizând tehnologia UAV este prezentat în figura 1.3, care prezintă zona arheologică Pava (aproximativ 60  $\times$  50 m), chestionată în fiecare an, la începutul și la sfârșitul perioadei de excavare pentru a monitoriza progresul lucrării, pentru a calcula volumul de excavații și produce orto-imaginile multi-temporale ale zonei. Zborurile (înălțimea de 35 m) au fost

efectuate cu o microdronă MD4-200 în 2010 și 2011. Zona de patrimoniu se afla într-o zonă cu vânt puternic, astfel că o platformă electrică probabil nu era cea mai potrivită. Pentru fiecare sesiune, folosind mai multe scene, au fost achiziționate un set fiabil de imagini (circa 40), cu un GSD (Ground Sampling Distance) mediu de 1 cm.

# **Aplicarea tehnologiei UAV în geologie și studii miniere**

UAV-urile pot furniza informații fiabile în monitorizarea geologică a diferitelor zone, în special pentru acele situri care pot fi mai bine intervievate folosind zboruri verticale. Punctele dense generate în zonele de interes pot oferi informații despre forma suprafețelor de rocă, stabilitatea lor, versanții și volumele.

UAV-urile pot fi, așadar, o alternativă puternică, rapidă, ieftină și fiabilă pentru scanerele terestre cu laser, pentru monitorizarea materialului de excavare din zonele miniere sau cariere. DSM-ul generat (de exemplu, figurile 1.4 și 1.5 ) permite estimări rapide ale volumelor multi-temporale, fără probleme, care pot fi întâmpinate prin utilizarea achizițiilor terestre [222].

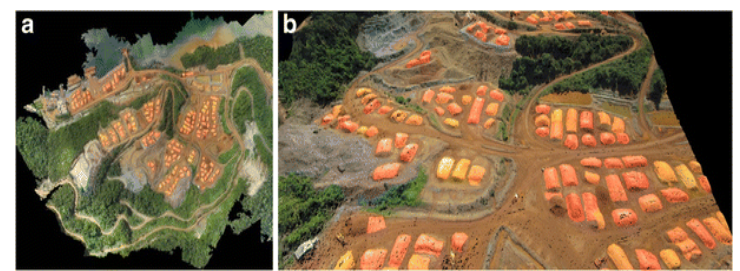

Fig. 1.4 Mozaic de cca. 50 de imagini UAV pe o zonă de carieră a nichelului din Indonezia (a) și a produs DSM pentru calculul volumului (b)

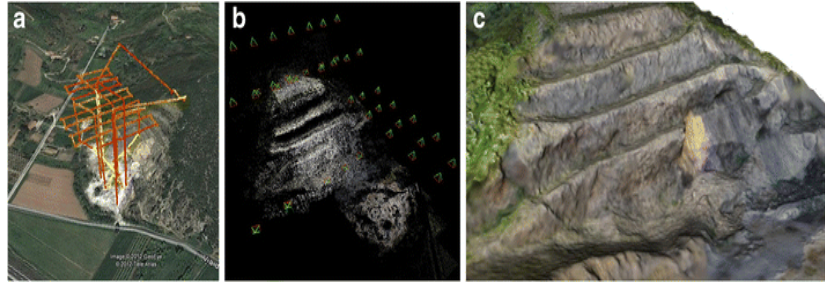

Fig. 1.5 Planul de zbor pentru o vizualizare UAV a carierei de piatră în Google Earth [402] (a) Rezultatele de orientare a imaginii arată diferite benzi compuse din imagini oblice și nadir (b) DSM fotogrammetric produs pentru monitorizarea excavării și calculul volumului (c) (Nex, F., Remondino, F., 2014)

## **Utilizarea UAV-urilor în zonele urbane**

O platformă UAV poate fi utilizată pentru a studia zonele urbane mici, atunci când reglementarea națională permite acest lucru, pentru aplicații cartografice și cadastrale. Aceste imagini au o rezoluție foarte înaltă dacă zborurile se efectuează la o înălțime de 100-200 m față de sol [222]. Se recomandă suprapuneri foarte mari, pentru a reduce zonele izolate și pentru a obține o DSM mai completă și mai detaliată. Un număr suficient de GCP-uri este obligatoriu pentru a face trimiteri geografice ale imaginilor prelucrate în cadrul ajustării pachetului și a norilor de puncte; numărul GCP-urilor variază în funcție de dimensiunile blocului de imagini și de complexitatea zonei intervievate. Calitatea norilor de puncte obținute este, de obicei, foarte mare (până la câteva centimetri), iar aceste date pot fi astfel folosite pentru analize ulterioare și pentru extragerea caracteristicilor.

În figura 1.6 este prezentată o zonă urbană densă în Bandung (Indonezia); zona a fost studiată cu o platformă electrică cu aripă fixă RPV, la o înălțime medie de aproximativ 150 m. Datorită condițiilor meteorologice (aripa destul de puternică) și absenței unui autopilot la bord, imaginile dobândite (aproximativ 270, GSD medie sunt de aproximativ 5 cm) nu sunt perfect aliniate în benzi (figura 1.6b ). După ajustarea blocului de pachete, a fost creat un DSM dens pentru estimarea populației din zona studiată și producția de hărți.

Un al doilea exemplu este un zbor UAV din zona Povo (Trento, Italia). Imaginile au fost obținute la înălțimea de 100-125 m folosind un microdrone MD4-200 cu o cameră Pentax Optio A40 (lungime focală 8 mm) la bord. Media GSD este de aproximativ 3 cm, iar gradul de detaliere este foarte ridicat pe întreaga suprafață. Suprapunerea imaginii a fost de aproximativ 80% de-a lungul traseului și de 40% pe traseu. Blocul de imagini (patru benzi paralele plus unul mai mare și ortogonal) a permis generarea unui DSM foarte detaliat și dens (figura 1.7 ). DSMul generat a fost utilizat în cele din urmă pentru extracția amprentei clădirii, actualizarea cadastrală a zonei, calculul potențialului fotovoltaic sau modelarea clădirilor 3D.

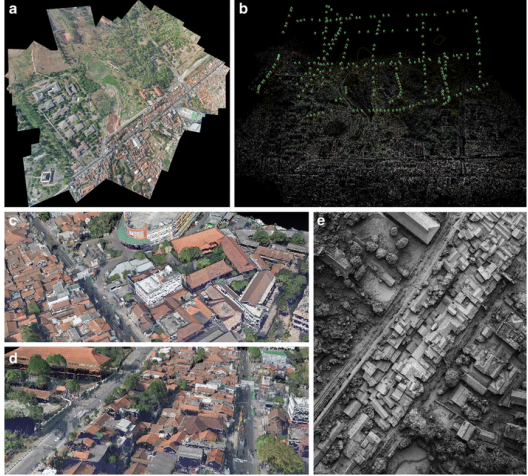

Fig. 1.6 Un mozaic asupra unei zone urbane din Bandung, Indonezia (a). Vizualizarea rezultatelor ajustării bundle (b) a blocului UAV de dimensiuni mari (aproximativ 270 de imagini) și o vedere apropiată a DSM produsă asupra zonei urbane, prezentată ca nod de puncte (c , d) și mod umbros (e) (Nex, F., Remondino, F., 2014)

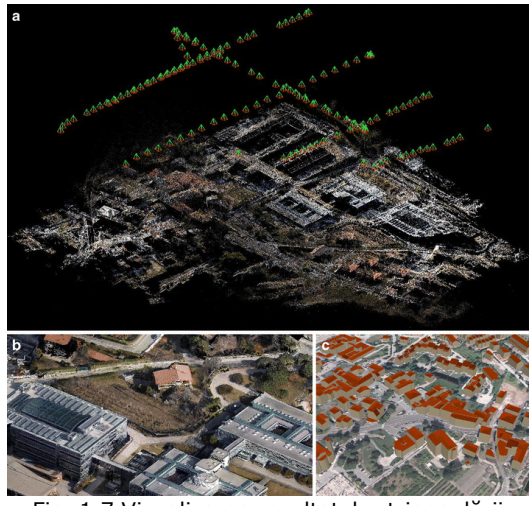

Fig. 1.7 Vizualizarea rezultatelor triangulării imaginii blocului UAV (a) O vizualizare clară a norului dens produs al zonei urbane (b) și a modelelor derivate din clădiri 3D ( LOD2 ) din zona studiată (c) (Nex, F., Remondino, F., 2014)

## **Aplicații ale tehnologiei fotogrammetrice UAV și TLS pentru aplicațiile forestiere**

O problemă serioasă în gestionarea durabilă a pădurilor este îmbunătățirea accesului la pădurile montane pentru creșterea eficienței recoltării și transportului de lemn, precum și colectarea datelor din inventarul forestier pentru analiza biomasei și a solului model [299].

În ultimii ani, tehnicile LiDAR (detectarea și răsfrângerea luminii) au câștigat o atenție științifică și operațională în gestionarea pădurilor. Utilitatea scanerului laser forestier a fost stabilită de-a lungul timpului, atât din perspectivă terestră, cât și din cea aeriană. Caracteristica principală a acestei metode este obținerea datelor atât de sus cât și de sub arbori, datorită semnalului utilizat și analizei formei de undă. Din perspectiva aeriană, scanarea prin laser a aerului (ALS - Airborne Laser Scanning) a furnizat rezultate interesante în ceea ce privește predicția biomasei și estimarea. În plus, multe avantaje ale utilizării ALS au fost evidențiate în procesul de inventariere care vizează gestionarea durabilă a pădurilor, atât din punct de vedere aerian cât și din perspectivele terestre [242].

Progresele recente înregistrate în tehnologia LiDAR, combinate cu fotogrammetria aeriană [204], au permis maparea volumului pădurilor și a altor caracteristici ale standului în câmp. Cu toate acestea, mai multe probleme persistă la utilizarea acestei tehnologii. Într-adevăr, principala problemă este că datele LiDAR au o rezoluție scăzută (metrică), prin urmare, multe caracteristici ale copacilor sunt uneori dispărute din cauza gradului de acoperire mare a frunzișului. În plus, achiziția ALS este foarte scumpă, deci nu se poate repeta frecvent. În ceea ce privește perspectiva aeriană, fotogrammetria poate fi o soluție pentru estimarea înălțimii volumelor și arborilor, în special pentru a genera modele de scenă și ortofoto în scenariile de monitorizare [204,345].

În ultimii ani, fotogrammetria din Vehicule aeriene fără pilot denumite UAV (Unmanned Aerial Vehicle) a primit o atenție sporită datorită utilizării abordărilor SFM (Structure From Motion) pentru modelarea 3D a copacilor [317]. Cu toate acestea, cu ajutorul fotogrammetriei aeriene [35] există o lipsă de date la sol, care este foarte importantă pentru analizele trunchiului de copaci, ceea ce necesită sondaje anevoioase efectuate de experții în domeniul forestier. Din acest motiv, o abordare integrată între scanerul terestru laser și fotogrammetria aeriană din UAV ar fi extrem de dorită, cu scopul de a evalua calitatea datelor în ceea ce privește achiziția, prelucrarea și rezultatele finale și, prin urmare, obținerea unei descrieri complete a zonei de interes [97].

Acest studiu investighează utilizarea combinată a scanerului laser terestru (TLS - Terrestrial Laser Scanner) pentru modelarea trunchiurilor de copaci și UAV pentru reconstrucția suprafețelor. Această metodă permite o descriere completă a zonei de studiu fără a fi nevoie să se efectueze o anchetă specifică a solului pentru a analiza caracteristicile arborilor. În acest fel, analiza de monitorizare poate fi efectuată pornind de la descrierea completă a pădurii cu un nivel înalt de detaliu și precizie. Rezultatele finale sunt nori de puncte, ortofoto al zonei și un model digital de suprafață (DSM) [191].

Acest studiu prezentat mai sus face parte din proiectul de cercetare NEWFOR (NOI tehnologii pentru o mobilizare mai bună a muntelui FOREST http://www.newfor.net/ [389] care reunește 14 instituții din șase țări alpine. Scopul său este de a încuraja utilizarea noilor tehnologii pentru a sprijini planificarea exploatării pădurilor, concentrându-se asupra întregului lanț de lemn, prin utilizarea sistemelor de teledetecție și a sistemelor geografice de informații (GIS) [389].

# **1.4. Utilizarea Sistemului Informatic Geografic (GIS) în Geomatică**

Sistemele GIS pot fi definite ca fiind sisteme informatice capabile să dețină și să utilizeze date care descriu locuri de pe suprafața Pământului (date geografice).

Sistemele GIS sunt tot mai des utilizate în practică, în diverse domenii, ca de exemplu: cadastru [303,301], mediu, agricultură, planificare urbană, în domenii în care informația de calitate este decizie de calitate [125].

Un GIS ne permite să vizualizăm, să înțelegem, să interogăm, să interpretăm date geografice în diverse moduri în vederea stabilirii de relații, tendințe și modele într-un mod digital sub formă de hărți, rapoarte sau grafice [126,127].

Un GIS este un sistem informatic [117] care cuplează o bază de date ce operează cu obiecte geometrice (spațiale) cu o bază de date care operează cu atribute ale informației conținută în prima bază de date [42].

Caracteristica sistemelor informatice geografice - GIS faţă de alte sisteme informatice constă în caracterul "geografic" al datelor pe care le manipulează.

Prin dată geografică (dată spaţială, sau dată de referită spaţială) se înţelege o caracteristică (formă, dimensiune, denumire etc.) care aparţine unei entități geografice, adică unui element material sau unui fenomen, natural sau antropic [322], existent în spațiul terestru şi care poate fi asociat unei anumite poziții din acest spațiu. O hartă GIS are o bază de date spațială în spatele ei [111]. Această Bază de date permite ca la selectarea unui detaliu (ex: județ) să se poată vizualiza informații care sunt specifice detaliului respectiv (ex: suprafață, populație, reședință de județ, orașe etc.). Orice hartă GIS are o serie de unelte(tools) diverse care permit:

Actualizarea cu date geografice noi, culese din teren;

Afișarea datelor în moduri diverse, în funcție de utilizator;

Analize spațiale a datelor geografice pentru a crea noi informații.

O hartă GIS are capacitatea de a răspunde la o serie de întrebări utile oricărui proces decizional. Cele mai importante întrebări sunt:

LOCALIZARE - "Ce se află la ... ?"

Prin această întrebare se urmărește a se identifica obiecte sau fenomene amplasate la o anumită poziție geografică, care este specificată prin denumire, adresă poștală, sau coordonate geografice.

CONDIŢIE - "Unde se află ... ?"

Prin această întrebare se urmărește identificarea unei poziții exacte a unui obiect ori fenomen sau a unui ansamblu de cerințe specificate de către utilizator (ex: zonă despădurită de minimum 5.000 mp, cu sol propice de construcții, situată la cel mult 150 m de o șosea).

↓ TENDINTE - "Ce s-a modificat de când ... ?"

Prin această întrebare se urmărește a se evidenția modificări produse într-o anumită zonă geografică în decursul unei perioade de timp.

PARTICULARITĂŢI - "Ce particularități se manifestă în zona ... ?"

Această întrebare presupune o analiză complexă căutând corelații de tipul cauză-efect (de exemplu: este cancerul cauza majoră a morții pentru rezidenții din preajma unei centrale nucleare?) sau anomalii apărute la un moment dat într-o zonă cu caracteristici cunoscute.

MODELARE - "Ce s-ar întâmpla dacă ... ?"

Această întrebare presupune realizarea unei analize complexe prin care se urmărește anticiparea impactului unui eveniment (adăugarea – eliminarea transformarea a unui obiect / fenomen) asupra mediului [424,432].

### **Domenii de utilizare ale unui GIS**

Domeniile de utilizare (figura 1.8) ale unui GIS sunt multiple, printre cele mai importante fiind:

demografie – analize demografice şi de marketing;

• educație;

 administrația publică locală – Consilii Locale, Județene, Prefecturi, Primării;

 silvicultură – studierea zonelor de exploatare şi reîmpădurire, stabilirea drumurilor de acces, inventarierea pădurilor etc.;

 bănci – analiza ipotecilor, localizarea filialelor din reţea, administrația împrumuturilor;

repartizarea forței de muncă – orientare școlară şi profesională;

utilități municipale – reţele de telefonie, apă, gaz, etc.;

administrația guvernamentală;

 energie electrică – monitorizarea reţelelor de distribuție a energiei electrice;

• transporturi; • afaceri:

telecomunicații;

• petrol;

arheologie;

• apărare – planificarea bazelor militare, hărți de bază, analiza terenului, dirijarea vehiculelor, planificarea misiunilor etc.;

exploatări miniere – urmărirea dinamicii de extractie pentru exploatări de suprafaţă, gestiunea resurselor;

turism – la dispeceratele de cazare;

 asigurări – răspuns în caz de dezastre naturale, analize de risc [404], procesarea reclamațiilor;

• justiție – analiza diferitelor tipuri de activități infracționale prin locație, timp și vecinătate;

hidrografie – supravegherea distribuției de apă şi canalizare etc.;

construcții – localizare, modelare, interacțiune, necesar de materiale;

 cadastru – crearea, întreținerea şi exploatarea bazelor de date cadastrale la nivel rural, urban şi național;

• cartografie – realizarea de hărți tematice;

 agricultură – estimarea unei recolte, situații operative în campaniile agricole etc.;

 planificarea dezastrelor – posibilitatea de a anunța toți proprietarii dintr-o "zonă periculoasă", permitând evacuarea rapidă;

 servicii de urgență – folosirea în cadrul dispeceratelor a sistemelor avansate de analiză a traseelor – trafic minim, viteză maximă de deplasare, evitarea blocajelor rutiere în trafic – permite o intervenție rapidă şi eficientă, esenţială în cazuri de urgenta;

 protecția mediului – administrarea şi exploatarea rațională a pădurilor, analiza habitatelor de viață sălbatică, simulări pentru evaluarea impactului asupra mediului înconjurător a unei investiții etc. [424,432];

 politie – diverse evidente, analiza datelor despre crime descoperind modele de activitate criminală;

 urbanism – identificarea celui mai potrivit loc pentru amplasarea unui obiectiv în funcţie de diverse criterii: densitatea de populație, posibilitatea de acces etc.;

poștă – urmărirea vehiculelor în timp real, folosind GPS;

 sănătate – organizarea intervențiilor de urgență, plasarea resurselor medicale, urmărirea gradului de răspândire a SIDA şi a altor boli;

 pompieri – localizarea hidranților dintr-un imobil pentru o intervenție de forță majoră, automatizarea [149] intervențiilor;

- geologie;
- topografie;
- cercetare.

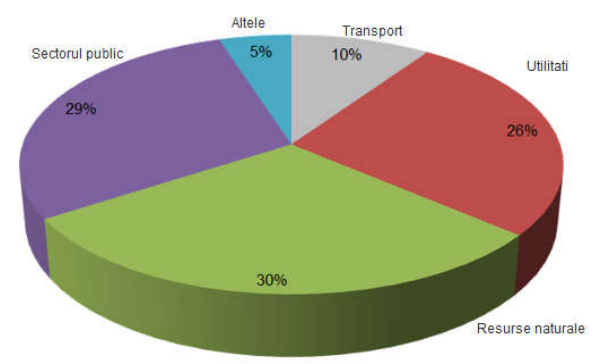

Fig. 1.8 Domenii de utilizare ale unui GIS

## **A. Administrația publică locală**

GIS este un instrument de lucru care introduce exactitate, rigoare și rapiditate în activitatea curentă a unităților implicate în gospodărirea domeniului public al comunității:

- Consiliile Locale;
- Consiliile Județene;
- Primăriile;
- Prefecturile;
- Regiile naționale ce dețin rețele în municipii și orașe;
- Oficiul de cadastru.

Astăzi, administrațiile locale se confruntă cu probleme mai complexe decât oricând în ultimele decenii. Se cere furnizarea serviciilor mai rapid şi mai eficient ca niciodată. Retelele de drumuri și modelele de trafic devin tot mai complexe. Sistemele de ape şi ape reziduale necesită să fie extinse şi în unele cazuri revizuite complet. Managementul proprietăților şi a colectării taxelor au devenit critice pentru supraviețuirea comunității, indiferent de mărimea lor.

Colectarea, managementul, analiza răspândirii informațiilor în fiecare din aceste zone critice devin unele dintre cele mai importante funcții pe care administrațiile locale trebuie să le realizeze. De aceea, administrațiile locale trebuie să integreze diferite tipuri de informații și tehnologii.

GIS poate ajuta administrațiile locale cu bugete limitate să obțină mai mult din resursele existente prin integrarea datelor din toate unitățile implicate în gospodărirea domeniului public al comunității pentru o mai bună planificare şi luare a deciziilor.

GIS a devenit o tehnologie esenţială pentru administrațiile locale deoarece informația geografică este una dintre cele mai importante componente ale infrastructurii pe care administrațiile locale o construiesc şi o susțin.

Indiferent că este un accident de trafic, o problemă de canalizare sau o întrebare despre taxe, toate problemele implică o locație geografică.

#### *Exemple de aplicații:*

 Dacă un echipaj este trimis să înlocuiască o conductă de gaz ruptă, o hartă cu locația conductei de gaz va produce cel mai eficient timp de răspuns pentru reparare;

 Dacă șoferul unei mașini de pompieri primeşte o hartă a unei case ce a luat foc şi un plan al clădirii, economisește timp şi echipajul lucrează în siguranță.

## **B. Utilitățile municipale**

Se consideră utilități municipale rețelele de telefonie, apă, electricitate, gaz, canalizare etc. Cu mărirea diferitelor tipuri de reţele creşte şi necesitatea de informații precise asupra traseului şi amplasării lor (figura 1.9).

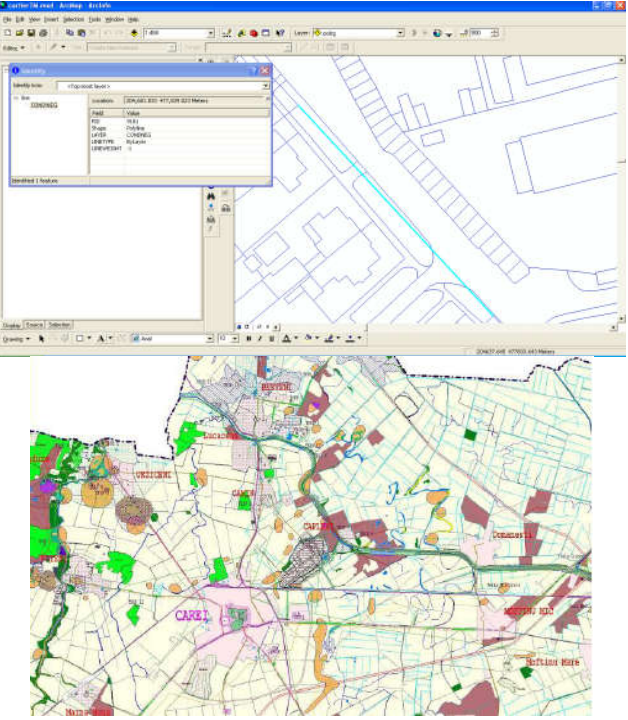

Fig. 1.9 Harta retelelor edilitare

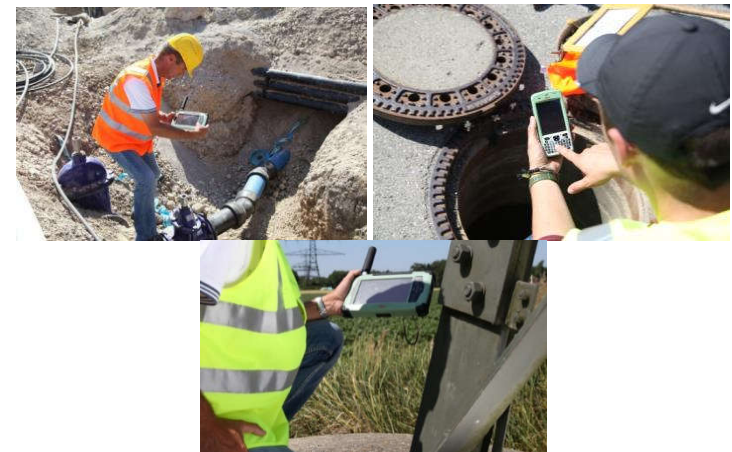

Fig. 1.10 Achiziția datelor GIS

# *a) Reţeaua electrică*

O aplicație GIS pentru reţelele electrice va prezenta, printre altele, situaţia circuitelor electrice existente cu menționarea dimensiunilor şi voltajului existent în linii. Se pot astfel determina cauzele unei căderi de curent, se pot localiza zonele în care s-au produs căderi de curent, putându-se lua măsuri imediate pentru remedierea defecțiunilor. Se pot emite pe loc mesaje de avertizare pentru zonele periculoase, avându-se în vedere că se dețin informații complexe asupra reţelelor în cauză (figura 1.10).

## *Exemple de aplicații:*

- managementul încărcării transformatoarelor;
- generarea şi menținerea hărților de bază;
- ordinea de procesare a lucrărilor;
- analize de sistem;
- așezarea liniilor de transmisie.

# *b) Reţeaua de telefonie / televiziune prin cablu*

Reprezentarea echipamentelor pe o hartă devine un proces simplu cu un GIS. Se pot folosi informații demografice pentru a decide ce servicii se vor folosi în anumite zone.

# *Exemple de aplicații:*

- urmărirea retelei:
- analiza apelurilor cu probleme;
- generarea şi menținerea hărților de bază;
- analize de piață;
- inventarul echipamentelor;
- suport pentru analizele de decizie;
- analize ale investiției capitalului.

# **C. Administrația guvernamentală**

O aplicație interesantă şi utilă a unui GIS este implicarea sa în ținerea la curent a cetățeanului cu activitatea guvernului, ceea ce îl poate face mai avizat în luarea unor decizii (cum ar fi votul acordat).

De asemenea, GIS poate folosi pentru administrarea recensămintelor, stabilirea regiunilor electorale sau analize demografice (figura 1.11).

În *Agențiile Naționale Guvernamentale* GIS se poate folosi la:

- inventarul resurselor naturale;
- hărți naționale de bază;
- planificarea dezvoltării;
- monitorizarea mediului;
- planificarea agriculturii;
- managementul pământului;
- managementul pădurilor;
- monitorizarea vieții sălbatice;
- supravegherea geologică;
- planificarea transporturilor.

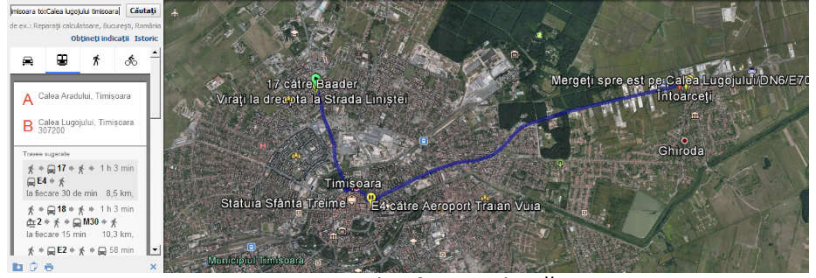

Fig. 1.11 Planificare urbană

## **D. Transporturi**

Creşterea costurilor de fabricație şi poluarea au limitat dezvoltarea sistemelor de transport. Acestea, precum şi numărul în continuă creștere al călătorilor, au condus la dereglarea traficului şi au accelerat deteriorarea infrastructurii transporturilor. Iată deci, suficiente motive care i-au făcut pe specialiști să vadă în GIS un partener indispensabil pentru rezolvarea acestor probleme. Ei au astfel posibilitatea să coreleze şi să coordoneze traficul în timp şi spațiu (figura 1.12).

GIS se poate folosi la sistematizarea şi conducerea transporturilor (dirijarea autobuzelor, planificarea stațiilor de autobuz, planificarea șoselelor etc.).

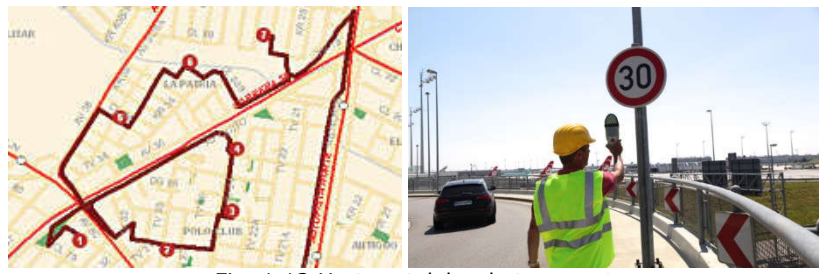

Fig. 1.12 Harta retelelor de transport

Se poate realiza, de exemplu, un sistem de urmărire al trenurilor constând din receptoare GPS legate la modem-uri fără fir instalate pe fiecare tren. Acestea emit datele poziționale ale trenurilor la staţia de bază, care folosește un GIS. Sistemul va fi conectat la panourile de informatii din statiile CFR, pentru ca pasagerii să fie informați de starea fiecărui tren (întârzieri).

## **E. Afaceri**

Organizațiile comerciale sau de afaceri sunt o piață nouă, unică pentru tehnologia GIS [121], datorită spectrului larg de ramuri industriale pentru care este importantă analiza spatială.

*Comercianții* pot utiliza GIS pentru studii de amplasament, pentru analiza cererii şi ofertei sau pentru planificarea activității de marketing.

## *Exemple de aplicații:*

 în *vânzări*, pentru planificarea teritorială, analize de distribuție teritorială, revizuirea localizării competitorilor și a clienților;

în *marketing*, pentru studii şi testarea pieței;

 în *servicii*, pentru operarea sistemelor de distribuire şi livrare, planificare și alte activități pentru clienți;

în studiile demografice de afaceri;

 în preluarea şi furnizarea de date în scopul depistării şi folosirii eficiente a terenurilor disponibile.

## **F. Educație**

Domeniul cel mai productiv pentru aplicațiile GIS este cel al educației. Astfel, i se oferă tinerei generații o vedere mai largă asupra lumii în care trăiește, arătându-i-se aspectul geografic al unor probleme globale (de exemplu cum ar fi urbanizarea rapidă sau defrișările iraționale).

## **G. Administrarea patrimoniului**

Poate consta din stocarea/explorarea informațiilor referitoare la:

4 **localizarea patrimoniului:** caracteristică derivând din esența aplicației de GIS; revelează poziții, vecinătăți, suprapuneri, interferențe sau interdependente între instalații, sisteme, rețele, clădiri (informații folositoare inclusiv la stabilirea căilor de acces);

**inventarierea patrimoniului** (instalații, sisteme tehnologice şi 41 anexe), urmărită pe două criterii:

 *Cantitative*: evidențiază – pe sorturi şi tipuri materiale, subansamble, clădiri și instalații – cantitățile și valorile aferente;

 *Calitative*: în care se pun în evidență sortimente calitative, stări, durate de funcționare, grade de uzură, jurnalul intervențiilor, etc.

**starea patrimoniului:** informațiile, actualizate prin inventare 41 periodice sau prin intervenții explicite, pot genera rapoarte detaliate/sintetice asupra stărilor prognozate sau faptice ale instalațiilor/facilităților.

## **H. Planificarea dezvoltării**

Atunci când se au în vedere investiții, aplicația GIS - prin analize mai simple sau mai complexe - poate evidenția:

suprafețe şi volume disponibile pentru facilitățile vizate în proiect; ₩.

4. vecinătăți şi interacțiuni specifice cu acestea;

 $\frac{1}{2}$ disponibilitatea resurselor (retele de alimentare cu materii prime, materiale şi energie; căi de acces pentru facilitatea avută în proiect).

# **1.5. Cadrul legal care guvernează implementarea UAV**

Atunci când se analizează utilizarea UAV-urilor pentru WRM, este foarte important să se înțeleagă cadrul juridic care se dezvoltă rapid și care reglementează implementarea operațională. Există o diversitate imensă în cadrul legislativ care guvernează utilizarea UAV la nivel global. La nivel global există un consens cu privire la locul în care se realizează zborurile, iar acestea să fie în conformitatea cu legile în vigoare. În general, zborurile realizate deasupra zonelor construite, cum ar fi orașele, cartierele și zonele aglomerate, nu sunt permise de "piloții" neautorizați și, din considerente de siguranță, nu ar fi recomandabil de un pilot amator, chiar dacă legile locale au permis aceasta. Această restricție explică de ce există atât de multe lucrări publicate despre utilizarea UAV pentru WRM în medii agricole sau semi-naturale, în care accesul și zborurile sunt legale și nerestricționate, în timp ce, dimpotrivă, există foarte puține lucrări publicate în sistemele urbanizate. În contextul WRM [115], există un mare potențial pentru efectuarea de lucrări viitoare în evaluarea riscului de inundații [330,404], utilizând date cu granulație fină din UAV (de exemplu, construirea DEM-urilor de rezoluție foarte înaltă pentru modelarea inundațiilor folosind SfM), dar pentru a face acest lucru, piloții ar trebuie mai întâi să studieze legislația pentru a se asigura că acționează în limitele legale [260]. UAVurile, dacă sunt utilizate în condiții de siguranță, ar putea democratiza captarea datelor din serii de timp în sisteme similare la nivel global, îmbunătățind înțelegerea științifică a riscului în zonele predispuse calamităților.

Există, de obicei, legi ale aviației civile care dictează ceea ce constituie "operațiuni sigure" (de exemplu, în Regatul Unit, zborurile sunt permise operatorului numai în limitele vizuale de 500 m (VLOS – Visual Line Of Sight) (acest lucru va depinde de asemenea de vizibilitatea platformei), iar aeronavele trebuie să fie la cel puțin 150 m de zonele aglomerate, la altitudini maxime de 120 m pentru piloții neprofesioniști [106]. Ca și în majoritatea țărilor, se aplică condiții diferite pentru operatorii certificați care prezintă un caz de siguranță adecvat. În plus, în funcție de locație, topografie și vegetație, pot exista limitări fizice privind distanța de transport. Acest lucru restricționează în continuare aplicațiile UAV la studiile proximale la o rezoluție spațială foarte fină pe zone mici, limitând focalizarea pe bazinele mici, mai degrabă decât bazinele hidrografice mari. Pentru a acoperi zonele mari, vor trebui obținute permisiuni speciale sau se utilizeze mai multe zboruri din mai multe zone de decolare și aterizare pentru a obține o acoperire spațială bună. O altă analiză este dimensiunea și greutatea platformei - există cerințe legale diferite care intră în joc cu UAV mai mari (de exemplu, în Marea Britanie, 7 kg reprezintă limita superioară). În Australia, distincția dintre UAV-urile "mici" și "mari" se face la limita de greutate de 2 kg (inclusiv sarcina utilă), deci operatorii trebuie să acorde atenție orientărilor locale.

UAV-urile au fost inițial dezvoltate pentru aplicații militare, cu recunoaștere a zborului în zonele inamice, fără riscuri pentru piloții umani. Primele experiențe pentru aplicațiile civile și geomatice au fost realizate la sfârșitul anilor '70 [250], iar utilizarea lor a crescut foarte mult în ultimele decenii datorită îmbunătățirii rapide a platformelor, a tehnologiilor de comunicare și a software-ului, precum și a numărului tot mai mare de aplicații posibile. Astfel, utilizarea acestor platforme de zbor în aplicații civile, impuse pentru a spori securitatea zborurilor UAV pentru a evita pericolele pentru ființele umane. Comunitatea internațională a început să definească criteriile de securitate pentru UAV cu câțiva ani în urmă. În special, NATO și EuroControl și-au început cooperarea în 1999 pentru a pregăti regulamentele pentru platformele și zborurile UAV. Această activitate nu a condus încă la un standard

## 1.5 – Cadrul legal care guvernează implementarea UAV 63

comun și internațional, în special pentru aplicații civile. Dar marea difuzare și comercializarea noilor sisteme UAV a împins mai multe asociații naționale și internaționale să analizeze siguranța operațională a UAV-urilor. Fiecare țară are una sau mai multe autorități implicate în reglementările UAV care operează independent. Datorită lipsei (cel puțin în trecut) a cooperării între toate aceste autorități, este dificil să se descrie obiectivele specifice ale fiecăruia, fără a se pierde generalitatea. În tabel 1.1, este prezentat un rezumat schematic al reglementărilor existente în mai multe țări.

Tabelul 1.1

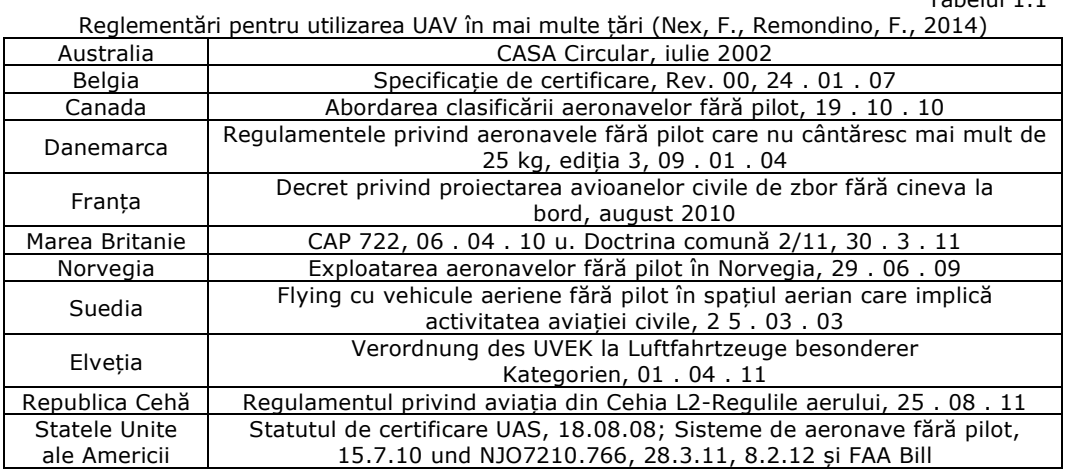

UAV-urile au în prezent niveluri diferite de siguranță în funcție de dimensiune, greutate și tehnologie. Din acest motiv, regulile aplicabile fiecărui UAV nu ar putea fi aceleași pentru toate platformele și categoriile. De exemplu, în SUA, siguranța este definită în funcție de utilizarea lor (publică sau civică), în unele țări europene, în funcție de greutate, deoarece acest parametru este legat direct de daunele pe care le poate produce când apare un accident. Alte restricții sunt definite în ceea ce privește altitudinea minimă și maximă, sarcina utilă maximă, suprafața care trebuie supravegheată, conexiunea GCS-vehicul (de exemplu, vizuală sau radio) etc. Controlul indirect al unui pilot din GCS poate duce la accidente sporite datorate erorii umane. Din acest motiv, în mai multe țări, operatorii UAV au nevoie de instruire și calificare [222].

Oricum, în ultimele luni, comunitatea europeană a anunțat începutul a trei "foi de parcurs" diferite în domeniul cercetării și dezvoltării, al măsurilor complementare și al reglementărilor de siguranță ale UAV-urilor. Acest proces colectează contribuțiile multor părți interesate din mai multe țări ale UE și constă în mai mulți pași și rezultate. Zborurile UAV vor fi împărțite în diferite categorii în funcție de înălțimea zborului și de strategia adoptată pentru a controla platforma de la GCS (adică linia vizuală, linia de vizionare radio etc.) pentru a defini diferite reglementări și prescripții tehnice. Hărțile rutiere, începute în 2013, vor fi finalizate în 2028 [407].

Deși UAV este cel mai cunoscut termen, organismele de reglementare ICAO (International Civil Aviation Authority - Autoritatea Aviației Civile Internaționale) prezintă un deosebit interes pentru aplicabilitatea legilor și reglementărilor. Conform ICAO, 2015 [421,422], grupul larg de UAV poate fi repartizat în aeronave pilotate de la distanță (RPA- Remotely Piloted Aircrafts – aeronave pilotate de la distanță) și aeronave autonome. Acestea din urmă se referă la UAV-uri care nu permit intervenții ale pilotului în timpul zborului și sunt utilizate în principal în contexte militare. Prima dintre acestea se referă la aeronavele fără pilot care sunt controlate de la distanță de un pilot. RPA au aplicabilitate în domeniul aplicațiilor civile. Modelul de aeronave reprezintă un al treilea grup și este definit ca fiind destinat exclusiv scopurilor distractive și recreative.

În ceea ce privesc regulile privind utilizarea echipamentelor UAV, acest lucru a fost menționate în diferite publicații (o căutare amănunțită în acest domeniu a literaturii, de exemplu în Scopus, au fost găsite mai mult de 280 de publicații în acest domeniu începând cu anii 2000).

Turner și colaboratorii, în anul 2015 [342], au subliniat faptul că este cea mai nouă tehnologie de realizarea a fotogrammetriei digitale în timp real, precum și de obținerea a modelului de elevație al terenului (DEM), dar cu inconvenientul de a nu putea realiza imagini sub o vegetație densă.

Îmbunătățirile tehnologice recente, precum și dezvoltarea capacităților operaționale prezintă anumite provocări utilizatorilor și autorităților aviatice, în special lipsa la intimitate, protecția datelor și de ce nu, siguranța publică [79].

Fotogrammetria UAV [43] generează date topografice de înaltă rezoluție esențiale pentru modelările 3D ale terenului. Operațiile abordate pentru imagistica UAV și de prelucrare a datelor constă în parcurgerea câtorva pași esențiali: pregătirea echipamentului UAV, calibrarea, stabilirea punctelor de control (GCP), prelucrarea și analiza norului de puncte, precum și obținerea ortofotoplanurilor  $[134]$ .

# **Condițiile meteorologice**

Ca și în multe aplicații de teledetecție, vremea joacă un rol fundamental în determinarea succesului sau a modului în care sunt implementate UAV. O barieră deosebită pentru operațiunile, UAV este viteza ridicată a vântului (viteze optime de vânt operaționale pentru majoritatea aeronavelor, sunt sub un prag de 24-32 km h). În plus, ploaia sau umiditatea atmosferică vor afecta grav dispozitivele electronice la bord, dacă nu sunt suficient de rezistente la apă și vor afecta, de asemenea, reproductibilitatea datelor prin afectarea calității imaginii radiometrice. Condiții meteorologice nefavorabile la altitudine, unde norul scăzut interferează cu datele de imagine obținute din aeronavele de satelit și de lumină [31] ar putea oferi, de asemenea, o oportunitate pentru UAV-uri, deoarece acestea ar putea fi desfășurate în condiții de furtună, în cazul în care acoperirea norilor este de obicei densă și alte sisteme de teledetecție suferă de ocluzie de suprafață. Capacitatea scăzută de zbor a UAV-urilor înseamnă că un nor scăzut ar putea fi evitat, totuși, acest lucru ar putea fi la costul interferențelor optice și al reducerii raportului semnal-zgomot în datele rezultate [76]. Acesta ar fi un aspect important dacă cineva era preocupat de reproductibilitate în valorile radiației la senzor, dar mai puțin dacă utilizatorul era preocupat de colectarea de date pentru cartografiere geometrică de bază a apei de suprafață, de exemplu.

### **Eficiența costurilor în comparație cu alte metode**

UAV-urile sau Dronele oferă o metodă mai eficientă din punct de vedere al costurilor pentru studiul teledetecției în managementul resurselor de apă [236] în comparație cu aeronavele satelitare sau pilotate. Cu toate acestea, au existat foarte puține analize economice pentru a susține acest punct de vedere. Există câteva fapte care pot fi folosite pentru a susține argumentul conform căruia sistemele UAV sunt în general mai ieftine decât alte platforme de teledetecție, de exemplu cele mai ușoare aeronave (cu capacități utile de până la 1 kg) pot fi cumpărate gata de zbor pentru mai puțin de 1000 Euro.

Odată dotat cu o cameră de calitate bună pentru consumatori și dotată cu un declanșator automat conectat la pilotul automat (la un cost suplimentar, în jur de 500 Euro), managerul de resurse de apă [69] ar putea avea un sistem de fotografiere în aer pentru mai puțin de 4000 de Euro cu piese de schimb și facilități de calcul adecvate incluse. Un astfel de sistem ar fi util pentru sondajele periodice repetate ale unui bazin de aproximativ 20-50 ha, unde timpii de zbor (cu un UAV cu aripi fixe) ar fi de ordinul a 20-30 min.

Din experiența autorilor, timpii de procesare a datelor pentru generarea orto-fotoplanurilor necesită o perioadă suplimentară de 2-3 zile de procesare pe o stație grafică în funcție de numărul de imagini folosite pentru postprocesare [429]. Din acest motiv, în cazul bazinelor de mici dimensiuni, eficiența costurilor ar putea fi realizată dacă s-ar dezvolta o secvență post-procesare bine organizată și robustă (de exemplu, pentru a genera un orto-mozaic din imaginile individuale obținute în cursul zborului și de a asimila acest mozaic într-un GIS).

Există un nivel înalt de certitudine că UAV-urile ușoare vor avea un cost de bază inferior, dar cu operațiuni autonome, operatorul cumpără un întreg lanț de softuri de procesare și acest lucru are un nivel ridicat al costurilor asociate.

# **1.6. Tehnologia UAV în managementul resurselor de apă**

În contextul schimbărilor climatice viitoare [91,200,329,340,368] tehnologia UAV pare să fie în mare cerere pentru a sprijini procesul decizional al managementului resurselor de apă (WRM) la nivel global. Considerăm că există oportunități considerabile de piață pentru platformele UAV care pot oferi date spațio-temporale la rezoluție ridicată.

De exemplu, evoluțiile recente ale capabilităților de imagistică termică UAV vor permite managerilor de resurse de apă să monitorizeze [69], în mod regulat, modificările cererii biologice și chimice de oxigen a rezervoarelor, iar senzorii utilizați în UAV ar putea fi cu ușurință eliminați, ca sisteme manuale pentru monitorizarea biologică și activitatea în filtrele de tratare a apelor reziduale [49, 51,423,431]. Combinarea diferitelor tipuri de senzori oferă oportunități și mai mari; de exemplu, hotspoturile cu poluare difuză sau zonele sursă critice din bazinele hidrografice ar putea fi detectate utilizând o combinație de imagini multispectrale sau hiperspectrale și termice. "Renașterea" fotogrammetriei [35] prin abordările SfM descrise mai sus oferă un mijloc de îmbunătățire a înțelegerii actuale a planificării și prevenirii inundațiilor, deoarece datele pot fi obținute mai ușor prin pași finali de timp și prin rezoluție spațială fină. Există un potențial uriaș și încă neexplorat pentru datele UAV de a sprijini validarea seturilor de date, pe scară mai largă, obținute de la sateliți [167].

În regiunile îndepărtate, portabilitatea sistemului UAV este atractivă. Au fost identificate câteva domenii în care deficitul de apă este probabil în contextul schimbărilor climatice și un sistem portabil de teledetecție ușor de utilizat, cum ar fi un UAV, ar fi foarte util în monitorizarea hidrologiei peisajului și (sau) a dinamicii resurselor de apă. Câteva exemple în acest sens:

 Monitorizarea stocurilor de apă în ghețari care este deja explorată cu ajutorul tehnologiei UAV [279], unde au fost folosite instrumente de analiză a imaginii fotogrammetrice pentru a cuantifica procesele glaciologice și pentru a înțelege dinamica glaciară. În Andes și în alte regiuni montane uscate ale lumii, criosfera deține apă ascunsă în trăsături, cum ar fi ghețarii [37,256]. Datele pe scară largă colectate la cerere de la UAV ar putea ajuta organizațiile neguvernamentale locale să înțeleagă mai bine aceste surse. La nivel global există multe probleme similare în locații, cum ar fi Kazahstan, care are mari magazine de apă ascunse.

 În China, există zone care se confruntă cu fenomene de precipitații cu intensitate mai redusă care duc la perioade lungi de deficit de apă [379] și capacitatea de a utiliza UAV pentru a îmbunătăți monitorizarea resurselor de apă [75] sau a reglementa utilizarea (de exemplu, sondaje regulate privind resursele rezervoarelor, imagistica termică sau în agricultura de precizie pentru a viza consumul mai eficient) ar putea întări cunoștințele existente.

 În zonele aride ale lumii (de exemplu, în Africa Sub-sahariană), abilitatea de a detecta modelarea la scară redusă a rezervelor de umiditate a solului ar fi extrem de avantajoasă pentru organizațiile neguvernamentale și alte grupuri locale care încearcă să înțeleagă ratele de reîncărcare a acviferului pentru furnizarea de produse alimentare, apă pentru comunitățile locale. În plus, înțelegerea spațială a umidității solului ar permite o irigare țintită, numai în zonele unde deficitul de umiditate a solului a fost prezent, asigurând o minimizare a irigației costisitoare a terenurilor agricole [146,321].

 În zonele de dezastru, abilitatea de a cartografia și cuantifica rapid resursele de apă din sol ar fi utilă pentru a ajuta la efortul umanitar, deoarece ar permite identificarea resurselor de apă potabilă la suprafață și aprovizionarea adecvată a apei. Există deja o comunitate de "umaniști" UA-Viatori (pronunțați "way-viators") [408] care sunt "o rețea voluntară globală de piloți UAV profesioniști, hobyști civili sau responsabili, care facilitează schimbul de informații, coordonarea și siguranța operațională în sprijinul unei game largi de eforturi umanitare". Activitățile viitoare în acest domeniu ar putea oferi informații utile pentru WRM în alte setări.

# **1.7. Gestionarea resurselor de apă pe baza zborurilor aeriene UAV**

#### **Perspective actuale și viitoare**

Vehiculele aeriene fără pilot, ușoare și portabile (UAV) sau "Drone", sunt stabilite pentru a deveni o componentă-cheie a unui set de instrumente pentru gestionarea resurselor de apă (**WRM – Water Resource Management**), dar în prezent nu sunt utilizate pe scară largă în acest context. În gestionarea resurselor de apă practic există o nevoie tot mai mare de date receptive la scară largă, care nu pot fi livrate de la sateliți sau aeronave în mod rentabil ]316].

În lucrarea realizată de DeBell și colaboratorii, în 2017 [69], se discută o serie de concepte pragmatice în știința UAV pentru gestionarea resurselor de apă, de la alegerea combinației potrivite a senzorilor și a platformelor, până la provocări practice și de prelucrare a datelor.

Combinarea imaginilor termice cu modele topografice cu structură fină, la scară largă, sunt în prezent cel mai bine plasate, pentru a ajuta la luarea deciziilor în cadrul gestionării resurselor de apă, deoarece oferă un mijloc de monitorizare excepțional.

Teza de doctorat de față evidențiază domenii în care cercetarea este necesară pentru a sprijini integrarea UAV în WRM, cum ar fi de exemplu, îmbunătățirea preciziei poziționării globale cu sau fără GCP (Ground Control Point) și dezvoltarea controlului inteligent al platformelor UAV pentru a optimiza acuratețea capturilor de date spațiale [45,352,353].

Presiunea asupra resurselor de apă globale sunt mai mari decât oricând [274] pentru utilizarea consumului de apă dulce [273]. Mai mulți autori au subliniat faptul că vor exista probleme grave pentru gestionarea resurselor de apă locale, la scară mondială, în viitor [90,228,229,288].

Proiecțiile privind schimbările climatice sugerează că până în anul 2030, 47% din populația lumii va locui în zone cu stres ridicat în apă [441] iar pentru a contracara acest lucru, omenirea va trebui să se uite din ce în ce mai mult la un depozit de apă subevaluat sau necalificat (de exemplu, apa din sol) pentru a satisface această nevoie socială. Sunt necesare instrumente responsabile pentru furnizarea de date corespunzătoare în timp și în spațiu, astfel încât bazinele hidrografice să poată fi gestionate în mod durabil [175] și astfel să se găsească soluții bazate pe dovezi privind probleme ale aprovizionării cu apă [183].

#### **Managementul resurselor de apă**

Managementul capturilor este acum considerat un pas vital în gestionarea eficientă a resurselor de apă (WRM-Water Resource<br>Management) [141,329,330,440]. Umiditatea solului este recunoscută ca Management) [141,329,330,440]. Umiditatea solului este recunoscută ca importantă în funcționarea hidrologică a bazinului hidrografic [38,359] și pentru a îmbunătăți înțelegerea metodelor noi pentru monitorizarea, la scară largă, a bazinului hidrografic [38,176]. Teledetecția oferă un instrument științific familiar și matur pentru monitorizarea resurselor de apă [3,75,135,178,253,287]. Sondajele de aeronavă pilotate oferă o alternativă viabilă la sistemele prin satelit deoarece oferă date de rezoluție spațiale mai fine, dar costurile ridicate pot interzice cercetarea periodică, iar implementările rareori pot fi puse în funcțiune în cel mai scurt timp. În consecință, există o scădere în ceea ce privește furnizarea de date la distanță prin teledetecție în legătură cu următoarele două provocări care nu pot fi îndeplinite cu tehnologiile curente de sondare prin satelit sau aerodinamică:

1. Captură eficientă a datelor spațiale la scară precisă care descriu starea hidrologică actuală și starea resurselor de apă ale bazinelor hidrografice la etapele de timp definite de utilizator.

2. Captură de date cu o rezoluție temporală fină pentru descrierea dinamicii sistemului de apă în umiditatea, vegetația și topografia solului în bazinele hidrografice unde există importante efecte în aval asupra resurselor de apă (de exemplu: inundații, eroziune sau îndepărtarea vegetației [275].

#### **Evaluarea resurselor de apă**

O nouă oportunitate emergentă pentru evaluarea resurselor de apă în timp și spațiu-temporal, la cerere, este oferită de vehicule aeriene fără pilot (UAV sau Dorne). Prin proiectarea atentă, desfășurarea și funcționarea în siguranță, platformele UAV ar putea furniza date adecvate scalei care sunt altfel dificil de obținut de la majoritatea celorlalte platforme de teledetecție [9].

UAV-urile ușoare, în prezent nu sunt și probabil că nu vor putea oferi capacitatea de monitorizare sinoptică pe scară largă pentru acoperirea națională sau internațională, așa cum este prevăzută de sateliții de observare a Pământului, dar pot contribui la o dezvoltare spațială și o înțelegere temporală a problemelor legate de gestionarea bazinului hidrografic, prin capacitatea lor de a dezvălui dinamica și structurile locale, precum și de îmbunătățirea hidrologică. UAV-urile devin din ce în ce mai performante, și introduse pe piețe în vederea monitorizării resurselor de apă (WRM - Water Resource Management), de exemplu, Richard Allitt Associates Ltd (o companie de consultanță din Marea Britanie) a acordat o licență specială pentru monitorizarea inundațiilor în zonele urbane din Marea Britanie utilizând vehicule aeriene fără pilot [161]. WRM care se confruntă cu unele dintre cele mai mari provocări ale sale într-o lume în curs de dezvoltare, existând motive majore pentru dezvoltarea platformelor UAV rentabile pentru cercetarea resurselor de apă care pot fi utilizate rapid, în condiții operaționale dificile, în cazul în care anchetele de aeronave nu sunt o opțiune viabilă.

LIU și colaboratorii, în anul 2008, încearcă explorarea modul în care UAVurile ar putea fi adaptate pentru monitorizare, folosind diverse exemple, pentru a arăta modul în care dinamica de captare și răspunsurile lor la intervențiile de management a resurselor de apă ar putea fi mai bine înțeles folosind datele la scară fine [94,166,347]. Există, de asemenea, provocări în materie de cercetare care trebuie abordate în cazul în care UAV-urile vor deveni o parte esențială a unui set de instrumente WRM [329,330].

# **1.8. Implementarea UAV pentru managementul resurselor de apă (WRM)**

#### **Preluarea științifică în ultimul deceniu**

Realizarea potențialului UAV pentru teledetecție a început în jurul anului 1993 [129,257]. Cu toate acestea, a existat însă o perioadă în care termenul "UAV" se referea direct la clasa militară de Dorne pentru care costurile de vânzare cu amănuntul și de exploatare erau prea mari pentru utilizarea academică pe scară largă [129]. Cu toate acestea, costul componentelor UAV a scăzut în ultimii ani și există acum un cost-beneficiu perceput pentru dezvoltarea UAV-urilor ca platforme pentru monitorizarea peisajului și hidrologiei bazinului hidrografic: aparatele ușoare pot fi achiziționate "gata de zbor", pentru mai puțin de 1000 de euro, ceea ce a

creat astfel o piață mare pentru dezvoltarea și utilizarea acestora. Creșterea exponențială a cercetării care implică UAV în ultimul deceniu este reflectată în rapoartele de citări, obținute de la Web of Knowledge [338,437], prin totalul citărilor și documentelor în fiecare an, legate de cuvintele-cheie "vehicule aeriene fără pilot".

Printre lucrările incluse în aceste rapoarte de citare se numără mai multe studii care raportează despre stadiul actual al științei UAV pentru susținerea studiilor hidrologice și ecohidrologice ale bazinului hidrografic [9,335,349]. UAV-urile au fost utilizate în zonele umede [163], în care s-au utilizat date imagistice la scară largă pentru a mapa distribuția ecosistemelor terestre și acvatice. Activitatea ulterioară în terenurile de orez a arătat că conținutul de azot poate fi determinat prin compararea tehnicilor de recuperare multispectrală pe bază de clorofilă, prin procedee fotogrammetrice bazate pe UAV, astfel încât atât deficiența de azot cât și supraaplicarea pot fi detectate, cu consecințe asupra scurgerii și poluării cu nutrienți [374]. O astfel de activitate oferă date spațiale [353] indirecte care furnizează informații utile managerilor de resurse de apă [69]. În plus, există o serie de lucrări practice de documentare a utilizării UAV pentru gestionarea directă a apelor [423] și a bazinelor hidrografice. De exemplu, Zarco-Tejada și colaboratorii, în 2012, [367] au utilizat măsurători spectrale în bandă îngustă pentru a determina fluorescența în baldachin pentru a indica stresul apelor de cultură în podgorii, în timp ce [19], au combinat abordări imagistice multispectrale pentru a aborda aceeași problemă. UAV-urile au fost utilizate pentru monitorizarea sistemelor de irigare [49, 51,138,431] și pentru gestionarea apei în timp real [46]. În plus, Templeton și colaboratorii, în 2014 [335], a explorat utilizarea senzorilor montați în UAV pentru cartografierea spațială a proceselor de evapotranspirație a bazinului hidrografic, în timp ce Deitchman în anul 2009 [70], a arătat cum senzorii termici montați în UAV ar putea oferi date utile pentru studiul regimurilor de temperatură a fluxului și a descărcării apelor subterane [327]. Alții au explorat utilizarea vehiculelor robotizate, în colaborare, pentru monitorizarea corpurilor de apă [240]. În astfel de situații, UAV-urile reprezintă platforma de teledetecție preferată, deoarece datele colectate la distanță apropiată permit detectarea plantelor individuale sau a indicatorilor hidrologici, iar managementul apei să fie optimizat la scară fină. Odată cu dezvoltarea noilor senzori ușori, a software-ului de control al surselor deschise și a datelor și al noilor platforme pentru generarea de noi produse de date, știința UAV se află într-un punct în care se poate explora o gamă largă de noi aplicații practice pentru WRM [330].

## **Tipurile de platforme și capacitățile lor operaționale**

Există o literatură amplă care prezintă diferitele tipuri de UAV ușoare și TLSuri care sunt disponibile pentru oamenii de știință pentru a fi utilizate într-o serie de aplicații [9,230,284,285], dar în prezent nu există orientări clare care să permită unui manager de resurse de apă [69] să aleagă cea mai eficientă combinație de platforme și senzori. Odată cu multitudinea de platforme UAV de pe piață, este necesar un rezumat al capacităților de platformă, având în vedere tipurile de date necesare pentru WRM [216].

Natura fină a rezoluției spațiale a datelor UAV (atât în spațiu cât și în timp) și capacitatea de autoservire reprezintă ceea ce leagă aceste sisteme în afara acelor produse oferite în prezent de sistemele comerciale prin satelit și de fotografiile aeriene disponibile în mod obișnuit. Pentru a înțelege problemele legate de managementul apelor [214,423], susținem că datele UAV sunt esențiale pentru sprijinirea înțelegerii științifice sporite a sistemelor de captare, pentru o serie de

motive clare. Există un consens în creștere în domeniul hidrologiei, potrivit căruia datele finale de rezoluție spațială sunt importante pentru înțelegerea proceselor și conectivității. Blöschl în anul 2001 [33], argumentează că la modele la scară mai mare trebuie să utilizeze observațiile la scară locală a modelelor relevante hidrologic, atât calitative, cât și cantitative, datorită relației îmbunătățite a dinamicii spațiu-timp care poate fi realizată în sistemele de flux. Este important faptul că lucrările lui Bachmair și Weiler, din 2014 [16], subliniază unele complexități spațio-temporale în procesele hidrologice, iar constatările lor indică, în mod explicit, necesitatea unor abordări la scară largă pentru monitorizarea bazinului hidrografic și o analiză a variabilității înalte a spațiului în conectivitatea hidrologică subterană. În oferirea de date la scară redusă, la nivelul sub-pixelului, investigațiile bazate pe UAV asupra zonelor mici sau în zonele sub acoperite sau în apele de captare [198,343] vor fi foarte utile în abordarea acestei nevoi. În plus, există dovezi care indică necesitatea unor imagini foarte fine ale rezoluției spațiale pentru optimizarea abordărilor de management peisagistic în ecosistemele acvatice [339], de exemplu, arată modul în care datele spațiale "la rezoluții mari" (mai mici de 20 m) îmbunătățesc înțelegerea spațială a proceselor din zonele riverane, în special în bazinele de captare a apelor pluviale. În domeniul temporal, argumentul simplu în favoarea abordărilor bazate pe UAV de la distanță este receptivitatea cu care pot fi captate date bazate pe evenimente, ceea ce este deosebit de important pentru sondajele hidrologice din cauza dinamicii temporale a precipitațiilor și a evenimentelor de scurgere. Capacitatea de reacție a UAV-urilor sunt potențial mult mai mari decât cele ale altor sisteme de teledetecție și, ca atare, UAV-urile oferă mijloacele de captare a datelor, pe care, la alte sisteme lipsesc, datorită caracteristicilor orbitale, acoperirea cloud-ului (sateliți) sau lipsa disponibilității (aeronave pilotate).

Problemele de implementare operațională și compromisurile tehnologice trebuie de asemenea luate în considerare atunci când se decide ce platformă UAV să fie utilizată. De exemplu, stabilitatea platformei, înclinarea și înălțimea reprezintă un aspect major în cazul colectării fotografiilor aeriene pentru generarea de mozaicuri peisagistice. Aici, o platformă cu mai multe rotoare poate fi mai bună decât o aripă fixă, deoarece stabilitatea sa în zbor poate fi controlată mai precis. Dimpotrivă, rezistența la zbor cu mai multe rotoare este în mod obișnuit mai săracă decât pentru sistemele cu aripă fixă, reducând acoperirea arealului care poate fi atinsă într-o singură misiune de zbor. Pe de altă parte, dacă datele sunt colectate cu ajutorul procesării structurale din mișcare, este mai bine dacă planul de zbor care este proiectat să încorporeze în mod deliberat unghiuri de vizualizare (de exemplu, capturi oblice de imagini) sau benzi încrucișate pentru a îmbunătăți reconstrucția suprafeței și derivarea norului de punct [71,133]. În timp ce UAV-urile sunt proiectate, în mod predominant pentru zborul autonom, de-a lungul unui traseu predeterminat de poziționare a sistemului global de poziționare (GPS) [438], există scenarii în care operatorul ar putea fi obligat să preia controlul manual al aeronavei (de exemplu, în timpul aterizării sau în cazul în care autopilotul funcționează defectuos) și, prin urmare, aceasta este o preocupare, dacă este necesară desfășurarea pe un teren dificil.

De asemenea, managerii de resurse ar trebui să ia în considerare implicațiile modificării UAV-urilor. Multi-rotorii sunt probabil cele mai ușoare platforme de modificat, astfel încât să poată purta o gamă variată de senzori interschimbabili, deoarece sarcina utilă a senzorului este atașată extern la partea inferioară a UAV. Dimpotrivă, sistemele cu aripă fixă sunt mai greu de modificat, deoarece senzorii sunt adesea interni, însă în caz de accident, dispozitivele interne din sistemele cu aripi fixe sunt mai bine protejate și mai susceptibile de a supraviețui decât în partea inferioară expusă a unui sistem multi-rotor. Raportul de puteregreutate este limitat de tehnologia bateriei și de materialele de construcție. Rezistența anumitor sisteme în zbor este, de asemenea, afectată de greutatea încărcăturii utile care este transportată. Acest lucru se observă în mod special în sistemele cu mai multe rotoare, în care durata zborului este de obicei mai mică de 20 de minute.

#### **Sarcini utile ale senzorului**

Provocarea, în domeniul imaginilor, este de a produce senzori științifici care să poată furniza date de tip și de calitate comparabile cu cele colectate de aeronavele cu pilot sau din sateliți, dar care sunt suficient de ușoare pentru a fi utilizate pe UAV cu capacitate de încărcare limitată. Un UAV tipic ușor (cu greutate de decolare sub 7 kg) va fi limitat la o sarcină utilă a senzorului cuprinsă între 0,5 și 2 kg. Există pasionați care au construit multi-rotori de ridicare care depășesc cu mult acest nivel [392], dar practicabilitatea utilizării unui astfel de sistem în WRM este foarte limitată datorită impactului greutății asupra rezistenței la zbor. Din aceste motive, există decizii cu care se confruntă managerii resurselor de apă în alegerea celei mai potrivite suite de senzori care să se desfășoare pe un UAV dat. Următoarele secțiuni rezumă starea tehnică a senzorilor adecvați UAV pentru desfășurarea pe un UAV cu greutate de decolare sub 7 kg și oferă o imagine de ansamblu asupra modurilor potențiale în care acești senzori ar putea fi utilizați în WRM operațional.

#### **Senzori optici**

Senzorii optici sunt cei mai simpli și mai ieftini dintre cei disponibili pentru implementare și pot produce date de bună calitate pentru WRM dacă sunt operate cu atenție. De la camere de reflexie cu lentile unice, echipate cu capabilități GPS la camere de tip "point and shoot" cu costuri reduse, este posibil să se achiziționeze fotografii aeriene de bună calitate de la toate platformele UAV. Dimensiunea pixelilor rezultată în imaginile capturate va fi determinată de înălțimea de zbor, distanța focală și rezoluția detectorului camerei. La capătul de sus al gamei optice, camere precum Nikon D800 DSLR și modelul Sony a7R fără oglindă oferă acum posibilitatea de a reproduce un echivalent de format mediu. Acestea oferă posibilitatea de a culege date cu o rezoluție spațială de sub 1 cm dintr-o înălțime tipică de zbor de 100 m, însă combinațiile de corp și lentilă sunt mai mari și mai grele decât modelele tipice de tip "point and shoot" (de exemplu, Nikon are dimensiuni de 146 mm  $\times$  123 mm × 81,5 mm cu o greutate de 1,28 kg (inclusiv acumulator, card de memorie și lentilă de 50 mm); Sony are dimensiunile de 126,9 mm × 94,4 mm × 48,2 mm și o greutate de 0,6 kg baterie [9], sau o aripă fixă mai mare, cum ar fi QuestUAV [148]. Greutatea acestor camere prezintă, de asemenea, probleme dacă există o cerință pentru implementarea mai multor senzori pe fiecare zbor. Există dovezi, din unele studii, că rezoluția spațială îmbunătățită, oferită de aceste sisteme, poate fi aplicată pentru a descrie distribuția apei de suprafață și (sau) tipul de vegetație, în detaliu, pentru distribuția umidității solului - un parametru util pentru monitorizarea în cadrul WRM studii [257].

Camerele digitale mici care se comercializează în prezent la mai puțin de 100 de euro pot fi modificate și optimizate pentru implementarea UAV (de ex., Dimensiunile Canon A2400IS 94,4 mm × 54,2 mm × 20,1 mm, cântăresc 0,12 kg, au o rezoluție de 16 megapixeli în 2012). Ca multe astfel de aparate care cântăresc mai puțin de 200 de grame, gama de platforme UAV care poate fi utilizată pentru

desfășurare este mare, oferind managerului resurselor de apă o gamă largă de combinații potențiale de platforme și senzori pentru achiziționarea fotografiei aeriene. Principala provocare, cu toate aceste sisteme de camere optice pentru expertul non-UAV, este crearea unui sistem de declanșare automată, care în unele modele necesită un braț servo fizic pentru apăsarea butonului de declanșare în zbor sau în alte cazuri care declanșează de la controlerul de zbor [403]. Stabilirea acestei capacități necesită personal cu experiență în domeniul electronicii. Unelte cum ar fi Canon Hack Development Kit [394] pot fi de ajutor. CHDK poate fi încărcat pe cameră și utilizat pentru a declanșa colectarea de date și pentru a aplica anumite setări ale camerei (de ex., Forțarea utilizării anumitor setări de expunere), reducând nevoia de cablare specifică sau expertiză electronică.

Există, de asemenea, o mare oportunitate de a dezvolta aplicații mobile pentru utilizarea UAV, de exemplu, majoritatea smartphone-urilor sunt acum echipate cu camere optice cu o calitate bună a imaginii și, dacă sunt combinate cu alți senzori din telefon (accelerometru, busolă și GPS) acestea ar putea face o revoluție în ceea ce privește captarea imaginilor GIS ieftine, la costuri ușoare, din UAV-urile ușoare [333].

Astfel de evoluții ar putea fi deosebit de pertinente pentru sprijinirea managerilor de resurse de apă din țările în curs de dezvoltare în care finanțarea pentru monitorizare este limitată și ar putea sprijini rețelele de UAV-uri de teledetecție cu costuri reduse pentru monitorizarea distribuită în peisaje complexe, deoarece costurile unitare ar fi scăzute. Platforme cu costuri foarte scăzute, cum ar fi planoarele Bixler (gata de zbor pentru mai puțin de 100 de lire sterline, cu excepția unui pilot automat [406] ar putea fi adaptate pentru a purta senzori de smartphone, oferind o modalitate foarte eficientă și rapidă de colectare a datelor. Astfel de capacități s-ar putea dovedi foarte utile în zonele în care este necesară o evaluare rapidă a resurselor de apă (de exemplu, în zonele de ajutor umanitar în caz de dezastre) sau în caz de inundații în care este necesară evaluarea impactului pentru a direcționa resursele și ajutorul.

#### **Imagistica termică**

Imagistica termică a fost recunoscută de mult timp pentru evaluarea resurselor de apă: datele termale timpurii, capturate de la sateliți, și-au demonstrat relevanța la nivel regional și național pentru evaluările de evapotranspirație [249]. Cu toate acestea, rezoluția lor spațială limitată s-a dovedit a fi prohibitivă pentru rezolvarea caracteristicilor hidrologice cheie în bazinele mici. Senzorii termici, cum ar fi cei de la Optris [231], FLIR [399] și Thermoteknix [337] sunt acum o opțiune viabilă pentru sistemele UAV. De o importanță deosebită pentru cercetarea resurselor de apă, Optris a dezvoltat un sistem termic ușor, special pentru UAV, denumit "PI Lightweight", cu o greutate de 0,38 kg atât pentru senzor, cât și pentru microcomputer (dimensiuni 111 mm  $\times$  55 mm  $\times$  45 mm). Aceste sisteme, atunci când sunt operate de la un UAV, pot furniza produse cu rezoluții spațiale de aproximativ 20 cm când se realizează zboruri la o altitudine de 100 m. Aceasta oferă o metodă inovatoare de captare a informațiilor despre umezeala apropiată de suprafață prin intermediul algoritmilor care modelează relația dintre temperatura suprafeței sau emisivitatea și umiditatea șolului la suprafață [172].

#### **Măsurători hiperspectrale și multispectrale**

În domeniul hiperspectral, o tehnică utilizată cu UAV-uri este de a adapta spectroradiometrele ușoare, bazate pe sol, pentru a construi o imagine spațială a proprietăților de reflexie hiper sau multi-spectrale pe suprafețele terestre, pe
măsură ce UAV se mișcă pe direcția longitudinală [108]. Pentru managementul resurselor de apă, aceste date oferă informații utile despre calitatea apei [321], detectarea și monitorizarea inundațiilor, structura și fiziologia plantelor, maparea zonelor umede, evapotranspirația și clasificarea vegetației și a utilizării terenurilor [93] deoarece un model spațial de reflexie sau strălucire hiperspectrală poate fi construit dintr-un multi-rotor, în care fiecare locație este înregistrată la rândul său. Există unele progrese în ceea ce privește producerea de spectrometre de imagine ușoară, de exemplu, instrumentul Microhyperspec de Headwall Photonics [116] care arată promisiunea unor aplicații WRM [169,367]. De asemenea, imagistica hiperspectrală poate fi livrată de la camerele de calitate pentru consumatori, prin utilizarea unor adaptoare specializate pentru lentile, atingând o rezoluție spectrală de până la 0,8 nm și o rezoluție spațială de 120 pixeli x 120 pixeli [105]. Zhu și colaboratorii, în 2009 [374], a utilizat senzori hiperspectrali pentru evaluarea conținutului de azot și a aplicării în câmpurile de orez, care ar putea fi adaptate, de exemplu, la evaluarea poluării cu azot în sistemele de apă dulce.

Camere digitale standard pot fi modificate pentru măsurarea radiației IR dacă filtrul intern este îndepărtat din rețeaua de senzori [195,235], iar utilizatorii pot face acest lucru destul de ușor [206,251]. Adăugarea unei capabilități de detectare la distanță IR poate extinde posibilele întrebări la care se poate răspunde într-un context WRM; de exemplu, [18] prezintă diferite avantaje în aplicațiile practice din agronomie, în special în ghidarea utilizării durabile a apei. Datele multispectrale bine calibrate pot fi utile pentru WRM. Berni și colaboratorii, în 2009 [29], au folosit date multispectrale de imagine dintr-un sistem MCA6 Tetracam (un câmp multispectral cuprinzând o serie de senzori radiometrici individuali, configurat pentru a măsura în anumite părți ale spectrului) pentru a evalua stresul de apă în vegetație, pentru a detecta zonele care suferă de secetă sau vizarea direcționării sistemelor de udare în mediul agricol. Knoth și colaboratorii, în 2013 [150], au utilizat date apropiate IR achiziționate de la platformele UAV la siturile supuse degradării, astfel încât restaurarea să poată fi optimizată.

# **1.9. Tehnica de scanare laser**

Scanarea cu laser și sinonime sale LADAR (Laser Distance and Ranging) sau LIDAR (Light Detection and Ranging) au devenit o tehnologie majoră pentru captarea tridimensională geometrică a datelor structurilor complexe [219,304]. Spre deosebire de fotogrammetria clasică, care necesită un minim de două imagini și oferă coordonate de imagine care trebuie scalate și transformate pentru a genera o informație 3D, scanarea cu laser generează direct o informație 3D metrică. Fiecare punct al acestui nor de puncte are coordonate tridimensionale [278] cu precizie de până la câțiva milimetri. În plus, intensitățile semnalelor primite oferă indicatori valoroși pentru post-procesare. În cele mai multe cazuri, scanarea cu laser trebuie să fie combinată cu alte tehnologii de determinare a coordonării, cum ar fi stații totale, GPS și INSS. O gamă largă de tipuri de echipamente de scanare cu laser, au capacitatea de a determina geometria obiectelor în intervalul de distanță de la câțiva centimetri până la câteva sute de metri în câteva minute.

Scanarea cu laser terestru (TLS – Terrestrial Laser Scanning) este o tehnică de detectare și achiziționare de date 3D de la distanță fiind de asemenea o tehnică activă de detectare a luminii (LIDAR – Light Detection and Ranging) [1]. Această tehnologie de scanare este bine-cunoscută pentru precizia măsurătorilor și acuratețea pe care o poate atinge [45,57,304]. TLS este unu scanner cu laser folosit cu încredere pentru realizarea documentației patrimoniului cultural [126,428].

#### 74 Introducere și probleme generale – 1

Măsurătoarea de bază pentru orice sistem de scanare cu laser este bazat pe principiul măsurări diferenței dintre transmiterea și recepționarea semnalului laser și distanța dintre senzor și obiect (figura 1.13).

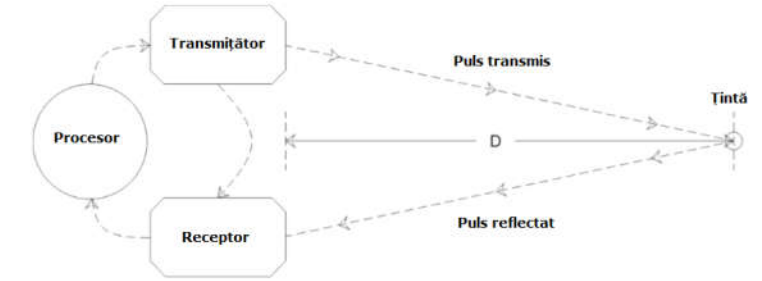

Fig. 1.13 Conceptul de măsurare TLS (Coșarca, C., 2009)

Formula utilizată pentru măsurarea distanței pe care pulsul o trimite (puls transmis) către țintă și timpul necesar pentru a primi semnalul (puls reflectat) înapoi este prezentat în figura 1.14.

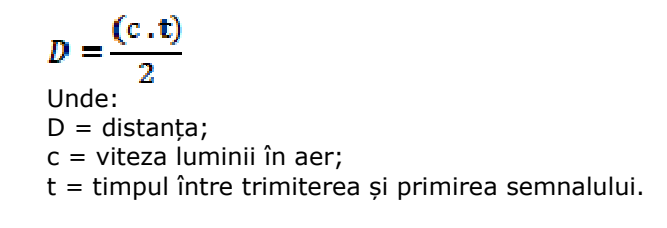

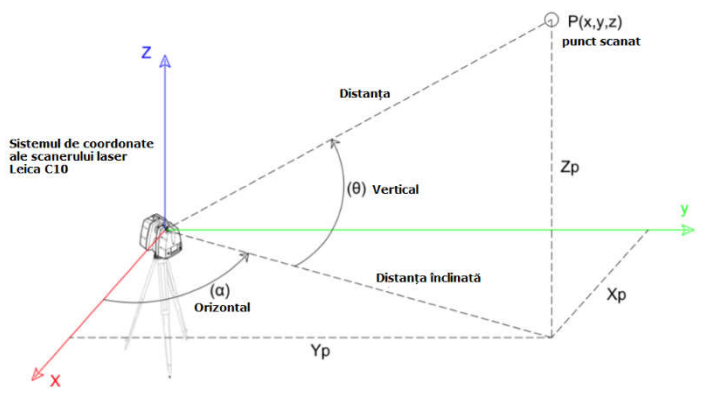

Fig. 1.14 Principiul unui scanner laser (Coșarca, C., 2009)

Scanerul laser, pe lângă măsurarea distanței (ρ), măsoară și unghiurile orizontale (α) și verticale (θ) ale fasciculului laser (figura 1.14). Ecuația de mai jos este utilizată pentru a converti acest măsurători în coordonate carteziene.

$$
\begin{bmatrix} x \\ y \\ z \end{bmatrix} = \rho \begin{bmatrix} \cos \theta \cdot \cos \alpha \\ \cos \theta \cdot \sin \alpha \\ \sin \theta \end{bmatrix}
$$

În orice aplicație geodezică, cea mai frecventă metodă de transformare utilizată este transformarea Helmert. Acest procedeu realizează transformări de coordonate între două sisteme de coordonate carteziene diferite

$$
\begin{bmatrix} X_2 \\ Y_2 \\ Z_2 \end{bmatrix} = S \ R_{X_1}(\omega) \ R_{Y_1}(\phi) \ R_{Z_1}(\kappa) \begin{bmatrix} X_1 \\ Y_1 \\ Z_1 \end{bmatrix} + \begin{bmatrix} X_T \\ Y_T \\ Z_T \end{bmatrix}
$$

Unde:

- *.1,.<sup>2</sup> se referă la coordonatele punctului cu privire la sistemul 1 și 2.*

- *(2,2,2) sunt coordonatele geocentrice cu referire la datum țintă* 

- *() este scara*

- *(1,1,1) sunt matrici de rotație*

 $\cdot$   $(\omega, \phi, \kappa)$  sunt unghiuri de rotație în jurul X<sub>1</sub>, Y<sub>1</sub>, și, respectiv, Z<sub>1</sub>.

- *(1,1,1) sunt coordonatele 3D ale sistemului 1 (vectorii coordonatelor inițiale)*

- *(,,) sunt parametrii de translație.*

De exemplu, coordonatele dobândite pentru obiectele scanate sunt transformate din sistemul de coordonate locale TLS  $(X_1, Y_1, Z_1)$  în sistemul real de coordonate proiectate  $(X_2, Y_2, Z_2)$ . Modelul consideră parametrii de transformare ca fiind. Trei rotații  $(R_{x_1}, R_{y_1}, R_{z_1})$ , trei translații  $(X_T, Y_T, Z_T)$  și un factor de scara (S) (figura 1.15).

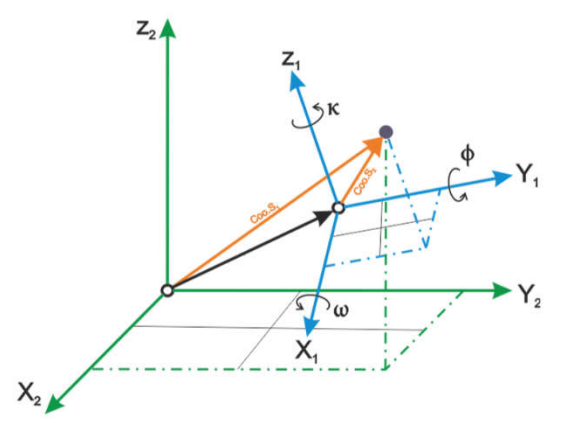

Fig. 1.15 Transformarea Helmert (Coșarca, C., 2009)

În general, scanarea cu laser corespunde cu alte sisteme de măsurare a vectorilor tridimensionale ca măsurători rapide, fără reflector, folosind stații totale. Bazele componentelor radiale pe măsurarea distanței electrooptice (EDM - Electrooptical Distance Measurament) folosind diverse tehnologii. Cele mai răspândite sunt: Scanarea cu laser terestră, Scanarea cu laser Cinematică, Scanare statică cu laser, cu rază lungă 150-1000 m sau rază medie 50-150 m. Utilitatea acestor echipamente de scanare cu laser terestru își găsește aplicabilitatea în diverse ramuri, cum ar fi: Industria, Poliție, Inginerie civilă, Geologie, Monitorizare, Modelarea orașului, zone subterane etc. [314] (figura 1.16).

#### 76 Introducere și probleme generale – 1

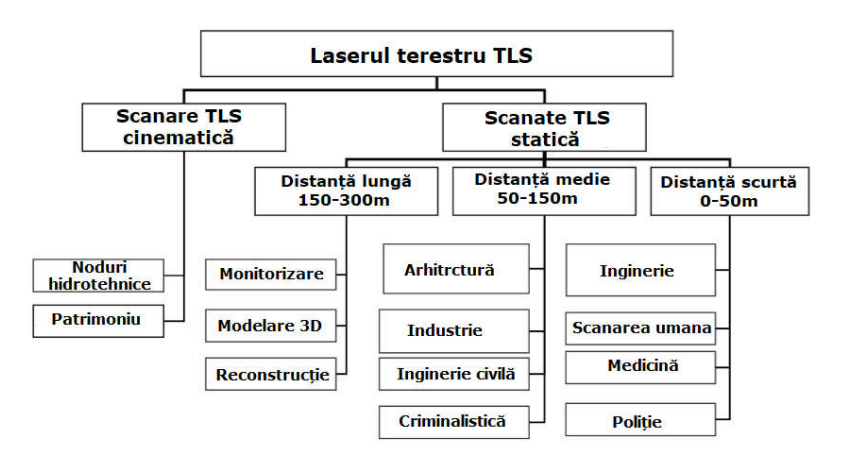

Fig. 1.16 Domenii tipice de aplicare de scanare cu laser terestre (Șmuleac A.,2018)

Un alt aspect este că scanarea cu laser poate fi folosită static sau Cinematic și poate fi instalat pe autoturisme, cărucioare, elicoptere și aeronave. Această abordare combină scanarea cu laser de urmărire, GPS și alți senzori de atitudine. Sistemele de cartografiere mobile adaugă în plus sistemele de senzori inerțiale de navigație (INSS) și sistemele de poziționare optică.

# **1.10. Principii de măsurarea a distanţelor în tehnica de scanare laser terestră**

Pornind de la clasificarea sistemelor de scanare laser, din punctul de vedere al modului de măsurare a distanţei, se utilizează în prezent trei tehnici de determinare a distanței:

- principiul măsurării timpului de zbor;
- principiul măsurării diferenței de fază;
- principiul triangulație.

#### **Principiul măsurării timpului de zbor**

Este întâlnit în literatura de specialitate sub denumirea de time-of-fight (TOF). În acest caz, distanta de la instrument la obiect este determinată în funcție de timpul de parcurgere al acesteia sau timpul între emitere și recepție a undei laser. În principiu, o diodă emite un impuls laser cu o frecvenţă cunoscută către un obiect din teren. Această undă este reflectată difuz de pe suprafața obiectului și, o parte din ea, se întoarce la receptor. Pentru fiecare impuls este măsurat timpul dintre emitere și recepţie.

Distanța rezultă din formula:

$$
D = (co^*t)/2
$$

unde:

D–distanţa, T–timpul contorizat pe traseul dus întors, co–viteza luminii în vid( 299792458 m/s)

Printre avantajele utilizării acestei metode se numără:

- mărimea redusă a sistemului de măsurare;
- imunitate ridicată la interferente;
- precizie ridicată de măsurare,

#### 1.10 – Principii de măsurare a distanțelor în tehnica de scanare laser terestră 77

- domeniu mare de măsurare;
- culegere rapidă a datelor;
- raport performanță preț.

#### **Principiul măsurării diferenței de fază**

Este întâlnit și sub denumirea de , phase difference' sau , phase comparison'. Această metodă este întâlnită și la o serie de stații totale.

Fiind vorba despre o emitere continuă de unde laser, intensitatea laserului este modulată de o funcție bine definită, sinusoidală sau pătratică. Modulația semnalului este repetată continuu, cu o perioadă de timp Tp. Laserul emite continuu o lumină cu nivele moderate de putere, timpul în care semnalul parcurge distanţa TL este determinat prin măsurarea diferenței de fază Φ, între semnalul emis și cel recepționat. Pentru o rezoluție de fază cunoscută (Δθ), rezoluția domeniului se calculează cu relația:  $\Delta s = \lambda/2 * \Delta \theta$  (figura 1.17).

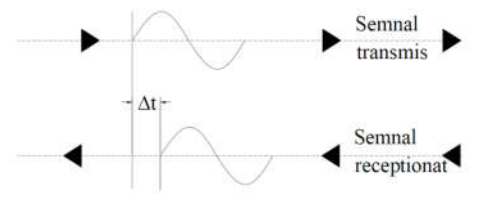

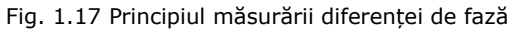

Distanţa de la instrument la obiectul scanat este determinată în funcţie de diferenţa de fază dintre semnalul emis și cel receptat:

$$
D = n * \lambda + \Phi^* \lambda / 2n
$$

unde:

n - numărul de lungime de undă întregi;

λ – lungimea de undă;

Φ – defazajul.

#### **Principiul triangulației**

Principiul triangulației este utilizat la măsurarea precisă a distanței, utilizând senzori de triangulație laser.

Laserele care folosesc acest principiu sunt tot lasere active care folosesc unde laser pentru a prelua date din mediul înconjurător. Având toată considerația pentru laserele care folosesc principiul timpului de zbor, laserele cu triangulaţie proiectează unda laser pe obiectiv si se folosesc de camera de fotografiat pentru a găsi poziția punctului. În funcție de distanța la care se măsoară, punctul laser apare în diferite locuri, în câmpul de vedere al camerei. Aceasta tehnică se numește triangulație pentru că punctul laser, camera și emitătorul undei laser formează un triunghi. O latură a triunghiului, distanţa dintre cameră şi emițător se cunosc. Unghiul coltului emitătorului poate fi determinat în funcție de poziția punctului laser în câmpul de vedere al camerei. Aceste 3 piese determină forma și dimensiunile triunghiului și generează poziţia colțului triunghiului corespunzător punctului laser, deci poziția punctului măsurat.

- Principiul triangulației este aplicat în două variante:
- sistemul cu o singură cameră;
- sistemul cu două camere.

#### 78 Introducere și probleme generale – 1

#### **a. Principiul triangulației cu o singură cameră**

Această metodă (figura 1.18) presupune emiterea unui fascicul laser de la instrument și reflexia acestuia de pe suprafața obiectului (de măsurat) spre o lentilă colectoare situată pe instrument, la o distanţă cunoscută faţă de emițător. Lentila focusează imaginea spotului laser reflectat, care este detectată și colectată de o cameră (senzor) CCD. Poziţia spotului imagine, pe pixelii camerei, este apoi procesată pentru a determina distanţa până la obiect. Unghiul fasciculului laser emis este înregistrat de aparat iar distanța între sursa laser și camera CCD este cunoscută de la calibrarea instrumentului. Distanţa de la instrument până la obiect (D) este determinată geometric din lungimea bazei (b) și unghiurile înregistrate (α și β).

D =  $b * sin a / sin γ = b * sin a / sin(a + β)$ 

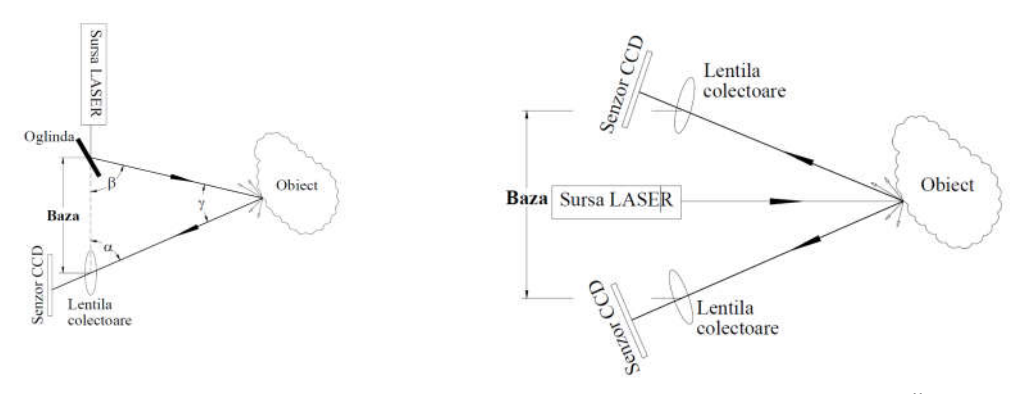

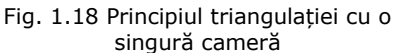

Fig. 1.19 Principiul triangulației cu două camere

#### **b. Principiul triangulației cu două camere**

O altă soluție, bazată pe același principiu, presupune utilizarea a două camere CCD (figura 1.19), amplasate la capetele bazei, spotul laser fiind generat de o sursă independentă, care nu are funcție de măsurare.

Rezolvarea este identică cu cea de la cazul precedent. Datorită limitărilor fizice de a crea o bază mare, scanerele laser care utilizează acest principiu sunt utilizate preponderent pentru aplicații la mică distanţă și pentru scanarea de obiecte de mici dimensiuni.

Avantajele metodei constau în faptul că oferă o precizie de măsurare a distantei, care poate ajunge în domeniul micronilor.

## **1.11. Erorile care influențează procesul de scanare**

Pornind de la numeroasele domenii de activitate în care scanarea laser terestră își dovedește utilitatea în aplicații ale măsurătorilor topografice [301,302] sau geodezice, precizia de determinare a poziției spațiale a norului de puncte este un parametru important, care trebuie luat în considerare și analizat.

Principalele categorii de surse de erori, în scanarea laser terestră, sunt:

- erori instrumentale;
- erori legate de forma și natura obiectului scanat;
- erori datorate mediului în care se efectuează scanarea;
- erori metodologice.

Un echipament de scanare laser terestră este compus, la modul general, dintr-un sistem de măsurare a distanţei prin unde în combinație cu un sistem de deviere a razei laser, aceasta fiind directionată pe direcția de măsurare.

Sistemul emite raza laser în directia pe care urmează să se măsoare, iar lumina reflectată este detectată și interpretată. Acuratețea măsurătorilor depinde de: distanta la care se măsoară, intensitatea luminii laser reflectate și, implicit, de reflexia suprafeței obiectului scanat. Reflexia depinde, la rândul ei, de unghiul de incidență și proprietățile suprafeței care reflectă fasciculul laser.

#### **Erori instrumentale**

Erorile instrumentale se pot clasifica în erori sistematice și aleatorii și pot fi corespunzătoare tipului de scaner. Erorile aleatorii afectează, în principiu, precizia de măsurare a distanţelor și unghiurilor, în cazul instrumentelor care utilizează metoda pulsului (time-of-flight).

Erorile sistematice pot fi generate de neliniaritatea sistemului de măsurare a timpului sau de temperatură, acestea putând influenta puternic măsurătorile electronice ale distantelor [301].

# **Erori legate de forma și natura obiectului scanat**

Pornind de la ipoteza că scanerele laser măsoară reflexia razei laser de la suprafața unui obiect, ne aflăm față în față cu legile fizicii, ale reflecției și proprietăților optice ale materialelor componente ale obiectului scanat. Suprafața de reflecție a luminii monocromatice poate arăta sub forma unor raze de reflecție în mai multe direcţii. Acest tip de reflecție difuză (izotropică) poate fi descris, în general, de legea Lambert a cosinusului:

unde:

I $\lambda$  este intensitatea luminii incidente, ca funcție de lungimea de undă (culoare) şi care este absorbită în momentul în care raza laser trece prin aer;

Irefl.(λ) = I<sub>i</sub>(λ) x K<sub>d</sub>(λ) x cos(θ)

k<sub>d</sub>λ este coeficientul de reflexie difuză, care este funcție de lungimea de undă;

**θ** este unghiul între lumina incidentă şi vectorul normal la suprafață.

Relația de mai sus ne indică faptul că raza laser este afectată de absorbția semnalului la trecerea prin aer, de reflecția materialului din care este compusă suprafața supusă măsurării şi de unghiul de incidență între raza laser şi suprafața supusă măsurării. Aceasta înseamnă că, pentru suprafețe foarte închise (spre negru), care absorb majoritatea spectrului vizibil, semnalul reflectat poate fi foarte slab. Acest fenomen are ca urmare faptul că precizia punctelor determinate prin măsurători va fi afectată de erori (zgomote).

#### 80 Introducere și probleme generale - 1

#### **Erori datorate mediului în care se efectuează scanarea Temperatura**

Este necesar de avut în vedere că temperatura în interiorul scanerului poate fi mult mai mare decât cea a atmosferei şi a mediului înconjurător, datorită atât încălzirii proprii a componentelor interne cât şi influențelor externe (de exemplu lumina solară). Radiațiile externe pot influența predominant pe o parte a trepiedului sau a scanerului, ceea ce, prin dilatare, poate conduce ușor la distorsionarea datelor de scanare.

#### **Atmosfera**

Sistemele de scanare laser funcționează la parametrii maximi atunci când sunt utilizate într-un mediu de scanare, cu o temperatură relativ constantă de-a lungul distanțelor pe care le măsoară.

În momentul în care, pe domeniul de măsurare, apar diferențe de temperatură, acestea influențează în special precizia de măsurare a distanțelor.

### **Radiaţiile**

apropiate, precizia de măsurare a distantelor poate fi influentată de radiații externe, de exemplu de surse puternice de iluminare. În acest caz, pot fi aplicate în unitatea de recepție filtre de interferență optice speciale, pentru ca receptorul să ajungă la frecvențele corecte. În momentul în care scanerele laser operează în benzi de frecventă foarte

#### **Distorsiuni provenite din mișcări**

Multe scanere laser au rate de scanare cuprinse între 2000 și 500000 puncte pe secundă. Cu toate că această rată este foarte mare, scanarea cu o rezoluție mare poate dura 20-30 minute, pentru scanarea care utilizează tehnica măsurării timpului (time-of-flight) sau aproximativ 10 minute, pentru scanarea care utilizează tehnica măsurării diferenței de fază (phase). În acest interval, scanerul este predispus la vibrații care pot provoca mici deplasări, denumite şi distorsiuni provocate de mişcare.

#### **Erori metodologice**

Acestea sunt erori datorate metodei de măsurare alese sau experienței operatorului care nu este prea familiarizat cu aceasta tehnologie. De exemplu, dacă operatorul setează densitatea Gridului (rezoluția) mai mare decât precizia de măsurare a instrumentului, atunci sunt generate extra-zgomote care influențează negativ măsurătorile, iar timpul rezervat procesării va creşte substanțial.

O altă posibilă sursă de erori ar putea fi alegerea greșită a sistemului de scanare. Alegerea unui sistem cu un domeniu maxim al distanței neadecvat cu distanta maximă până la obiectele care urmează a fi scanate, conduce la un produs al scanării cu măsurători mai putin precise și posibile zgomote.

Alte erori care intră în această categorie sunt cele generate în timpul fazei de registrație, acestea fiind funcție de tehnica utilizată la registrația norilor de puncte multipli.

# **1.12. Utilizarea sistemului de cartografiere mobilă (MMS – Mobile Mapping System)**

Sistemul de cartografiere mobilă (MMS) este un sistem mobil de măsurare 3D de înaltă precizie, capabil să obțină în mod eficient date precise privind poziția 3D, pentru clădiri, drumuri, semne de circulație, mai exact tot ce vedem cu ochiul, pe o distanță de 40 de metri stânga-dreapta, cu o vedere de 360 de grade.

În cadrul comunității geomatice, sunt bine cunoscute cerințele tehnice și potențialele rezultate ale măsurării terestre a obiectelor de interes (clădiri, patrimoniu cultural, structuri civile, medii industriale etc.). În plus, este cunoscut și modul în care aceste activități se desfășoară în zilele noastre, adică prin scanarea terestră cu laser (TLS) și/sau imaginile fotogrammetrice, ale căror caracteristici oarecum complementare, sunt comparate de către autorii [2,24].

În măsurătorile TLS, instrumentul de scanare este plasat pe un trepied întro secvență de stații de scanare statică, pentru a cerceta "toate" suprafețele care trebuie măsurate, adică în interiorul și în exteriorul construcțiilor hidrotehnice luate în studiu. Aceste scanări diferite sunt înregistrate mai târziu împreună, în general prin utilizarea mai multor ținte artificiale plasate peste obiectul scanat ca puncte de legătură. Este mai bine să fie determinate de o stație totală sau un echipament GPS pentru a obține puncte de control și pentru a asigura, după ajustarea clasică minimă a măsurătorilor topografice [301,312], cea mai bună georeferențiere a întregului nor de puncte obținut.

Pe de altă parte, supravegherea fotogrammetrică utilizează multe imagini digitale care sunt achiziționate frecvent, în zilele noastre, prin intermediul camerelor necalibrate. Procesul de orientare a imaginii interioare și exterioare este rezolvat prin proceduri automate, dezvoltate în comunitatea de vizionare a calculatorului, urmând o abordare cunoscută sub numele de "structură din mișcare" (SfM - Structure from Motion). Această ultimă expresie derivă din faptul că obiectul (structura) fotografiat este cercetat prin estimarea poziției și rotației (mișcării) senzorului de imagine, care este calculată într-o singură etapă automată (în afară de factorul de scalare al modelului).

Necesitatea de a avea puncte de control cunoscute este totuși depășită, deoarece, cu *sistemele de cartografiere mobilă în interior* (IMMS - Indoor Mobile Mapping Systems), s-a dezvoltat, în ultima perioadă de timp, o nouă tehnologie de scanare, prezentată în figura 1.20 (a) Kaarta Stencil, (b) GeoSlam Zeb-Revo (c) [413] Leica Pegasus Backpack [142, 156].

Aceste sisteme sunt de asemenea de denumite *umane* [55], *portabile* [226, 376], *rucsac (ușor de purtat)* [152], sau de tip *cărucior* [286] în literatura de specialitate.

În cadrul referințelor citate, nu numai că s-au găsit multe detalii instrumentale și diferențe de configurare, dar sunt abordate și aspecte teoretice importante cu privire la modelele complexe analitice. Toate aceste sisteme efectuează supravegherea într-un mod similar, utilizând un scaner liniar ca senzor de măsurare, deși unele folosesc în schimb imaginile sau camerele cu rază de acțiune. Cu alte cuvinte, un sistem IMMS este un sistem multi-senzor în mișcare, care studiază mediul înconjurător într-o manieră cinematică.

Din punct de vedere geomatic, IMMS-urile sunt foarte asemănătoare cu sistemele *mobile de cartografiere* (MMS - Mobile Mapping Systems) concepute pentru infrastructurile rutiere, cu mai mult de 20 de ani în urmă [390].

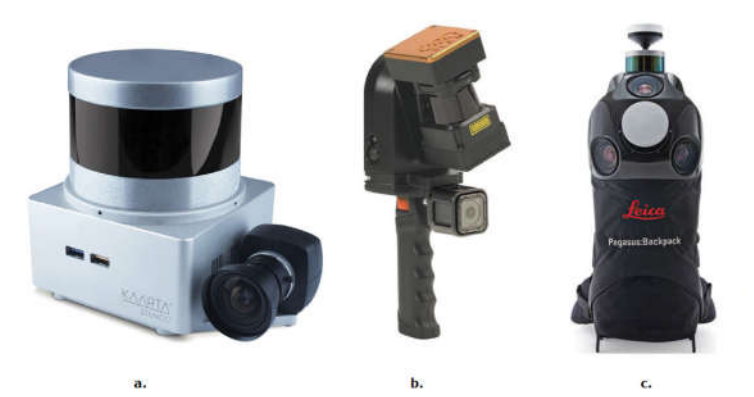

Fig. 1.20 Echipamente de scanare mobilă (a) Kaarta Stencil; (b) GeoSlam Zeb-Revo, (c) Leica Pegasus Backpack (Keller, F., Sternberg, H., 2013)

În acel moment, aceste vehicule, de obicei vehicule utilitare, au fost dezvoltate cu senzori fotogrammetrici de imagine, în timp ce astăzi sunt utilizați cu dispozitive de măsurare mai avansate pentru a capta rapid geometria unui drum (și a zonei tampon din jurul acestuia) datorită unui sistem global de navigație prin satelit (GNSS) și o platformă INS (Inertial Navigation System) [366].

Termenul "interior" diferențiază IMMS-urile de MMS-uri. Cu toate acestea, primele nu sunt destinate uzului interior exclusiv deoarece aplicațiile în aer liber pot fi de asemenea realizate cu IMMS-uri. Situațiile în care datele GNSS nu sunt disponibile necesită o altă abordare care să fie utilizată în rezolvarea problemei navigării instantanee. Metodele analitice folosite apar frecvent în clasa așa-numitelor algoritmi de "Localizare și Mapare Simultană" (SLAM - Simultaneous Localization And Mapping), dezvoltate inițial în robotică. "Localizare" presupune estimarea poziției și atitudinea unui senzor în raport cu un anumit sistem de coordonate, în timp ce "cartografiere", evident obiectivul fundamental al oricărei tehnici de Geomatică. Pentru a rezuma, cu un algoritm SLAM este posibil să se construiască în același timp o hartă și să localizeze senzorul în interiorul hărții: în mod evident, obiectivul esențial este maparea, dar problema de localizare este de asemenea rezolvată, aproape în timp real [63,377].

În ultimii ani, numărul MMS-urilor introduse pe piața de geomatică a crescut foarte mult, cu o gamă destul de diversificată de soluții: scopul acestei lucrări este de a evalua potențialul sistemului mobil de scanare LiDAR Leica Pegasus Backpack [156] pentru a reproduce în mod adecvat situații foarte generale de topografie. Norii de puncte dobândiți de un TLS static tradițional au fost considerați ca valori de referință, adică așa-numitul "adevăr real" pentru testarea acestui MMS.

Exemple foarte interesante de comparații MMS sunt raportate în Thomson [153,192,225,338]. În 2013, Thomson și colaboratorii [338] au investigat două produse foarte diferite: căruciorul Viametris (figura 1.21) i-MMS fără senzori GNSS / INS și dispozitivul portabil 3D Laser Mapping / CSIRO ZEB1, în timp ce efectuau scanări interioare achiziționate cu ajutorul unui Faro Focus 3D [393] ca referință. Nocerino și colaboratorii, în anul 2017 [225], compară două sisteme similare, GeoSlam Zeb-Revo [413] portabil și Rucsac Leica Pegasus, acesta din urmă echipat cu un receptor GNSS. Unul dintre teste a fost efectuat într-o clădire cu două etaje, scanată cu un Leica HDS7000, iar cealaltă într-o piață mare (80 m × 70 m), ascanată anterior cu un MMS "clasic", și anume cu un Riegl VMX-450 pe o

camionetă. Comparația efectuată de Lehtola și colaboratorii, în anul 2017 [153], este destul de impresionantă, deoarece face o comparație clară între nu mai puțin de opt sisteme diferite: cinci camere comerciale - camera 3D inovatoare Matterport, căruciorul NavVis, Zebedee (cel mai vechi model Zeb), mânerul cu mâna din spate, mânerul Kaarta Stencil și din nou rucsacul Leica Pegasus - și trei prototipuri de cercetare interesante - roata rotativă Aalto VILMA, FGI Slammer și rucsacul Würzburg.

Desigur, modelele IMMS pot fi comparate cu modelele din topografia fotogrammetrică bazată pe SfM, păstrând în același timp datele TLS achiziționate static ca referință [193].

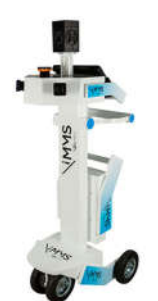

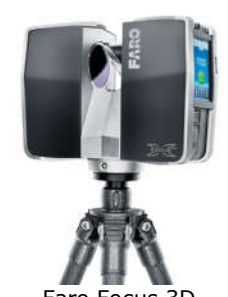

Căruciorul Viametris **Faro Focus** 3D

Fig. 1.21 Sisteme de scanare (CAM2)

# **1.13. Achiziția datelor LiDAR utilizând tehnologia de scanare Mobilă (MMS - Mobile Mapping System)**

Achiziția datelor LiDAR pentru lucrarea de doctorat de față, utilizând tehnologia de scanare mobilă (MMS) a fost realizată cu echipamentul Leica Pegasus Backpack [156] realizat de către compania elvețiană Leica.

Din punct de vedere analitic, integrarea datelor GNSS și INS este o sarcină foarte complexă și rezolvată prin intermediul procedurilor bazate pe filtru Kalman, având în vedere un "vector de stare" și folosind ecuațiile de stare (modelarea mișcării) și ecuațiile de măsurare (de la senzori).

Filtrul Kalman sau Filtrarea lui Kalman cunoscut sub denumirea de estimarea liniară cuadrotore (LQE), este un algoritm care utilizează o serie de măsurători observate în timp, conținând zgomotul statistic și alte inexactități și produce estimări ale variabilelor necunoscute care tind să fie mai mult exacte decât cele bazate numai pe o singură măsurare, prin estimarea unei distribuții de probabilitate comună asupra variabilelor, pentru fiecare interval de timp. Filtrul este numit, după Rudolf E. Kálmán, unul dintre principalii dezvoltatori ai teoriei sale.

Filtrul Kalman are numeroase aplicații în tehnologie. O aplicație comună este ghidarea, navigarea și controlul vehiculelor, în special a aeronavelor, navelor spațiale și navelor controlate în mod dinamic. În plus, filtrul Kalman este aplicat pe scară largă în analiza seriilor de timp utilizate în domenii precum procesarea semnalelor și econometria. Filtrele Kalman sunt, de asemenea, unul dintre principalele subiecte din domeniul planificării și controlului mișcării robotice și uneori sunt incluse în optimizarea traiectoriilor. Filtrul Kalman funcționează și pentru modelarea controlului circulației sistemului nervos central. Datorită timpului de întârziere dintre emiterea comenzilor motorului și primirea feedback-ului senzorial,

utilizarea filtrului Kalman susține un model realist pentru realizarea estimărilor privind starea actuală a sistemului motor și emiterea de comenzi actualizate.

Prin integrarea camerei cu GNSS și INS, acum este posibilă automatizarea procesului, în timp real sau post-procesare, pentru a "transfera" imaginei o locație precisă, determinată de GNSS. Fotografiile anterioare sunt utilizate în sistemele de hărți online, cum ar fi Google Earth [402]. Tehnologia GNSS este [304], de asemenea, integrată cu tehnologia LiDAR (detectarea și măsurarea luminii), o tehnologie optică de detectare la distanță a obiectelor, care la frecvențele LiDAR este mai mică de o milionime de metru [309].

Rucsacul Leica Pegasus este un sistem portabil ce combină două scanere liniare Velodyne de tip VLP-16 [442] (unul vertical și unul orizontal), plus cinci camere pentru textură de date, un sistem GNSS / INS integrat de tehnologia Novatel SPAN [417], baterii și unitatea de control (Leica Pegasus Backpack, 2017). În timpul achiziției de date, un comprimat robust arată videoclipurile de pe camere, profilurile din cele două scanere liniare și un instrument de diagnosticare cu informații despre senzorii GNSS și INS. Echipamentul funcționează cu 4 baterii, două seturi de câte două, cu schimbarea automată între seturi, în momentul în care primul set are mai puțin de 25% durată de funcționare și cu posibilitatea schimbării unui set de baterii în timpul măsurătorilor pentru a nu mai fi nevoie a se realiza un nou proiect de măsurători.

Inițializarea GNSS necesită câteva minute, denumită inițializare statică (bineînțeles într-un mediu deschis sub cerul liber, neobturat de vegetația înaltă sau construcții mari), urmată de o inițializare dinamică după care, este necesar să se realizeze o plimbare de câteva minute într-un ritm alert pentru a calibra INSul. Atunci când calea de achiziție este în întregime în aer liber, la început și la sfârșit este necesară o achiziție statică GNSS, sesiunea dinamică a durat pe întreaga perioadă de scanare a obiectivelor hidrotehnice. În schimb, atunci când scanarea are loc în interior, indicațiile trebuie să înceapă și să se închidă în aer liber. Dacă această procedură de pornire/închidere nu este posibilă, o platformă adecvată poate fi utilizată pentru a re-localiza MMS-ul exact în același punct, adică pentru a garanta corespondența dintre punctele de început și sfârșit, și anume o buclă închisă "forțată". O scurtă oprire (ZUPT - Zero Velocity Update Algorithm) este necesară în timpul scanării, acest lucru fiind obligatoriu la scanările în interior.

Având drept scop depășirea problemelor erorilor cumulate și a exactității de poziționare scăzută în sistemele de navigație inerțială unice (INS), un filtru de tip Kalman optimizat optim (OEKF) a fost folosit într-un mediu închis. În primul rând, erorile senzorilor inerțiali sunt analizate, modelate și reconstruite. În al doilea rând, erorile cumulate în atitudine și viteză sunt corectate folosind algoritmul de filtrare a fuziunii de atitudine și respectiv algoritmul Zero Velocity Update (ZUPT).

Post-procesarea datelor se face în două etape principale: în primul rând, datele GNSS și INS sunt integrate pentru a calcula traiectoria MMS (poziția și rotirea platformei SPAN) ca soluție de pornire și mai târziu pentru a calcula optimizarea, luând în considerare profilele 3D de la ambele scanere lineare. Pentru primul pas, se folosește software-ul Inertial Explorer (de la Novatel) [417], apoi datele sunt prelucrate de software-ul Leica Pegasus și anume Pegasus Manager. Soluția de poziționare este îmbunătățită datorită contribuției imaginilor, printr-o abordare similară realizată de către Zhang, J. și Singh, S. în anul 2015 [371,372].

În plus, imaginile de la aparatul de fotografiat sunt legate de date 3D pentru explorări și folosite pentru textură în nor.

Tehnologia SPAN realizată de compania NovAtel [417] îmbină receptorii GNSS de precizie cu unități robuste de măsurare inerțială (INS) pentru a oferi poziție, viteză și atitudine fiabile, continuu disponibile, chiar și în perioade scurte de timp când semnalele satelitului sunt blocate sau indisponibile. Într-un sistem GNSS, poziția este raportată în raport cu centrul de fază al antenei GNSS. Într-un sistem INS, datele de poziție, viteză și atitudine sunt raportate în raport cu centrul de navigație al IMU. Pentru ca un sistem SPAN să asigure o poziție, viteză și atitudine GNSS + INS combinate, trebuie să știe unde este poziționată antena GNSS în raport cu IMU.

Orientarea IMU în raport cu direcția înainte este, de asemenea, necesară pentru a converti schimbările de viteză și atitudine percepute de IMU în mișcarea efectivă [417].

Dacă sistemul SPAN include alte dispozitive, cum ar fi o cameră conectată la o intrare de evenimente, sistemul SPAN trebuie să cunoască locația și orientarea acestor dispozitive suplimentare în raport cu IMU.

Un sistem de navigație inerțială (INS) este un sistem care este utilizat pentru a calcula poziția relativă în timp din informațiile de rotație și accelerație furnizate de o unitate de măsurare inerțială (IMU). Un INS folosește măsurătorile de la IMU pentru a asigura calculul poziției, vitezei și atitudinii (rola, pasul și azimutul). Când un INS este combinat cu GNSS, cele două tehnici de navigare se măresc și se îmbunătățesc reciproc. Poziția relativă stabilă a INS poate fi utilizată pentru a trece prin momentele în care soluția GNSS este degradată sau indisponibilă.

Echipamentul Leica Pegasus Backpack [156] (figura 1.22) este o platformă cu senzori de captare a realității, cu un design extrem de ergonomic, ce combină cinci camere care oferă o vedere complet calibrată la 360 de grade și doi senzori LiDAR (VLP-16) cu un șasiu din fibră de carbon ultra-ușoară. Acesta permite obținerea punctelor LiDAR, atât în interior (metoda PURE SLAM) cât și în interior sau în exterior (metoda FUSED SLAM), la un nivel de precizie care este autoritar și profesional.

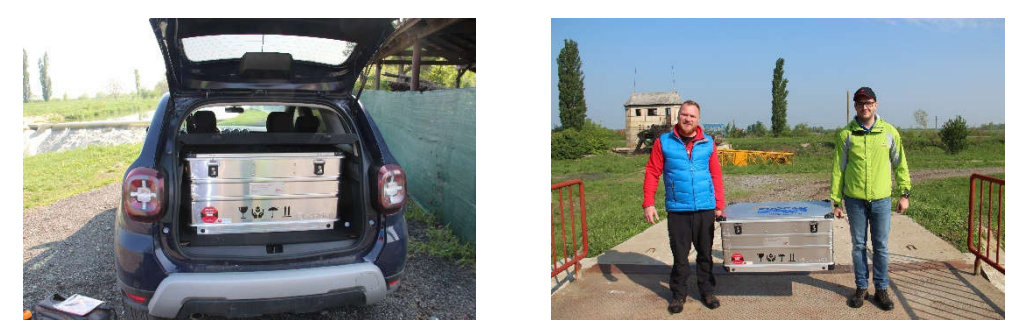

Fig. 1.22 Echipamentul Leica Pegasus Backpack (Șmuleac A., 2019)

Această soluție de cartografiere mobilă este concepută pentru captarea rapidă și regulată a realității. Este complet portabil, permițând să fie verificat ca bagaj, dacă se dorește realizarea unui zbor.

Sistemul de navigație (INS) este dotat cu senzori GNSS și IMU, altitudinea absolută și poziționarea în aer liber fiind realizate de GNSS, în timp ce poziționarea GNSS în interior se bazează pe IMU și SLAM.

În cazul dezastrelor naturale, soluția de cartografiere mobilă (Leica Pegasus) oferă soluții de cartografiere mobilă reală și imediată, cu reprezentarea zonelor afectate. Pe baza datelor pre și post-dezastru se pot face analize clare care permit verificarea imediată a zonelor afectate în totalitate. Cu ajutorul tehnologiei Pegasus

Backpack autoritățile pot planifica mai bine și de asemenea pot reacționa în cazul situațiilor de urgență, a spus Stuart Woods, vice-președinte pentru Direcției de soluții geospațiale al companiei Leica Geosystem.

Pe măsură ce populația mondială crește, iar schimbările globale în domeniul construcțiilor și infrastructurii devin mai rapide [244,246], nevoia de a documenta această creștere și schimbare crește. Referindu-se la sistemele senzor de captare a imaginilor, acest nou concept conturează modul în care profesioniștii din domeniul măsurătorilor vin să înțeleagă și să modeleze lumea. Rucsacul Leica Pegasus a fost inventat ca parte a acestei generații de sisteme senzoriale noi de captare a senzorilor de purtare ca răspuns la schimbările globale în creștere. Grupul Prisma a fost prima companie care a utilizat rucsacul Pegasus: Backpack în proiectul său recent de infrastructură [414,415].

Compania are o varietate de specialități, inclusiv sondaj (feroviar, infrastructură, utilitate), industrie, GIS, hidrografie, măsurători geodezice [291], scanare laser 3D [210], monitorizare și mapare mobilă.

În prezent, algoritmii de localizare și cartografiere simultană (SLAM - Simultaneous Localization And Mapping) suportă mai mulți senzori comerciali care au fost recent introduși pe piață și, ca și sistemele de cartografiere mobilă mai frecvente (MMS - Mobile Mapping System), sunt concepute pentru a obține nori tridimensionali de puncte de înaltă rezoluție. Se spune că noile sisteme funcționează atât în medii externe, cât și în medii interne și evită utilizarea țintelor și punctelor de control (deși acest lucru poate îmbunătății precizia și de asemenea există astfel un control pentru punctele LiDAR măsurate). Posibilitatea creșterii productivității în proiectele de digitizare tridimensională este fascinantă, însă calitatea datelor trebuie evaluată cu atenție pentru a defini domeniile de aplicare corespunzătoare.

#### **1.13.1. Urmărirea poziției de scanare folosind filtrul Kalman**

Având în vedere următorul:

$$
\begin{cases} \underline{x}(k+1) = \Phi(k+1,k)\underline{x}(k) + \Gamma(k+1,k)\underline{w}(k) + \Psi(k+1,k)\underline{u}(k) \\ \underline{z}(k+1) = H(k+1)\underline{x}(k+1) + \underline{v}(k+1) \end{cases}
$$

Unde: *x*(0) este starea iniţială a sistemului cu următoarele statistici de ordinul întâi și doi:

$$
E\left[\underline{x}(0)\right] = \underline{m}_x(0) \; ; \; \mathrm{cov}\left[\underline{x}(0)\right] = E\left[\left(\underline{x}(0) - \underline{m}_x(0)\right)\left(\underline{x}(0) - \underline{m}_x(0)\right)^T\right] = P_x(0) \; .
$$

Unde:  $\{w(k)\}\$ este zgomotul Gaussian cu covarianța  $Q(k) \geq 0$ .

 $\{v(k)\}\;$  este zgomotul Gaussian cu covarianța  $R(k) \succ 0$ .

 $\{w(k), v(k), x(0)\}\;$  sunt necorelate pentru orice k.

Ciclul de estimare a stării este împărțit în două etape:

- Actualizarea timpului:
	- $\int \frac{\hat{x}(k+1|k)}{1} = \Phi(k+1,k)\frac{\hat{x}(k|k)}{1} + \Psi(k+1,k)\underline{u}(k)$  $\begin{cases} P(k+1|k) = \Phi(k+1,k)P(k|k)\Phi^{T}(k+1,k) + \Gamma(k+1,k)Q(k)\Gamma^{T}(k+1,k) \end{cases}$

• Actualizarea măsurătorii:  
\n
$$
\begin{cases}\n\frac{\hat{x}(k+1|k+1) = \hat{x}(k+1|k) + K(k+1)[\underline{z}(k+1) - H(k+1)\hat{x}(k+1|k)] \\
K(k+1) = P(k+1|k)H^T(k+1)[H(k+1)P(k+1|k)H^T(k+1) + R(k+1)]^{-1} \\
P(k+1|k+1) = [I - K(k+1)H(k+1)]P(k+1|k)\n\end{cases}
$$

Inițializarea este următoarea:

$$
\underline{\hat{x}}(0 | 0) = \underline{m}_x(0) ; P(0 | 0) = P_x(0)
$$

Caz special:

$$
\begin{cases} \underline{x}(n) = \Phi \underline{x}(n-1) + \underline{w}(n) \\ \underline{y}(n) = H\underline{x}(n) + \underline{v}(n) \end{cases}
$$

$$
E[\underline{x}(0)] = \underline{m}_x(0) \; ; \; \text{cov}[\underline{x}(0)] = E[(\underline{x}(0) - \underline{m}_x(0))(\underline{x}(0) - \underline{m}_x(0))^T] = P_x(0)
$$

 $\{w(n)\}\;$ este zgomotul alb cu media zero și  $E\left[ \underline{w}(n) \cdot \underline{w}^T(n) \right] = Q$ ;  $E\left[ \underline{w}(n) \cdot \underline{w}^T(m) \right] = 0 \ \forall m \neq n$ .  $\{\underline{v}(n)\}\,$  este zgomotul alb cu media zero și  $E\left[ \underline{v}(n) \cdot \underline{v}^T(n) \right] = R$ ;  $E\left[ \underline{v}(n) \cdot \underline{v}^T(m) \right] = 0 \ \forall m \neq n$ Zgomotele și starea inițială sun necorelate:  $E\left[ \underline{v}(n) \cdot \underline{w}^T(n) \right] = E\left[ \underline{x}(0) \cdot \underline{v}^T(m) \right] = E\left[ \underline{x}(0) \cdot \underline{w}^T(m) \right] = 0 \ \forall m, n$ 

Soluția optimă devine astfel:

1) Initializarea:  
\n
$$
\hat{\underline{x}}(0|0) = \underline{m}_x(0); P(0|0) = P_x(0)
$$
\n2) Actualizarea timpului:  
\n
$$
\begin{cases}\n\hat{\underline{x}}(n|n-1) = \Phi \hat{\underline{x}}(n-1|n-1) \\
P(n|n-1) = \Phi P(n-1|n-1)\Phi^T + Q\n\end{cases}
$$

3) Actualizarea măsurătorii:  
\n
$$
\begin{cases}\n\hat{\underline{x}}(n | n) = \hat{\underline{x}}(n | n - 1) + K(n) [\underline{y}(n) - H\hat{\underline{x}}(n | n - 1)] \\
K(n) = P(n | n - 1)H^T [HP(n | n - 1)H^T + R]^\text{-1}\n\end{cases}
$$
\n
$$
P(n | n) = [I - K(n)H]P(n | n - 1)
$$

Un astfel de exemplu este acela de a urmări punctele de control GCP în Matlab folosind un filtru Kalman.

Spațiul de stare este format din cei patru parametri:

x - poziția axei x vx - viteza axei x

y - poziția axei y vy - viteza axei y Matricea de transformare F reprezintă faptul că poziția prevăzută depinde de

poziția și viteza anterioară, în timp ce viteza prevăzută este setată la viteza anterioară. După cum știm, poziția exactă și viteza la începutul măsurătorilor, matricea de covarianță estimată poate fi setată la zero.

Zgomotul procesului este descris de matricele G și A: Orice diferență între starea prevăzută și cea exactă este cauzată de o accelerație suplimentară a, cu matricea de covarianță Q.

În plus, există și un zgomot de măsurare aleatoriu v, folosind comanda Matlab "rand" cu câștig reglabil și matricea de covarianță R.

H mapează adevăratul spațiu de stare în spațiul observat. În scopuri de testare, a fost folosită ca traiectorie de referință o curbă sinusoidală. Întrucât avantajul mare este că măsurătorile reproductibile, cu diferiți parametri de intrare, pot fi comparate ușor (figurile 1.23, 1.24, 1.25 și 1.26). În alte scopuri, este posibilă și trasarea punctelor de control, interpolate ulterior cu o funcție cubică.

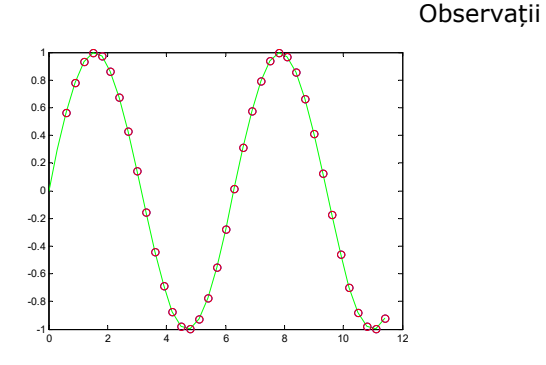

Fig. 1.23 Fără zgomot de măsurare, stările prezise se potrivesc perfect cu traiectoria de referință

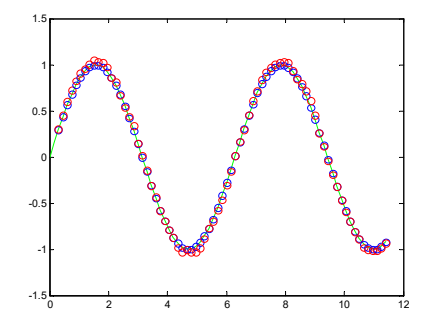

Fig. 1.25 Dublarea punctelor de scanare permite ca problema citată mai sus să devină și mai evident

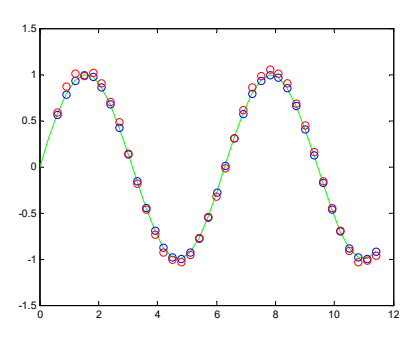

Fig. 1.24 Adăugarea unor zgomot de măsurare (valoarea 0,1) permite depășirea stării preconizate (puncte roșii)

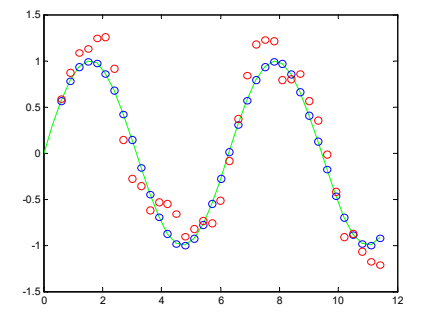

Fig. 1.26 Cu și mai mult zgomot (valoarea 1) filtrul Kalman devine inutil

#### **1.13.2. Procesarea SLAM**

Pentru realizarea scanărilor, în cazul cercetărilor, s-a ales opțiunea FUSED SLAM, opțiune ce permite scanarea atât în exterior cât și în interior), spre deosebire de BASIC SLAM care presupunerea opțiune pentru scanarea numai în interior.

În cazul cercetărilor efectuate, deoarece la momentul scanării au fost mai mult de 5 sateliți GPS și un cer deschis, nu s-a aplicat compensarea folosind algoritmul SLAM (Localizare Simultană si Mapare). Acest algoritm se utilizează numai pe interior, sau în cazul în care lipsa semnalului GNSS este slab și pentru o perioadă mai lungă de timp. Pentru măsurătorile care încep din exterior și conțin o parte din scanare pe interior, iar timpul alocat scanării este mai mic de 5 minute, nu se va folosi această opțiune de compensare și ajustare a norilor de puncte. De asemenea, pe exterior pentru scanările "bune" cu mai mult de 5 sateliți si cu o planificare corecta a traiectoriei de măsurare, eroarea va cuprinde în mod obișnuit valori între 2 si 5 cm ca și eroare de scanare.

Se va lua în calcul, pentru compensare, folosind algoritmul SLAM - timpul. Cât timp s-a scanat fără semnal GNSS sau un număr mai mic de 5 sateliti GPS? Acest timp fără semnal GNSS sau cu un semnal slab se va supune compensării, cu conditia să fie mai mare de 5 minute acest interval.

Ca și metode de ajustare a norilor de puncte avem:

Ajustarea în funcție de timp;

 $\blacksquare$ 

Ajustarea în funcție de poziție;

## **a. Ajustarea norilor de puncte LiDAR în funcție de timp**

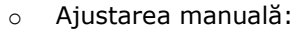

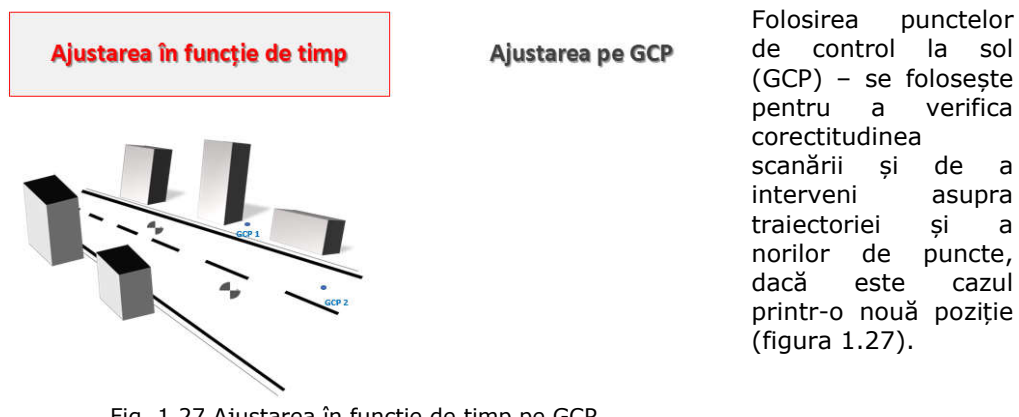

Fig. 1.27 Ajustarea în funcție de timp pe GCP (Șmuleac A., 2019)

Pe baza acestor măsurători efectuate, software-ul de ajustare va muta norul de puncte la cel de referință.

#### 90 Introducere și probleme generale – 1

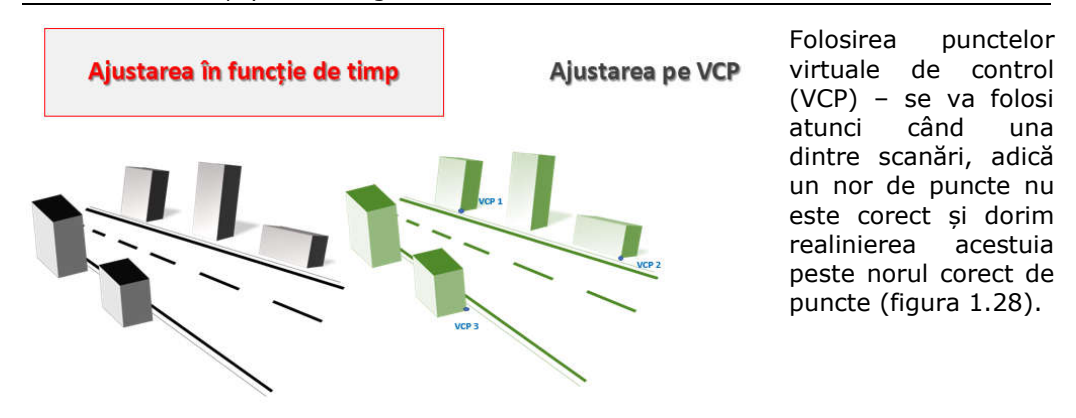

Fig. 1.28 Ajustarea în funcție de timp pe VCP (Șmuleac A., 2019)

Atunci când nu există puncte de control (GCP-uri), dar există mai mulți nori de puncte în același loc, este posibil să se creeze Puncte de Control Virtuale (VCP). În exemplul de mai sus, au fost create puncte virtuale de control VCP (Virtual Control Points) într-un nor de puncte pentru a fi folosit ca nor de referință pentru ajustarea celuilalt.

Apoi, stratul VCP este gestionat exact ca un strat GCP, iar utilizatorul poate măsura offset-ul unui nor de puncte la norul de referință.

Pe baza măsurătorilor efectuate, software-ul de ajustare va muta punctul de noroc dorit la cel de referință.

Metoda a presupus folosirea unor puncte de legătură (Tie point), în cazul în care norii de puncte nu se potrivesc și dorim doar o aliniere a norilor de puncte, indiferent care scanare este corectă (figura 1.29).

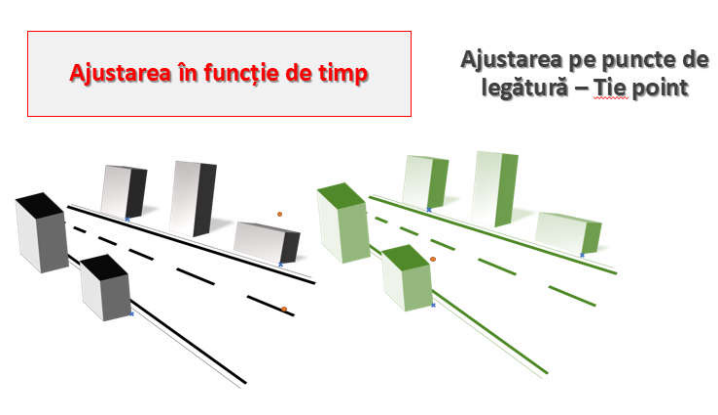

Fig. 1.29 Ajustarea în funcție de timp pe puncte de legătură (Șmuleac A., 2019)

În această metodă s-au luat manual puncte de legătură din fiecare scanare iar programul calculează media de poziționare și va muta doi sau mai mulți nori de puncte pe media lui X, Y și Z. Această metodă au dat rezultate foarte bune atunci când nu am dorit o poziție față de un anumit plan de referinţă.

Atunci când nu avem nici un punct de control (GCP), dar există mai mulți nori de puncte (Point Clouds) în același loc, a fost posibil, prin această metodă, mutarea norilor de puncte se va face în poziția medie dintre două scanări.

Este necesar să se măsoare o țintă comună în tot norul de punct și, folosind metoda de măsurare a punctului de măsurare, se măsoară distanța relativă față de poziția medie 3D.

Pe baza măsurătorilor efectuate, software-ul de ajustare și va muta norii de puncte implicat la poziția lor medie 3D.

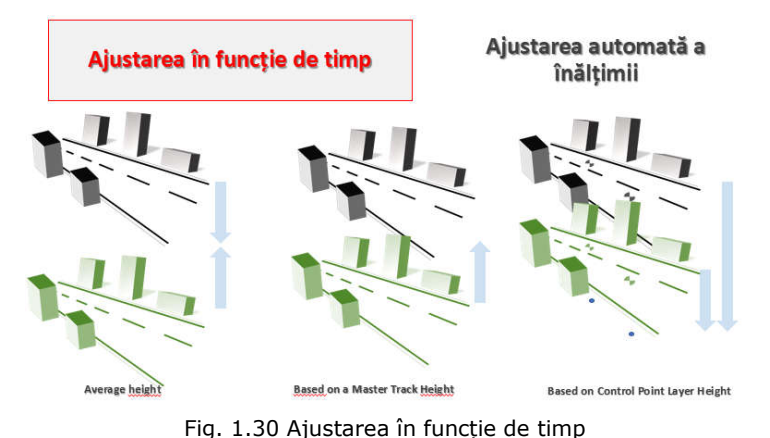

Software-ul își calculează poziția medie iar cei doi sau mai mulți nori de punct vor fi mutați la media  $\frac{\log x}{\log x}$ .

ajutorul instrumentului AutoMatic Auto AanalyZe este posibilă măsurarea automată a diferenței de înălțime dintre 2 sau mai mulți nori de puncte (figura 1.30).

– ajustarea automată a înălțimii (Șmuleac A., 2019)

Există trei metode diferite de măsurare a înălțimii pentru a determina automat valoarea Dz în vederea ajustării.

- Este posibil să se măsoare:
- Diferența de înălțime dintre doi sau mai mulți nori de puncte la poziția lor medie;
- Înălțimea relativă diferită;
- Diferența de înălțime pentru GCP.

Programul de ajustare va muta norii de puncte implicați numai în Z.

Această metodă se folosește când este necesar să ajustăm doar offset-ul numai în Z; software-ul nu va aplica nici o mișcare pentru X, Y în acest caz.

Pentru toate metodele explicate software-ul va folosi aceeași logică a<br>"ajustării în timp" (figura 1.31).

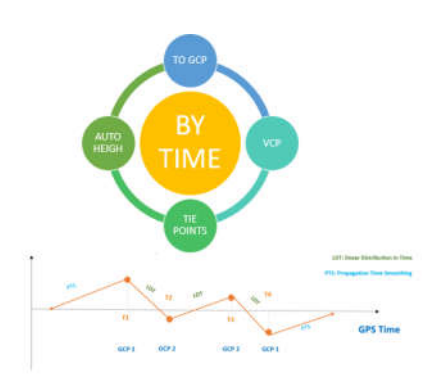

Fig. 1.31 Cele patru metode de ajustare a norilor de puncte în funcție de timp

#### **b. Ajustarea în funcție de poziție**

**Definiție:** această metodă de ajustare nu folosește funcția Timp ca și referință, ci numai poziția punctelor de control GCP.

**Utilitate:** acest tip de instrument se folosește atunci când dorim să localizăm o ajustare într-o anumită zonă (fără a implica timpul și răspândirea deplasării în jurul)

**Metodă:** algoritm similar cu folia de cauciuc (Rubber-Sheeting)

#### 92 Introducere și probleme generale – 1

**Procesarea:** în Pegasus Manager, aplicând opțiunea de ajustare prin poziție și definind poligonul de procesare (figura 1.32).

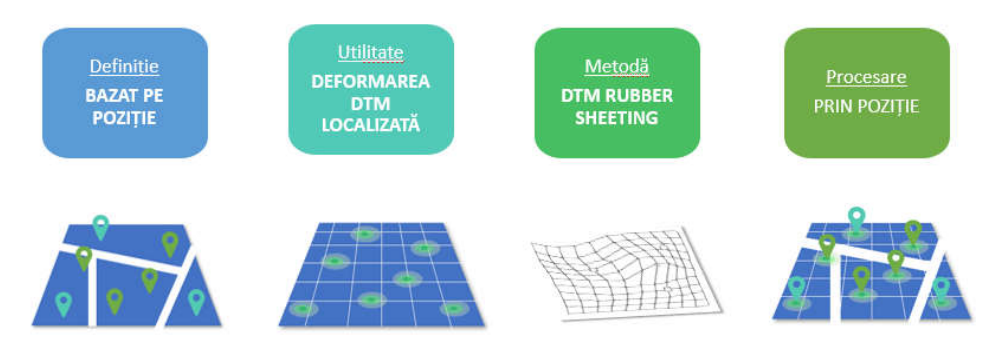

Fig. 8.40. Ajustarea norilor de puncte prin poziție pe punctele de control GCP

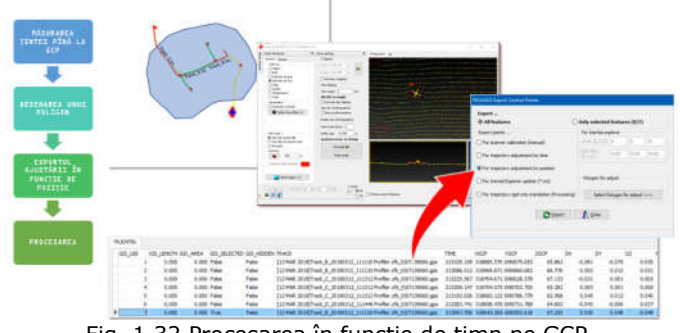

Fig. 1.32 Procesarea în funcție de timp pe GCP (Șmuleac A., 2019)

Pentru realizarea acestei metode a fost nevoie de măsurarea ofsetului de la țintă la GCP. Diferența este că, chiar dacă există mai multe treceri (mai mulți nori de puncte), în același loc, va trebuie măsurată ținta într-un singur punct.

Când tabelul TRJCNTRL este gata, se poate exporta pentru poziția Adjustment by Position (figura 1.32).

Prin desenarea unui poligon este posibil să se definească zona în care este aplicată această ajustare.

Diferența este că, chiar dacă există mai multe treceri (mai mulți nori de puncte) în același loc, va trebuie măsurată ținta într-un singur punct.

Ajustarea după poziție este o metodă diferită de a muta norii de puncte pe punctele de control GCP (figura 1.33).

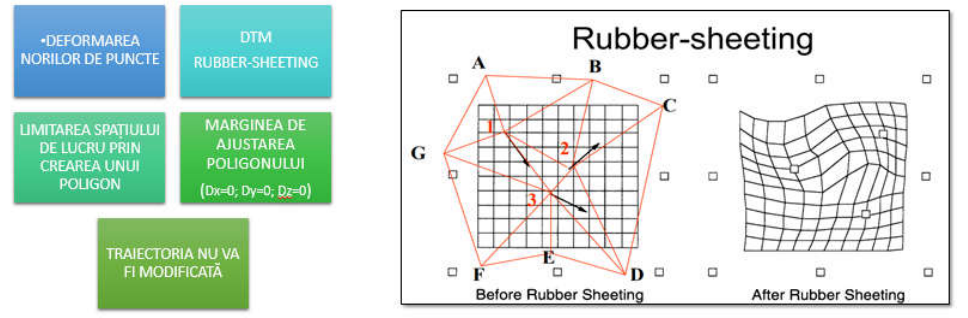

Fig. 1.33 Metoda de ajustare în funcție de poziție

- Este o deformare a norului de puncte;
- DTM de la punctul de nor deformat similar cu algoritmul de foi de cauciuc (Rubber-Sheeting);
- Limita deformării definită de un poligon;
- La marginea poligonului ajustarea este "0" (Dx = 0; Dy = 0; Dz = 0);

Această metodă nu implică traiectoria în sine, ci doar norii de puncte. Prin urmare, după acest calcul Traiectoria și norii de puncte nu mai sunt "legați".

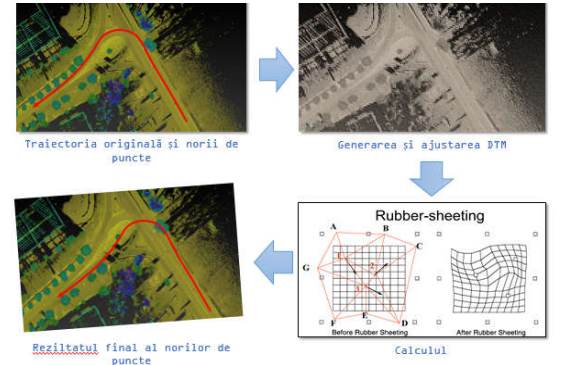

Fig. 1.34 Procesul de ajustare

Software-ul creează pe fundal un DTM al amplitudinii ajustării traiectoriei și deformează norii de puncte (Point Clouds) în funcție de suma Dx, Dy, Dz a tabelului TRJCTRL bazat pe algoritmul Rubber-sheeting, adică a foii de cauciuc (figura 1.34).

Se va putea defini astfel un poligon în interiorul căruia se va aplica întinderea norilor de puncte (Point Cloud). La limita poligonului, valoarea ajustării este «0» ( $Dx=0$ ,  $Dy=0$ ,  $Dz=0$ ).

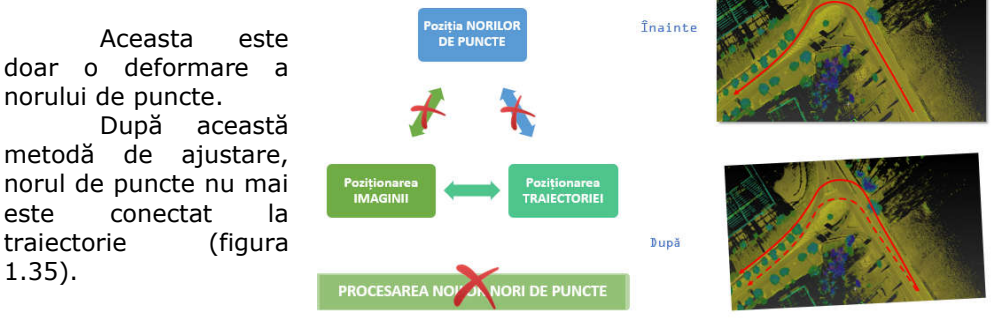

Fig. 1.35 Considerații privind traiectoria

Din acest motiv, imaginile ar putea să nu mai fie legate de norii de puncte în unele zone iar în continuare nu s-a mai putut reprocesa și generarea de nori de puncte, în acest caz contrar punctul de deformare Cloud va fi pierdut.

# **2. Metode geospațiale de achiziție și prelucrare a datelor 3D**

# **2.1. Instrumente topo-geodezice și programe de specialitate utilizate în cadrul prezentei cercetări**

Departamentul de Construcții, în legătură cu alte departamente din domeniul geomantici și nu numai, au în dotare în prezent aparatură şi echipamentele necesare efectuării studiilor şi cercetărilor, necesare implementării programului de cercetare.

Echipamentele folosite pentru efectuarea de măsurători în teren [302] în vederea realizării cercetării din cadrului programului de doctorat propus:

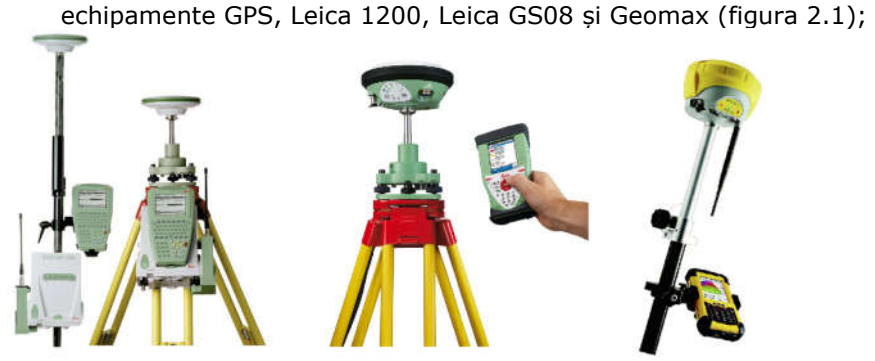

Fig. 2.1 Echipamente GPS (https://leica-geosystems.com/)

stații totale Leica 805, Leica 1200 și Leica TS02, TS16 (figura 2.2);

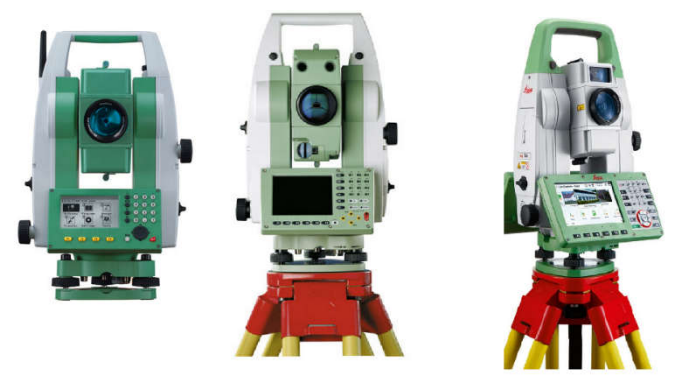

Fig. 2.2 Stații totale (https://leica-geosystems.com/)

 scanner laser 3D capabil să achiziționeze 50.000 de puncte pe secundă, Leica C10 (figura 2.3);

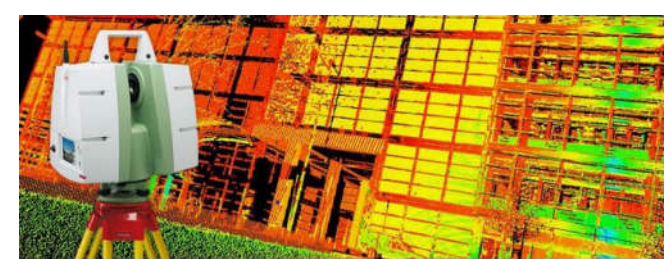

Fig. 2.3 ScanStation 3D Leica C10 (https://leica-geosystems.com/)

 achiziția datelor folosind tehnologia UAV - Drone cu poziționare GPS, modelul Phantom 4 Pro (figura 2.4);

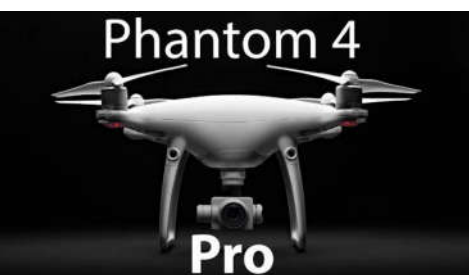

Fig. 2.4 Aparat UAV, modelul Phantom 4 Pro (https://store.dji.com/product/phantom-4-pro)

 achiziția datelor LiDAR [304,309] folosind Rucsacul Leica Pegasus care este un sistem de cartografiere mobil portabil, în care un receptor GNSS, un sistem de navigație inerțial (IMS), este combinat cu un scaner laser dual și cinci camere video digitale. Pachetul Leica Backpack Pegasus care este capabil să ajute în luarea de decizii rapide și bune, în situații de urgență, datorită accesului rapid la date exacte asupra realității (orașe, noduri hidrotehnice, tunele, pasaje, galerii miniere, poduri etc. (figura 2.5);

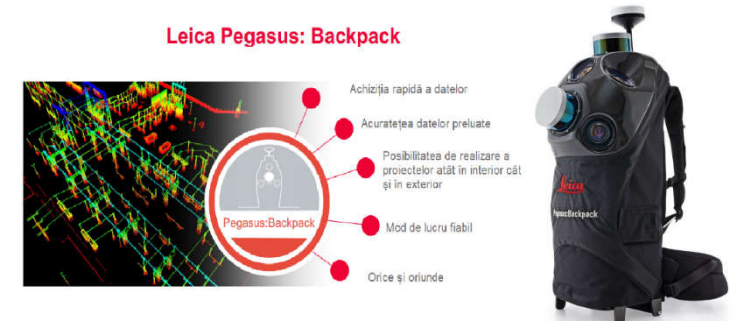

Fig. 2.5 Echipamentul Leica Pegasus (https://leica-geosystems.com/)

După efectuarea măsurătorilor în teren se va trece la prelucrarea datelor brute, achiziționate în teren, cu programe de specialitate și anume:

 programul AgiSoft pentru prelucrări de imagini, georeferențierea și realizarea de ortofotoplanurilor obținute prin măsurători fotogrammetrice; 96 Metode geospațiale de achiziție și prelucrare a datelor – 2

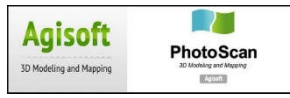

 programul Global Mapper [401] pentru realizări de modele 3D și clasificarea norilor de puncte, obținuți în urma efectuării măsurătorilor;

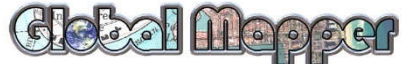

 programul CloudCompare [395] pentru manipularea norilor de puncte 3D;

AutoCAD pentru realizarea planurilor topografice;

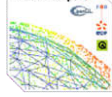

programul TopoLT pentru prelucrări 3D;

 programul ProfLT pentru realizarea profilelor longitudinale și transversale;

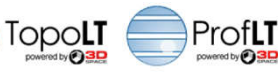

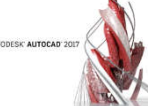

 programul Surfer pentru georeferențierea planurilor topografice și calcule volumetrice;

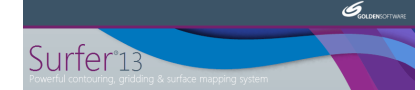

programul ArcGIS pentru realizarea hărților și planurilor tematice;

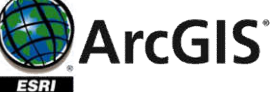

 programul MapSys care este o aplicație GIS ce permite generarea eficientă a planului digital și efectuarea pregătirii, utilizării datelor cu referință spațială;

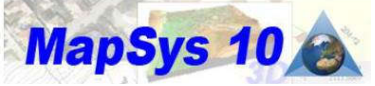

 programul MIKE11 care este un motor de simulare hidrodinamic cu o gamă largă de module și extensii, care poate să calculeaze calitatea apei și transportul de sedimente în râuri, zone inundabile, canale de irigare etc.;

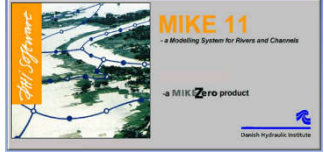

 programul Leica Geo Office Combined pentru descărcarea aparatelor de tip Leica și Leica Infinity;

2.1 – Instrumente topo-geodezice și programe de specialitate utilizate 97

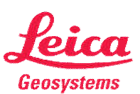

 programul Cyclone v. Model pentru prelucrarea datelor achiziționate cu scanerele 3D Leica C10 și programul ArchiCAD19 pentru modelări 3D;

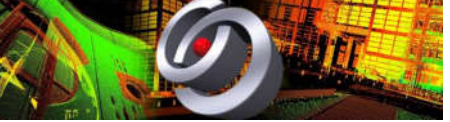

 programul Leica TruView – permite vizualizarea norilor de puncte publicați pentru Web folosind programul Leica Publisher. Pentru a putea vizualiza norii de puncte cu acest program mai întîi cineva va trebui să publice norii de puncte folosind programul Cyclone Publisher și să le trimită pe un site Web;

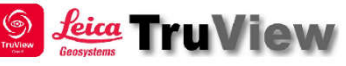

 programul Cyclone Publisher este abilitatea de a publica date cloud Point Cloud într-un format panoramic de vizualizare, care poate fi postat pe Web. Utilizatorii pot apoi să vizualizeze aceste date cu pluginul Leica TruView din Internet Explorer;

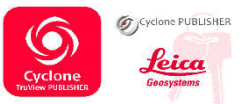

 programul Pegasus Manager este un software de captare a realității pentru cartografiere mobilă, pentru prelucrarea, analizarea și extragerea funcțiilor din nori de punct și a imaginilor achiziționate de sistemele de mapare mobil Leica Pegasus. Planificarea precisă a misiunilor, procesarea datelor, extragerea automată a funcțiilor, raportarea integrată a calității și publicarea online fac din Leica Pegasus: Manager un program de lucru unic, eficient pentru livrările de înaltă precizie. Opțional, Leica Pegasus: Manager permite publicarea fișierelor JetStream iar utilizatorii Cyclone pot să combine proiecte multi-senzor într-un singur fișier și pentru o colaborare cât mai eficientă.

 programul MapFactory este soluția completă pentru platforma de senzori Leica Pegasus, care acoperă fluxul de lucru de la capăt la capăt, de la colectarea datelor până la extragerea funcțiilor. Interfața intuitivă combinată cu fluxul de lucru eficient și extracțiile de caracteristici semiautomatizate permit obținerea rapidă a datelor din cadrul proiectului;

 programul Inertial Explorer este un produs realizat de către NovAtel [417] cu rol de a maximiza performanța GMSS și INS, asigurând astfel poziția, viteza și altitudinea solicitată în cadrul lucrării de față. Integrarea strânsă între datele GNSS și IMU oferă soluții precise. IE produce date rezultate adecvate cum ar fi: cartografia mobilă, topografia aeriană și hidrografică. Se pot prelucra date IMU de la IMU-uri cu fibră optică Gyro (FOG) sau cu laser inelar (RLG), precum și din tehnologia senzorilor de calitate inferioară, cum ar fi sistemele electrice mecanice micro (MEMS) [281].

# **2.2. Tehnici, metode, echipamente și programe utilizate**

După Daniela Iordan, 2014 [131], în ultimul deceniu s-au făcut mari progrese asupra metodelor de scanare laser 48 (tehnologia LIDAR) și aplicațiile acestora pentru realizarea Modelului Digital al terenului (MDT – Digital Terrain Model sau DTM). În principal, se cer informații actualizate aferente terenului, vegetației, clădirilor, resurselor naturale, impactul asupra mediului și populației [424,432], situri arheologice etc. [131,218].

Odată cu dezvoltarea tehnologiei scanării laser pentru latura topografică, aceasta poate fi utilizată cât mai facil pentru a obține rezultate care cu ceva timp în urmă erau imposibile. Măsurarea terenurilor și a construcțiilor poate fi făcută beneficiind de avantajele timpului scurt în care se pot măsura mii până la milioane de puncte fără a mai fi nevoie ca acestea să fie marcate. Avantajul tehnologiei scanării laser este acela că există posibilitatea măsurării unei construcții, dacă accesul la acesta este imposibil (datorită sistemului constructiv sau dacă este afectată de diferite calamități) pentru a efectua măsurătorile folosind metode clasice [215,301].

În ceea ce privește tehnologia de culegere a datelor putem spune că procesul de automatizare poate să fie realizat în diferite etape/faze sau poate fi complet automatizat, în sensul că:

- Datele pot fi preluate prin măsurători clasice [302] și prelucrate automat, cu programe specializate;

Datele pot fi preluate prin măsurători clasice, folosind instrumente moderne;

Datele pot fi preluate prin măsurători moderne, folosind instrumente moderne;

- Realizarea lucrărilor geodezice prin metode moderne, utilizând tehnologia GNSS [177,306].

În ceea ce privesc tehnologiile de culegere a datelor și tehnicilor de întocmire a planurilor topografice digitale, acestea au fost realizate în cazul lucrării folosind următoarele metode și aparatură:

# **2.2.1. Poziționarea cu ajutorul tehnologiei GNSS**

Poziționarea cu ajutorul echipamentelor ce folosesc tehnologia GNSS [306,307] se realizează prin determinarea distantelor dintre punctul de statie și sateliții vizibili, matematic, fiind necesare măsurători la minimum 4 sateliți [60].

În funcție de metoda de achiziție a datelor, coordonatele se pot obține prin post-procesare sau în timp real, situație în care coordonatele pot fi disponibile direct în teren (figura 2.6).

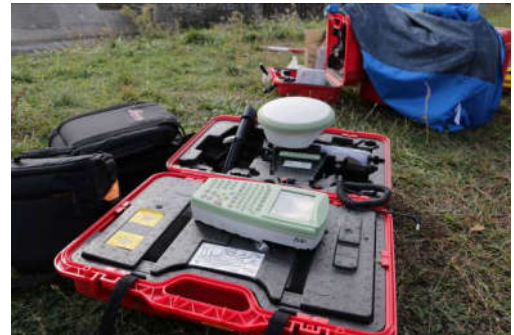

Fig. 2.6 Receptor GNSS, modelul Leica 1200 (Șmuleac A., 2017)

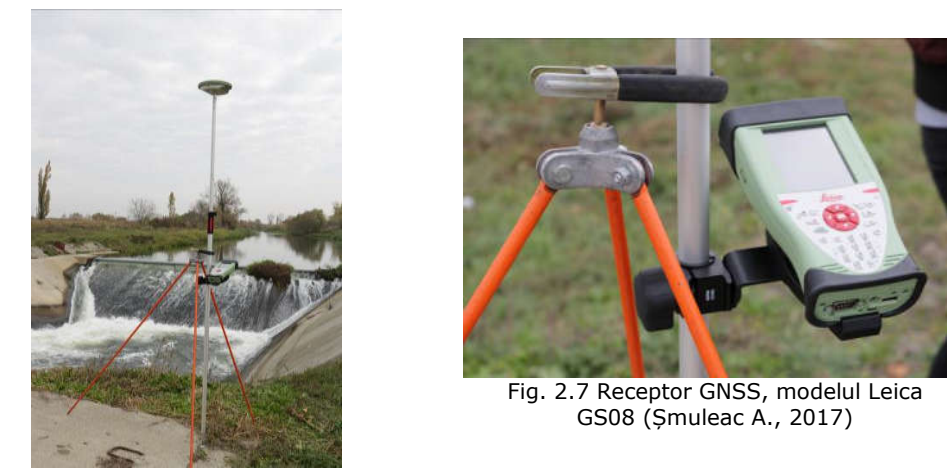

Această a doua metodă de realizare a măsurătorilor prin metode satelitare, prezintă o importanță deosebită pentru aplicarea acestei tehnologii în domeniul geodeziei (figura 2.7).

# **2.2.2. Tehnologii de culegere a datelor cu ajutorul stației totale**

Stațiile totale sunt instrumente inteligente capabile să determine în teren, prin intermediul unor softuri integrate, elemente topografice (unghiuri, distante, diferențe de nivel) și să realizeze calcule topografice şi de asemenea să stocheze datele din teren în memoria internă sau externă (figura 2.8).

# **2.2.3. Stații totale integrate (SmartStation)**

SmartStation combină avantajele unei stații totale cu cea a GPS-urilor RTK. Antena GPS este de dublă frecvență L1 și L2, care este compatibil şi comunică cu stația totală (figura 2.9).

Toate comenzile, afișajele, funcțiile, operațiile şi calculele făcute de GPS există în stația totală, stația totală şi GPS-ul fiind astfel perfect integrate.

100 Metode geospațiale de achiziție și prelucrare a datelor – 2

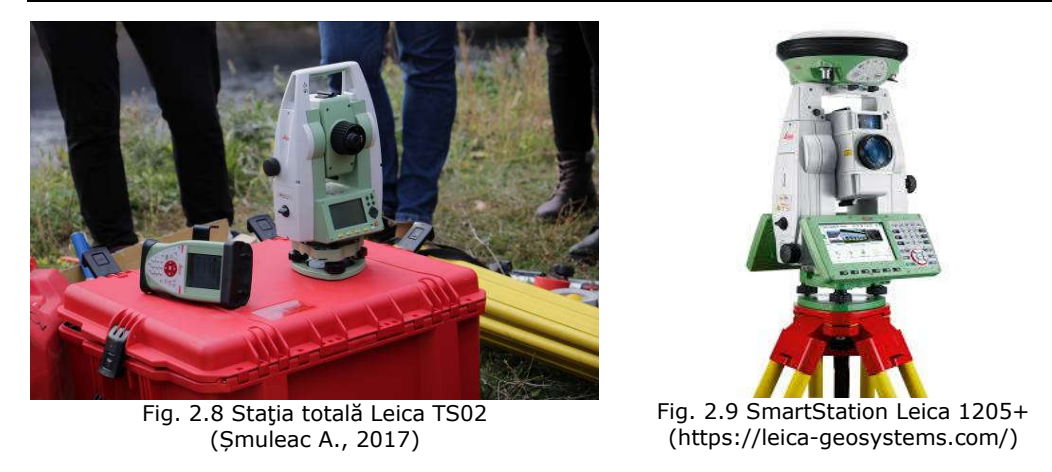

### **2.2.4. Metode de culegere a datelor cu ajutorul scanerului aeropurtat**

Scanerul aeropurtat este o tehnologie de generare directă a modelului digital al terenului (DTM) şi a modelului digital al suprafeței topografice (DSM), cu ajutorul unui senzor activ (Leica ADS 80).

Pe piață se găsesc asemenea sisteme sub denumirea de **LADAR** (Laser Detection And Ranging) sau **LIDAR** (Light Detection And Ranging) (figura 2.10, 2.11).

Coordonatele terenului ale acestor puncte se pot calcula numai pe baza elementelor de orientare exterioară ale senzorului, de obicei în sistemul WGS 84 [332].

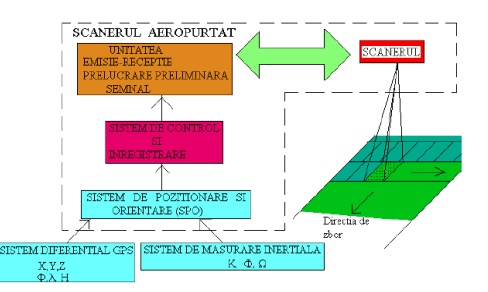

Fig. 2.10 Laser-scanerul aeropurtat, principiu de funcţionare, părți componente

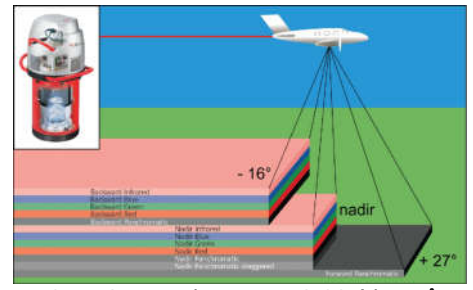

Fig. 2.11 Senzorul Leica ADS 80 (din stânga sus) și schema de achiziție a datelor cu benzi spectrale și unghiuri de vizualizare (https://w3.leica-geosystems.com)

# **2.2.5. Metode de culegere a datelor cu ajutorul laserului terestru TLS**

Leica C10 [118, 120] este un scaner laser care aduce un plus de viteză, cu o capacitate de înregistrare de până la 50.000 de puncte/secundă, având un câmp de vedere total, compensator, asemănător cu cel am unei stații totale, precizie asemenea unei măsurători clasice și o distanță de măsurare excelentă. Cu toate aceste caracteristici, Leica C10 a impus un nou standard în măsurătorile de înaltă definiție (HDS) din punct de vedere al versatilității, productivității si al ușurinței în utilizare.

Scanerele care folosesc tehnica măsurării timpului de zbor sunt adesea considerate a fi foarte versatile, datorită capacității lor de a măsura la distanțe mari. Leica C10 fiind cel mai rapid scaner din această clasa, aduce o creștere semnificativă productivității și un nor de puncte mai dens pentru o calitate deosebită a produsului final. Precum stațiile totale, C10 are un câmp de vedere total în plan orizontal, 360<sup>0</sup>, și în plan vertical, 270<sup>0</sup>.

**Scannerul 3D** terestru **(TLS) modelul Leica C10** este un dispozitiv care analizează un obiect real sau o scenă pentru a colecta date cu privire la forma şi eventual culoarea sa. (figura 2.12).

Scopul **scannerului 3D** este de a crea **nori de puncte din suprafața scanată**. Aceste puncte pot fi folosite ulterior pentru a extrapola forma obiectului (proces numit reconstrucție).

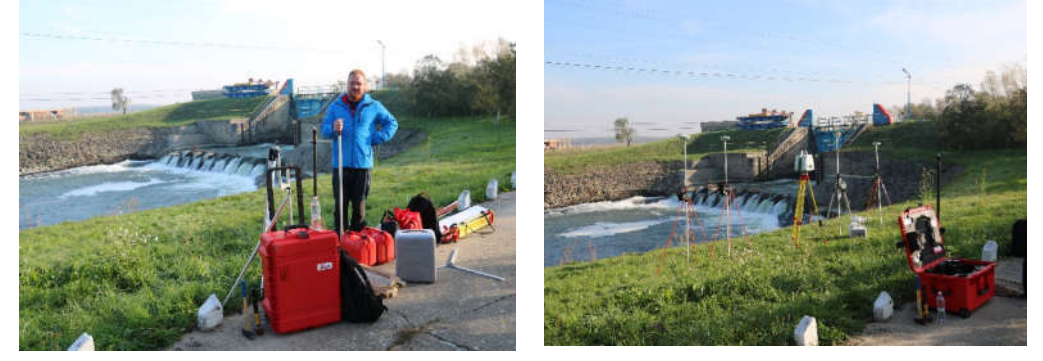

Fig. 2.12 Scanner laser terestru 3D (TLS) Leica C10 (Topolovățu Mic) (Șmuleac A., 2017)

**Scanerul cu laser** poate fi descris ca fiind un aparat foarte rapid, de înaltă precizie şi care măsoară direct obiectul, fără ajutorul suprafețelor reflectorizante, devenind astăzi un instrument popular pentru generarea de modele digitale, ce utilizează, pentru realizarea alinierii punctelor, ținte de diferite tipuri și mărimi (figura 2.13).

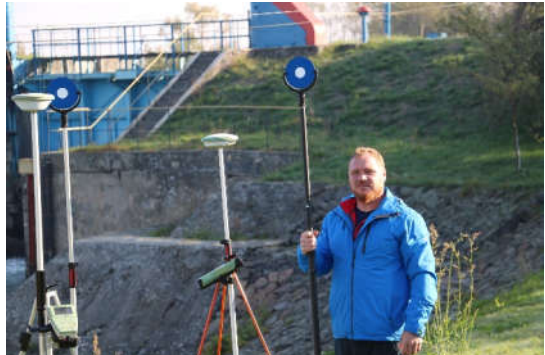

Fig. 2.13 Țintă 6 inch pentru ScanStation 3D Leica C10 (Șmuleac A., 2017)

Un scaner laser poate fi descris ca o staţie totală motorizată, ce este capabilă sa măsoare automat toate punctele din câmpul de vedere [62].

Pentru fiecare punct măsurat se înregistrează distanţa până la scaner, unghiul vertical și cel orizontal. Așadar, coordonatele spațiale sunt relative faţă de

#### 102 Metode geospațiale de achiziție și prelucrare a datelor – 2

poziţia scaner-ului şi pot fi uşor modificate, ceea ce înseamnă că dintr-o singură staţie rezultă automat un nor de puncte dens. Anumite scanere, cum ar fi Leica P40, pot înregistra 360ºx270º. Alte tipuri de scanere, cum este Cyra 2500, au un câmp de vedere limitat (40º-60º). Odată cu măsurarea coordonatelor spațiale, scanerul măsoară şi valoarea intensității fiecărui punct. Această intensitate este definită ca fiind valoarea puterii semnalului electronic obținut în urma conversiei şi amplificării semnalului recepționat. Aceste măsurători sunt folosite de obicei pentru a oferi suport vizual norului de puncte [317].

Scanarea laser în regim static este definită ca și instrument cu poziție fixă pe durata achiziționării datelor. Avantajele cele mai importante ale acestei metode sunt:

- precizia ridicată a rezultatelor;
- densitatea mare de puncte preluate;
- rezolvarea ușoară a problemelor de registrație (calculul coordonatelor XYZ).

Iar scanarea laser în regim dinamic și mobil presupune montarea instrumentului pe o platformă mobilă sau de tip rucsac.

Aceste sisteme sunt mult mai complexe și mai costisitoare deoarece în componența lor intră și alte sisteme adiționale, cum ar fi (figura 2.14):

- Sisteme Inerțiale de Navigație (INS);
- Sisteme de Poziţionare Globală (GNSS);
- Camere de fotografiat.
- Un sistem de scanare laser are următoarele componente principale:
- cap de scanare;
- unitatea de control;
- sursa de energie;
- componenta software;
- sistemul inerțial;
- sistemul de control al poziţiei şi accesorii;

Unitatea de scanare (instrumentul propriu-zis), este compus din (figura

 $2.15$ :

- sistemul de măsurare a distanţelor;
- sistemul de măsurare al unghiurilor (Hz și V);
- sistem de centrare;
- sistem de deflecție a unei laser;
- cameră foto;
- compensator.

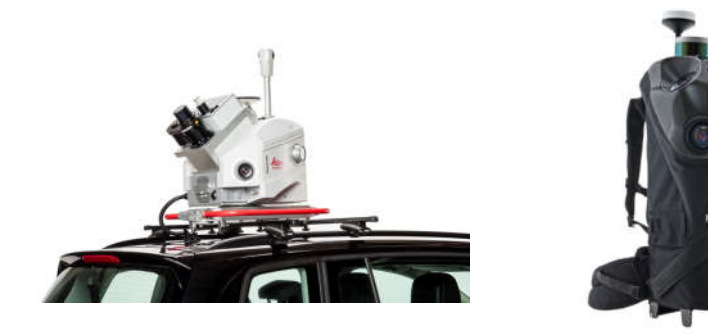

Fig. 2.14 Scanarea dinamică și mobilă (MMS) (https://leica-geosystems.com/)

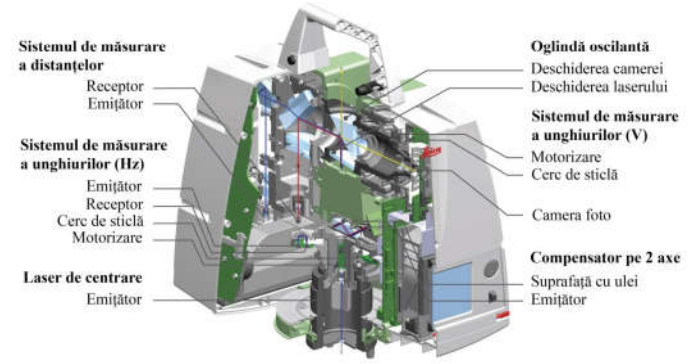

#### 2.2 – Tehnici, metode, echipamente și programe utilizate 103

Fig. 2.15 Componentele interioare ale scanerului Leica ScanStation C10 (https://leica-geosystems.com/)

# **2.2.6. Metode de culegere a datelor cu ajutorul fotogrammetriei digitale UAV**

Aparatul Phantom4 Pro care este capabil să realizeze captare video la o rezoluție 4K la 60 de cadre pe secundă (fps), respectiv 30 de cadre pe secundă pentru o mișcare lentă, având o cameră ce poate să realizeze fotografii la 20 megapixeli, o viteză maximă de zbor de 20 m/s. Sistemul de camere al Phantom 4 Pro îmbunătățește tot ceea ce a făcut din Phantom 4 original atât de îndrăgit. Fiecare aspect a fost îmbunătățit semnificativ, inclusiv dimensiunea senzorului, rezoluția și sistemul de procesare a imaginilor, făcându-l cel mai puternic Phantom până în prezent. De asemenea, utilizatorii pot ajusta diafragma f2.8-11 pentru imagini mai versatile.

Este prevăzut cu un Sistem FlightAutonomy care adaugă senzori duali de vizibilitate infraroșii pe spate, senzori pentru un total de 5 direcții de detectare a obstacolelor și 4 direcții de evitare a obstacolelor.

FlightAutonomy este o platformă avansată de inteligență aeriană și de automatizare a zborului. Este alcătuită dintr-o rețea complexă de zece grupuri componente, inclusiv șapte camere - senzori duali de vizibilitate înainte, înapoi și în jos și camera primară - un sistem de detectare în infraroșu, un satelit cu bandă dublă (GPS și GLONASS) [64], două telemetre cu ultrasunete orientate în jos, IMUuri și busole redundante. Phantom 4 Pro obține o vizualizare în timp real a mediului său și informații despre înălțimea și poziția obstacolelor din apropiere pentru a crea o hartă 3D pe care o poate localiza. IMU și busolele colectează date importante privind starea zborului, viteza și direcția, în timp ce sunt redundante Unitățile IMU și busolele monitorizează datele critice și exclud eventuale erori, sporind în mod drastic fiabilitatea zborului.

Phantom 4 Pro este prima aeronavă DJI [418] care utilizează un sistem de detectare în infraroșu. Plasate pe partea stângă și pe partea dreaptă a aeronavei, acestea măsoară distanța dintre aeronavă și orice obstacole care utilizează scanarea 3D în infraroșu. Acești senzori au un câmp vizual orizontal de 70° și un câmp vertical de vedere de 20°, oferind o vedere largă a scenei pe laturile Phantomului, și un maxim gama de 23ft (7m). Senzorii ultrasonici tradiționali au numai un interval de detectare de 3-5 m și pot fi confundați atunci când sunt afectați de elice și vibrații. Sistemul de detectare în infraroșu poate detecta zone mai mari și poate măsura distanța dintre aeronavă, identificând cele mai apropiate obiecte, evitând interferențele, oferind o mai bună detectare și protecție (figura 2.16).

104 Metode geospațiale de achiziție și prelucrare a datelor – 2

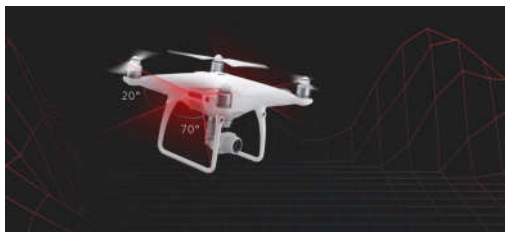

Fig. 2.16 Sistemul de detectare prin infraroșu (https://store.dji.com/product/phantom-4-pro)

Camera de la bord a fost reproiectată pentru a folosi un senzor CMOS de 20 de megapixeli de 1 inch. O lentilă personalizată, construită din opt elemente, este aranjată în șapte grupuri, astfel devine prima cameră DJI [418] care utilizează un obturator mecanic, eliminând distorsiunea rulourilor care pot apărea atunci când se iau imagini ale subiecților care se mișcă rapid sau când zboară la viteză mare. De fapt este la fel de puternic ca și alte camere tradiționale de la sol. Procesarea video suportă videoclipuri H.264 de 4K la 60fps sau H.265 4K la 30fps, ambele de 100Mbps. Senzorii avansați și procesoarele asigură ca totul să fie capturat, cu cât mai multe detalii de imagine iar datele de imagine necesare postprocesării devenind mult mai avansate.

Aparatul este prevăzut cu un echipament de poziționare care se conectează atât la GPS cât și la GLONASS, permițând să se conecteze mai rapid la sateliți și să se poziționeze cu o precizie ridicată în aer. Phantom 4 Pro înregistrează automat detaliile fiecărui zbor efectuat, astfel încât să puteți se poată verifica zborurile anterioare, având o autonomie de zbor de 30min, având o greutate de 1388 g inclusiv bateriile și elicele cu un semnal de control al frecventei duale de 2,4 & 5,8Ghz de până la 7 km și un preț de achiziție de 1499 USD [418].

Dimensiunea senzorului este mai importantă pentru calitatea imaginii decât numărul de pixeli, deoarece un senzor mai mare captează mai multe informații în fiecare pixel, îmbunătățind intervalul dinamic, raportul semnal-zgomot și performanța redusă a luminii. Senzorul CMOS, de 20 de megapixeli de 1 inch din Phantom 4 Pro este de aproape patru ori mai mare decât dimensiunea din senzorul 1/2.3 din al Phantom 4. Utilizează pixeli mai mari și are un ISO maxim de 12800, precum și un contrast crescut. Este destul de bun pentru imagistică cu posibilitatea captării în același timp a unor detalii suficiente pentru postprocesare avansată (figura 2.17).

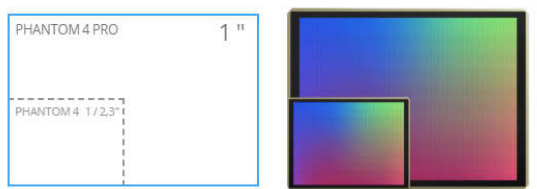

Fig. 2.17 Zona efectivă a pixelilor (https://store.dji.com/product/phantom-4-pro)

Rezoluția și contrastul unei lentile (figura 2.18) sunt esențiale pentru calitatea imaginii, deoarece numai o lentilă de calitate poate captura fotografii clare și intense, la rezoluții înalte. Noul aparat foto Phantom 4 Pro are un obiectiv cu unghi larg F2.8 optimizat cu antenă, cu o distanță focală echivalentă de 24 mm. Are opt elemente - asferice - aranjate în șapte grupuri care se încadrează într-un cadru mai mic și mai compact. Imaginile sale sunt detaliate în mod constant cu distorsiuni și dispersie scăzute, asigurând că fotografiile și videoclipurile să fie clare și

vii. Pentru prima dată, cu o cameră DJI, MTF (Modulation Transfer Function) rezultatele au fost făcute publice, astfel încât oamenii să poată înțelege mai bine performanța obiectivului [418].

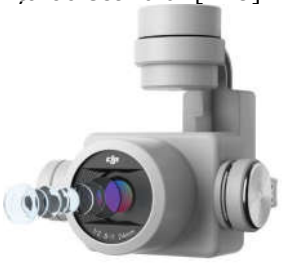

Fig. 2.18 Obiectiv de înaltă rezoluție (https://store.dji.com/)

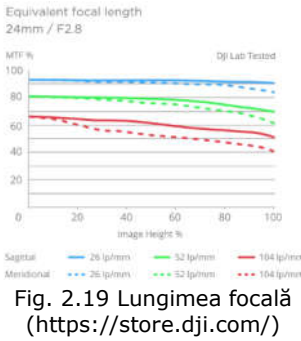

O diafragmă MTF este utilizată pentru a măsura capacitatea unui obiectiv de a reproduce contrastul și de a rezolva detalii. Frecvențele spațiale scăzute reflectă contrastul general, iar frecvențele spațiale ridicate reflectă rezoluția detaliată. Ambele sunt măsurate în lp / mm. Înălțimea imaginii indică distanța unui anumit punct de pe obiectiv față de centrul senzorului. MTF 100% indică o performanță perfectă (figura 2.19).

**Fotogrammetria digitală,** reprezintă știința utilizării computerelor pentru obținerea dimensiunilor elementelor fotografiate și implică, de obicei, analiza uneia sau mai multor fotografii/fotograme existente, cu programe specializate de fotogrammetrie, pentru a determina relaţiile spațiale.

**Avioanele fotogrammetrice** reprezintă aparate de zbor performante, care pot zbura de la înălțimi de sute de metri până la înălțimi de 20-30 de kilometri, pe care sunt montate sisteme complexe de camere fotogrammetrice, cu rezoluție superioare, înălțime ce diferă în funcție de aparat.

**Camerele moderne** au până la 10 microprocesoare, însă există și subsisteme care înregistrează coordonatele centrului de perspectivă (receptoare GPS), înăltimea de zbor deasupra solului, parametrii atmosferei etc. (figura 2.20 și 2.21).

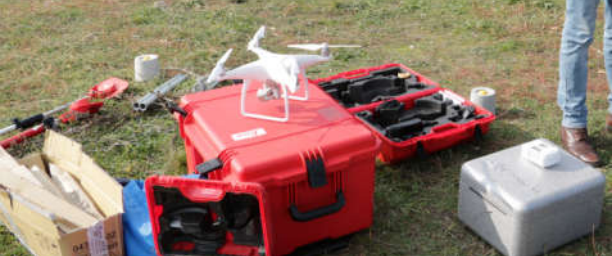

Fig. 2.20 Echipament UAV – Phantom4 Pro (Șmuleac A., 2019)

106 Metode geospațiale de achiziție și prelucrare a datelor – 2

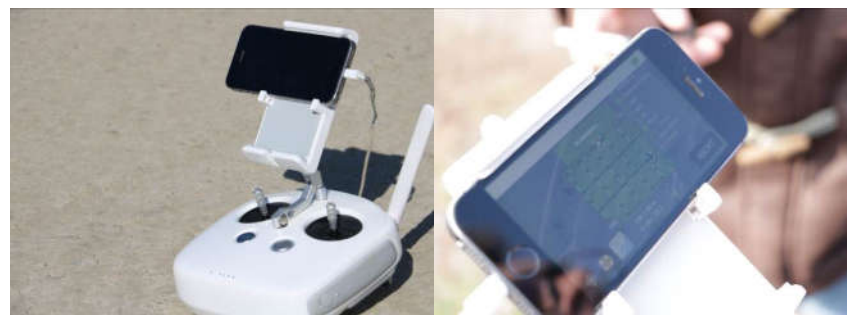

Fig. 2.21 Pregătirea planului de zbor pentru UAV Phantom4 Pro (Șmuleac A., 2017)

**Reperajul fotogrammetric** este operația prin care se determină topografic, pe teren, cele patru puncte de reper pentru fiecare fotogramă sau 4-6 puncte pentru stereogramă (figura 2.22).

**Ortofotoplanul** reprezintă redarea, sub formă digitală, a unei suprafețe de teren, obținerea acestuia realizându-se prin metoda fotogrammetriei aeriene (figura 2.23). Ortofotoplanul poate fi folosit, cu mult succes, în diverse domenii de activitate.

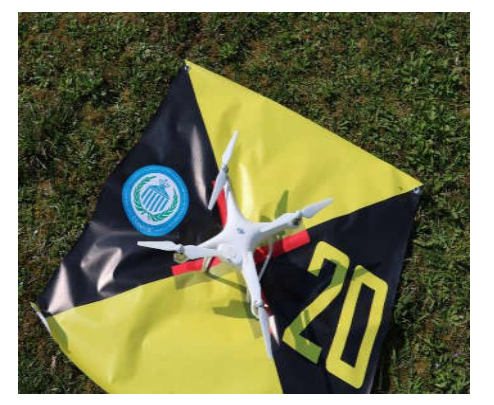

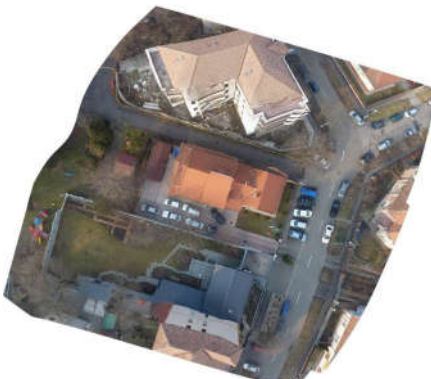

Fig. 2.22 Reperaj fotogrammetric (Șmuleac A., 2017)

Fig. 2.23 Prezentarea ortofotoplanului realizat cu un echipament UAV (Șmuleac A., 2017)

După Ionuț MAICAN, 2015 [177], Sistemele Informatice Geografice (GIS) pot fi considerate ca făcând parte din clasa mai largă a sistemelor informatice și au ca principală însușire tratarea informației, luând în considerare poziționarea sau amplasarea ei geografică, spațială, în teritoriu, cu ajutorul coordonatelor.

# **2.2.7. Utilizarea tehnologiilor moderne de culegere a datelor geospațiale – Mobile Mapping System (MMS)**

Această tehnologie de ultimă generație (de tip rucsac, figura 2.24) proiectat pentru utilizarea cartografică mobilă, combină tehnologia GNSS [305,308], fotogrammetria și scanerul laser, fiind singurul echipament de acest tip în partea Europa de Est.

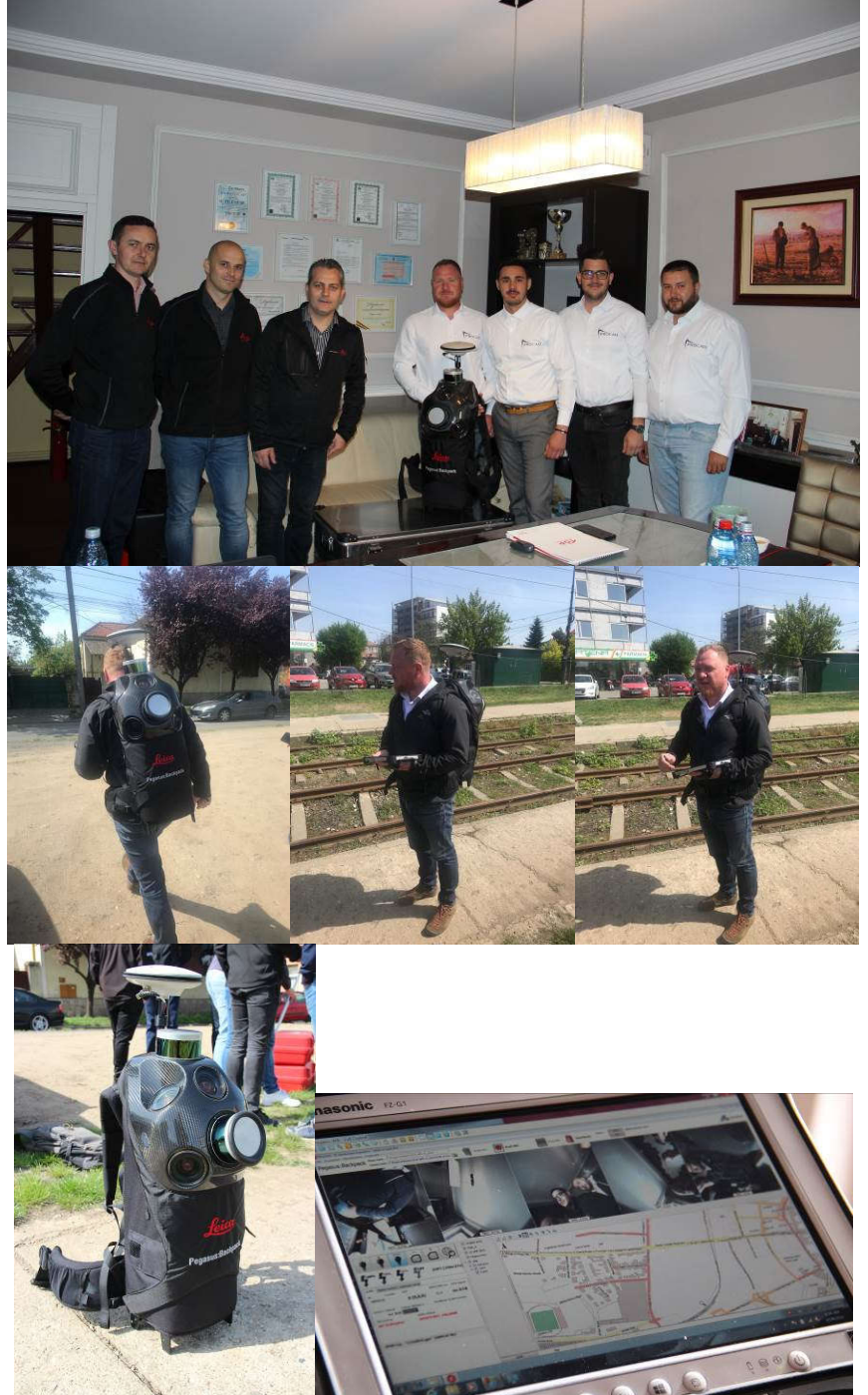

# 2.2 – Tehnici, metode, echipamente și programe utilizate 107

Fig. 2.24 Prezentarea echipamentului Leica Pegasus (Șmuleac A., 2019)

#### 108 Metode geospațiale de achiziție și prelucrare a datelor – 2

Este compus din: antena GNSS, 2 sisteme de scanare LiDAR de tip Velodyne VLP-16 [442], senzor de lumină (ajustarea intensității de lumină), 5 camere de 4MP fiecare oferind imagini panoramice 360x200, sistem inerțial de măsurare – IMU (Inertial Measurement Units), sistem de localizare și mapare – SLAM (Simultaneous Localization And Mapping), calculatorul aflat în interiorul rucsacului cu sistem Windows de operare, tabletă pentru controlul misiunii și baterii (figura 2.25). Greutatea echipamentului este de 11,9 kg dar, pentru transportul acestuia se folosește cutia care este metalică, iar transportul în cutie pe distanțe mai mari devine obositoare (figura 2.26).

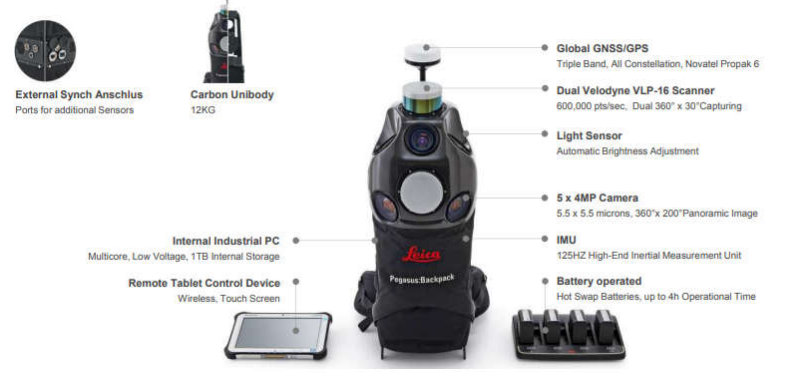

Fig. 2.25 – Descrierea echipametului Leica Pegasus (https://leica-geosystems.com/)

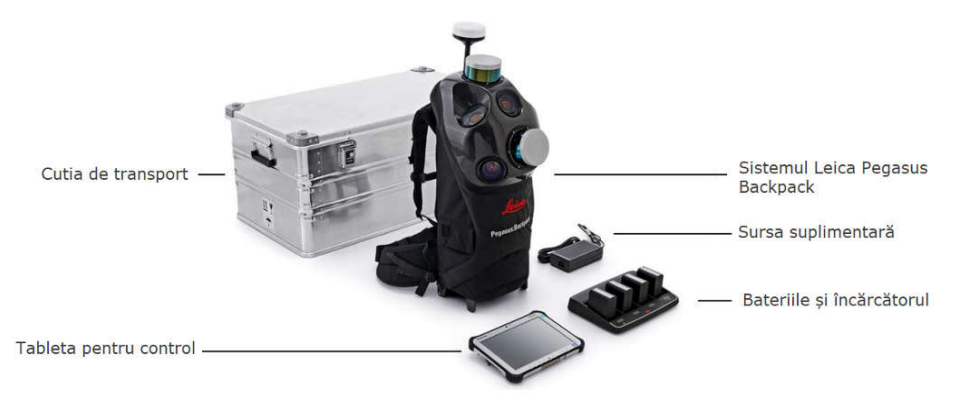

Fig. 2.26 Cutia și componentele de bază pentru leica Pegasus (https://leica-geosystems.com/)

Pachetul Leica Pegasus: Backpack este o platformă senzor de captare a senzorilor pentru captarea realității. Un design extrem de ergonomic combină cinci camere care oferă o vedere complet calibrată la 360 de grade și două profiluri LiDAR cu un șasiu din fibră de carbon ultra-ușoară. Acesta permite documentarea exterioară și eficientă în interior sau în exterior, la un nivel de precizie care este autoritar și profesional. Fiecare laser are o deschidere de  $+/- 15$  grade în plan vertical și 360 de grade în plan orizontal (figura 2.27).

Această soluție unică de cartografiere mobilă este concepută pentru captarea rapidă și regulată a realității. Este complet portabil, permițând să fie verificat ca bagaj pe un zbor. Rucsacul Pegasus este conceput pentru a acționa o platformă de senzori cu ieșirile externe standard de declanșare și ieșire de sincronizare.
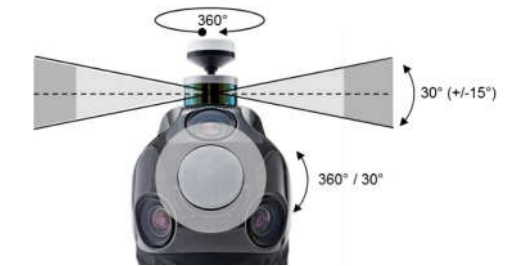

Fig. 2.27 Deschiderea în plan orizontal și vertical a echipamentului (https://leica-geosystems.com/)

# **BIM - harta în interior, în aer liber, subteran, oriunde**

Rucsacul Pegasus (Backpack) face o documentație BIM profesională progresivă asupra realității. Sincronizează imaginile și datele din cloud, asigurând astfel o documentație completă a unei clădiri pentru gestionarea completă a ciclului de viață. Prin utilizarea tehnologiei de Localizare Simultană și Mapare SLAM (*Simultaneous Localization And Mapping*) și a unității de măsură inerțială IMU (*Inertial Measurements Units*) de înaltă precizie, aceasta asigură o poziționare precisă cu întreruperile GNSS.

#### **Decizii și informații 3D în situații de urgență**

urgență datorită accesului la date mai exacte. Planurile de evacuare și maparea rutelor beneficiază de imagini clare și detaliate și de nori de puncte care avertizează autoritățile asupra oricărei modificări. Accesând de exemplu zonele dens populate, se poate oferi o mapare precisă și actuală, pentru a da autorităților orașului o înțelegere mai clară și mai profundă a situației. Leica Pegasus ajută la luarea de decizii mai bune și mai rapide în situații de

#### **Răspunsul la dezastre naturale - minimizarea daunelor și salvarea de vieți**

Pentru prima dată, persoanele care răspund la dezastre naturale pot captura date despre zonele dezastruoase în 3D, doar mergând pe jos. Timpurile de răspuns mai rapid se traduce în viața salvată iar pagubele sunt reduse la minimum. Capturarea datelor critice sunt necesare pentru a lua decizii mai rapide și pentru a fi mai bine informat, sporind astfel șansele de supraviețuire și reconstrucție.

Sistemul inerțial de navigație (INS) este utilizat pentru orientarea, controlul şi navigația aeronavelor, vehiculelor, vapoarelor. Are posibilitatea de a oferi, cu precizie ridicată, date asupra obiectelor scanate. Sistemul este compus din două seturi de trei senzori, conceputi pentru a măsura fortele specifice (accelerații), precum și unghiurile de rotație pe trei axe specifice zborului. Accelerațiile sunt măsurate cu ajutorul accelerometrelor, iar rotațiile sunt măsurate de giroscoape.

Giroscopul este un senzor care măsoară rotația relativă. Există mai multe tipuri de giroscoape:

- electro mecanice;
	- cu fibră optică;
	- inelare cu laser.

Combinarea sistemelor INS cu tehnologii GNSS a dus la realizarea unui sistem de control și poziționare care poate fi utilizat în navigația de precizie. Sistemul de contul al pozitiei este format din unul sau mai multe instrumente care utilizează tehnologii GNSS pentru determinarea poziției punctelor.

# **2.3. Achiziția datelor spațiale**

Pentru realizarea achiziționării datelor cartografice cu aparatura UAV se vor parcurge următoarele etape, și anume: identificarea potențialelor pericole pentru realizarea zborului, identificarea punctelor pentru aterizare, plasarea punctelor de control în teren (GCP), imagistica aeriană a zonei de studiu, controlul calității și prelucrarea datelor aeriene, evaluarea preciziilor datelor și prelucrarea informațiilor cu software de specialitate și operațiunile de mapare [82,377,419] și extragerea obiectelor, a terenului.

## **Proiectarea planului de achiziție a imaginilor**

Pentru a obține, în mod automat, rezultate de înaltă precizie, este necesară o suprapunere mare între imagini. Prin urmare, planul de achiziție a imaginii trebuie să fie proiectat cu atenție, pentru a asigura o suprapunere suficientă. Planul de achiziție a imaginii depinde de GSD cerut de specificațiile proiectului și de tipul/obiectul de teren care urmează să fie reconstruit. Un plan incorect de achiziție, realizat în vederea obținerii de imaginii, va duce la rezultate incorecte sau la defecțiuni de procesare și va necesita reluarea procedurii de captarea a imaginilor.

La proiectarea planului de achiziție a imaginilor, trebuie luați în considerare următorii factori:

- tipul planului de achiziție a imaginilor: depinde de tipul de teren/obiect care urmează să fie reconstruit.

- distanța de eșantionare la sol (GSD): GSD-ul cerut de specificațiile proiectului va defini distanța (înălțimea zborului) la care trebuie să se realizeze imaginile.

- suprapunerea: depinde de tipul de teren care este mapat și va determina rata la care trebuie să fie luate imaginile.

În prezent, UAV-urile avansate tehnologic vin cu un software foarte bun care poate proiecta planul de achiziție a imaginii având în vedere anumiți parametri (aria de interes, procentul de suprapunere între imagini, GSD dorit etc.). În acest caz, imaginile sunt preluate automat de UAV, în conformitate cu planul de achiziție a imaginilor selectate, fără intervenția utilizatorului.

## **Selectarea tipului planului de achiziție a imaginilor**

Pix4Dmapper [243,420] și AgiSoft Photoscan Professional [388,429] sunt software de procesare a imaginilor care se bazează pe găsirea automată a mii de puncte comune între imagini. Fiecare punct caracteristic găsit într-o imagine este numit un punct cheie. Când două puncte cheie de pe două imagini diferite sunt găsite, ele sunt potrivite ca și puncte cheie. Fiecare grup de puncte cheie corelate corect va genera un punct 3D. Atunci când există o suprapunere mare între 2 imagini, zona comună capturată va fi mai mare și astfel vom avea mai multe puncte cheie care vor fi potrivite împreună. Cu cât sunt găsite mai multe puncte cheie, cu atât sunt mai bine calculate punctele 3D. **Prin urmare, regula principală este de a menține o suprapunere mare între imagini**.

Dat fiind faptul că planul de achiziție a imaginii are un impact mare asupra calității rezultatelor, este foarte importantă proiectarea acestuia.

#### **a. Caz general**

Suprapunerea recomandată pentru majoritatea cazurilor este cel puțin **75% suprapunere frontală** (în raport cu direcția zborului) și cel puțin **60% suprapunere laterală** (între piste de zbor) (figura 2.28). Camera trebuie menținută cât mai mult posibil la o **înălțime constantă** peste teren / obiect pentru a asigura GSD dorit.

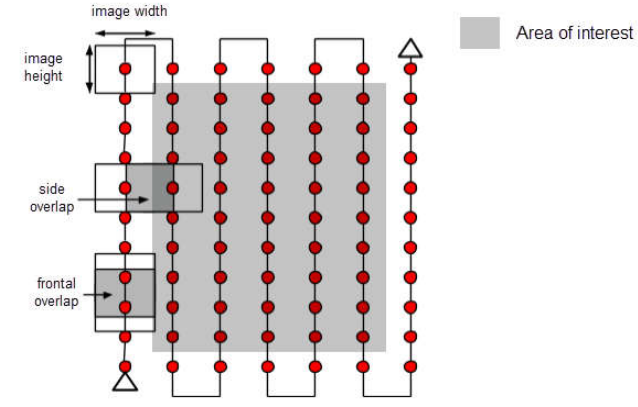

Fig. 2.28 Planul ideal de achiziție a imaginii - Caz general (Agisoft PhotoScan, 2018)

## **b. Pădurea și vegetația densă**

Copacii și vegetația densă au adesea un aspect foarte diferit între imaginile suprapuse datorită geometriei lor complexe (mii de ramuri și frunze). Prin urmare, este dificil să extrageți puncte caracteristice comune (puncte cheie) între imagini. Pentru a obține rezultate bune, se recomandă utilizarea unui plan de achiziție a imaginilor prin aplicarea următoarelor modificări:

- **Creșterea suprapunerii** între imagini la o suprapunere frontală de cel puțin 85% și o suprapunere de cel puțin 70%.

- **Creșterea înălțimii de zbor**: la altitudini mai mari, există o denaturare mai mică a perspectivelor (cauzând, prin urmare, probleme mai puțin aparente), iar vegetația densă are proprietăți vizuale mai bune. Cu alte cuvinte, este mai ușor să se detecteze asemănări vizuale între imaginile suprapuse în astfel de zone. Înălțimea de zbor în combinație cu rezoluția pixelilor de imagine și distanța focală, determină distanța de eșantionare la sol (rezoluția spațială) a imaginilor. **Cele mai bune rezultate sunt obținute cu un GSD mai mare de 10 cm / pixel** .

## **c. Suprafața terenurilor agricole**

În cazul în care terenul este plat, cu conținut vizual omogen, cum ar fi câmpurile agricole, este dificil să se extragă puncte caracteristice comune (puncte cheie) între imagini. Pentru a obține rezultate bune, se recomandă utilizarea unui plan de achiziție a imaginilor de rețea ca cel descris în secțiunea Generalități prin aplicarea următoarelor modificări:

- **Creșterea suprapunerii** între imagini la o suprapunere frontală de cel puțin 85% și o suprapunere de cel puțin 70%.

- **Să se zboare mai sus** . În cele mai multe cazuri, zborul mai bun îmbunătăteste rezultatele.

## **d. Reconstrucția clădirilor**

Reconstrucția clădirilor 3D necesită un plan specific de achiziție a imaginii (figura 2.29):

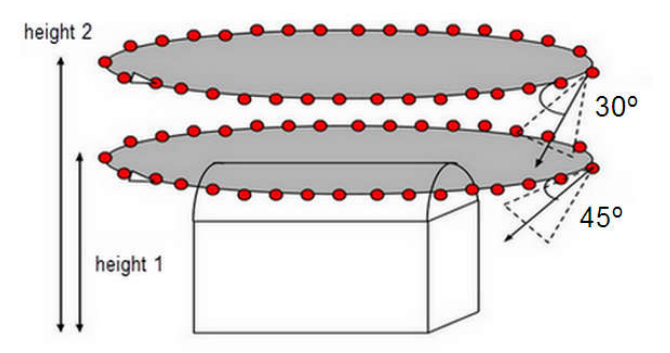

Fig. 2.29 Planul ideal de achiziție a imaginii – construirea (Agisoft PhotoScan, 2018)

- Să se zboare în jurul clădirii pentru prima oară cu un unghi al camerei de 45 °.
- Să se zboare a doua și a treia oară în jurul clădirii, mărind înălțimea zborului și scăzând unghiul camerei cu fiecare rundă.

Se recomandă să se ia o singură imagine la fiecare 5-10 grade pentru a se asigura o suprapunere suficientă, în funcție de mărimea obiectului și de distanța față de acesta. Distanța mai redusă și obiectele mai mari necesită imagini la grade mai mici.

**Imaginile verticale** - imaginile făcute de o cameră care îndreaptă spre direcția lui **nadir**. Direcționarea spre nadir înseamnă că axa camerei (în direcția obiectivului) este perpendiculară pe sol / obiect (figura 2.30).

**Imagini oblice** - imaginile sunt luate cu axa camerei, care nu sunt perpendiculare pe sol/obiect.

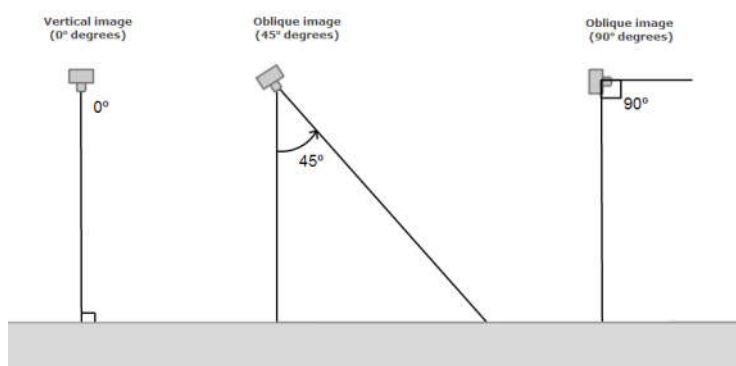

Fig. 2.30 Imagini verticale și oblice (Agisoft PhotoScan, 2018)

## **e. Cazuri speciale**

Această secțiune prezintă câteva sugestii pentru terenuri greu de catalogat, cum ar fi terenurile cu zăpadă, nisip, lacuri etc.

#### **Zăpadă și nisip:**

Zăpada și nisipul au un conținut vizual scăzut datorită zonelor uniforme mari. Prin urmare:

Să se utilizeze o suprapunere mare: Cel puțin 85% suprapunere frontală și cel puțin 70% suprapunere laterală.

Setările de expunere să fie în consecință pentru a obține cât mai mult contrast posibil în fiecare imagine.

#### **Apă:**

Suprafețele de apă nu au aproape niciun conținut vizual din cauza zonelor mari uniforme. Reflexia soarelui asupra apei și valurilor nu poate fi utilizată pentru potrivirea vizuală.

## **Oceanele sunt imposibil de reconstruit:**

Pentru a reconstrui alte suprafețe de apă, cum ar fi râurile sau lacurile, fiecare imagine trebuie să aibă caracteristici de teren. Un zbor mai mare poate contribui la includerea mai multor caracteristici ale terenului.

## **f. Coridoarele de cartografiere**

Coridoarele de cartografiere, cum ar fi: căile ferate, drumurile sau râurile, necesită cel puțin 2 linii de zbor (figura 2.31). **Nu** sunt necesare **GCP-uri**, dar se recomandă îmbunătățirea georeferențierii și corectitudinii reconstrucției. Pentru un traseu dublu se recomandă utilizarea unei suprapuneri frontale de cel puțin 85%.

Este posibil să se utilizeze imagini de tip nadir sau imagini oblice (cu un unghi între 0° și 45° îndreptat în ambele piste spre centrul coridorului). Pentru terenul plat, se recomandă utilizarea imaginilor minime.

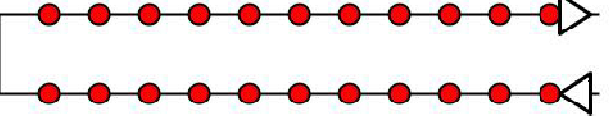

Fig. 2.31 Planul de achiziție a imaginilor cu o singură cale pentru cartografierea coridorului

Dacă nu este posibil un plan de achiziție a imaginilor cu două ecrane, poate fi utilizat un plan de achiziție a unei singure imagini (figura 2.32) dacă:

**Suprapunerea este suficient de mare**: Cel puțin 85% se suprapun frontal.

Punctele de control la sol (GCP) sunt definite de-a lungul liniei de zbor în zig-zag.

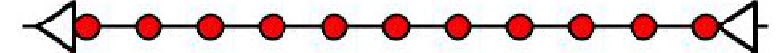

Fig. 2.32 Zborul cu o singură pistă NU ESTE RECOMANDAT

#### **g. Zboruri multiple**

Noile programe pot procesa imagini preluate din mai multe zboruri, cu condiția să vă asigurați că:

- fiecare plan capturează imaginile cu suficientă suprapunere;

- există suficientă suprapunere între două planuri de achiziție a imaginilor (figurile 2.33 și 2.34).

Planurile diferite sunt luate cât mai mult posibil în aceleași condiții (direcția soarelui, condițiile meteorologice, clădirile noi etc.).

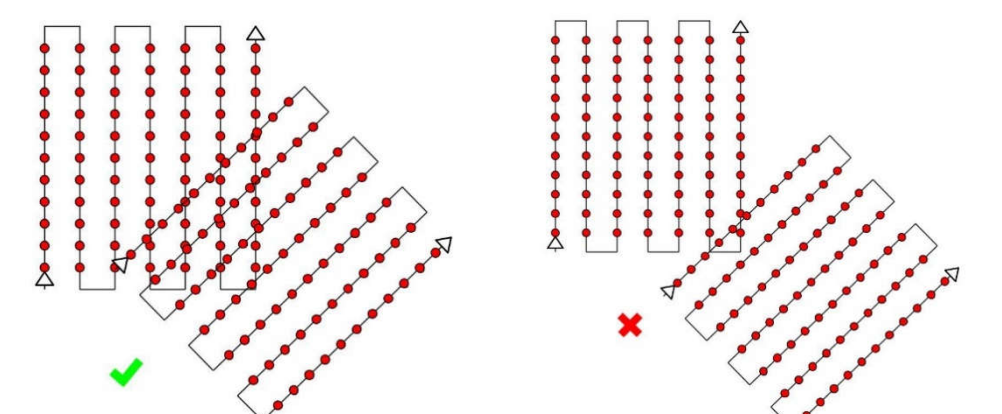

114 Metode geospațiale de achiziție și prelucrare a datelor – 2

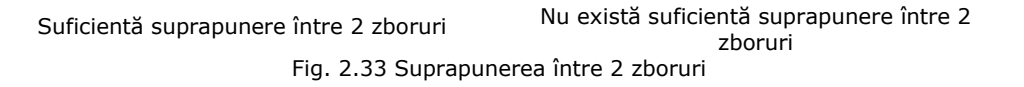

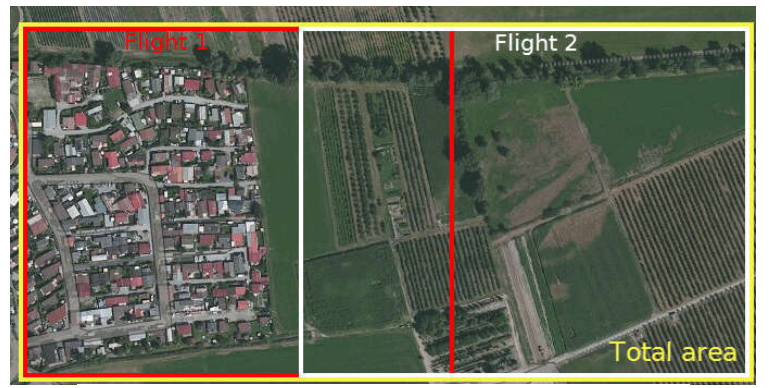

Fig. 2.34 Planul de achiziție recomandat pentru 2 zboruri

# **h. Reconstrucția fațadelor vizibile**

Reconstrucția 3D a zonelor urbane necesită un plan de achiziție a imaginilor cu dublă rețea, astfel încât toate fațadele clădirilor (nord, vest, sud, est) să fie vizibile pe imagini (figura 2.35).

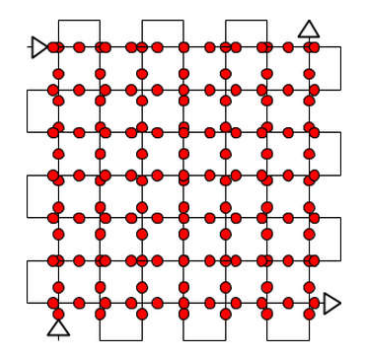

Fig. 2.35 Planul de achiziție a imaginilor cu rețea dublă

Pentru ca fațadele să fie vizibile, imaginile trebuie luate cu un unghi între 10° și 35° (0° - camera se uită în jos). Dacă sunt necesare multe detalii, imaginile aeriene și terestre ar trebui combinate.

# **i. Reconstrucția 3D a spațiului interior**

Pentru reconstrucția interioară se recomandă utilizarea imaginilor terestre. Este nevoie de suprapunere mare (90%). Prin urmare, este recomandat să se utilizeze o cameră cu lentile de pescuit.

Semnele de manevră manuală îmbunătățesc reconstrucția și ajută la reglarea corectă a modelului.

## **j. Reconstituire mixtă**

Este posibilă combinarea interior / exterior și / sau aeriene / terestre și / sau nadir / oblice. Orice combinație este posibilă.

Imaginile ar trebui să aibă suficientă suprapunere în fiecare set de date și între seturile de date. Pentru astfel de cazuri, este recomandat să se utilizeze GCPuri pentru a ajusta corect diferitele seturi de imagini.

## **k. Refacerea obiectelor verticale mari**

Reconstrucția 3D a obiectelor precum: turnurile de apă stîlpii de înaltă tensiune, turbinele eoliene etc. necesită un plan specific de achiziție a imaginii (figura 2.36):

- zboruri aproape de structură;
- întoarcerea de mai multe ori a structurii la mai multe înălțimi;

imaginile trebuie luate cu o suprapunere mare: 90% dintre suprapunerile dintre imaginile realizate la aceeași înălțime și 60% dintre suprapuneri între imaginile realizate la diferite înălțimi;

- unghiul optim al camerei pentru cercul superior este de 45 de grade. Prin îndreptarea spre sol, conținutul imaginilor este mai ușor de găsit și rezultatele sunt mai bune;

- imaginile trebuie să fie cât mai concentrate posibil (atât obiectul principal, cât și fundalul trebuie să fie focalizate);

- are loc o geolocalizare a imaginii.

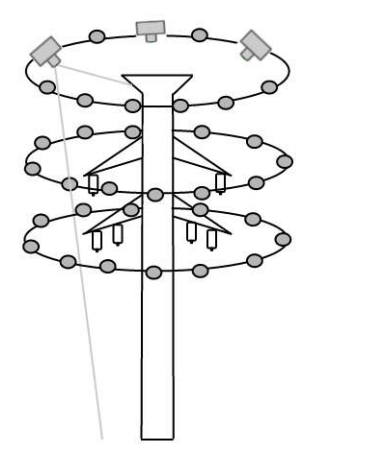

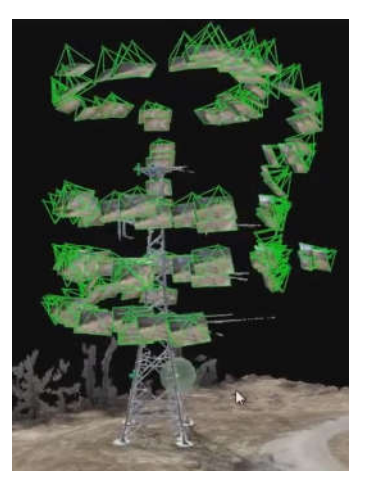

Fig. 2.36 Planul de preluare a imaginii – stâlp de înaltă tensiune

## **Etapele de achiziție a datelor geospațiale**

#### **a. Reglementări legislative**

**Pasul zero** - Reglementările legislative sunt desemnate a fi pasul zero în realizarea zborurilor cu echipamentele UAV. Cartografia cu aparatura UAV necesită acceptarea legislației în vigoare și obținerea unei Autorizații de la ARR. De asemenea există o serie de reglementări privind funcționarea Dronelor, inclusiv cursuri de formare de pilot, dacă este cazul.

Claudia Stöcker și colaboratori, în anul 2017 [48], subliniază faptul că cerințele sunt parte integrantă a fazei de pregătire, pentru a realiza zboruri cu UAV iar legislația națională și internațională cuprinde următoarele 6 aspecte principale:

1-2. aplicabilitatea și cerințele tehnice care acoperă sisteme de greutate, gamă, control și siguranța UAV;

3. limitările operaționale pentru înălțimea de zbor, restricții de zbor în zonele urbane;

4. permisiunea companiei unde se va face zborul și licența corespunzătoare; 5. cerințe privind resursele umane de formare a operatorilor;

6. instrucțiunile din partea autorităților aviatice și respectarea acestora.

UV – vehicule aeriene fără pilot – facilitează obținerea de date la scară temporală și spațială, care rămân incomode pentru platformele tradiționale de teledetecție. Cu toate acestea, cadrele juridice actuale care reglementează UAV, prezintă bariere semnificative în crearea cercetării și dezvoltării. Deși toate regulamente UAV au un obiectiv comun – minimizarea riscurilor pentru alți utilizatori ai spațiului aerian și atât pentru oameni, cât și pentru proprietăți de teren – rezultatele arată variații distincte în toate variabilele comparate.

Istoria reglementărilor aparatelor de zbor fără pilot UAV datează din timpul celui de-al doilea război mondial. În 1944, comunitatea internațională a stabilit primele principii aeriene recunoscute la nivel global - Convenția de la Chicago. Pe lângă accentul principal privind zborurile sigure și în domeniul aviației cu echipaj uman, un articol se referă la aeronave fără pilot și subliniază necesitatea unei autorizări speciale a operațiunilor UAV.

#### **b. Recunoașterea terenului**

**Pasul 1** – Recunoașterea terenului. Zona ce va fi cartografiată și limitările tehnice ale UAV-urilor în timpul de funcționare determină numărul de imagini și timpul de zbor. În funcție de obstacolele existente în zonă, cabluri electrice, stâlpi de curent, vegetație, ecranarea semnalului GPS, operatorul poate opta pentru un zbor manual sau automat, caz în care se va alege, în funcție de arealul studiat, un anumit plan de zbor.

Conform ICAO, 1944, citez - "No aircraft capable of being flown without a pilot shall be flown without a pilot over the territory of a contracting State without special authorization by that State and in accordance with the terms of such authorization. Each contracting State undertakes to ensure that the flight of such aircraft without a pilot in regions open to civil aircraft shall be controlled as to obviate danger to civil aircraft" [421,422]. Adică, orice aeronavă care va zbura fără pilot pe teritoriul unui stat, va avea nevoie de o autorizație specială din partea acelui stat, în conformitate cu condițiile eliberării unei astfel de autorizații. Totodată, fiecare stat se va angaja să se asigure că zborul unei astfel de aeronave fără pilot în regiunile deschise aeronavelor civile, va fi controlat, pentru a se evita orice pericol.

După ani de cercetare și inovare, după anul 2000, UAV-urile s-au dezvoltat într-un sistem care să funcționeze comercial. Astfel că, în anul 2006, ICAO (International Civil Aviation Authority - Autoritatea Aviației Civile Internaționale) a identificat și a declarat necesitatea unor principii și condiții internaționale privind utilizarea civilă a UAV-urilor [421,422]. Până la ora actuală doar 5 țări au adoptat deja regulamentele UAV (figura 2.37 și 2.38). Marea Britanie și Australia au fost primele națiuni care au promulgat reglementările în anul 2002. Începând cu anul 2012, această tendință s-a schimbat, iar între anii 2012 și 2016 peste 80% din cele 65 de țări au adoptat reglementări la nivel național [48,258].

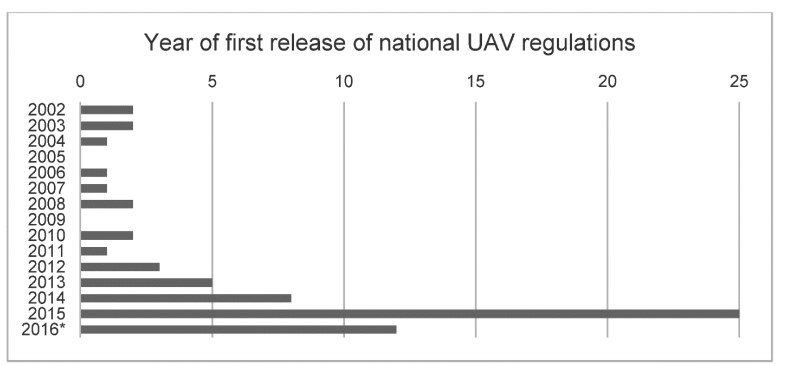

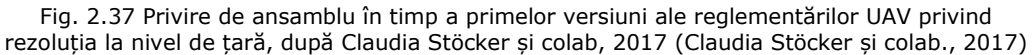

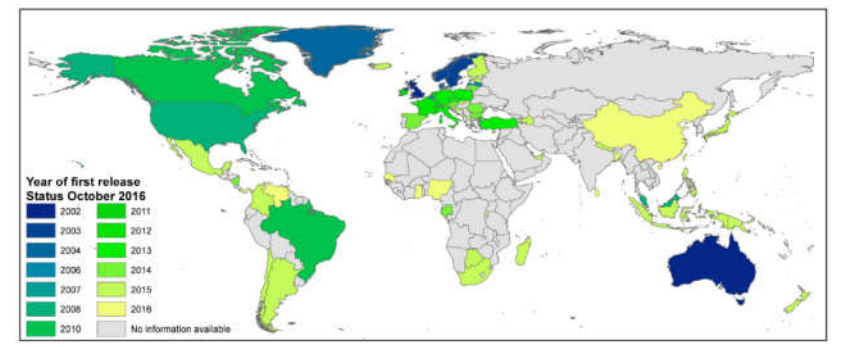

Fig. 2.38 Distribuția globală a primelor versiuni ale reglementărilor UAV privind rezoluția la nivel de țară (statutul: octombrie 2016) (Claudia Stöcker și colab, 2017)

## **c. Gestionarea punctelor de control (GCP)**

**Pasul 2** - Gestionarea punctelor de control (GCP) și corectitudinea amplasării acestora sunt factori esențiali pentru realizarea unei cartografieri precise cu UAV. Trei sau mai multe puncte de control (GCP) sunt necesare pentru realizarea georeferențierii ortofotoplanului realizat [36], cu cât numărul acestora va crește cu atât precizia va fi mai bună iar calitatea datelor va fi de o înaltă precizie. După manualul de utilizare a programului AgiSoft PhotoScan [388,429], sunt necesare cel puțin 10 puncte de control (GCP) pentru georeferențierea modelului, iar acestea vor trebui să fie distribuite în linii sau să se creeze modele regulate, cum ar fi triunghiuri echilaterale. O altă condiție relevantă pentru distribuirea punctelor de control este dispunerea acestora la diferite înălțimi pe verticală (la diferite altitudini, dacă acest lucru este posibil), inclusiv poziționarea acestora pe malul râurilor, în canale, pe

terase etc. Un alt parametru important ce se va realiza înainte de a efectua zborul este realizarea setărilor pentru UAV, în ceea ce privește camera și parametri pentru realizarea planului de zbor.

J. Miřijovský și J. Langhammer, în anul 2015 [207], subliniază faptul că parametri camerei sunt deosebiți de importanți, iar acest lucru trebuie să fie setat cu privire la viteza de expunere, și obținerea unor imagini de aproximativ 1/1000, lucru ce se poate reanaliza la precalibrarea camerei UAV înainte de procesarea cu software. Acești factori sunt deosebiți de importanți pentru asigurarea acurateții datelor finale.

## **d. Misiunea de zbor**

**Pasul 3** – Misiunea de zbor. În cazul efectuării zborurilor manuale sau automate se recomandă combinarea imaginilor oblice, orizontale și verticale pentru a atinge o precizie ridicată și un model 3D al terenului corect. Această combinare a imaginilor îmbunătățește auto-calibrarea și precizia, minimalizând astfel deformarea modelului [113,245,247].

#### **e. Verificarea și prelucrarea datelor aeriene**

**Pasul 4** – Verificarea calității și prelucrarea datelor aeriene. Controlul calității imaginilor împiedică apariția unor rezultate incerte, neașteptate din prelucrarea datelor și ducerea acestora la eșecul procesării 3D și suprapunerea imaginilor. Se va lua în calcul gradul de suprapunere a imaginilor, unde acestea trebuie să fie de peste 60%. Înainte de începerea procesării datelor aeriene se va avea în vederea eliminarea imaginilor neclare, mișcate sau cu un grad scăzut de vizibilitate, deoarece acestea vor duce în final la eronarea datelor și obținerea unor date slab calitativ. Procesul de analiză a imaginii, pentru generarea imaginilor, cuprinde: alinierea imaginilor, textura, geometria, generarea norilor de puncte denși (Dense Point Cloud), construirea și georeferențierea. În plus, acest lucru se poate realiza și cu programe Open Source și anume: Bundler, PMVS, Pix4D [243,420] Global Mapper [401], AgiSoft PhotoScan [388,429], Photosyntch sau ARC3D. Este esențial să se evalueze precizia și acuratețea datelor achiziționate iar, ca urmare, realizarea finală a modelului 3D și calcularea geometriei. Acest lucru este esențial pentru modelele topografice în care acestea să se supună modelării cu succes, ducând chiar la efectuarea calculelor volumetrice [122,313], calcule bazate pe norii de puncte denși obținuți din zborurile aeriene. Acest lucru a fost realizat și în cazul tezei de doctorat, vis-a-vis de utilizarea și întrebuințarea aparatelor UAV.

Ca și surse de referință, în vederea obținerii unei DEM [73] utilizând date cu precizii spațiale la nivel terestru se pot folosi datele obținute din scanner (TLS) [140], datele LIDAR [174], stațiile totale, echipamentele GP și punctele de control GPS RTK [342]*.*

## **f. Maparea și prelucrarea formei terenului**

**Pasul 5** – Operațiuni de extracție (mapare) și de prelucrare a formei terenului. Etapa finală de prelucrare a datelor cuprinde generarea de ortofotoplanuri, mozaicări, imagini raster, formate TIN și DEM precum și generarea norilor de puncte (Point Cloud). Combinarea de date 2D și 3D permit clasificarea punctelor și filtrarea acestora pentru realizări și modelări precise ale obiectelor. La finalul postprocesării datelor aeriene UAV se vor genera modele topografice, exportarea datelor în diferite formate, inclusiv Google Earth [402] și fișiere LIDAR, care ulterior pot fi prelucrate și vizualizate cu alte programe speciale, cum ar fi: Global Mapper [401], Google Earth [402], Surfer, AutoCAD, CloudCompare [395].

#### **Preluarea datelor**

O supraveghere tipică a zgomotului bazată pe imagine cu o platformă UAV, necesită o măsurare a punctelor de control al zborului sau a misiunii și a punctelor de control la sol (GCP) (dacă nu sunt deja disponibile) pentru georeferențiere [222].

După achiziții, imaginile pot fi folosite în scopuri de coasere și mozaicare [217], sau pot fi utilizate de procesul fotogrammetric. În acest caz, se efectuează inițial calibrarea camerei și triangularea imaginii, pentru a genera succesiv un model DSM sau un model digital de teren. Aceste produse pot fi utilizate în final pentru producția de ortofotografii [36], aplicații de modelare 3D [85,318] sau pentru extragerea de informații metrice suplimentare [41].

Odată ce au fost colectate datele UAV, există o cerere pentru un flux de software pentru manipularea volumelor mari de date [310,329,330] care sunt gata de utilizare în WRM. Poate că cel mai interesant și mai relevant domeniu de prelucrare a datelor, pentru managerii de resurse de apă, este apariția unei structuri din procesare a mișcării (SfM). Aceasta este o tehnică pentru reconstrucția suprafeței 3D prin potrivirea optimizată a pixelilor, prin care se realizează suprapunerea imaginilor, pentru a genera nori de puncte. Produsele SfM sunt utile în studiile care necesită modele de elevație sau structură de vegetație și, ca atare, pot fi foarte utile în WRM, deoarece aceste variabile modulează stocarea și fluxul de apă imagistică. Dandois și Ellis, în 2010 [65], a arătat mai întâi modul în care structura vegetației ar putea fi monitorizată utilizând această abordare din fotografia aeriană și a extins acest lucru pentru a include modele care prezintă atributele 3D și utilizează culoarea de la atributele de luminozitate RGB [66]. Mai departe, Mancini și colaboratorii, în 2013 [189], precum și Lucieer [168], a prezentat topografia și DTMul folosind abordări SfM [25]. Abordările SfM oferă o tehnică cu cost redus pentru descrierea structurii peisajului, iar UAV-urile oferă platforme flexibile din care să realizeze cercetarea SfM. Un studiu recent realizat de Castillo și colaboratorii, în 2012 [45], a sugerat că, calitatea datelor de la ieșirile SfM sunt echivalente cu cele obținute în urma abordărilor tradiționale de scanare laser atunci când se folosește fotografia la sol. De exemplu, McShane și colaboratorii, în 2014, [199] a arătat că produsele SfM derivate dintr-un UAV cu aripă fixă, deasupra unei deversări erodate, au furnizat o reprezentare mai puțin precisă a structurilor peisagistice relevante din punct de vedere hidrologic (în comparație cu datele SfM de la sol și de scanarea terestră cu laser - TLS). O importanță deosebită este distincția dintre un produs SfM bazat pe optică și un set de date cu scanare laser: SfM poate descrie doar partea de sus a "vegetației" vizibile și în timp ce este posibil ca prin suprapuneri mari și utilizarea de imagini oblice, să se obțină mai multe puncte referitoare la diferite părți ale vegetației, produsul nu va fi același cu cel obținut de la un sistem LiDAR sau un sistem terestru de scanare laser, deoarece acestea oferă lasere cu putere mare care pot pătrunde în profunzime și astfel pot oferi informații mai detaliate despre suprafața de bază a solului. James și Robson, în 2014 [133], aduc referiri asupra importanței de a avea unghiuri de vedere oblice în plus față de fotografiile nadir pentru a îmbunătăți norul de puncte. Sunt necesare cercetări suplimentare pentru optimizarea inteligentă a planurilor de zbor ale UAV, astfel încât să se îmbunătățească suprapunerea imaginii în zonele cu un teren mai complex.

Cele mai multe sisteme UAV permit ca locațiile GPS ale aeronavei, așa cum sunt raportate de controlorul de zbor, să fie inserate în datele EXIF ale fiecărei imagini colectate. În plus, capacitatea emergentă oferită de GPS cinematic în timp real necesită testare într-o setare WRM pentru a determina utilitatea acestora în

#### 120 Metode geospațiale de achiziție și prelucrare a datelor – 2

comparație cu soluțiile GPS existente. O metodă robustă este descrisă de Puttock și colaboratorii, în anul 2015 [255], ce au folosit o serie de markeri distribuitori foarte vizibili care au fost chestionați în teren utilizând un GPS diferențial pentru a informa orto-rectificarea datelor (care zboară cu un multirotor la o înălțime medie de 25 m au produs o rezoluție de ortofotografiere de 0,01m-0,05m [36] cu o eroare medie tridimensională 3D de 0,49 m, care a fost dominată de o eroare de *z*-înălțime).

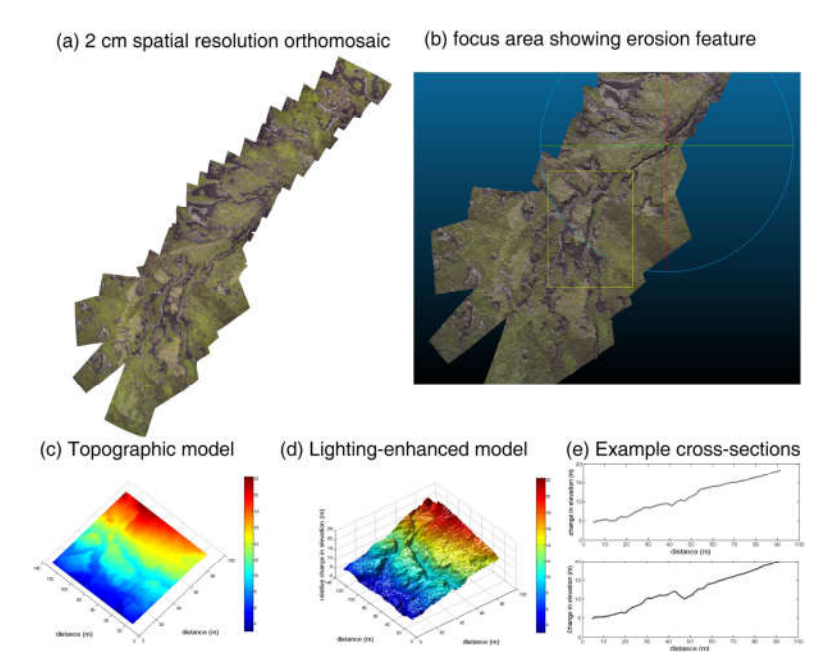

Fig. 2.39 O vizualizare a post-procesării datelor care prezintă un flux de lucru tipic cu date UAV de la o cameră Sony NEX7 care a zburat pe un sistem cu aripi fixe QuestUAV la o altitudine de 100 m peste un bazin degradat, erodat în nordul Angliei. (*a*) O ortomozaicare cu o rezoluție spațială de 2 cm generată în Agisoft Photoscan din 25 de imagini colectate într-o locație a apei în zonele din pădurile din Bowland, Lancashire. (*b*) norul de puncte din Agisoft Photoscan exportat către CloudCompare, unde datele au o rezoluție spațială de 5 cm, iar o zonă de interes - evidențiată de cutia galbenă - a fost tăiată și exportată ca fișier .XYZ ASCII pentru o analiză ulterioară. (*c*) Modelul topografic 2D produs de griddingul fișierului ASCII de la CloudCompare din cadrul Matlab la o rezoluție de o treime. (*d*) aplicarea unei lărgiri a luminii în grila 2D Matlab, poate fi produs un 3D DSM cu definirea canalului și a pantei. (*e*) Două secțiuni transversale luate care prezintă atât panta, cât și canalele (Agisoft PhotoScan, 2018)

Inovațiile software permit acum utilizatorilor să genereze eficient produsele SfM, alături de imagini tradiționale georeferențiate, ortorectificate. Agisoft's PhotoSca [384], este un pachet de programe (MS Windows, OS X și Linux), care se poate descurca cu sute de fotografii, la un moment dat, pentru alinierea și mozaicarea imaginilor, fiind utilizat cu succes în arheologie timp de mai mulți ani [348]. PhotoScan [429] nu necesită informații externe pentru a alinia datele de imagine, dar poate fi, de asemenea, utilizat cu puncte de control la sol (GCP) care pot fi adăugate ulterior pentru a obține o poziționare absolută, utilizând coordonate. Alături de Photoscan [429], există o serie de opțiuni de software și chiar open source pentru a ajuta la mozaicare, ortorectificare și construcția de SfM. Opțiunile open-source și cross-platform includ Visual Structure from Motion [71] și Bundler [296], ambele putând să realizeze mozaicări ale imaginilor și să producă date SfM, în timp ce Meshlab [439] și CloudCompare [89,395] sunt capabili să construiască textură din datele de tip cloud sau din date post-proces SfM în DEM sau să analizeze densitatea, curbura și rugozitatea norilor de puncte. Microsoft Photosynth și Image Composite Editor pentru platforma Windows [201,202] pot fi utilizate pentru mozaicarea imaginilor și reconstrucția simplă 3D, în principal pentru introducerea în Hărți Bing. Software-ul propriu-zis (doar pentru MS Windows), cum ar fi Pix4D [420], are funcții avansate, similare cu Photoscan [429], pentru generarea orto-foto și SfM [243].

Un flux de lucru tipic, care arată pașii întreprinși pentru a procesa date folosind aceste tehnici cu un exemplu de set de date WRM, este prezentat în figura 2.39.

În timpul acestui sondaj, 225 de imagini aeriene au fost colectate utilizând o cameră Sony NEX7 pe un teren degradat, pe rampă de teren din pădure din Bowland, (Lancashire, UK) folosind o platformă cu aripă fixă QuestUAV, la 100m, altitudine. Motivul acestui sondaj a fost de a colecta date astfel încât să se poată înțelege timpii de răspuns hidrologic în bazinul hidrografic și ratele de eroziune a solului. Datele au fost mozaicate pentru a produce un orto-mozaic folosind AgiSoft Photoscan [388,429] (v. 1.0.4) pe un PC desktop (figura 2.40 a), iar un nor de puncte descrie structura topografică a peisajului folosind SFM abordări (figura 2.40 b).

Prin selectarea unui subset de 25 de fotografii din originalul 225 care a fost colectat, astfel încât modelarea să se concentreze numai asupra fluxului principal de interes, fișierul rezultat a fost de 891 MB în mărime, timpul de procesare durează 20 de minute pe o stație de lucru desktop (de exemplu, procesor Intel I5 4960K, memorie RAM 16 GB DDR3, unitate hard disk SSD 120 GB, placă grafică NVidia Geforce 750 de 2 GB). Ulterior norul de puncte (ca un fișier text în format ASCII) a fost exportat în CloudCompare [395] pentru sub-eșantionare și pentru decuparea unei regiuni de interes (caseta galbenă, figura 2.40b ).

Procesarea ulterioară a implicat programul Matlab [194]. Modelele de elevație rezultate derivate (figurile 2.40 c și 2.40 d) arată în mod clar schimbările relative ale topografiei, dovadă în continuare a calității datelor topografice care pot fi captate rapid pentru a sprijini modelarea hidrologică și managementul bazinului hidrografic.

Nu există nicio îndoială că volumele de date care pot fi produse de platformele UAV sunt o provocare pentru a se ocupa de facilitățile desktop standard de calcul [311,312]. De exemplu, 15 minute de captare a datelor cu un UAV cu aripă fixă într-un bazin mic ( $\sim$  20 ha) pot produce până la 400 de fotografii aeriene individuale, care necesită peste 24 de ore de procesare pe un PC desktop cu specificații ridicate pentru a construi o densitate de nori de puncte și orto-mozaicare (folosind AgiSoft Photoscan) [429]. Timpurile de procesare vor fi reduse pe măsura ce capabilitățile computerului se îmbunătățesc si cu progresul în eficienta softwareului. În plus, marcarea geografică a fotografiilor de la GPS poate reduce timpul de selecție a perechilor și poate accelera procesarea.

## **2.3.1. Etalonarea camerei și orientarea imaginii**

Etalonarea camerei și orientarea imaginii sunt două premise esențiale pentru orice reconstrucție metrică din imagini. În aplicațiile metrologice, ar trebui preferată separarea ambelor sarcini în două etape diferite [262].

Într-adevăr, ele necesită geometrii diferite ale blocurilor, care pot fi optimizate mai bine dacă sunt tratate în etape separate. Pe de altă parte, în multe aplicații unde este necesară o precizie mai mică, calibrarea și orientarea pot fi calculate simultan prin rezolvarea unei ajustări a pachetului de autocalibrare. În cazul camerelor aeriene, calibrarea camerei este în general efectuată în laborator, deși se efectuează calibrarea în timpul zborului [53], eventual cu benzi la diferite înălțimi de zbor. Funcțiile de calibrare a imaginilor și de orientare a imaginii necesită extragerea unor caracteristici comune, vizibile în cât mai multe imagini, posibil (puncte de legătură) urmate de o ajustare a pachetului, adică o procedură de optimizare neliniară pentru a minimiza o funcție de cost adecvată [99,341].

Procedura bazată pe identificarea manuală a punctelor de legătură de către un operator expert sau pe baza markerilor codificați semnalată este bine evaluată și folosită astăzi. Recent, s-au dezvoltat proceduri complet automatizate pentru extragerea seturilor coerente și redundante de puncte de legătura din imaginile de la distanță fără marcatori pentru aplicații fotogrammetrice [20,238].

Unele soluții comerciale eficiente au apărut și pe piață (de exemplu, PhotoModeler Scanner, Eos Inc, PhotoScan, AgiSoft), în timp ce software-ul comercial pentru aplicații aeriene necesită încă o interacțiune cu utilizatorul sau disponibilitatea datelor GNSS / INS pentru extragerea automată a punctelor de legătură. În viziunea calculatorului, determinarea simultană a parametrilor camerei (interior și exterior) și a structurii 3D este denumită în mod normal "structura din mișcare" [272,297,429].

Datele GNSS / INS colectate, dacă sunt disponibile, pot ajuta la extracția automată a punctelor de legătură și pot permite realizarea georeferențială directă a imaginilor capturate. În aplicațiile cu cerințe de calitate scăzute a metricilor, de exemplu, pentru obținerea rapidă a datelor și pentru cartografiere în timpul răspunsului la situații de urgență, poate fi suficientă precizia observării directe a GNSS / INS [237,373].

În cazul în care sistemul de poziționare a navigației nu poate fi utilizat direct (chiar și pentru zborul autonom), deoarece semnalul este puternic degradat sau nu este disponibil (centre, zone de pădure tropicală etc.), faza de orientare trebuie să se bazeze numai pe o abordare pură, bazată pe imagine [7], cerând astfel GCP pentru scalare și georeferențiere. Acești doi pași din urmă sunt foarte importanți pentru a obține rezultate metrice.

Pentru a efectua o georeferențiere indirectă, există, în principiu două moduri de a proceda după cum urmează:

Se impune amplasarea a cel puțin trei puncte de control la sol (GCP) în soluția de ajustare, tratându-le ca observații ponderate în interiorul minimizării celor mai mici pătrate. Această abordare este cea mai riguroasă deoarece: (1) minimizează posibilele deformări ale blocului de imagine și posibilele erori sistematice; (2) evită instabilitatea soluției pachetului (convergență la o soluție greșită) și (3) ajută la determinarea formei corecte 3D a scenei intervievate.

# **2.3.2. Planificarea zborului și achiziția de imagini**

Misiunea (zborul și achiziția de date) este în mod normal planificată în laborator cu software dedicat, pornind de la cunoașterea zonei de interes, distanța de eșantionare a solului (GSD) sau amprenta necesară și parametri intrinseci ai camerei digitale de bord. Scara dorită a imaginii și lungimea focală a camerei utilizate sunt în general fixe pentru a obține înălțimea de zbor a misiunii. Centrele de perspectivă ale camerei ("punctele de trecere") sunt calculate pentru fixarea suprapunerii longitudinale și transversale a benzilor (de exemplu, 80-60%). Toți acești parametri variază în funcție de scopul zborului; misiunile pentru generarea detaliată a modelului 3D necesită, de obicei, suprapuneri mari și zboruri de joasă altitudine pentru a obține GSD-uri mici, în timp ce zborurile rapide, pentru supravegherea și managementul de urgență, necesită înregistrarea unor zone mai largi, în câteva minute, la o rezoluție mai mică.

Zborul se efectuează în mod manual, asistat sau autonom, în conformitate cu specificațiile misiunii, tipul platformei și condițiile de mediu. Prezența la bord a dispozitivelor de navigație GNSS / INS este de obicei exploatată pentru zborul autonom (decolare, navigație și aterizare) și pentru ghidarea achiziției imaginilor. Calitatea rețelei de imagini este puternic influențată de tipologia zborului efectuat (figura 2.40).

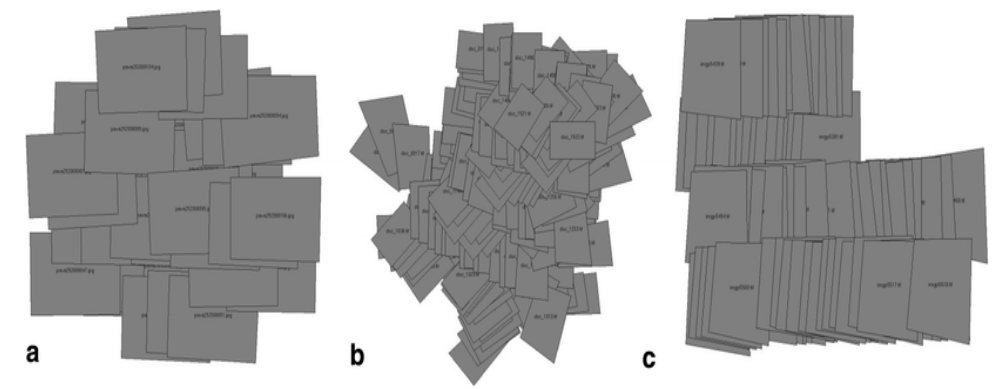

Fig. 2.40 Tipologii de zboruri (CloudCompare, 2018)

Diferite modalități de executare a zborurilor cu o calitate diferită de obținere a imaginii: (a) un mod manual de achiziție a imaginii, cu un interval programat, (b) sistem de navigație low-cost cu posibile puncte intermediare, dar cu o suprapunere a imaginii neregulate, iar (c) prezinta un automat de zbor și de achiziție [222].

În modul manual, imaginea se suprapune, iar geometria achiziției este, de obicei, foarte neregulată, în timp ce prezența dispozitivelor GNSS / INS, împreună cu un sistem de navigație, poate ghida și îmbunătăți achiziția.

Sistemul de navigație, denumit în general pilot automat, este compus atât din hardware (adesea sub formă miniaturizată), cât și din dispozitivele software. Un pilot automat permite efectuarea unui zbor în funcție de planificarea și comunicarea cu platforma în timpul misiunii.

Dimensiunile mici și sarcina utilă redusă a unor platforme UAV limitează transportul de dispozitive de navigație de înaltă calitate, cum ar fi cele cuplate la camerele de luat vederi sau senzorii LiDAR. Soluția cea mai ieftină se bazează pe senzori inerțiali bazați pe MEMS, care au o greutate redusă, dar nu sunt suficiente pentru precizarea georeferențială directă [67,241].

Senzorii mai avansați și cei mai scumpi se pot baza pe modul de poziționare cu o singură/dublă frecvență sau utilizarea RTK ar îmbunătăți calitatea poziționării până la un decimetru, dar acestea sunt încă prea scumpe pentru a fi folosite în mod obișnuit pe soluții cu costuri reduse. În timpul zborului, platforma autonomă este observată în mod obișnuit cu un GCS care arată date de zbor în timp real, cum ar fi: poziția, viteza, atitudinea și distanțele, observațiile GNSS

[312], starea bateriei sau a combustibilului, viteza rotorului etc. Pe de altă parte, sunt pilotate de operator de la sol.

Majoritatea sistemelor permit achiziționarea de date de imagine după punctele calculate, în timp ce sistemele cu costuri reduse achiziționează imagini cu un interval programat.

Dispozitivele utilizate (platformă, pilot automat și GCS) sunt fundamentale pentru calitatea și fiabilitatea rezultatului final; instrumentele cu cost redus pot fi suficiente pentru prelungiri mici și zboruri cu altitudine mică, în timp ce dispozitivele mai scumpe trebuie folosite pentru zboruri lungi de anduranță pe zone largi. În general, în cazul platformelor cu greutate redusă și cu costuri scăzute, nu se poate asigura o suprapunere regulată a blocului de imagine deoarece acestea sunt puternic influențate de prezența vântului, capacitățile de pilotare și calitatea GNSS/INS, afectând aleator atitudinea și locația platformelor în timpul zborului.

Astfel se recomandă, de obicei, ca suprapunerile mai mari, în ceea ce privește zborurile efectuate cu vehicule cu echipaj sau cu UAV foarte scumpe, să țină în evidență aceste probleme.

O suprapunere regulată în blocul de imagine nu poate fi asigurată deoarece sunt puternic influențate de prezența vântului, capacitățile de pilotare și calitatea GNSS / INS, toate afectând aleator atitudinea și locația platformelor în timpul zborului. Astfel se recomandă, de obicei, ca suprapunerile mai mari, în ceea ce privește zborurile efectuate cu vehicule cu echipaj sau cu UAV foarte scumpe, să țină în evidență aceste probleme.

## **a. Modul de selectarea a distanței focale și altitudinea**

Acest lucru se va face ținând cont de distanța de eșantionare a solului și de terenul de mapare.

**GSD** (Ground Sampling Distance) se referă la distanța de eșantionare la sol, și este distanța dintre două centre consecutive de pixeli măsurate în teren. Cu cât este mai mare valoarea imaginii GSD, cu atât este mai mică rezoluția spațială a imaginii iar detaliile mai puțin vizibile. GSD este legată de înălțimea zborului: cu cât este mai mare altitudinea zborului, cu atât este mai mare valoarea GSD [420].

Ca și exemplu: un GSD de 3cm înseamnă că un pixel de imagine reprezintă liniar 3cm pe teren (3 x 3=9 centimetri pătrați).

Chiar și atunci când zborul se realizează la o înălțime constantă, imaginile unui proiect ar putea să nu aibă același GSD. Acest lucru se datorează diferențelor de înălțime a terenului și a modificărilor unghiului camerei în timpul fotografierii. Din moment ce ortomozaicarea este creată folosind norii de puncte 3D și poziția camerei, va fi calculată și o medie a GSD.

Este important să se ia în considerare următoarele aspecte:

1. La o altitudine definită, creșterea lungimii focale:

Valoarea distanței de eșantionare la sol (GSD) va scădea: un pixel va capta o zonă mai mică și, prin urmare, imaginea va avea o soluție de spațiu mai mare.

2. La o anumită distanță focală, scăderea altitudinii:

Valoarea GSD va scădea: un pixel va capta o suprafață mai mică și, prin urmare, imaginea va avea o soluție de spațiu mai mare (figura 2.41).

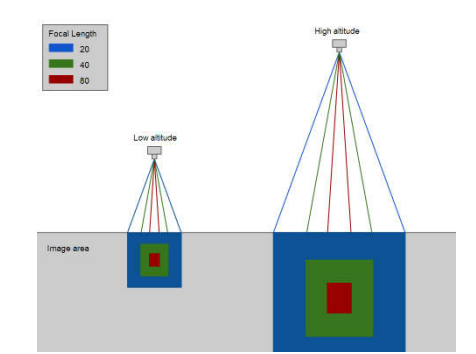

Fig. 2.41 – Lungimea focalizării camerei și altitudinea zborului (https://support.pix4d.com)

O altitudine joasă, cu o lungime focală mare, va solicita o rată de imagine foarte ridicată pentru a menține o bună suprapunere. Pentru o numită distanță focală și o anumită rată a imaginii, creșterea altitudinii va crește suprapunerea (figura 2.42).

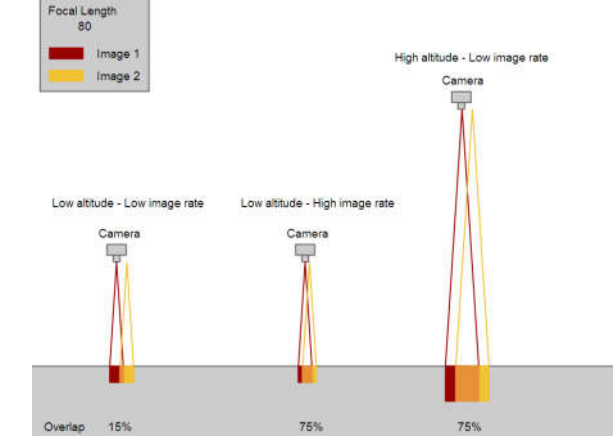

Fig. 2.42 Distanța de eșantionare a solului în vederea mapării (https://support.pix4d.com)

#### **b. Distanța recomandată pentru focalizarea camerei**

Pentru o înălțime dată, cu cât este mai mare câmpul vizual (lungimea focală mică), cu atât mai puține sunt imaginile pentru a se suprapune suficient. Acest lucru este util în special dacă un plan de zbor regulat și dens nu poate fi setat. Rezoluția spațială, totuși, va fi scăzută, ceea ce va duce la rezultate mai puțin precise.

Dacă câmpul vizual este îngust (lungime focală mare), vor fi necesare mai multe imagini pentru a asigura o suprapunere suficientă atunci când se face maparea aceleiași zone [377]. Rezoluția spațială va fi mai mare în acest caz, ducând la rezultate mai precise.

Pentru detalii cu privire la selectarea distanței focale a camerei și altitudinea de zbor, se va lua în considerare rezoluția spațială dorită (GSD) și zona de mapare.

Nu există o limită a distanței focale care poate fi utilizată (tabelul 2.1).

#### 126 Metode geospațiale de achiziție și prelucrare a datelor – 2

Tabelul 2.1

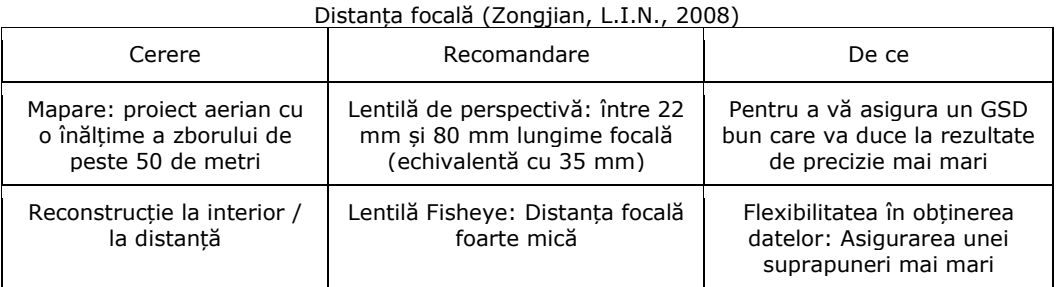

Majoritatea producătorilor de lentile dau o distanță focală ( $F_{35}$ ) care corespunde unui echivalent de 35 mm. Pentru a găsi distanța focală reală:

 $F_{R} = (F_{35} * Sw_{R}) / 34,6$  (mm) Unde:

 $F_{35}$  = lungime focală care corespunde echivalentului de 35 [mm]  $F_R =$  distanta focală reală [mm]

Sw  $_R$  = lățimea reală a senzorului [mm]

#### **Setările camerei**

Viteza obturatorului, diafragma și ISO trebuie setate **automat**. Dacă imaginile sunt neclare sau prezintă "zgomot", se recomandă setarea manuală a acestor parametri.

Există un compromis între viteza obturatorului, diafragma și sensibilitatea ISO. Pentru prelucrare, imaginile trebuie să fie clare și să prezinte un nivel de "zgomot" cât mai mic. Astfel de imagini pot fi obținute atunci când scena este bine iluminată (norii împrăștiați trebuie evitați) și parametrii camerei sunt bine ajustați. Dacă scena nu este suficient de luminată, imaginile vor prezenta mai mult "zgomot" și mai puțin ascuțite, reducând astfel precizia rezultatelor.

Ca regulă generală, viteza obturatorului ar trebui să fie fixă, ISO trebuie să fie setată la o valoare scăzută care să nu producă imagini cu mult "zgomot", iar diafragma ar trebui să fie setată automat pentru a regla pentru diferite niveluri de luminozitate din scenă. Dacă compromisul nu este corect, pot fi obținute imagini supraexpuse sau subexpuse.

Viteza obturatorului trebuie fixată și setată la o viteză medie (ca indicație: între 1/300 secunde și 1/800 secunde), dar suficient de rapid pentru a nu produce imagini neclare. Dacă mai mult de 5% din imagini sunt supuse unei estompări direcționale, este un bun indiciu că viteza obturatorului ar trebui să crească ușor.

ISO trebuie setat cât mai jos posibil (minim 100). Setările ISO ridicate introduc în general zgomot în imagini și reduc drastic calitatea rezultatelor.

Valorile minime și maxime ale diafragmei depind de obiectiv. Diafragma mare este tradusă în numere reduse, de exemplu f2.7 (care va capta multă lumină). Dacă se ajustează atât viteza obturatorului, cât și ISO, este mai bine să lăsați diafragma (f) să se activeze automat.

Stabilizarea electronică și mecanică ar trebui dezactivată deoarece interferează cu algoritmii Pix4Dmapper [420].

Modul de focalizare recomandat este Focalizarea manuală pe Infinity. Acest mod de focalizare ar trebui să ofere întotdeauna imagini concentrate pentru proiectele aeriene. Pentru proiectele terestre, acest mod va duce, probabil, la rezultate neconcentrate, dacă se folosește o lungime focală lungă.

# **2.4. Prelucrarea datelor, extracția caracteristicilor și generarea 3D de norilor de puncte**

Geometria senzorului imaginilor aeriene și cele prin satelit sunt în general recuperate utilizând protocoalele de calibrare, observațiile GNSS [312,313]. Modelul de coliniaritate este valabil pentru camerele cu cadru, în timp ce pentru senzorii de serie liniară ar trebui să se utilizeze o altă formulă matematică. Modele empirice au fost propuse, găsindu-și principala aplicație în prelucrarea imaginilor prin satelit de înaltă rezoluție. O cerință esențială este de măsurarea a punctelor de control la sol (GCP) pentru a spori acuratețea realizării georeferențierii.

În ceea ce privesc imaginile terestre, camerele digitale vor fi obligatoriu calibrate cu precizie, de preferință într-un mediu de laborator controlat, cu un câmp de testare 3D, dacă acest lucru este posibil [262].

Faza de orientare a imaginii în aplicațiile terestre este în continuare extrem de interactivă dacă nu se pot utiliza obiectivele, deoarece nu este disponibilă nici o procedură comercială pentru extragerea automată a punctelor de legătură fără marcare din imaginile convergente. Evoluțiile recente în orientarea automată, fără markere, sunt promițătoare, cu rezultate fiabile și precise (figura 2.43), din diferite tipuri de configurații de blocuri [21].

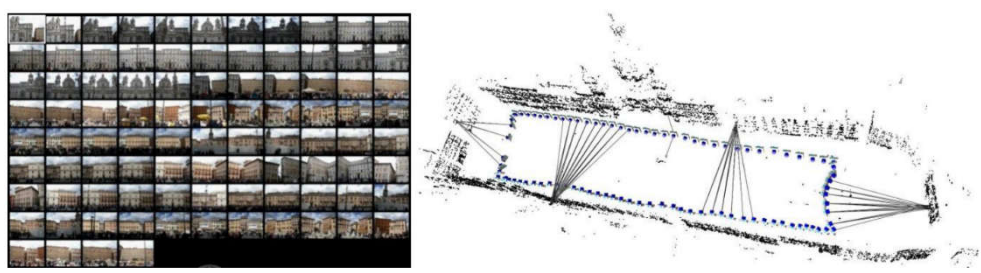

Fig. 2.43 Recuperarea automată a poziției camerei și prezentarea norilor de puncte, (Barazzetti L. și colab., 2011)

Pentru scenele complexe arhitecturale, obiectele create de om, modelarea detaliată a orașelor și aplicațiile cartografice la scară largă, măsurarea suprafeței și extracția caracteristicilor se bazează în principal pe abordări manuale sau semiautomate, fiind încă mult mai fiabile și mai precise (figura 2.44).

128 Metode geospațiale de achiziție și prelucrare a datelor – 2

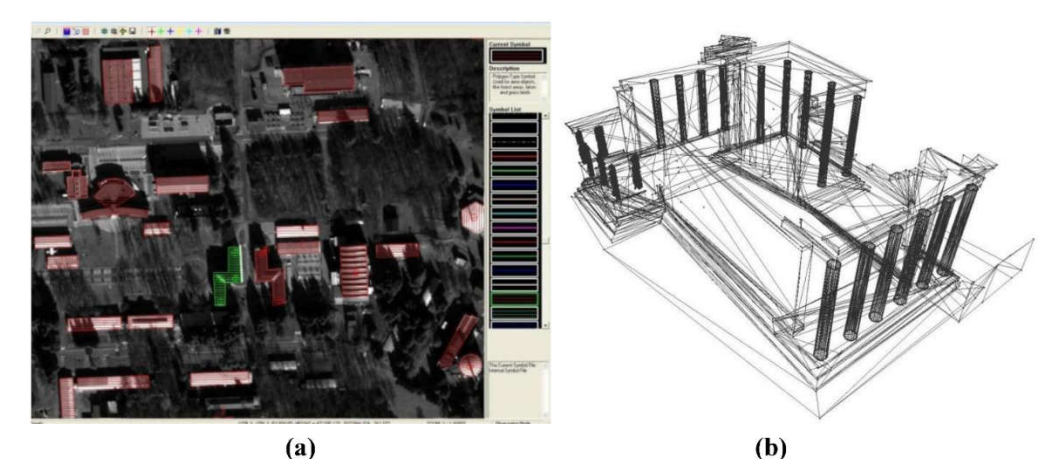

Fig. 2.44 Extracția structurilor artificiale din imagini prin satelit (a) și reconstrucția obiectelor arhitecturale complexe din imagini terestre (b)utilizarea măsurătorilor interactive pentru a obține rezultate precise și detaliate (Fabio Remondino, 2011)

Pe de altă parte, obiectele de formă liberă, ornamentele bogate în detalii sau DSM pe scară mică/medie pot fi reconstruite automat (figura 2.45) folosind tehnici de potrivire bazate pe zonă sau pe caracteristici, pentru a produce nori denși de puncte 3D [368].

Recent, abordările semi-globale de corespondență au demonstrat versatilitatea și potențialitățile lor în generarea de DSM de înaltă calitate a scenelor complexe [358]. Metode complet automatizate, bazate pe abordări "structură din mișcare", devin destul de obișnuite în modelările 3D, deși este utilă în principal pentru vizualizare, navigare obiect, transfer de adnotări sau pentru navigarea imaginilor, deoarece nu este adecvată pentru reconstrucții și documentații 3D metrice și exacte. În toate aplicațiile de reconstrucție 3D, bazate pe potrivirea densă a imaginii, este întotdeauna mai bine să se separe calibrarea, orientarea și pașii de potrivire densă. Procedeele de potrivire a imaginilor comerciale sunt în general adaptate pentru achiziții verticale, prin urmare imaginile terestre convergente cu diferențe pe scară largă sunt încă problematice.

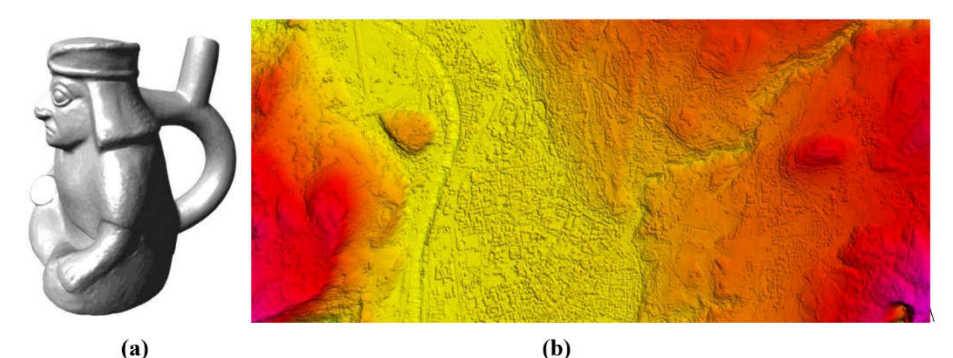

Fig. 2.45 Reconstrucția 3D automată cu potrivirea imaginii dense: un mic obiect format din imagini terestre (a) și un peisaj modelat folosind o pereche stereo WorldView-2 (b) (Fabio Remondino, 2011)

#### 2.4 – Prelucrarea datelor, extracția caracteristicilor și generarea datelor 3D 129

ALS se bazează pe o georeferențierea directă, dar datorită dinamicii sistemului, a erorilor și a instabilităților, este necesară o ajustare a benzii, similară cu ajustarea blocului fotogrammetric, folosind eventual GCP-uri. Sunt disponibile diferite abordări pentru a obține o precizie a norii punctului final în ordinea preciziei de măsurare a senzorului de scanare [292,293].

Aparatele terestre de scanare laser ar trebui plasate în diferite locații sau obiectul trebuie mutat într-un mod în care instrumentul îl poate vedea sub diferite puncte de vedere. În mod succesiv, este necesară o aliniere sau înregistrare a datelor într-un sistem de referință unic pentru a produce un nor unic al punctului sau al obiectului intervievat (figura 2.46). Înregistrarea scanări se face, în general, în două etape:

(a) o aliniere grosier manuală sau automată de perechi folosind ținte sau câteva caracteristici homologii și (b) o alinierea globală finală pe baza punctelor iterative mai apropiate sau cele mai mici pătrate [100]. În mod normal, înregistrarea grosieră automată a perechilor este efectuată utilizând abordări bazate pe caracteristici, dar în proiecte practice, care implică seturi de date mari și complexe, înregistrarea grosieră este încă o procedură manuală. După alinierea globală, punctele redundante și eventualele gafe ar trebui eliminate [22, 23]. Punctul noros aliniat poate fi utilizat direct pentru generarea ortofoto sau producția de hărți (figura 2.47).

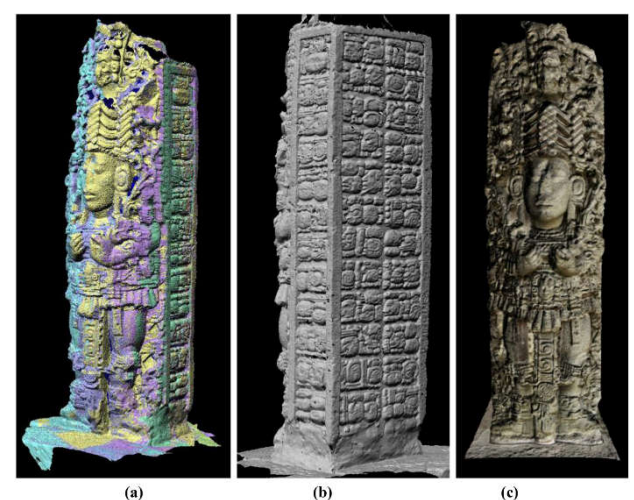

Fig. 2.46 Nori de puncte, achiziționați cu un scaner TOF cu laser,aliniate (a), transformate întro plasă poligonală (b) și texturate (c) pentru vizualizări foto-realiste (Fabio Remondino, 2011)

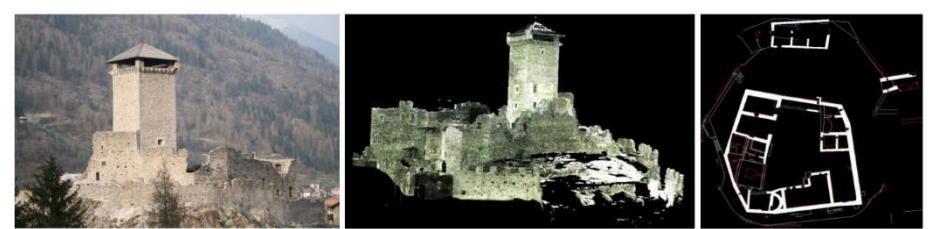

Fig. 2.47 Puncte de nori pentru o producție detaliată a hărții (Fabio Remondino, 2011)

## **2.4.1. Modelarea 3D și cartografierea texturii**

Odată ce un nor de puncte a fost obținut, va fi generat (adică date nestructurale) în mod automat un model poligonal (adică date structurate) pentru a produce cea mai bună reprezentare digitală a obiectului sau scenei intervievate și pentru aplicații, cum ar fi replici fizice, restaurare virtuală, redare, etc. (figura 2.48), [261].

Pentru scenele și structurile arhitecturale cu nori și polilinii, este necesară o fază de segmentare și structurare înainte de a produce un model de suprafață. Pe de altă parte, norii denși de puncte, derivate din metode automate de potrivire a imaginilor sau capturate cu senzori de rază de acțiune, pot fi transformate direct în model poligonal, după o posibilă editare și curățare. Modelul poligonal produs (Mesh - plasă sau TIN) necesită adesea o reparație consumatoare de timp pentru a închide găurile, pentru a fixa fețele incorecte sau piesele necombinate. Aceste erori, neplăcute din punct de vedere vizual, pot provoca incidente de iluminare din cauza normalelor incorecte, iar modelul 3D al calculatorului nu va fi de asemenea potrivit pentru tehnica inversă, vizualizarea foto-realistă sau replicile fizice. În plus, ar trebui simplificate suprafețele supra-eșantionate, în timp ce regiunile sub-eșantionate ar trebui subdivizate.

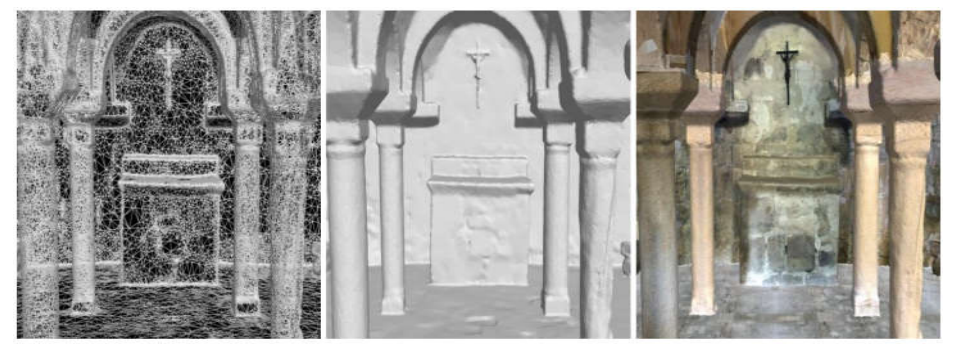

Fig. 2.48 Diferite scenarii (modelare wireframe, shaded și textured) a unei biserici subterane intervievate și modelate (Remondino, F., 2003)

În cele din urmă, foto-realismul, care prezintă nicio diferență între o vizualizare redată din model și o fotografie preluată din același punct de vedere, este în general necesară și realizată cu faza de mapare a texturii [82], de ex. proiectând una sau mai multe imagini (sau ortofoto) geometria 3D. În această fază, problemele ar putea să crească datorită înregistrării imaginii în geometrie (mai ales a datelor privind intervalul) sau datorită golurilor, variațiilor de iluminare și setărilor camerei. Într-adevăr, imaginile sunt adesea expuse cu iluminare la momentul imaginii, dar poate fi necesar să fie înlocuită de iluminare în concordanță cu punctul de vedere al randamentului și cu proprietățile de reflexie (funcția de distribuție a reflectantei bidirecționale) a obiectului [159]. Imaginile de înaltă rază dinamică (HDR) pot fi de asemenea achiziționate pentru a recupera toate detaliile scenei [259].

Faza de cartografiere a texturii este limitată la crearea unei ortofoto, folosind DTM sau DSM. Ortofotografierea se află la sfârșitul întregului lanț de analiză și cartografiere, prin urmare calitatea sa este strict legată de calitatea procedurilor anterioare.

## **2.4.2. Vizualizarea realistică 3D**

Abilitatea de a interacționa cu ușurință cu un model 3D imens este o problemă continuă și tot mai mare, în special cu noua cerere de partajare și de oferire a conținutului 3D bazat pe realitate online, cu vizualizări în timp real. Întradevăr, dimensiunile modelului (atât în geometrie, cât și în textură) cresc la viteză mai mare decât avansurile hardware și software ale computerului, ceea ce limitează posibilitățile de vizualizare interactivă și în timp real a rezultatelor 3D detaliate, bazate pe realitate, eventual online. Datorită cantității mari de date și a complexității acesteia, redarea modelelor 3D mari se face cu o abordare multirezoluție, afișând ochiuri mari texturate cu diferite nivele de detaliere și abordări de simplificare [170].

În prezent există o nevoie tot mai mare de a utiliza modele 3D [355] bazate pe realitate, ca interfețe grafice pentru diferite tipuri de informații, de obicei organizate și colectate în baze de date 2D. Pentru astfel de aplicații, modelele 3D trebuie să fie segmentate semantic pentru a atribui fiecărui subelement anumite caracteristici sau informații care trebuie reprezentate, organizate, gestionate, vizualizate și interogate folosind un spațiu avansat de componente geometrice și de aspect. Acestea ar fi funcțiile tipice ale pachetelor GIS care nu mai sunt suficiente atunci când se ocupă de date 3D detaliate și complexe. Pentru a fi considerat un "depozit 3D", un sistem trebuie să fie capabil:

- să trateze caracteristici geografice (de exemplu, peisaje), precum și date mai complexe decât o suprafață de 2.5D (de exemplu modele 3D arhitecturale sau arheologice);

*-* să permită interogări și analize de date spațiale [353], eventual prin intermediul retelei web;

- să sprijine accesul și interacțiunea multi-utilizator, datele cu mai multe rezoluții (LOD) și multi-reprezentare.

În ciuda muncii imense de cercetare din acest sector, nu există un pachet comercial puternic, fiabil și flexibil, cu toate capacitățile menționate mai sus. Serviciile web geospațiale (de exemplu, Google Earth [402], MS Bing, NASA World Wind) se îndreaptă în această direcție, dar cu capacități foarte limitate în manipularea datelor complexe 3D. În domeniul jocurilor video, unele instrumente de dezvoltare sunt prezente și adaptabile la funcțiile 3D geo-date, interogările și aplicațiile web (Unity3D, OSG, OGRE3D, OpenSG, 3DVIA Virtools etc.) dar cu capacități limitate în încărcarea și afișarea modelelor 3D geometrice mari [10, 144,145]. Odată ce un set de imagini a fost orientat, următorii pași în fluxul de lucru 3D de reconstrucție și modelare sunt: măsurarea suprafeței, crearea ortofotoplanului și extracția caracteristicilor. Pornind de la parametri de orientare cunoscuți ai camerei, o scenă poate fi reconstruită digital prin intermediul unor proceduri interactive sau prin tehnici automate de potrivire a imaginilor. Ieșirea este, în mod normal, un nor dens de puncte, care descrie colțurile și trăsăturile caracteristice sau forma întregii suprafețe a scenei. Densitățile algoritmilor de potrivire a imaginii ar trebui să poată extrage nori de puncte pentru a defini suprafața obiectului și discontinuitățile sale geometrice principale.

Prin urmare, densitatea punctului trebuie reglată pentru a păstra marginile și, eventual, pentru a evita prea multe puncte în zonele plate. În același timp, trebuie garantat un rezultat corect de potrivire și în regiunile cu texturi nesănătoase. Tehnologia actuală de actualizare este tehnica de potrivire a imaginilor multiple [375] bazată pe algoritmi de potrivire semi-globală [88,128], metode bazate pe patch-uri [84] sau algoritmi de flux optim [239].

Ultimele două metode au fost implementate în pachete open source denumite, respectiv, PMVS și MicMac. Norii de puncte derivate trebuie apoi structurați și interpolați, iar în final, texturați pentru vizualizare foto-realistă. Norul dens de puncte este preferat în general în cazul reconstrucției terenului/suprafeței (de ex. Excavații arheologice, zone forestiere etc.), în timp ce norul rar, transformat ulterior în informații poligonale simple, poate fi preferat atunci când se modelează scene realizate, cum ar fi clădirile. Pentru crearea orto-imaginilor, un nor dens de puncte este obligatoriu pentru a obține o orthorectificare precisă și pentru o îndepărtare completă a distorsiunilor de teren.

## **2.4.3. Principalele probleme de cercetare**

În ciuda disponibilității mari a senzorilor de teledetecție activi și pasivi și a utilizării mari în documentația 3D zilnică și cartografiere, pot să apară multe aspecte cheie, și anume [265,266]:

- Senzori și platforme noi: noi senzori și tehnologii digitale vin frecvent pe piață, însă programele pentru procesarea datelor achiziționate apar, în general, mult mai târziu. În plus, există foarte puține pachete capabile să trateze simultan diferiți senzori (și date). Dezvoltarea și utilizarea noilor senzori necesită studiul și testarea modelelor de senzori inovativi și investigarea structurilor de rețea conexe și a performanțelor de acuratețe. Platformele UAV necesită îmbunătățiri pentru proceduri mai fiabile și rapide de achiziție;

- Integrarea senzorilor și a datelor: există o utilizare tot mai mare a senzorilor și platformelor hibride, pentru a colecta cât mai multe caracteristici diferite. Combinația dintre diferite surse de date permite crearea unor niveluri geometrice diferite de detaliu (LoD - levels of detail) și exploatarea avantajelor intrinseci ale fiecărui senzor. Integrarea, până în prezent, se face, în principal, la nivel de model (adică la sfârșitul modelării), în timp ce ar trebui exploatată și la nivelul datelor pentru a depăși slăbiciunile fiecărei surse de date;

- Prelucrarea automată: automatizarea procesării datelor 3D este una dintre cele mai importante aspecte atunci când vine vorba de eficiență sau costuri la nivelul producției. În prezent, diferite soluții de cercetare și pachete comerciale s-au îndreptat către abordări semi-automate, în care capacitatea umană, în interpretarea datelor, este asociată cu viteza și precizia algoritmilor computerizați. Într-adevăr, succesul complet al automatizării în înțelegerea imaginii sau în prelucrarea norilor de puncte depinde de mulți factori și este încă un subiect fierbinte de cercetare. Progresul este promițător, dar acceptarea unor proceduri complet automatizate, evaluate, în ceea ce privește seturile de date manipulate și precizia rezultatelor 3D finale, depinde de specificațiile de calitate ale utilizatorului și de utilizarea finală a modelului 3D produs;

- Procesarea on-line și în timp real: în unele aplicații este nevoie de o procesare foarte rapidă, ceea ce necesită o nouă implementare algoritmică, o estimare secvențială, o procesare multi-core. Internetul ajută de asemenea foarte mult în acest sector și sunt disponibile instrumente de procesare bazate pe web pentru analiza imaginii și generarea de modele 3D [355], deși sunt limitate la sarcini specifice și nu sunt ideale pentru a colecta date CAD, informații metrice și modele 3D exacte;

- Extragerea caracteristicilor: extragerea și derivarea structurilor geometrice și a informațiilor semantice este o sarcină fundamentală în geomatică. Procedurile existente necesită unele îmbunătățiri pentru a accelera întreaga conductă de restituire 3D a imaginilor sau a datelor privind intervalul. O soluție ideală ar trebui să fie capabilă să producă geometrii 3D cu atribute și topologii și ar trebui să aibă o procedură internă de control al calității. Un adevărat senzor și integrarea datelor într-un punct anterior al lanțului de procesare ar ajuta extracția de informații să fie mai fiabilă, precisă și eficientă. Cu toate acestea, nu este doar programul care lipsește, ci și algoritmii și metodologiile;

- Îmbunătățirea datelor geospațiale [378] și a conținutului : utilizatorii sunt din ce în ce mai exigenți în completarea datelor (în ceea ce privește acoperirea, calitatea etc.) și o mai bună accesibilitate (căutare, informații de achiziție, metadate etc.);

- Dezvoltarea de noi instrumente pentru utilizatorii care nu sunt experți : deși înregistrarea și documentația 3D ar trebui să fie o sarcină interdisciplinară, protocoalele clare și pachetele ușor de utilizat ar trebui lansate pentru a facilita utilizarea tehnicilor de prelucrare a datelor utilizatorilor non-tehnici;

- Creșterea adoptării standardului pentru stocarea și schimbul de date, precum și pentru caracterizarea senzorilor.

## **2.4.4. Probleme reale în vederea modelării 3D**

Problemele actuale și principalele provocări în modelarea 3D a lucrărilor mari sau a obiectelor complexe apar în fiecare fază, de exemplu a nodurilor hidrotehnice, de la achiziția de date până la vizualizarea rezultatelor 3D obținute.

Modelarea 3D ar trebui să fie concepută să genereze date structurate 3D din datele nestructurate analizate și să sprijine modelarea geometrică a aspectului. Modelarea geometrică se ocupă cu înregistrarea și prelucrarea datelor (editare, curățare, intercalare), în timp ce modelarea geometrică a aspectului se ocupă cu: texturarea, amestecarea, simplificarea redării. Întregul proces de modelare 3D [318,320,350,351] este, în general, un lanț de proceduri și transformări de date efectuate pentru a obține noi produse, astfel încât algoritmii operator și angajați să asigure procedura în lanțul de procesare.

Termenul de "**modelare 3D**" este mai frecvent utilizat în cazul aplicațiilor terestre, în timp ce în domeniul aerian este folosit mai frecvent termenul "**mapare**" [82,314]. În zilele noastre există o convergență clară a metodologiilor fotogrammetrice în domeniul tipic de teledetecție, iar noii algoritmi de procesare a datelor oferă modele 3D remarcabile [354,355], care să sublinieze și conceptul de "**mapare 3D**" pentru a trece de la trasarea tradițională 2D și 2.5D la produse 3D complet, chiar și la nivel topografic și urban.

Conceptul BIM (Building Information Modeling) se îndreaptă în această direcție încercând să gestioneze datele de construcție care integrează geometrii, relații spațiale, informații geografice, cantități și alte proprietăți geometrice sau semantice [295].

În ciuda tuturor tehnologiilor și potențialelor de teledetecție disponibile, procesul de modelare 3D [300,302,350,351] are în continuare unele probleme și provocări în:

- selectarea metodologiei adecvate (senzor, hardware, software) și a procedurii de procesare a datelor;

- proiectarea fluxului de producție adecvat, garantând că rezultatul final este în concordanță cu toate specificațiile tehnice date;

- accelerarea procesului de prelucrare a datelor cu cât mai multă automatizare posibilă, dar întotdeauna cu precizia ca obiectiv principal, fiind capabili să afișeze fluent și să interacționeze cu modelul 3D realizat.

# **PARTEA II-a REZULTATELE CERCETĂRILOR PROPRII**

# **3. Descrierea amenajărilor hidrotehnice și hidroameliorative luate în studiu**

Începând cu secolul al XIX-lea a început monitorizarea râurilor din spațiul hidrografic Banat, perioadă în care au fost începute și lucrările, de mare anvergură, de drenare a terenurilor aflate în zona de subsol a câmpului vestic, zonă acoperită de inundații frecvente, devenind adevărate mlaștini [32]. Acest lucru a contribuit la realizarea primelor noduri hidrotehnice din regiunea Banat, care astăzi au o însemnată valoare istorică. Rețeaua hidrogeologică și hidrologică ce cuprinde Bazinul Hidrografic Banat este compus din 5 stații hidrogeologice: Timișoara, Reșița, Oravița, Lugoj și Băile Herculane; în jur de 80 de stații hidrometrice pe râuri; 8 staţii hidrometrice [312,319] în bazinul Sebeș; 2 stații evaporimetrice de lac; 73 stații automate pe râuri pentru nivel, temperatură şi precipitații; 22 secțiuni de măsurare a debitelor la folosințe; 65 secțiuni satelit; 84 izvoare hidrologice şi hidrogeologice; 598 foraje hidrogeologice; 49 stații de foraje automate iar infrastructura Administrației Bazinale de Apă Banat este compusă din: 4 noduri hidrotehnice; 35 km canale de aducțiune; 1037 km regularizări de râuri; 66 km consolidări de maluri; 43 lacuri de acumulare; 1085 km de diguri pentru apărarea localităților şi a terenurilor agricole; 44 km canale navigabile, conform siteului http://www.rowater.ro, la data de 05.04.2019 [411].

Modalitatea practică de aplicare a conceptului de dezvoltare durabilă [50, 119,431] a apei este managementul integrat al resurselor de apă. În Europa, politica în domeniul apei se bazează pe Directiva Cadru a Apei, a Uniunii Europene, adoptată în octombrie 2000 [396], care a intrat în vigoare la data publicării sale în Jurnalul Oficial JO L327 din decembrie 2000, sub numele de Directiva Parlamentului European și a Consiliului 60/2000/CE de stabilire a unui cadru de acțiune comunitară în domeniul apei. Principalul instrument, în vederea aplicării Directivei Cadru privind managementul apei, sunt planurile hidrografice de gestionare a bazinelor (Hydrotehnical Basin Management Plans – HBMP), în principiu, cu ajutorul programului Global Water Partnership Romania [400].

Zona hidrografică a Banatului (figura 3.1) este situată în partea de sud-vest a României, cu o suprafață de 18.320 km2 [411] având ca limite: la nord râul Mureș, la sud Dunărea, la vest bazinul hidrografic Mureș [324] și la est bazinul hidrografic Jiu. Din punct de vedere administrativ, Banatul se află în Regiunea de Dezvoltare Occidentală a României, ocupând în întregime cartierele administrative ale județului Timiș (47,46%), Caraș-Severin (46,47%) și părți mai mici ale județelor: Arad (2,89%), Gorj (0,90%) și Mehedinți (2,29%). Această zonă hidrografică se întinde pe o suprafață de 18.272 km<sup>2</sup> (7,7% din suprafața totală a României) și constă din câteva bazine hidrografice, ale căror cursuri de apă principale au un caracter transfrontalier. Aceste bazine sunt reprezentate de: bazinul hidrografic Bega-Timiș-Caraș [328], bazinul hidrografic Nera-Cerna, bazinul

hidrografic Dunărea dintre Baziaș și interfluviul cu râul Cerna și bazinul hidrografic Aranca [382].

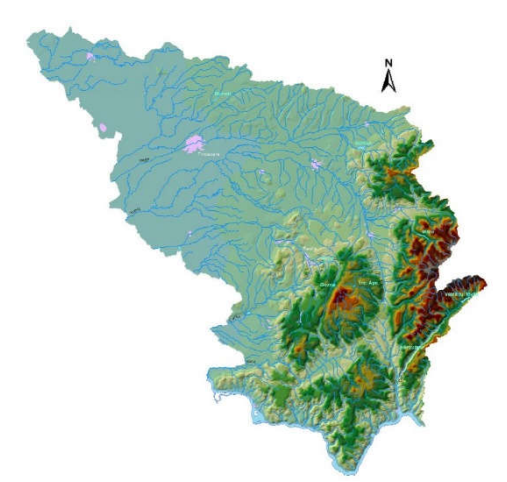

Fig. 3.1 Poziționarea hidrografică a Banatului (http://www.rowater.ro)

Activitatea de gospodărire a apelor din România [423] a început cu mult timp în urmă, începând cu o perioadă de utilizare sporadică a apei, în care s-au făcut primele încercări de gestionare a resurselor de apă din România [344] și au culminat în perioada de utilizare planificată a resurselor de apă. În România, prima lege privind apa a fost promulgată în 1924, iar România este una dintre primele țări din lume care folosește o astfel de abordare (din 1950) referitoare la strategia de gestionare a apei pe bazine hidrografice [331]. Administrația bazinului râului Banat [382,430], care este o ramură cu personalitate juridică a Administrației Naționale "Apele Române" și care operează în cele două unități administrativ-teritoriale ale regiunii, este responsabilă pentru gestionarea resurselor de apă din regiunea Banat și anume: în județul Timiș [102] prin Sistemul de Gospodărire a Apelor Timiș (cu sediul în Timișoara) și în județul Caraș-Severin prin Sistemul de Gospodărire a Apelor Caraș-Severin (cu sediul în Reșița).

În ceea ce privește activitatea de gestionare a apei din Banat [110], această administrație controlează procesul de cunoaștere a resurselor de apă prin rețeaua de stații hidrometrice [319] pentru monitorizarea cantitativă și calitativă a apelor și furnizează informațiile operaționale necesare pentru stabilirea bazei de date hidrologice și hidrogeologice naționale. Activitatea de monitorizare a râurilor din zona hidrografică a Banatului a început în secolul al XIX-lea, când au fost realizate mai multe lucrări de drenare în zona Câmpiei de Vest și când unele lucrări hidrotehnice au fost construite pe baza unor studii și proiecte [11,54]. Executarea acestor lucrări a grăbit înființarea primelor stații hidrometrice din România, în partea sa vestică, și anume regiunea Banat. Astfel, primele stații hidrometrice stabilite în această regiune au o valoare istorică deosebită, deoarece acestea se numără printre cele mai vechi stații hidrometrice din România. În prezent, rețeaua hidrometrică din Banat este densă și complexă, formată din mai multe stații hidrometrice, situate pe cele mai importante cursuri de apă și în toate etapele de relief, unde se efectuează măsurători hidrologice și meteorologice, în cazul celor echipați cu stația pluviometrică. În funcție de frecvența cu care se fac observații și măsurători hidrometeorologice, acestea pot fi: curente, cum ar fi observațiile și măsurătorile:

#### 136 Descrierea amanajărilor hidrotehnice și hidroameliorative - 3

nivelului apei, temperaturii apei și aerului, norii și precipitațiile, reprezentat de: inundații, măsurători de debit, observații privind nivelurile apelor subterane [327] etc.

Rețeaua hidrografică [327,328] din zona hidrografică Banat are o lungime de 6297 km și constă din 10 cursuri de apă (Aranca, Bega Veche, Bega, Timiș, Bârzava, Moravița, Caraș, Nera, Dunărea și Cerna) și afluenții acestora care traversează frontiera de stat cu Serbia și afluenții dunăreni dintre Baziaș și râul Cerna (tabelul 3.1).

#### Tabelul 3.1

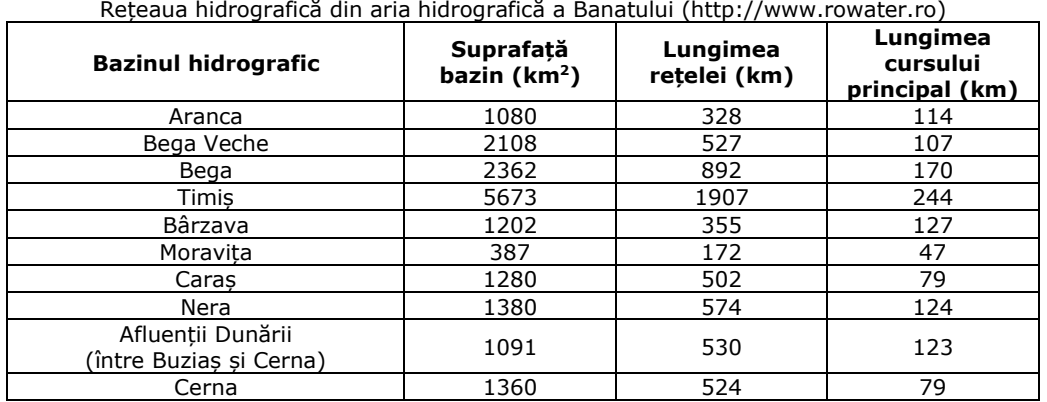

*Sursa: Arhivele Administrației Bazinului Râului Banat, Timișoara, cu modificări*

#### Tabelul 3.2

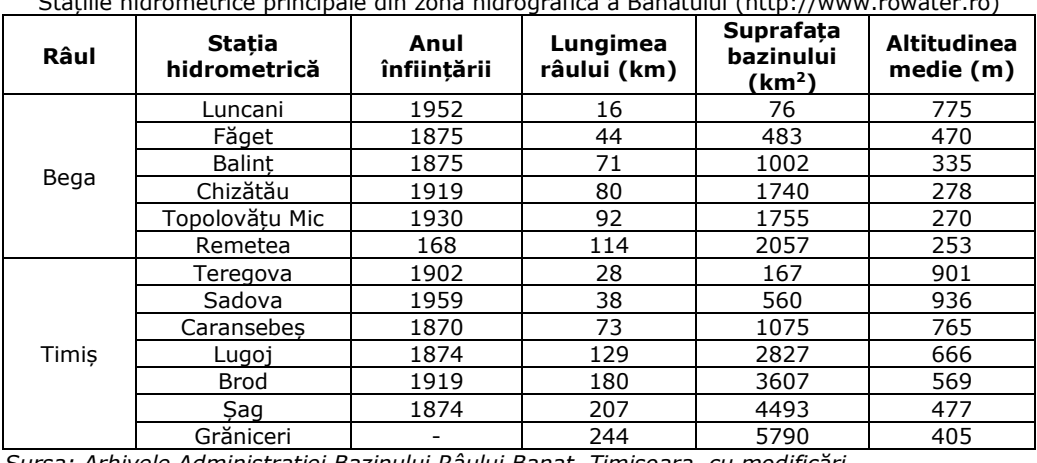

 $S$ tațiile hidrometrice principale din zona hidrografică a Banatului (http://w

*Sursa: Arhivele Administrației Bazinului Râului Banat, Timișoara, cu modificări*

Stațiile hidrometrice sunt distribuite în toate treptele reliefului și sunt situate pe râurile principale (Timiș, Bega, Bega Veche, Nera, Cerna, Caraș, Bârzava, Dunărea, Aranca și Moravița) și principalii lor afluenți (Rusca, Sebeș, Nădrag, Pogăniș etc.), iar densitatea rețelei de stații hidrometrice este de 1 stație / 228,4 km2. Printre primele stații hidrometrice din zona hidrografică Banat se numără Caransebeș (1870), Lugoj (1874), Șag (1874), Făget (1875), Balinț (1875) și Teregova (1902) principala arteră hidrografică din zona analizată [430] (tabelul 3.2).

Deși, la început, programul de observare la aceste stații hidrometrice a inclus doar măsurători pe variații de nivel, merită menționat, deoarece constituie primul "stâlp" ai rețelei de stații hidrometrice, finalizate mai târziu în această zonă hidrografică [11].

Râul Timiș este cel mai mare râu din Banat, care descarcă o suprafață de 5.673 km2, cu o lungime totală de 244 km până la granița României și o densitate a rețelei hidrografice de 0.34 km/km2 [391]. În bazinul hidrografic Timiș, râurile sunt monitorizate la 30 de stații hidrometrice situate pe râul Timiș (Teregova, Sadova, Caransebeș, Lugoj, Brod și Șag) și pe alte râuri importante precum Hideg (Rusca), Feneș, Goleț, Bistra (Bucova, Voislova Bucova și Obreja), Rusca (Voislova), Bistra Mărului, Șucu, Nădrag, Timișana (Racovița), Șurgani, Pogăniș (Ohabița, Brebu și Valeapai), Tău (Soceni) [382].

Râul Bega [328], cel de-al doilea cel mai mare râu din zona analizată, are o suprafață de 2.362 km<sup>2</sup>, o lungime de 170 km până la granița României și o densitate a rețelei hidrografice de 0.38 km/km2 [391]. În secolul al XVIII-lea, acest râu a fost canalizat pe cursul inferior, la 114 km, între localitățile Timișoara (România) și Titel (Rep. Serbia), fiind primul canal navigabil din România și, prin finalizarea acestuia, Timișoara a devenit primul oraș românesc cu un canal navigabil și un port funcțional.

# **3.1. Nodul hidrotehnic Topolovățu Mic**

Nodul hidrotehnic Topolovățu Mic face parte din amenajarea hidrotehnică: "Dubla conexiune Timiș-Bega", care a fost concepută de inginerul olandez Maximilian Emmanuel de Fremaut și construită în anul 1758 [186,328].

Pentru a apăra municipiul Timișoara de ape mari, stăvilarul de la Topolovăț controlează, pe Beghei, un debit maxim de 40 m $3$ /s, respectiv plusul de debit se descarcă în Timiș printr-un canal de 5,5 km lungime.

De asemenea, pentru a asigura nivelul de navigatie pe canalul Bega, prin stăvilarul de la Coșteiu se alimentează canalul Bega din râul Timiș, printr-un canal de 10 km cu debitul necesar [327,328].

Interconexiunea Timiș – Bega este un sistem antropic [325] şi natural de cursuri de ape. Pragul deversor (barajul) de la Coșteiu este localizat aval de Lugoj (figura 3.2). Pragul deversor a fost construit în secolul al XVIII-lea pentru a deriva apa din Timiș în Bega, prin intermediul canalului de alimentare Timiș-Bega, in lungime de 10 km, pentru a asigura alimentarea cu apă a canalului Bega şi implicit a orașului Timişoara.

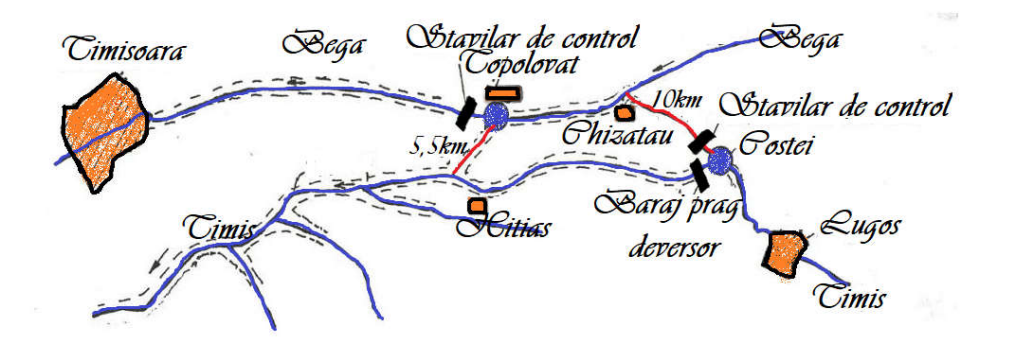

Fig. 3.2 Schema Sistemului hidrotehnic Timiș – Bega (Șmuleac A., 2017)

Nodul Hidrotehnic Topolovățu Mic este unul din cele cinci noduri hidrotehnice administrate de Directia Apelor Banat:

- Nodul Hidrotehnic Topolovățu Mic cu rol de derivare
- Nodul Hidrotehnic Timișoara cu rol de biefare
- Nodul Hidrotehnic Sânmihaiu Român biefare și navigație
- $\triangleright$  Nodul Hidrotehnic Uivar biefare și Navigație.

 Nodul Hidrotehnic Coșteiu - este singurul sistem hidrotehnic amplasat pe râul Timiș, celelalte patru noduri hidrotehnice fiind construite pe Bega.

În cei peste 200 de ani de existență, amenajarea a suferit diferite deteriorări și refaceri, astfel in anul 1998 întreg nodul hidrotehnic a fost avariat, în urma viiturilor apărând o serie de infiltrații, eroziuni și breșe în corpul barajului.

Nodul Hidrotehnic Topolovățu are o deosebit de mare importanță pentru zona Banatului de câmpie deoarece alimentează cu apă cu nivel cvasi constant Canalul Bega, astfel scade probabilitatea ca municipiul Timișoara să fie afectat de secetă, fiind favorabil și navigației pe Canalul Bega, aceasta putându-se desfășura pe toate perioada anului, iar viiturile de pe acest râu pot fi controlate, astfel că localitățile din aval de baraj sunt protejate într-o oarecare măsură de inundații neprevăzute.

De asemenea, pragul de la Coșteiu a fost distrus şi reparat de mai multe ori în timpul inundațiilor, iar în 2005 a suferit grave avarieri, fiind reconstruit aproape în totalitate înaintea inundației din 2006 [328].

În ceea ce privește importanța economică a N.H. Topolovățu Mic acesta asigură:

- alimentarea uzinei de apă a municipiului Timișoara;
- apărarea împotriva inundațiilor;
- debitul pentru condițiile de navigație pe zona navigabilă a canalului Bega;
- livrarea unui debit de apă în magistrala de irigații Topolovăt-Sag;
- agrementul urban al municipiului Timișoara.
- În prezent Timișul și Bega sunt legate prin două canale și anume:
- un canal care începe la Costeiu, pe Timis, prin care se deversează surplusul de apă din Timiș în Bega și
- un canal care începe la Topolovățu Mic, prin care surplusul de apă din Bega se descarcă în râul Timiș.

# **3.2. Nodul hidrotehnic Coșteiu**

Are ca scop realizarea legături între râul Timiș și canalul Bega din anul 1758. Nodul hidrotehnic a fost construit în anul 1758, având ca scop direcționarea în vreme de secetă a apelor râului Timiș în Canalul Bega, pentru ca acesta din urmă să aibă un debit constant. Astfel se reglează debitul canalului Bega care asigură necesarul de apă potabilă (pentru o parte din localitatea Timişoara) precum și debitul necesar navigării. In același timp, nodul hidrotehnic de la Coșteiu realizează funcția de apărare împotriva inundaților (figura 3.3).

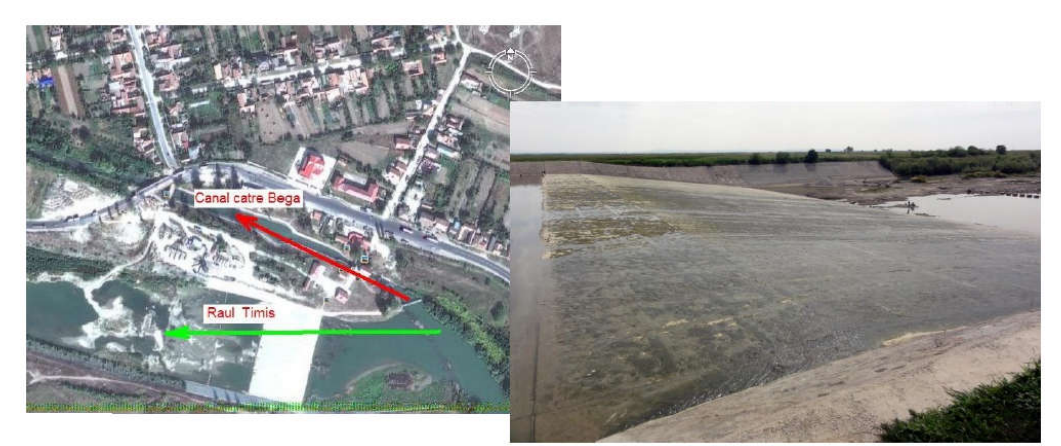

Fig. 3.3 Nodul hidrotehnic Coșteiu dintre râul Timiș și canalul Bega Vedere aeriană (sus) și pragul deversor din cadrul nodului (jos) (Șmuleac A., 2018)

Este un sistem hidrotehnic de derivare, amplasat la ramificarea canalului de descărcare Timiș - Bega. Din punct de vedere administrativ, N.H. Coșteiu se află localizat în Județul Timiș, Comuna Coșteiu.

Nodul hidrotehnic este compus dintr-un baraj deversor amplasat pe râul Timiș și un canal care pornește din Timiș, în amonte de barajul deversor. Pe acest canal a fost amplasată o casă baraj care are scopul de a controla debitul de apă care este direcționat spre Canalul Bega. Sistemul a fost conceput de inginerul olandez Maximilian Fremaut, pentru a asigura apa necesară pentru Timișoara, a debitului de apă pentru Bega navigabilă și pentru a preveni eventualele inundații pentru Timișoara și în aval de aceasta.

Interconexiunea Timiș-Bega este o conexiune dublă formată din două canale care leagă râul Timiș și râul Bega [323,325,326] printr-un canal de descărcare (figura 3.5).

Nodul Hidrotehnic Coșteiu este unul din cele cinci noduri hidrotehnice administrate de Direcția Apelor Banat [423]. Este singurul sistem hidrotehnic amplasat pe râul Timiș, celelalte patru noduri hidrotehnice fiind construite pe Bega.

Barajul are o lungime la coronament de 130 m și o înălțime de 10.5 m. Barajul de pe Timiș este un baraj deversor, cu prag lat de anrocamente în căsoaie de lemn umplute cu piatră brută. În anul 1998 întreg nodul hidrotehnic a fost avariat în urma viiturilor. Au apărut o serie de infiltrații, eroziuni și breșe în corpul barajului. Paramentul s-a prăbușit în aval iar dalele de beton au fost dislocate [381].

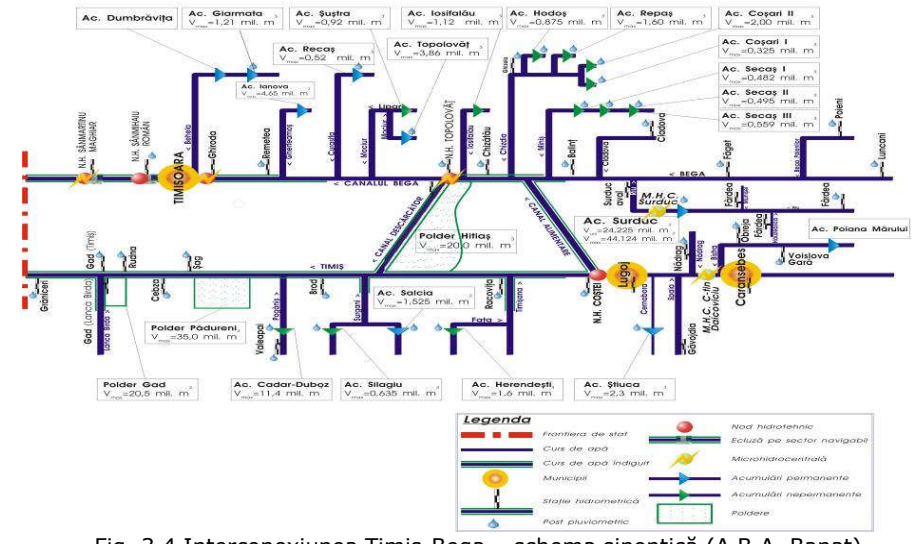

## 140 Descrierea amanajărilor hidrotehnice și hidroameliorative - 3

Fig. 3.4 Interconexiunea Timiș-Bega – schema sinoptică (A.B.A. Banat)

Ca și importanță, Nodul Hidrotehnic Coșteiu are o deosebit de mare importanță pentru zona Banatului de câmpie. În primul rând lucrările hidrotehnice din Coștei alimentează cu apă Canalul Bega, astfel scade probabilitatea ca municipiul Timișoara să fie afectat de secetă. Totodată, suplimentarea debitului de apă din Timiș în Bega este favorabil și navigației pe Canalul Bega, aceasta putându-se desfășura pe toată perioada anului. Prin barajul deversor construit pe Timiș, viiturile de pe acest râu pot fi controlate, astfel că localitățile din aval de baraj sunt protejate într-o oarecare măsură de inundații neprevăzute. Faptul că barajul asigură un nivel constant al apei în amonte, facilitează alimentarea cu apă a municipiului Lugoj. Nu în ultimul rând, atunci când debitele râului Timiș înregistrează valori deosebit de mari, o parte din ape pot fi direcționate pe Canalul Bega, astfel că riscul inundării localităților din amonte de Coșteiu scade [12, 13,404].

Sistemul de protecție împotriva inundațiilor al județului Timiș este compus din nodul hidrotehnic Costeiu și sistemul de desecare compus din 91 de stații de pompare [181,182] care însumează 325 de agregate ce sunt necesare drenării apei provenite în urma precipitațiilor. Evoluția precipitațiilor sunt un factor esențial care influențează funcționarea sistemului de protecție împotriva inundațiilor [130,187].

Schimbările climatice survenite in ultimele decade in zona județului Timiș indică creşterea temperaturilor medii anuale, provocând aridizarea unor zone din ce în ce mai extinse ale județului [109]. Aceasta tendință a evoluției temperaturilor este însoțita de o scădere a volumului mediu de precipitații la nivelului județului. In schimb se remarca o creștere a intensității precipitațiilor pe intervale scurte de timp pe teritoriul județului Timiș conform studiului elaborat de Agenția Europeana de Mediu, în 2012, vizând predicțiile meteorologice și dinamica precipitațiilor până în anul 2050. Aceste schimbări climatice [98] implica creșterea debitelor precipitațiilor pe termen scurt necesitând evaluarea infrastructurii existente și a modului ei de operare în noile condiţii.

# **3.3. Nodul hidrotehnic Sânmihaiu Român**

Canalul Bega Navigabil, amenajat cu aproape 250 ani în urmă, este din punct de vedere hidrotehnic o construcție cu amenajări tehnice deosebite și, mai ales, cu semnificație istorică, ce pun în evidență progresul concepției și execuției în domeniu.

Calea navigabilă Timișoara, România – Klek, Iugoslavia are o lungime totală de 114,50 km, din care 44,5 km pe teritoriul românesc și 70 km pe teritoriul iugoslav.

Nodul hidrotehnic de la Sânmihaiul Român este amplasat în amonte de localitatea cu acelaşi nume, la circa 950 m de podul Sânmihaiu peste canalul Bega, în dreptul km 28+200 al digului mal stâng, măsurat de la frontiera cu Serbia.

Construcția – în conformitate cu plăcuța autentică amplasată pe construcția casei mecanismelor de acționare a stavilei – a fost realizată între anii 1912-1915.

Nodul hidrotehnic este alcătuit din barajul stăvilar şi casa mecanismelor, o ecluză şi cantonul de exploatare.

Navigația pe canal, în sectorul românesc, a fost închisă, din cauza situației politice, din anul 1958, situație care se menține și în prezent. Pe teritoriul iugoslav, sectorul navigabil al canalului Bega se racordează cu sistemul hidroameliorativ și de navigație Dunăre-Tisa-Dunăre [160,180]. Din acest motiv, canalul Bega are o poziție strategică și face posibilă legătura dintre partea de vest a României cu Marea Nordului și cu Marea Neagră prin canalul Rhin-Main-Dunăre [331].

Pe teritoriul românesc, biefurile de navigație sunt create de Nodului Hidrotehnic Sânmihaiu Român și de Nodului Hidrotehnic Sânmartinu Maghiar Uivar. Bieful U.H.E. Timișoara - Nodul Hidrotehnic Sânmihaiu Român, constituie un obiectiv vital pentru municipiul Timișoara, având în vedere funcțiile acestei lucrări [181,184].

În prezent nodul hidrotehnic asigură:

- menținerea unui nivel minim în bieful amonte pentru asigurarea alimentării cu apa potabilă, industrială și de incendiu a unităților economice din municipiul Timișoara;

- realizarea unui nivel constant în bief pentru menținerea vieții acvatice și a cerințelor ecologice și de sănătate ale populației;

- posibilitatea evacuării viiturilor fără a se produce inundații în bief, precum și evacuarea ghețurilor în perioada 21 decembrie-21 martie. Totodată asigură și menținerea debitelor tranzitate în limitele reglementate prin acordul românoiugoslav privind regimul de exploatare al canalului Bega, minim și maxim;

- realizarea nivelului pentru asigurarea navigației în bief;

- posibilitatea evacuării, fără a se produce inundații în bief, a viiturilor care se formează în bazinul râului Bega, pe sectorul UHE – Topolovăt și descărcarea în perioada 21 decembrie – 21 martie a ghețurilor;

- posibilitatea ecluzării navelor (asigurarea tranzitului între bieful Sânmihai – Timişoara şi Sânmartin – Sânmihai);

- posibilitatea menținerii debitelor de pe canalul Bega în limitele reglementate prin acordul româno – sârb privind regimul de exploatare al canalului Bega, respectiv un debit minim de  $5m^3/s$  și maxim de 83,5 m $^3/s$ .

De-a lungul timpului au existat mai multe acțiuni de refacere și punere în siguranță a lucrărilor. Astfel, în afara reparațiilor și intervențiilor de urgență, în anul 1988 a fost promovată investiția de reparație capitală a nodului hidrotehnic. Într-o primă etapă au fost proiectate, confecționate și achiziționate echipamentele hidromecanice și piesele înglobate necesare.

## 142 Descrierea amanajărilor hidrotehnice și hidroameliorative - 3

Proiectul de reabilitare și siguranță al nodului hidrotehnic Sânmihaiu Român a fost adus în atenția beneficiarului, Administrația Bazinului Apelor Banatului [430], cu mulți ani în urmă, când funcționarea necorespunzătoare a echipamentului hidromecanic și deprecierea structurală a construcției au dus la oprirea navigației. Lipsa disponibilității financiare a împiedicat reabilitarea constructivă timp de mulți ani. După 2000, s-au intensificat eforturile pentru accesarea fondurilor necesare pentru reabilitarea și asigurarea jgheabului hidrotehnic Sânmihaiu. În cadrul unui program de finanțare al Băncii Mondiale, a fost efectuată prima fază tehnologică de deviere a apei, prin șalupe, pentru a usca barajul de fiole. Dat fiind că finalizarea acestor lucrări necesită o urgență continuă cu celelalte etape de execuție, prima posibilitate de finanțare identificată a fost programul de finanțare IPA - CBS România-Serbia [411].

Lipsa fondurilor a dus la neefectuarea operațiunilor de montaj, în timp echipamentul depozitat în amplasament suferind deteriorări și degradări severe.

În anul 2011 nodul hidrotehnic a făcut obiectul unei investiții noi, finanțată prin Banca Mondială, care s-a concretizat în final doar prin realizarea etapei de deviere a apelor prin ecluză și punerea la uscat a obiectivului, în vederea expertizării obiectivului, situație în care se află și în prezent.

La baza documentației elaborate în anul 2011 a stat expertiza realizată privind echipamentele achiziționate în anul 1988 prin care "se recomandă casarea echipamentelor existente, reproiectarea și execuția altora noi, în conformitate cu normele tehnice în vigoare".

Ulterior realizării etapei I de punere la uscat a barajului, a fost realizată o expertizare a lucrărilor de construcții în care se menționează că "este imperios necesar să se depună toate eforturile pentru remedierea deficiențelor semnalate atât la partea structurală cât și la partea mecanică și electrică în vederea asigurării unei exploatări fiabile și durabile".

În starea actuală, în care barajul din cadrul nodului hidrotehnic este pus la uscat, apa din canalul Bega fiind deviată prin ecluză, iar nivelul necesar în bieful amonte este menținut fără posibilități de intervenție/manevre doar prin cota pragului deversor situat amonte de ecluză – este în mod serios afectată asigurarea cu apă, apărarea împotriva inundațiilor dar și condițiile de mediu recent reabilitate prin lucrarea "Ecologizare canal Bega în municipiul Timișoara", fiind în pericol recolmatarea canalului în bieful Sânmihaiu – UHE Timișoara.

Lucrările proiectate sunt prevăzute a fi realizate în cinci faze de execuție, incluzând aici şi refacerea terenului la terminarea lucrărilor, astfel:

- Faza 1: Devierea apei prin ecluză și punerea la uscat a barajului stăvilar;
- Faza 2: Reabilitare baraj stăvilar;
- Faza 3: Punere la uscat a ecluzei;
- Faza 4: Reabilitare ecluză;
- Faza 5: Refacere insulă.

# **3.4. Nodul hidrotehnic Sânmartinu Maghiar**

Istoria ei începe în 1728, pe vremea guvernatorului Florimund Mercy, care a dispus săparea unui canal care să ajute la asanarea mlaștinilor din zonă. Până la canalul pe care-l cunoaştem astăzi au fost numeroase lucrări, făcute de administrația austriacă, iar apoi de cea maghiară. A devenit pentru mai multe secole principalul canal pentru transportul de mărfuri. În 1752, cantitatea de mărfuri transportate pe Bega era de 20.000 tone. În 1912, în Portul Timişoara au fost încărcate 415.000 de tone de marfă şi descărcate circa 200.000 de tone.

Între 1937-1938, volumul de mărfuri transportate ajunge la un maxim de 250.000 tone pe an. Puțină lume ştie însă cu ce a venit primul vapor de transport pe Bega, care a circulat în 1732, la mai bine de patru ani de la începerea lucrărilor. Florimund Mercy a nutrit planuri mărețe pentru transformarea regiunii, ca aceasta să aducă cât mai mult foloase curții habsburgice. Imediat după eliberarea Banatului de sub jugul otoman, s-au săpat canale pentru desecarea mlaștinilor din jurul orașului. El a separat bazinul Begheiului de cel al Timișului. Dintr-un afluent al Timișului, Bega a devenit un râu de sine stătător. La acea vreme, în zonele lipsite de piatră de la șes, nu se puteau construi drumuri, iar cele de pământ erau impracticabile multe luni ale anului. Singura posibilitate de transport era pe calea apei. Pentru aprovizionarea Timișoarei, apoi pentru a exporta produsele provinciei, s-a realizat, în aval de Timişoara canalul navigabil. Primul vapor încărcat cu slănină şi carne sărată a ajuns de la Panciova la Timişoara, în luna noiembrie 1732", a scris Arpad Jancso, în volumul "Bega, râul răsfățat al Banatului".

În perioada 1753-1755, s-a decis săparea, în paralel cu traseul contelui Mercy, la câteva sute de metri mai la sud, unui nou canal navigabil. Între anii 1799-1809 Direcţia Regală Maghiară, printr-un efort financiar foarte mare, a regularizat din nou canalul Bega. În 1780 a început construcția a cinci baraje cu cinci ecluze. În 1899, s-a depus proiectul pentru construirea a şase complexe hidrotehnice, la Ecica, Clec, Itebe (astăzi în Serbia), Sânmartinu Maghiar şi Sânmihaiu Român. Astfel au fost construite cele două noduri hidrotehnice (Sânmihaiu Român și Sânmartinu Maghiar) pe canalul Bega, menite să mențină nivelurile controlate necesare pentru navigarea canalelor, pentru a asigura nivelurile de apă pentru consumatorii care iau apă din canal, precum și pentru alte utilizări în municipiul Timișoara (recreere, evacuarea sistemelor de canalizare etc.). În bazinul hidrografic Bega râurile sunt monitorizate la 10 stații hidrometrice [323,328] situate pe râul Bega (Luncani, Făget, Balinț, Chizătău, Topolovățu Mic și Remetea) și alte râuri importante precum Sasa (Poieni), Chizdia (Ghizela), Gladna (Fârdea Gladna) și Hăuzeasca (Fârdea Hăuzeasca) [382]. Cele mai importante cursuri de apă din Banat (Timiș și Bega) constituie un sistem hidrografic comun în secțiunea inferioară, numit sistemul hidrografic Timiș-Bega, datorită instalațiilor hidrotehnice existente, proiectate pentru a facilita o mai bună gestionare a apei în zona lor. Se referă în primul rând la dubla legătură între cele două râuri (Canalul Chizătău-Coștei și Canalul Topolovăț-Hitiaș), care transferă excesul de apă dintr-un râu în altul, în funcție de nevoi [11].

Conform comunicatului de presă din 05.06.2014 (Marius Perneac) Administrația Națională "Apele Române", prin Administrația Bazinală de Apă Banat [430], implementează proiectul "Refacere consolidări canal Bega în municipiul Timişoara, județul Timiș". Obiectivele specifice ale proiectului urmăresc: realizarea lucrărilor hidrotehnice pentru reducerea riscului de inundații pe canalul Bega [404], protejarea împotriva inundațiilor a unui număr de aproximativ 319.279 de locuitori din municipiul Timişoara şi a 45 de gospodării individuale (case și anexe

gospodărești), a obiectivelor socio-economice, a infrastructurii de transport și de telecomunicații și a rețelelor de utilități (energie electrică, alimentare cu apă, canalizare), utilizarea adecvată a resurselor pentru realizarea, întreținerea și exploatarea infrastructurii de apărare şi a măsurilor de reducere a riscului la inundații [56,58,404] în arealul străbătut de cursul de apă, asigurarea spațiului pentru transportul debitelor mari, lichide şi solide şi pentru reducerea gradului de poluare a apei.

Finanțarea proiectului este asigurată, în proporție de 90%, din fondurile Uniunii Europene, restul de 10% este asigurat de la bugetul de stat, iar cheltuielile sunt eligibile. Proiectul este cofinanțat din Fondul de Coeziune al Uniunii Europene, prin Programul Operațional Sectorial "Mediu". Valoarea totală a proiectului este de 19.337.089 lei cu TVA (echivalentul a 4.390.004 euro). Prin acest proiect se vor executa lucrări de amenajare a albiei şi a malurilor, pe zona intravilan a municipiului Timişoara, pe lungimea de 8,9 km, care vor permite crearea şi menținerea unei secțiuni care să permită tranzitarea debitelor mari în condiții de siguranță pentru lucrările de apărare şi, implicit, pentru zonele apărate [411].

# **3.5. Stația de pompare Cruceni**

Sistemul de apărare civilă împotriva inundațiilor are ca scop major protejarea așezărilor urbane și rurale, evitând pierderile de vieți omenești și diminuarea pagubelor materiale. Inundațiile reprezintă fenomenul natural care a marcat si marchează profund dezvoltarea societății umane [232,426].

Statisticile ne arată că în perioada 2000-2009, inundațiile au avut cea mai mare frecvență dintre toate tipurile de catastrofe naturale. Dintr-o medie de 387 de catastrofe naturale produse în acea perioadă mai sus menţionată, 173 (45%) au fost inundații. În anul 2010, dintr-un total de 373 de catastrofe naturale, au fost înregistrate 182 (49%) inundații. Toate aceste date reprezintă un argument în plus în favoarea pregătirilor pentru a face față unor astfel de evenimente. Printre factorii care favorizează producerea inundațiilor amintim: schimbările climatice, compactarea solului și consolidarea terenurilor care merg mână în mână cu agricultura intensivă. De asemenea, datele statistice arată că cele mai multe victime, în urma inundațiilor, au fost în zonele cu densitate ridicată a populației, precum China și India. Inundațiile care au generat cele mai mari pierderi materiale s-au produs in China, Germania și SUA, unde deseori insuficiența măsurilor de precauție și a investițiilor pentru prevenire amplifică nivelul pagubelor înregistrate. Nici România nu este ferită de astfel de dezastre naturale. Acest fapt sa evidențiat în vara anului 2010 când inundațiile au afectat succesiv zone întinse de pe aproape întreg teritoriul României.

Inundațiile din iunie-iulie 2010 au afectat 481 de localități din 37 de județe, fiind înregistrate 20000 de persoane care au fost evacuate din locuințele lor si circa 4000 de gospodării avariate dintre care 863 au fost complet distruse. Pagubele produse de inundațiile din vara lui 2010 se ridică la 875 milioane euro, conform evaluărilor făcute de autorități. În 15 aprilie 2005 județul Timiș a avut parte de cele mai grave inundații din istoria modernă a Banatului. În urma ploilor și a topirii gheții, râul Timiș a ieșit din albia majoră producând pagube de 150 milioane de euro, conform estimărilor făcute de autorități. Apele râurilor Timiș, Caraș și Bârzava s-au revărsat producând: evacuarea a 2800 de persoane, distrugerea a 5300 de gospodării, avarierea a 4900 de case dintre care 654 au fost distruse complet și afectarea a 128000 ha de teren, 617 poduri, 300 km de drumuri (27.3 km de drumuri naționale, 92 km de drumuri județene, 107 km de drumuri comunale).
# **4. Studii de caz**

# **4.1. Utilizarea tehnologiei GNSS pentru îndesirea rețelei geodezice prin măsurători satelitare pentru punctele de control GCP din amenajarea NH Topolovățu Mic**

Pentru a putea efectua măsurătorile cu ajutorul scanerului laser terestru (TLS) și pentru a putea determina coordonatele punctelor de control de la sol (GCP– Ground Control Point) utilizate pentru georeferențierea ortofotoplanului și realizarea unui DSM având coordonatele în sistemul de referință Stereografic 1970, a fost realizată o rețea geodezică utilizând tehnologia GNSS prin metoda statică [304,305].

Campania GNSS pentru nodul hidrotehnic Topolovățu Mic a fost realizată utilizând receptoare de dublă frecvență pentru o mai buna precizie utilizând echipamente GPS de la Leica seria 1200 care este un aparat ce contine o multitudine de aplicații precum și seriile Leica GS08 și GS08 plus.

Seria 1200 și seria GS08 pot fi utilizate fie ca și stație de referință, fie ca Rover atât pentru măsurători statice cât și pentru măsurători cinematice (RTK).

În lucrare pentru realizarea măsurătorilor GPS în **etapa 1** am folosit metoda *statică*, iar achiziția datelor a fost realizată la 5 secunde unde am activat funcția Long Raw Observation (5s). Motorul de măsurare folosit este de tip *SmartTrack* care achizitionează sateliti în câteva secunde. Antenele folosite sunt de dublă frecventă te tip: **AX1202GG și ATX1230GG** cu SmartTrack și suportă semnalele *GLONASS, GPS* şi *GALILEO*. Datele brute obţinute au putut fi exportate direct din controlul GPS Leica 1200 dar pentru lucrarea de fată datele au fost descărcate cu ajutorul programului *Leica Geo Office Combined, și anume RAW DATA*. Sistemul de referinţă al GPS-ului este *WGS 84 (World Geodetic Sistem).*

Pentru receptoare GS08 descărcarea datelor RINNEX s-a făcut direct din controlor pe un stick USB, din meniul controlerului. Pentru realizarea postprocesării datelor obținute din teren (prin staționarea cu echipamentul GPS pe bornele din beton) s-a făcut și achiziția datelor RINNEX de la Stațiile Permanente, de asemenea la 5 secunde, care împreună cu datele achiziționate în teren s-a realizat postprocesarea și obținerea coordonatelor WGS 1984 a bornelor staționate.

Transformarea datelor brute (*RAW DATA*) din sistemul ETRS89 în sistemul STEREO'70 s-a realizat în cadrul lucrării cu programul *TransDatRO*, după care s-a trecut la raportarea punctelor în *AutoCAD* cu ajutorul programului *TopoLT* și compararea acestora cu valorile RTK obținute în urma citirilor. Comparația datelor sa realizat între valorile GOS RTK obținute, valorile GPS Statice obținute din postprocesare și valorile GPS Radio obținute din postprocesare. Transcalculul de coordonate din sistemul de referință ETRS'89 in sistemul Stereografic'70 s-a făcut cu soft-ul TransDat 4.01 produs de către A.N.C.P.I. Staţiile GNSS permanente de la care au fost acționate datele RINNEDX la 5s sunt: Timișoara, Moldova Noua și Arad (tabelul 4.1). Prin realizarea de măsurători statice coordonatele punctelor rețelelor de îndesire și de ridicare se vor obține prin determinări relative la Rețeaua Geodezică Națională GNSS (RGN – GNSS) formată din stații GNSS permanente (Clasa A) și borne de îndesire (Clasa B sau Clasa C). Astfel, punctele rețelelor de ridicare (minim 2 puncte) se vor determina prin metoda statică sau rapid statică.

Rețeaua geodezică de ridicare va fi încadrată în RGN – GNSS prin minim 2 puncte (2 stații GNSS permanente, 2 borne Clasă B sau C, o bornă și o stație GNSS permanentă). Obligatoriu se va avea în vedere existența vizibilității între punctele rețelei de ridicare.

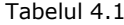

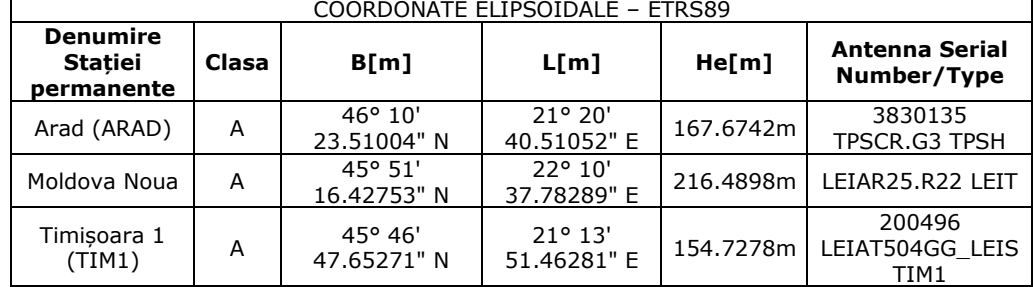

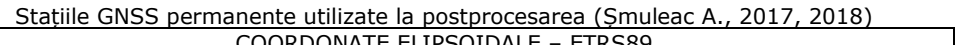

În cazul măsurătorilor cinematice, pentru determinarea punctelor de detaliu cu ajutorul tehnologiei GNSS, se pot utiliza următoarele metode de măsurare: (rapid) statică, cinematică sau pseudo-cinematică. Orice determinare a poziției a punctelor de detaliu se va face numai după realizarea rețelei geodezice de ridicare conform Anexei 15b [304]. Punctele rețelei de ridicare vor constitui și puncte în care se va realiza (auto) verificarea măsurătorilor cinematice prin determinarea lor și în mod cinematic. Pentru transcalcul coordonatelor determinate cinematic din sistem geocentric în sistemul național de referință conform Deciziei nr. 1 din 2009 se va realiza utilizând softul TransDat pus la dispoziție în mod gratuit de către ANCPI.

## **4.1.1. Achiziția și prelucrarea datelor GNSS**

#### **a. Etapa pregătitoare**

Etapa pregătitoare – în această etapă se urmărește obținerea cât mai multor date, compararea acestora pentru demararea etapelor de teren. Astfel, amintim Colectarea datelor (figura 4.1) și stabilirea metodei de lucru și a echipamentelor necesare.

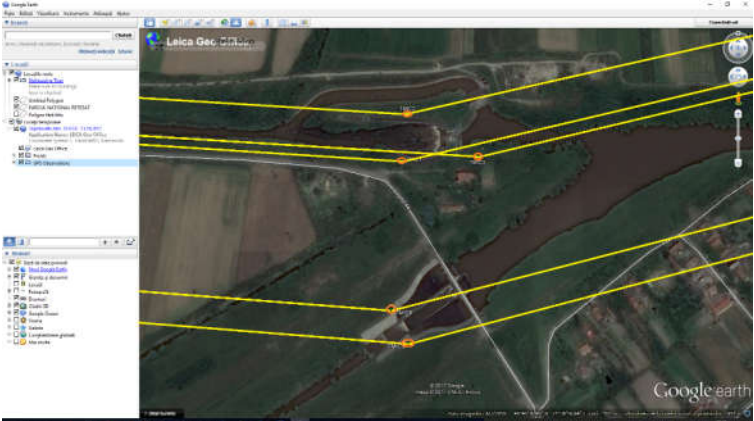

Fig. 4.1 Prezentarea semnalelor de ordin superior si stațiile de referință (Șmuleac A., 2017)

#### 4.1–Utilizarea tehnologiei GNSS în amenajările hidrotehnice și hidroameliorative 147

#### **Planificarea măsurătorilor satelitare utilizând tehnologia GNSS**

GDOP (Geometric Dilution of Precision) este mică. Această valoare GDOP ne ajută să analizăm influența geometriei sateliților disponibili deasupra zonei de lucru. Este recomandat să alegem sesiuni care să nu depășească valoarea 6. Este ideal să alegem sesiuni de lucru în perioadele în care sunt vizibili minim 5 sateliți cu o elevație de peste 15 grade, iar valoarea GDOP mai mică de 4 atât pentru stația de referință cât și pentru stația mobilă. In figura 4.2 este prezentata GDOP ul pentru Topolovățu Mic la data de 13.10.2017 iar în figura 4.3 este prezentată constelația și traiectoria sateliților pentru Topolovățu Mic. În această etapă am încercat să utilizez intervale de timp în care valoarea

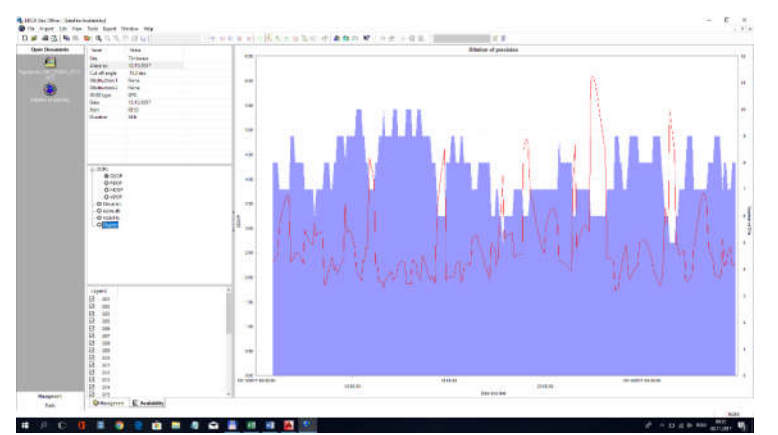

Fig. 4.2 Graficul valorilor GDOP Topolovățu Mic (Șmuleac A., 2017)

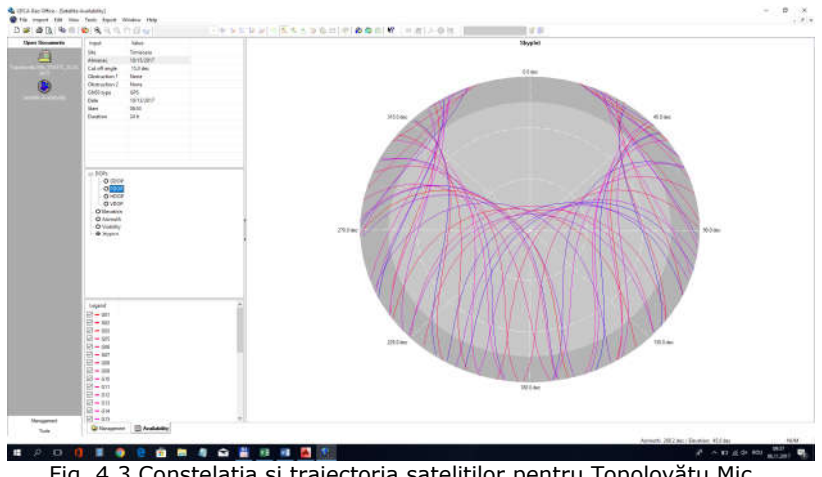

Fig. 4.3 Constelația și traiectoria sateliților pentru Topolovățu Mic (Șmuleac A., 2017)

## **Elevația sateliților**

**Un alt element** important de care trebuie să ținem cont pe parcursul măsurătorilor este **elevația sateliților.** Chiar dacă pentru măsurători se poate programa ca receptorul să înregistreze și date de la sateliți sub 15 grade, este necesar ca la introducerea datelor în **Leica Geo Office Combined** să se elimine aceia care induc erori. Tot aici poate fi studiat și **Almanahul** unde se poate observa dacă valorile DOP au întrunit condițiile. În continuare este prezentat în figura 4.4 elevația sateliților.

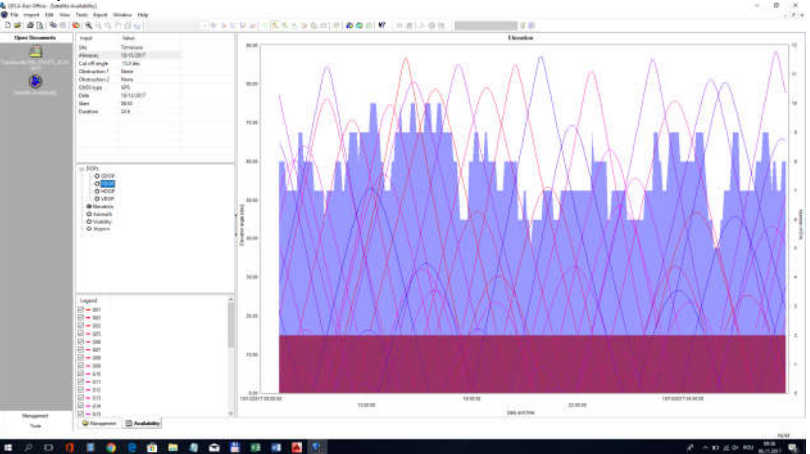

Fig. 4.4 Înălțimea sateliților la data de 13.10.2017 (Șmuleac A., 2017)

## **Timpul de staționare**

#### **Timpul de staționare pe fiecare bornă de beton**.

În cazul măsurătorilor statice efectuate pe raza Teritoriul Topolovățu Mic timpul de staționare a fost de 1,5 ore pentru fiecare sesiune de măsurători.

Aceasta înseamnă **T = 60min + 15 min = 75 min** timp de staționare.

Pentru o verificare suplimentară bornele de tip Feno care au fost amplasate la nodul hidrotehnic Topolovățu Mic au mai fost efectuate determinări și în modul cinematic (RTK-Real Time Kinematic) având o lungime a sesiunii de aproximativ 60 de secunde pentru fiecare punct. Coordonatele WGS 1984 obţinute au fost transformate direct în controler datorită implementării sistemului E-TransDat direct în controler.

### **b. Etapa de teren**

În **prima fază** s-a efectuat recunoașterea terenului. Înainte de plantarea bornelor pe teren s-au luat în vedere următoarele aspecte: absența câmpurilor magnetice sau a suprafeţele reflectorizante, în punctul de staţie trebuie asigurată absența obstacolelor pentru a putea face observaţii pe puncte, amplasarea lor la limita parcelelor cadastrale pentru a evita distrugerea acestora de către echipamentele agricole, accesul la borne sa fie uşor accesibil, să nu fie amplasate aproape de liniile de înaltă tensiune (figura 4.5).

**Faza a doua de teren** conţine măsurătorile propriu-zise. Tot în această fază se completează şi fișele de teren unde se completează cu atenție şi meticulozitate toate rubricile în cele mai mici detalii.

## 4.1–Utilizarea tehnologiei GNSS în amenajările hidrotehnice și hidroameliorative 149

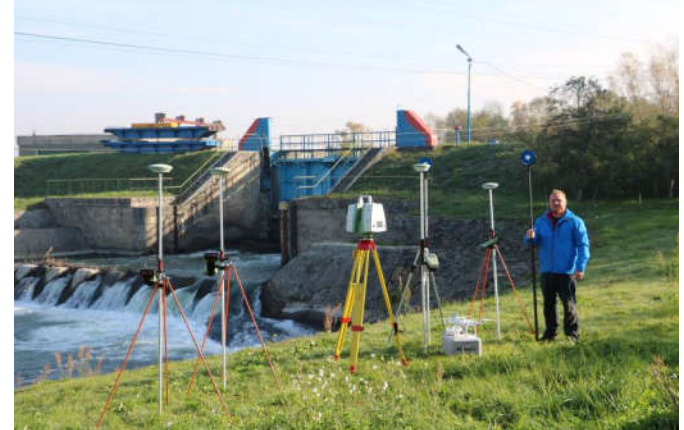

Fig. 4.5 Pregatirea echipamentelor si recunoasterea terenului (Șmuleac A., 2017)

## **4.1.2. Rezultatele obținute**

Prelucrarea datelor de teren reprezintă ultima și poate cea mia importantă fază a lucrării, presupune foarte mare atenție în special la introducerea datelor brute din diferite sesiuni de lucru și corelarea corectă a acestora. Deși softurile actuale prelucrează automat datele, o atenție deosebită se va pune la postprocesare, iar rezultatul postprocesării este bun când precizia de determinare a punctelor este milimetrică.

## **Postprocesarea datelor:**

În această etapă se încarcă toate fișierele de date descărcate din receptori în soft, se urmăresc cu atenție fișele de teren. În cazul nostru am urmărit cu atenție completarea datelor referitoare înălțimea instrumentului. La procesarea datelor a fost folosit softul "Leica Geo Office Combined", program ce permite prelucrarea datelor şi compensarea rețelei în același timp. Fișierele de date au fost importate în format RINEX- format universal recunoscut (figura 4.6).

În continuare sunt prezentate datele introduse în softul de prelucrare în tabelul 4.2 iar în tabelul 4.3 și 4.4 se pot observa îndeplinirea sau neîndeplinirea ambiguităților precum și preciziile obținute.

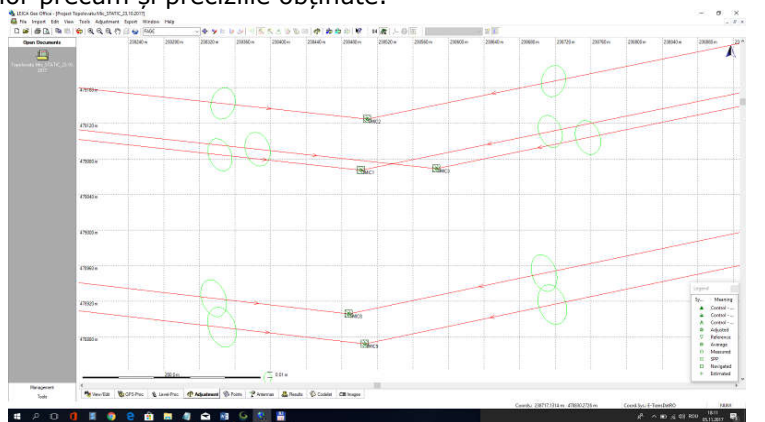

Fig. 4.6 Prezentarea grafica pentru măsurătorile Statice realizate la NH Topolovățu Mic (Șmuleac A., 2017)

#### Tabelul 4.2

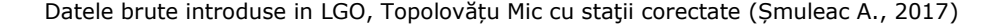

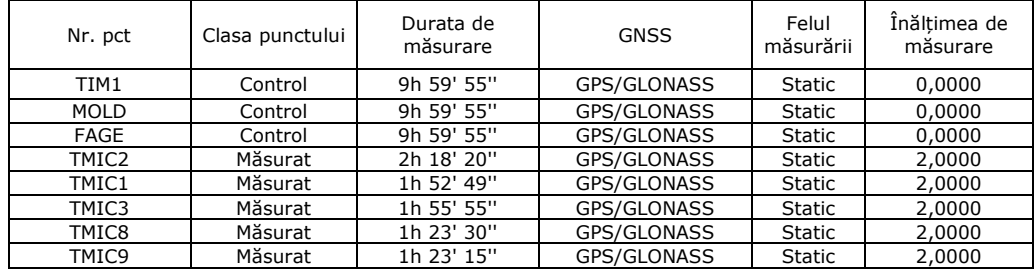

#### Tabelul 4.3

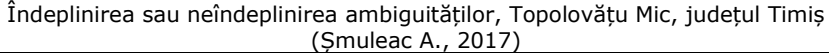

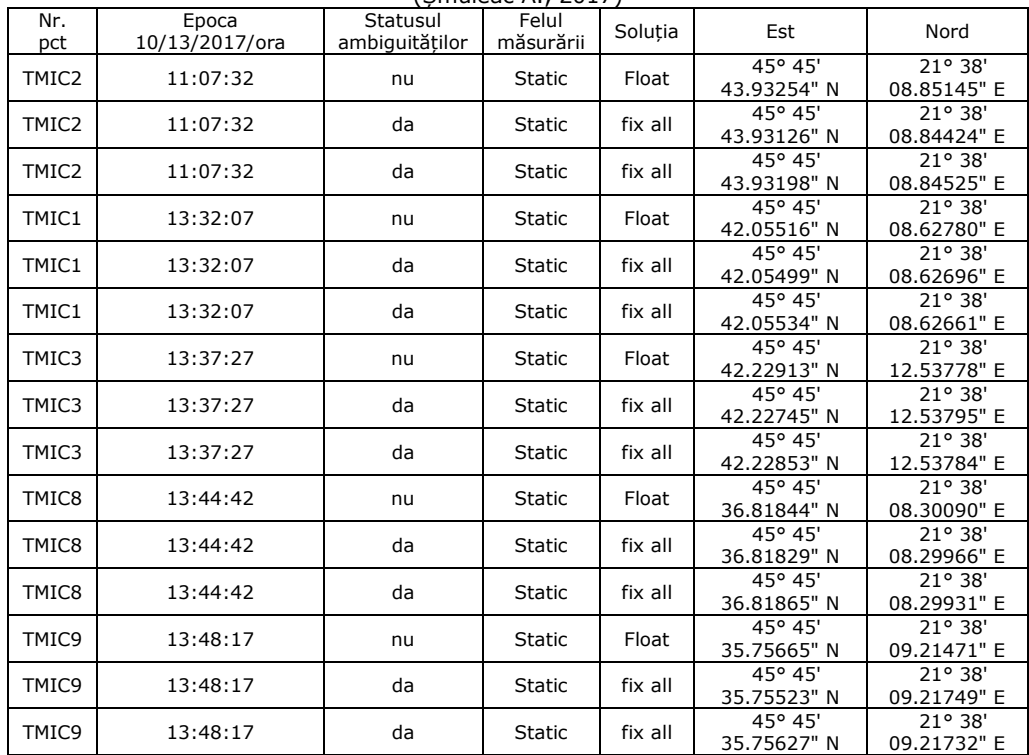

După procesarea datelor s-a trecut mai departe la ajustarea reţelei cu programul Leica Geo Office Combined și la compararea datelor obținute, cele prin metode Statice cu cele obținute prin metoda RTK (tabelul 3.5, 3.6, 3.7, 3.8, 3.9 și 3.10).

# 4.1–Utilizarea tehnologiei GNSS în amenajările hidrotehnice și hidroameliorative 151

#### Tabelul 4.4

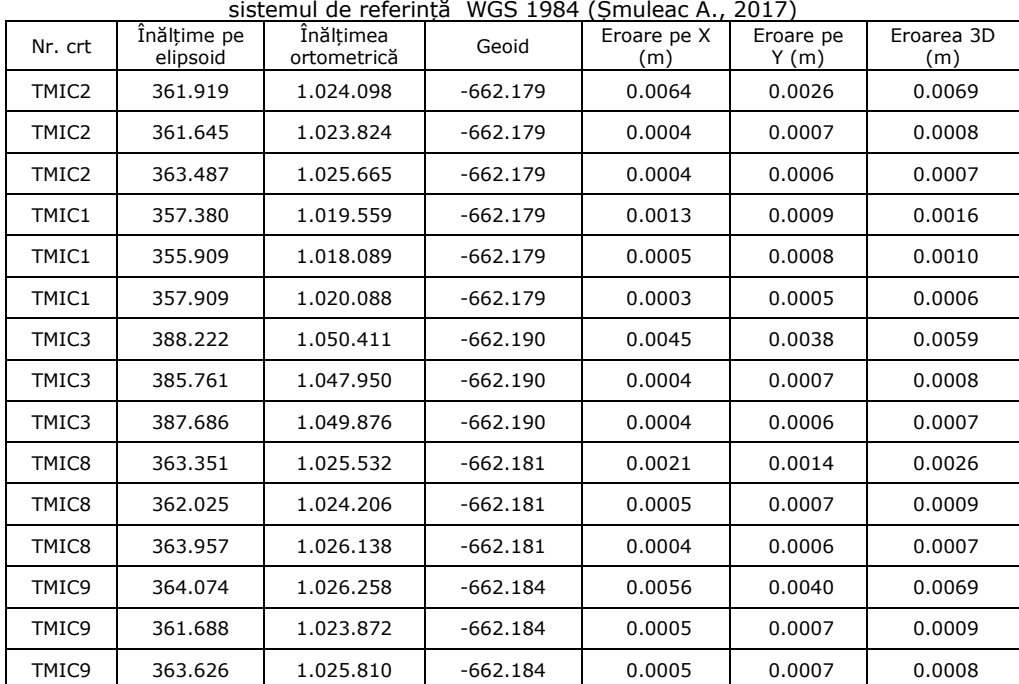

Post-procesarea rețelei statice prin măsurători satelitare, Topolovățu Mic,

# Tabelul 4.5

Inventar de coordonate al punctelor noi in sistem WGS 84, Topolovățu Mic (Șmuleac A., 2017)

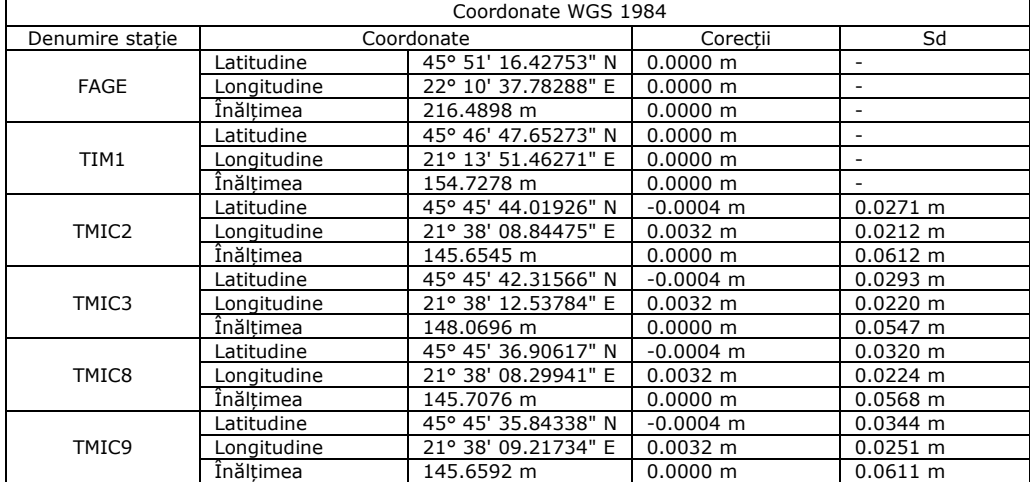

 $\Gamma$ 

#### Tabelul 4.6

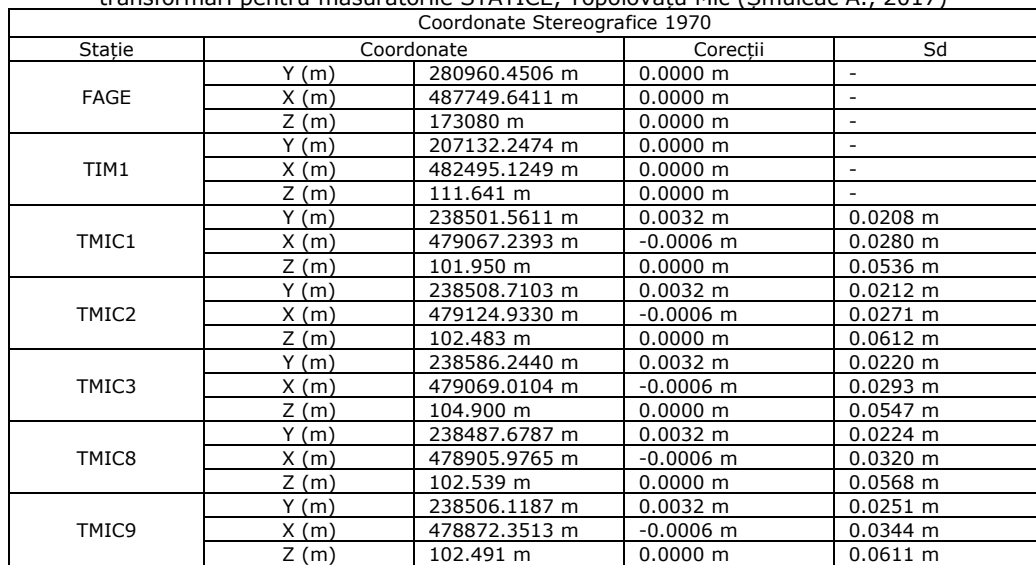

#### Inventar de coordonate al punctelor noi în Sistem Stereografic 1970, rezultat in urma transformări pentru măsurătorile STATICE, Topolovățu Mic (Șmuleac A., 2017)

#### Tabelul 4.7

#### Coordonatele Stereografice 1970 obținute prin măsurători CINEMATICE (RTK) (Șmuleac A., 2017)<br>Coordonate Stereografic 1970 Coordonate Stereografic 1970

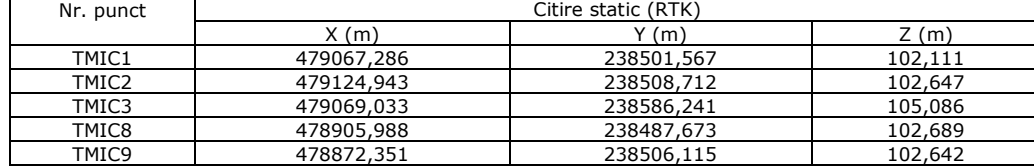

#### Tabelul 4.8

# Coordonatele Stereografice 1970 obţinute prin măsurători STATICE după postprocesare

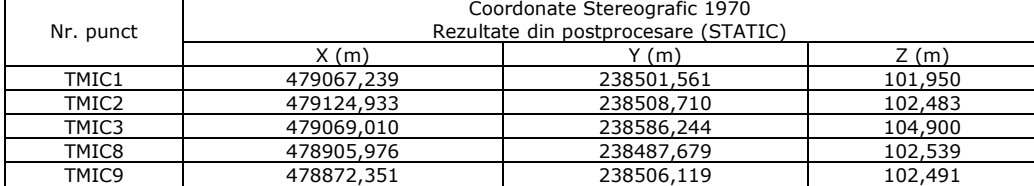

### Tabelul 4.9

#### Diferențe de coordonate între măsurătorile CINEMATICE (RTK) și cele STATICE, rezultate în urma efectuării măsurătorilor în teren și postprocesării

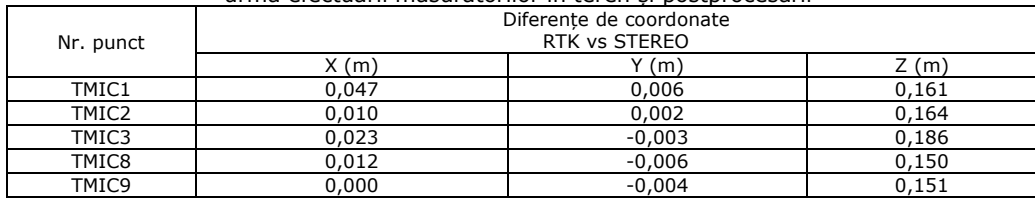

4.1–Utilizarea tehnologiei GNSS în amenajările hidrotehnice și hidroameliorative 153

Tabelul 4.10

Diferențe de coordonate între măsurătorile CINEMATICE (RTK) și cele STATICE, rezultate în urma efectuării măsurătorilor în teren și postprocesării in AutoCAD (Șmuleac A., 2017)

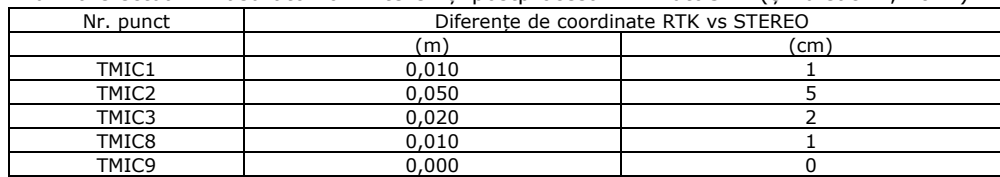

## **4.1.3. Concluzii**

Având în vedere precizia măsurătorilor obținute pe fiecare punct în urma compensării rețelei, și compararea datelor putem preciza următoarele:

 Pentru realizarea lucrării de îndesire a reţelei geodezice s-au făcut următoarele măsurători în teren:

a. măsurători GPS prin metoda RTK (Real Time Kinematic)

b. măsurători GPS prin metoda STATICĂ

c. compararea valorilor obținute prin postprocesarea datelor brute (metoda Statică) cu cele obținute prin măsurători Cinematice (RTK)

 Metoda statică oferă precizia cea mai mare de determinare pe coordonatele X şi Y.

 Metoda este practică, dar necesită respectarea condițiilor privind planificarea corectă şi eficientă a unei campanii GPS.

 Punctele de sprijin determinate GPS pot fi folosite în efectuarea ridicărilor topografice indiferent de metoda folosită, RTK sau cu staţia totală, în localitatea Topolovățu Mic, Județul Timiș.

 Din punct de vedere tehnic lucrarea asigură preciziile impuse de normele tehnice în vigoare.

 Rezultatele obținute în urma verificării pun în evidentă calitatea bună a determinărilor GPS şi în special a celor statice.

Se poate observa din compararea valorilor obținute RTK cu cea Statică că acestea au cele mai mici valori pentru X în punctul TMIC9 fiind de 0,0cm iar cea mai mare diferență fiind de 4,7cm la punctul TMIC1. Pentru direcția pe Y valoarea ca mai mică este de 0,2cm pe punctul TMIC2 iar cea mai mare de 0,6cm pe punctul TMIC1. În ceea ce privește diferența pe cotă acestea sunt cuprinse între 15cm la punctul TMIC8 și 18cm pe punctul TMIC3. În ceea ce privește raportarea punctelor în AutoCad și compararea valorilor RTK cu cele Statice, se poate constata o diferență cuprinsă între 0cm pentru punctul TMIC9 iar diferența cea mai mare fiind de 5cm pe punctul TMIC2.

# **4.2. Achiziția și prelucrarea datelor GIS utilizând tehnologia UAV în amenajarea NH Coșteiu, NH Topolovățu Mic, NH Sânmihaiu Român, NH Sânmartinu Maghiar și Stația de Pompare Cruceni**

În ultimi ani, tehnicile LiDAR (Light Detection And Ranging) au câștigat o atenție științifică deosebită în gestionarea obiectivelor de patrimoniu. Utilitatea scanerului laser a fost stabilită de-a lungul timpului atât din perspectivă terestră, cât și din cea aeriană [242]. Principala caracteristică a acestei metode de achiziționare a datelor, folosind un echipament UAV (Drone), este acela de a achiziționa date de imagistică cu o rezoluție cât mai mare.

O atenție deosebită o are fotogrammetria UAV (Unmanned Aerial Vehicle) datorită utilizării abordărilor SFM (Structure From Motion) pentru modelarea 3D a obiectivelor. Acest tip de date pot fi exploatate pentru a reconstrui modelul de suprafață a zonei studiate și pentru a produce ortofotografii foarte detaliate, la o rezoluție mare și realizate în timp real, ceea ce face ca acest lucru să fie un important factor, mai ales când se vorbește de producerea unei calamități naturale unde fiecare minut este prețios. Cu toate acestea, fotogrammetria aeriană nu este suficientă atunci când vorbim de obținerea datelor de la sol, cum ar fi construcțiile și nu numai. Din acest motiv, o abordare integrată între scanerul laser terestru (TLS) și fotogrammetria aeriană UAV ar fi de dorit, cu scopul de a evalua calitatea datelor în ceea ce privește achiziția, prelucrarea și rezultatele finale și prin urmare, realizarea unei descrieri complete a zonei de interes.

Cercetarea are ca scop utilizarea combinată a scanerului laser terestru (TLS), pentru modelarea 3D a construcțiilor și alte elemente hidrologice, împreună cu tehnologia UAV pentru reconstrucția suprafețelor. Rezultatele finale sunt norii de puncte (Point Cloud), ortofotoplanul și un model digital de suprafață (DSM).

## **4.2.1. Achiziția imaginilor aeriene**

Pentru a efectua achiziția aeriană, utilizând tehnologia UAV, trebuie luate în considerare două aspecte [76] și anume: 1. Alegerea sistemului de zbor; 2. Strategia de achiziție și prelucrare a datelor.

În ceea ce privește primul punct, pot fi alese două categorii principale: aripi fixe și multi-rotoare. Aceste sisteme au performanțe diferite în ceea ce privește sarcina utilă, timpul de zbor și stabilitatea în obținerea datelor. În scopuri fotogrammetrice pentru zone mari sunt preferabile aripile fixe (raza de cel puțin 1,5 km), în timp de multi-rotoarele sunt cele mai bune pentru suprafețe mici.

## **Aparatura UAV folosită pentru colectarea datelor de imagistică**

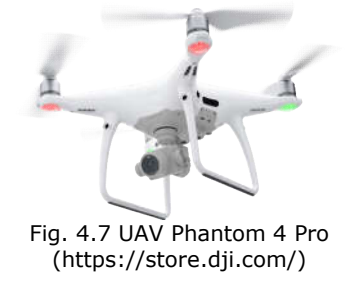

Pentru achiziția datelor aeriene [173], pe parcursul cercetărilor efectuate, a fost utilizată o Dronă Phantom 4 Pro (figura 4.7). Acest sistem este foarte potrivit pentru aceste aplicații, deoarece permite o zonă detaliată și o integrare a cartografiei prin satelit, care să fie achiziționată pentru studiul și managementul apelor. Sistemul efectuează zborul în mod autonom, deși decolarea și aterizarea acestuia necesită telecomanda (un telefon mobil sau o tabletă) de către o persoană experimentată.

#### **Planificarea zborului**

Pentru planificarea zborului, mai multe componente sunt critice:

1. Zona geografică în care se efectuează zborul, trebuie să se estimeze câmpul magnetic al locației și să se stabilească o corectură a azimutului adecvată în planificarea zborului (în cazul nostru a fost calculat prin intermediul siteului http://www.ngdc.noaa.gov/geomag-web [410];

- 2. Înălțimea zborului;
- 3. Specificațiile senzorului camerei digitale;
- 4. Timpul de zbor, funcție de viteza și numărul de linii solicitate.

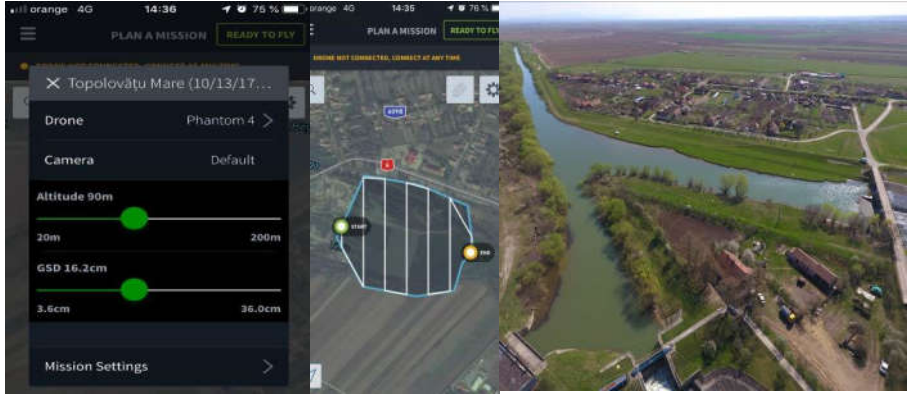

Fig. 4.8 Planificarea zborului în zona de studiu, cu indicarea benzilor de zbor urmate de UAV (Șmuleac A., 2017)

Instrumentele Phantom 4 Pro pot fi folosite pentru organizarea misiunii. Se pot seta următoarele opțiuni: poziția 2D a punctelor de parcurs în coordonate geografice, înălțimea de zbor, viteza de-a lungul fiecărei căi și direcția necesară în timpul zborului.

În cazul specific al zonei noastre de studiu, zborul a fost efectuat la o altitudine relativă de 90 m peste patru fâșii paralele care rulează în direcția Nord-Sud și două benzi de îmbarcare (figura 4.8). Datele de zbor au fost încărcate pe UAV cu ajutorul unei conexiuni cu fir, printr-un telefon de tip Iphone SE, care permite primirea și trimiterea informațiilor privind poziția, orientarea, înălțimea și viteza în timpul orientarea, inalțimea și viteza în timpul – Fig. 4.9 Conectarea telefonului la controler<br>zborului (figura 4.9).

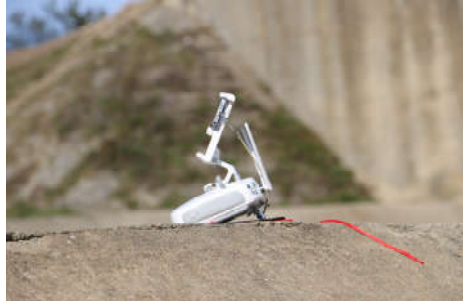

(Șmuleac A., 2018)

## **4.2.2. Procesarea datelor fotogrammetrice UAV**

În ceea ce privește analiza fotogrammetrică a datelor, programele software folosesc abordări diferite, atât cu soluții comerciale cât și cu soluții open source [267].

În ceea ce privește soluțiile comerciale, utilizatorii pot seta un număr limitat de parametri de procesare, în timp ce software-urile open source permit utilizatorilor să controleze întregul proces și să analizeze atât rezultatele obținute, cât și algoritmii utilizați. In acest studiu, datele fotogrammetrice au fost prelucrate cu ajutorul programului AgiSoft PhotoScan [387,429] pentru triangularea imaginilor și pentru a obține un nor de puncte 3D de coordonate geografice a zonei.

Pentru realizarea cercetării și pentru a putea face o comparare a datelor, au fost efectuate mai multe sesiuni de zbor pentru obiectivele de patrimoniu cercetate în cadrul lucrării de față (tabelul 4.11), unde se vor prezenta (din cauza volumului mare de date) doar 2 sesiuni de zbor, realizate pentru Nodul Hidrotehnic Topolovățu Mic: sesiunea I la data de 30.03.2017 iar sesiunea a doua la data de 13.10.2017.

Tabelul 4.11

| ESIGNI QË ZDOI "OAV" I EGIIZALE IN CAGI UN CEI CELANIOI" ("SINGIEGL"AI", ZUI S |                |  |  |  |  |  |  |  |
|--------------------------------------------------------------------------------|----------------|--|--|--|--|--|--|--|
| Data                                                                           | Nr. de imagini |  |  |  |  |  |  |  |
| 20.10.2017                                                                     | 146            |  |  |  |  |  |  |  |
| 30.03.2017                                                                     | 287            |  |  |  |  |  |  |  |
| 13.10.2017                                                                     | 50             |  |  |  |  |  |  |  |
| 03.11.2017                                                                     | 469            |  |  |  |  |  |  |  |
| 10.11.2017                                                                     | 268            |  |  |  |  |  |  |  |
| 19.11.2018                                                                     | 185            |  |  |  |  |  |  |  |
|                                                                                |                |  |  |  |  |  |  |  |

Sesiuni de zbor UAV realizate în cadrul cercetărilor (Șmuleac A., 2019)

**A. Importul fotografiilor:** este prima etapă care se va realiza în vederea efectuării procesării datelor fotogrammetrice (tabelul 4.12). Referitor la cele două sesiuni, în prima sesiune au fost colectate 50 de imagini aeriene, în sesiunea a doua 287 de imagini (figura 4.10). Tabelul 4.12

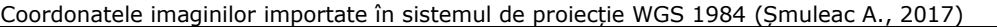

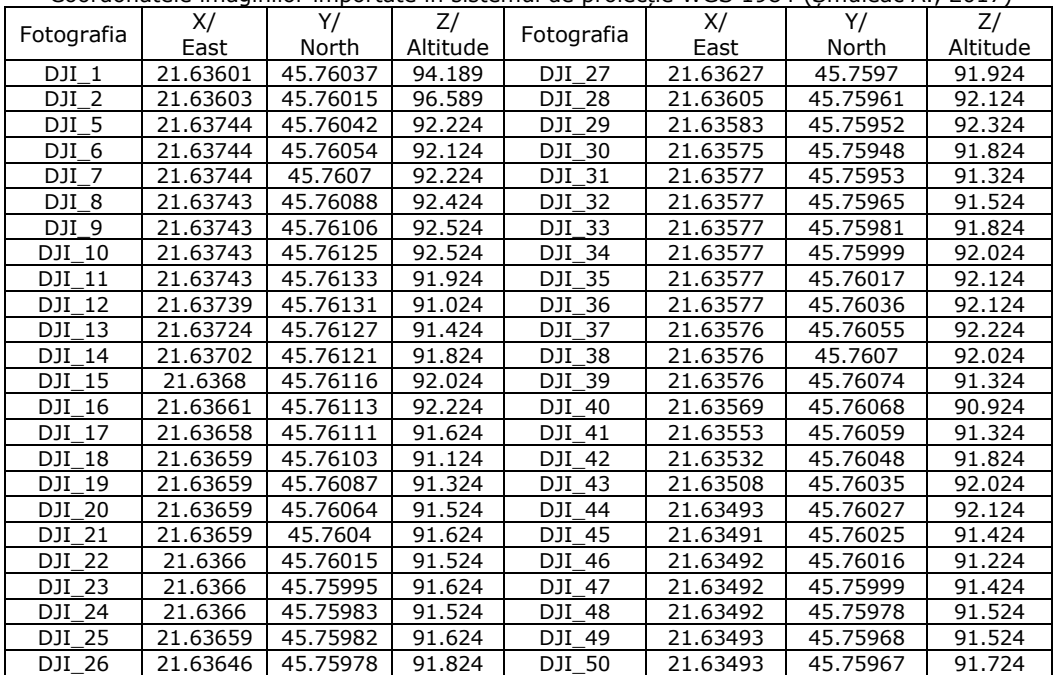

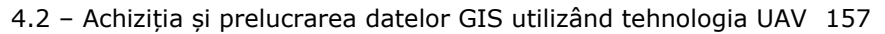

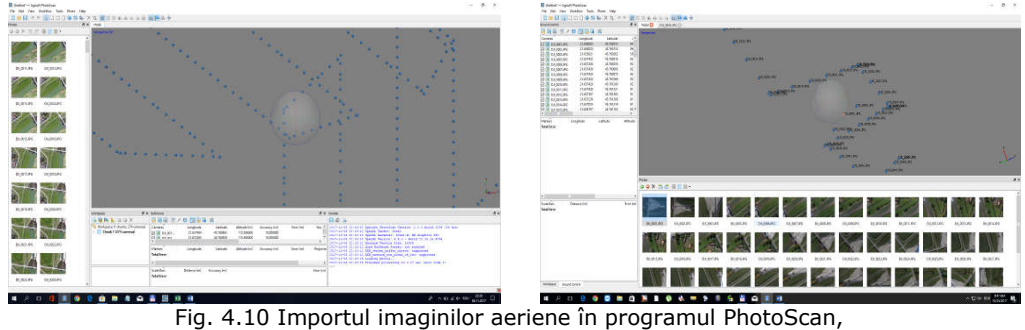

sesiunea I (stânga) și II (Șmuleac A., 2017)

# **A. Calibrarea cu AgiSoft Lens;**

**B. Alinierea imaginilor cu PhotoScan Professional:** algoritmul caută puncte comune pe imagini și le potrivește prin găsirea poziției camerei pentru fiecare imagine și prin estimarea parametrilor de calibrare a camerei. Programul calculează apoi pozițiile camerei și generează primul nor de puncte (figura 4.11).

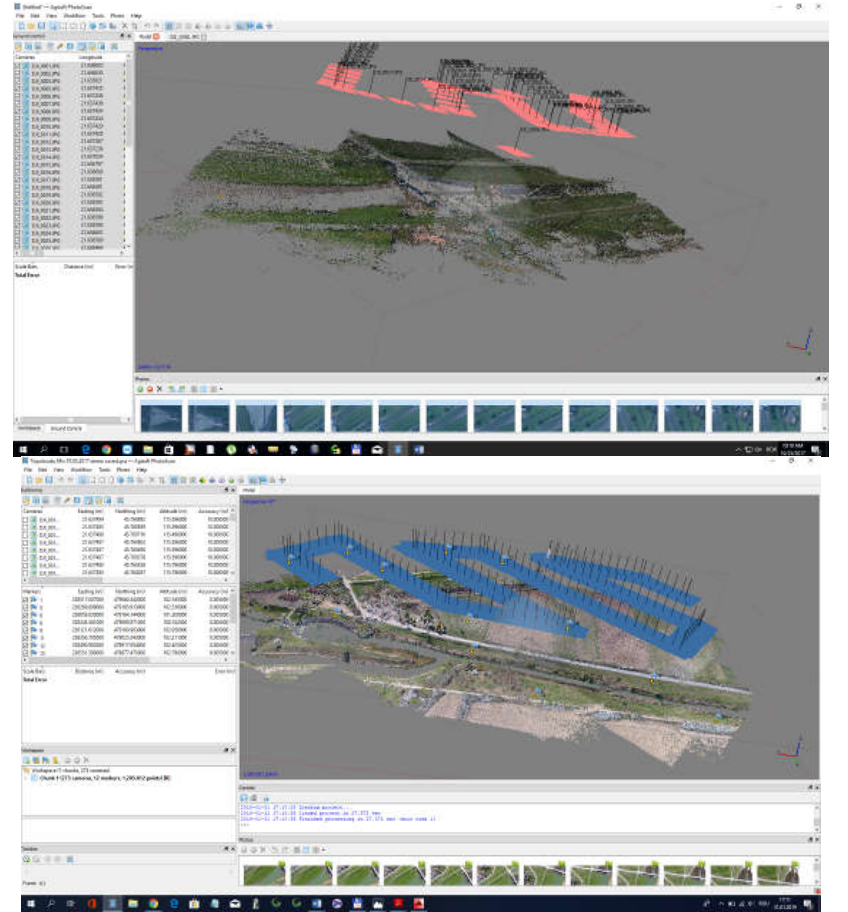

Fig. 4.11 Alinirea imaginilor, sesiunea I (sus) și sesiunea II (jos) (Șmuleac A., 2017)

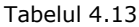

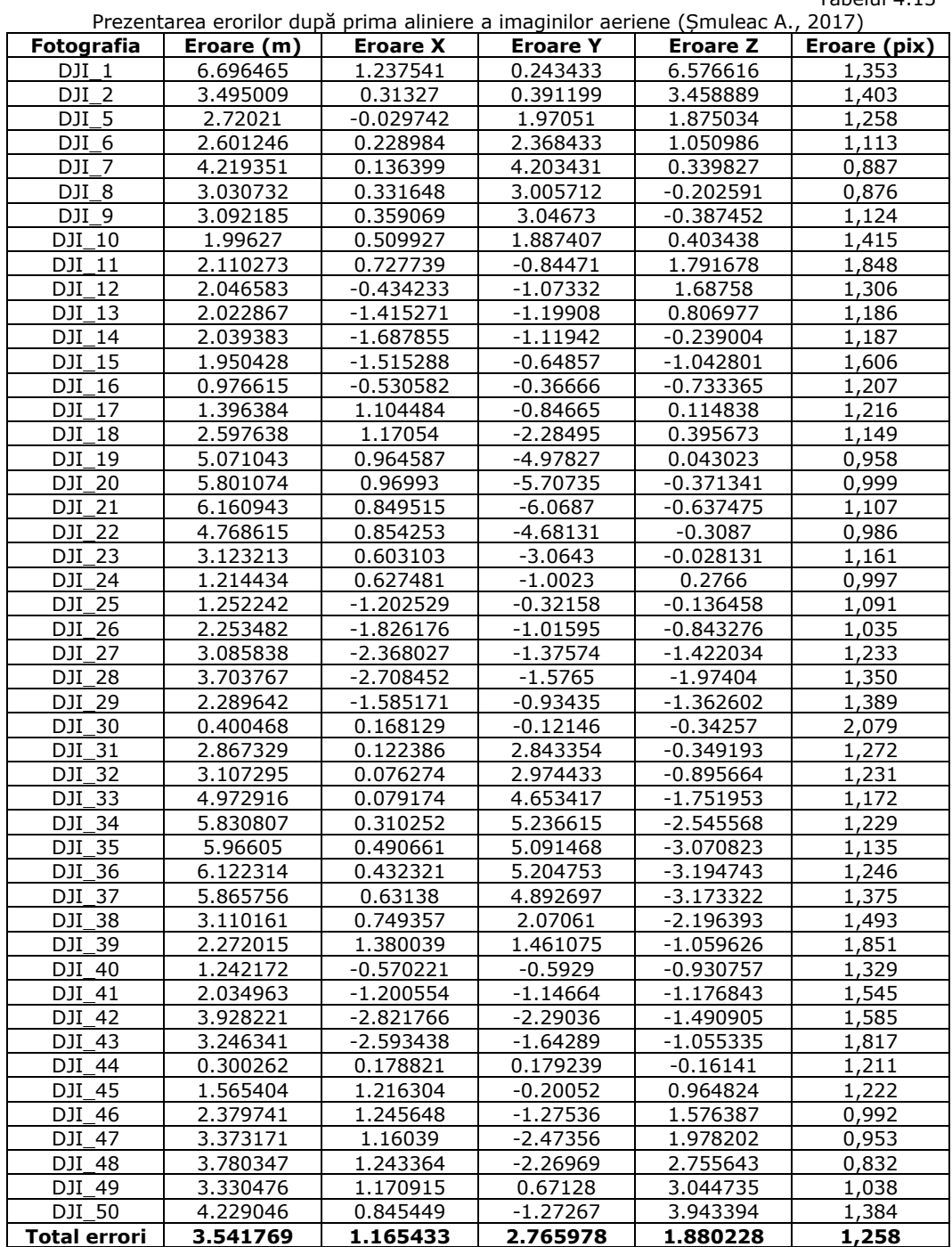

## **4.2.3. Erorile obținute la procesarea datelor fotogrammetrice**

Erorile obținute după prima aliniere și fără utilizarea punctelor de control GCP pot fi observate în tabelul 4.13 (sesiunea I) [314,429].

## **4.2.4. Realizarea modelului digital de elevație**

PhotoScan permite generarea și vizualizarea unui model de altitudine digitală (DEM). Un DEM reprezintă un model de suprafață ca o rețea regulată de valori de înălțime. Un DEM poate fi rasterizat dintr-un nor dens de puncte, dintr-un nor slab sau dintr-o rețea. Rezultatele cele mai exacte se calculează pe baza datelor din nori denși de puncte. PhotoScan [429] permite efectuarea măsurătorilor punctului, distanței, zonei, volumului pe bază de DEM, precum și generarea secțiunilor transversale pentru o parte a scenei selectate de utilizator. În plus, liniile de contur pot fi calculate pentru modelul 3D și sunt reprezentate fie peste imaginile DEM, fie peste Orthomosaic.

Pentru a genera modelul digital al terenului (DTM), este necesar să clasificăm mai întâi punctele noroase dense pentru a le împărți în cel puțin două clase: punctele de la sol și restul. Pentru aceasta ar trebui mai întâi selectată valoarea de bază pentru parametrul de clasă, în dialogul Build DEM, pentru a genera DTM.

Pentru a calcula modelul digital de elevație (DEM) ar trebui indicate coordonatele colțurilor din stânga și din dreapta sus ale regiunii care urmează să fie exportate, în coloanele din stânga și din dreapta ale casetelor de text. Valorile sugerate indică coordonatele colțurilor din stânga sus și din dreapta sus ale întregii zone care urmează să fie rasterizate, zona fiind definită cu cutia delimitată.

Valoarea rezoluției arată o rezoluție reală la sol pentru DEM, estimată pentru datele sursă. Dimensiunea DEM rezultată, calculată în raport cu rezoluția de la sol, este prezentată în caseta text cu dimensiune totală (figura 4.12).

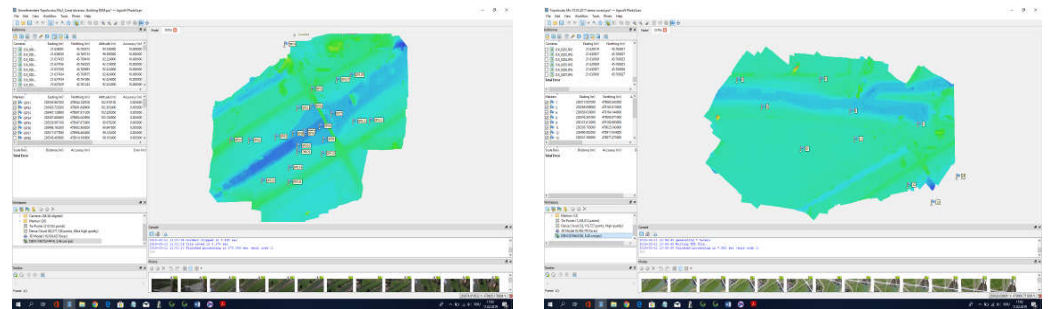

Fig. 4.12 Modelul digital de elevație DEM realizat cu progarmul AgiSoft sesiunea I (stânga) și sesiunea II-a (dreapta) (Șmuleac A., 2018)

#### Norii denși de puncte 3D:

Sesiunea I - a (figura 4.13) a fost formată din 80 milioane de puncte (80.371.748 puncte) obținute cu o rezoluție înaltă (Ultra high quality), iar modelul 3D a fost format din 16 milioane de fețe (16.054.425 fețe). Întreaga prelucrare a durat aproximativ 12 ore. Rezoluția DEM a fost de 3,46 cm/pix (14875x14414).

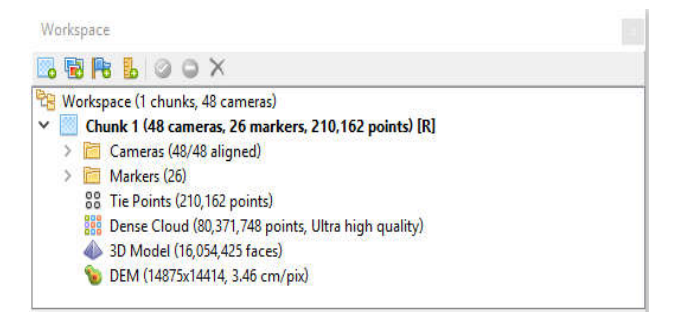

Fig. 4.13 Modelul digital de elevație DEM - sesiunea I-a (Șmuleac A., 2018)

Sesiunea a II-a (figura 4.14) a fost formată din 32 milioane de puncte (32.119.012 puncte) obținute cu o rezoluție înaltă (High quality), iar modelul 3D a fost format din 6 milioane de fețe (6.458.745 fețe). Întreaga prelucrare a durat aproximativ 5 ore. Rezoluția DEM în acest caz a fost de 8,28 cm/pix (8196x5180).

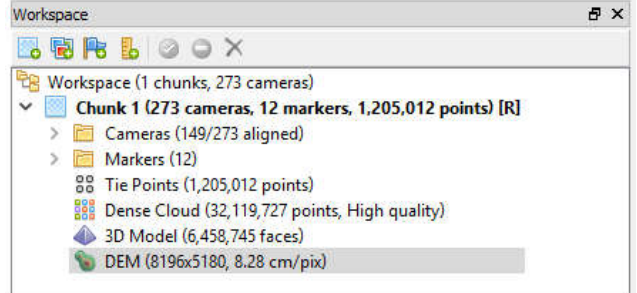

Fig. 4.14 Modelul digital de elevație DEM - sesiunea II-a (Șmuleac A., 2018)

Se poate observa că, deși prima sesiunea a avut doar 50 de imagini din care au rămas pentru procesarea fotogrammetrică 48 de imagini, timpul de procesare a fost mai mult decât dublu, rezultând o precizie de 3,46 cm/pixel (figura 4.15) în timp ce, sesiunea II-a, a avut de 5 ori mai multe imagini, mai exact 287, din care au rămas pentru procesare 273 de imagini, calitatea orotofotoplanului obținut, este mult mai mică, lucru ce se poate observa din rezoluția per pixel care este de 8,28 cm, aproape de 3 ori mai mică (figura 4.16).

Fotogrammetria triangulară poate fi utilizată pentru a genera o imagine ortofoto și un DSM. Aceste produse au fost generate, în cazul nostru cu o rezoluție de 0,05 m.

Norii denși de puncte 3D pentru NH Coșteiu, pe baza imaginilor UAV (figura 4.17), a fost formată din 43 milioane de puncte (42.517.472 puncte) obținuți cu o rezoluție înaltă (Ultra high quality), iar modelul 3D a fost format din 2 milioane de fețe (2.834.498 fețe). Întreaga prelucrare a durat aproximativ 8 ore. Rezoluția DEM a fost de 6,99 cm/pix (9778x8718).

# 4.2 – Achiziția și prelucrarea datelor GIS utilizând tehnologia UAV 161

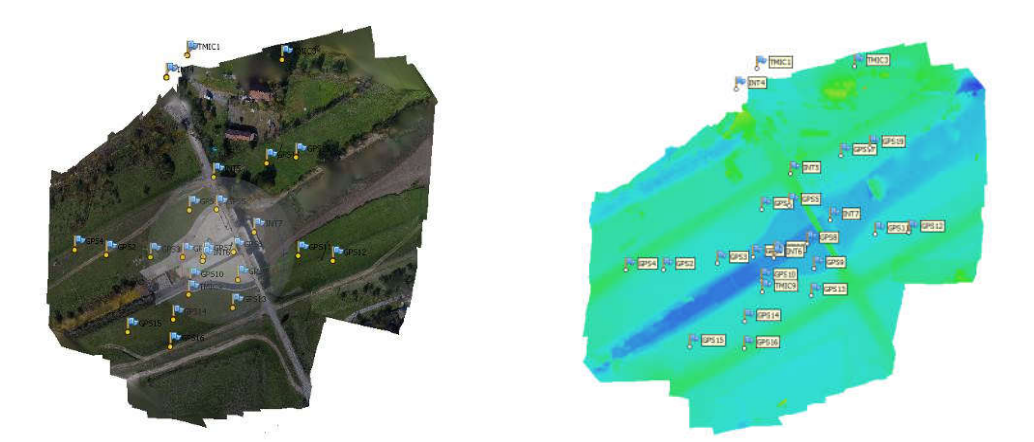

Fig. 4.15 Ortofotoplanul și DSM generate prin tehnica fotogrammetrică, sesiunea I-a, Topolovățu Mic, județul Timiș (Șmuleac A., 2018)

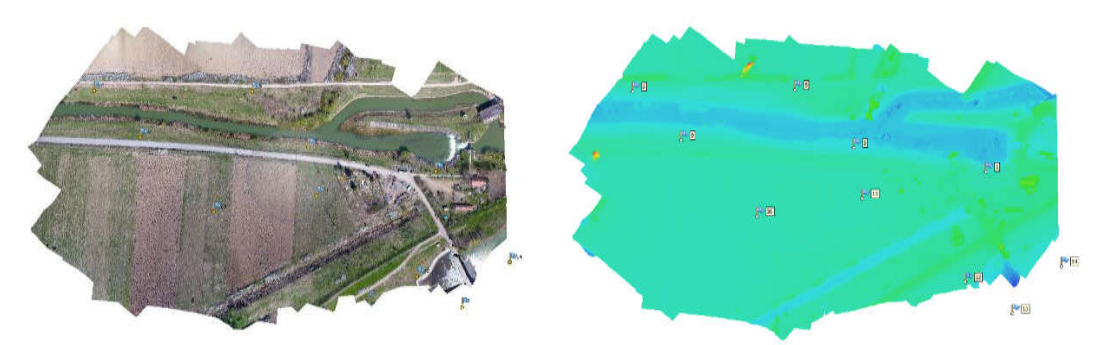

Fig. 4.16 Ortofotoplanul și DSM generate prin tehnica fotogrammetrică, sesiunea a II-a, Topolovățu Mic, județul Timiș (Șmuleac A., 2018)

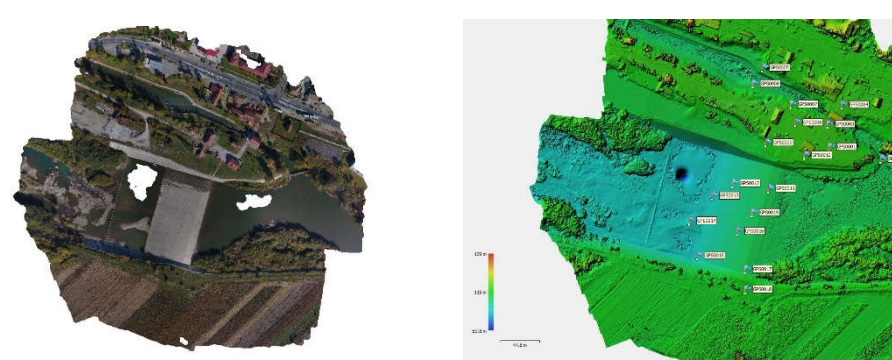

Fig. 4.17 Ortofotoplanul și DSM generate prin tehnica fotogrammetrică, NH Coșteiu, județul Timiș (Șmuleac A., 2018)

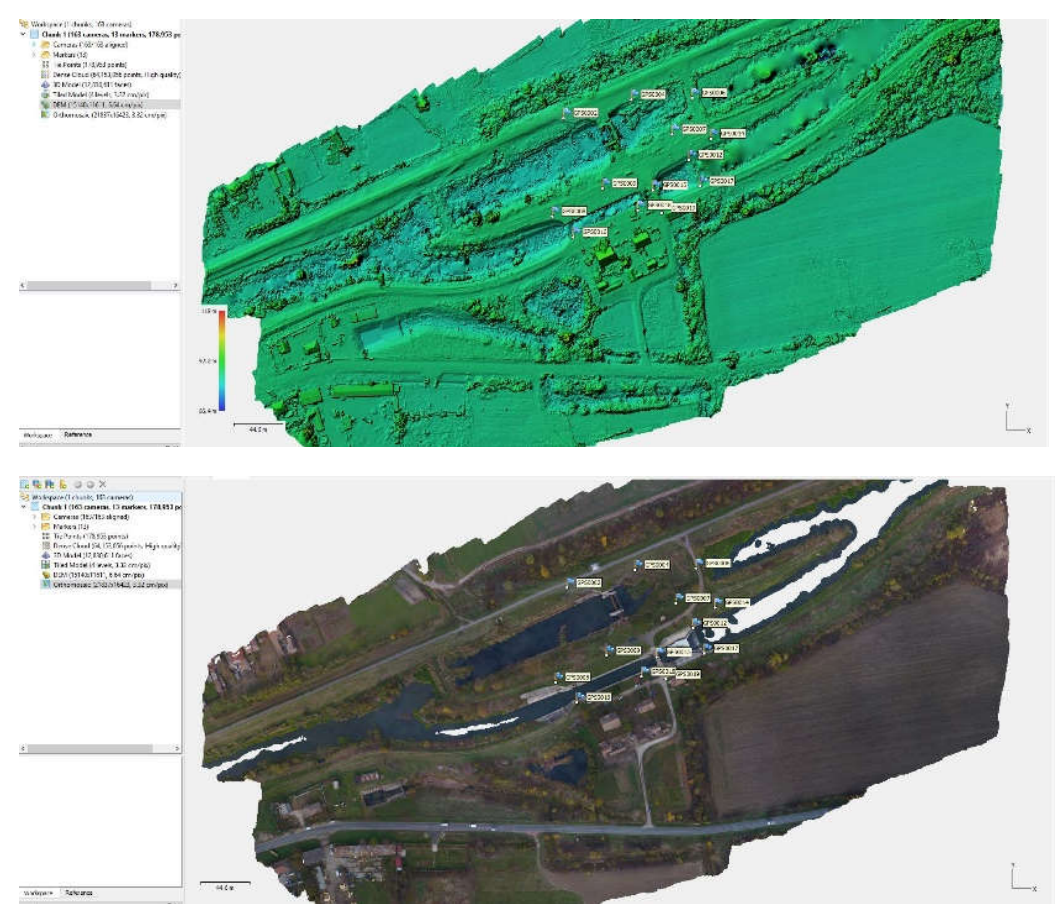

Fig. 4.18 Ortofotoplanul și DSM generate prin tehnica fotogrammetrică, NH Sânmihaiu Român, județul Timiș (Șmuleac A., 2018)

Norii denși de puncte 3D, pentru Ecluza de la Sânmihaiu Român, realizați pe baza imaginilor UAV (figura 4.18) au fost formați din 64 milioane de puncte (64.153.056 puncte) obținute cu o rezoluție înaltă (Ultra high quality), iar modelul 3D a fost format din 13 milioane de fețe (12.830.611 fețe). Întreaga prelucrare a durat aproximativ 11 ore. Rezoluția DEM a fost de 3,32 cm/pix (21837x16423).

#### **4.2.5. Concluzii**

Utilizarea tehnologiei UAV (a Dronelor), a datelor fotogrammetrice în acest moment, nu mai este o sarcină dificilă pentru utilizatorii acestor echipamente.

Dronele au fost folosite în trecut numai în scopuri militare, dar astăzi aceste echipamente sunt folosite în toate domeniile (arhitectură, căi ferate, dezastre naturale, monitorizarea liniilor electrice, agricultură, silvicultură, APIA etc.).

Pentru realizarea cercetărilor doctorale, folosirea punctelor de control amplasate la sol (GCP) a avut un dublu avantaj, și anume că, georeferențierea imaginilor fotogrammetrice din sistemul de proiecție WGS 1984 în sistemul de

proiecție Stereografic 1970 pentru planimetrie, respectiv Marea Neagră 1975 pentru altimetrie, sisteme recunoscute la nivel național a avut loc cu ajutorul punctelor amplasate la sol. Al doilea avantaj a fost acela că, datorită folosirii punctelor de control (GCP), s-a putut face o verificare clară a corectitudinii georeferențierii, prin realizarea ortofotoplanului, inserarea acestuia în programul AutoCAD și verificarea punctelor de control vizibile în ortofotoplanul nou creat, pe coordonatele punctelor de control determinate direct în teren cu ajutorul tehnologiei GNSS.

Se poate constata astfel că eroarea de georeferențiere în cazul utilizării punctelor de control (GCP) și verificării acestora în AutoCAD, a fost cuprinsă între 2- 4 cm pentru obiectivele hidrotehnice luate în studiu, și anume NH Topolovățu Mic, NH Coșteiu, HN Sânmihaiu Român, Ecluza Sânmartinu Maghiar și Stația de pompare de la Cruceni.

În cazul în care se dorește obținerea unui ortofotoplan în timp real, în cazul dezastrelor, folosirea punctelor de control nu este obligatorie, imaginile procesate, respectiv ortofotoplanul rezultat va putea fi exportat direct cu extensia KMZ, extensie ce va deschide direct programul Google Earth [402] și vizualizarea în timp real a zonei studiate.

Pe lângă programele Pix4D [420] și AgiSoft Professional [388], care sunt cele mai folosite de către utilizatori, se poate spune cu certitudine că programul Global Mapper [401] versiunea 20 (ultima versiune apărută până în acest moment) datorită noilor funcții de importare și prelucrare a datelor fotogrammetrice, are o viteză de procesare mult superioară față de celelalte două programe enumerate mai sus, unde timpul de procesare este cel mai important aspect. Dacă pentru AgiSoft Professional timpul de procesare pentru obținerea unei precizii foarte ridicate și realizarea ortofotoplanului este cuprinsă între 2-8 ore, timpul de procesare fiind influențat direct de numărul de imagini și densitatea punctelor, atunci pentru programul Global Mapper [401] același lucru se va face de până la 3 ori mai rapid, la aceleași rezoluții și calitate a rezultatului, dar fără utilizarea punctelor de control (GCP), unde vizualizarea datelor ar putea fi realizată direct în Google Earth [402] direct din acest program [402].

Ca și dezavantaj major al utilizării tehnologiei UAV este durata scurtă de realizare a zborurilor, care este de maxim 20 de minute pentru o baterie, dar cu posibilitatea înlocuirii la sol a bateriei și reluarea zborului.

Pe lângă datele prezentate, calitatea imaginilor este strâns legată de camera folosită pe dronă pentru captarea imaginilor, unde ca și exemplu putem compara o dronă de tip Phantom 4 Pro Professional (cu un obiectiv FOV cu focalizare automată de la 1-120m și o distanță focală cuprins între f/2.8-f/11 mm și 20 de megapixeli) cu o dronă de la Leica, modelul Aibotix X6v2 care folosește o cemeră Sony aR7II de 42,2 megapixeli cu un obiectiv Zeiss Ventum f/2,8-f/21 mm de înaltă rezoluție și posibilitatea schimbării obiectivului pentru aplicațiile de cartografie cu un model Sony FE f/2-f/28 mm. Un aspect foarte important este prețul de achiziție, unde, pentru o dronă Phantom 4 Pro Professional acesta este cuprins între 1500 și 2000 de Euro, iar pentru o dronă Aibotix 50.000 de Euro sau Aibot 32000 de Euro.

În urma cercetărilor realizate asupra zonelor de interes luate în studiu (noduri hidrotehnice, ecluze și o stație de pompare) putem concluziona următoarele aspecte:

Aspecte pozitive:

- Preluarea rapidă a imaginilor aeriene;
- Precizie ridicată de georeferențiere, atunci când se folosesc puncte de control la sol (GCP);
- Obținerea rapidă a datelor fotogrammetrice în timp real;
- Existența pe piață a numeroase programe de procesare a datelor, care pot fi contra-cost sau de tip Open Source;
- Costuri relativ reduse pentru un echipament UAV;
- Posibilitatea obținerii datelor fotogrammetrice într-un timp foarte scurt în caz de dezastre sau calamități naturale;
- Posibilitatea importării și vizualizării în Google Earth [402] a ortfotoplanului nou creat (fără utilizarea punctelor de control - GCP);
- Timp de procesare relativ scurt pentru obținerea norilor de puncte.

Aspecte negative:

- Bateria are o durată scurtă de zbor (maxim 20 de minute pentru Phantom 4 Pro și 24 de minute pentru Aibotix);
- Obținerea de permisii speciale de la Aeronautică pentru fiecare zbor separat;
- Obținerea datelor de tip cloud doar asupra părții de sus;
- Dificultatea amplasării punctelor de control (a țintelor) în unele locuri;
- Utilizarea unui echipament GNSS pentru determinarea coordonatelor în timp real direct în teren;
- Program de transformare a coordonatelor din Sistemul de proiecție WGS 1984 în Sistemul Stereografic 1970 respectiv Marea Neagră 1975;
- Baterie ce nu poate fi schimbată în timpul misiunii;
- Factorii climatici influențează în mod direct realizarea misiunii (vânt puternic, ploaie, îngheț).

## **4.3. Achiziția și prelucrarea datelor GIS utilizând tehnologia TLS în amenajarea NH Coșteiu, NH Topolovățu Mic, NH Sânmartinu Maghiar și Stația de pompare Cruceni**

De la începutul anilor 2000, scanarea terestră cu laser (TLS – Terrestrial Laser Scanner) a evoluat oferind servicii și date precise. Tehnologia este utilizată în primul rând pentru achiziționarea rapidă a informațiilor tridimensionale (3D). Patrimoniul cultural, podurile, mașinile, plantele, crestele de stâncă, nodurile hidrotehnice, autostrăzile, accidentele rutiere și altele, pot fi modelate, analizate și păstrate într-o bază de date și, la nevoie, poate fi realizată documentația 3D privind tehnologia laser. LiDAR la momentul de față este fără îndoială cea mai reușită tehnică de achiziție de date introdusă în ultimul deceniu [158].

Documentația exactă a statutului monumentelor de patrimoniu cultural (noduri hidrotehnice, ecluze, clădiri de patrimoniu etc.) este esențială pentru protecția și studiile sale științifice. Conservarea digitală a monumentelor de patrimoniu cultural este o provocare de modelare 3D. Obiectele, si situ-rile de patrimoniu cultural diferă foarte mult de la una la alta [123], iar o fidelitate a modelării 3D este o condiție esențială. Scanarea laser terestră este o tehnologie 3D care, în ultima perioadă, a devenit din ce în ce mai cunoscută, mai ales pentru posibilitatea care o oferă și anume aceea de a realiza o documentație care oferă puncte 3D foarte denși pe o suprafață cu o precizie ridicată. Prin urmare, modelele 3D rezultate pot fi utilizate pentru realizarea unei documentații digitale, precum și posibilitatea efectuării de analize, cum ar fi: măsurători, monitorizări, conservări, extracții de detalii, și de ce nu restaurare virtuală [41].

Scanarea cu laser (denumită LiDAR) a devenit un instrument popular pentru generarea modelelor de cote digitale (DEM – Digital Elevation Model), a modelelor digitale de suprafață (DSM – Digital Surface Model) sau a hărților de teren pentru modelarea rețelelor hidrologice [92]. Datele LiDAR pot fi, de asemenea, foarte utile pentru descrierea structurii de vegetație la scară redusă, care este importantă în descrierea modelelor de stocare a apei de suprafață sau a conectivității hidrologice [139, 171]. Cu toate acestea, mărimea și greutatea senzorilor LiDAR utilizați până în prezent a fost limitată la scanarea laser terestră (TLS – Terrestrial Laser Scanner) sau la scanarea cu laser a aerului, aceasta din urmă fiind desfășurată în aeronave ușoare sau elicoptere, fiind astfel o metodă costisitoare de colectare a datelor [164, 165]. Studii personalizate de platforme LiDAR, cum ar fi cele dezvoltate de TerraLuma [360,361], iar lansarea mai recentă a mai multor noi sisteme LiDAR comerciale ușoare de la Velodyne [442], Yellowscan [443] și Riegl [268] sugerează că UAV-LiDAR va fi ceva obișnuit în viitor. În domeniul comercial, Velodyne [442] LiDAR a fost primul care a lansat un sistem comercial destinat pieței UAV (cu o dimensiune de 144 mm  $\times$  85 mm și o greutate de mai puțin de 2 kg [442]. Mai recent, modelul Yellowscan LiDAR (dimensiuni 200 mm × 170 mm × 150 mm și greutatea de 2 kg ca sistem independent [443] și sistemul de clasificare comercială ușor mai greu de Riegl (227 mm  $\times$  180 mm  $\times$  125 mm, greutate 3,6 kg [268] sunt oferte suplimentare în acest domeniu. Cercetările efectuate de către Kenward și colaboratorii, în 2000 [143], subliniază efectul pe care precizia DEM o are asupra capacității de a prezice rezultatele hidrologice iar Liu și colaboratorii, în 2008 [166], demonstrează impactul și schimbările pe care le pot avea datele LiDAR de înaltă rezoluție asupra limitelor de captare și a hărților bazinelor de drenaj [14, 15], fiind un pas tehnologic important care va îmbunătăți WRM.

Studiile LiDAR bazate pe UAV sunt deosebit de atractive pentru utilizarea în locații în care există modificări regulate ale suprafeței terenurilor (de exemplu, în medii cu grad ridicat de erodare) și astfel, în cazul în care arhivele LiDAR sau alte arhive DSM (Digital Surface Model) necesită periodic actualizarea (de exemplu, zonele agricole) apare la o scară care este prea fină pentru a fi capturată cu exactitate de alți senzori topografici din aer sau satelit. Abilitatea UAV-urilor de a zbura în apropiere și cu o manevrabilitate mai mare decât aeronavele cu echipaj uman va oferi, de asemenea, o rezoluție spațială mai fină în DSM-urile și modelele de teren digitale (DTMs – Digital Terrain Model) rezultate. În plus, prin planificarea inteligentă a zborurilor UAV-LiDAR, se poate realiza colectarea unor densități mai mari ale norilor de puncte pe zonele cheie ale complexității peisajului abordând astfel deficiențele LiDAR în bazine complexe, așa cum se subliniază [132]. UAV-LiDAR va permite, prin urmare, să adreseze noi întrebări privind conectivitatea hidrologică pe scară largă în peisaje complexe, cu o relevanță importantă pentru WRM.

În vederea restaurării unor monumente de patrimoniu, în cazul de față două Noduri Hidrotehnice (Coșteiu și Topolovățu Mic, județul Timiș), două ecluze (Sânmihaiu Român și Sânmartinu Maghiar, județul Timiș) și a unei Stații de Pompare din localitatea Cruceni, județul Timiș, cunoașterea geometriei obiectului este partea cea mai importantă.

O analiză complexă a construcțiilor se poate face de regula prin realizarea unui desen simplu, o reprezentare spațială a obiectului, care se bazează pe un număr limitat de forme, ca și linii, puncte sau poligoane.

De-a lungul timpului au fost elaborate o serie de metode pentru ridicarea punctelor în spațiu, pornind de la metodele clasice-tahimetrice, unde ridicarea se realiza prin citiri de tip punct-punct, ajungându-se astăzi la o adevărată explozie științifică de ridicare în masă a punctelor prin metode fotogrammetrice și scanare laser fixe (TLS) sau mobile (MMS).

Scanarea laser terestră (TLS) devine astfel o nouă tehnică de măsurare, cu ajutorul căreia se poate înregistra, complet automat, geometria unei structuri, fără a mai fi nevoie de un reflector, obținându-se astfel date cu o precizie ridicată și într-un timp relativ scurt. Rezultatul unei astfel de măsurători (scanări 3D) reprezintă o mulțime de puncte, denumit *nor de puncte* (*eng. Point Cloud*).

Scanerul laser 3D înregistrează puncte de tip tridimensional (xyz) prin măsurarea unghiului orizontal și vertical și bineînțeles a distanței spațiale spre fiecare punct. Măsurarea distanțelor se face electro-optic prin procedeul impulsului sau diferenței de fază, în funcție de tipul instrumentului.

Prin folosirea unor funcții trigonometrice simple, se obțin coordonatele punctelor într-un sistem cartezian de coordonate, propriu scanerului. Unghiurile orizontale și verticale sunt modificate în mod automat, cu intervale prestabilite, putându-se realiza o scanare completă de 360 de grade sau prin stabilirea unei plaje unghiulare, unde scanarea și capturarea imaginilor se va face doar în acest unghi.

Scanarea laser constă în devierea unei raze laser prin intermediul unor oglinzi (prin baleiere sau rotaţie), reflectarea razei laser de pe suprafața obiectului măsurat și recepția razei laser reflectate. Față de măsurarea distanțelor unde se va utiliza o suprafața reflectorizantă, precizia de măsurare în această situație depinde de intensitatea razei laser reflectate.

Un sistem HDS Leica Geosystems [154,155,414,415] de scanare laser 3D este compus dintr-un scaner laser HDS și software-ul de scanare, Cyclone [419]. Sistemul capturează în 3D geometria suprafețelor unde sunt analizate și combinate viteza, precizia și siguranța.

Scanarea completa a obiectelor se realizează în câteva minute, sub forma unor grupări dense si precise de puncte 3D, denumite "point clouds" (nori de puncte), care compun imaginea digitală.

Imediat ce scanerul a capturat imaginea digitală, pachetul de programe Cyclone va permite sa folosirea norului de puncte 3D pentru o mulțime de aplicații, inclusiv acelea care necesita exportul către CAD sau programe de randare (3D Reshaper, Lumion etc).

În aplicațiile de achiziție a datelor la sol pentru nodurile hidrotehnice și nu numai, achiziționarea de informații despre construcții și alte elemente hidrotehnice prin fotogrammetrie aeriană nu este întotdeauna posibilă datorită acoperirii elementelor de detaliu cu vegetație. Această problemă poate fi depășită prin utilizarea unui scaner terestru laser.

În acest studiu, a fost utilizat un scaner cu laser TLS de la Leica, modelul C10, care are o gamă de achiziție de la 0,6 m până la 300 m, și care are, de asemenea, posibilitatea de a achiziționa imagini printr-o cameră integrată, realizând din fiecare stație 260 de imagini de tip RAW.

În perioada 2017-2019 au fost efectuate în total opt scanări pentru a acoperi suprafața studiată și anume: 2 scanări TLS la NH Coșteiu; 3 scanări TLS la Topolovățu Mic; 1 scanare TLS la NH Sânmihaiu Român; 1 scanare TLS la Sânmartinu Maghiar și 1 scanare TLS la Stația de Pompare Cruceni, cu posibilitatea de a alege mărimea GRID-ului, viteza de achiziție fiind de 50.000 de puncte pe secundă.

Fiecare scanare a fost realizată pe principiul topografic de orientare a aparatului folosind metoda coordonatelor cunoscute, coordonate marcate în teren prin borne de tip FENO, ale căror coordonate au fost determinate prin măsurători satelitare folosind metoda STATICĂ de determinare a poziției și înregistrarea datelor RINNEX la un interval de 5 secunde [315].

Coordonatele finale au rezultat din post-procesarea datelor brute și achiziționarea datelor RINNEX de la stațiile permanente GNSS.

Timpul de staționare pentru fiecare scanare, a fost cuprins între 25-75 de minute, în cazul scanărilor realizate în lucrarea de față, la un GRID de 2 cm de scanare. În acest timp de staționate scanerul (TLS) Leica C10 utilizat pentru scanare, analizează distanța maximă stabilită pentru scanare iar în funcție de mărimea GRID-ului se va stabili timpul de staționare.

Modelul final 3D a fost obținut prin integrarea norilor de puncte (Point Cloud) din scanările aeriene (UAV) cu norii de puncte rezultați din scanările terestre (TLS), dar numai după ce norii de puncte UAV au fost georeferențiați și definiți întrun sistem de referință unic: Stereografic 1970, respectiv Marea Neagră 1975.

## **4.3.1. Procesul de achiziție cu scanerul laser terestru (TLS)**

Rezultatele obținute prin îmbinarea norilor de puncte a impus utilizarea unui calculator PC (stație grafică performantă, datorită volumului mare de date) Intel Core i7, Windows 10, memorie RAM de 16 GB, rezultând astfel un timp de procesare de aproximativ 2-3 ore, rezultatul final fiind un nor de puncte 3D.

Amplasamentul pentru realizarea scanărilor și obținerea norilor de puncte se află în cinci locații din județul Timiș (NH Coșteiu, NH Topolovățu Mic, NH Sânmihaiu Român, NH Sânmartinu Maghiar și Stația de pompare Cruceni) unde, pentru realizarea măsurătorilor, a fost utilizat un Scaner laser 3D de înaltă precizie de la Leica, modelul ScanStation Leica C10, care înregistrează geometria suprafețelor și a

structurilor, redând astfel imaginea digitală a obiectivului scanat (figura 4.19) iar datele laser au fost prelucrate folosind versiunea 9.3.1. a programului Cyclone.

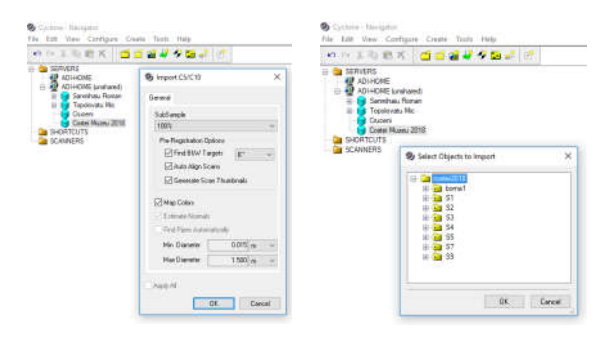

Fig. 4.19 Importarea datelor de scanare in Cyclone (NH Coșteiu) (Șmuleac A., 2018)

Pentru întregirea modelului digital pentru partea de sus a obiectivelor de patrimoniu am folosit tehnica UAV, mai exact o Dronă Phantom4 Pro, care a fost corelată cu tehnica TLS (Terrestrial Laser Scanner) cu ajutorul programelor de specialitate.

Lucrarea de fată constă în realizarea și procesarea seturilor de măsurători, realizate în teren, cu scanerul ScanStation Laica C10, pentru locațiile luate în studiu (figura 4.20).

| V Cyclone - Navigator<br>Edit View Configure Create Tools Help<br>File                                                                                                    | <b>B</b> Committee Support<br>16. 140 Inc., Todgett, Taxas, Taxis, 1914<br><b>のコミンガス 血液電子を高めす</b><br><b>I G SEVENS</b>                                             |  |  |  |  |
|----------------------------------------------------------------------------------------------------|----------------------------------------------------------------------------------------------------|--|--|--|--|
| 00 J 08 K 2 2 3 4 4 5 4 5                                                                                                    | 47 torvetes<br><b>Heating Visit Trade</b><br><b>Balanceau</b><br><b>Finance</b><br><b>G</b> Senha Foran<br><b>Ca</b> Faschusek Ry                                  |  |  |  |  |
| <b>SERVERS</b><br>e.<br><b>ADI-HOME</b><br>æ<br>ADI-HOME (unshared)<br>日<br>Samihaiu Roman<br>Topolovatu Mic<br>由<br>Doney<br>Costei Museu 2018<br>SHORTCUTS<br><b>SCANNERS</b> | <b>Daniel</b><br><b>Talent</b><br><b>E GORNALDS</b><br><b>B</b> Inchinition<br>$\bullet$ $\bullet$ $\bullet$<br>ta bridge<br>to bride                              |  |  |  |  |
| Importing total 1 tasks.<br>Importing scanworld SW-801                                                                                                    | <b>Circulation Libraries</b><br>San Wall<br>1499.0<br>Collaboration filter and                                                                                     |  |  |  |  |
| Cancel<br><b>The Company</b>                                                                                                    | <b>Exiboa amorrak</b><br><b>LAN</b><br><b>Telefall Telefinist SW4</b><br>Tham (doctoring CECTLO/CTA care can example)<br><b>San of Faster Active States</b><br>114 |  |  |  |  |

Fig. 4.20 Importarea scanărilor și verificarea țintelor (Șmuleac A., 2018)

Realizarea măsurătorilor, utilizând scanerul Leica ScanStation C10, se poate prezenta în patru etape, și anume: planificarea măsurătorilor, scanarea propriu-zisă, descărcarea aparatului și prelucrarea datelor. În etapa de prelucrare a datelor se are în vedere asigurarea calității datelor și controlul lor.

#### **a. Planificarea măsurătorilor**

Pentru a putea **planifica măsurătorile** este important de știut care este scopul și care sunt cerințele proiectului. Scopul urmărit este acela de a realiza o bază digitală de date și crearea unei documentații de patrimoniu 3D.

### 4.3 – Achiziția și prelucrarea datelor GIS utilizând tehnologia TLS 169

În momentul stabilirii numărului de puncte de

stații din care se va face scanarea obiectivului, se va lua în considerare câmpul vizual de scanare (figura 4.21) al instrumentului (360 grade pe orizontală x 270 grade pe verticală). Foarte importantă este distanța de măsurare și densitatea punctelor la care dorim să obținem punctele. În funcție de acești parametrii se va determina timpul de staționare pentru fiecare stație nou creată, precum și viteza de scanare, care poate să fie în mod oscilant cât și în mod rotativ, astfel încât să asigure viteza maximă.

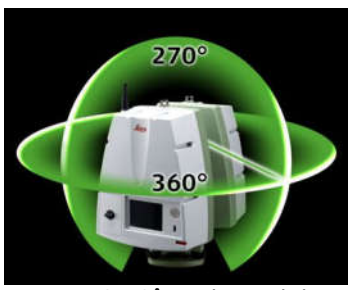

Fig. 4.21 Câmpul vizual de scanare pentru Leica C10 (https://w3.leicageosystems.com)<br>**b.** Etapa

## **b. Etapa de scanare**

De cele mai multe ori obiectul care trebuie scanat este mult prea mare pentru a putea fi scanat dintr-o singură poziție. De aceea, de cele mai multe ori este necesară realizarea de scanări din mai multe poziții legate între ele, cu ajutorul țintelor amplasate la diferite înălțimi (Black and White sau 6 Inch). Astfel, obiectivele de patrimoniu cuprind mai multe puncte de stații. Măsurătorile au fost realizate în teren în perioada 2017-2018 (figurile 4.22, 4.23 și 4.24).

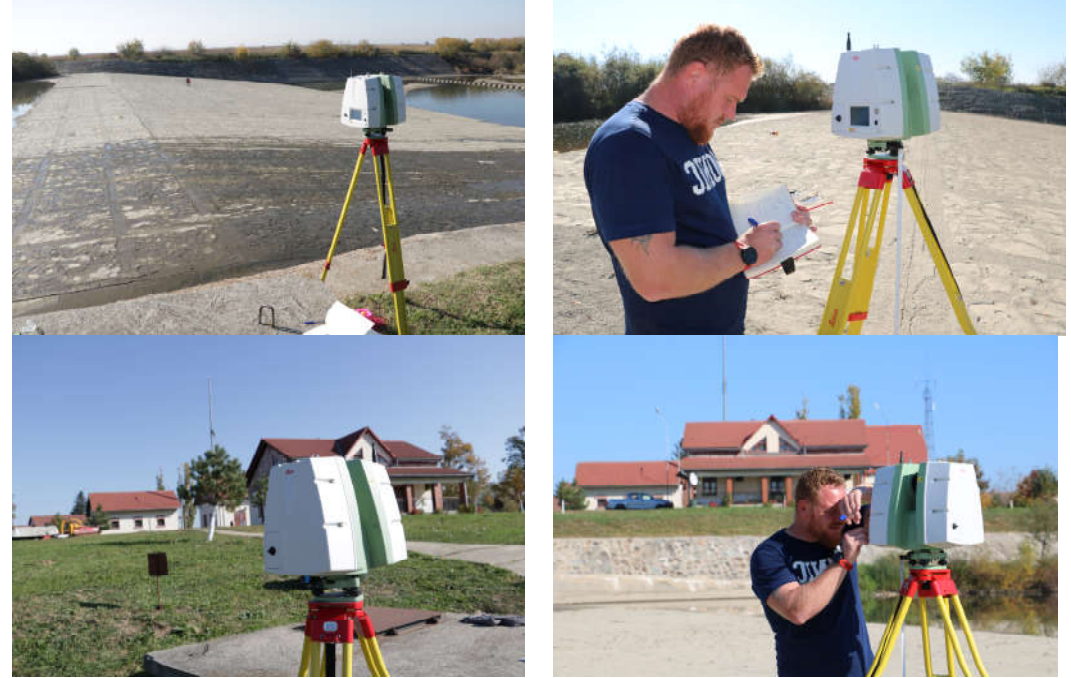

Fig. 4.22 Scanarea 3D a obiectivului - NH Coșteiu (Șmuleac A., 2018)

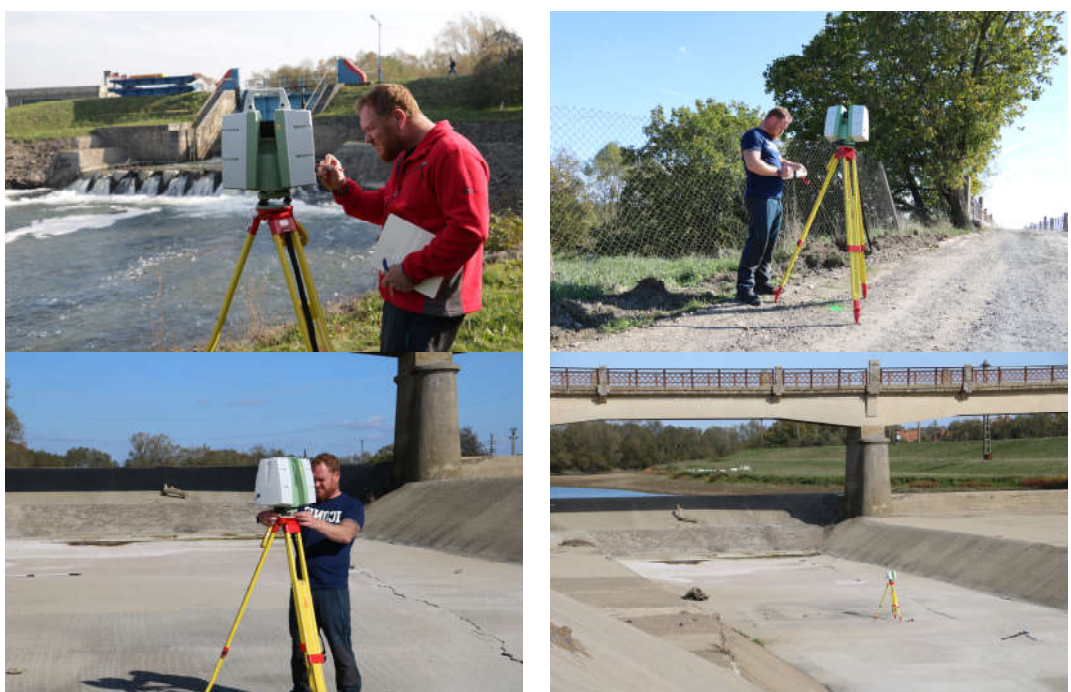

Fig. 4.23 Scanarea 3D a obiectivului - NH Topolovățu Mic (Șmuleac A., 2018)

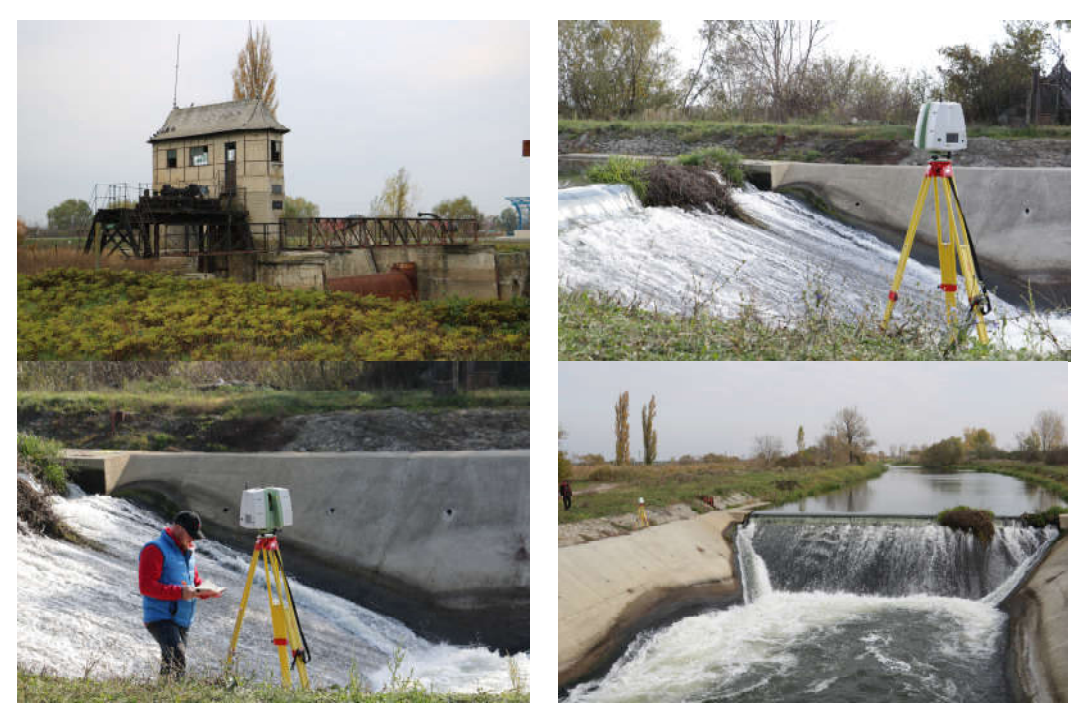

Fig. 4.24 Scanarea 3D a obiectivului - Ecluza Sânmihaiu Roman (Șmuleac A., 2018)

## 4.3 – Achiziția și prelucrarea datelor GIS utilizând tehnologia TLS 171

Sistemul de scanare laser terestru, permite realizarea fotografiilor cu o rezoluție înaltă, de tip RAW, care pot fi georeferențiate și utilizate pentru analiza spațială a datelor și prelucrarea texturilor. Pentru realizarea scanărilor s-au folosit ținte de 6 inch (figura 4.25) precum și ținte Black & White.

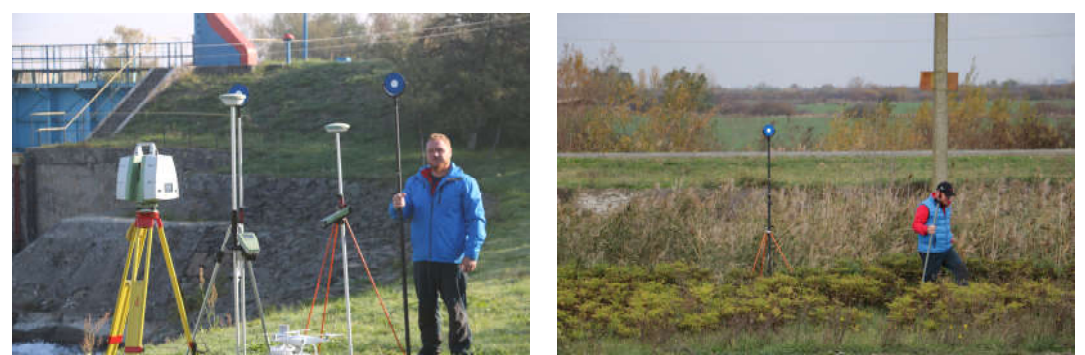

Fig. 4.25 Ținte de 6 inch utilizate la scanarea obiectivelor (Șmuleac A., 2018)

#### **4.3.2. Procesarea datelor și obținerea norilor de puncte 3D**

Descărcarea aparatului și transferul de date se poate realiza cu ajutorul Mufei Lemo, cu un cablu GEV228 pentru conectarea la laptop sau copierea datelor direct din aparat pe un dispozitiv USB sau un hard disk extern SSD.

Prelucrarea măsurătorilor, așa cum s-a mai precizat, s-a realizat cu programul Cyclone 9.3 versiunea 9.3.1.

O primă etapă este aceea de a importa datele brute in programul Cyclone. După introducerea scanărilor, în programul Cyclone are loc alinierea scanărilor, care se poate realiza în mod manual sau automat.

Alinierea scanărilor realizate, din diferite stații într-o singură stație comună, se poate realiza fie cu opțiunea 'Smart Align' (figura 4.26) (tehnică de aliniere a stațiilor directă) fie printr-un , Manual Registering' (tehnică indirectă de aliniere a stațiilor) care poartă denumirea de georeferențiere (figura 4.27), iar la final putem realiza și o pre-vizualizare a scanărilor (figura 4.28), constrângerile și erorile înregistrate (figura 4.29 și 4.30).

Înregistrarea norilor de puncte rezultați, care provin din staţii diferite constă din introducerea scanărilor denumite 'ScanWorld' într-o singură înregistrare 'Registration' și adăugarea unor constrângeri automate a punctelor de tip cloud 'Control Spaces'.

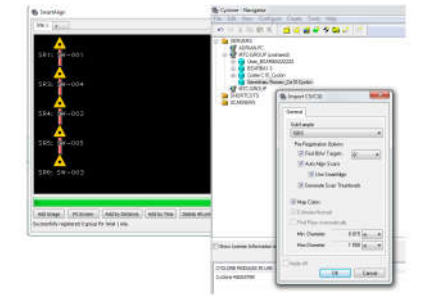

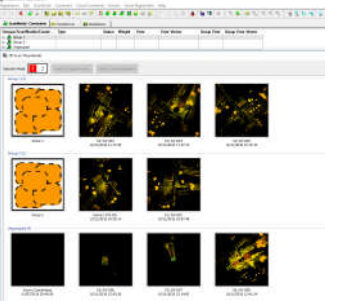

Fig. 4.26 SmartAlign realizat cu programul Cyclone 9.1 (Șmuleac A., 2018)

Fig. 4.27 Realizarea constrângerilor (Șmuleac A., 2018)

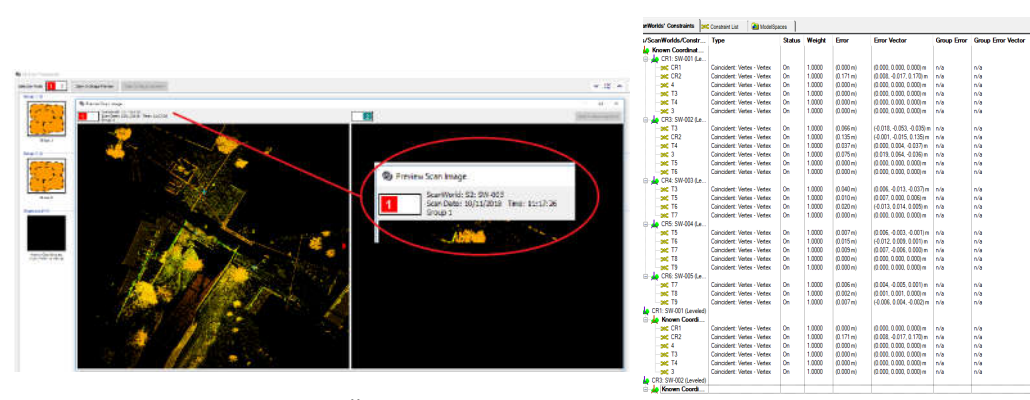

Fig. 4.28 Pre-vizualizarea scanărilor (Șmuleac A., 2018)

Fig. 4.29 Constrângerea scanăriilor (Șmuleac A., 2018)

| <b>Constraint ID</b> | <b>ScanWorld</b> | <b>ScanWorld</b> | <b>Type</b>                 | <b>Status</b>  | Weight | <b>Error</b>          | <b>Error Vector</b>          | <b>Group Error</b> | <b>Group Error Vector</b> | <b>Group</b>     |
|----------------------|------------------|------------------|-----------------------------|----------------|--------|-----------------------|------------------------------|--------------------|---------------------------|------------------|
| Beg CR1              | Known Coordi     | CR1: SW-001      | Coincident: Vertex - Vertex | On             | 1,0000 | $(0.000 \text{ m})$   | $(0.000, 0.000, 0.000)$ m    | n/a                | n/a                       | <b>Ungrouped</b> |
| BOG CR2              | Known Coordi     | CR1: SW-001      | Coincident: Vertex - Vertex | <b>On</b>      | 1,0000 | (0.171 m)             | $(0.008, -0.017, 0.170)$ m   | n/a                | n/a                       | <b>Ungrouped</b> |
| <b>Sec 4</b>         | Known Coordi     | CR1: SW-001      | Coincident: Vertex - Vertex | On             | 1.0000 | (0.000)               | $(0.000, 0.000, 0.000)$ m    | n/a                | n/a                       | <b>Ungrouped</b> |
| $sec$ T <sub>3</sub> | Known Coordi     | CR1: SW-001      | Coincident: Vertex - Vertex | On             | 1.0000 | $(0.000 \text{ m})$   | $(0.000, 0.000, 0.000)$ m    | n/a                | n/a                       | <b>Ungrouped</b> |
| $sec$ T <sub>4</sub> | Known Coordi     | CR1: SW-001      | Coincident: Vertex - Vertex | On             | 1.0000 | (0.000 m)             | $(0.000, 0.000, 0.000)$ m    | n/a                | n/a                       | <b>Ungrouped</b> |
| <b>BKC</b> 3         | Known Coordi     | CR1: SW-001      | Coincident: Vertex - Vertex | On.            | 1,0000 | (0.000 m)             | $(0.000, 0.000, 0.000)$ m    | n/a                | n/a                       | <b>Ungrouped</b> |
| <b>Bed</b> T3        | Known Coordi     | CR3: SW-002      | Coincident: Vertex - Vertex | On             | 1.0000 | (0.066 m)             | $(-0.018, -0.053, -0.035)$ m | n/a                | n/a                       | <b>Ungrouped</b> |
| <b>SKC</b> CR2       | Known Coordi     | CR3: SW-002      | Coincident: Vertex - Vertex | On             | 1,0000 | (0.135 m)             | $(-0.001, -0.015, 0.135)$ m  | n/a                | n/a                       | <b>Ungrouped</b> |
| $sec$ T <sub>4</sub> | Known Coordi     | CR3: SW-002      | Coincident: Vertex - Vertex | On             | 1.0000 | (0.037 <sub>m</sub> ) | $(0.000, 0.004, -0.037)$ m   | n/a                | n/a                       | <b>Ungrouped</b> |
| <b>BKC</b> 3         | Known Coordi     | CR3: SW-002.     | Coincident: Vertex - Vertex | On             | 1.0000 | $(0.075 \text{ m})$   | $(0.019, 0.064, -0.036)$ m   | n/a                | n/a                       | <b>Ungrouped</b> |
| <b>BOC T5</b>        | Known Coordi     | CR3: SW-002      | Coincident: Vertex - Vertex | On             | 1.0000 | (0.000 m)             | $(0.000, 0.000, 0.000)$ m    | n/a                | n/a                       | <b>Ungrouped</b> |
| $sec$ T <sub>6</sub> | Known Coordi     | CR3: SW-002      | Coincident: Vertex - Vertex | O <sub>n</sub> | 1,0000 | (0.000 m)             | $(0.000, 0.000, 0.000)$ m    | n/a                | n/a                       | <b>Ungrouped</b> |
| $sec$ T <sub>3</sub> | Known Coordi     | CR4: SW-003      | Coincident: Vertex - Vertex | On             | 1.0000 | (0.040)               | $(0.006, -0.013, -0.037)$ m  | n/a                | n/a                       | <b>Ungrouped</b> |
| $sec$ T <sub>5</sub> | Known Coordi     | CR4: SW-003      | Coincident: Vertex - Vertex | On             | 1.0000 | (0.010 m)             | $(0.007, 0.000, 0.006)$ m    | n/a                | n/a                       | <b>Ungrouped</b> |
| Beg T6               | Known Coordi     | CR4: SW-003      | Coincident: Vertex - Vertex | On             | 1.0000 | (0.020 m)             | $(-0.013, 0.014, 0.005)$ m   | n/a                | n/a                       | <b>Ungrouped</b> |
| <b>BK</b> T7         | Known Coordi     | CR4: SW-003.     | Coincident: Vertex - Vertex | On.            | 1,0000 | (0.000 m)             | $(0.000, 0.000, 0.000)$ m    | n/a                | n/a                       | <b>Ungrouped</b> |
| <b>Sec 75</b>        | Known Coordi     | CR5: SW-004      | Coincident: Vertex - Vertex | On             | 1.0000 | (0.007 <sub>m</sub> ) | $(0.006, -0.003, -0.001)$ m  | n/a                | n/a                       | <b>Ungrouped</b> |
| Sec T6               | Known Coordi     | CR5: SW-004      | Coincident: Vertex - Vertex | On             | 1,0000 | $(0.015 \text{ m})$   | $(-0.012, 0.009, 0.001)$ m   | n/a                | n/a                       | <b>Ungrouped</b> |
| <b>SKC T7</b>        | Known Coordi     | CR5: SW-004      | Coincident: Vertex - Vertex | On             | 1.0000 | (0.009 m)             | $(0.007, -0.006, 0.000)$ m   | n/a                | n/a                       | <b>Ungrouped</b> |
| <b>BOC</b> T8        | Known Coordi     | CR5: SW-004      | Coincident: Vertex - Vertex | On.            | 1,0000 | (0.000 m)             | $(0.000, 0.000, 0.000)$ m    | n/a                | n/a                       | <b>Ungrouped</b> |
| BOS T9               | Known Coordi     | CR5: SW-004      | Coincident: Vertex - Vertex | On             | 1.0000 | (0.000 m)             | $(0.000, 0.000, 0.000)$ m    | n/a                | n/a                       | <b>Ungrouped</b> |
| <b>SKE T7</b>        | Known Coordi     | CR6: SW-005      | Coincident: Vertex - Vertex | On             | 1,0000 | (0.006 m)             | $(0.004, -0.005, 0.001)$ m   | n/a                | n/a                       | <b>Ungrouped</b> |
| $sec$ T <sub>8</sub> | Known Coordi     | CR6: SW-005      | Coincident: Vertex - Vertex | On             | 1.0000 | (0.002 m)             | $(0.001, 0.001, 0.000)$ m    | n/a                | n/a                       | <b>Ungrouped</b> |
| Sec T9               | Known Coordi     | CR6: SW-005      | Coincident: Vertex - Vertex | On             | 1.0000 | (0.007 <sub>m</sub> ) | $(-0.006, 0.004, -0.002)$ m  | n/a                | n/a                       | <b>Ungrouped</b> |

Fig. 4.30 Erorile înregistrate (Șmuleac A., 2018)

Poziția fiecărei stații de scanare este definită de coordonatele introduse în scaner. Pentru a putea realiza alinierea pozițiilor de scanare este necesar să se cunoască poziția și orientarea, conform cu un sistem de coordonate (tabelul 4.14, 4.15 și 4.16). După vizualizarea erorilor înregistrare în fiecare stație, se poate trece mai departe la realizarea modelului 3D al obiectivelor scanate și vizualizarea modelelor 3D (figurile 4.31, 4.32, 4.33 și 4.34), cu posibilitatea curățirii modelului 3D (ca de exemplu puncte 3D înregistrare din stație în momentul contactului obiectivului cu soarele, persoanele care trec, mașinile etc.).

## 4.3 – Achiziția și prelucrarea datelor GIS utilizând tehnologia TLS 173

# Tabelul 4.14

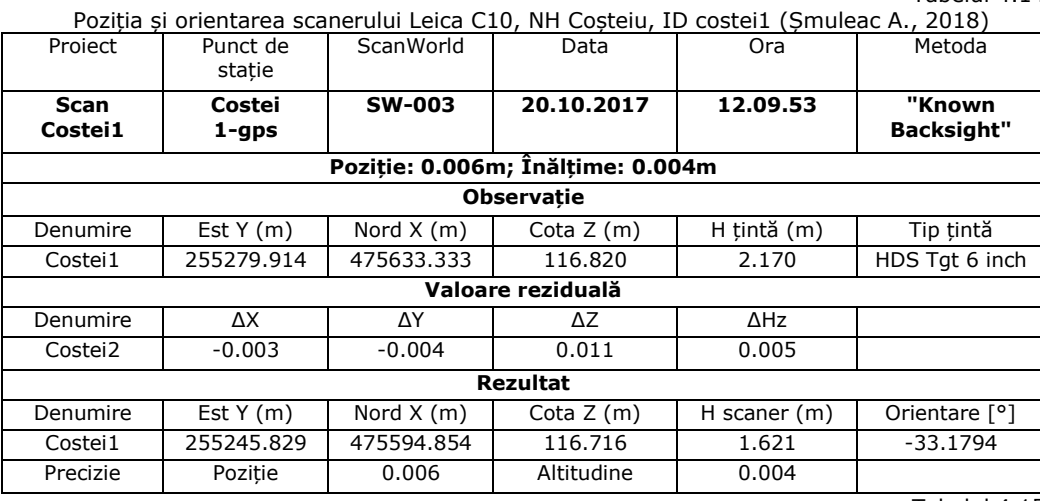

Tabelul 4.15

Poziția și orientarea scanerului Leica C10, NH Coștei, ID costei3 (Șmuleac A., 2018)

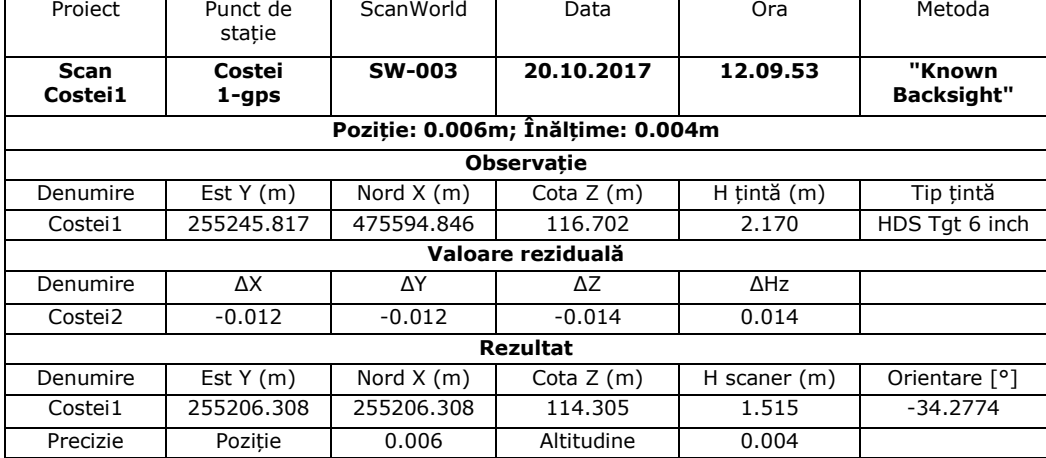

Tabelul 4.16

٦

Poziția și orientarea scanerului Leica C10, NH Coștei, ID costei4 (Șmuleac A., 2018) Proiect | Punct de | ScanWorld | Data | Ora | Metoda

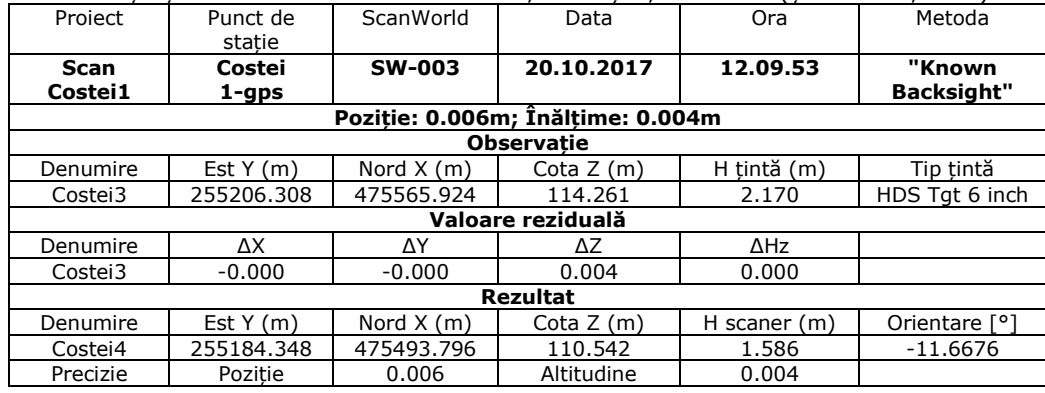

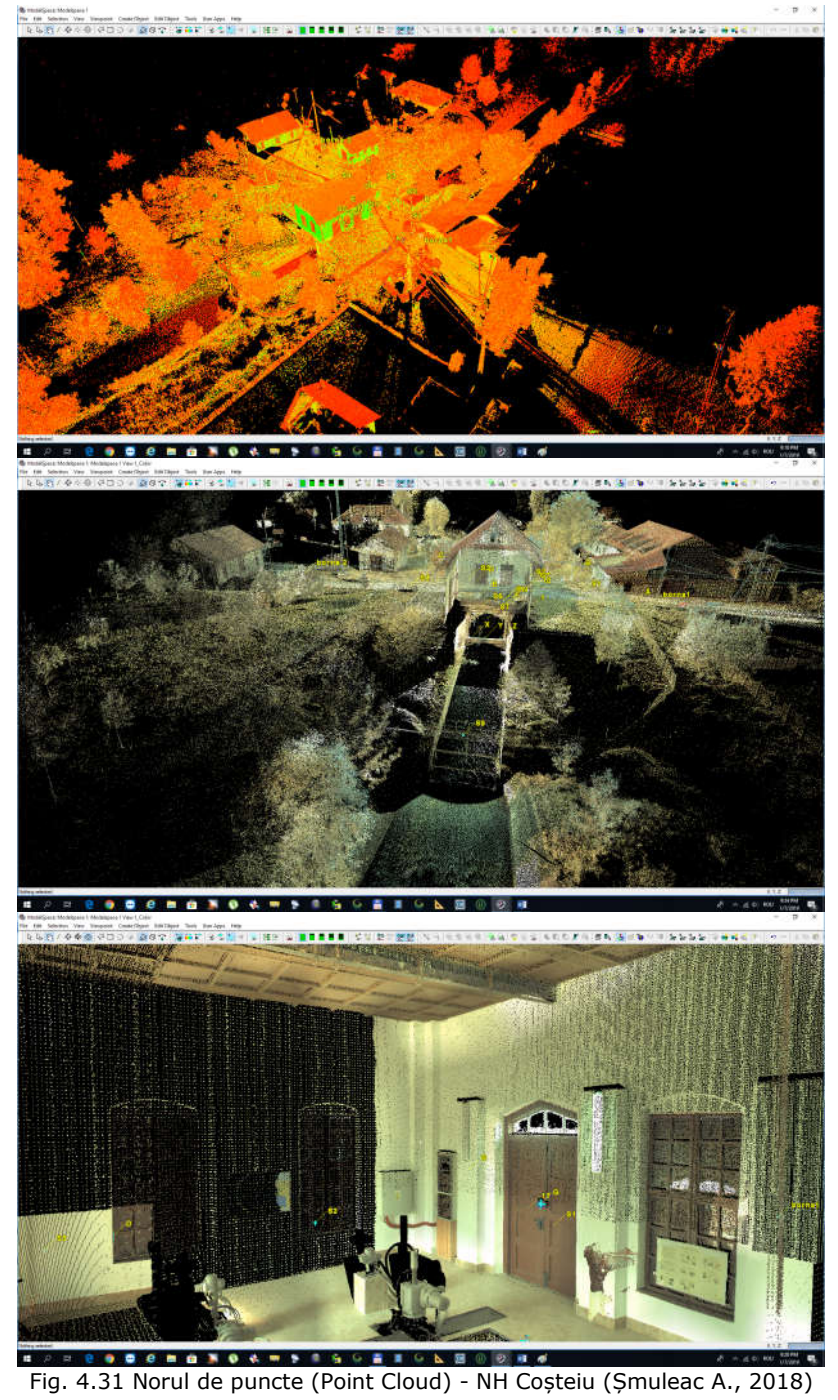

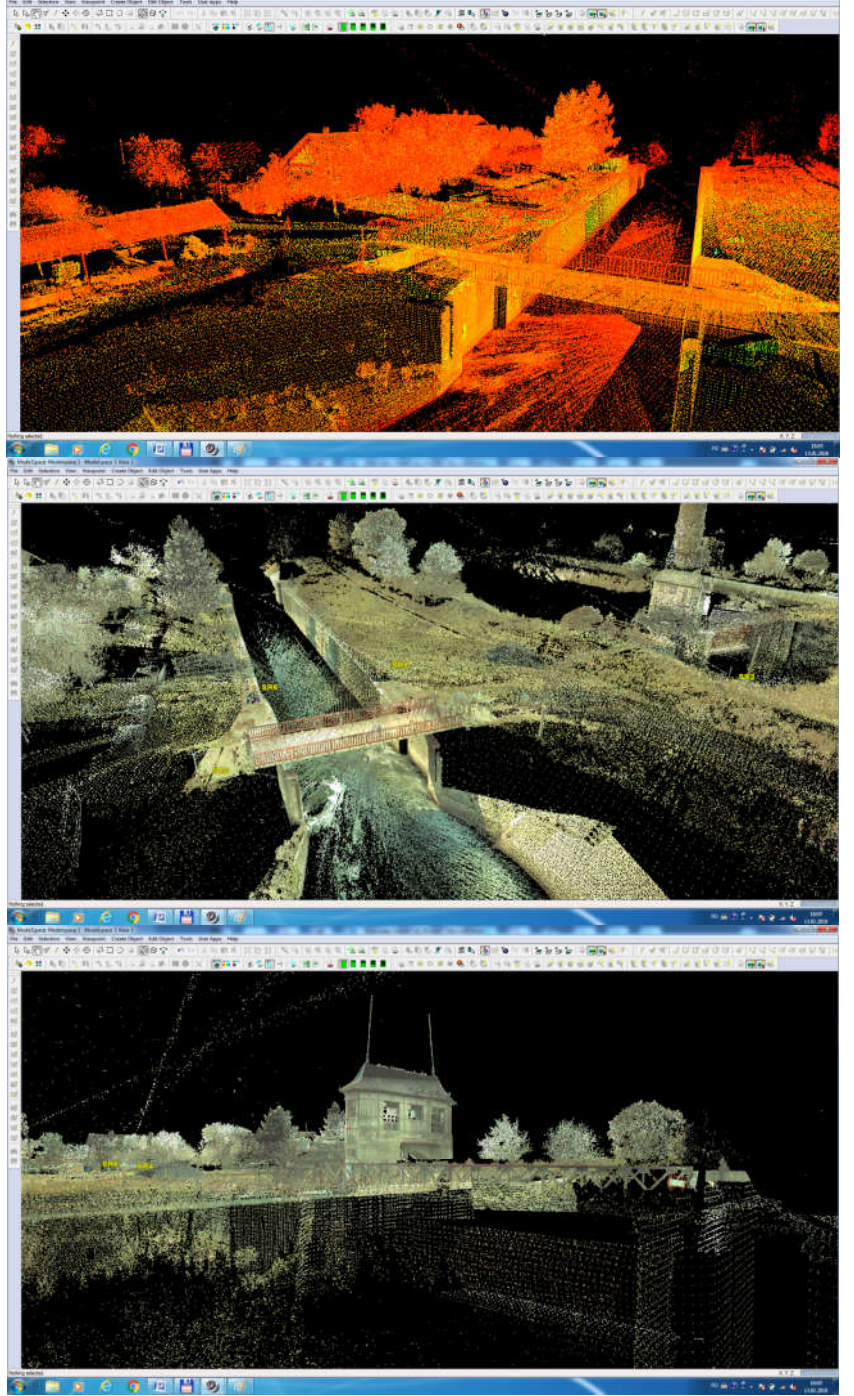

# 4.3 – Achiziția și prelucrarea datelor GIS utilizând tehnologia TLS 175

Fig. 4.32 Norul de puncte (Point Cloud) - Ecluza Sânmihaiu Român (Șmuleac A., 2018)

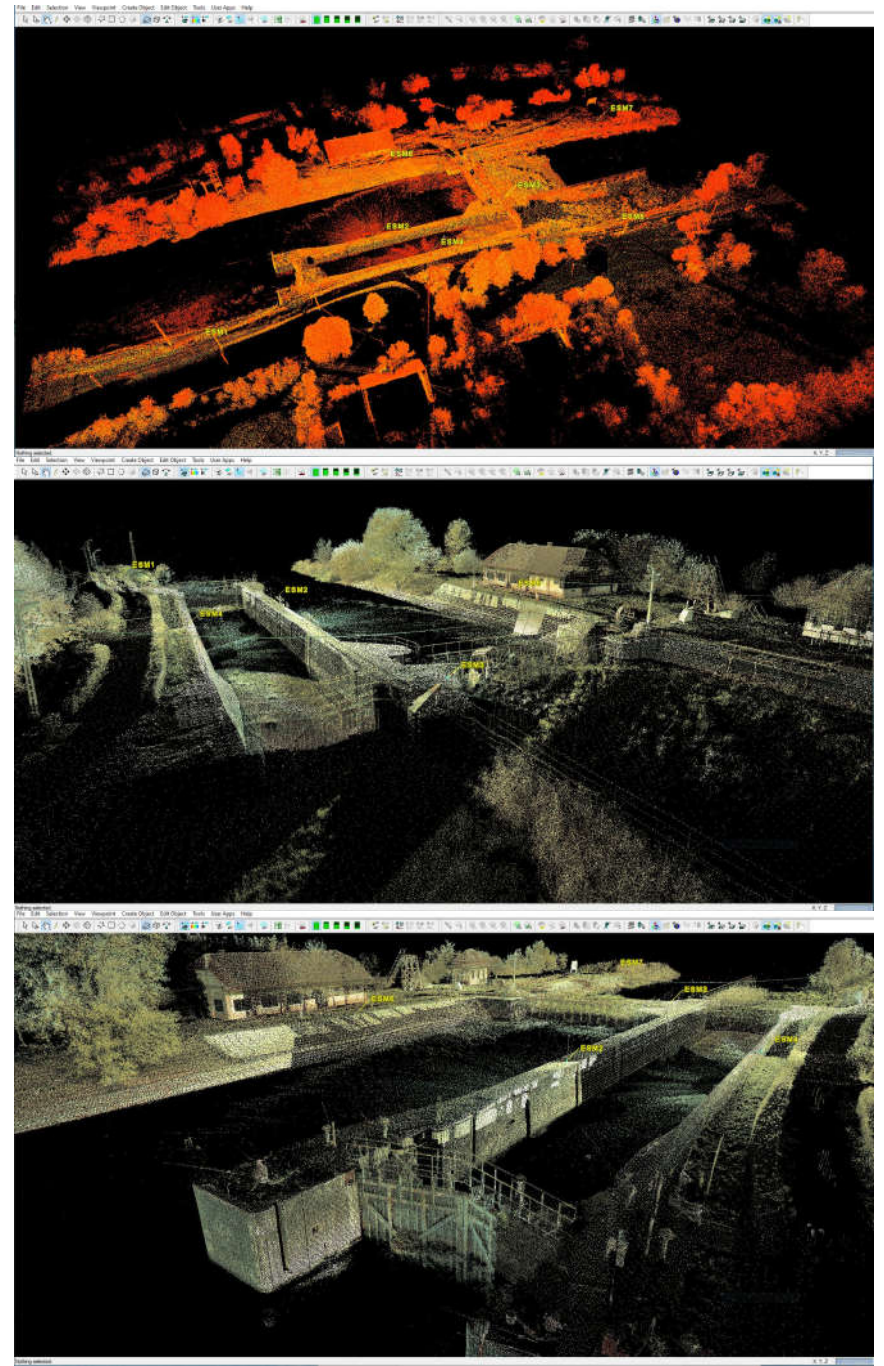

Fig. 4.33 Norul de puncte (Point Cloud) - Ecluza Sânmartinu Maghiar(Șmuleac A., 2018)

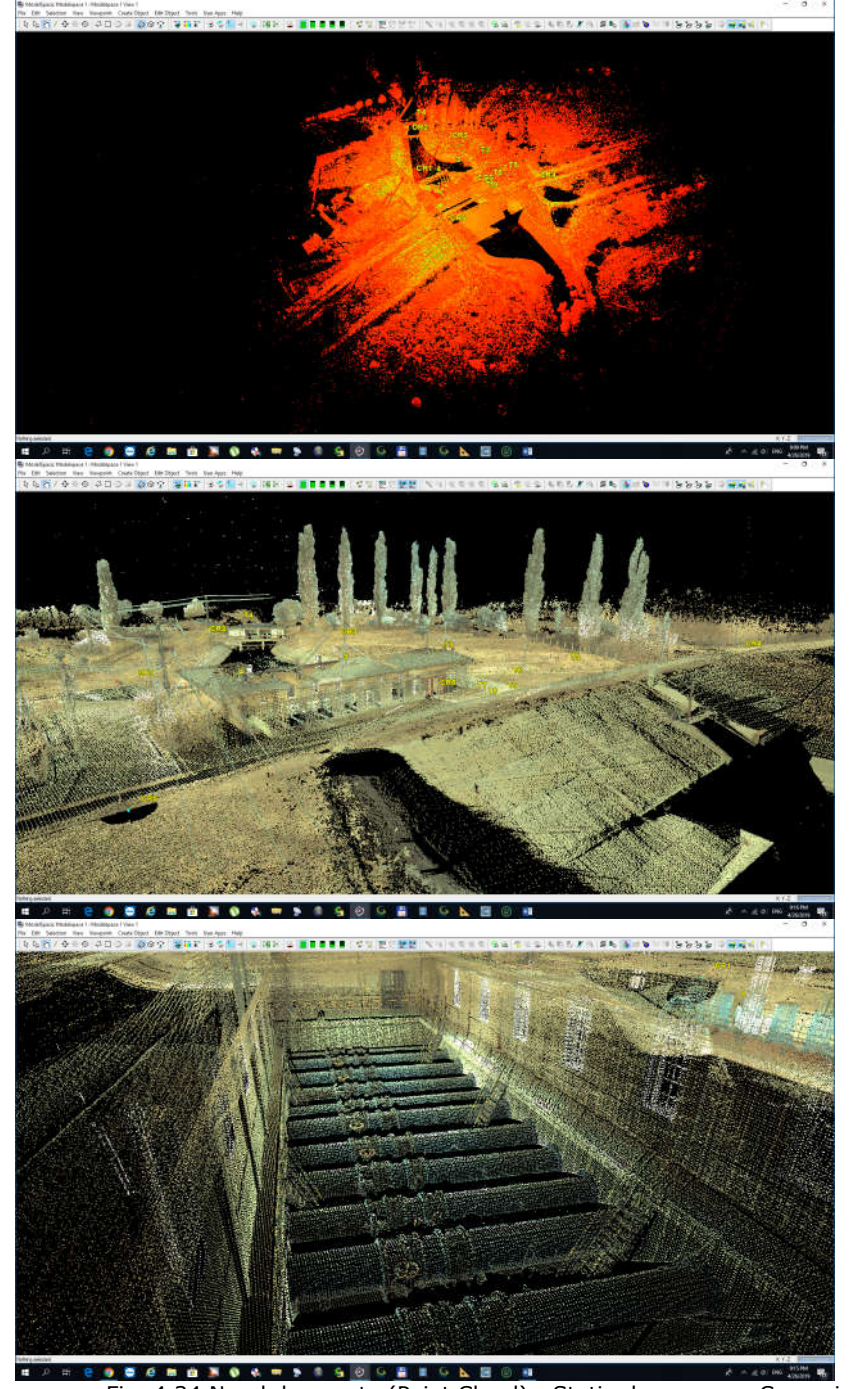

4.3 – Achiziția și prelucrarea datelor GIS utilizând tehnologia TLS 177

Fig. 4.34 Norul de puncte (Point Cloud) - Stația de pompare Cruceni (Șmuleac A., 2018)

Important este faptul că, după realizarea alinierii punctelor, să se elimine punctele de zgomot (punctele nedorite). Pe lângă acest lucru se mai pot folosi funcții automate, care pot să segmenteze norii de puncte, în funcție de intensitatea dorită. Cu ajutorul programului 'CloudCompare' [395] se poate reduce numărul de puncte cloud (Point Cloud) pentru o mai bună manevrabilitate și vizualizare.

Cu ajutorul acestui program s-a realizat și alinierea norilor de puncte obținuți din zborurile UAV pentru întregirea părților superioare (de exemplu acoperișul), prin identificarea a cât mai multor puncte comune în norii de puncte rezultați din scanarea terestră cu scanerul ScanStation Leica C10 (figura 4.35).

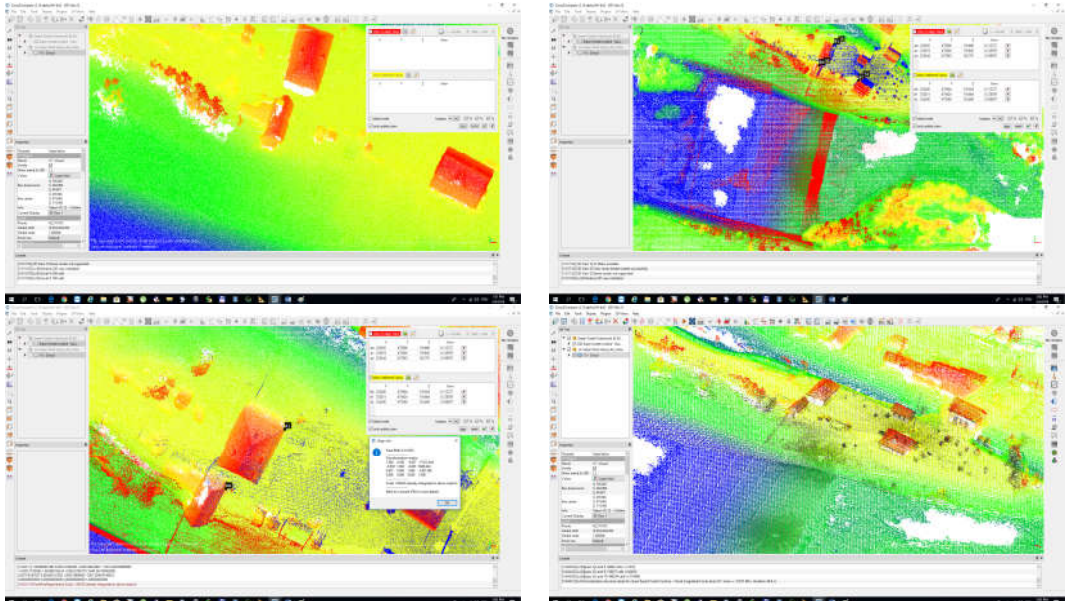

Fig. 4.35 Alinierea norului de puncte UAV cu norul de puncte TLS (Șmuleac A., 2019)

## **4.3.3. Realizarea turului virtual (TruView) și erorile obținute**

La finalul lucrării, datele au fost exportate în diferite formate cerute de arhitect: \*.E57; \*.ptx; \*.x,y,z. Pentru prezentarea și vizualizarea monumentelor istorice a fost creat un link director, care poate fi accesat direct, și cu ajutorul căruia se poate realiza un tur virtual al patrimoniului, TruViewSetup32-309.exe.

Harta site-ului TruView este o imagine panoramică (360 de grade) a datelor din puncte cloud, punctul de vedere fiind situat în aceeași locație cu scanerul care a capturat norii de puncte. Punctul de vedere din TruView este realizat exact din locația de unde a fot amplasat scanerul și de unde a avut loc scanarea fiecărui obiectiv. Cu ajutorul acestui program se pot realiza, în jurul scenei, măriri și micșorări, extragerea dimensiunilor de la un punct la altul, extragerea de coordonate dar nu se va putea zbura în jurul scenei ca în unele sisteme 3D.

Adesea, un singur proiect folosește mai multe locații ale scanerului. Astfel, după realizarea linkului TruView s-a putut trece de la o locație a scanerului la alta pentru a avea diverse puncte de vedere în cadrul proiectului. Fiecare punct de vedere are un ScanWorld separat. Harta site-ului conține pictograme de imagine situate în centrul fiecărei scene TruView disponibile, unde printr-un singur clic pe o

pictogramă, care este de tip triunghi, vom avea un alt punct de vedere dintr-o altă stație. Programul TruView se lansează direct din Internet Explorer.

Procesarea datelor, obținerea linkului TruView, precum și raportul de procesare a datelor și erorile înregistrare la realizarea scanărilor pentru Nodul Hidrotehnic Coșteiu, sunt prezentate în figura 4.36.

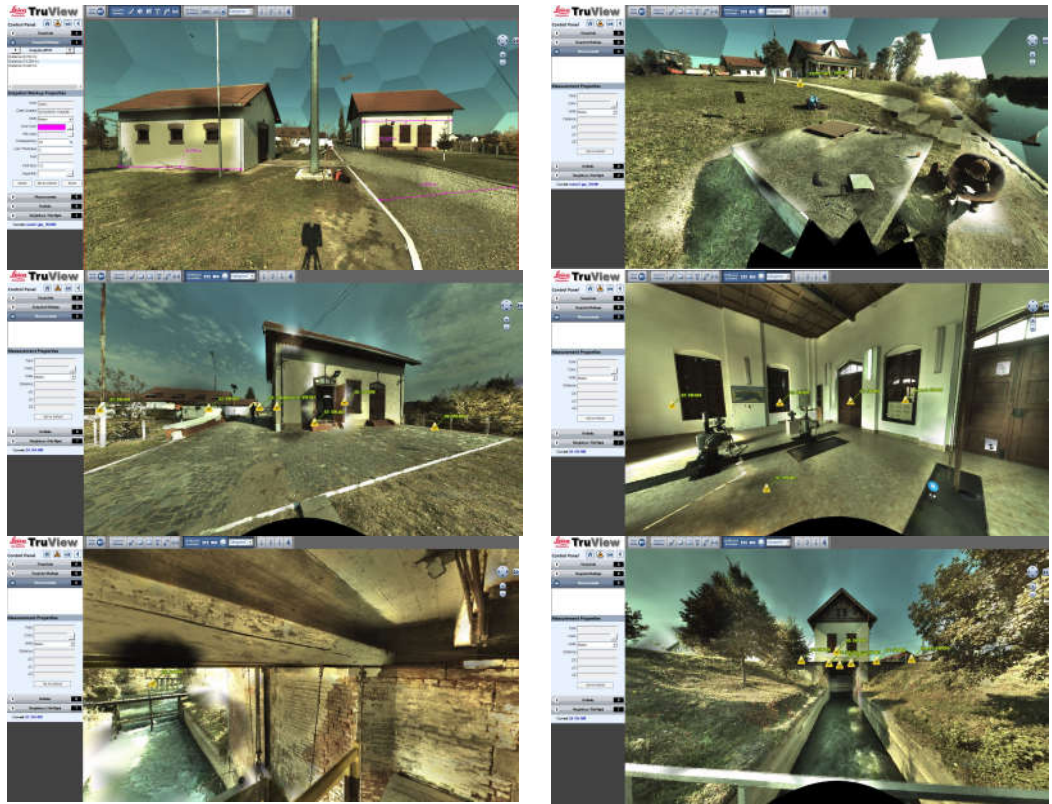

Fig. 4.36 Linkul TruView pentru NH Coșteiu (Șmuleac A., 2019)

### **Raport: Procesare Leica TruView pentru NH Coșteiu și prezentarea erorilor**

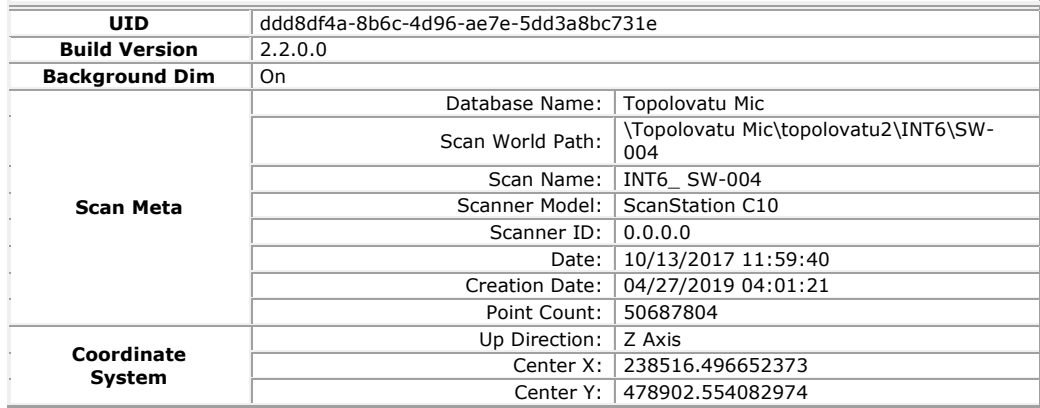

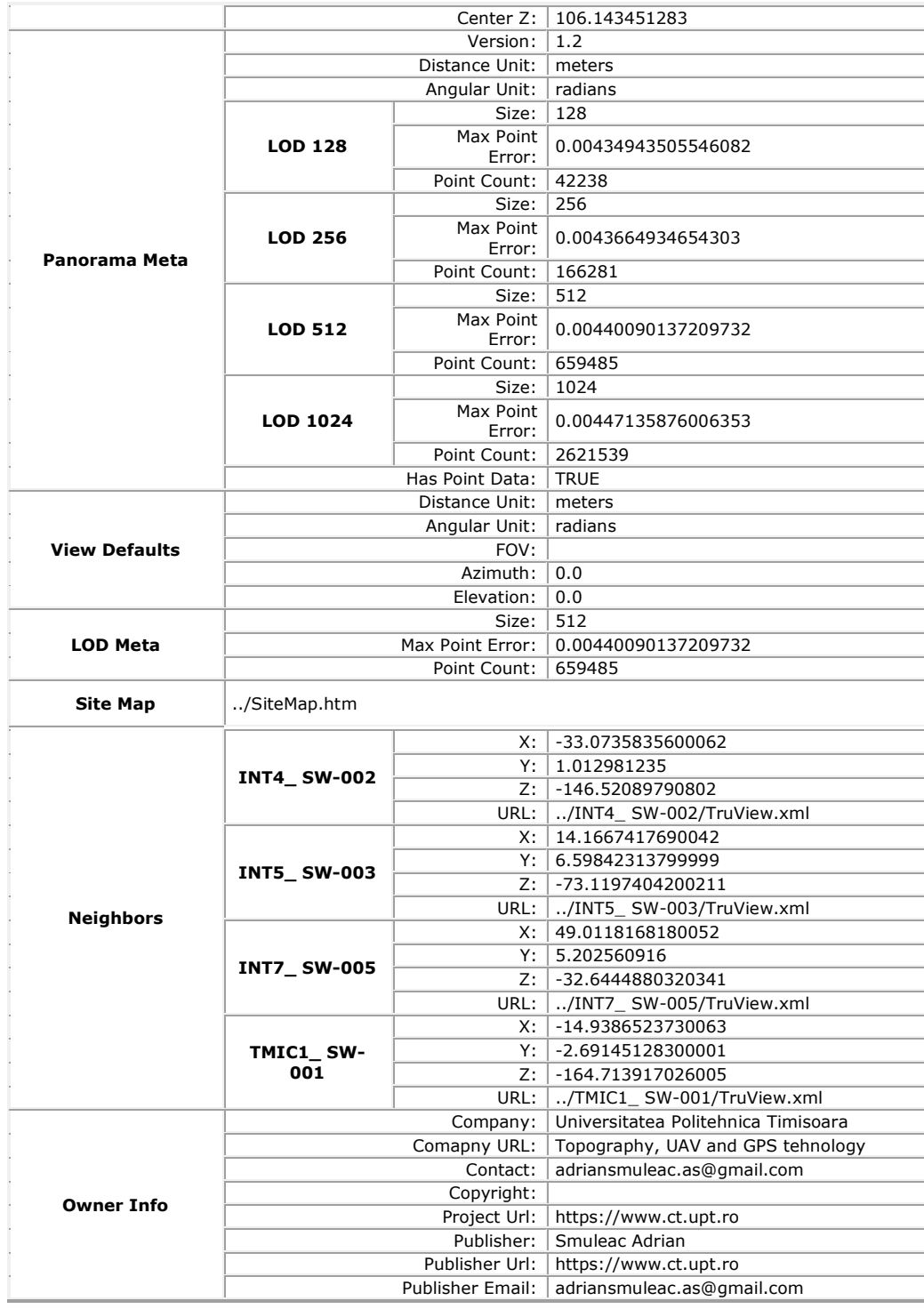
## 4.3 – Achiziția și prelucrarea datelor GIS utilizând tehnologia TLS 181

Procesarea datelor, obținerea linkului TruView, precum și raportul de procesare a datelor și erorile înregistrare la realizarea scanărilor pentru Nodul Hidrotehnic Topolovățu Mic, sunt prezentate în figura 4.37.

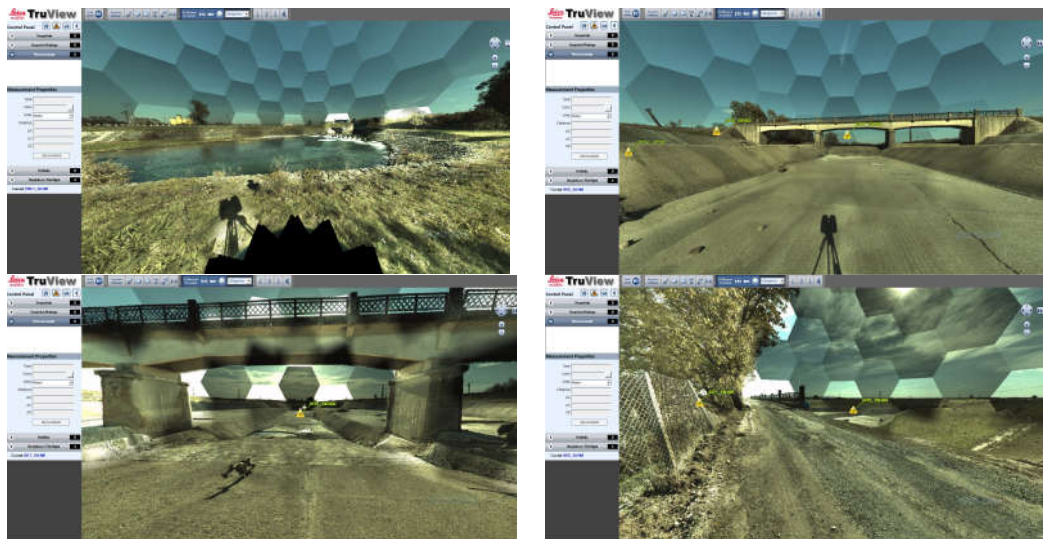

Fig. 4.37 Linkul TruView pentru NH Topolovățu Mic (Șmuleac A., 2019)

## **Raport: Procesare Leica Leica TruView pentru NH Topolovățu Mic și prezentarea erorilor**

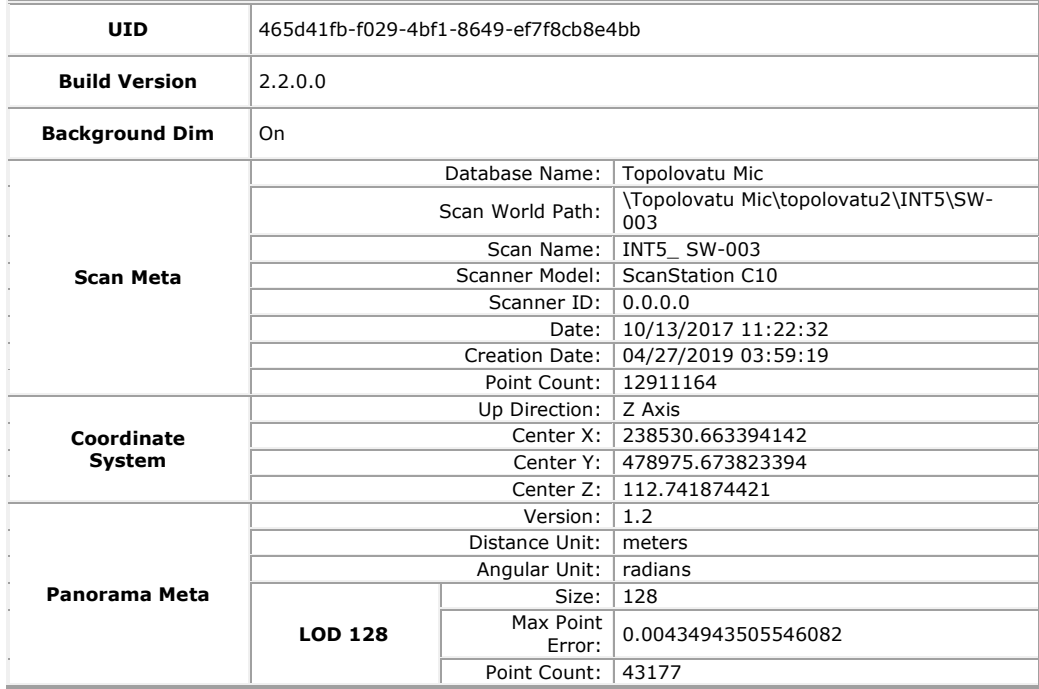

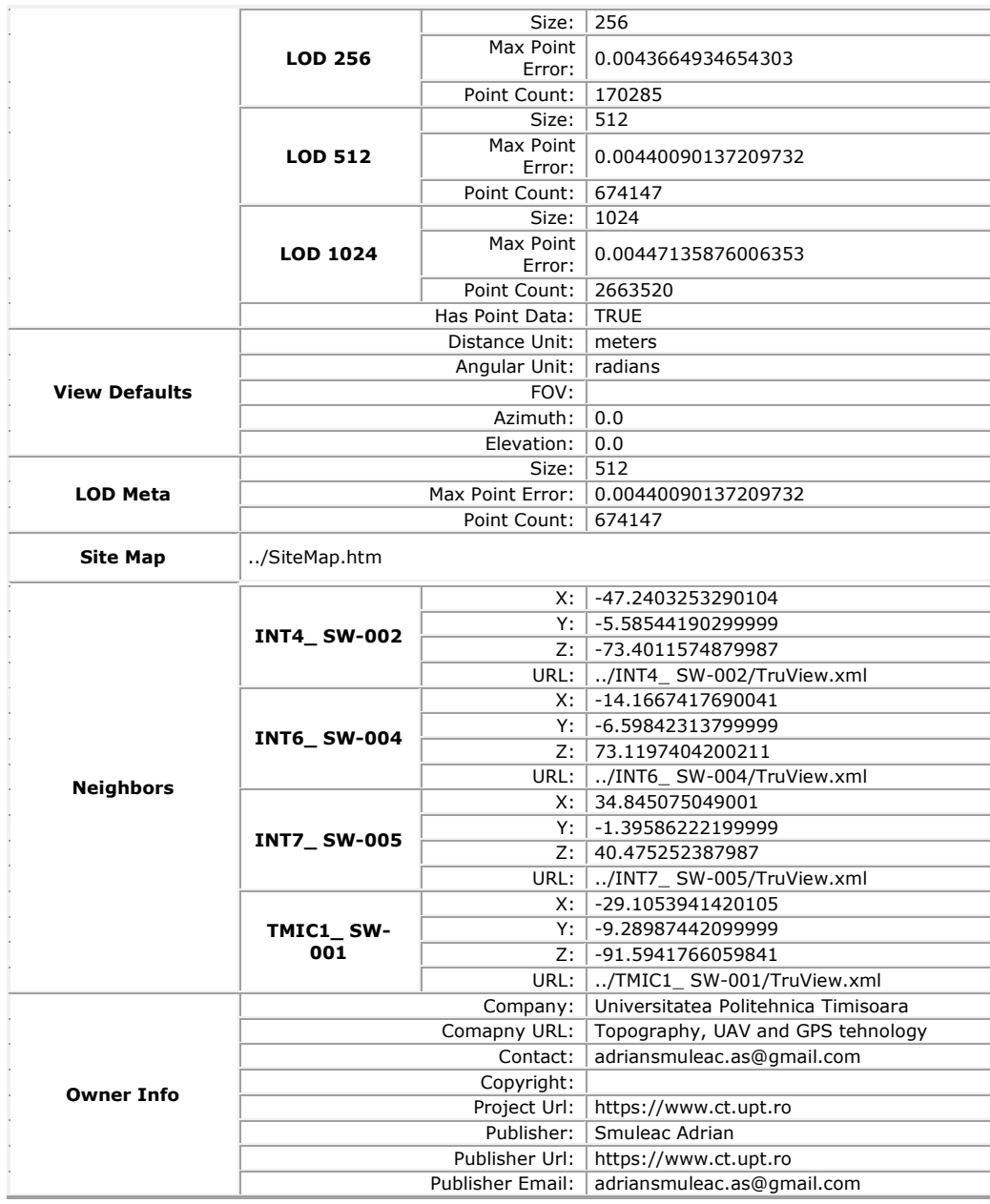

Procesarea datelor, obținerea linkului TruView, precum și raportul de procesare a datelor și erorile înregistrare la realizarea scanărilor pentru Ecluza Sânmihaiu Român, sunt prezentate în figura 4.38.

# 4.3 – Achiziția și prelucrarea datelor GIS utilizând tehnologia TLS 183

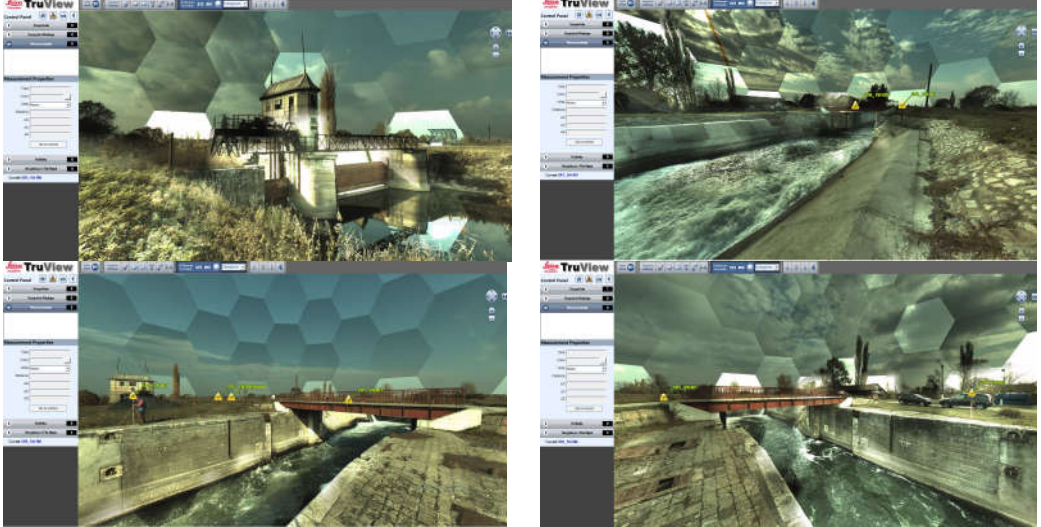

Fig. 4.38 Linkul TruView pentru Ecluza de la Sânmihaiu Român (Șmuleac A., 2019)

### **Raport: Procesare Leica TruView pentru Ecluza Sânmihaiu Român și prezentarea erorilor**

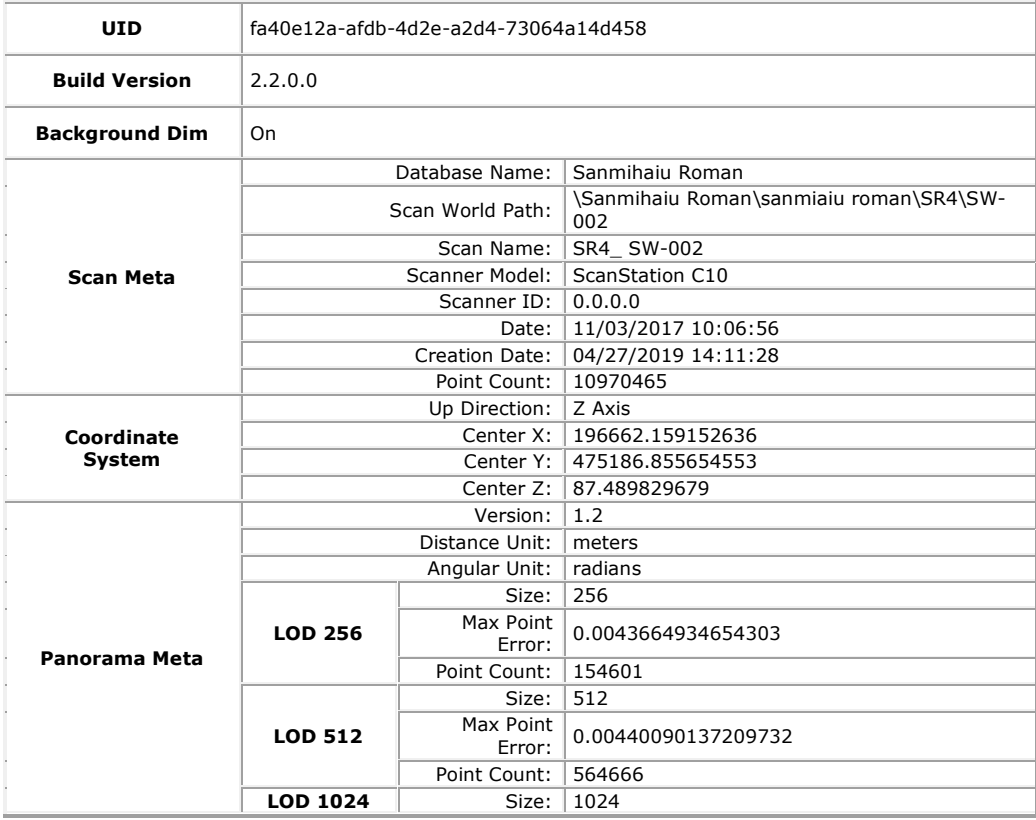

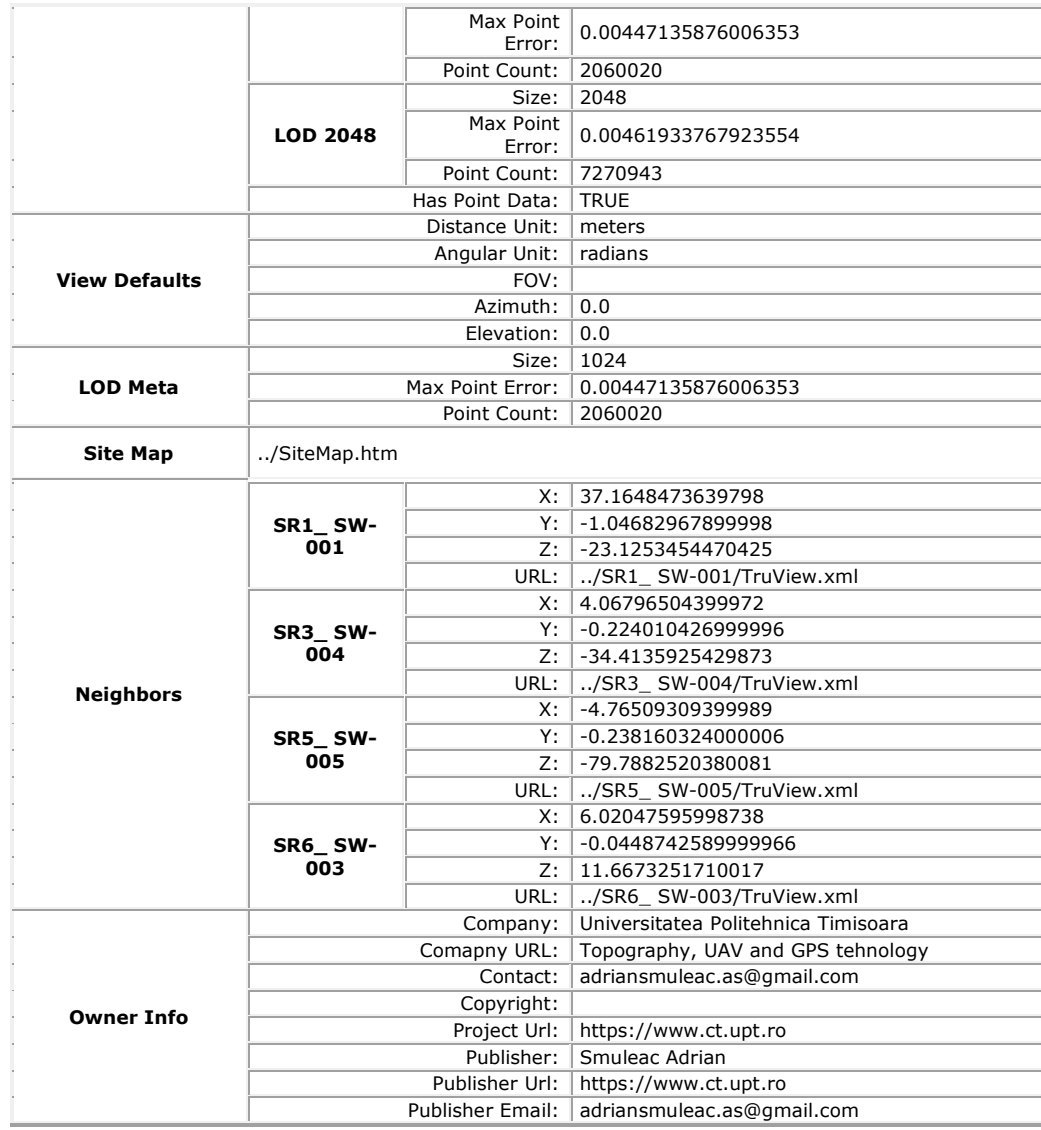

Procesarea datelor, obținerea linkului TruView, precum și raportul de procesare a datelor și erorile înregistrare la realizarea scanărilor pentru Ecluza Sânmartinu Maghiar, sunt prezentate în figura 4.39.

# 4.3 – Achiziția și prelucrarea datelor GIS utilizând tehnologia TLS 185

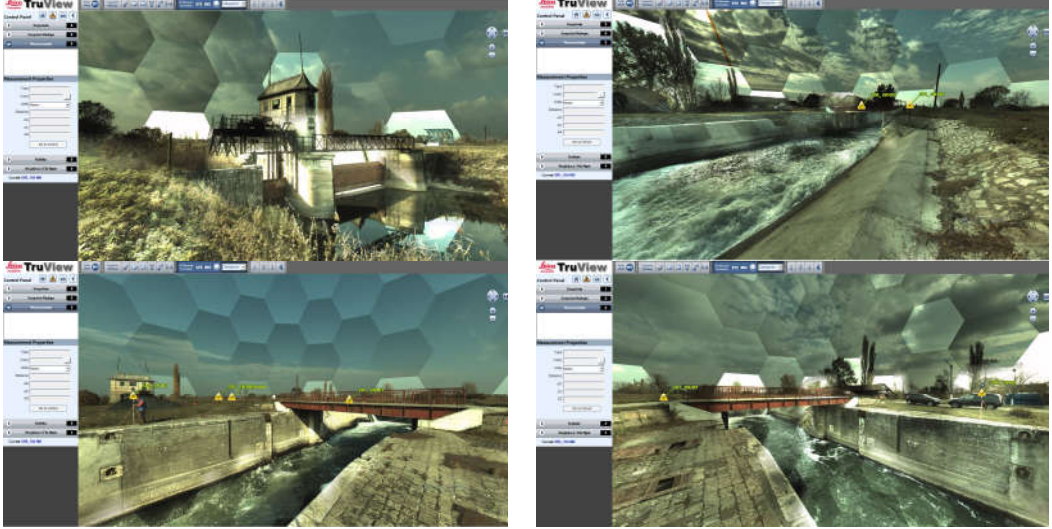

Fig. 4.39 Linkul TruView pentru Ecluza de la Sânmartinu Maghiar (Șmuleac A., 2019)

## **Raport: Procesare Leica TruView pentru Ecluza Sânmartinu Maghiar și prezentarea erorilor**

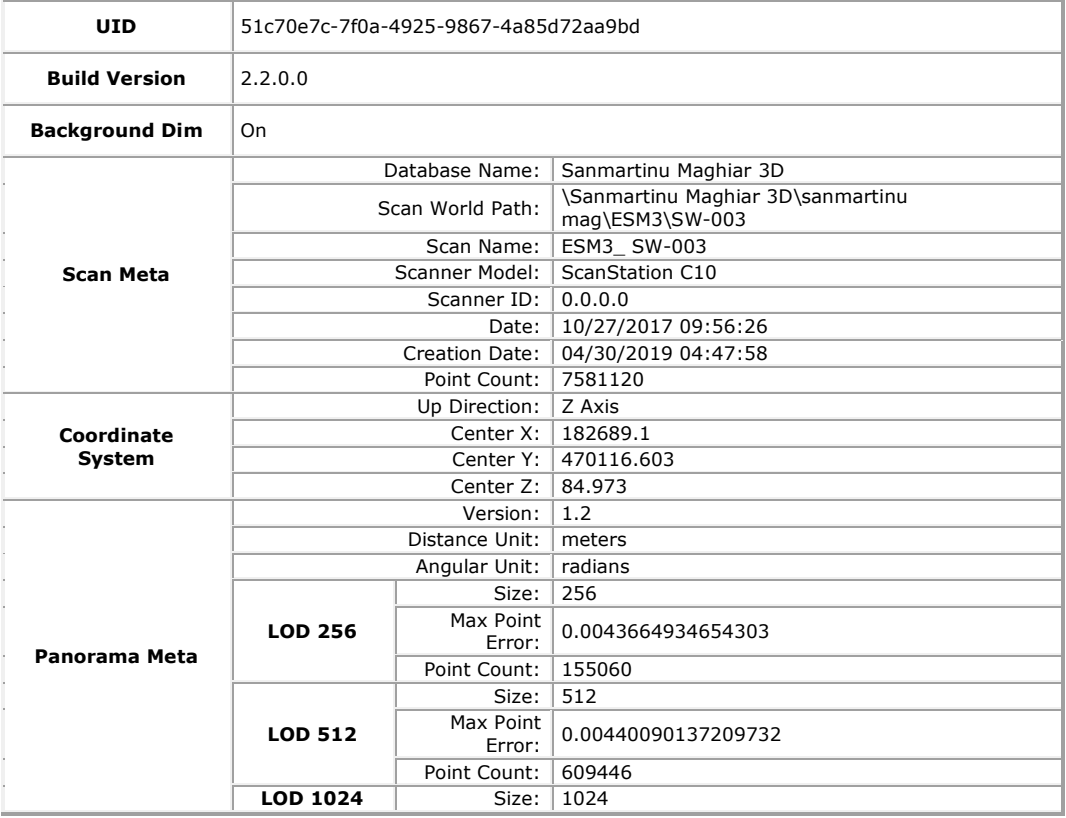

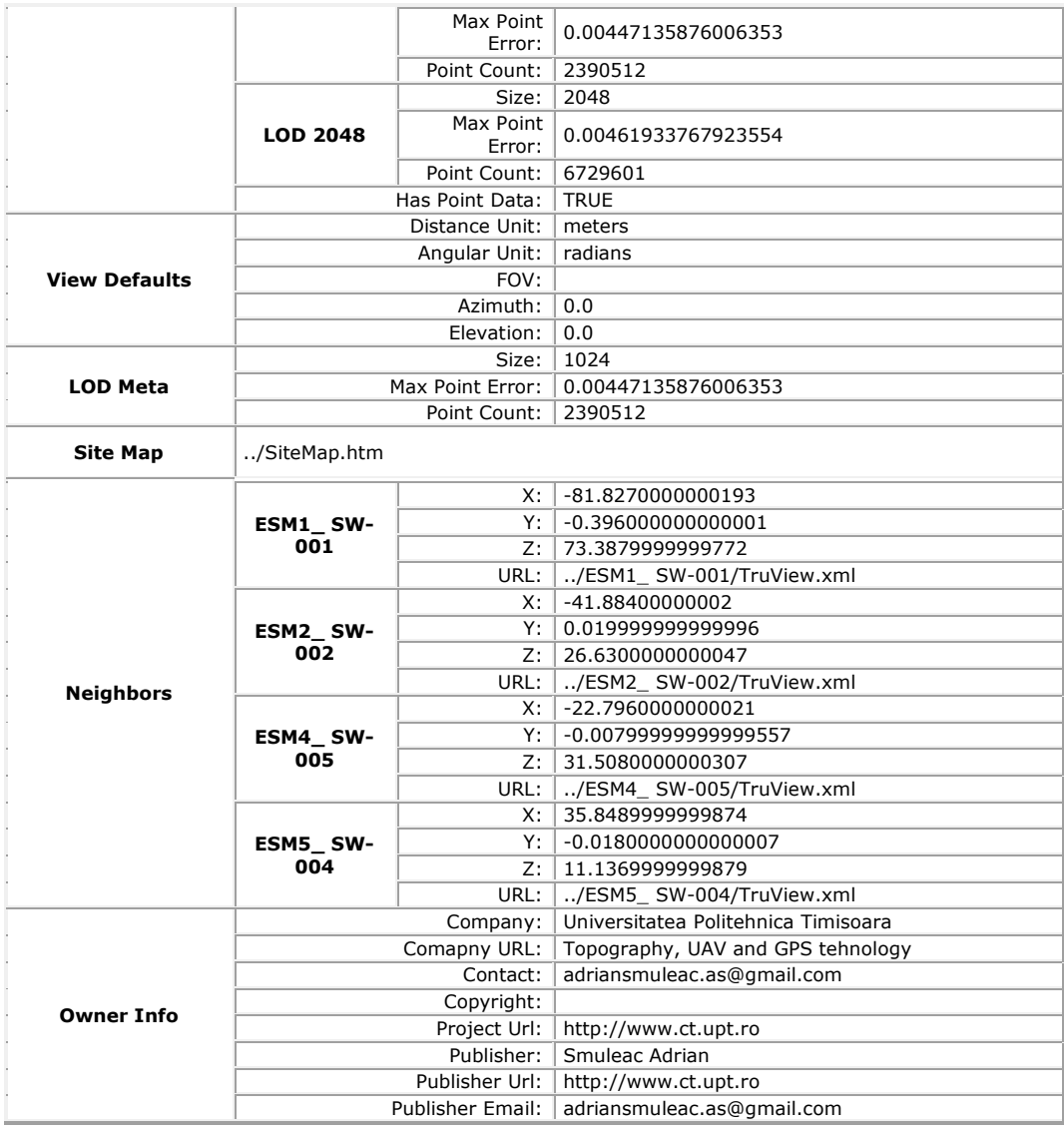

Procesarea datelor, obținerea linkului TruView, precum și raportul de procesare a datelor și erorile înregistrare la realizarea scanărilor pentru Stația de Pompare Cruceni, sunt prezentate în figura 4.40.

# 4.3 – Achiziția și prelucrarea datelor GIS utilizând tehnologia TLS 187

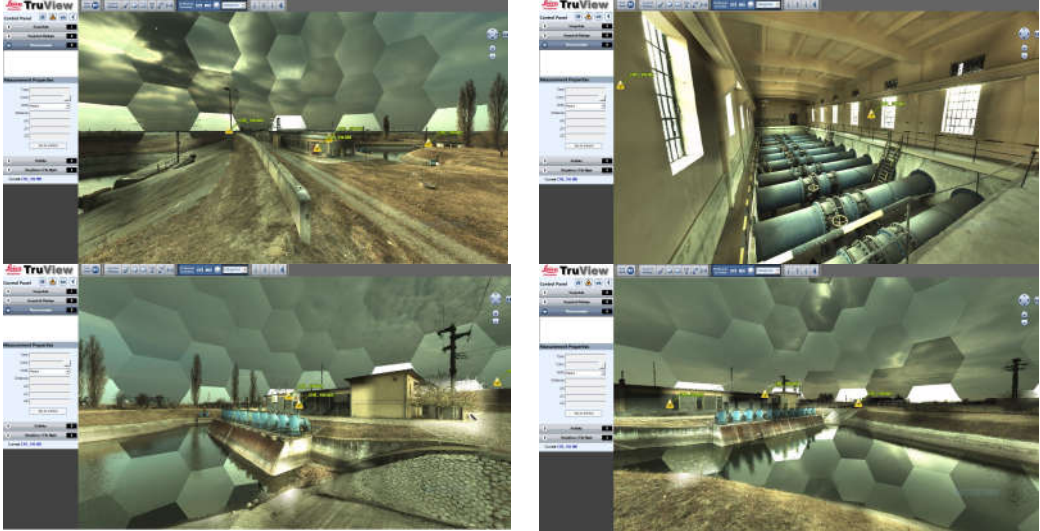

Fig. 4.40 Linkul TruView pentru Stația de Pompare de la Cruceni (Șmuleac A., 2019)

### **Raport: Procesare Leica TruView pentru Stația de Pompare de la Cruceni și prezentarea erorilor**

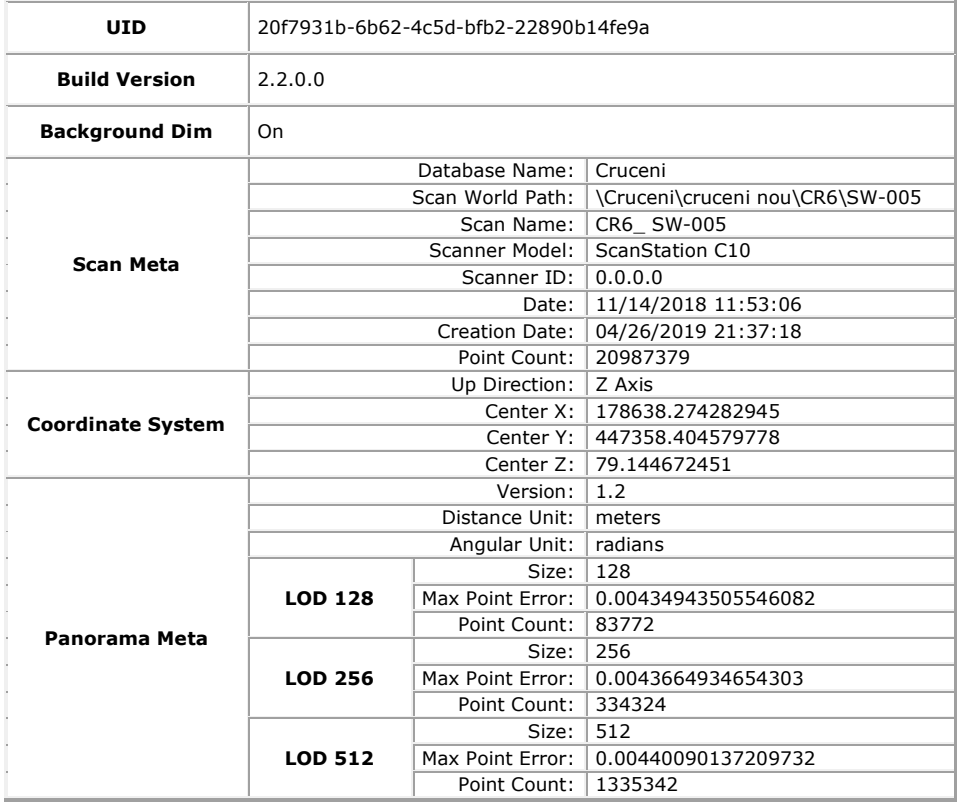

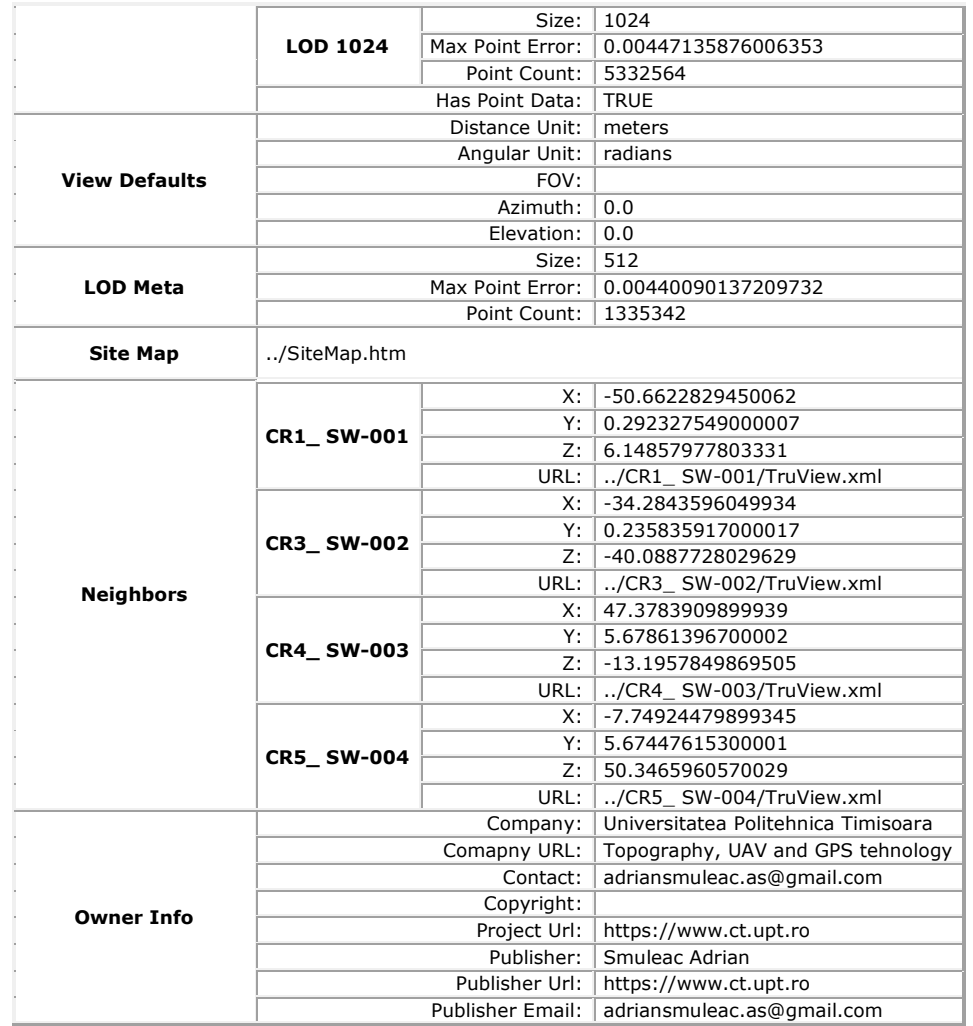

### **4.3.4. Concluzii**

Popularitatea scanerului laser terestru (TLS) a fost introdus în domeniul sondajelor și a crescut uimitor mai ales pentru realizarea modelului 3D al obiectivelor de patrimoniu.

Atunci când vorbim de scanare cu laser terestru (TLS – Terrestrial Laser Scanner) vorbim de precizie ridicată a unei măsurători, cu erori de ordinul milimetrilor, măsurători capabile să reproducă cu exactitate modelele scanate, putând fi folosite la reproducerea lor la diferite scări.

Importanța modelelor 3D realizate cu scanerele terestre este evidențiat astăzi de aplicațiile practice realizate în multe domenii cum ar fi: monumente istorice, conservarea și monitorizarea bisericilor sau alte clădiri vechi, patrimoniu cultural [123], arhitectură, studii arheologice, structuri de poduri, evaluarea riscului de instabilitate a pantelor, coridoare de transport, sondaje, mine și alte suprafețe în subteran.

Modelarea 3D cunoscută și sub denumirea de MESH este procesul de reprezentare a unei suprafețe prin intermediul unui program specializat.

Clădirile istorice joacă un rol important în scenariul patrimoniului cultural, iar valoarea lor principală este dată de vârstă, caracteristicile artistice și structurale, precum și de mediul înconjurător.

Reabilitarea și conservarea arhitecturii istorice includ consolidarea, reglarea geometrilor și alte proceduri tehnice. Tehnologia de scanare cu laser 3D este una dintre metodele tehnice importante pentru achiziționarea datelor spațiale.

Stațiile totale tipice pot măsura până la opt distanțe pe secundă, în contrast, scanerul laser 3D este capabil să măsoare până la 50.000 de puncte/secundă.

Un astfel de echipament a fost folosit și în cadrul cercetărilor, modelul Leica C10, care este un echipament ce include un scanner de înaltă precizie cu o rază lungă de acțiune, senzor de înclinare, cameră video cu reglare automată și laser optic, toate acestea fiind introduse într-un singur echipament portabil. Acest instrument prezintă de asemenea progrese majore de productivitate, incluzând astfel un design Smart X-Mirror care a permis în cadrul cercetărilor să se efectueze scanări complete de 360/270 de grade sau pentru zone mici cu ajutorul modulului oscilant Smart X-Mirror.

Acest instrument au o rază de acțiune de 300 de metrii, capabil să scaneze atât în exterior cât și în interior, iar acest lucru face ca HDS (High-Definition Surveying) să fie rentabil în domeniul construcțiilor civile, topografie, monitorizări, scene precum accidente rutiere și criminalistică etc.

În continuare vor fi prezentate aspectele pozitive și negative înregistrate în cercetarea efectuată.

Aspecte pozitive al utilizării scanerului Leica C10:

- Precizie foarte ridicată 1-10mm;
- Procesare relativ scurtă pentru obținerea norilor de puncte;
- Auto-alinierea automată a scanărilor;
- Posibilitatea realizării unui 'Registering Manual' pentru scanările care nu pot fi aliniate automat și prezintă erori de scanare;
- Folosirea alternativă a celor două baterii, cu posibilitatea schimbării bateriei în timpul scanării prin apăsarea butonului de pauză;
- Efectuarea a 260 de imagini din fiecare stație;
- Posibilitatea colectării până la 50.000 de puncte/s cu o precizie ridicată;
- Distanța de scanare de până șa 300 de metrii;
- Scanare completă de 360 de grade în plan orizontal și 270 de grade în plan vertical;
- Posibilitatea de alegere a GRID-ului de scanare de la 1mm la 10cm și mai mult;
- Posibilitatea folosirii țintelor Black&White care pot fi listate la o imprimantă.

Aspecte negative:

- Folosirea cunoștințelor de topografie privind utilizarea stațiilor totale (orientarea și retro-intersecția);
- Timp relativ lung pentru realizarea unei scanări, timp ce este influențat bineînțeles de GRID și de distanța maximă până la care se realizează scanarea. De exemplu la o distanță de 100 de metrii cu un GRID de 2,5cm (folosit pentru scanarea obiectivelor hidrotehnice de patrimoniu) are o durată de 45-50 de minute/stație;
- Timp alocat pentru mutarea în stație și realizarea unei noi retrointersecții;
- Amplasarea țintelor în permanență ș determinarea acestora;
- Realizarea de stații multiple din diferite unghiuri mai ales atunci când obiectivul de scanat prezintă multe colțuri;
- Ținte de 6 inch relativ scumpe, aproximativ 350 de Euro/țintă.

În concluzie tehnologia de scanare laser 3D poate achiziționa rapid puncte formând astfel un nor de puncte 3D cu un nivel ridicat de precizie.

Având în vedere avantajele utilizării tehnicii de scanare cu laser terestru (TLS), datele prin metodele tradiționale cu instrumente clasice sunt dificil sau chiar imposibil de achiziționat, dar folosind metoda de scanare laser vom obține date de investigație precise într-un timp scurt și cu posibilități multiple de prelucrare și vizualizare a norilor de puncte.

Cu ajutorului programului Cyclone Model folosit la prelucrarea datelor, au putu fi extrase cu ușurință copacii, stâlpii, drumurile și alte elemente topografice ale terenului pentru realizarea unui model numeric al terenului, prelucrarea fațadelor construcțiilor, realizarea planurilor de situație, profile transversale și longitudinale, iar la final am putut obține informații cu privire la valorile X,Y,Z ale punctelor, distanța dintre două puncte sau obiecte, precum și realizarea unui zbor virtual asupra obiectivului scanat sau a unui tur virtual unde de asemenea vom putea avea informații despre norii de puncte, distanțe și de asemenea crearea la final a unui 'link' ce va putea fi transmis mai departe către unitățile interesate și importarea acestor date pe pagina de internet pentru a putea fi accesată de către oricine.

# **4.4. Achiziția și prelucrarea datelor GIS utilizând tehnologia Mobilă LiDAR (MMS) în amenajarea NH Coșteiu, NH Sânmihaiu Român, NH Sânmartinu Maghiar și Stația de pompare Cruceni**

## **4.4.1. Achiziția datelor LiDAR utilizând MMS**

Pentru achiziția datelor MMS s-a scanat Nodului Hidrotehnic de la Coșteiu și cele două Ecluze: Sânmihaiu Român și Sânmartinu Maghiar, precum și o scanare la Pompele de la Cruceni din județul Timiș, folosind pentru toate metoda FUSED SLAM.

Această metodă se realizează atât pentru scanările din exterior cât și pentru interior. Achiziționarea datelor pentru NH Coșteiu a început din exterior, de lângă baraj, mai exact acolo unde a existat un semnal bun GNSS, minim 5 sateliți GPS, și finalizând tot afară, într-o zonă cu "cer liber" și cu un semnal GNSS bun, de asemenea cu minim 5 sateliți GPS vizibili.

Această metodă folosește un algoritm SLAM care combină navigația GNSS/IMU. Traiectoria finală și soluția SLAM, în condiții GNSS, poate fi influențată de mai mulți factori, cum ar fi:

- **Planificarea misiunii de achiziție a datelor LiDAR**: pregătirea culoarelor de străzi pentru misiunile realizate afară sau traseul pe care va trebui urmat sau în caz de scanare în interior vizualizarea interiorului și crearea de spațiu pentru întoarceri și plimbări, deschiderea și fixarea ușilor. Planificarea pentru cele trei obiective s-a făcut folosind programul Google Earth [402] pentru exterior (figura 4.41, 4.42 și 4.43).

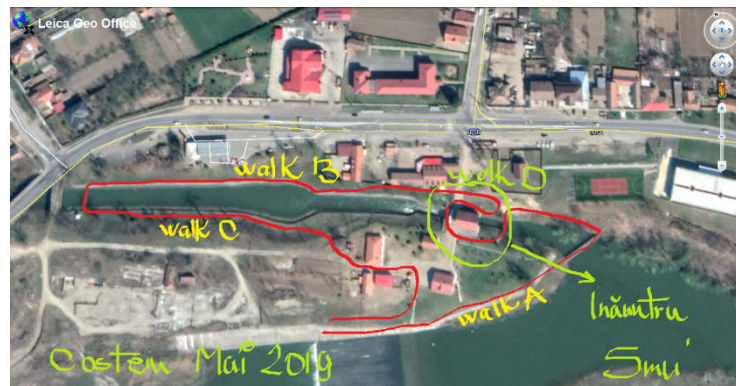

Fig. 4.41 Planificarea misiunii pentru Nodul Hidrotehnic Coșteiu (Șmuleac A., 2019)

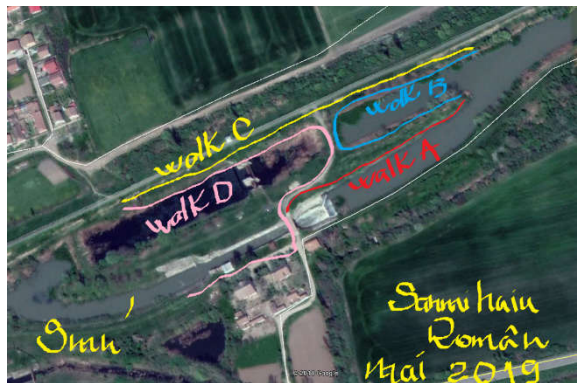

Fig. 4.42 Planificarea misiunii pentru Ecluza de la Sânmihaiu Român (Șmuleac A., 2019)

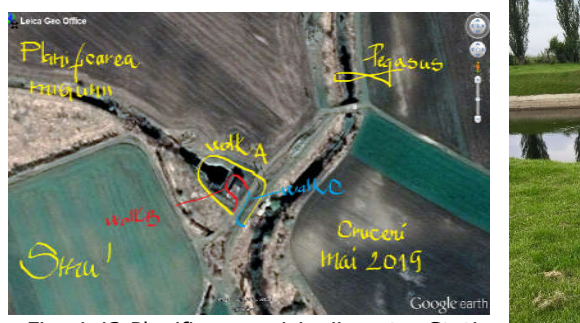

Fig. 4.43 Planificarea misiunii pentru Stația de pompare Cruceni (Șmuleac A., 2019)

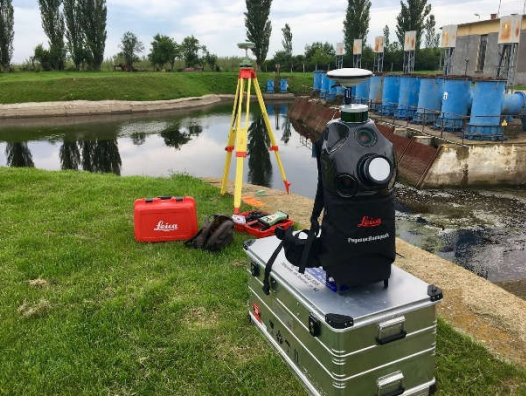

- **Inițializarea echipamentului**: pentru a obține date cu o acuratețe ridicată, inițializarea s-a făcut lângă obiectivele care au fost scanate, în zona cu cer liber, neacoperit de obstacole (pomi, clădiri). Inițializarea cuprinde două etape:

1. Inițializarea **STATICĂ**, pentru e perioadă de 5 minute, în care rucsacul va sta nemișcat și poate dura până 15-20 minute în cazul în care va trebuie să se actualizeze și ALMANAHUL (figura 4.44).

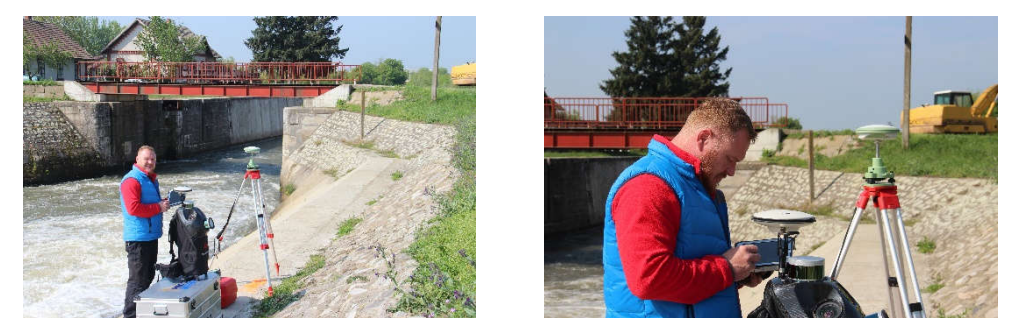

Fig. 4.44 Inițializarea Statică a rucsacului în vederea scanării (Șmuleac A., 2019)

2. Inițializarea **DINAMICĂ,** cu o durată de 3-5 minute, timp în care rucsacul este purtate pe spate, realizând un patrulater, iar la final s-a mers pe diagonalele patrulaterului până când va apărea mesajul INS GOOD iar INS\_GNSS va avea valoare sub 1, de obicei valoarea indicată este de 0,1-0,2 (figura 3.45 și 3.46).

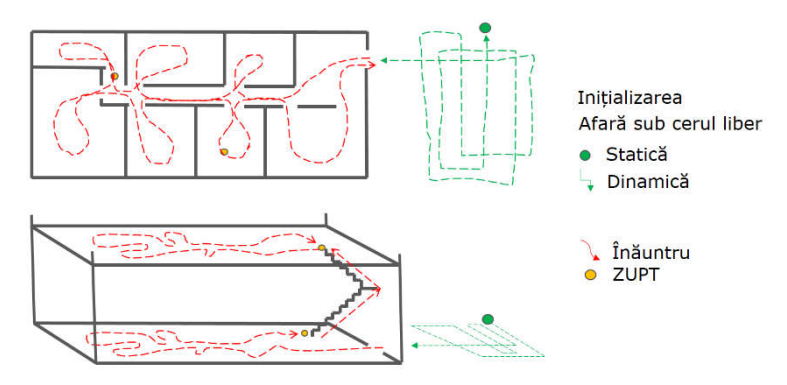

Fig. 4.45 Modul de achiziție a datelor (Șmuleac A., 2019)

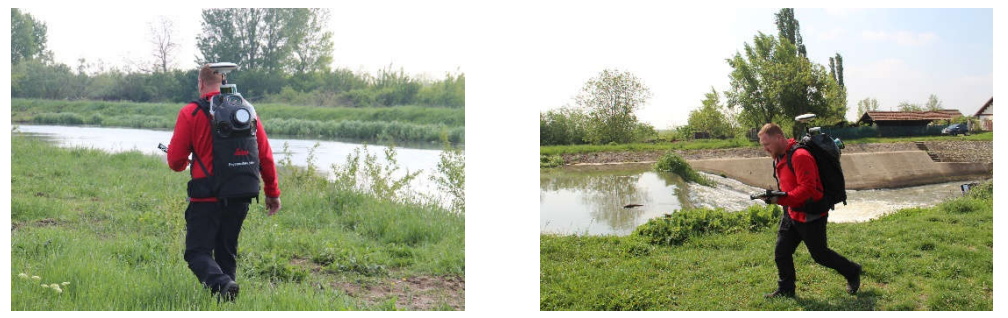

Fig. 4.46 Inițializarea dinamică realizată în vederea scanării Ecluzei de la Sânmihaiu Român (Șmuleac A., 2019)

- **ZUPT**. Soluția de navigare a lui ZUPT (Zero Velocity Update) este un mod eficient de ajustare a erorilor și este calculată folosind un algoritm de navigație inerțială (INS). În algoritm, actualizarea vitezei zero joacă un rol important, în care se detectează intervale de viteză zero și se resetează eroarea de viteză. Pentru a utiliza actualizarea vitezei zero, este necesar să se detecteze în mod fiabil intervale de viteză zero.

Detectarea intervalului de timp de oprire este importantă pentru metodele ZUPT. Metoda ZUPT, bazată pe filtrul Kalman, are un grad mai mare de precizie în comparație cu metoda ZUPT, bazată pe montarea curburilor și metoda ZUPT bazată pe estimarea probabilității maxime, dar modelarea filtrului Kalman este esențială pentru performanța INS.

**Ce este o actualizare a vitezei zero?** Actualizarea vitezei zero sau ZUPT este o metodă de calcul al pasului uman. Dacă o persoană se află în mers, se poate spune cu ușurință că există o anumită viteză zero momentană când piciorul vine în contact cu pământul. Utilizarea acestor informații de navigare, bazată pe IMU într-o zonă lipsită de semnal GNSS se face deseori. IMU-urile cost suferă de zgomot, astfel

că navigația nu este tocmai precisă. Acolo se poate utiliza filtrarea Kalman împreună cu un algoritmul ZUPT pentru corectarea erorii.

Un ZUPT bun înseamnă staționarea timp de 20 de secunde în poziție verticală și nemișcat. Un ZUPT bun va îmbunătății soluția SLAM și traiectoria (figura 4.47). Din cele 20 de secunde, la postprocesarea datelor MMS s-a ales opțiunea de 'Fine movement' (mișcarea fină). Adică s-a realizat un ZUPT aproape nemișcat, iar Filtrul Kalman a realizat 55 de combinații de calcul, unde din cele 20 de secunde staționate nemișcat pentru realizarea ZUPT-ului, probabil două sau trei secunde de ZUPT au fost înregistrate perfect nemișcat. Inclusiv atunci când respirăm se consideră că este u ZUPT mișcat sau dacă vorbim cu cineva, de exemplu, în timp ce realizăm ZUPT-ul.

În scanările realizate în exterior și cu un cer deschis, neobturat, nu este necesară realizarea unui ZUPT, dar pentru îmbunătățirea traiectoriei și pentru zonele cu obstacole înalte se poate realiza un ZUPT la fiecare 20 de minute de scanare.

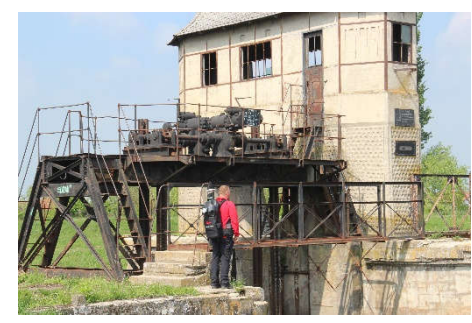

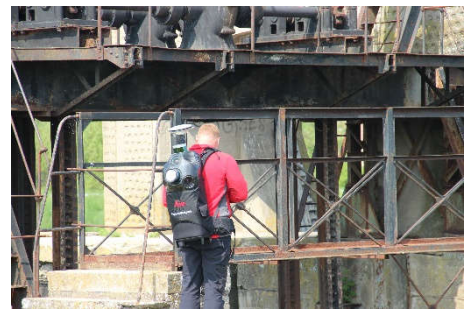

Fig. 4.47 Realizarea unui ZUPT în exterior în timpul scanării (Sânmihaiu Român) (Șmuleac A., 2019)

Interesant este faptul că în timpul inițializării dinamice o staționare de 2 secunde în momentul inițializării dinamice s-a dovedit a fi foarte utilă atât la inițializare cât și la îmbunătățirea traiectoriei, fapt constatat la Sânmihaiu Român, când s-a realizat prima scanare fără 2 secunde de staționare, iar la a doua scanare din timpul renovărilor care au loc la restaurarea Ecluzei de la Sânmihaiu Român s-au folosit cele două secunde (figura 4.48).

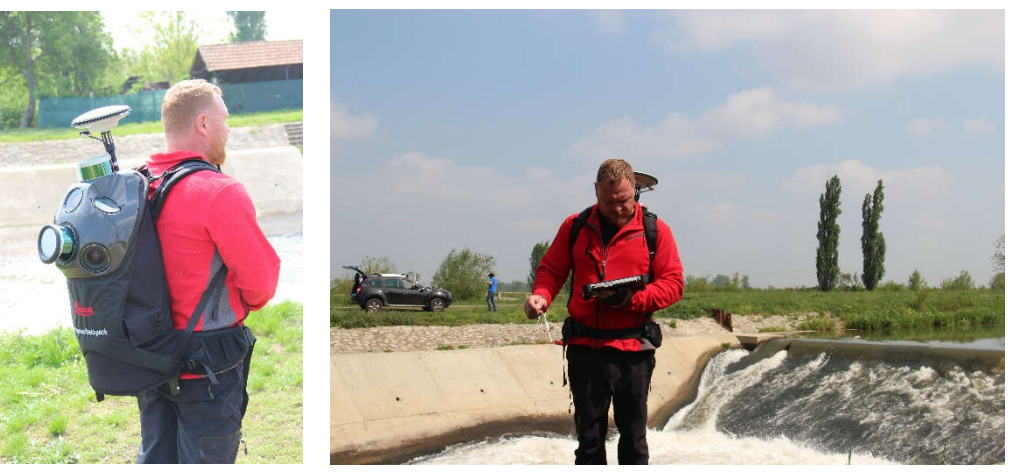

**BUPT** Fig. 4.48 Realizarea ZUPT-ului în timpul scanărilor obiectivelor de patrimoniu (Șmuleac A., 2019)

- **durata de realizare a măsurătorilor fără semnal GNSS**: timpul în care măsurătorile au fost realizate fără semnal GNSS va afecta mai mult sau mai puțin traiectoria. Pentru mai puțin de 5 minute pentru măsurătorile realizate afară nu vor fi probleme, procesarea va fi mai simplă; ZUPT a fost realizat și pe interior, la fiecare 2 minute, și de asemenea la fiecare urcare de nivel, de la un etaj la altul, realizarea ZUPT-ului se va realiza atât înainte de urcarea unui nivel (etaj) cât și în momentul în care s-a ajuns la celălalt nivel;

- **forma mediului de scanat**: pentru zonele în care nu avem obiecte care să poată construi automat puncte comune (un coridor mai lung de 15 m, fără uși, geamuri sau ceva distinct) se vor putea amplasa ținte sau se pot pune scaune sau orice altceva pentru ca tehnologia Mobile LiDAR să poată să recunoască formele;

- **finețea cu care se va realiza scanarea**: pentru aceasta, în timpul scanărilor obiectivelor de patrimoniu enumerate mai sus, plimbările cu tehnologia Mobile Mapping System în spate (figura 4.49) au fost realizate cu aceeaşi viteză, fără întoarceri pe loc, fără mișcări bruște pe stânga sau pe dreapta, lucru ce va influența traiectoria finală;

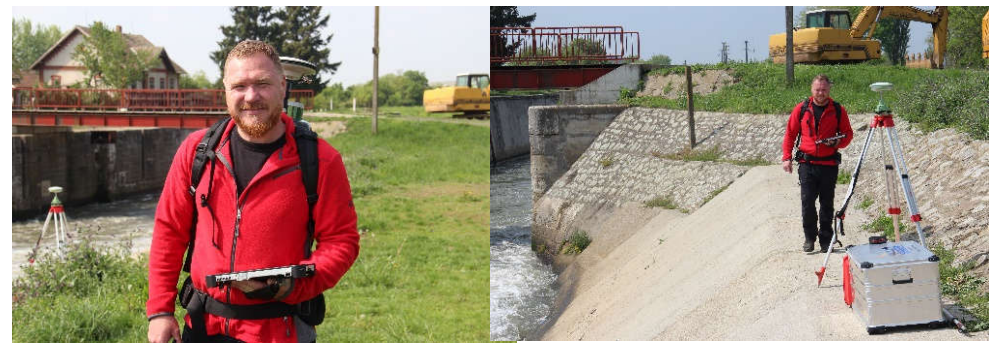

Fig. 4.49 Realizarea scanării utilizând tehnologia Mobile Mapping System (Șmuleac A., 2019)

- **densitatea punctelor**: pentru acesta se achiziționează datele mergând cu aceeaşi viteză, fără opriri (în afară de cepe pentru ZUPT, dacă este cazul), modificarea vitezei va crește sau va descrește numărul de puncte LiDAR achizitionate.

Fluxul de lucru, cu ajutorul tehnologiei de scanare mobilă pentru rucsacul de la Leica (Leica Pegasus Backpack) de tip , Mobile Mapping System' este prezentat în figura 4.50.

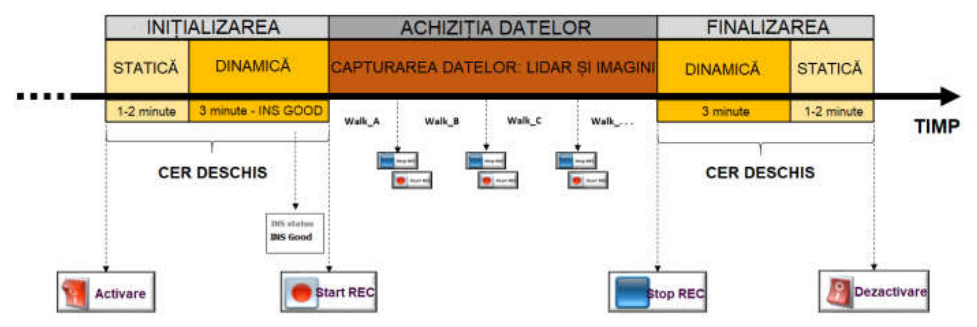

 Fig. 4.50 Fluxul de lucru cu Leica Pegasus Backpack (Mobile Mapping System) (Șmuleac A., 2019)

De exemplu, pot spune că pentru scanarea a 10 km de drumuri pentru achiziția datelor la Lipova am înregistrat 30 de Gb, iar pentru un alt drum de 22 de km pe care s-a scanat la Dumbrăvița, pentru proiectul de trecere de la două la patru benzi s-a obținut 22 de Gb. Pentru scanarea de la Lipova, viteză de mers a fost de cca. 5 km/h iar pentru scanarea de la Dumbrăvița, viteză a fost de 15 km/h deoarece s-a staționat pe o mașină. Deci, putem spune că la o viteză de 15km/h vom avea, ca și mărime de date 1 Gb/km, iar pentru o viteză de 5 km/h de 3 ori mai mult. De menționat faptul că, acești 30 de Gb, după postprocesare, au crescut de 6 ori, rezultând 180 Gb.

În figura 4.51 se poate vedea modul de lucru cu rucsacul Leica Pegasus utilizând programul RADMIN și butonul ZUPT pentru oprirea scanării imaginilor și pentru a realiza un , refresh' pentru localizarea prezisă a poziției.

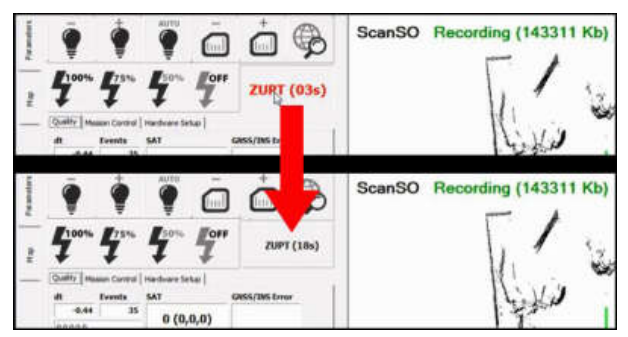

Fig. 4.51 Butonul ZUPT (oprirea captării imaginilor) (Șmuleac A., 2019)

### **4.4.2. Achiziția datelor GNSS de la stația Master și a punctelor de control GCP pentru MMS**

Pentru achiziția datelor LiDAR pentru obiectivele urmărite în cadrul lucrării de față s-a folosit metoda FUSED SLAM, metodă la care, pe lângă rucsacul de scanare propriu-zis, mai avem nevoie și de amplasarea unei stații Master (a unei baze GNSS) în vederea achiziționării în teren și datelor RINNEX, achiziționare care a fost setată la un interval de 1 secundă pentru realizarea post-procesării traiectoriei măsurătorii spre deosebire de măsurătorile statice pentru îndesirea rețelei geodezice care a fost setată la o achiziția a datelor RINNEX la 5 secunde.

Este obligatoriu de a avea date GNSS la 1Hz fată de distanța maximă de amplasare a stație Master care trebuie sa nu depășească maxim 15 km față de poziția rucsacului Leica Pegasus. Se pot folosi de asemenea și stațiile de referință GNSS amplasate la Oficiile de Cadastru și Publicitate Imobiliară contra cost (15 lei/oră/stație de referință). În realizarea postprocesărilor pentru lucrarea de față s-a folosit o stație Master proprie GNSS modelul Leica GS 08 plus, care a fost montată pe un trepied pentru fiecare din măsurători, în vederea înregistrării datelor RINNEX (tabelul 4.52).

O greșeală care ar trebuie evitată este determinarea înălțimii bazei de referință (a stația Master). Problema cea mai mare întâlnită în cadrul scanărilor era la finalul colectării datelor Rinnex de către stația Master. Același punct de stație Master (care este de obicei o bornă de tip Feno) era citită și prin procedeul RTK (în sistemul de referință Stereografic 1970), unde, la birou, după importarea datelor Rinnex, stația Master este corectată cu datele RTK, iar în momentul transformării datele Stereografice 1970 în WGS 1984 se pare că nu erau tocmai precise cu

programul TransDat, program de transformare a coordonatelor realizat de către ANCPI. O transformare mai precisă a fost realizată cu programul Leica Infinity. Dar cea mai bună soluție a fost înregistrarea datelor RTK direct în sistemul WGS 1984 fără transformarea lui direct în teren sau în birou (tabelul 4.17).

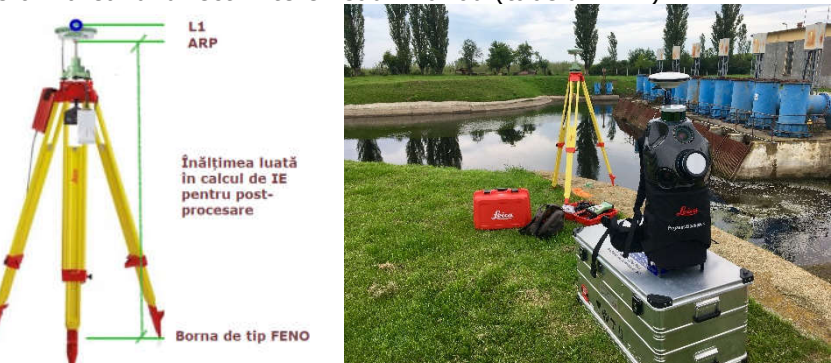

Fig. 4.52 Determinarea înălțimii stației de referință (Master) (Șmuleac A., 2019) Tabelul 4.17 Coordonatele stație Master pentru obiectivele scanate în sistemul WGS 1984

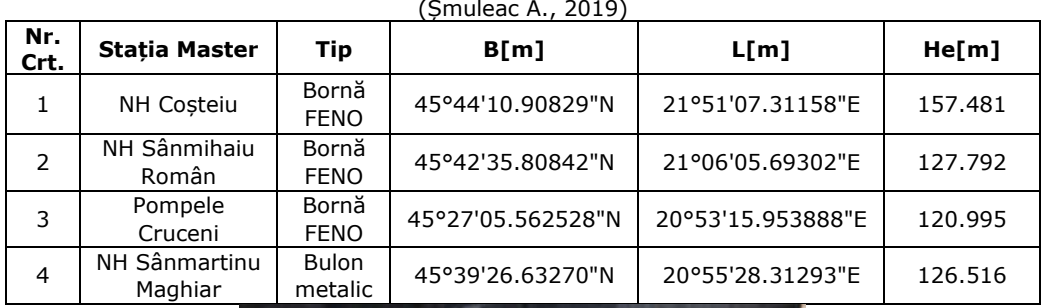

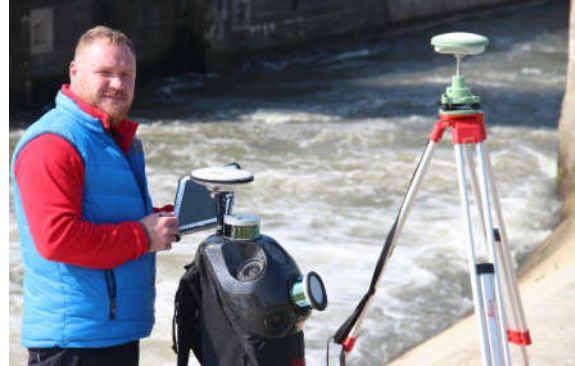

Fig. 4.53 Înregistrarea datelor Rinnex de la stația Master (Șmuleac A., 2019)

Pentru colectarea corectă a datelor RiNNEX, stația Master (figura 4.53) pentru toate cele patru obiective a fost pornită cu 10 minute înainte de inițializarea rucsacului (Leica Pegasus Backpack) și a fost oprită la 10 minute după finalizarea colectării datelor LiDAR. Pentru fiecare din aceste patru scanări s-au determinat direct în teren și puncte de control (tabelul 4.18) la sol, cu echipamentul GPS de la Leica GS 08, puncte care au fost folosite pentru a verifica și realinia norii de puncte

LiDAR colectați cu echipamentul Leica Pegasus Backpack. De asemenea punctele de control a fost importată și în Pegasus Manager pentru verificarea calității datelor înregistrare și traiectoria obiectivelor scanate (figura 4.54).

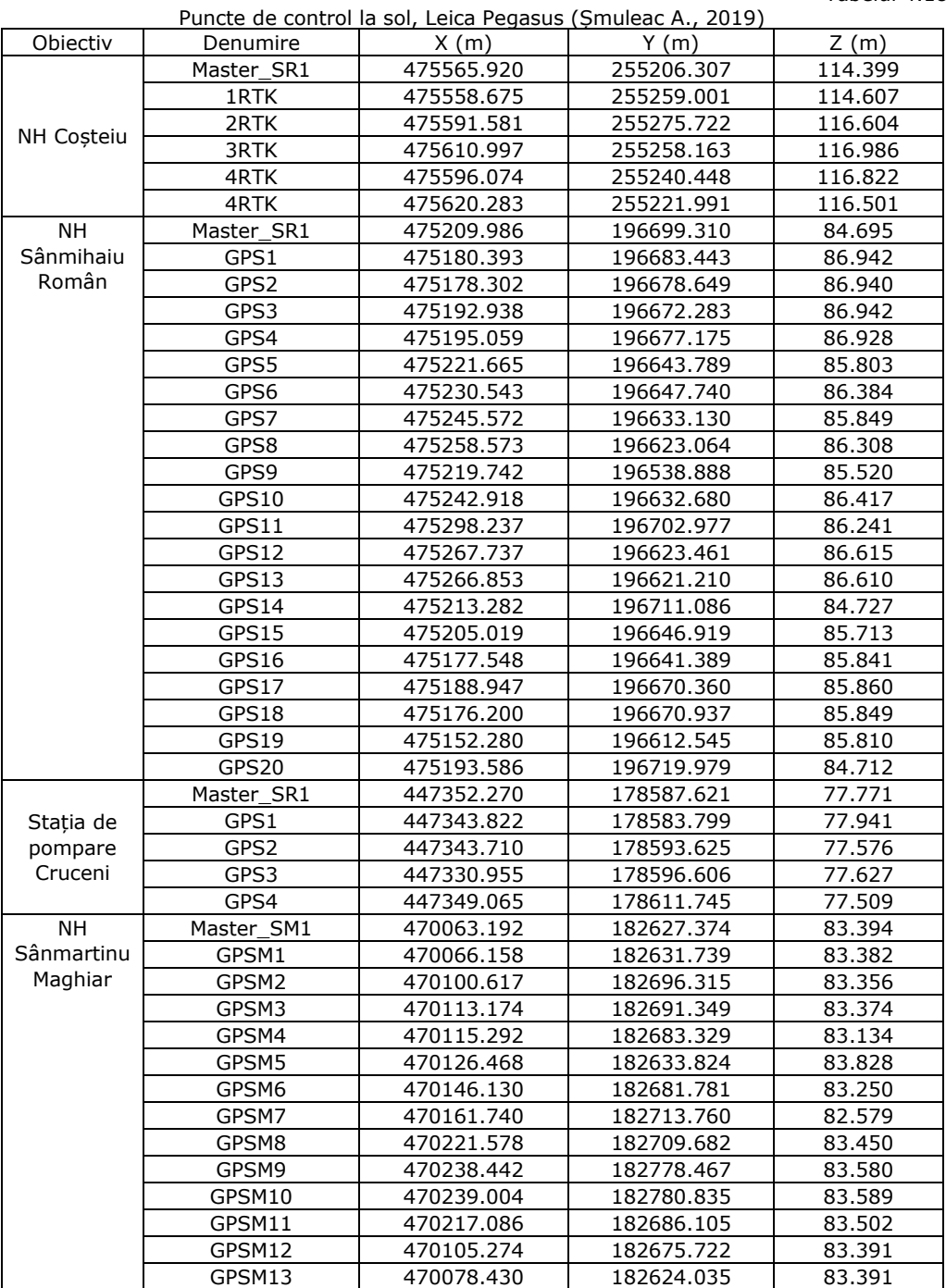

Tabelul 4.18

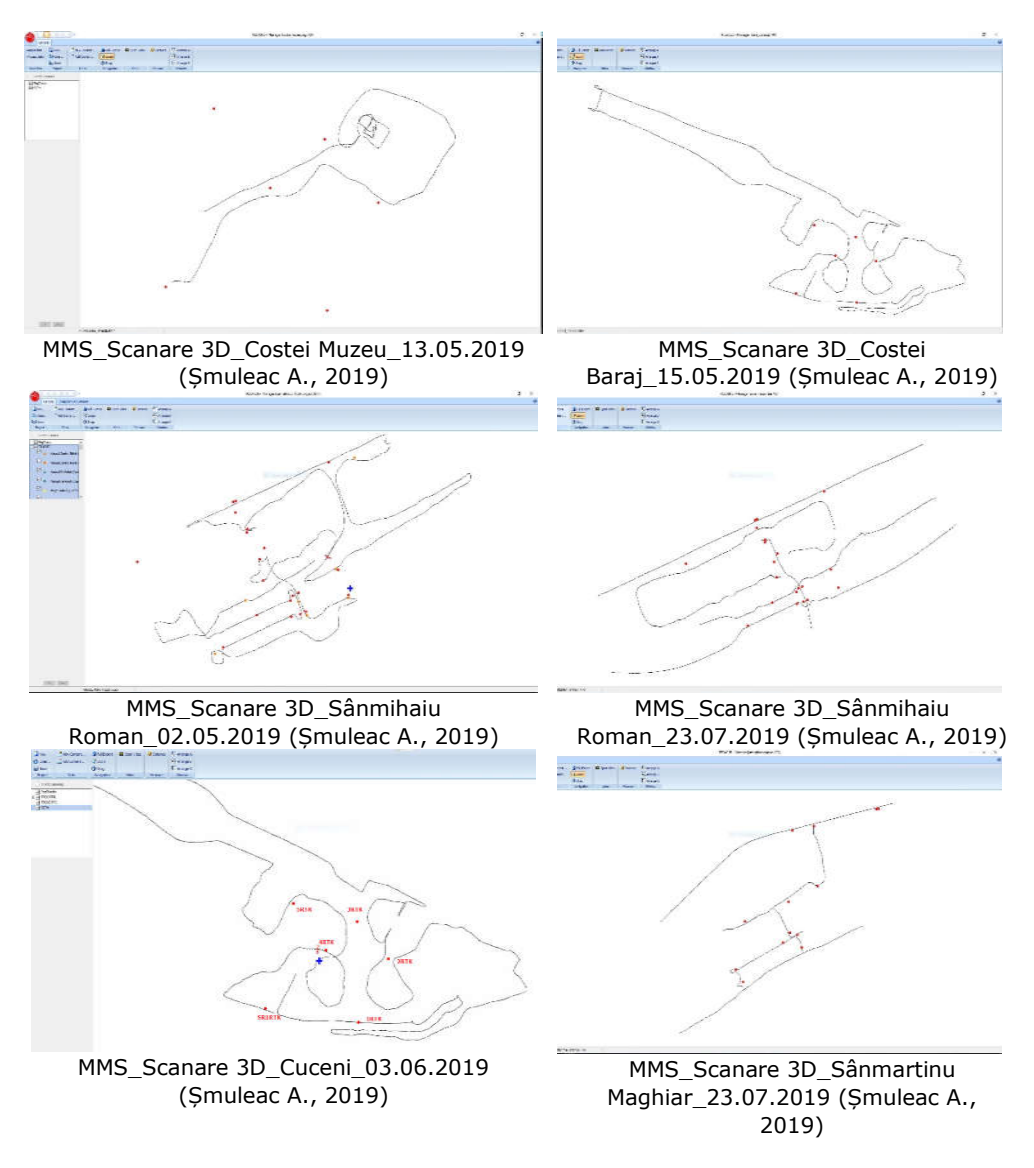

## 4.4 – Achiziția și prelucrarea datelor GIS utilizând tehnologia MMS 199

Fig. 4.54 Prezentarea punctelor de control GCP și traiectoria pentru obiectivele scanate

### **4.4.3. Procesarea datelor LiDAR cu Leica Pegasus Manager. Metoda FUSED SLAM**

Colectarea datelor LiDAR cu ajutorul rucsacului MMS (Mobile Mapping System) Leica Pegasus Backpack [156] a fost realizat pentru NH Coșteiu, Ecluzele Sânmihaiu Român și Sânmartinu Maghiar precum și pentru Stația de Pompare de la Cruceni, folosind metoda de scanare FUSED SLAM.

#### **Procesarea datelor LiDAR pentru NODUL HIDROTEHNIC SÂNMIHAIU ROMÂN**

## **4.4.3.1. Calibrarea camerelor**

### **a. Etalonarea camerelor**

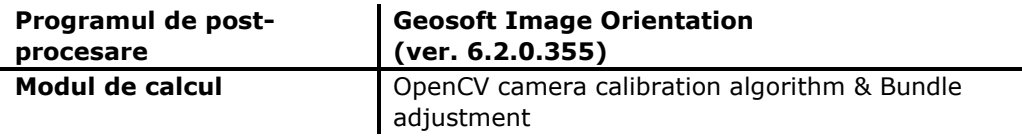

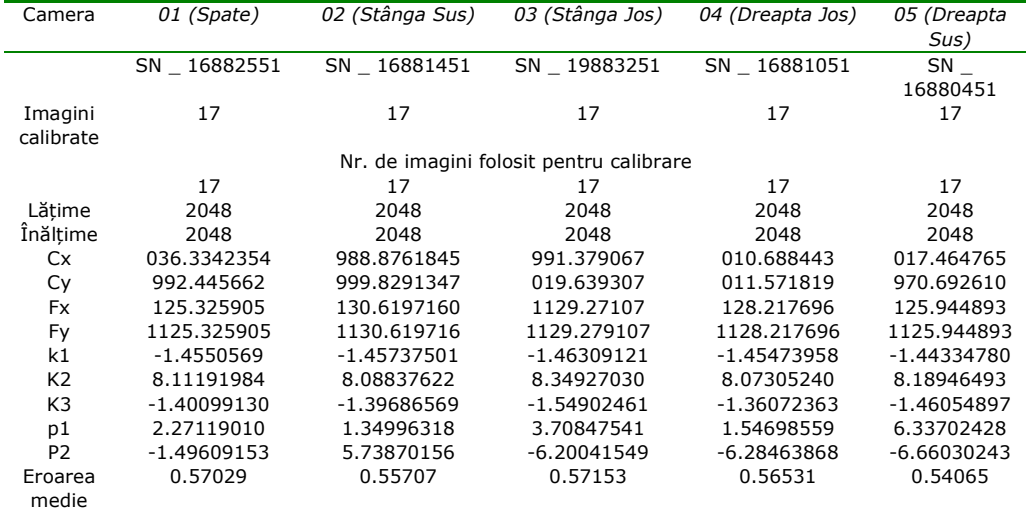

## **b. Calibrarea pentru interior**

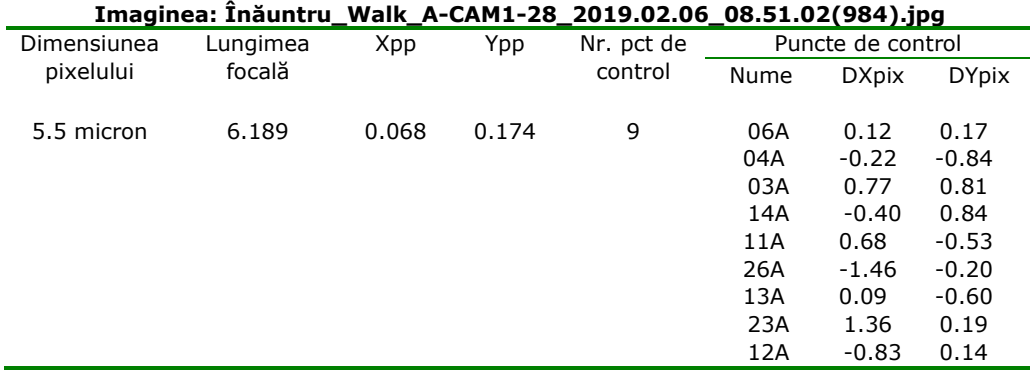

|                                                                     | <u>Imaginea: Inăuntru</u>                                       |          |       | _Walk_A-CAM2-28_2019.02.06_08.51.02(984).jpg |             |                   |              |  |  |
|---------------------------------------------------------------------|-----------------------------------------------------------------|----------|-------|----------------------------------------------|-------------|-------------------|--------------|--|--|
| Dimensiunea                                                         | Lungimea                                                        | Xpp      | Ypp   | Nr. pct de                                   |             | Puncte de control |              |  |  |
| pixelului                                                           | focală                                                          |          |       | control                                      | Nume        | <b>DXpix</b>      | <b>DYpix</b> |  |  |
| 5.5 micron                                                          | 6.218                                                           | $-0.193$ | 0.133 | 10                                           | 24A         | 0.21              | 0.72         |  |  |
|                                                                     |                                                                 |          |       |                                              | 28A         | $-0.21$           | 0.60         |  |  |
|                                                                     |                                                                 |          |       |                                              |             |                   |              |  |  |
|                                                                     |                                                                 |          |       |                                              | 23A         | $-0.89$           | $-1.27$      |  |  |
|                                                                     |                                                                 |          |       |                                              | 15A         | 0.58              | 1.24         |  |  |
|                                                                     |                                                                 |          |       |                                              | 12A         | 1.05              | $-1.05$      |  |  |
|                                                                     |                                                                 |          |       |                                              | 22A         | $-0.21$           | $-0.84$      |  |  |
|                                                                     |                                                                 |          |       |                                              | 21A         | $-1.24$           | 0.53         |  |  |
|                                                                     |                                                                 |          |       |                                              | 29A         | 0.36              | 0.25         |  |  |
|                                                                     |                                                                 |          |       |                                              | 65A         | $-0.90$           | $-0.33$      |  |  |
|                                                                     |                                                                 |          |       |                                              | 54A         | 0.35              | $-0.36$      |  |  |
|                                                                     | Imaginea: Înăuntru _Walk_A-CAM3-28_2019.02.06_08.51.02(984).jpg |          |       |                                              |             |                   |              |  |  |
| Dimensiunea                                                         | Lungimea                                                        | Xpp      | Ypp   | Nr. pct de                                   |             | Puncte de control |              |  |  |
| pixelului                                                           | focală                                                          |          |       | control                                      | Nume        | <b>DXpix</b>      | <b>DYpix</b> |  |  |
| 5.5 micron                                                          | 6.211                                                           | $-0.179$ | 0.024 | 9                                            | 17A         | 0.21              | $-0.02$      |  |  |
|                                                                     |                                                                 |          |       |                                              | 20A         | $-0.26$           | 0.56         |  |  |
|                                                                     |                                                                 |          |       |                                              | 15A         | 0.13              | 0.65         |  |  |
|                                                                     |                                                                 |          |       |                                              | 16A         |                   |              |  |  |
|                                                                     |                                                                 |          |       |                                              |             | 0.98              | $-0.44$      |  |  |
|                                                                     |                                                                 |          |       |                                              | 19A         | 0.04              | $-0.17$      |  |  |
|                                                                     |                                                                 |          |       |                                              | 18A         | $-0.11$           | 0.49         |  |  |
|                                                                     |                                                                 |          |       |                                              | 14A         | 0.16              | $-1.43$      |  |  |
|                                                                     |                                                                 |          |       |                                              | 50A         | 0.33              | $-0.39$      |  |  |
|                                                                     |                                                                 |          |       |                                              | 13A         | $-1.45$           | 0.61         |  |  |
|                                                                     | Imaginea: Înăuntru _Walk_A-CAM4-28_2019.02.06_08.51.02(984).jpg |          |       |                                              |             |                   |              |  |  |
| Dimensiunea                                                         | Lungimea                                                        | Xpp      | Ypp   | Nr. pct de                                   |             | Puncte de control |              |  |  |
| pixelului                                                           | focală                                                          |          |       | control                                      | Nume        | <b>DXpix</b>      | <b>DYpix</b> |  |  |
| 5.5 micron                                                          | 6.205                                                           | $-0.073$ | 0.068 | 8                                            | 10A         | $-0.11$           | 0.09         |  |  |
|                                                                     |                                                                 |          |       |                                              | 08A         | $-0.39$           | $-0.33$      |  |  |
|                                                                     |                                                                 |          |       |                                              | 05A         | 0.46              | 0.39         |  |  |
|                                                                     |                                                                 |          |       |                                              | 07A         | 0.29              | $-0.32$      |  |  |
|                                                                     |                                                                 |          |       |                                              | 09A         |                   |              |  |  |
|                                                                     |                                                                 |          |       |                                              |             | 0.60              | 0.46         |  |  |
|                                                                     |                                                                 |          |       |                                              | 04A         | $-0.41$           | $-0.30$      |  |  |
|                                                                     |                                                                 |          |       |                                              | 06A         | 0.15              | 0.06         |  |  |
|                                                                     |                                                                 |          |       |                                              | 18A         | $-0.46$           | $-0.02$      |  |  |
| Imaginea: Înăuntru<br>08.51.02(984).jpg<br><sub>.</sub> 2019.02.06_ |                                                                 |          |       |                                              |             |                   |              |  |  |
| Dimensiunea                                                         | Lungimea                                                        | Xpp      | Ypp   | Nr. pct de                                   |             | Puncte de control |              |  |  |
| pixelului                                                           | focală                                                          |          |       | control                                      | <b>Nume</b> | <b>DXpix</b>      | <b>DYpix</b> |  |  |
| 5.5 micron                                                          | 6.193                                                           | $-0.036$ | 0.293 | 7                                            | 25A         | $-1.68$           | 1.19         |  |  |
|                                                                     |                                                                 |          |       |                                              | 02A         | $-0.22$           | $-1.48$      |  |  |
|                                                                     |                                                                 |          |       |                                              | 26A         | 1.87              | $-0.05$      |  |  |
|                                                                     |                                                                 |          |       |                                              | 27A         | $-0.92$           | $-0.78$      |  |  |
|                                                                     |                                                                 |          |       |                                              |             |                   |              |  |  |
|                                                                     |                                                                 |          |       |                                              | 76A         | 0.30              | $-0.35$      |  |  |
|                                                                     |                                                                 |          |       |                                              | 74A         | 0.86              | 0.02         |  |  |
|                                                                     |                                                                 |          |       |                                              | 60A         | $-0.15$           | 0.44         |  |  |

4.4 – Achiziția și prelucrarea datelor GIS utilizând tehnologia MMS 201

## **c. Calibrarea pentru exterior**

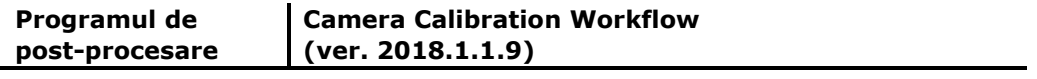

## *ORIENTAREA EXTERNĂ GLOBALĂ*

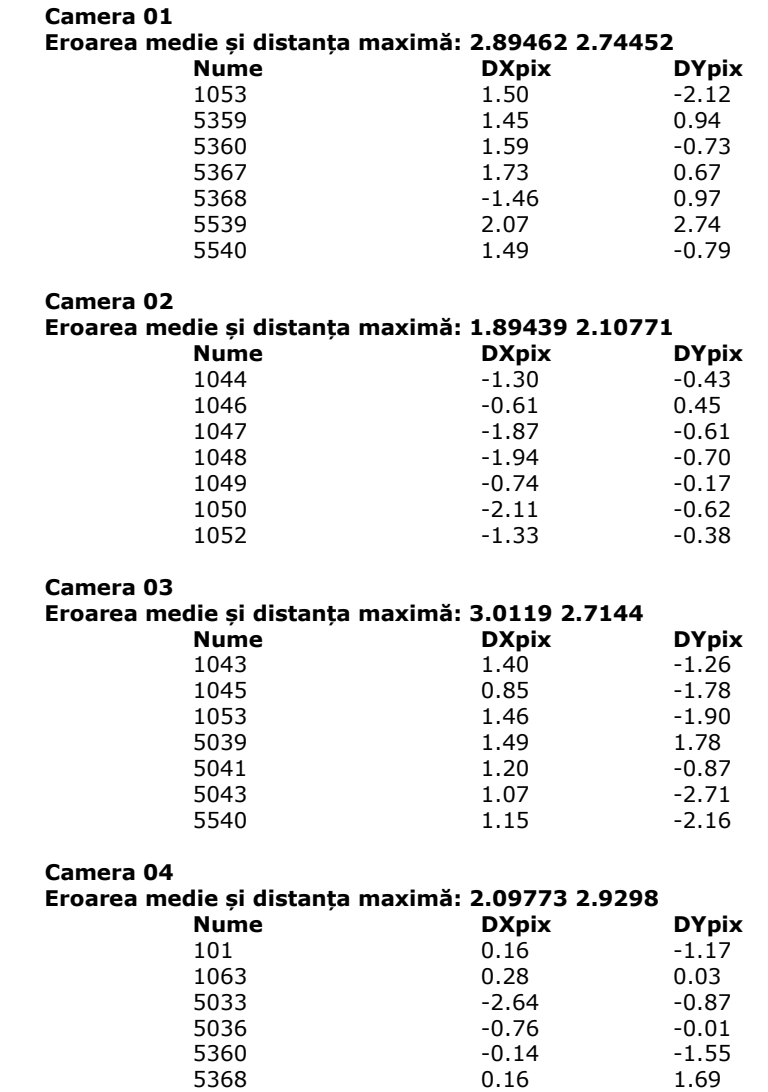

 5377 2.93 0.10 5539 2.51 -1.77

| <b>Nume</b> | <b>DXpix</b> | <b>DYpix</b> |      |
|-------------|--------------|--------------|------|
| 1061        | 0.14         | $-0.51$      |      |
| 1063        | $-1.38$      | 1.84         |      |
| 5373        | 2.43         | 1.59         |      |
| 5380        | 2.66         | $-0.04$      |      |
|             | 5386         | 0.45         | 1.01 |

4.4 – Achiziția și prelucrarea datelor GIS utilizând tehnologia MMS 203

## **a. Raportul traiectoriei**

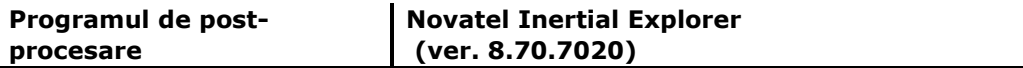

## *Brațul de pârghie*

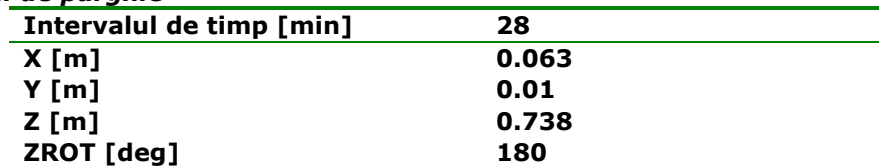

*Precizia poziției* estimate este prezentată în figura 4.55.

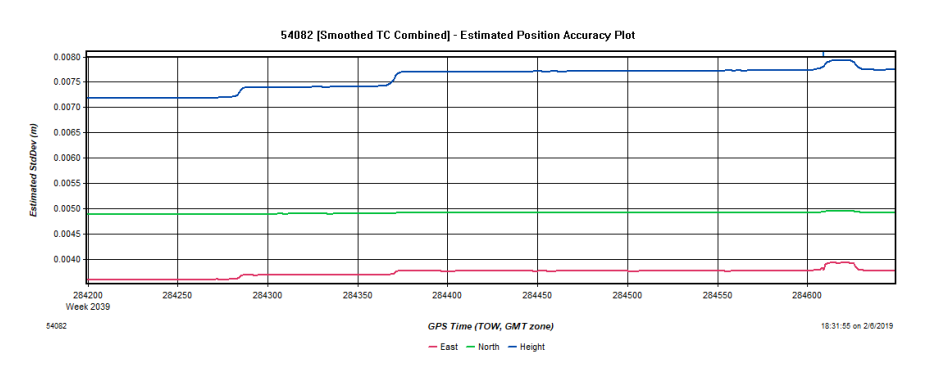

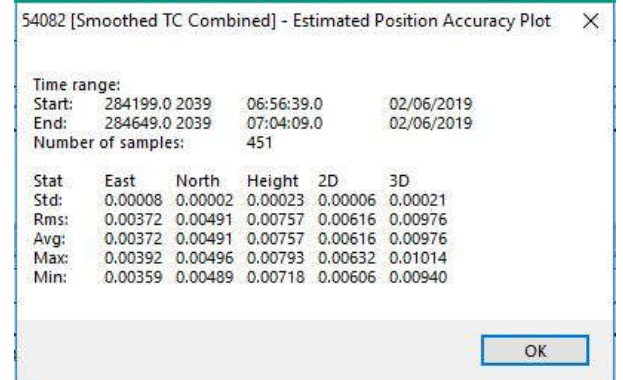

Fig. 4.55 Estimarea acurateței de precizie (Șmuleac A., 2019)

#### **4.4.3.2. Importarea coordonatelor stației de referință Master și procesarea traiectoriei MMS**

În Pegasus Manager, pentru NH Coșteiu, Ecluzele Sânmihaiu Român și Sânmartinu Maghiar, precum și Stația de Pompare de la Cruceni, în submeniul *Navigation Preparation.*

*Navigation Preparation* (Pregătirea de navigare) creează proiectul în programul *Inertial Explorer* și procesează traiectoria folosind *WayPointSDK*.

Din fișierul GPSINS s-au selectat valorile RINNEX ale stației Master, iar programul va încărca în mod automat latitudinea, longitudinea și înălțimea pe elipsoid exprimate în metri. În meniul DATUM s-a selectat tipul de coordonate: WGS 1984, unde baza de date a putut fi setată numai la introducerea coordonatelor stație Master pentru procesarea PPP. "Pregătirea pentru navigare" convertește fișierul GPS din stația Master importată (figura 4.56).

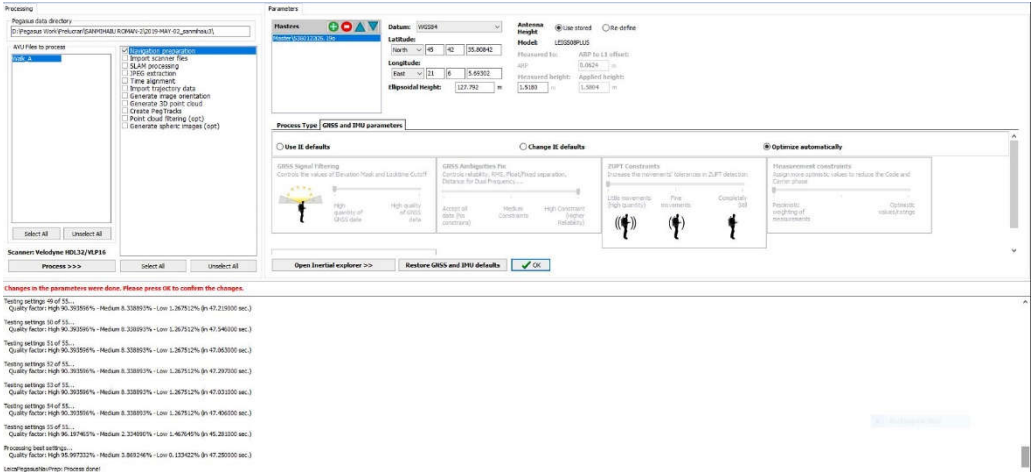

Fig. 4.56 Procesarea traiectoriei în Pegasus Manager (Șmuleac A., 2019)

În secțiunea de opțiuni avansate, care conține trei tipuri avansate pentru procesarea datelor GNSS și IMU, adică *Timpi de procesare*, *Alinierea statică* și *Opțiunea IE* (Inertial Explorer) s-a ales ultima opțiune, deoarece combină toate posibilitățile posibile de calcul.

În *Opțiune IE (Inertial Explorer)* setările utile pentru procesarea traiectoriei se va face în mod automat, iar în acest caz nu mai trebuie definit modul de filtrare a datelor GNSS *Change IE Defalut* (cantitate ridicată de colectare a datelor GNSS sau calitate ridicată de date GNSS) sau fixarea ambiguităților (să accepte toate datele, compensarea medie sau compensarea ridicată, modul de realizare pentru ZUPT (puțin mișcat, mișcare fină sau complet nemișcat) precum și tipul de compensare a măsurătorilor (pesimistă sau optimistă).

Dacă această opțiune este selectată *IE Options*, atunci este necesară procesarea manuală a traiectoriei iar astfel va crește acuratețea poziției ca rezultat al busolei. S-au folosit de asemenea constrângeri de viteză - în calculul traiectoriei și se aplică pe toate cele 3 direcții spațiale. Are loc de asemenea detectarea automată pentru ZUPT: este de obicei setată la 0,5 deg/s. Este posibil ca, în caz de probleme, să se mărească această valoare la 1 deg/s. Cu toate acestea, în elaborarea

misiunilor de interior, detecția ZUPT este o etapă crucială în determinarea calității rezultante a traiectoriei, deoarece IMU nu are informații în afară de ZUPT.

"Soluția de navigare" a lui ZUPT constă din două părți principale:

- Integrarea soluției neliniare - propagarea navigației;

- Procesarea filtrelor Kalman.

a. Integrarea soluției neliniare integrează datele senzorului inerțial iar acest cod este executat cât mai repede posibil. Configurația soluției neliniare variază de la IMU la IMU, dar propagă datele ratei și accelerației.

b. Filtrul Kalman are două secțiuni care rulează la viteze diferite. Componenta rapidă a filtrului Kalman implementează acumularea de date, iar rata sa este aceeași cu integrarea soluției neliniare de mai sus. Partea lentă oferă corecția pentru estimări și poate fi executată într-un ritm mult mai lent. Mai precis, prelucrarea rapidă este rata de recepție a datelor de măsurare din unitatea de măsurare inerțială selectată și va fi între 500 Hz și 1000 Hz. Rata lentă poate fi setată în orice caz, dar va fi, în mod normal între 100 Hz (dacă este utilizată cu un sistem multibeam) și, mai frecvent, va fi rulată la 5 Hz.

Calitatea ZUPU-ului este foarte importantă. Toleranța "Măsurare brută (Raw Measurement)", care utilizează măsurători giroscoape brute pentru a detecta ZUPT, permite programului Inertial Explorer să detecteze, în mod fiabil, mai multe ZUPTuri de la senzorii de bază MEMS (cum ar fi ADIS16488) și, în general, funcționează bine pentru toate IMU-urile testate.

Pentru a avea un ZUPT de calitate pentru scanările efectuate în teză, pentru măsurătorile realizate în exterior s-a realizat un ZUPT prin oprirea și staționarea pe loc timp de 20 de secunde, odată la 20 de minute, și acționarea butonului de pe tableta cu indicativul ZUPT. În momentul procesării datelor LiDAR programul Inertial Explorer detectează automat timpul în care rucsacul a fost perfect nemișcat, de exemplu din cele 20 de secunde poate 2-3 secunde sunt perfecte, restul sunt date de ZUPT ușor mișcate (datorită respirației de exemplu) și nu vor fi luate în calcul.

Pentru interior calitatea unui ZUPT este foarte importantă, deoarece nu a existat semnal GNSS pe perioada scanării, iar ZUPT-ul este ca și un refresh al scanării.

## **GNSS și INS în Inertial Explorer (IE) 4.4.4. Post-procesarea pentru îmbunătățirea calității datelor**

Pentru aplicații, care necesită un nivel ridicat de precizie și nu necesită rezultate în timp real, post-procesarea este o soluție naturală. Post-procesarea folosește capacitatea de a combina rezultatele procesării înainte și înapoi, maximizând astfel precizia traiectoriei și oferind o indicație a fiabilității și acurateței soluției.

Tehnici avansate de procesare, cum ar fi netezirea înapoi, pot fi aplicate în post-procesare, care elimină până la 95% din eroarea de poziție față de semnalul GNSS complet, în comparație cu o soluție în timp real.

Pentru a atinge niveluri înalte de precizie GNSS + INS în timp real, trebuie să existe o legătură între date, pentru a primi corecții, cum ar fi RTK sau L-Band.

Inertial Explorer importă cu ușurință date de la produsele NovAtel SPAN GNSS + INS [417]. Poate importa de asemenea date GNSS de la mai mulți producători de receptoare și are un IMU generic.

Pentru fiecare punct avem două soluții, una înainte și una înapoi. Programul **IE** maximizează precizia traiectoriei prin preluarea timpului înainte și înapoi, sprijinirea și combinarea rezultatelor. Maximizează astfel performanțele GNSS+INS

prin furnizarea poziției, a vitezei și a altitudinii. Traiectoria poate fi extrasă și vizualizată în Google Earth [402]. **Inertial Explorer** este potrivit pentru aplicații de cartografie mobilă, fotogrammetrie și topografie hidrografică [417]. Realitatea GNSS+INS în timp real este limitată de calitatea IMU și durata GNSS (perioada de întrerupere). Performanța acestor sisteme poate fi mult îmbunătățită prin postprocesare. **IE** reduce semnificativ deviația soluției în timpul lipsei semnalului GNSS și elimină, practic, timpul de convergență a soluției, exprimat în timp real.

Vizualizarea procesării traiectoriei scanării LiDAR, corectitudinea colectării datelor și vizualizarea calității măsurătorii (QC Tools) se va realiza în programul Inertial Explorer (figura 4.57), folosind graficele prezentate mai jos.

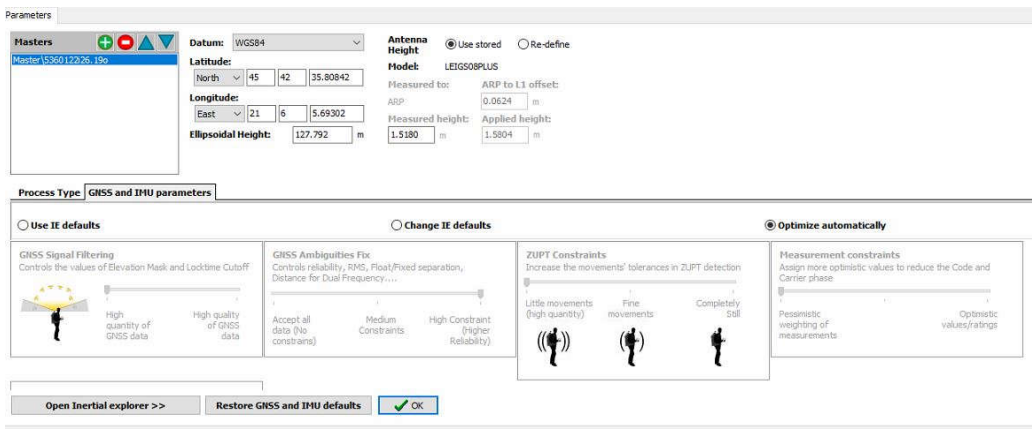

Fig. 4.57 Opțiune de vizualizare în Inertial Explorer (IE) (Șmuleac A., 2019)

**A.** Graficul pentru vizualizarea traiectoriei scanării, cu ajutorul programului Inertial Explorer;

**B.** Importarea traiectoriei in Google Earth [402], traiectoria procesată se poate vizualiza în Google Earth [402], iar cu noua funcție disponibilă pe dosarul epoch se poate observa și un profil de altitudine;

**C.** Harta pentru "*Combined Separation"*, care ne arată calitatea scanării, calitatea inițializării echipamentului la începutul și sfârșitul scanării, timpul în care echipamentul nu avut un semnal GNSS bun, sau deloc și eroarea înregistrată în metri, de asemenea ne arată care este diferența dintre soluțiile directe și inverse, în metri. Se poate observa, de asemenea, traseul în Google Earth [402].Tot aici se va stabili care va fi timpul pentru care se va aplica algoritmul de compensare SLAM. Adică, dacă în topografia clasică și modernă compensările se fac pe unghiuri și pe distanțe, aici se pune problema timpului, adică "cât timp am măsurat fără un semnal suficient de bun sau lipsa lui în totalitate", adică "care este timpul care va trebui compensat", sau altfel spus "câte secunde am măsurat fără semnal GNSS";

**D.** Numărul de sateliți vizibili la momentul efectuării scanării – această hartă ne arată timpul în care, în momentul scanării, am avut un număr mai mic sau deloc GNSS, unde pentru realizarea postprocesării se va lua timpul ca și valoare, adică intervalul de timp fără sau cu mai puțini sateliți;

**E.** Pătratul rădăcinii medii (RMS – Root Mean Square) care definește forma de undă continuă.

Aceste grafice de precizii vor fi prezentate în continuare și au fost realizate pentru toate obiectivele scanate: Nodul Hidrotehnic Coșteiu-Muzeu (figura 4.58), Nodul Hidrotehnic Coșteiu-Baraj (figura 4.59), Ecluza de la Sânmihaiu Român

(figura 4.60), Ecluza de la Sânmihaiu Român Șantier (figura 4.61), Stația de pompare de la Cruceni (figura 4.62), Ecluza de la Sânmartinu Maghiar (figura 4.63).

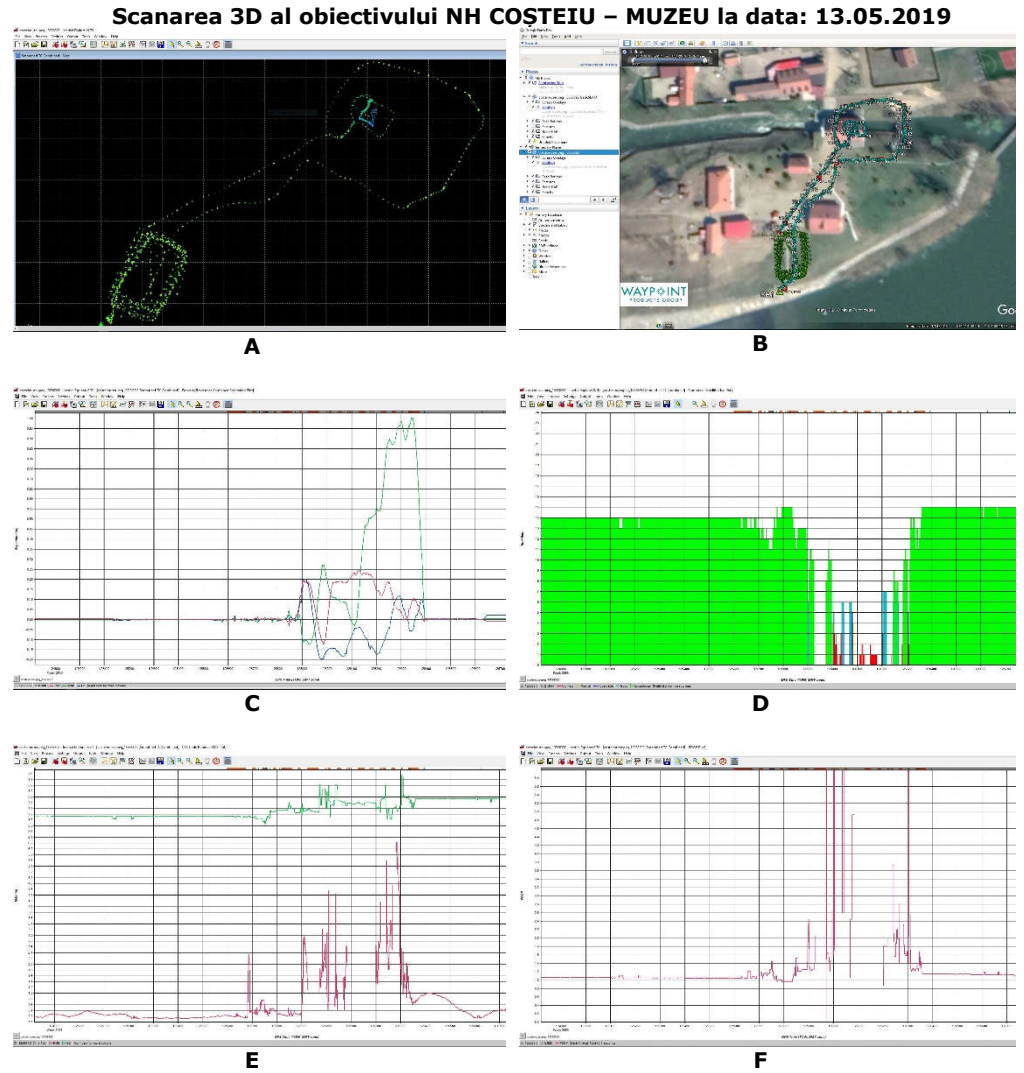

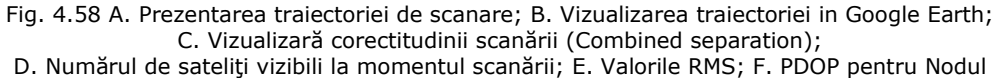

Hidrotehnic Coșteiu Muzeu la data de 13.05.2019 (Șmuleac A., 2019)

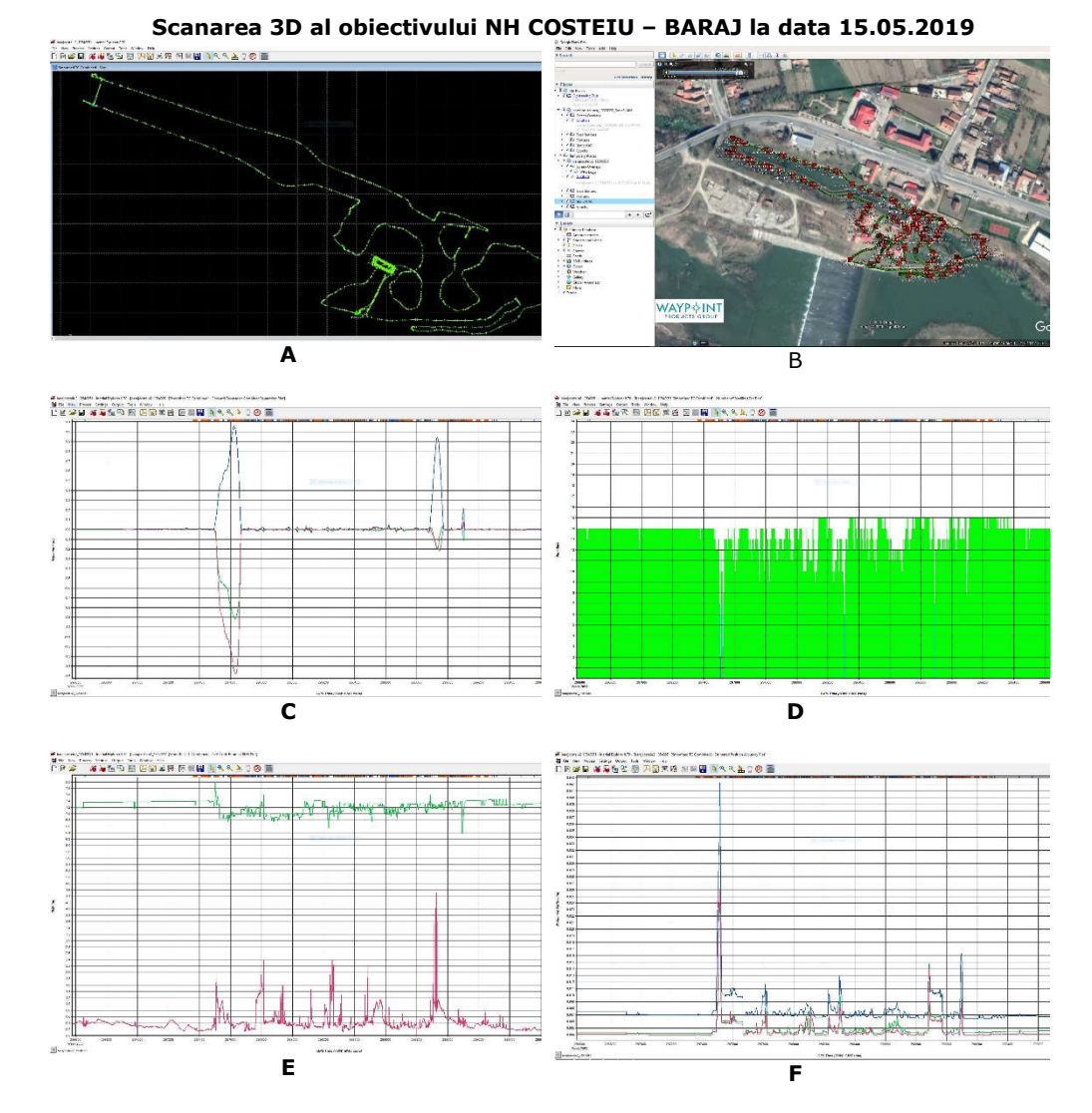

Fig. 4.59 A. Prezentarea traiectoriei de scanare; B. Vizualizarea traiectoriei in Google Earth; C. Vizualizarea corectitudinii scanării (Combined separation); C. Numărul de sateliţi vizibili la momentul scanării; E. Valorile RMS; F. Estimarea acurateței datelor (X, Y, Z si Timpul) pentru Nodul Hidrotehnic Coșteiu Baraj la data de 15.05.2019 (Șmuleac A., 2019)

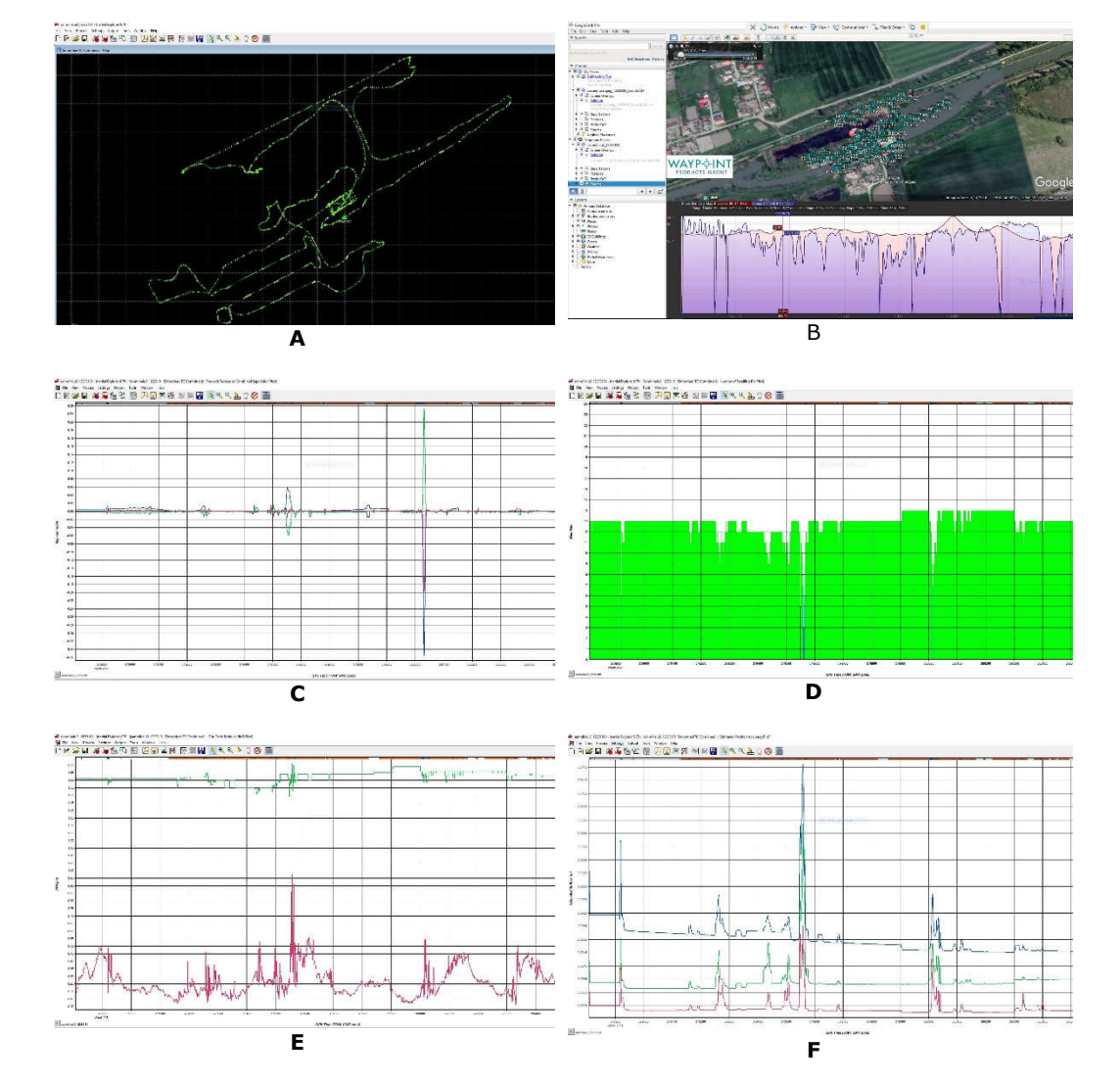

## 4.4 – Achiziția și prelucrarea datelor GIS utilizând tehnologia MMS 209

**Scanarea 3D al obiectivului NH SANMIHAIU ROMAN la data 02.05.2019**

Fig. 4.60 A. Prezentarea traiectoriei de scanare; B. Vizualizarea traiectoriei in Google Earth; C. Vizualizarea corectitudinii scanării (Combined separation); C. Numărul de sateliţi vizibili la momentul scanării; E. Valorile RMS; F. Estimarea acurateței datelor (X, Y, Z si Timpul) pentru Nodul Hidrotehnic Sânmihaiu Roman la data de 02.05.2019 (Șmuleac A., 2019)

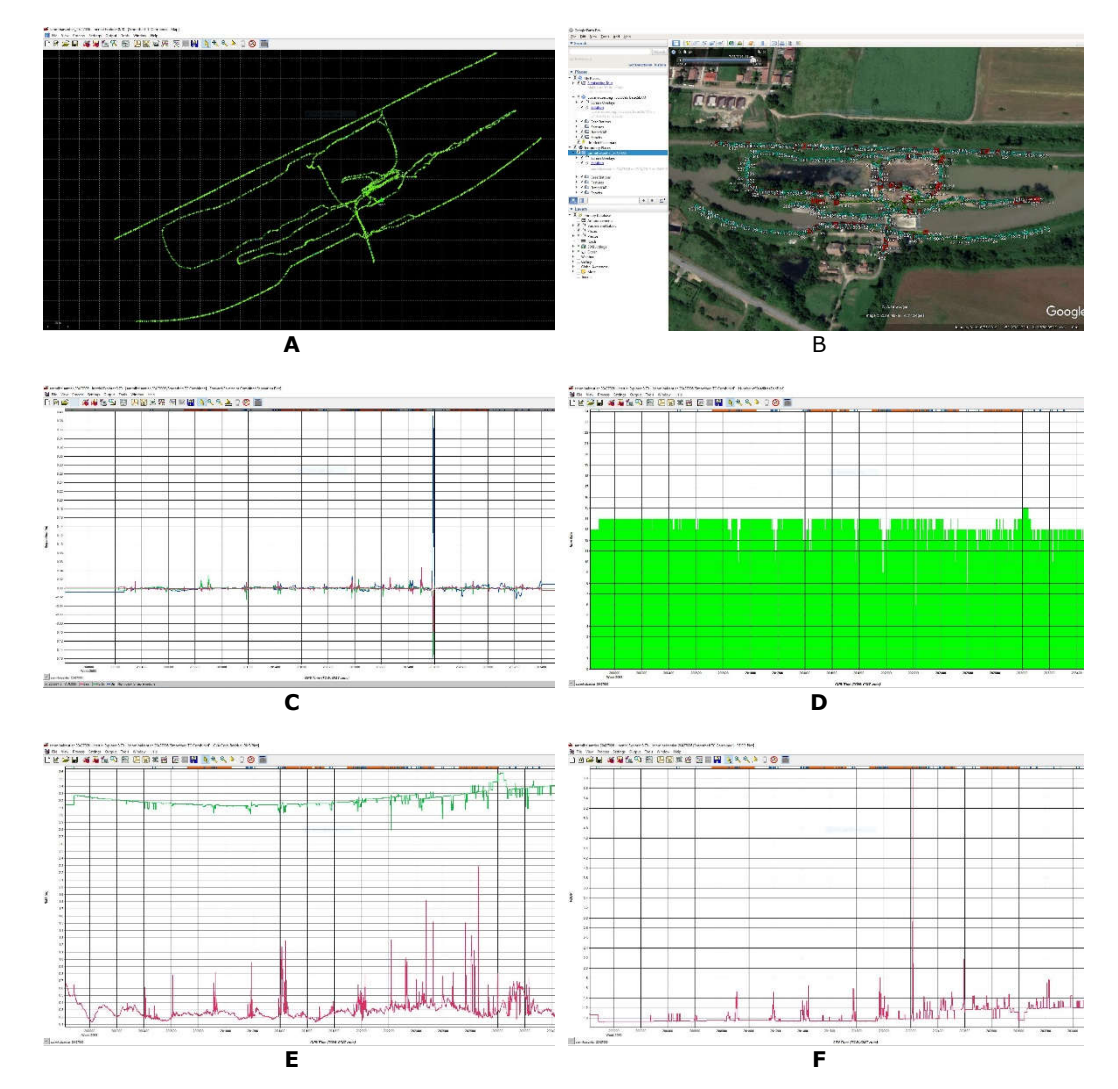

### **Scanarea 3D al obiectivului NH SANMIHAIU ROMAN ÎN SANTIER la data 23.07.2019**

Fig. 4.61 A. Prezentarea traiectorie de scanare; B. Vizualizarea traiectoriei in Google Earth; C. Vizualizarea corectitudinii scanării (Combined separation); C. Numărul de sateliţi vizibili la momentul scanării; E. Valorile RMS; F. PDOP pentru Nodul Hidrotehnic Sânmihaiu Roman la data de 23.07.2019 (Șmuleac A., 2019)

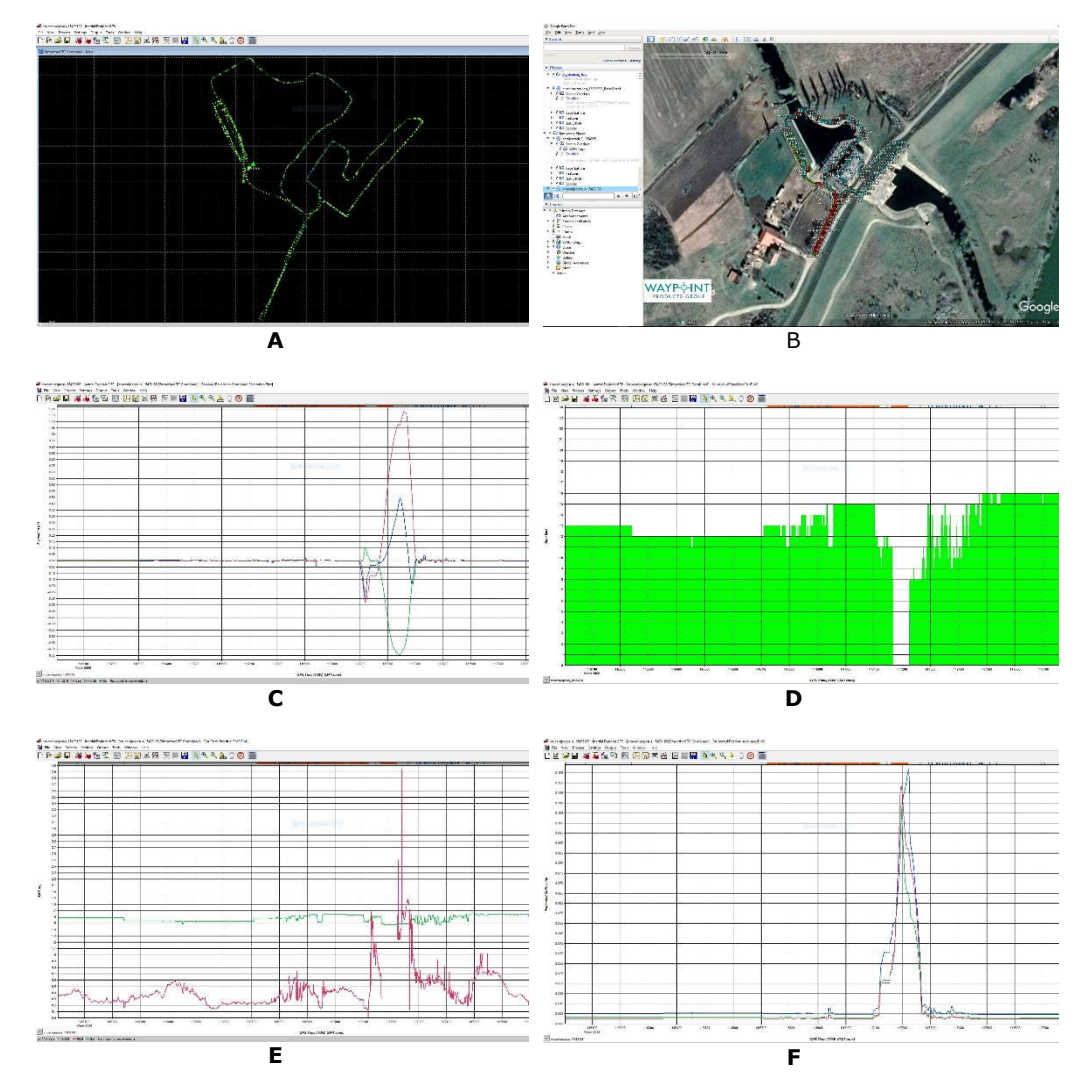

### 4.4 – Achiziția și prelucrarea datelor GIS utilizând tehnologia MMS 211

**Scanarea 3D al obiectivului STAȚIA DE POMPARE CRUCENI la data 03.06.2019**

Fig. 4.62 A. Prezentarea traiectoriei de scanare; B. Vizualizarea traiectoriei in Google Earth; C. Vizualizarea corectitudinii scanării (Combined separation); C. Numărul de sateliţi vizibili la momentul scanării; E. Valorile RMS; F. Estimarea acurateței datelor (X, Y, Z si Timpul) pentru Staţia de pompare 4.1 la data de 03.06 2019 (Șmuleac A., 2019)

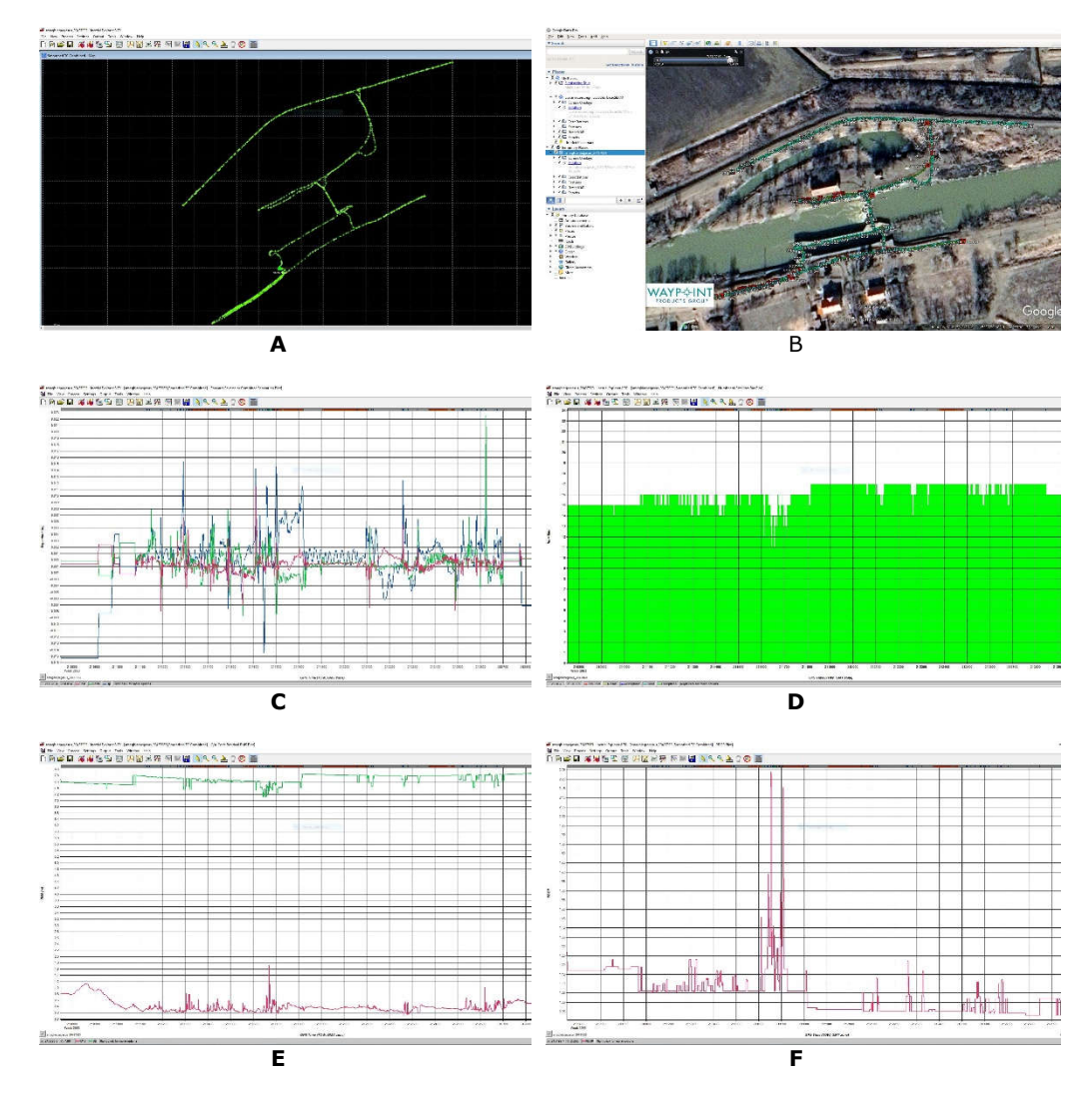

**Scanarea 3D al obiectivului NH SÂNMARTINU MAGHIAR la data 23.07.2019**

Fig. 4.63 A. Prezentarea traiectoriei de scanare; B. Vizualizarea traiectoriei in Google Earth; C. Vizualizarea corectitudinii scanării (Combined separation); C. Numărul de sateliţi vizibili la momentul scanării; E. Valorile RMS; F. PDOP pentru Nodul hidrotehnic Sânmartinu Maghiar la data de 23.07 2019 (Șmuleac A., 2019)

Nu există o hartă sau un grafic care să ne arate acuratețea reală a timpului sau a locației, ci doar niște estimări față de care se poate aplica un algoritm de procesare a datelor SLAM.

Totuși, pentru o scanare cât mai corectă, va trebui să ținem cont de următoarele:

2. Numărul de sateliți vizibili la momentul scanării: ≥ 5 sateliți GPS;

- 3. Valoarea pentru graficul Combined Separation: <0,10m;
- 4. Deviația standard: >0,05;
- 5. PDOP: ≤3;

Acestea sunt câteva din primele date care se vor verifica pentru a stabili dacă scanarea a fost realizată corect.

Graficele de control al calității GrafNav / Inertial Explorer sunt organizate în subgrupe, cum ar fi Precizia, Măsurarea și altele.

În cadrul fiecărui grup, parcelele apar în ordine alfabetică în trei culori: verde, albastru și negru. Loturile verzi sunt, în general, parcelele cele mai frecvent accesate, parcelele albastre mai puțin, iar parcelele negre sunt rareori accesate, cu excepția utilizatorilor avansați.

Multe parcele suportă diferite unități. De exemplu, s-a compilat separarea combinată, care arată diferența dintre soluțiile înainte și înapoi, în metri sau picioare. Separarea distanței sau distanța de referință poate fi reprezentată în unități de kilometri, mile sau metri. Pentru a schimba unitățile dintr-un grafic, s-a selectat mai întâi graficul din listă și apoi s-a accesat fila axei Y. Această filă are o listă de preluare a unităților care arată unitățile acceptate pentru graficul selectat. După schimbarea unităților, preferința au fost reținute pentru toate proiectele (figura 4.64).

Parcelele individuale pot fi vizualizate prin dublu clic pe un grafic din listă sau prin selectarea butonului OK după selectarea unui grafic. Până la două parcele pot fi selectate simultan, utilizând tasta Ctrl în combinație cu un clic al mouse-ului înainte de a selecta butonul OK. Mai mult, dacă un grup de parcele a fost creat folosind butonul Adăugare grup, toate parcelele din cadrul grupului sunt reprezentate simultan.

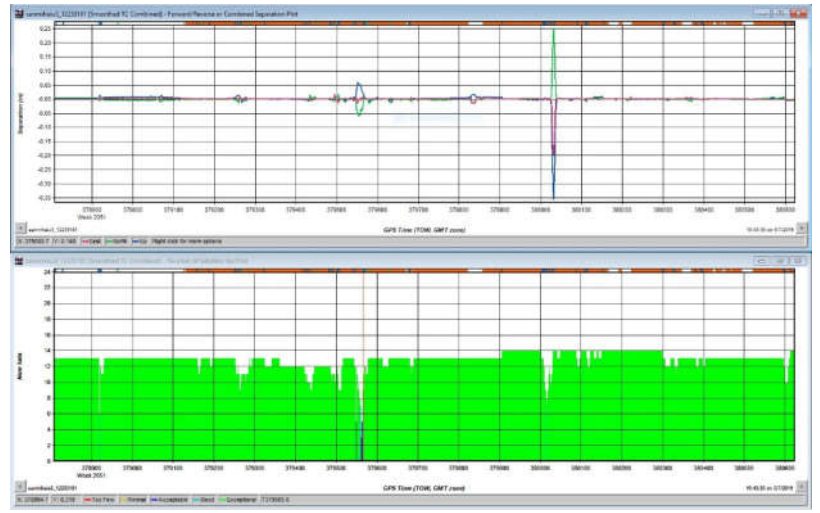

Fig. 4.64 Separarea combinată și numărul de sateliti pentru Sânmihaiu Roman (Șmuleac A., 2019)

Se poate observa, din imaginea de mai sus pentru Ecluza de la Sânmihaiu Român, că precizia de scanare a fost între 1 si 5 cm (tabelul 8.5, capitolul 8), cu o singură excepție când numărul de sateliți GPS vizibili a fost obturat de pomi înalți pentru o perioadă de la 380023.0 secunde la 380036.0 secunde, adică pentru perioadă de 16 secunde (figura 4.65).

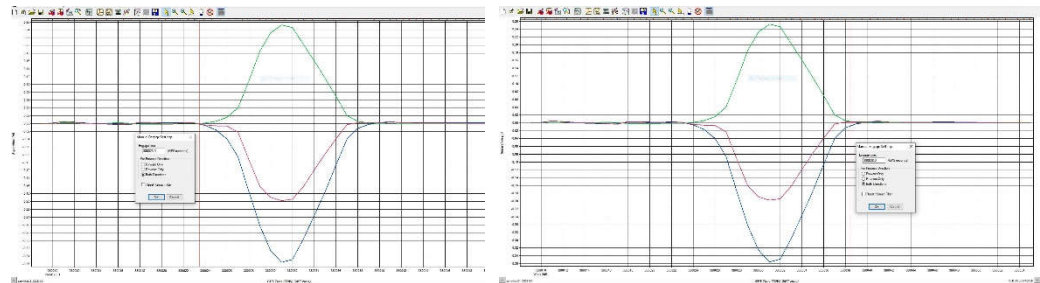

Fig. 4.65 Vizualizarea timpului obstrucționat de pomi (Șmuleac A., 2019)

Numărul de sateliţi GPS vizibili la momentul scanării a fost cuprins intre 5- 14, iar pentru o perioadă de 14 secunde numărul sateliţilor a fost de 7 (figura 4.66).

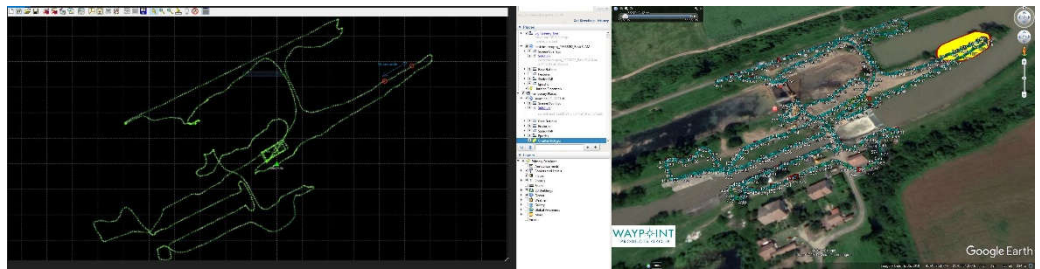

Fig. 4.66 Eroarea de măsurare pentru 14 secunde in Google Earth Sânmihaiu Roman (Șmuleac A., 2019)

# **4.4.5. Rezultatele obținute**

### **1. Importarea fișierelor din Pegasus**

În momentul în care s-a realizat importul fișierelor de scanare, programul *Pegasus Manager* "dezarhivează" norul de puncte din formatul său original într-un format lizibil.

Fluxul de lucru al acestui proces se poate schimba ușor, deoarece un sistem Pegasus funcționează cu diferite soluții de scanare, în cazul de față soluția este "Sistemul Pegasus cu configurație Velodyne" [442]. Rezultatul final al acestui proces este generarea unui fișier SDC care conține întregul punct al piesei (figura 4.67).

### 4.4 – Achiziția și prelucrarea datelor GIS utilizând tehnologia MMS 215

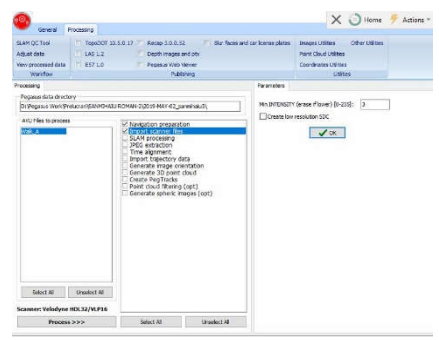

Fig. 4.67 Configurația Velodyne (Șmuleac A., 2019)

În cazul de față s-a ales o configurație Velodyne [442] (tabelul 4.19), pentru a curăța datele. În acest caz, există doar posibilitatea de a seta "MIN INTENSITY (șterge dacă este mai mică)" care șterge punctele cu o intensitate mai mică decât valoarea de intrare.

Valoarea aleasă este 3 - "Creare SDC cu rezoluție redusă" – care este un instrument care generează un nor de rezoluție redusă.

Acest fișier este întotdeauna necesar cu instrumentul SLAM QC iar opțiunea a fost verificată în mod implicit. Crearea de fișiere SDC cu rezoluție redusă a fost omisă numai în cazul unei achiziții pure în aer liber. După finalizare s-a apăsat "OK" pentru confirmare și închidere (tabelul 4.19).

Tabelul 4.19

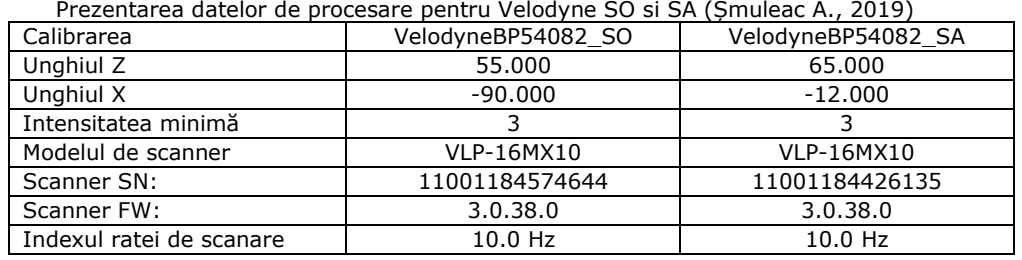

INTENSITATEA minimă poate fi setată la:

- 2 dacă misiunea este foarte umedă și există multă apă;
- 3 sau 4 în cazul în care există ceață sau condens de dimineață;
- 5 până la 8 pentru zile normale și însorite. Această valoare poate varia de la o intensitate minimă de 3 până la 50.

#### **2. Extragerea imaginilor JPG**

Au fost extrase 1725 de imagini din fiecare cameră (1725 x 5 camere). Fiecare cameră a fost setată să preia imagini la fiecare metru. În cazul în care nu dorim ca imaginile să fie atât de dese, iar fișierul brut să nu fie exagerat de mare se poate seta ca cele 5 camere să realizeze poze din 3 în 3 metri sau din 5 în 5 metrii.

### **3. Alinierea timpului (Time Alignment) în Pegasus Manager**

De obicei, software-ul [419] se potrivește automat cu timpul GPS și timpul de declanșare al PC-ului. În mod implicit, dacă software-ul nu se poate potrivi automat de cele două ori, apare o fereastră, unde se cere să se potrivească, manual, timpul de declanșare al PC-ului și timpul GPS.

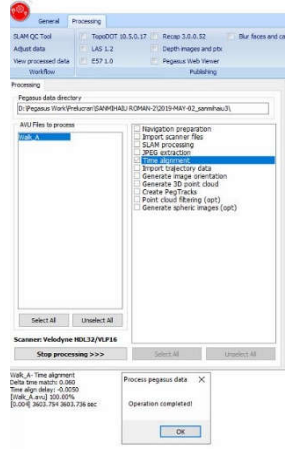

Fig. 4.68 Alinierea timpului (Șmuleac A., 2019)

*Remedierea alinierii timpului* - dacă acest lucru nu este suficient pentru a se alinia corect, utilizatorul trebuie să adauge următoarea secțiune în fișierul GVS.ini:

 $[TimeAliqn];$  implicit =  $0.06$  = 60ms DeltaTimeMatch = 0.06

În acest caz, soluția oferită a fost Ok, iar la final nu a mai fost necesar potrivirea timpul delta, crescând treptat această valoare (care este implicit 0,06). Dacă valoarea implicită nu oferă o aliniere a timpului bun, atunci obligatoriu se va crește valoarea, folosind 0,065 apoi 0,07, 0,08 - etc, până când se obține un procentaj bun pentru alinierea timpului (aproape 100%) (figura 4.68).

#### **4. Importarea traiectoriei (Import Trajectory data)**

În această parte a programului s-a încărcat traiectoria (pentru Ecluza de la Sânmihaiu Român, dar și pentru celelalte scanări efectuate în cadrul cercetărilor) în mod automat, traiectorie rezultată din pregătirea pentru navigație (*Navigation Preparation)*. Tot de aici se vor încărca traiectoriile noi, procesate în mod manual. În mod automat se poate încărca traiectoria provenită de la compensările de bază și avansate de tip SLAM.

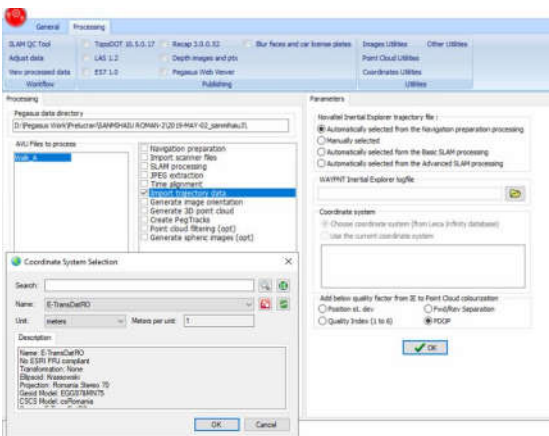

Fig. 4.69 Importarea traiectoriei (Șmuleac A., 2019)

În submeniul sistemului de coordonate se va încărca sistemul de coordonate de tip E-TransDatRO cu următoarele date (figura 4.69):

*Transformation: None Ellipsoid: Krassowski Projection: Romania Stereo 70 Geoid Model: EGG97&MN75 CSCS Model: csRomania Source: E-TransDatRO.csys*
```
Walk A- Import trajectory data
Converting IE file ...
Trajectory
D:\Pegasus Work\Prelucrari\SANMIHAIU ROMAN-2\2019-MAY-
02_sanmihaiu3\GPSINS\sanmihaiu3_12233181.cts
Interval: 0.008
Inertial Explorer v8.70.6404
GPSINS folder: D:\Pegasus Work\Prelucrari\SANMIHAIU ROMAN-2\2019-MAY-
02 sanmihaiu3\GPSINS
Rover: 12233181
Loading tracks information...
Calculating quality factor...
LeicaPegasusNavPrep: Done!
Writing File...Done!
IE LOG file= D:\Pegasus Work\Prelucrari\SANMIHAIU ROMAN-2\2019-MAY-
02 sanmihaiu3\IETRJConvert.ie
YAW reference = 396.895236 grad
IE to TRJ – done
Min quality value: 0.930
Max quality value (95%): 1.300
Max quality value (100%): 1.490
```
## **5. Orientarea imaginilor (Generate image orientation)**

În această etapă are loc generarea fișierului AVP, fixarea automată a erorilor, exportul orientării celor 5 camere și crearea fișierului KML pentru cele 5 camere (figura 4.70).

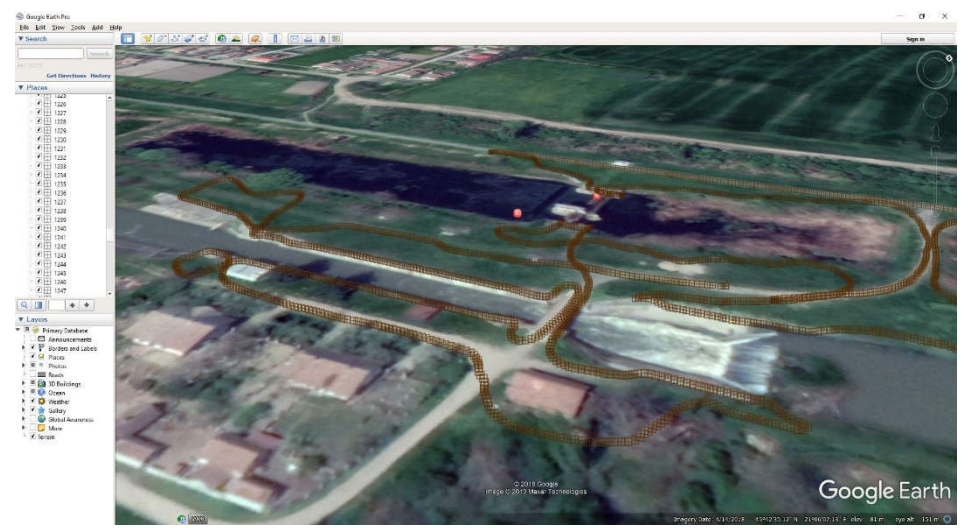

Fig. 4.70 Orientarea imaginilor și exportul fișierului KML pentru Ecluza Sânmihaiu Român (Șmuleac A., 2019)

## **6. Generarea norilor de puncte 3D**

În etapa de generare a norilor de puncte 3D se vor lua în calcul următoarele date:

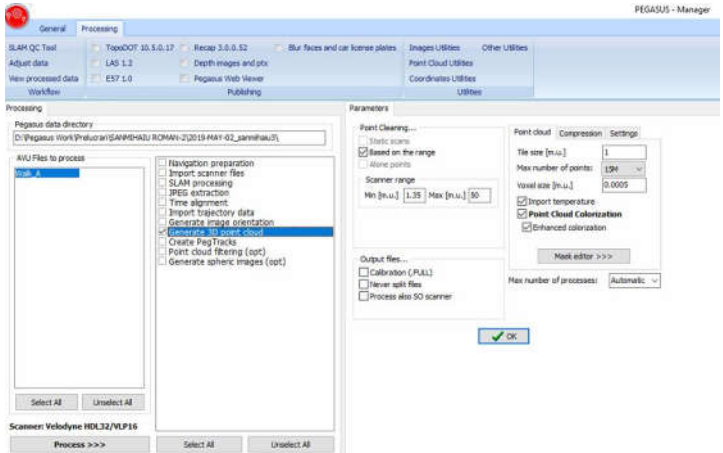

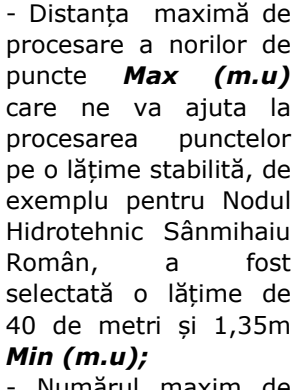

- Numărul maxim de puncte – setat la 20 M (20 de milioane de puncte) (figura 4.71);

Fig. 4.71 Parametrii pentru generarea norilor de puncte 3D\_Sînmihaiu Român (Șmuleac A., 2019)

Voxel size (m.u) a fost setat la 0,0005 m - adică un punct are o mărime de jumătate de milimetru;

Colorarea norilor de puncte – care a fost selectată, pentru a putea vedea norii de puncte RGB;

- Și nu în ultimul rând se va lua în calcul mascarea antei GNSS din imagini și procesarea acestora (figura 4.72). Odată mascată antena dintr-o singură imagine (figura 4.73), se vor masca automat din toate imaginile. Numărul de imagini care vor fi colectate în momentul scanării se poate stabilii de la 1 poză/m la 5 poze/m. Pentru Sânmihaiu Român s-a selectat 1 poză/m pentru fiecare cameră, iar pentru Nodul Hidrotehnic Cruceni s-a selectat 1 poză la fiecare 3 metrii.

Urmează procesarea datelor și obținerea norilor de puncte 3D.

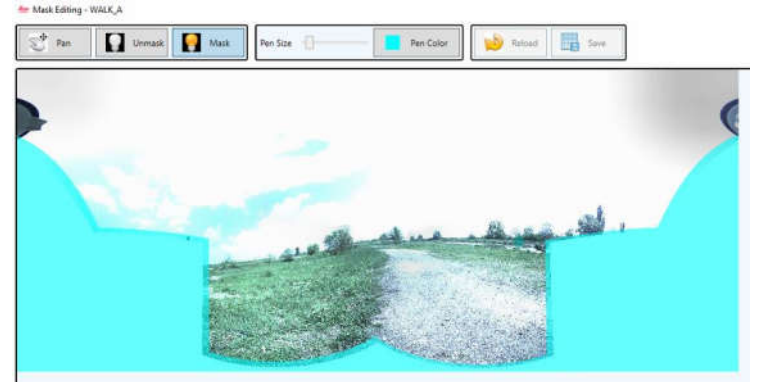

Fig. 4.72 Înainte de mascarea antenei GNSS (Șmuleac A., 2019)

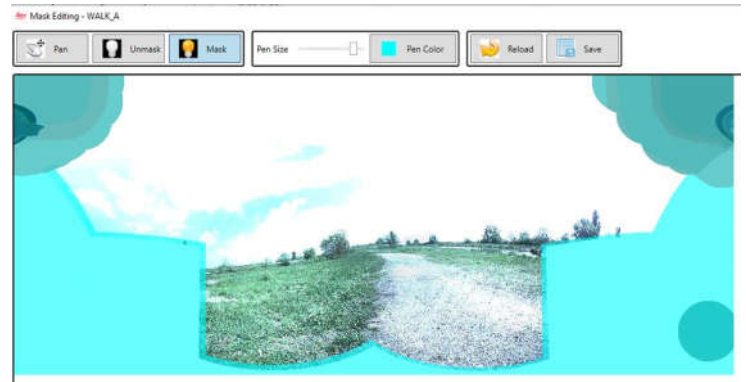

4.4 – Achiziția și prelucrarea datelor GIS utilizând tehnologia MMS 219

Fig. 4.73 După mascarea antenei GNSS (Șmuleac A., 2019)

# **7. Crearea Peg Tracks-urilor (urma piciorului)**

La scanarea obiectivelor hidrotehnice de patrimoniu, pentru a înlătura din scanare urmele lăsate de picioare în timpul mersului cu rucsacul în spate, s-a setat înălțimea IMU față de înălțimea drumului la 1,35m iar distanța minimă dintre puncte de 0,1 m (figura 4.74).

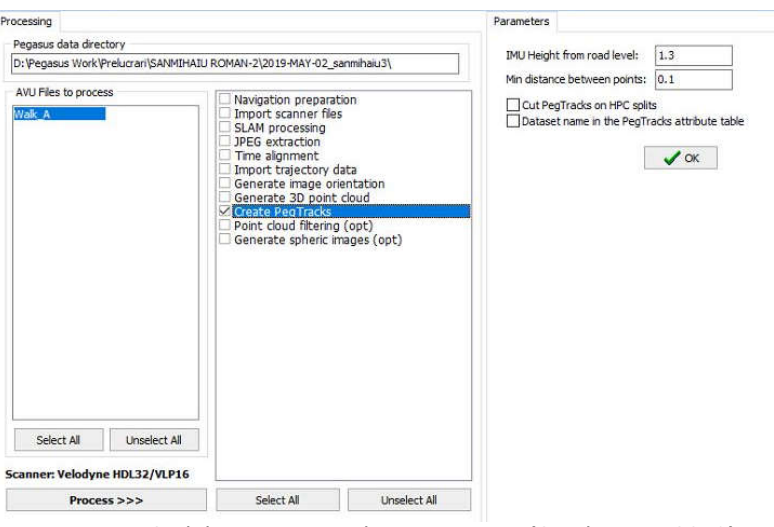

Fig. 4.74 Stabilirea parametrilor pentru IMU (Șmuleac A., 2019)

# **8. Filtrarea norilor de puncte (Point Cloud Filtering)**

Este opțională această funcție. Se va seta:

- Tipul de filtrare, care poate să fie de tipul: nici unul, decimare, netezire, decimare+netezire, netezire+decimare și decimare+neterzire+decimare. Pentru lucrarea de față s-a ales de tipul NONE, adică niciunul;

- Reducerea zgomotului, care a fost setat la nivel de mărime de celulă de 0,05m;

- Numărul minim de puncte per Voxel a fost luat, ca și valoare, 2.

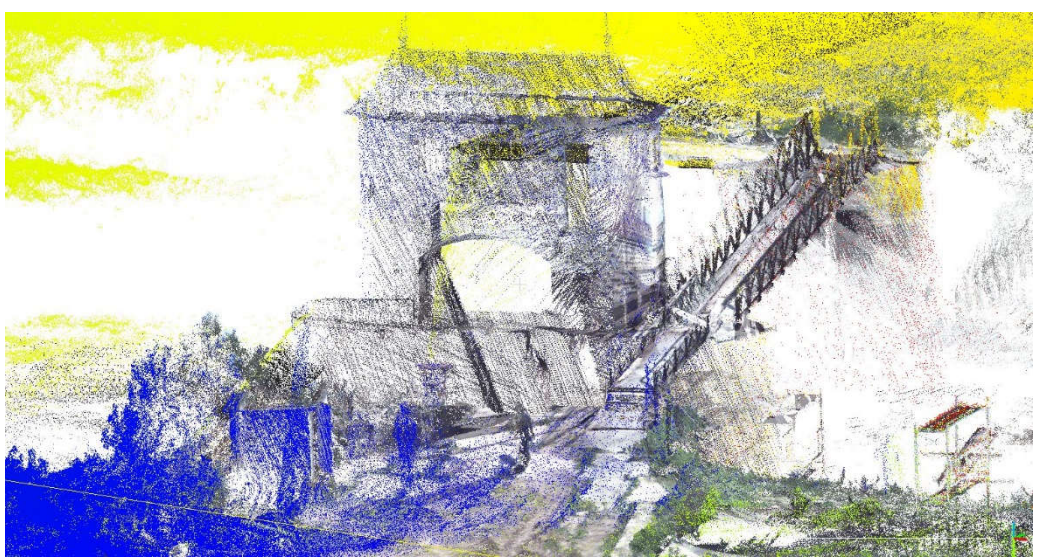

Fig. 4.75 Sistemul de scanare LiDAR de tip Velodyne VLP16 (Șmuleac A., 2019)

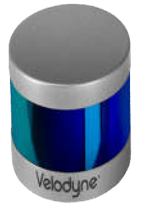

Fig. 4.76 LiDAR Velodyne VLP16 (https://leica-geosystems.com/)

Rezultate de filtrare nu au fost așa cum s-a dorit, unde din punct de vedere al vizualizării norilor de puncte, filtrare nu este realizată corect pentru acest tip de scanner Velodyne LiDAR VLP16 [442] (figura 4.76), deoarece datele LiDAR, sau mai bine spus norii de puncte nu sunt așezați în linie dreapta, ca și la Leica C10 ci sunt dispuși sub formă de X (figura 4.75). Leica Pegasus Two, cel fixat pe mașină realizează o clasificare foarte bună și reușită a norilor de puncte, iar prelucrarea datelor în modul 3D este mult mai simplă.

## **9. Voxelizarea datelor LIDAR**

Un voxel reprezintă o valoare pe o rețea obișnuită în spațiul tridimensional. Voxel este o combinație de "volum" și "pixel" unde pixelul este o combinație de "imagine" și "element". Acest lucru este analog unui text, care reprezintă date de imagine 2D într-un bitmap. Ca și în cazul pixelilor dintr-un bitmap, voxelurile înșiși nu își codifică în mod explicit poziția, împreună cu valorile acestora. În schimb, poziția unui voxel este dedusă pe baza poziției sale față de alte voxeli. Spre deosebire de pixeli și voxeli, punctele și poligoanele sunt adesea reprezentate explicit de coordonatele vârfurilor lor. O consecință directă a acestei diferențe este că poligoanele pot să reprezinte în mod eficient structuri 3D simple cu o mulțime de spațiu gol sau omogen umplut, în timp ce voxelurile sunt bune pentru a reprezenta în mod regulat spații de eșantionare neomogene umplut. Voxelurile sunt frecvent utilizate în vizualizarea și analiza datelor medicale și științifice. Unele afișaje volumetrice utilizează voxeli pentru a descrie rezoluția acestora. De exemplu, un afișaj ar putea afișa  $512 \times 512 \times 512$  voxeli.

Voxelizarea datelor LIDAR poate fi realizată prin împărțirea întregului volum al scenei într-o colecție de cuburi regulate 3D (numite voxeli), în fiecare sunt atribuite punctele LIDAR, voxelurile 3D și valorile voxel sunt atribuite în funcție de valorile atributelor LIDAR în voxelurile corespunzătoare.

Pentru un nor de puncte LIDAR dat, *P* = { *pi* ( *xi* , *yi* , *zi* ), *i* = 1, ..., *n* }, unde *i* este indicele punctelor LIDAR, *n* este numărul de puncte LIDAR, *pi*  reprezintă *i* - lea punct LIDAR, și ( *xi* , *yi* , *zi* ) reprezintă coordonatele punctului al *i* lea punct de-a lungul *x* , *y* și *z*axe, respectiv. Pentru a determina volumul scenei sau dimensiunea lui *P,* se folosește o casetă de legare aliniată axei (AABB) .

AABB =  $\{(x, y, z) | x_{min} \le x \le x_{max}, y_{min} \le y \le y_{max}, z_{min} \le z \le z_{max}\},$ unde ( *xmax*, *ymax*, *zmax* ) și ( *xmin*, *ymin* ,*zmin* ) sunt maxime și minime, respectiv, *x*, *y* și *z* –coordonate în *P*;

*xmax* ( *ymax*, *zmax* )=max{ *xi* (*y* , *<sup>i</sup>* ), *i* =1,..., *n* }, *xmin* ( *ymin* , *zmin* )=min {*xi* (*yi*, *zi* ), *i*= 1, ..., *n* }.

AABB poate fi împărțit în voxeli 3D uniformi în funcție de rezoluția voxelului. Rezoluția voxelului este cel mai important parametru în timpul voxelizării unui nor de puncte LIDAR dat. Dacă rezoluția este prea mare, numărul de voxeli care conțin puncte LIDAR nu pare să se schimbe în timp ce numărul de voxeli care nu conțin nici un punct LIDAR devine mare. Acest lucru duce la creșterea redundanței. Dacă rezoluția este prea mică, mai multe puncte LIDAR intră într-un voxel, ceea ce duce la creșterea pierderii de informații, deoarece un voxel are o singură valoare. Pentru a minimiza redundanța și pentru a reduce pierderea informației, trebuie utilizată o rezoluție adecvată. În cazul unei eșantionări idealizate, punctele LIDAR sunt distribuite în mod uniform și formează o rețea în mod regulat (Hagstrom S T. 2014), după cum urmează.

 $\Delta x = \Delta y = \sqrt{A_{xy}}/n$ ,

unde Δ *x* și Δ *y* sunt rezoluțiile voxelului de-a lungul axelor *x* și *y* , respectiv *Axy* este aria proiectată orizontală a punctelor LIDAR. Setarea rezoluției verticale (Δ *z* ) are două scheme tipice [107,363].

În primul,

Δ z= m i n [ √A*xz*/n x √A*yz/*n]

*Axz* ( *Ayz* ) este aria proiectată a punctelor LIDAR în planul *x* - *z* ( *y* - *z* );

în al doilea, Δ *z* = Δ *x* (Hagstrom S T. 2014).

Primul este potrivit pentru reprezentarea norilor de puncte LIDAR brute și filtrarea solului, iar acesta din urmă este o schemă mai potrivită pentru detectarea clădirilor.

În funcție de rezoluția voxelului, AABB este împărțit în rânduri, coloane și straturi și este creată o matrice 3D; setul de voxeli pentru construit matrice 3D este notat ca:

 $V = \{ V_i (r_i, c_i, l_i), j = 1, ..., m \}$ unde *j* este indicele voxelilor; *m* este numărul de voxeli; *v <sup>j</sup>* este valoarea voxel a voxului *j* (valoarea lui va fi atribuită mai târziu) și ( *r <sup>j</sup>* , *c <sup>j</sup>* , *l <sup>j</sup>*) sunt coordonatele lui voxel *j* în matricea 3D.

Punctele LIDAR sunt alocate voxelilor lui *V* folosind formula,

 $r_i = \lfloor x_i - x_{\text{min}}/\Delta x \rfloor$ ,  $c_i = \lfloor y_i - Da_{\text{min}}/\Delta y \rfloor$ ,  $l_i = \lfloor zi - z_{\text{min}}/\Delta z \rfloor$ 

Valoarea voxelului este atribuită în funcție de valorile de intensitate ale punctelor LIDAR. Valorile voxelilor umpluți sunt definiți ca intensități medii ale punctelor LIDAR, iar valorile voxelurilor goale sunt setate la zero. Valorile voxel sunt cuantizate la nivelele {0, ..., 255}. Matricea 3D generată cu 256 niveluri de gri este GVS construit și este folosită ca date sursă pentru segmentarea ulterioară.

Mai mult decât atât, în datele LIDAR există în mod obișnuit valori excepționale, care rezultă din multiplele reflexii ale structurilor obiectuale, cum ar fi arborii, caracteristicile inegale de reflexie ale obiectelor în sine, cum ar fi clădirile, și reflexiile păsărilor sau obiectelor suspendate la altitudini mai mari (figura 4.77).

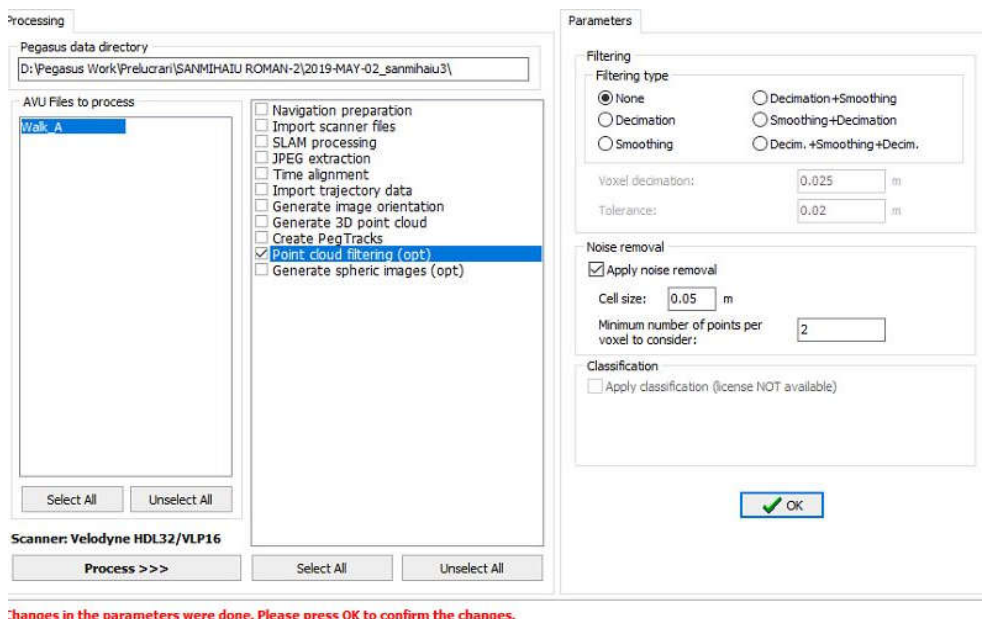

Fig. 4.77 Stabilirea tipului de filtrare și mărimea voxelului (Șmuleac A., 2019)

Precizia și eficiența sunt influențate în mare măsură de costurile excesive. Se utilizează o tehnică de examinare a histogramei pentru a evita efectul de la distanță. O histogramă arată, faptul că, se generează caracteristicile generale de distribuție a înălțimii. Punctele de înălțime sunt determinate prin evaluarea vizuală pentru a elimina cele mai mici și cele mai înalte cozi. Punctele LIDAR care sunt mai mari sau mai mici decât cea mai mare ( *T <sup>h</sup>* ) sau cea mai mică ( *T <sup>l</sup>*) pragurile de elevație sunt eliminate din setul de date [363].

#### **10. Generarea imaginilor sferice și exportul fișierelor**

Este o operație opțională în cadrul programului 'Pegasus Manager', dar pentru realizarea cercetărilor de față s-a realizat generarea imaginilor sferice și obținerea astfel a imaginilor stereografice.

Pentru procesarea imaginilor sferice se vor lua în calcul cele 1725 de imagini. Operațiunea este una lungă și de durată (figura 4.78).

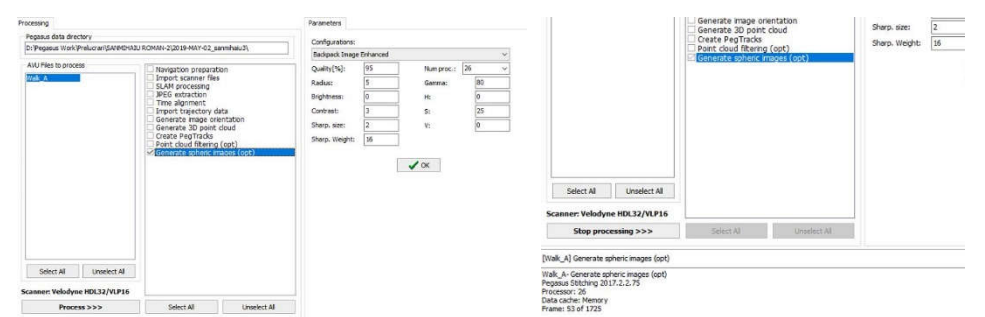

## 4.4 – Achiziția și prelucrarea datelor GIS utilizând tehnologia MMS 223

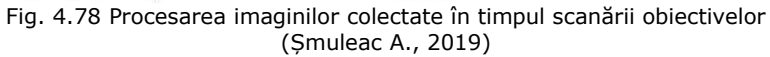

Datele de procesare: Walk A- Generate spheric images (opt) Pegasus Stitching 2017.2.2.75 Processor: 26 Data cache: Memory Frame: 1725 of 1725 Stitching Done Export orientation data Walk A - Sphere export orientation parameters.

## **Exportul fișierelor**

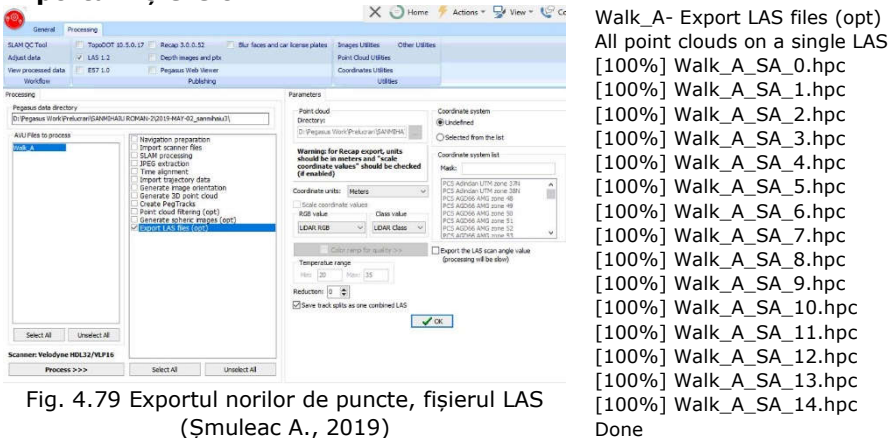

S-a realizat exportul norilor de puncte cu extensia LAS (figura 4.79), dar se poate exporta și extensiile TopoDOT 10.5.0.17; Recap 3.0.0.52, E57 1.3, Depth images and PTX, Pegasus Web Viwer și se pot blura oamenii sau numerele de la mașină cu opțiunea *Blur face and car license plates,* opțiune folosită și de cei de la Google.

### **11. Introducerea punctelor de control GCP**

Introducerea punctelor de control pentru verificarea suplimentară a scanărilor și vizualizarea procesării datelor se va face în 'View Process Data'.

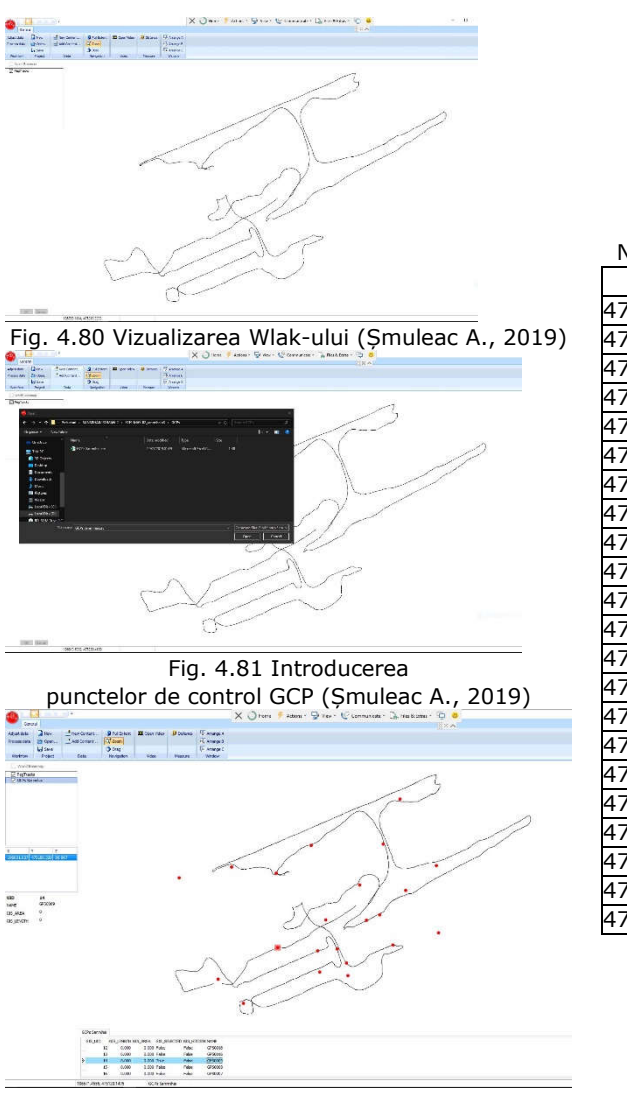

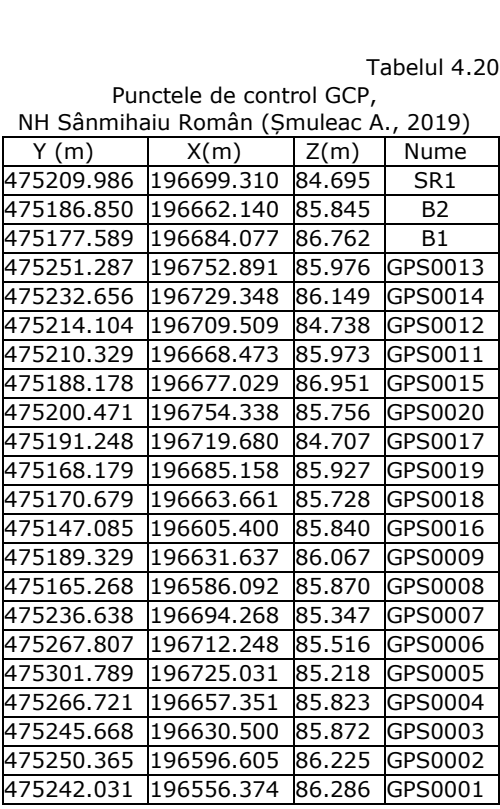

Fig. 4.82 Vizualizarea punctelor de control GCP (Șmuleac A., 2019)

Are loc vizualizarea Wlak-ului (lor) (figura 4.80), introducerea punctelor de control GCP determinate cu echipamentul GPS de la Leica, modelul GS 08, plus (figura 4.81; tabelul 4.20) și de asemenea posibilitatea vizualizării datelor de control importate (figura 4.82).

## **12. Catalogul video**

Un catalog video conține legăturile către bazele de date ale traiectoriei care au fost incluse, în cazul acestei cercetări, în Leica Pegasus Manager pentru Ecluza Sânmihaiu Român. Toate imaginile și fișierele video pentru pistele selectate au fost

încărcate direct, iar fișierele de profil vor fi citite numai după definirea setului de date LiDAR. Există două modalități de definire a unui catalog video:

▪ **automat** - acesta este, de obicei, configurat prin Expertul de configurare (Configuration Wizard). Fișierul Catalog Video este denumit Videocat.dbt și este stocat în primul folder de proiect utilizat în procesare;

▪ **manua**l - această opțiune este utilizată pentru a specifica catalogul video existent care trebuie încărcat în Leica Pegasus Manager. Ar putea fi folosit chiar pentru a crea și a salva un nou catalog care include una sau mai multe traiectorii.

În cazul creării unui nou catalog video, toate datele care vor compune acest catalog trebuie să fie organizate. Fișierele de traiectorie trebuie să fie pe același hard-disc.

În fila Catalogului video din fereastra "PEGASUS Manager - Configurare", doi parametri definesc distanța necesară a cursorului din traiectorie pentru a deschide fereastra Video:

▪ Raza de căutare a piesei, reprezintă cât de departe software-ul [419] va căuta un punct pe traiectorie, pornind de la poziția cursorului în fereastra Hartă.

▪ DMax, este mărimea laturii cubului utilizat pentru afișarea datelor Leica Pegasus în jurul cursorului în fereastra Hartă.

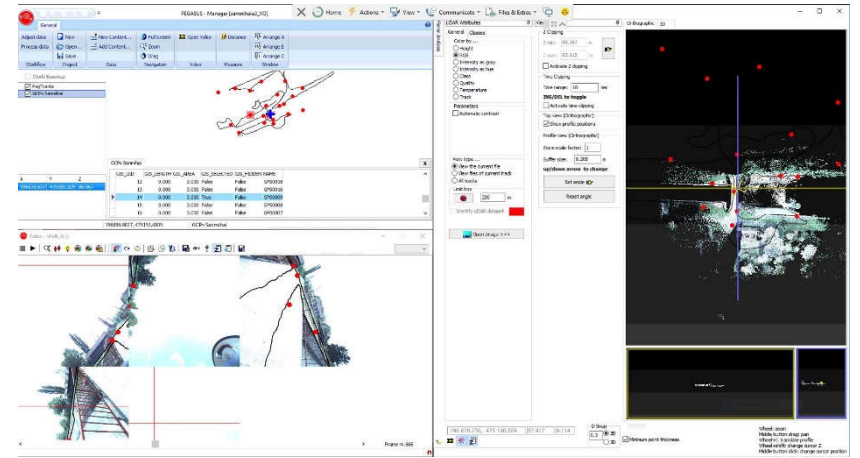

Fig. 4.83 Deschiderea automată a catalogului video (Șmuleac A., 2019)

"Video" din fila "General" conține butonul "Deschidere video", care poate fi activat chiar și pe aceeași pictogramă în Instrumentele de navigare din colțul din stânga sus al ferestrei (figura 4.83). Tot aici se poate măsura o distanță cu ajutorul casetei "Măsură" și conține instrumentul "Distanță".

Trei tipuri de alegere a aranjării ferestrelor este disponibilă. Aranjarea de tip C prezentă în figura de sus, tip A (figura 4.84) și tip B (figura 4.85).

▪ Aranjare de tip A - Fereastra este divizată orizontal în două părți, jumătatea superioară este împărțită în două, în partea stângă este fereastra Map, în dreapta fereastra LiDAR, iar în partea de jos puteți vedea fereastra Video - Imagine.

▪ Aranjare de tip B - fereastra este împărțită pe verticală în două părți, jumătatea stângă găzduiește fereastra Map, în timp ce jumătatea dreaptă este împărțită în două, în partea de sus este fereastra LiDAR, iar în partea inferioară se află imaginea Video fereastră.

▪ Aranjare de tip C - Fereastra este împărțită vertical în două părți, jumătatea stângă este împărțită în două, în partea de sus este fereastra Map, în partea de jos se poate vedea fereastra Video-Image, în timp ce jumătatea dreaptă găzduiește LiDAR fereastră.

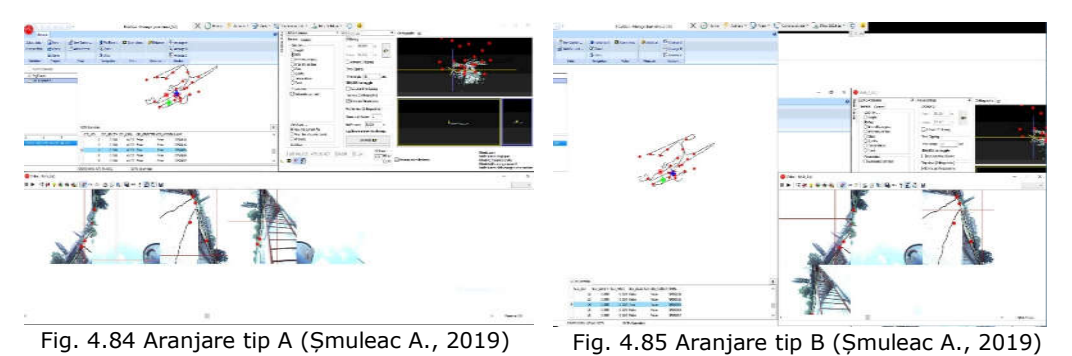

**13. Vizualizarea norilor de puncte în QC Tools**

Vizualizarea norilor de puncte s-a făcut folosind Quality Control Tools.

Prin scanarea simultană a aceluiași obiect are loc alinierea norilor de puncte care, după cum a fost prezentat mai sus, poate să fie corectă, sau poate să fie greșită, moment în care se va interveni cu algoritmul de compensare și aliniere SLAM. Astfel se va crea automat repere din prima poziție, iar în a doua scanare se vor identifica aceleași puncte comune, iar dacă există o eroarea a traiectoriei aceasta se va ajusta automat pe punctele comune din cele două scanări și va realinia traiectoria și norii de puncte.

În figurile 4.86, 4.87 și 4.88 se pot vedea Intensitatea nuanței datelor LiDAR, colorarea pe înălțime și colorarea RGB pentru NH Coșteiu, scanare ce a fost realizată la data de 15 mai 2019.

În figurile 4.89, 4.90 și 4.91 sunt de asemenea prezentați norii de puncte LiDAR în funcție de intensitate, colorarea în funcție de Walk-uri (adică câte subproiecte u fost realizate în cadrul unui proiect de scanare) și vizualizarea RGB a norilor de puncte, unde fiecare punct LiDAR se colorează după culoarea pixelului corespondent din imaginile realizate în timpul scanării pentru Stația de pompare de la Cruceni, scanare realizată în data de 3 iunie 2019.

Figurile 4.92, 4.93 și 4.94 reprezintă norii de puncte pentru reprezentarea 3D a Ecluzei de la Sânmihaiu Român, scanare realizată la data de 2 mai 2019. Ecluza de la Sânmihaiu Român a mai fost scanată încă o dată, în timpul efectuării reparațiilor la data de 23 iulie 2019, iar modelul 3D este reprezentat în figurile 4.95, 4.96, 4.97, 4.98 și 4.99, unde se poate vedea o scanare de ansamblu asupra șantierului de la Sânmihaiu Român iar tot în data de 23 iulie 2019 a fost realizată și scanarea Ecluzei de la Sânmartinu Maghiar, iar acest lucru este reprezentat în lucrare prin figurile 4.100, 4.101, 4.102 și 4.103.

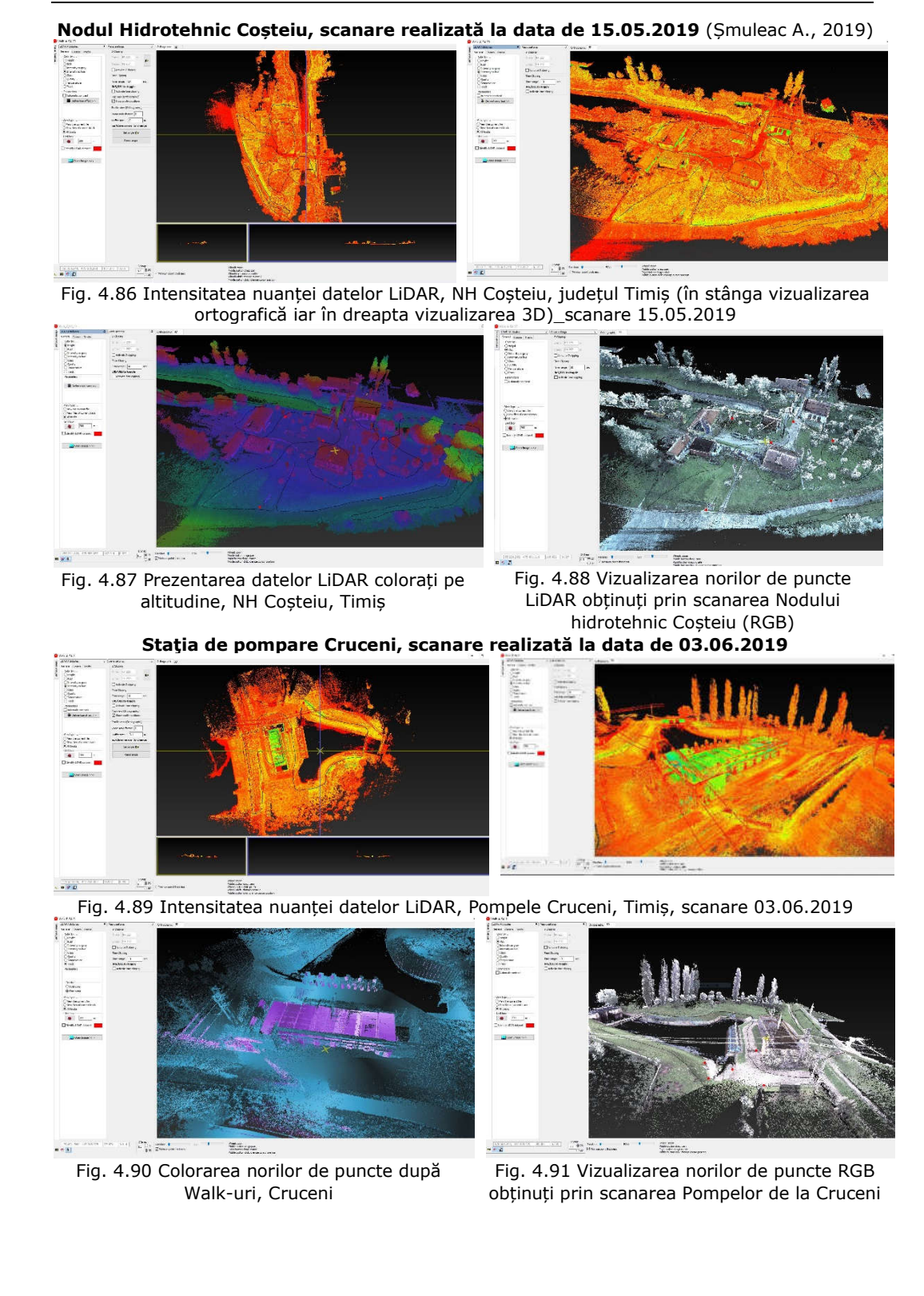

4.4 – Achiziția și prelucrarea datelor GIS utilizând tehnologia MMS 227

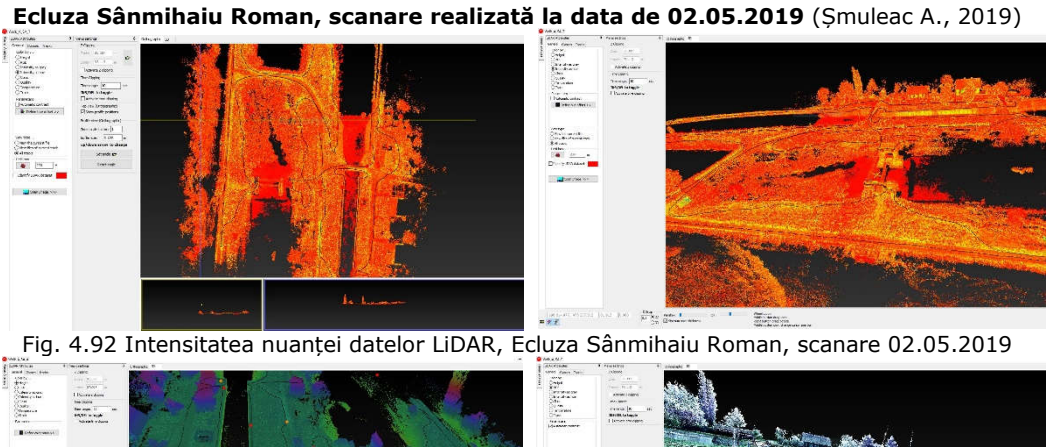

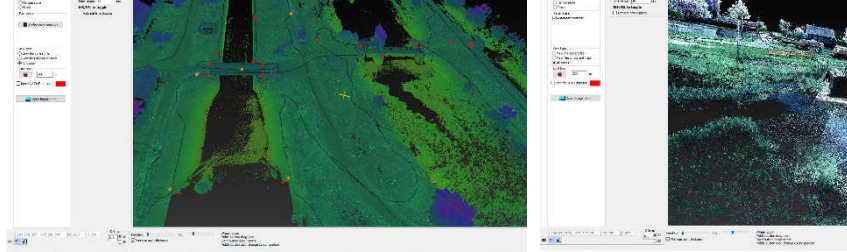

Fig. 4.93 Prezentarea datelor LiDAR, colorați pe altitudine, Ecluza Sânmihaiu Roman

Fig. 4.94 Vizualizarea norilor de puncte LiDAR obținuți prin scanarea Ecluzei Sânmihaiu Roman (RGB)

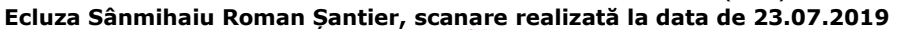

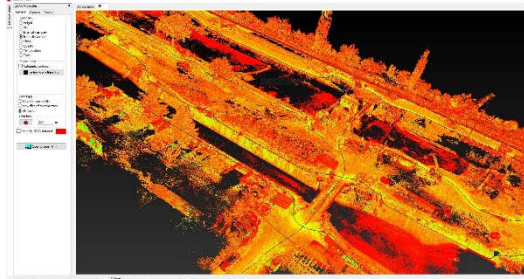

 $\overline{\mathbf{z}}$ carterial<br>Statute de Santon

Fig. 4.95 Intensitatea nuanței datelor LiDAR, Ecluza Sânmihaiu Roman, scanare 23.07.2019

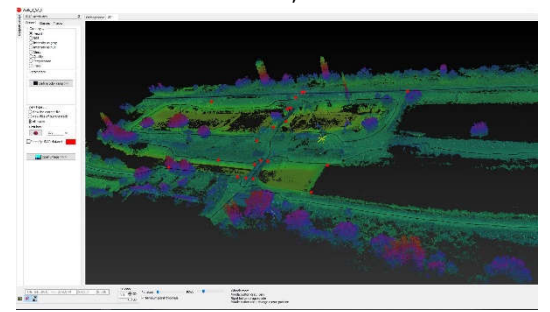

Fig. 4.97 Prezentarea datelor LiDAR, colorați pe altitudine, NH Sânmihaiu Roman, șantier

Fig. 4.96 Vizualizarea norilor de puncte LiDAR Ecluza Sânmihaiu Roman Șantier (RGB)

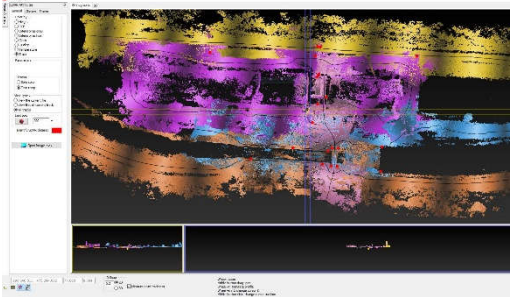

Fig. 4.98 Colorarea norilor de puncte după Walk-uri, NH Sânmihaiu Roman

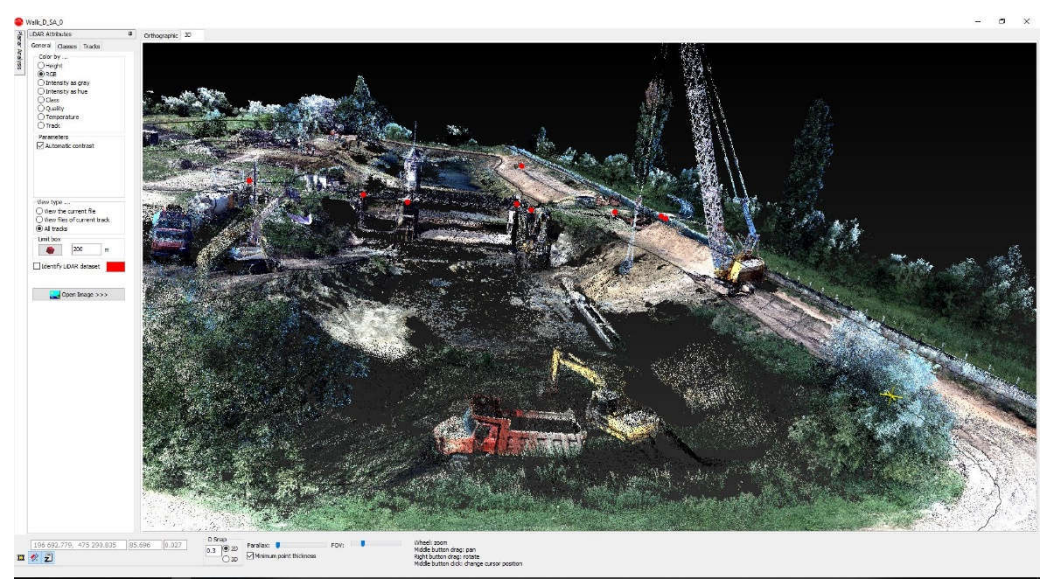

4.4 – Achiziția și prelucrarea datelor GIS utilizând tehnologia MMS 229

Fig. 4.99 Renovarea Ecluzei din Sânmihaiu Roman, scanare realizata la date de 23.07.2019 (Șmuleac A., 2019)

**Ecluza Sânmartinu Maghiar, scanare realizată la data de 23.07.2019** (Șmuleac A., 2019)

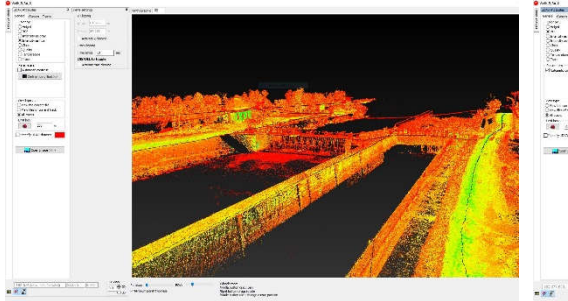

Fig. 4.100 Intensitatea nuanței datelor LiDAR, NH Sânmartinu Maghiar

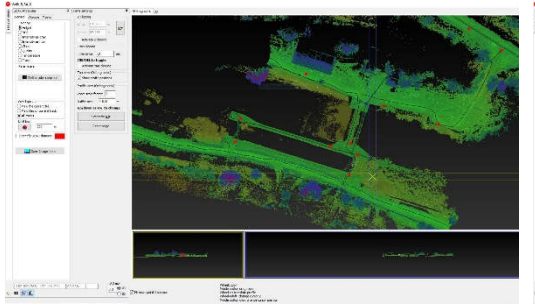

Fig. 4.102 Prezentarea datelor LiDAR, colorați pe altitudine, Ecluza Sânmartinu Maghiar

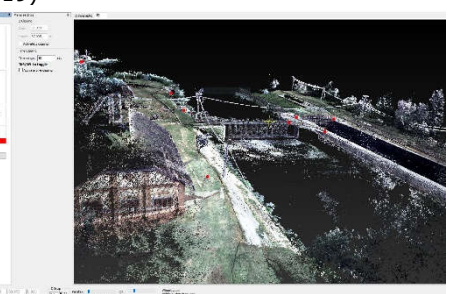

Fig. 4.101 Vizualizarea norilor de puncte LiDAR obținuți prin scanarea Ecluzei Sânmartinu Maghiar (RGB)

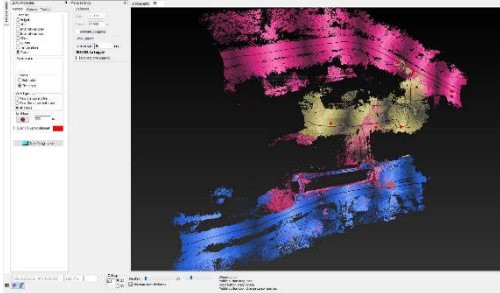

Fig. 4.103 Colorarea norilor de puncte după Walk-uri, Ecluza Sânmartinu Maghiar

Intensitatea nuanței culorilor, norii de puncte LiDAR colorați după înălțime, si vizualizarea stației Master de colectare a datelor RINNEX pentru Sânmihaiu Roman se va prezenta în figura 4.104.

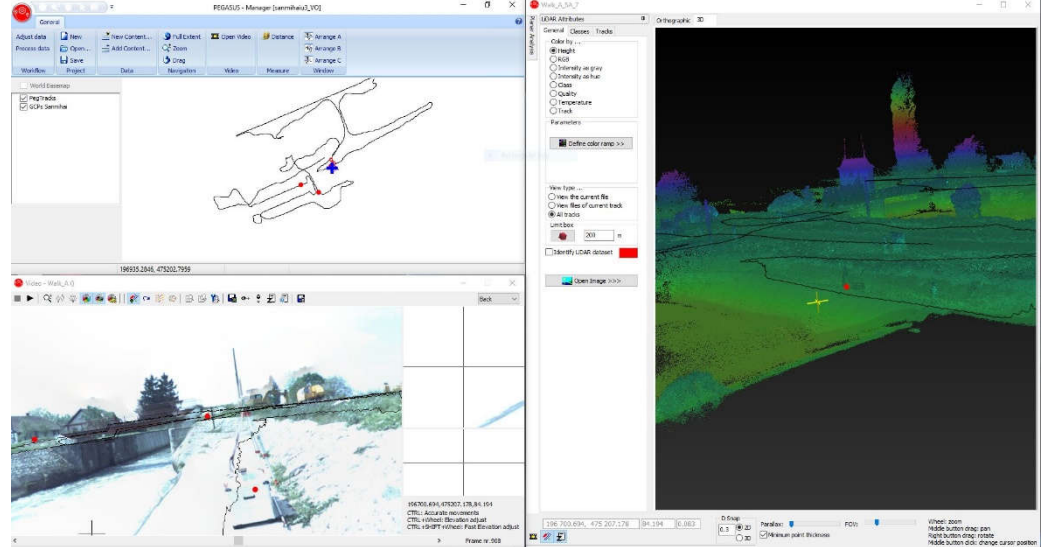

Fig. 4.104 Norii de puncte LiDAR și colorarea lor pe înălțime (Șmuleac A., 2019)

Vizualizarea Ortografică, presupune vizualizarea bazei de date într-o viziune clasică organizată în trei ferestre, în jumătatea superioară a planului și la jumătatea inferioară; în partea stângă este prezentată secțiunea transversală, iar în partea dreaptă secțiunea longitudinală.

Vizualizarea 3D, presupune navigarea liberă în baza de date de tip cloud 3D.

## **14. Folosirea imaginilor video procesate pentru GCP**

Fereastra de imagine video s-a utilizat pentru a afișa imaginile achiziționate de la una sau mai multe camere video, din locațiile scanate în cazul cercetărilor (figura 4.105), precum și pentru a încărca profilurile asociate de scaner laser și chiar navigarea, prin utilizarea ferestrei 'Imagine video', pentru a naviga prin traiectorie măsurată.

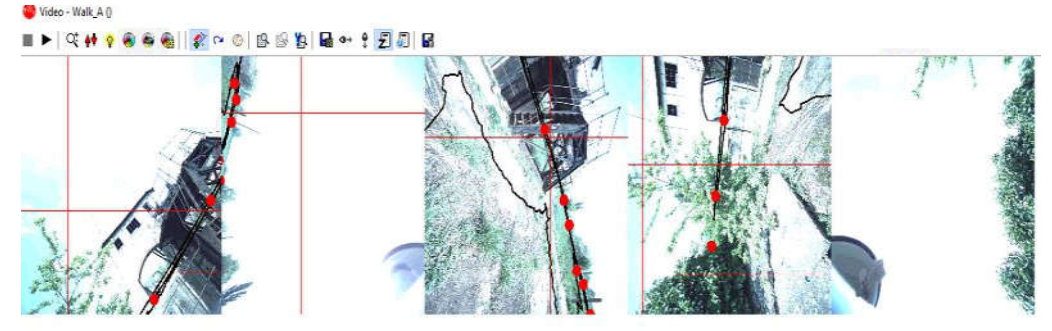

Fig. 4.105 Imaginile video Ecluza Sânmihaiu Român (Șmuleac A., 2019)

## 4.4 – Achiziția și prelucrarea datelor GIS utilizând tehnologia MMS 231

## **15. Folosirea imaginilor sferice (panoramice) pentru GCP**

Butonul 'Imagini sferice' deschide o fereastră nouă în care sunt afișate imagini sferice. Fereastra este aranjată cu o fereastră principală în partea stângă și cu două ferestre de panoramare din dreapta, una deasupra celeilalte (figura 4.106).

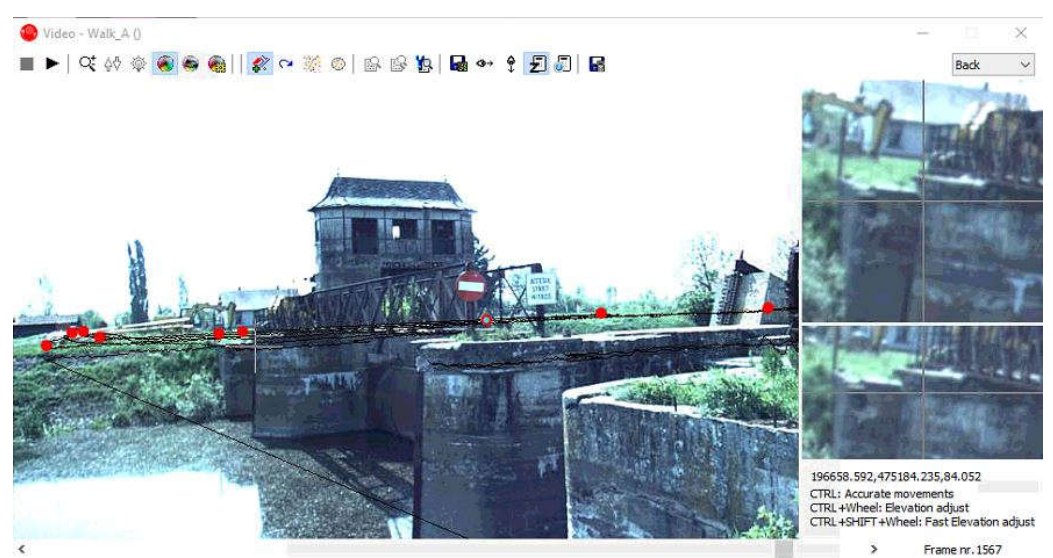

Fig. 4.106 Imaginile sferice Ecluza Sânmihaiu Român (Șmuleac A., 2019)

# **16. Vizualizarea datelor LiDAR pe imaginile stereografice**

În fereastra Imagine video, s-au deschis imaginile sferice pentru Ecluza Sânmihaiu Român, unde a fost selectată o cameră, după care a fost deschisă fereastra ce conține norii de puncte (Point Cloud) (figurile 4.107 și 4.108).

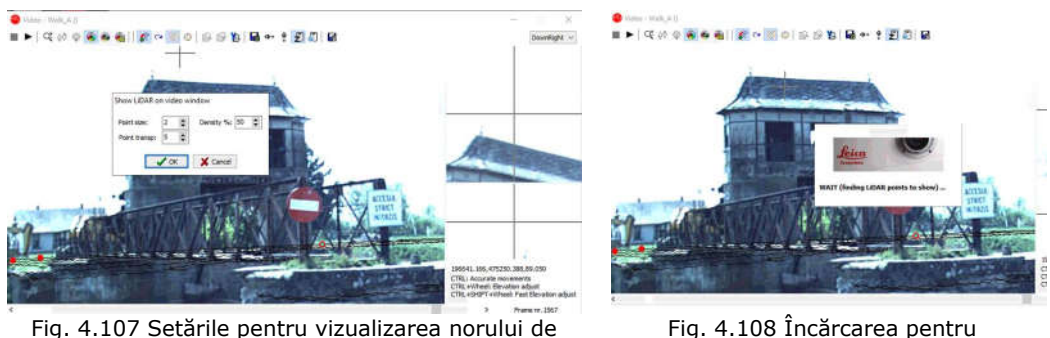

puncte (Șmuleac A., 2019)

Fig. 4.108 Încărcarea pentru vizualizare a punctelor LiDAR

Reprezentarea 3D a punctelor LiDAR suprapuși peste imaginea video sunt prezentate în figurile 4.109, 4.110 și conține toate setările pentru vizualizarea norului de puncte al imaginilor.

▪ "Dimensiunea punctului": definește dimensiunea fiecărui punct al norului de puncte. O valoare mai mică face imaginea din spatele punctelor mai vizibilă.

▪ "Densitate": reprezintă procentajul punctelor din nor ce vor fi deplasate pe imagine. O valoare mai mică reflectă un număr mai mic de puncte, care vor fi vizualizate în fereastra 'Video Image'.

▪ "Transparența punctelor": o valoare mai mare face ca norul să fie transparent și imaginea din spatele norului să fie mai vizibilă.

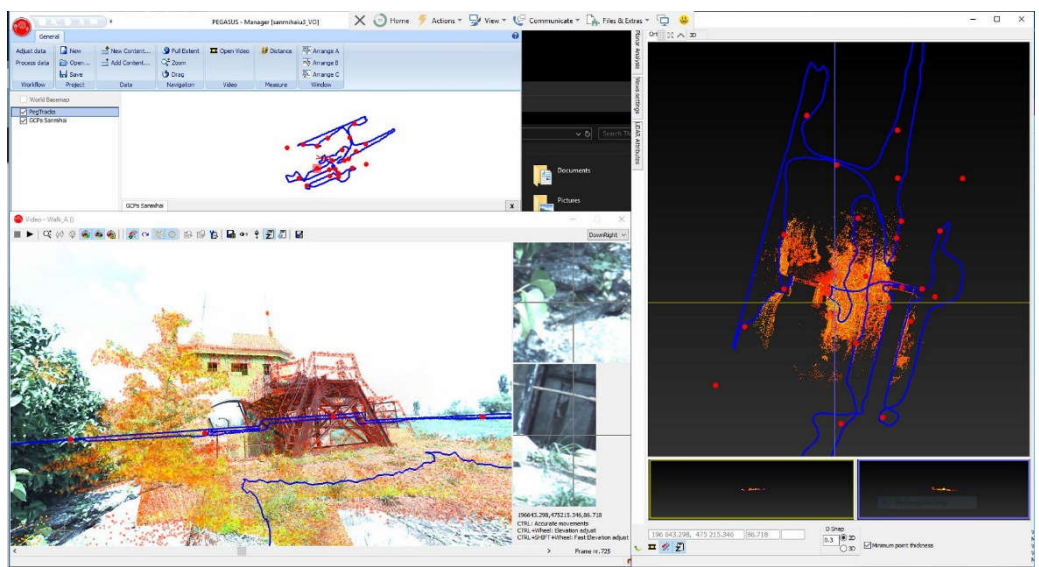

Fig. 4.109 Prezentarea punctelor LiDAR suprapuși peste imaginea video (Șmuleac A., 2019)

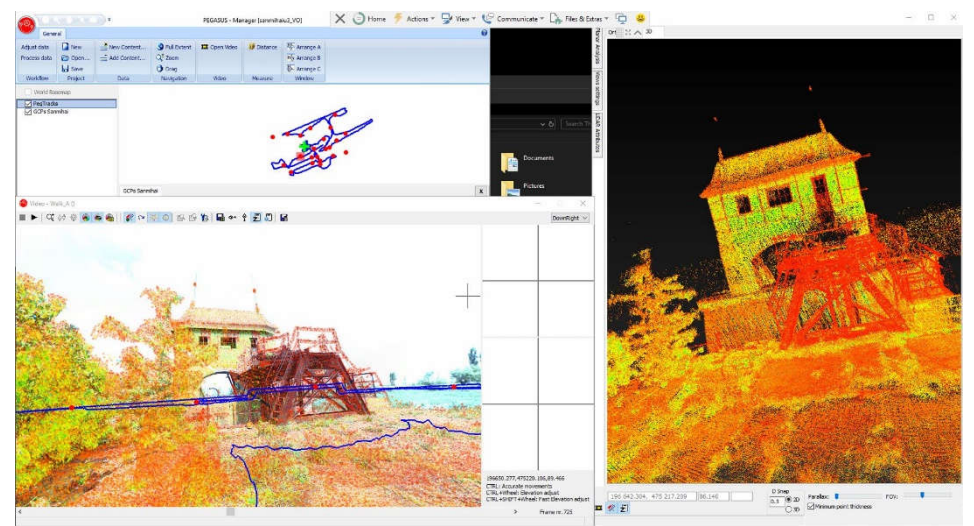

Fig. 4.110 Prezentarea punctelor LiDAR suprapuși peste imaginea video și prezentarea 3D a punctelor LiDAR (Șmuleac A., 2019)

## 4.4 – Achiziția și prelucrarea datelor GIS utilizând tehnologia MMS 233

# **17. Vizualizarea punctelor LiDAR în timp real**

Acest instrument este deosebit de util pentru a putea face o analiza în detaliu privind suprapunerea dintre norul de puncte și imaginile stereografice.

În figura de mai jos (figura 4.111) s-a definit dimensiunea punctului din norul de puncte LiDAR.

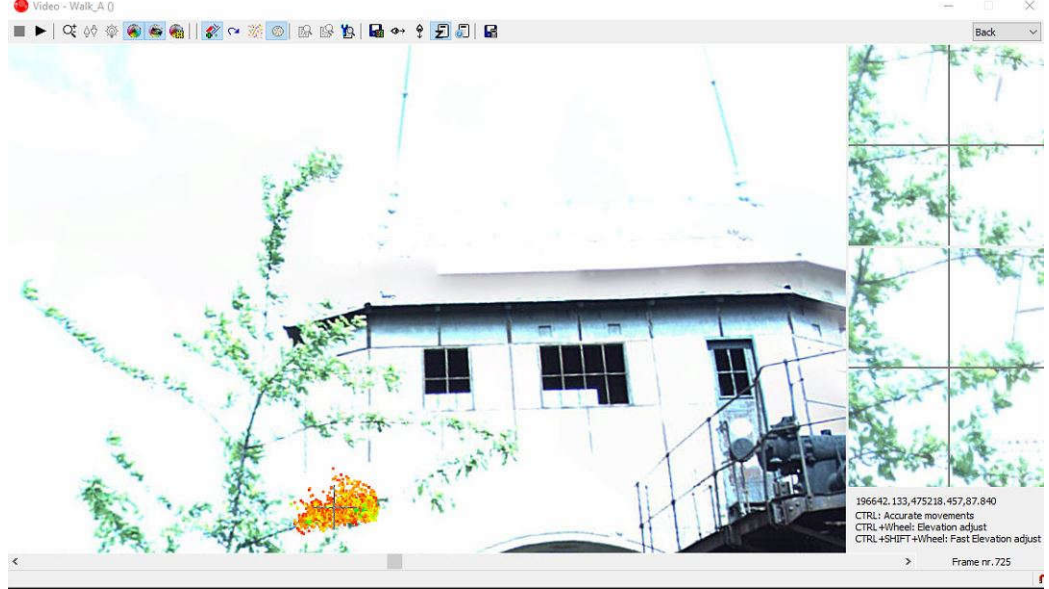

Fig. 4.111 Vizualizarea în timp real a norilor de puncte (Șmuleac A., 2019)

#### **A. Diapozitivul 'Parallax'**

Diapozitivul "Parallax" a fost folosit pentru a schimba paralaxa pentru vizualizarea 3D, în funcție de preferințe. Pentru vizualizarea norul de puncte în mod 3D, utilizând un monitor stereoscopic, se va putea utiliza modul 'Anaglyph' sau se va putea utiliza instrumente care permit o viziune stereoscopică (figura 4.112).

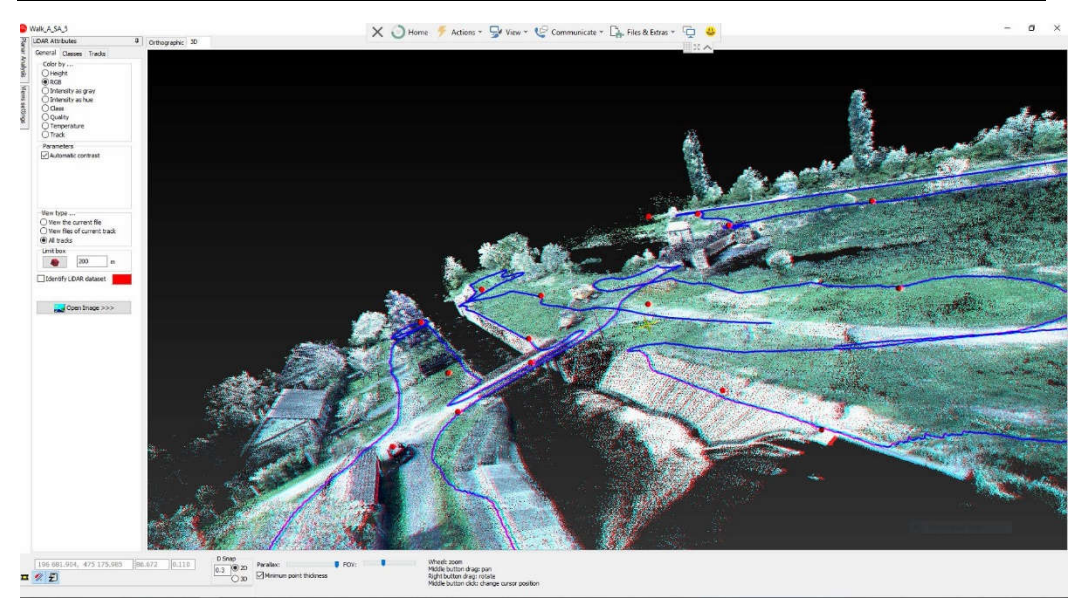

Fig. 4.112 Paralaxa pentru vizualizarea cu ajutorul unui monitor stereoscopic (Șmuleac A., 2019)

## **B. Colorarea norilor de puncte după verificarea GCP**

Culoarea este utilizată pentru a defini modurile de vizualizare a setului de date de pe ecran, în funcție de diferitele filtre și clasificări disponibile. Variația culorilor poate fi cu adevărat utilă pentru a evidenția cu ușurință pe ecran informațiile dorite. Poate fi:

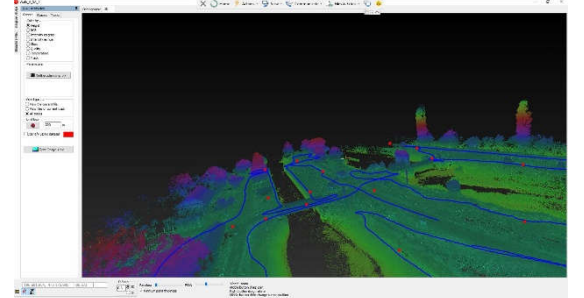

Norul de puncte este colorat pe baza coordonatelor Z ale punctelor (figura 4.113).

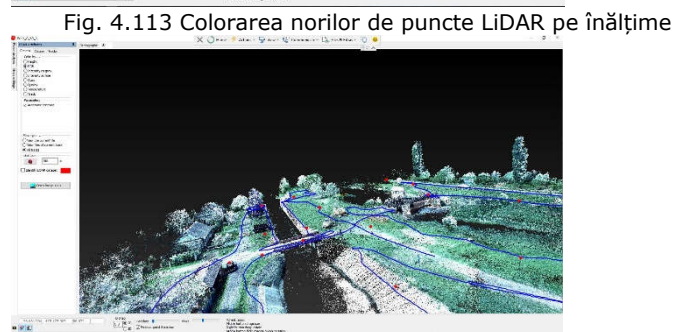

Fig. 4.114 Colorarea RGB a norilor de puncte LiDAR

Norul de puncte este colorat având în vedere valorile RGB (figura 4.114).

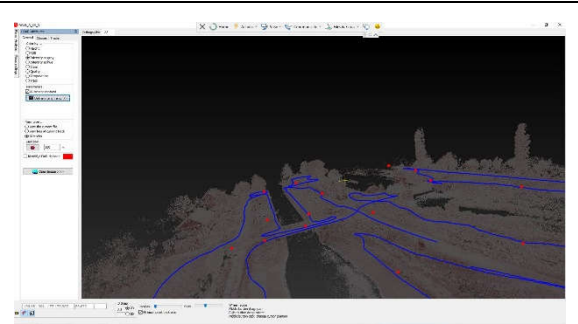

Fig. 4.115 Colorarea în funcție de intensitatea de gri a norilor de puncte LiDAR (Șmuleac A., 2019)

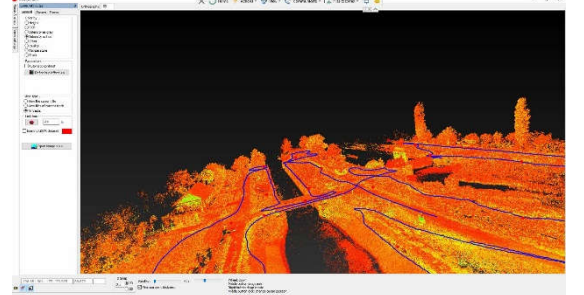

Fig. 4.116 Colorarea punctelor LiDAR în funcție de intensitatea HUE (Șmuleac A., 2019)

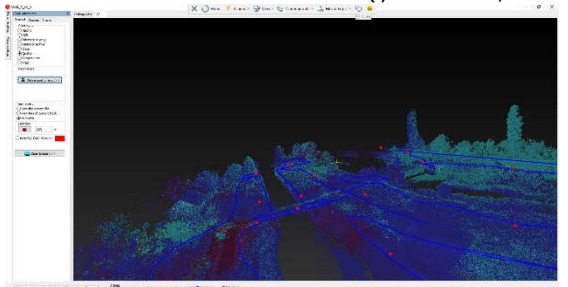

 $\frac{1}{\sqrt{2}}\sum_{i=1}^{n} \frac{1}{2} \sum_{i=1}^{n} \frac{1}{2} \sum_{i=1}^{n} \frac{1}{2} \sum_{i=1}^{n} \frac{1}{2} \sum_{i=1}^{n} \frac{1}{2} \sum_{i=1}^{n} \frac{1}{2} \sum_{i=1}^{n} \frac{1}{2} \sum_{i=1}^{n} \frac{1}{2} \sum_{i=1}^{n} \frac{1}{2} \sum_{i=1}^{n} \frac{1}{2} \sum_{i=1}^{n} \frac{1}{2} \sum_{i=1}^{n} \frac{1}{2} \sum_{i=1$ 

Fig. 4.117 Colorarea norilor de puncte LiDAR în funcție de calitatea 3D a punctelor (Șmuleac A., 2019)

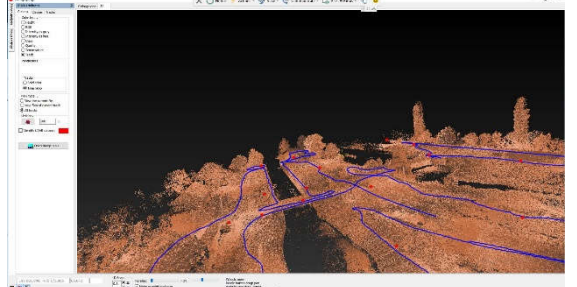

Fig. 4.118 Colorarea norilor de puncte LiDAR în funcție de , walk-uri' (Șmuleac A., 2019)

Valoarea intensității punctelor este colorată în nuanțe de gri. O reflexie mai mare va avea nuanțe mai luminoase decât reflexia inferioară (figura 4.115).

Valorile intensității punctelor sunt afișate într-o scară arbitrară de culori (figura 4.116).

Această valoare indică calitatea norului de puncte în funcție de traiectorie. Valoare ce poate fi setată corect utilizând rampa de culoare, definind valoarea superioară și inferioară a fiecărei clase (figura 4.117).

Comanda "Color by ... Tracks" activează opțiunea "All Tracks" din caseta "View type" și activează fila "Tracks" (figura 4.118).

## **18. Ajustarea traiectoriei pe punctele de control GCP în funcție de timp**

Se vor importa punctele de control GCP și, de asemenea, se poate seta vizualizarea punctelor de control (figura 4.119).

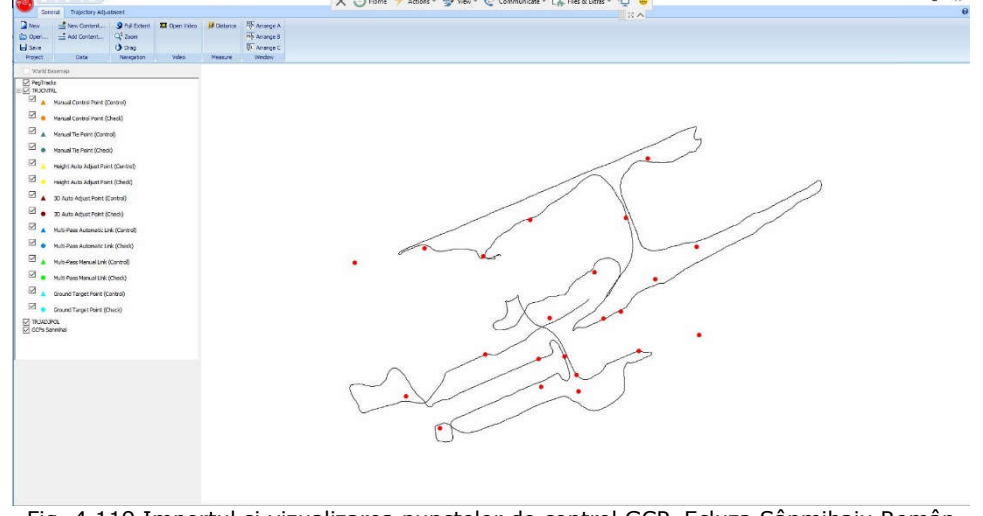

Fig. 4.119 Importul și vizualizarea punctelor de control GCP, Ecluza Sânmihaiu Român (Șmuleac A., 2019)

În sub-meniul video s-a selectat TRJCNTRL (Trajectory Control) în stânga, la Layer, iar în dreapta, la sub-meniul Layer, s-au selectat punctele de control (GCP) (figura 4.120). S-a aranjat vizualizarea de tipul C pentru o vizualizare mai bună.

| General                         | Trajectory Adjustment                       |                      |                    |        |                          |                |    |                        |
|---------------------------------|---------------------------------------------|----------------------|--------------------|--------|--------------------------|----------------|----|------------------------|
|                                 |                                             |                      |                    |        |                          |                |    |                        |
| Process data                    | Multiple<br>$+$ Add Feature<br>×            | <b>Have Feature</b>  | Light GCPs Sammhai | $\sim$ | Go-To.                   | $\cup$ PC am : | W. | Multi-Pass De          |
| View processed data             | Layer <b>TR3CNTRL</b>                       | C Delete Peature     | Tolerance 5.000    |        | <b>CC</b> Previous Point | <b>Beld L</b>  |    | Main-Pass de           |
| Workflow                        | Segment, Intersect, (LIDAR)<br>Add Features | <b>Edit Features</b> | Keep current track |        | >> Next Point<br>Ship)   |                |    | <b>PEZIE Point Mar</b> |
|                                 |                                             |                      |                    |        |                          |                |    |                        |
| World Basement                  |                                             |                      |                    |        |                          |                |    |                        |
| PegTracks<br><b>IF TROOTING</b> |                                             |                      |                    |        |                          |                |    |                        |
| ⊠<br>٠                          | Manual Control Point (Control)              |                      |                    |        |                          |                |    |                        |
|                                 |                                             |                      |                    |        |                          |                |    |                        |
| ⊠                               | Manual Control Point (Check)                |                      |                    |        |                          |                |    |                        |
| ⊠<br>Ä                          | Manual Tie Point (Control)                  |                      |                    |        |                          |                |    |                        |
| 囨                               |                                             |                      |                    |        |                          |                |    |                        |
|                                 | Manual Tie Point (Chedi)                    |                      |                    |        |                          |                |    |                        |
| ⊠                               | Height Auto Adjust Point (Control)          |                      |                    |        |                          |                |    |                        |
| 図                               | Height Auto Adjust Point (Check)            |                      |                    |        |                          |                |    |                        |
| ⊠                               |                                             |                      |                    |        |                          |                |    |                        |
| ٠                               | 3D Auto Adsust Point (Control)              |                      |                    |        |                          |                |    |                        |
| Ø                               | 30 Auto Adjust Point (Check)                |                      |                    |        |                          |                |    |                        |
| ⊠<br>z                          | Hult-Pass Automatic Link (Control)          |                      |                    |        |                          |                |    |                        |
|                                 |                                             |                      |                    |        |                          |                |    |                        |
| ⊠<br>٠                          | Multi-Pass Automatic Link (Chedd)           |                      |                    |        |                          |                |    |                        |
| ⊠                               | Multi-Pass Manual Link (Control)            |                      |                    |        |                          |                |    |                        |
| 圂                               |                                             |                      |                    |        |                          |                |    |                        |
|                                 | Hult-Pass Manual Link (Check)               |                      |                    |        |                          |                |    |                        |

Fig. 4.120 Controlul traiectoriei de măsurare LiDAR (Șmuleac A., 2019)

În continuare se va deschide, opțiunea video, pentru vizualizarea punctelor de control GCP și ajustarea acestora în funcție de timp (figurile 4.121 și 4.122).

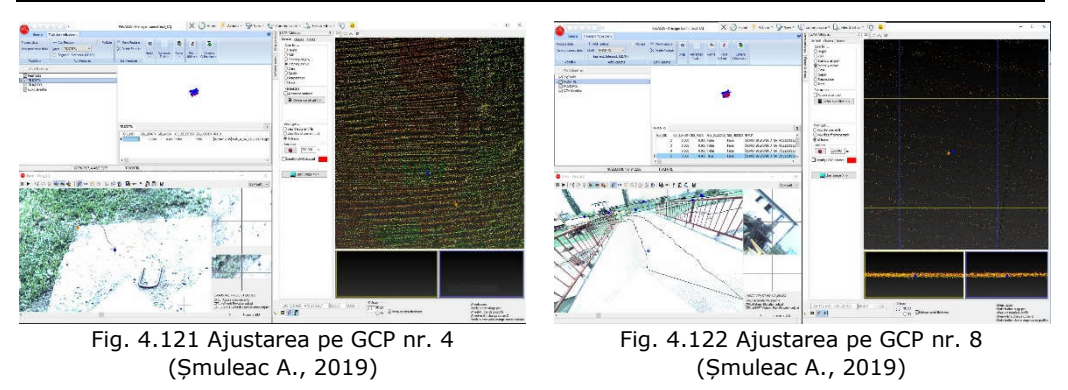

4.4 – Achiziția și prelucrarea datelor GIS utilizând tehnologia MMS 237

După definirea poziției corecte a punctelor de control de la sol GCP și poziționarea acestora pe norii de puncte, se va crea un GIS ce va cuprinde, date despre punct și din ce , Walk' a fost realizată scanarea, timpul, coordonatele X, Y și Z ale punctelor de control selectate din listă, deviațiile DX, DY și DZ, precum și numele punctului de control (figura 4.123).

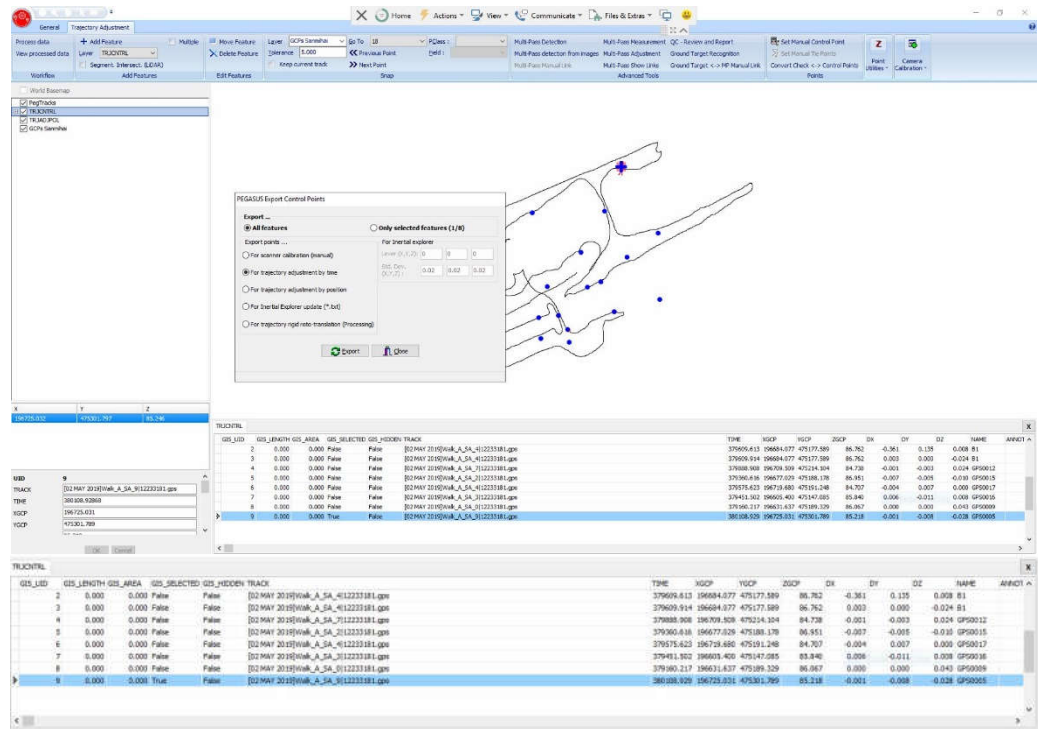

Fig. 4.123 Crearea unui GIS pentru Ecluza de la Sânmihaiu Român (Șmuleac A., 2019)

La finalul poziționării se vor exporta datele punctelor noi de control GCP și se va face ajustarea traiectoriei în funcție de timp (figurile 4.124 4.125 și 4.126).

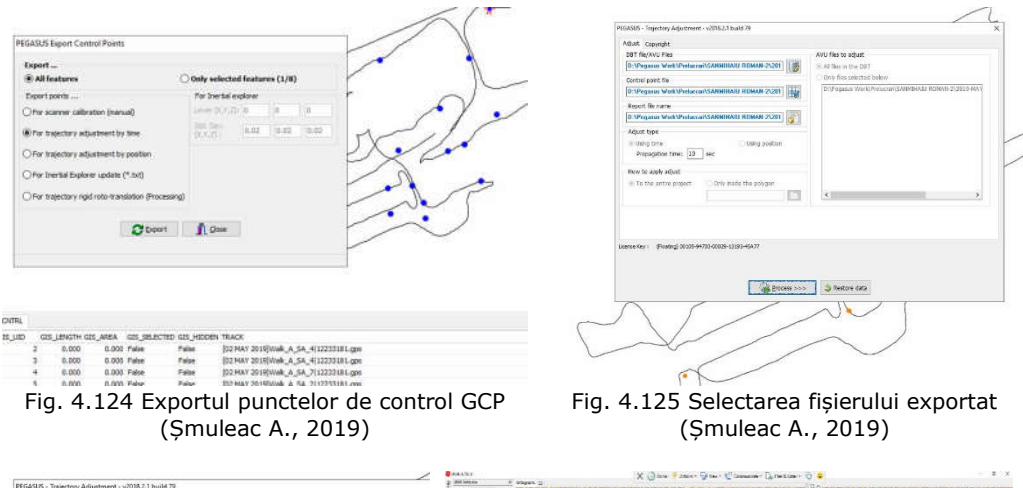

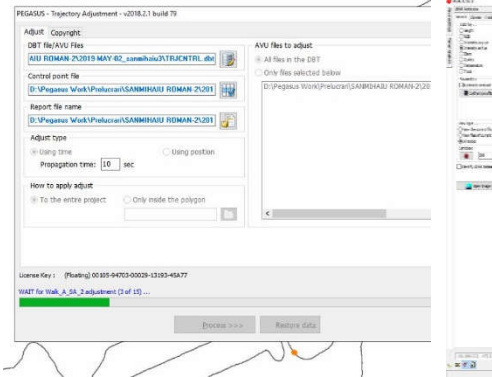

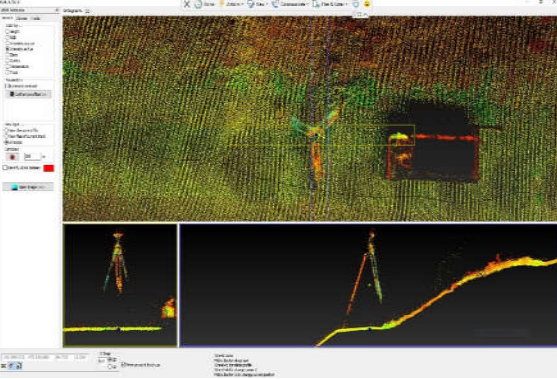

Fig. 4.126. Procesarea traiectoriei pe punctele de control GCP ajustate în funcţie de timp (Șmuleac A., 2019)

Fig. 4.127 Verificare punctelor de control ajustate peste norii de puncte (Șmuleac A., 2019)

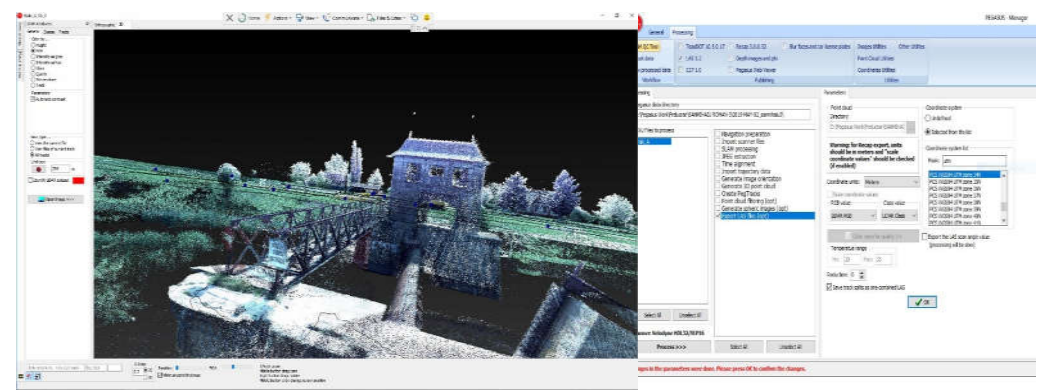

Fig. 4.128 Vizualizarea norilor de puncte ajustați pe GCP în funcție de timp (Șmuleac A., 2019)

Fig. 4.129 Exportul fișierului LAS (Șmuleac A., 2019)

#### **19. Exportul norilor de puncte 3D ajustați**

În această ultimă etapă, în Pegasus Manager se vor exporta din nou norii de puncte ajustați pe punctele de control (GCP), în funcție de timp cu extensia LAS, E57, extensie ce va fi prelucrată în cadrul lucrării cu programul de GIS Global Mapper [401] v.20 (figurile 4.128, 4.129 și 4.130).

## **20. Procesarea datelor LiDAR în ArcGIS – Leica Pegasus: MapFactory**

Rezultate obținute din procesarea datelor vor fi prelucrate în continuare cu programul GIS, utilizând modulul MapFactory, care este un modul de lucru în ArcGIS, folosit de la colectarea datelor și până la extracția finală (figura 4.130).

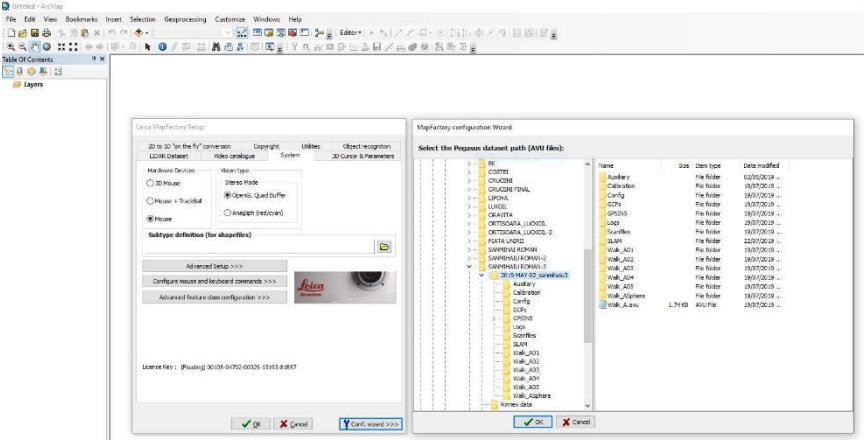

Fig. 4.130 Prelucrarea MapFactory pentru GIS (Șmuleac A., 2019)

Programele MapFactory pentru GIS, MapFactory pentru AutoCAD și Cyclone cu modulul CloudWorx și cel de modelare 3D (Cyclone model) permite vizualizarea imaginilor și a norilor de puncte LiDAR (figura 4.131), pentru a analiza, colecta și exporta datele LiDAR. După ce obiectele au fost măsurate și meta-etichetate, datele pot fi exportate în diferite formate, inclusiv AutoCAD.

De asemenea norii, de puncte LiDAR obținuți din scanarea Nodului Hidrotehnic Coșteiu, a Ecluzelor Sânmihaiu Român și Sânmartinu Maghiar precum și a Stației de Pompare de la Cruceni, folosind tehnologia MMS de scanare cu rucsacul Leica Pegasus în programul Pegasus Manager, au fost exportați într-un fișier LiDAR de tip LAS și E57 care ulterior au fost importați în programul Cyclone Model de la Leica unde, cu ajutorul modului CloudWorx pentru AutoCAD Map și a modului de modelare 3D folosit, permite vizualizarea realității digitale în CAD și realizarea planului de situație 3D a obiectivelor hidrotehnice. Acest modul CloudWorx folosește ca platformă de lucru AutoCAD iar ca bază pentru vizualizarea norilor de puncte programul Cyclone. Astfel, punctele LiDAR pot fi vizualizați, analizați, vectorizați și exportați în CAD.

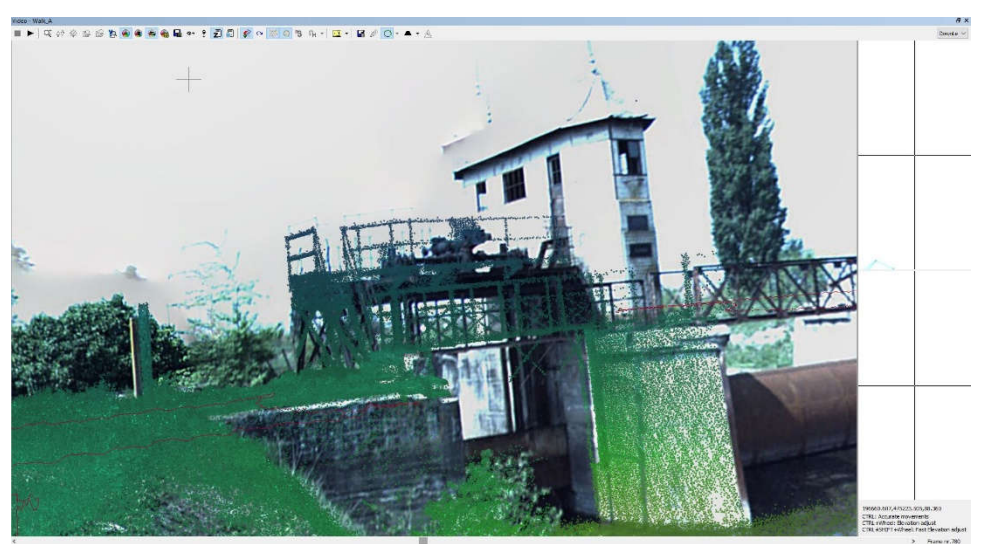

Fig. 4.131 Vizualizarea punctelor LiDAR pe imaginea stereografica (Șmuleac A., 2019)

## **a. Capturarea mobilă a realității cu MapFactory**

MapFactory reprezintă soluția completă pentru Platforma Mobila cu senzor de la Leica și anume rucsacul Pegasus, acoperind fluxul de lucru de la început până la sfârşit, de la colectare de date pana la extragerea de caracteristici. Interfața intuitivă ce este combinata cu un flux de lucru eficient si extragerile de caracteristici semi-automate, a fost un semi-avantaj în cadrul cercetărilor efectuate, pentru obținerea astfel a livrabilelor de proiecte foarte repede.

#### **b. Achiziția de date cu MapFactory**

Leica Pegasus MDA aflat pe tabletă, care folosește programul 'Radmin', ajută ca pe durata achiziției de date, să se realizeze o configurare, unde să fie observate date cu privire la numărul de sateliți, starea INS, setarea cadrelor (fram-ului) pentru poze, vizualizarea în timp real a imaginilor înregistrate de cele cinci camere și datele LiDAR achiziționate de la cele două sisteme Velodyne [442] (figura 4.132).

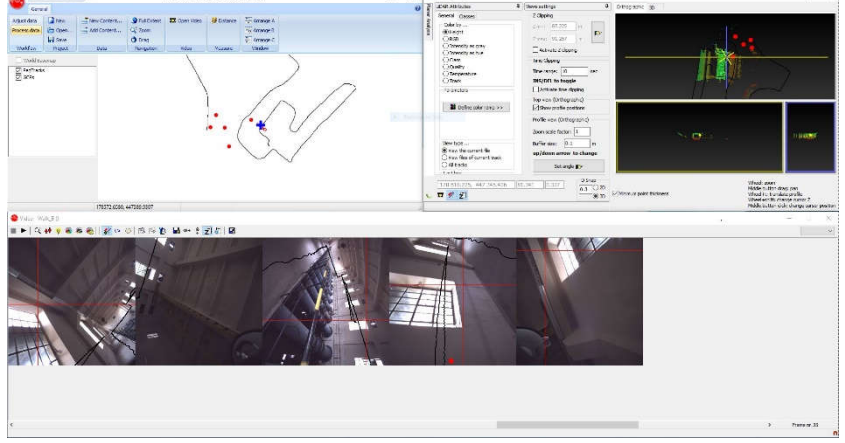

Fig. 4.132 Programul leica Pegasus Manager (Șmuleac A., 2019)

#### 4.4 – Achiziția și prelucrarea datelor GIS utilizând tehnologia MMS 241

## **c. NovAtel Inertial Explorer pentru vizualizarea traiectorie**

Programul NovAtel [417] Inertial Explorer este folosit pentru procesarea brută a datelor GNSS, respectiv IMU pentru a grăbi observațiile senzorului în vederea creării unei traiectorii de mers, ce poate servi pentru a crea referințe geodezice pentru imagine si pentru datele de tip cloud. Acest modul de postprocesare raportează precizia estimată a traiectoriei (figura 4.133).

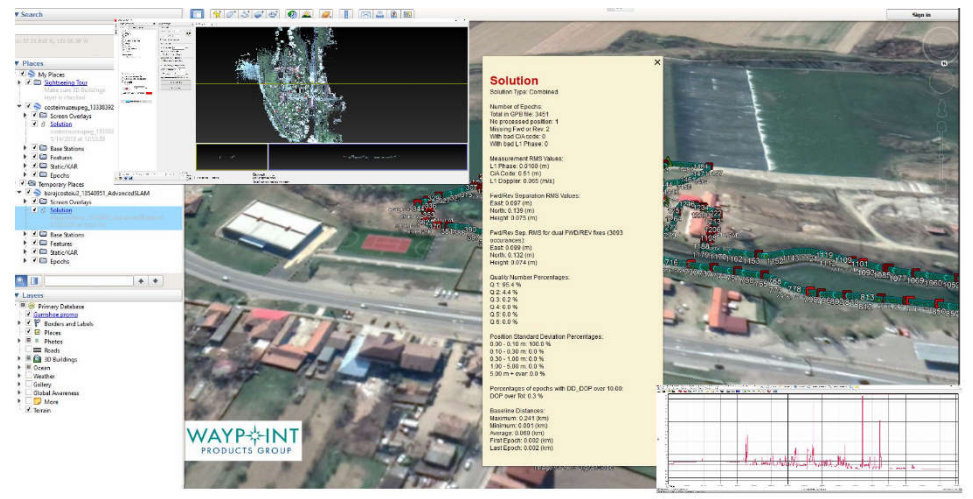

Fig. 4.133 Vizualizarea traiectoriei cu NovAtel Inertial Explorer (Șmuleac A., 2019)

## **d. Post-procesare semi-automată cu MapFactory**

Programul Leica Pegasus: AutoP leagă imaginile de înalt dinamism și scanările de tip cloud pentru a reda 'un output' calibrat al datelor de imagine, precum și nori de puncte ce pot fi utilizați și vizualizați împreună cu Leica Pegasus: Viewer și Leica Pegasus: MapFactory.

# **e. Verificare rapida a datelor cu Leica Pegasus: Viewer**

Leica Pegasus: Viewer (figura 4.134) permite afișarea și navigarea prin imaginile procesate, precum și prin norii de puncte. Leica Pegasus: Viewer este de tip 'Open source' unde se pot transmite datele rapid.

## **f. Extragerea de elemente și supravegherea digitală cu MapFactory**

Leica Pegasus: MapFactory permite utilizarea de imagini stereoscopice și a norilor de puncte pentru a măsura si extrage din datele achiziționate prin ArcGIS sau AutoCAD.

Instrumentele semi-automate sunt disponibile pentru extragerea rapidă a informațiilor. După ce obiectele sunt măsurate (vectorizate), datele pot fi exportate in diferite formate, inclusiv AutoCAD (figura 4.135).

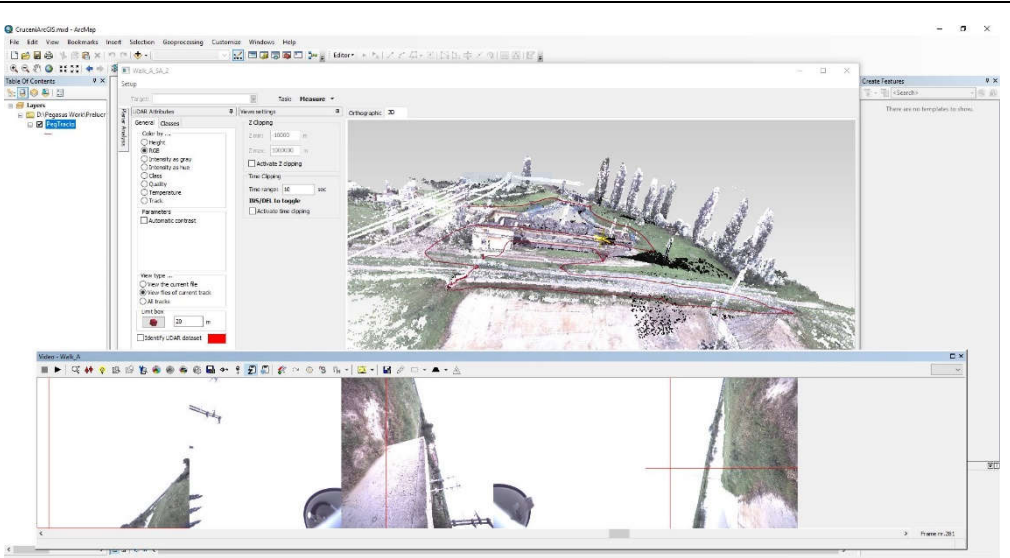

Fig. 4.134 Programul Leica Pegasus: Viewer (Șmuleac A., 2019)

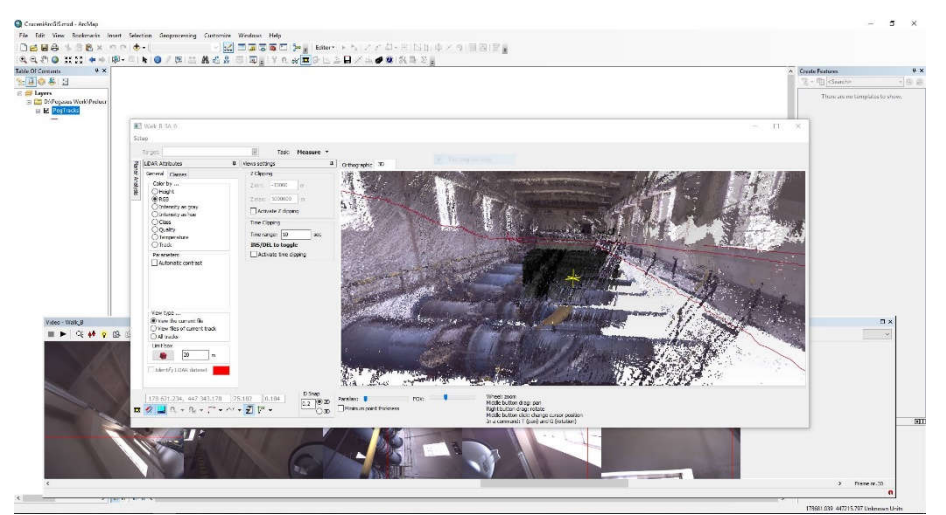

Fig. 4.135 Extragerea elementelor cu Leica Pegasus: Viewer (Șmuleac A., 2019)

Fluxul de lucru pentru prelucrarea datelor și obținerea fișierelor de tip CAD:

## **Instrumente avansate pentru drumuri și autostrăzi**

De la o analiză intensă a suprafeței străzii până la extracția activelor rutiere, fluxul de lucru specializat, pentru evaluarea impactului pe drumuri, asigura funcții de analiza unice, avansate.

## **Instrumente automate de analiză rutieră**

Semnele rutiere sunt detectate in mod semi-automat, clasificate și primesc referințe geodezice cu un singur click. Analiza adâncimii reprezintă un instrument care servește la recunoașterea șanțurilor de o anumită adâncime. Deteriorarea

drumului este evidențiată și are referințe geodezice cu ajutorul imaginilor si punctelor cloud.

Distantele verticale pot recunoaște automat orice obstacole de deasupra, peste o anumită înălțime.

#### **Instrumente de extragere semi-automate ghidate**

Liniile rutiere sunt recunoscute prin intensitatea datelor de tip 'cloud'. Acest fapt asigură o extragere rapida a caracteristicilor si validarea informațiilor. Stâlpii sunt detectați în norii de puncte. Ei pot fi clasificați prin caracteristici de înălțime, diametru si poziție, iar datele sunt stocate și evidențiate în harta de bază.

Secțiunile transversale pot fi create rapid. După atribuirea unei linii de referinţă, programul creează automat secțiuni transversale, verticale si longitudinale într-un spațiu dat, unul după celălalt. Toate secțiunile transversale pot fi exportate în serie, într-un program CAD.

Recunoaște automat modificarea nivelului drumului. Deformarea este clasificată in funcție de înălțimea colorată – se permite astfel o recunoaștere rapidă a întinderii deformării (figura 4.136).

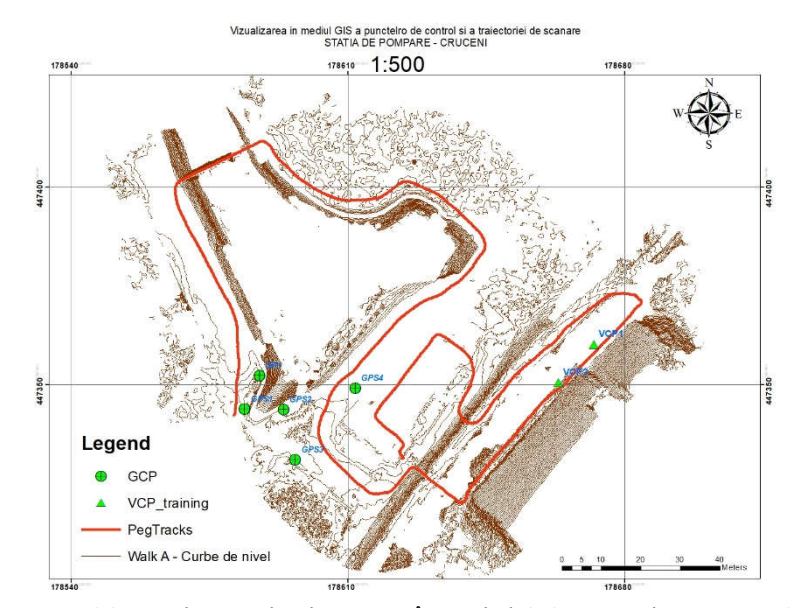

Fig. 4.136 Vizualizarea datelor LiDAR în mediul GIS, stația de pompare Cruceni (Șmuleac A., 2019)

## **4.4.6. Concluzii**

Cartografia interioară care vizează dezvoltarea unui model de informare a clădirilor (BIM - Building Information Model) a fost una dintre motivațiile principale pentru dezvoltarea sistemelor încorporate într-un rucsac.

În anul 2013, Corso și Zakhor [55], au folosit un aranjament de cinci scanere LASER (Light Amplification by Stimulated Emission of Radiation) într-o platformă cu rucsacuri combinate cu două camere și o unitate de măsurare inerțială (IMU), în scop de cartografiere interioară. Autorii au obținut o precizie centimetrică

în reconstrucția tridimensională (3D). O altă platformă de rucsac folosind un sistem mobil de scanare LASER pentru medii interioare și exterioare a fost evaluată în 2015 de Lauterbach și colaboratorii [152]. Acești autori au dezvoltat o abordare gratuită GNSS (Global Navigation Satellite Systems) bazată pe scanere LASER (SICK LMS 100 și Riegl VZ-400) și un IMU cu costuri reduse (Phidgets 1044), în scopul unei localizări simultane și a unei soluții de mapare (SLAM). O abordare fără GNSS folosind o metodă bazată pe un Filtrul Kalman (EKF - Extended Kalman Filter) pentru mediile interioare a fost, de asemenea, discutată de Wen și colaboratorii în 2016 [365]. Sistemul propus de ei are trei scanere LASER 2-D (UTM-30LX) și un IMU (Xsens MTi-10) special amenajat într-un rucsac. Soluțiile comerciale cu un scaner LASER și sisteme omnidirecționale au fost recent prezentate de Leica (Leica Geosystems Leica Pegasus: Backpack) [154,155,414,415] și Google [81].

Rucsacul Leica Pegasus este echipat cu un scaner DAS Velodyne VLP-16 [442] LASER și cinci camere pentru un câmp vizual 360°, în timp ce rucsacul Google Street View (Trekker) este compus dintr-un sistem omnidirecțional cu 15 camere, care permite și 360° complet imagistica.

Printre ultimele scanere 3D ieșite pe piață la ora actuală se află și acest model folosit în realizarea cercetărilor și anume Leica Pegasus Backpack [156] care este un echipament de scanare mobilă (Mobile Mapping System) ce îmbină o tehnologie de scanare prevăzut cu două sisteme Velodyne [442] ce poate scana atât în plan orizontal cât și în plan vertical, împreună cu 5 camere de fotografiat, toate aceste fiind acompaniate de tehnologia GNSS, INS și IMU, iar acolo unde tehnologia GNSS nu poate fi utilizată, procesarea datelor LiDAR se va realiza cu ajutorul tehnologie SLAM (Simultaneous Localization and Mapping – Localizare Simultană și Mapare) și filtrul Kalman.

Acest echipament este de fapt un rucsac inteligent sau mai bine spus, o platformă cu senzori de captare a realității, care are un design ergonomic ce combină cinci camere care oferă o vedere completă la 360 de grade și două profiluri LiDAR realizate din fibră de carbon.

Această soluție de mapare mobilă unică, este proiectată pentru a capta rapid și la un interval regulat realitatea. Este complet portabil, permițând astfel să fie înregistrat ca și bagaj pe un zbor.

Rucsacul face ca, documentația BIM să devină realitate. Sincronizează imaginile și norii de puncte LiDAR, asigurând astfel o documentare completă a nodurilor hidrotehnice, ecluzelor și stației de pompare, a clădirilor pentru gestionarea completă a modelului 3D.

Tehnologia SLAM de localizare simultană și mapare împreună cu tehnologia IMU (Inertial Measurament Unit – Unitate de Măsurare Inerțială) de înaltă precizie, asigură o poziționare precisă atunci când avem întreruperi GNSS.

Sistemul de cartografiere mobilă (MMS) este în prezent o tehnologie în curs de dezvoltare și este în continuă creștere. Din punct de vedere tehnologic, MMS este un sistem multi-senzor, care constă în principal din trei componente: senzori de mapare (sisteme de imagistică 3D), senzori de navigație/poziționare (IMU/GNSS) și o unitate de control, care sincronizează și integrează achiziția de informații geomatice, a cărei traiectorie este calculată și utilizată în cele din urmă pentru producerea de date 2D/3D georeferențiate.

Aceste măsurători X, Y, Z, de obicei, fotorestrucționate cu imagini digitale de înaltă rezoluție, pot fi apoi vizualizate, navigate, măsurate și analizate în softuri de modelare și proiectare CAD pentru extragerea caracteristicilor (de exemplu, secțiune rutieră), în cartografiere și vizualizare a datelor 3D. Colectarea cu viteză mare a datelor, densitatea uriașă de puncte, eficiența ridicată a sondajului și siguranța reprezintă beneficii relevante ale tehnologiei MMS, care câștigă din ce în ce mai multă importanță în multe domenii de aplicații precum construcții civile, proiectare, infrastructură rutieră, aplicații de mediu, patrimoniu cultural și altele.

Datorită evoluțiilor continue atât în tehnologiile de scanare cât și în cele de navigare, peisajul sistemelor de mapare mobilă variază și evoluează rapid. Tabelul de mai jos oferă o revizuire a principalelor sisteme comerciale actuale disponibile pe piață; pe lângă acestea, apar și alte câteva soluții dezvoltate intern la centrele de cercetare și IMM-uri (tabelul 4.21).

Tabelul 4.21

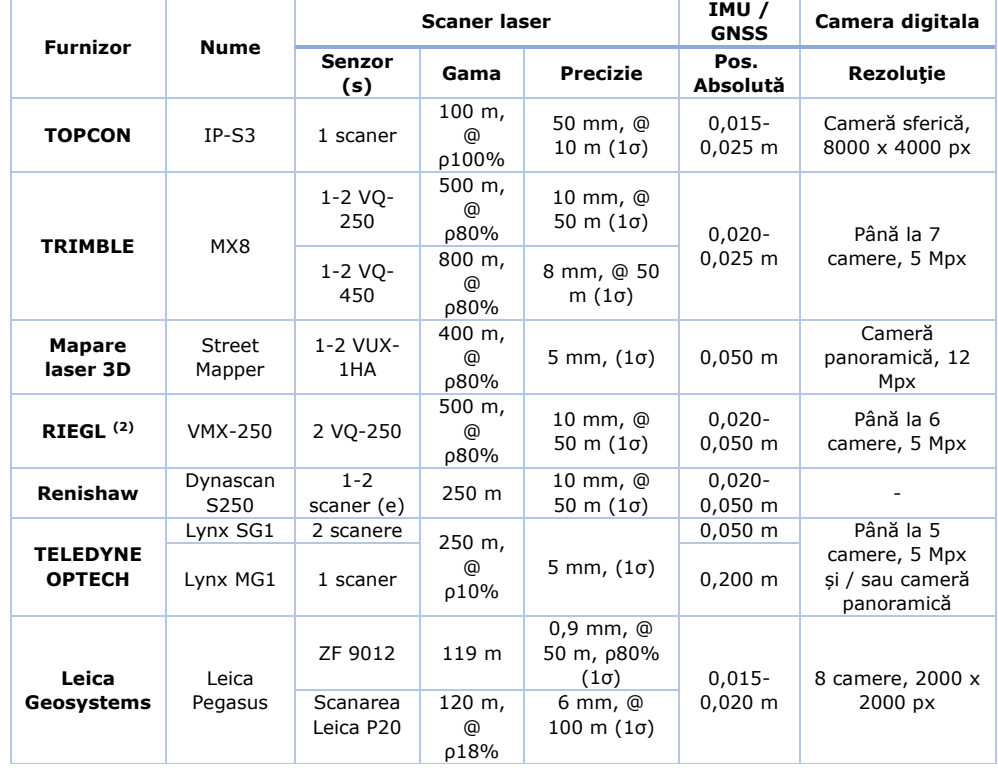

Cele mai frecvente sisteme de cartografie mobilă comerciale comune și componente conexe valorile de precizie post-procesate date ca RMS (Șmuleac A., 2019)

Calitatea rezultatelor este strâns legată de calitatea măsurătorilor, a scanării propriu-zise, dar și a pregătirii echipamentului pentru scanat. Foarte important în efectuarea cercetărilor cu ajutorul Rucsacului Leica Pegasus, a fost, realizarea corectă a inițializării statice și a inițializării dinamice, ce au fost realizate pentru fiecare sesiune de măsurători, precum și poziționarea corectă a stației de referință master pentru înregistrarea datelor RINNEX folosite la procesarea datelor.

Datele RINNEX au fost achiziționate separat pentru fiecare sesiune de măsurători, unde înregistrarea datelor a fost realizată la un interval de 1 secundă.

Pornirea echipamentului Leica Pegasus a fost realizată cu 15 minute după ce stația de referință a început să culeagă date RINNEX, iar timpul de așteptare până la începerea unui proiect nou a fost de încă cca. 15 minute de așteptare, pentru reîmprospătarea Almanahului GNSS.

Închiderea echipamentului Leica Pegasus a fost realizată după finalizarea scanărilor , efectuarea inițializării dinamice și apoi statice de cca. 5 minute iar apoi descărcarea datelor LiDAR colectate și exportul acestora, prin intermediul tabletei, pe o unitate externă USB3, nefiind astfel nevoie de cumpărarea datelor RINNEX de la Oficiile de Cadastru ș Publicitate Imobiliară pentru realizarea post-procesării.

Programul RADMIN ce a fost instalat pe tabletă, ne ajută la realizarea calibrării imaginilor, realizarea proiectului și ne oferă de asemenea date importante în timpul scanărilor privind, viteza de scanare în m/s, valoarea INS, numărul de sateliți la momentul scanării (important este numărul de sateliți GPS, care nu trebuie să fie mai puțin de 5), reglarea intensității luminoase și a culorii verzi în timp real, privire de ansamblu a imaginilor pentru fiecare cameră separat, posibilitatea reglării numărului de imagini în funcție de distanță ( la fiecare 1m, la fiecare 2m, la fiecare 5m, 10 etc).

Toate aceste date prezentate duc în final la o scanare cu o precizie ridicată, rezultând la finalul procesării datelor și aplicării filtrului Kalman la un nor de puncte cu o precizie de 1-3 cm, precizie ce poate fi verificată cu ajutorul imaginilor stereografice rezultate, unde precizia de poziționare a norilor de puncte pot fi îmbunătățite atunci când se folosesc puncte de control la sol (GCP). Aceste puncte de control de la sol (GCP) au atât rol de verificare și control cât și rol în procesarea norilor de puncte pentru compensările de timp sau de poziție, atunci când rezultatul norilor de puncte o cere cât și rol important în realinierea scanărilor dacă este cazul.

Și dacă tot vorbim de procesarea datelor LiDAR, acest lucru a fost realizat în cadrul cercetărilor prezentate cu ajutorul programului Pegasus Manager, unde împreună cu programul Inertial Explorer obținem:

- date clare asupra calității scanării;

date cu privire la erorilor de scanare;

date privind numărul de sateliți GPS ce au fost disponibili la momentul scanării;

date asupra zonelor unde nu am avut un număr suficient de sateliți;

date asupra timpului, cu posibilitatea realinierii timpului dintre Walkuri (plimbări);

date asupra multiplelor treceri prin același loc (MultiPass), unde norii de puncte pot fi colorați distinct în culori diferite pentru fiecare Walk (plimbare) în parte, putând observa zonele în care norii de puncte se dublează, triplează etc., putându-se lua astfel măsuri pentru corectarea norilor de puncte cu ajutorul timpului sau poziției;

vizualizarea zonelor obstrucționate de anumite elemente, sau care au înregistrat erori mari, unde vom putea observa cu exactitate poziția.

În ceea ce privește timpul, acesta este un element foarte important în timpul scanărilor iar algoritmul de compensare SLAM este cel care ne indică 'timpul care va trebui suspus procesului de compensare' și aplicării acestui algoritm. Mai exact spus 'care este timpul care se va supune compensării SLAM', sau, cât timp am scanat fără un număr suficient de sateliți GPS (unde pentru fiecare scanare sau "Walk" a trebuit să avem minim 5 sateliți GPS atât la începutul cât și la sfârșitul fiecărui Walk sau plimbare) din diferite motive (pomi înalți, clădiri înalte sau alte obstacole care pot perturba vizibilitatea către cer, neavând în totalitate un cer deschis în totalitate).

Norii de puncte LiDAR obținuți în urma procesării datelor din MMS pot fi colorați RGB datorită imaginilor colectate în teren de către cele cinci camere, imagini ce pot fi colectate în teren din metru în metru sau se poate face reglarea numărului

de imagini de la 1-10 imagini/metru pentru fiecare cameră, reglaj ce se poate efectua doar la inițializarea echipamentului și crearea unui 'Job' nou.

Procesarea datelor nu a putut fi realizată fără colectarea datelor și din stația de referință Master, a datelor RINNEX colectate la o frecvență de 1 secundă iar durata procesării este strâns legată de mărimea datelor brute (RAW date) colectate din teren care depinde de lungimea scanării sau distanța care trebuie măsurată (în special dacă vorbim de lucrări de proiectare pentru drumuri) și distanța setată pentru colectarea imaginilor de către cele cinci camere.

Norii de puncte rezultați pot fi exportați în diferite formate de fișiere, cele mai importante fiind fișierele cu extensia E57 și extensia LAS. Datele LAS pot fi importate în diferite programe ca și Global Mapper [401], 3DResheaper sau CloudCompare iar cel cu extensia E57 sunt fișiere des folosite, în special de către arhitecți.

În cadrul cercetărilor realizate pentru elaborarea acestei lucrări, datele de tip LAS au fost importate și prelucrate folosind programele Cyclone, Global Mapper [401], 3DResheaper și CloudCompare [395] iar fișierul cu extensia E57, datorită noii versiuni de la Cyclone Model, versiunea 9.3, date procesate au putut fi importate direct în Cyclone Model datorită opțiunii noi de 'Import date from Leica Pegasus'.

De menționat este faptul că programul Cyclone 9.3 cu versiunea de modelare (Model) are posibilitatea de a realiza profile transversale direct din norii de puncte iar împreună cu opțiune 'Virtual Surveying' și 'Smart Pick Point' se poate selecta punct cu punct pentru crearea de polilinii sau poligoane 3D ce pot fi ulterior exportate pentru prelucrarea și realizarea planurilor de situație, în AutoCAD sau direct într-un fișier cu extensia XML sau DXF pentru utilizatorii programelor Leica Infinity sau CAD.

Mărimea datelor colectate în teren nu prezintă o problemă ca și volum de date, ca de exemplu pentru 1Gb/km, volumul de date brute obținut, a rezultat după post-procesare, date care au un volum 6-7 ori mai mare, raportat la datele brute. Ca și exemplu, în urma cercetărilor realizate pentru scanare unui drum de 11 km (în total 22 km, adică 11 km pentru , WalkA' și 11 km pentru , WalkB', dus-întors) la o viteză de 15km/oră, unde scanarea a fost realizată de pe o mașină stând în picioare în partea din spatele mașinii, a rezultat 22Gb de date brute (Raw Data) după scanarea 3D, aici fiind incluse și datele colectate de la stația de referință Master (la 1 secundă), unde după procesarea datelor (Prepararea navigației, Importarea fișierelor de scanare, Procesarea SLAM, Extragerea imaginilor JPEG, Alinierea Timpului, Importarea traiectoriei, Generarea imaginilor orientate, Generarea norilor de puncte 3D, Filtrarea punctelor care este opțională, Generarea de imagini stereografice și Exportul fișierelor cu extensia E57 și LAS) mărimea proiectului a crescut de la 22Gb la 165Gb.

În cazul proiectelor cu timp de scanare ridicat, scanarea nu a fost o problemă datorită celor 4 baterii interschimbabile 2+2, care în timpul proiectului, primele două baterii (de sus) se vor consuma primele iar după care celelalte 2 (de jos) ultimele, timp în care, în timpul proiectului aceste baterii au putu fi schimbate, iar scanarea a putu fi reluată cu ușurință în același proiect creat, doar că la schimbarea bateriilor vom avea un 'Walk' nou, datorită modului de Repaus în care trebuie pus echipamentul.

În ceea ce privește precizia și evaluarea acurateței, testul de performanță a fost realizat folosind date de "referință" obținute dintr-un sondaj fotogrammetric și un scaner cu laser 3D (TLS). Atunci când se compară norii de puncte obținuți de la diferite instrumente, trebuie luate în considerare câteva aspecte, și anume:

1. Definirea unui interval corect în ceea ce privesc erorile, deoarece fiecare sistem are propriile surse de incertitudini și sensibilități;

2. Punctele 3D comparate nu corespund exact între ele. De exemplu pentru ScanStation Leica C10 norii de puncte rezultați din scanare vor fi alinați între ei și apar ca miște linii drepte pe verticală, în timp de pentru Rucsacul leica Pegasus, datorită celor 16 raze laser (VLP16) norii de puncte vor fi așezați în formă V, lucru vizibil în programul Cyclone cu care s-a realizat cea mai mare parte din prelucrare a datelor 3D;

3. Suprafețele obiectului nu sunt digitalizate în mod egal, deoarece pozițiile de achiziție sunt diferite. Din aceste motive, o metodologie este concepută cu atenție pentru a analiza precizia obținută de sistemul MMS cu metode statistice avansate.

Evaluarea de precizie a unui singur nor de un puncte evidențiază posibilitățile multiple de scanare și prelucrare ale sistemului mobil Leica Pegasus. Erorile estimate pentru obiectivele scanate în această lucrare se caracterizează printr-o dispersie medie de  $\pm$  5,7 cm (MMS vs. UAV) și  $\pm$  1,6-2 cm (MMS vs. TLS). După cum era de așteptat, erorile cresc dacă maparea MMS este realizată pe străzile înguste, cu clădiri înalte și obstacole mai dificile. Cu toate acestea, valoarea calculată de  $\pm$  4,1 cm în astfel de zone reprezintă încă un compromis acceptabil.

Pentru realizarea scanărilor folosind rucsacul Leica Pegasus pentru colectare datelor LiDAR, atunci când se va folosi un autovehicul ca și mijloc de deplasare, a se evita o viteză a autovehiculului mai mare de 20 km/h. Din cercetările realizate pe parcursul elaborării lucrării, o viteză ideală de deplasare este de 15 km/h. O viteză mai mare va colecta mai puține date LiDAR, iar vizualizarea și prelucrarea norilor de puncte va fi mai greoaie. Cu cât viteza crește, cu atât vom avea date LiDAR mai puține și cu multe goluri sau zone lipsă.

Datorită actualizării continue efectuate pentru Rucsacul Leica Pegasus, au fost eliminate unele erori de funcționare, iar combinațiile pentru Filtrul Kalman pentru ghidare, navigație și control a scăzut de la 55 la doar 6 combinații, reducând astfel timpul de post-procesare. Un alt element important, a fost, cel pentru INS, care în timpul uneia dintre scanări, unde valoarea optimă pentru INS trebuie să fie ≥1, a ajuns să crească în jur de 857 m/s (valoare care creștea în continuare), rezultând o viteză de 8057 km/h.

# **4.5. Georeferențierea imaginilor UAV în amenajarea NH Coșteiu, NH Topolovățu Mic și NH Sânmihaiu Român**

Vehiculele aeriene fără pilot adesea colectează o cantitate mare de imagini atunci când se cartografiază o zonă, la o rezoluție ridicată. Sistemul de colectare a imaginilor, bazat pe vehiculul aerian fără pilot, joacă un rol important în caz de dezastru. În perioada de producere a dezastrului, spre exemplu, pentru sute de imagini sau pentru reconstrucția modelului 3D, metodele tradiționale de procesare a imaginilor UAV pot dura una sau mai multe ore, În acest sens, în vederea prelucrării datelor fotogrammetrice, în cazul în care nu se folosesc puncte de control la sol (GCP), un program foarte util care prelucrează rapid datele, este programul Global Mapper [401] versiunea 20, care are posibilitatea de importare a imaginilor UAV și de prelucrare a datelor fotogrammetrice mult mai rapid decât programele AgiSoft Professional sau Pix4D [420].

Programul Global Mapper v.20 [401] este o aplicație GIS, care oferă acces la o varietate de seturi de date spațiale, atât pentru profesioniștii GIS cât și pentru cei amatori. În ceea ce privește georeferențierea imaginilor UAV, în lucrarea de doctorat de față, s-au utilizat puncte de control la sol (GCP).

## **4.5.1. Strategia de achiziție și prelucrare a datelor**

Aceasta poate fi împărțită astfel:

1. *Planificarea misiunii*: definiția parametrilor pe care UAV trebuie să o cunoască pentru a efectua zborul. Aceasta privește zona de studiu și geometria achiziției pentru a defini calea de urmat și altitudinea relativă de zbor. Acești parametri se bazează pe distanța de probă finală estimată (GSD - Ground Sample Distance) a modelului 3D și a camerei specifice utilizate. În cazul UAV utilizat, programul de planificare a misiunii nu poate estima automat parametrii de zbor în funcție de rezultatele finale așteptate, deci estimarea lor trebuie făcută în avans;

2. *UAV de zbor și de achiziție de date*: zborul este pasul operativ în achiziția de date. UAV este capabil să efectueze un zbor autonom și să înregistreze imagini digitale în urma punctelor de parcurs definite anterior în planul de zbor. În timpul zborului, unele date, cum ar fi poziția și altitudinea sistemului, au fost înregistrate și prin intermediul senzorilor de navigație interni. Cu toate acestea, aceste date nu sunt suficient de precise pentru a efectua o georeferențiere corectă a modelului pentru obiectivele hidrotehnice, motiv pentru care sunt necesare puncte de control la sol (GCP);

3. *Rețea de referință*: pentru a utiliza un sistem global de coordonate, unele noduri hidrotehnice pot fi măsurate printr-un sondaj topografic sau GNSS. Aceste puncte reprezintă referințele locale pentru măsurătorile GCP ulterioare;

4. *Punctele de control la sol (GCP)*: utilizate pentru a face georeferențierea modelul 3D din blocul de imagini. Aceste puncte trebuie să fie amplasate pe teren în poziții vizibile, în mod clar, pentru a fi incluse în imagini;

5. *Generarea de modele* 3D: constă în alinierea imaginilor pentru a genera norii de puncte 3D [267]. În prezent, este posibilă efectuarea triangulării printr-o abordare fotogrammetrică sau SFM. Din norii denși de puncte 3D, este posibilă reconstrucția rețelei texturate;

6. *Extracția produsului final*: în mod tipic, pot fi generate modele Dense Digital Surface (DDSM) și ortofoto [269]. Ele pot fi foarte utile pentru o descriere geometrică completă a zonei în 3D, combinată și cu informațiile radiometrice;

7. *Integrarea datelor* [188]: DDSM-urile și ortofoto-urile pot fi integrate în final pentru a genera ortofotoplanuri, care oferă o descriere completă a zonei de studiu.

# **4.5.2. Amplasarea punctelor de control (GCP)**

Pentru realizarea și obținerea unei precizii ridicate de georeferențiere s-au amplasat la sol 25 (19+8) puncte de control (GCP). Punctele de control au fost amplasate la înălțimi diferite, având dimensiunea de 1m x 1m (figura 4.137), iar în cadrul cercetării aceste puncte de control **CGP** au fost "citite" , adică determinate în teren (poziția X, Y, Z) cu un echipament **GPS** modelul **Leica GS08** prin metoda de măsurare **RTK**, obținându-se astfel coordonatele **3D** pentru toate punctele de control (**CGP**). Norii de puncte obținuți au fost manipulați cu programul CloudCompare [395], iar la finalul lucrării norii de puncte (**Point Cloud**) au fost exportați și vizualizați în **Google Earth** [402]. Au mai fost comparate, în cadrul lucrării, două ortofotoplanuri și anume cel obținut din procesarea imaginilor (2018) cu un ortofotoplan corespunzător zonei din anul 2014.

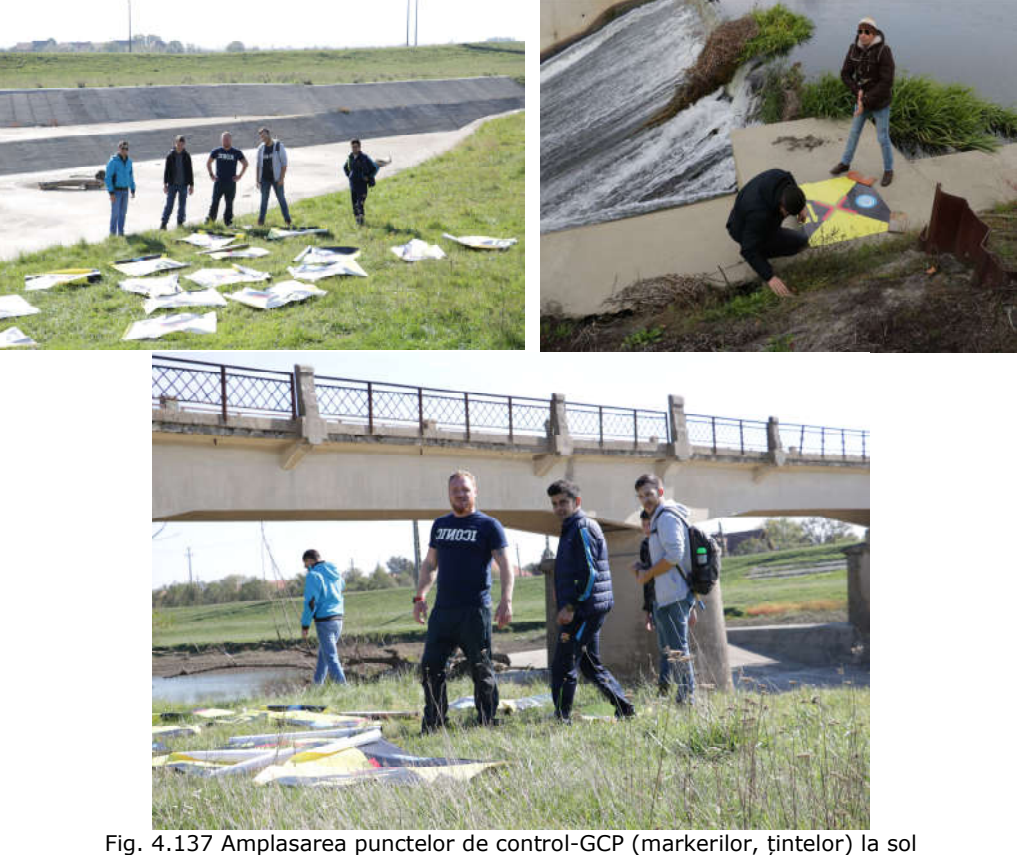

(Șmuleac A., 2017)

## **4.5.3. Identificarea și marcarea punctelor de la sol (GCP)**

Se realizează pe imaginile aeriene și este o operație de finete, în care precizia de identificare este foarte importantă.

Punctele (markerii sau țintele) de control de la sol (GCP) (figura 4.138) au fost determinați in teren cu ajutorul echipamentului GPS, modelul GS08 plus (figura 4.139) prin metoda de determinare RTK (Real Time Kinematic).

Pentru Nodul Hidrotehnic Topolovățu Mic, au fost marcați în teren 27 de ținte (figura 4.140), ale căror coordonate au fost obținute în sistemul de proiecție Stereografic 1970 direct în teren, datorită implementării în controler a programului E-TransDat pentru transformarea coordonatelor WGS 1984 direct în teren în coordonate Stereografice 1970.

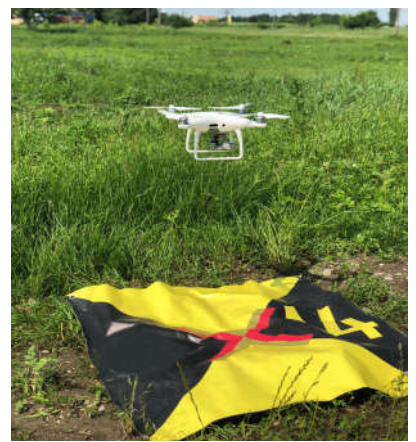

Fig. 4.138 Țintele (markerii) folosiți pentru georeferențiere (Șmuleac A., 2017)

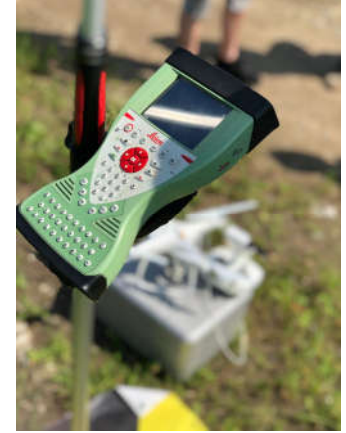

Fig. 4.139 Echipamentul GPS Leic GS08 folosit pentru determinarea coordonatelor țintelor

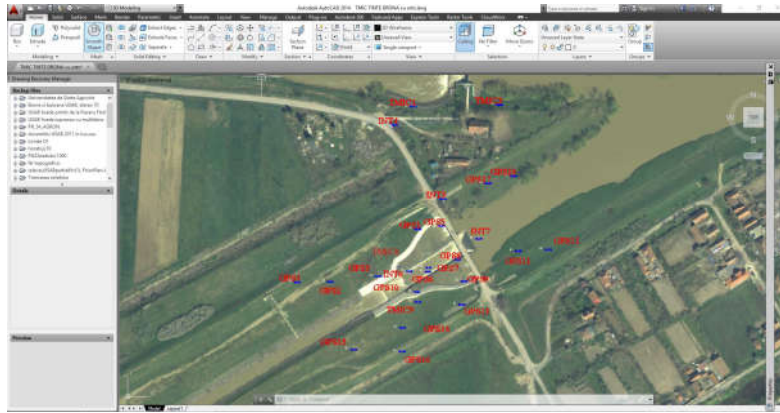

Fig. 4.140 Vizualizarea GCP NH Topolovățu Mic (Șmuleac A., 2017)

În tabelul 4.22 sunt prezentate coordonatele punctelor de control de la sol, în sistemul de proiecție Stereografic 1970, pentru NH Topolovățu Mic.

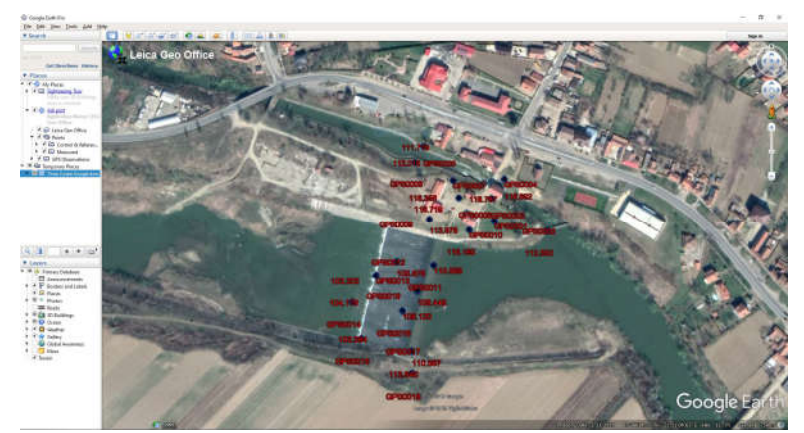

Fig. 4.141 Vizualizarea GCP NH Coșteiu (Șmuleac A., 2017)

Tabelul 4.22

| Coordonatele punctelor la sol (GCP), în sistemul de proiecție Stereografic 1970, |  |
|----------------------------------------------------------------------------------|--|
| pentru Nodul Hidrotehnic Topolovătu Mic (Smuleac A., 2017)                       |  |

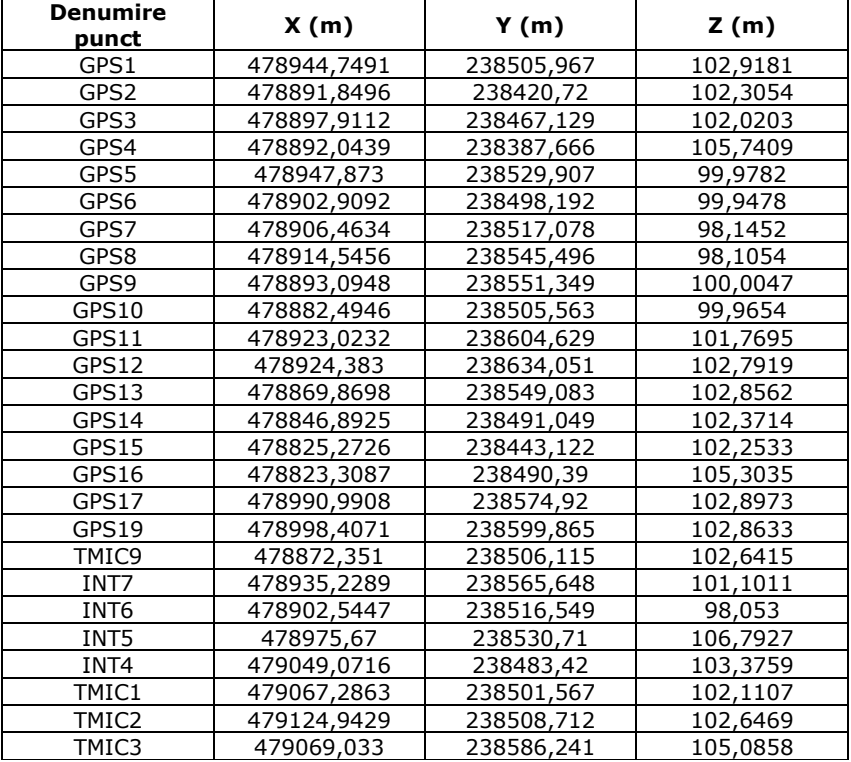

De asemenea, au fost determinate 19 punctele de control (GCP) pentru Nodul Hidrotehnic Coșteiu (tabelul 4.23) și 20 punctele de control pentru Sânmihaiu Român (tabelul 4.24), puncte ce au fost importate în Google Earth [402] pentru vizualizare (figura 4.141 și 4.142).
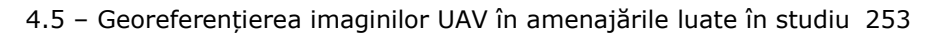

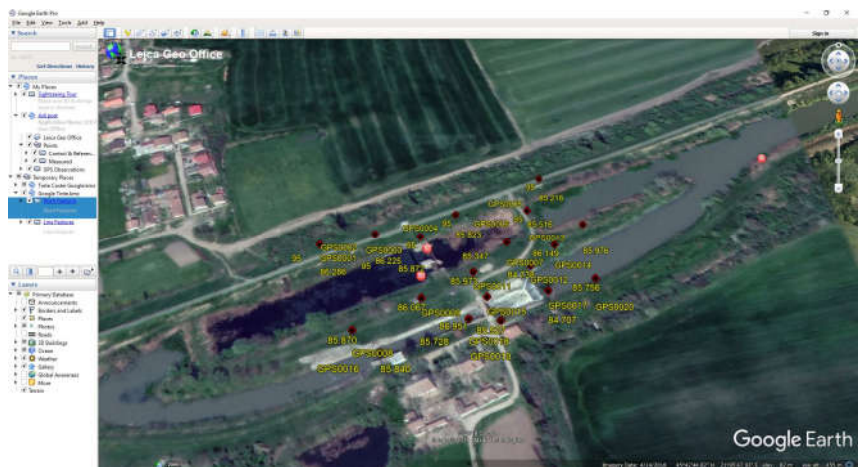

Fig. 4.142 Vizualizarea GCP Ecluza Sânmihaiu Român (Șmuleac A., 2017)

Tabelul 4.23

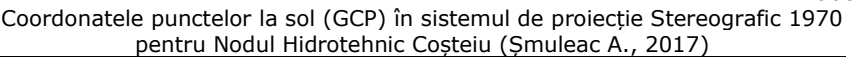

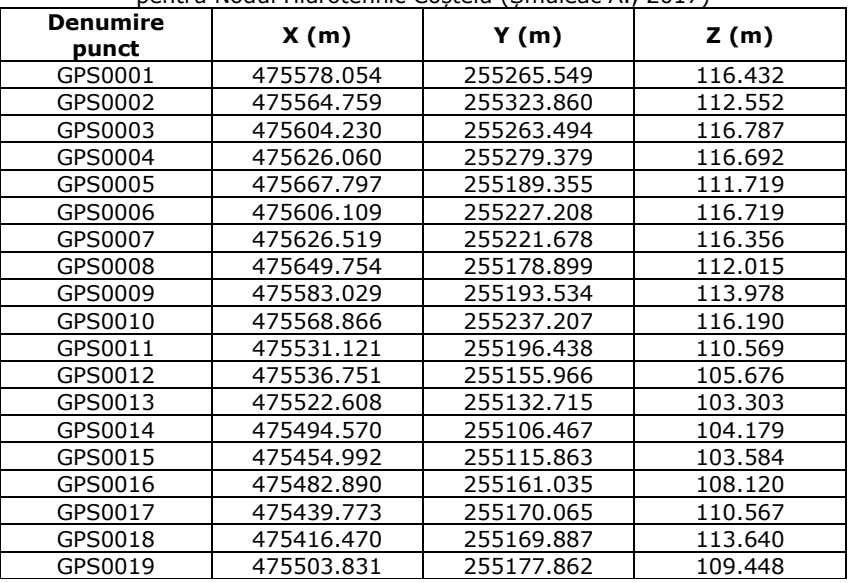

Identificarea și marcarea punctelor de control la sol au fost realizate în programul AgisSoft Professional, unde au fost identificate și marcate manual în fiecare imagine, punctele de control, nu înainte de a atribui coordonatele, în sistemul de proiecție Stereografic 1970, punctelor de control.

#### Tabelul 4.24

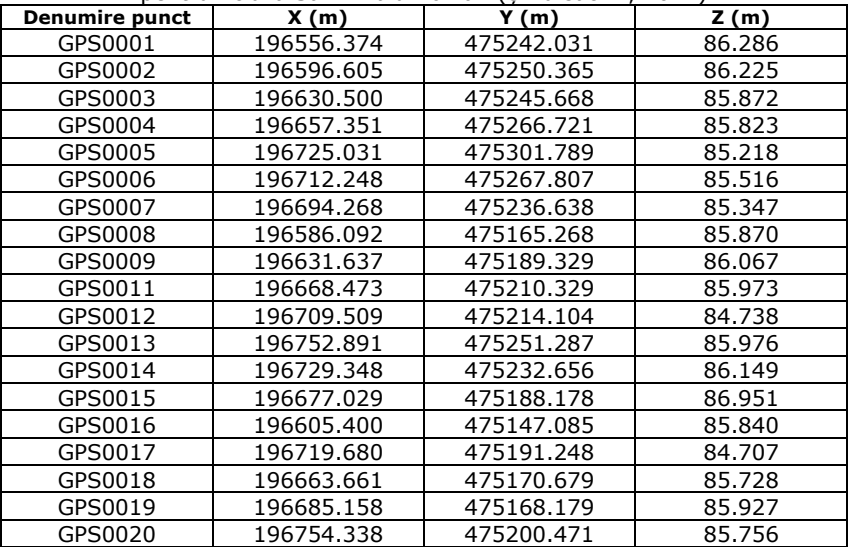

Coordonatele punctelor la sol (GCP), în sistemul de proiecție Stereografic 1970, pentru Ecluza Sânmihaiu Român (Șmuleac A., 2017)

# **4.5.4. Erorile de georeferențiere**

### **4.5.4.1. Nodul Hidrotehnic Topolovățu Mic**

În vederea realizării și obținerii de imagini ortogeoreferențiate, în tabelul 4.25 se vor prezenta erorile înregistrare la punctele de control înainte de alinierea imaginilor pe punctele de control de la sol (GCP), proiectul fiind în sistemul WGS 1984. Tabelul 4.25

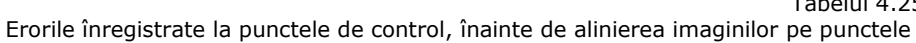

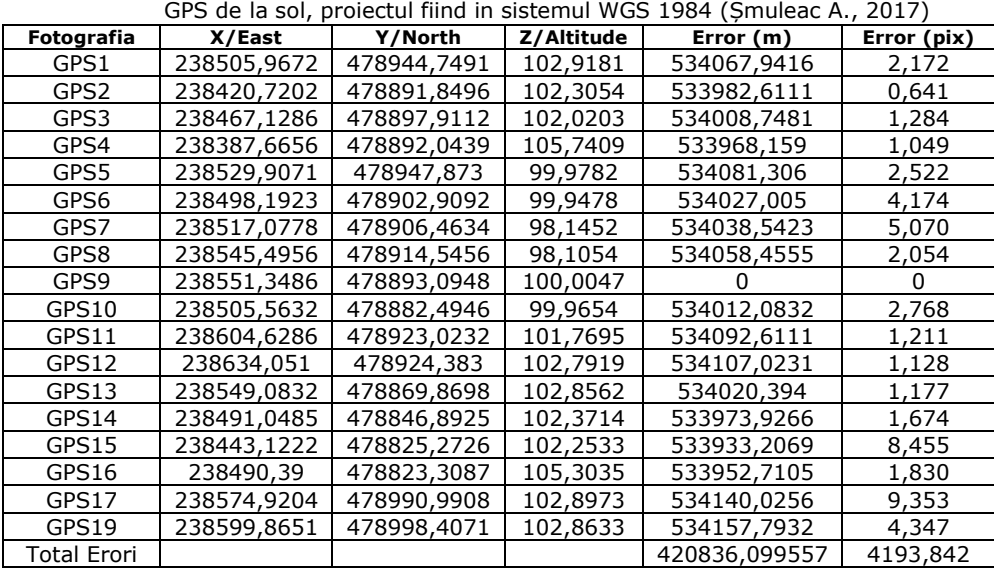

În continuare vor fi prezentate erorile fotografiilor aeriene la momentul finalizării introducerii punctelor la sol (GCP) (figura 4.143) si poziționarea acestora pe punctele de la sol marcate în teren, după schimbarea sistemului de proiecție din WGS 1984 în UTM 34N (EPSG::32634).

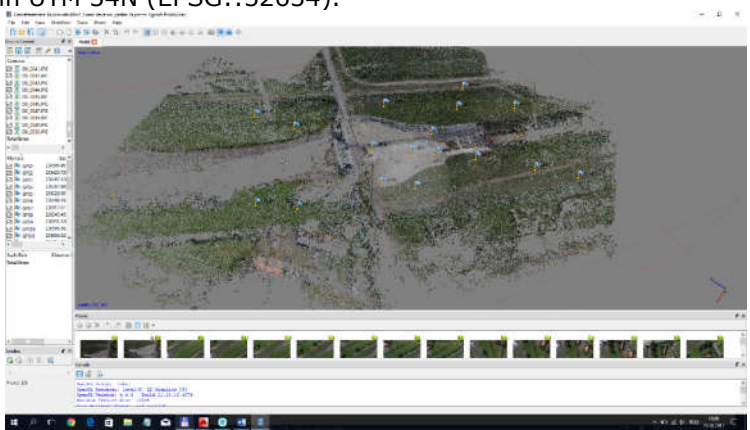

Fig. 4.143 Prezentarea punctelor de control la sol introduse în proiect (Șmuleac A., 2017)

Schimbarea sistemului de proiecție a imaginilor UAV sunt prezentate în tabelul 4.26. Tabelul 4.26

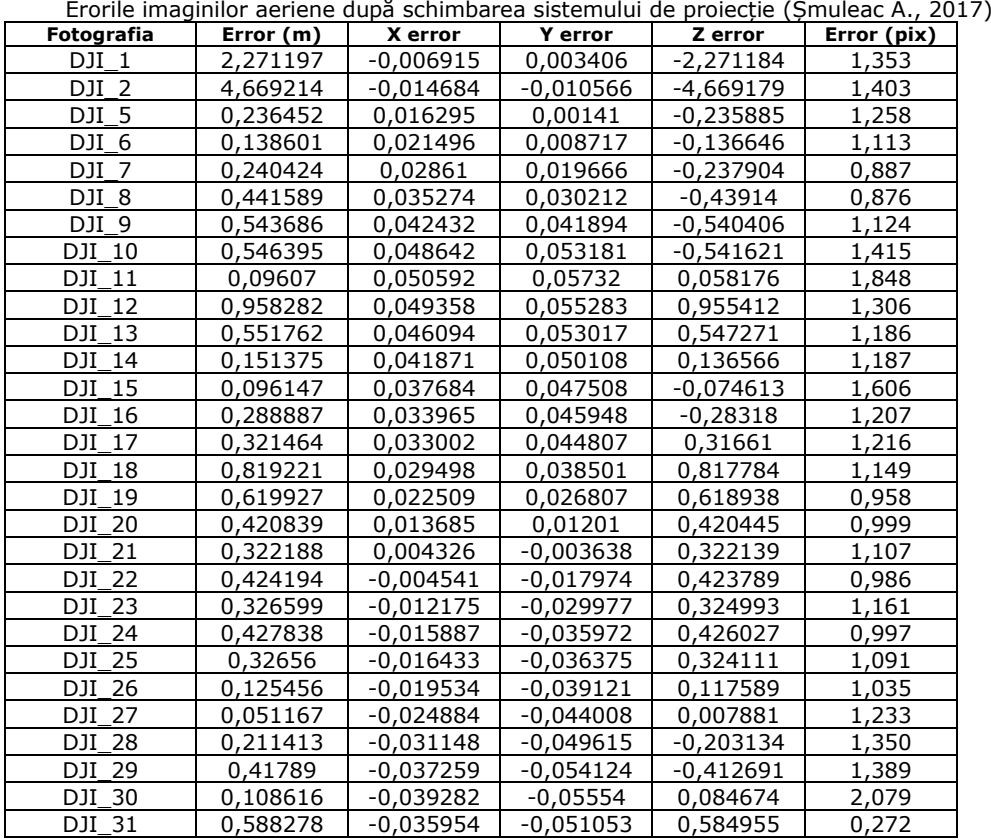

**BUPT**

256 Studii de caz – 4

| DJI 32        | 0,387847 | $-0,031226$ | $-0,043704$ | 0,38411     | 1,2313 |
|---------------|----------|-------------|-------------|-------------|--------|
| DJI 33        | 0,09234  | $-0,0242$   | $-0,032824$ | 0,082847    | 1,172  |
| DJI 34        | 0,12153  | $-0.01677$  | $-0,021352$ | -0,118458   | 1,229  |
| DJI 35        | 0,22013  | $-0,009348$ | $-0,009701$ | -0,219717   | 1,135  |
| DJI 36        | 0,220978 | $-0,002157$ | 0,001974    | $-0,220958$ | 1,246  |
| DJI 37        | 0,32255  | 0.005044    | 0.013976    | -0.322207   | 1,375  |
| DJI 38        | 0,125207 | 0.009431    | 0,022131    | -0,122874   | 1,493  |
| DJI 39        | 0,578009 | 0,010334    | 0,02397     | 0,577419    | 1,851  |
| DJI 40        | 0,972931 | 0,006287    | 0,01928     | 0,97272     | 1,329  |
| DJI 41        | 0,565077 | 0,000745    | 0,014103    | 0,5649      | 1,545  |
| DJI 42        | 0.054865 | $-0,007094$ | 0,006685    | 0,053992    | 1,585  |
| DJI 43        | 0,157691 | $-0.01493$  | $-0,000141$ | -0,156983   | 1,8117 |
| DJI 44        | 0,262955 | $-0,019136$ | $-0,003274$ | $-0,262237$ | 1,211  |
| DJI 45        | 0,438396 | $-0,020423$ | $-0,004827$ | 0,437893    | 1,222  |
| DJI 46        | 0,639716 | $-0,024379$ | $-0,011063$ | 0,639155    | 0,992  |
| DJI 47        | 0,442114 | $-0.031492$ | $-0,022026$ | 0,44044     | 0,953  |
| DJI 48        | 0,346084 | $-0.039909$ | $-0,034795$ | 0,34201     | 0,832  |
| DJI 49        | 0,347971 | $-0,042996$ | $-0,039676$ | 0.343018    | 1,038  |
| DJI 50        | 0,155281 | $-0,044419$ | -0,040567   | 0,143155    | 1,384  |
| Eroare totală | 0,853799 |             |             |             | 1,258  |

Erorile markerilor de la sol, la momentul finalizării introducerii acestora, precum și poziţionarea acestora pe punctele de la sol marcate în teren după deselectarea fotografiilor, sunt prezentate în tabelul 4.27.

Tabelul 4.27

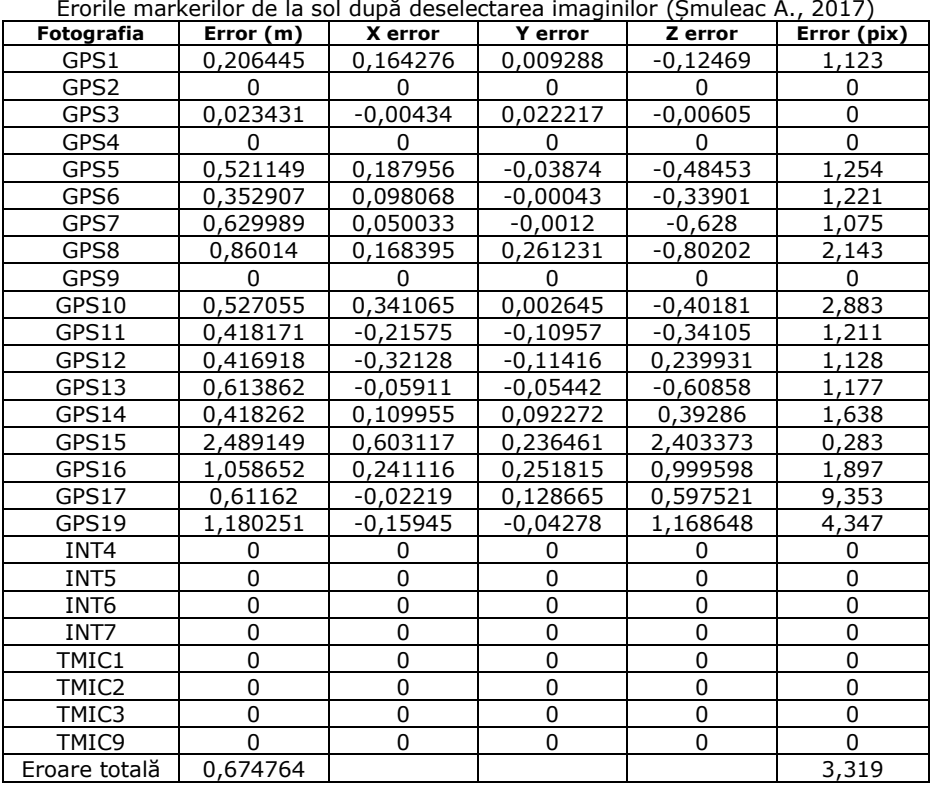

### 4.5 – Georeferențierea imaginilor UAV în amenajările luate în studiu 257

Optimizarea imaginilor și vizualizarea erorilor se pot vedea în figura 4.144.

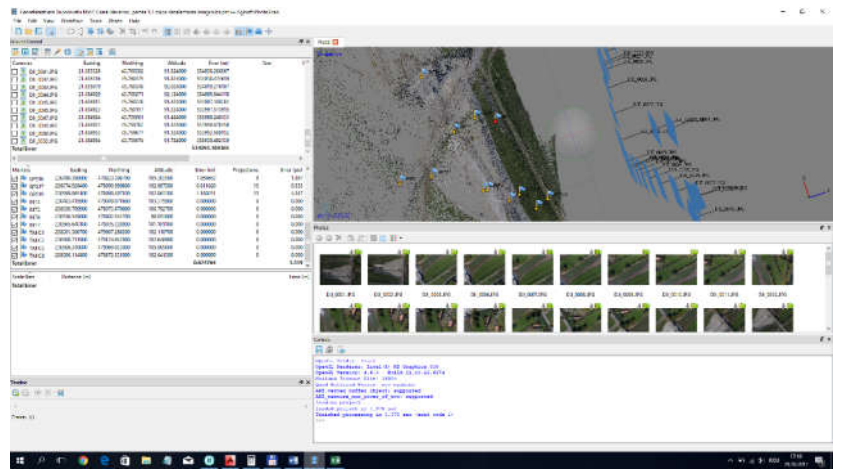

Fig. 4.144 Optimizarea imaginilor și vizualizarea erorilor (Șmuleac A., 2017)

Erorile înregistrate la punctele de control înregistrare GPS înainte de alinierea imaginilor si deselectarea fotografiilor din Dronă, prima optimizare a punctelor la sol (tabelul 4.28).

Tabelul 4.28

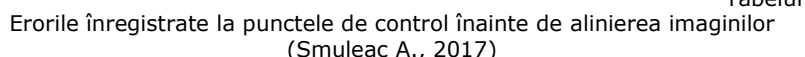

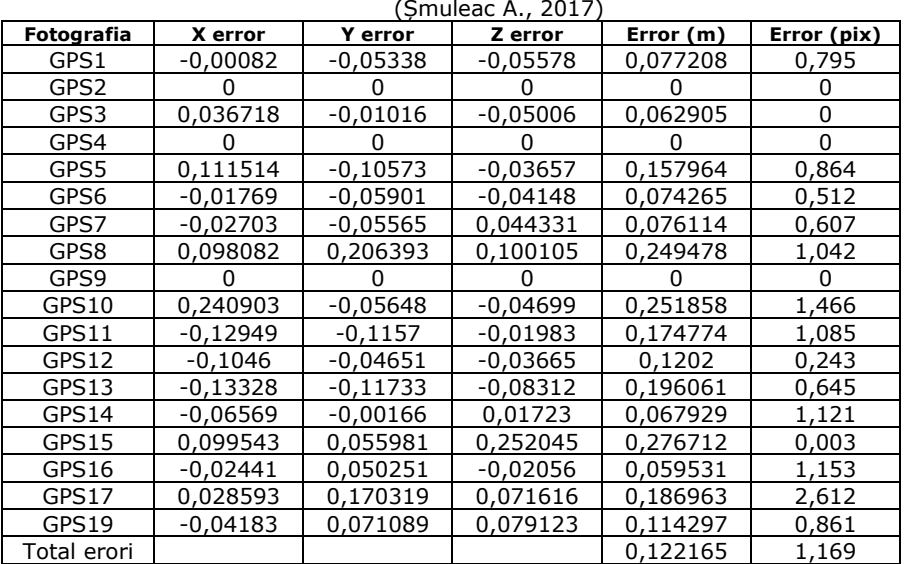

Erorile de georeferențiere obținute după ștergerea markerilor (GCP) care prezintă erorile cele mai mari și realizarea optimizării a două a markerilor la sol. Markeri la sol eliminați: GPS8, GPS10, GPS15 (tabelul 4.29).

#### Tabelul 4.29

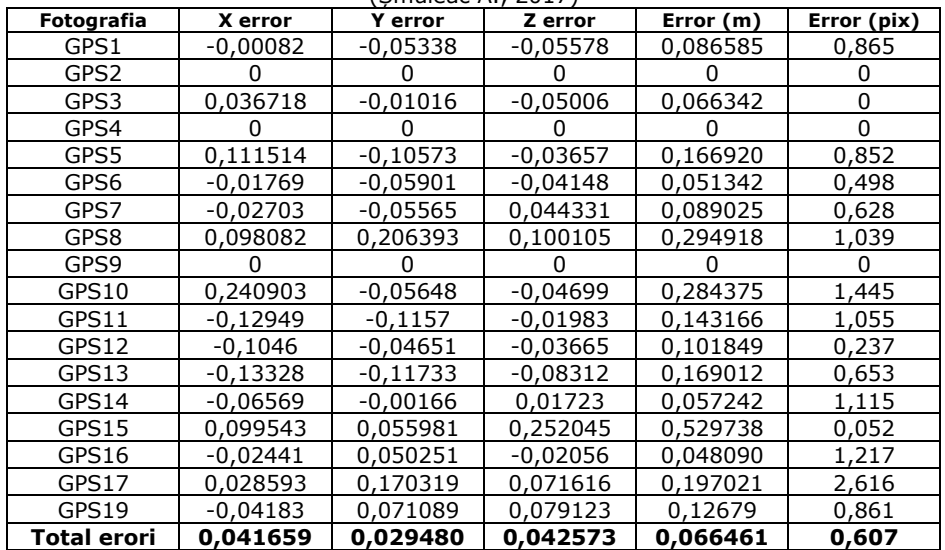

Erorile de georeferențiere a imaginilor UAV pe GCP pentru NH Topolovățu Mic (Șmuleac A., 2017)

### **4.5.4.2. Nodul Hidrotehnic Coșteiu**

Erorile de georeferențiere pentru Nodul hidrotehnic Coșteiu sunt prezentate în tabelul 4.30.

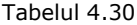

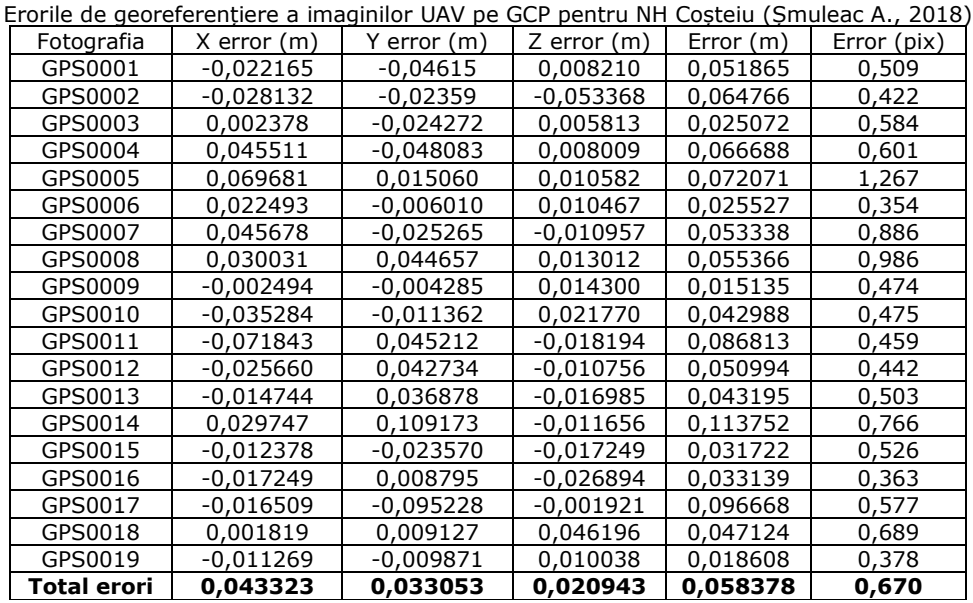

### **4.5.4.3. Nodul Hidrotehnic Sânmihaiu Român**

Erorile de georeferențiere pentru Ecluza Sânmihaiu Român sunt prezentate în tabelul 4.31.

Tabelul 4.31

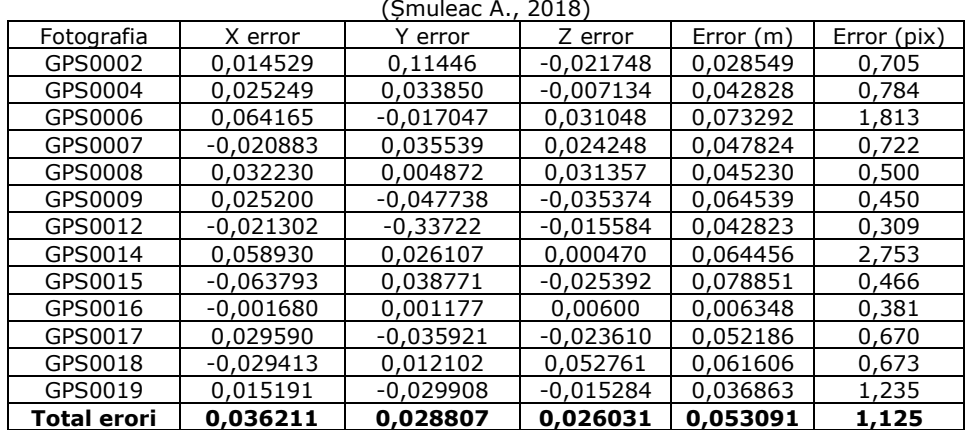

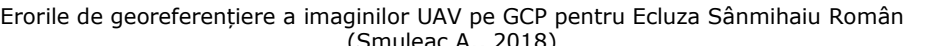

#### **4.5.5. Ortomozaicarea și obținerea ortofotoplanului**

Exportul ortomoizicului este utilizat în mod normal pentru generarea imaginilor de înaltă rezoluție, pe baza fotografiilor aeriene și a modelului reconstituit. Cea mai obișnuită aplicație este prelucrarea datelor aeriene fotografice, dar poate fi de asemenea utilă atunci când este necesară o vizualizare detaliată a obiectului. PhotoScan [429] permite efectuarea de editare ortomoizică în linie dreaptă pentru rezultate vizuale mai bune.

Parametrii utilizați pentru realizarea ortofotoplanului:

**Suprafaţă -** crearea ortomoizică bazată pe datele DEM este deosebit de eficientă pentru scenariile de prelucrare a datelor din anchetele aeriene care permit economia de timp pe etape de generare a ochiurilor de plasă (Mesh-ul). Alternativ, tipul de suprafață a ochiurilor permite crearea ortomozaicurilor pentru aplicații mai puțin frecvente, dar destul de solicitate, cum ar fi: generarea ortomozaicurilor pentru fațadele clădirilor sau alte modele care ar putea să nu fie menționate deloc.

### **Modul de amestecare**

Mozaic (implicit) - implementează abordarea cu divizarea datelor în mai multe domenii de frecvență care sunt amestecate independent. Componenta cu cea mai mare frecvență este amestecată numai de-a lungul liniei de bandă, rezultând un număr mai mic de domenii care fac obiectul amestecării.

Medie - utilizează valoarea medie ponderată a tuturor pixelilor din fotografiile individuale.

Dezactivat - valoarea culorii pentru pixel este luată din fotografie, imaginea camerei fiind aproape de suprafața normală, până la suprafața reconstruită în acel punct.

**Corectarea culorii -** Funcția de corecție a culorii este utilă pentru procesarea seturilor de date, cu variații extreme de luminozitate. Cu toate acestea, procesul de corecție a culorilor durează destul de mult.

**Dimensiunea pixelilor -** Valoarea implicită pentru dimensiunea pixelilor, în dialogul *Export Orthomosaic,* se referă la rezoluția de eșantionare la sol, deci este

#### 260 Studii de caz – 4

inutil de a seta o valoare mai mică: numărul de pixeli ar crește, dar rezoluția efectivă nu ar fi. Cu toate acestea, dacă este semnificativ în acest scop, valoarea dimensiunii pixelilor poate fi modificată.

**Dimensiune maximă (pix) -** Parametrul permite setarea dimensiunii maxime pentru datele raster rezultate.

PhotoScan [429] generează orthomosaicuri pentru întreaga zonă, unde sunt disponibile date de suprafață. Limitările cutiilor de limitare nu au fost aplicate. Pentru a construi un ortofotoplan, pentru o anumită parte (rectangulară) a cercetării, s-a utilizat secțiunea Regiune a dialogului *Build Orthomosaic* (figurile 4.145).

O analiză comparativă a datelor de georeferențiere rezultate a fost făcută, de asemenea, prin compararea a două ortofotoplanuri: unul din anul 2015, realizat de către ANCPI iar cel de al doilea realizat în cadrul cercetărilor în anul 2018. În figura 4.146 este prezentat ortofotoplanul georeferenția pentru NH Topolovățu Mic, în figura 4.147 NH Coșteiu iar în figura 4.148 Ecluza de la Sânmihaiu Român.

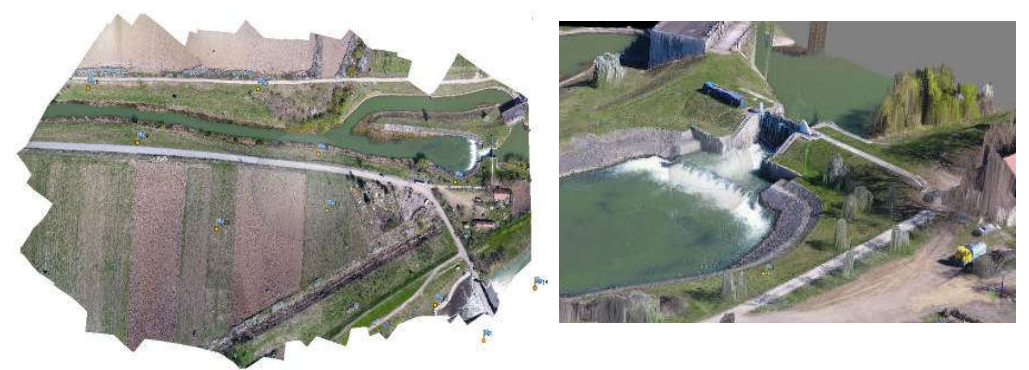

Fig. 4.145 Ortofotoplanul obținut prin procesarea datelor aeriene, sesiunea I-a (imaginile de sus) și sesiunea a II-a (imaginile de jos), Topolovățu Mic, județul Timiș (Șmuleac A., 2017)

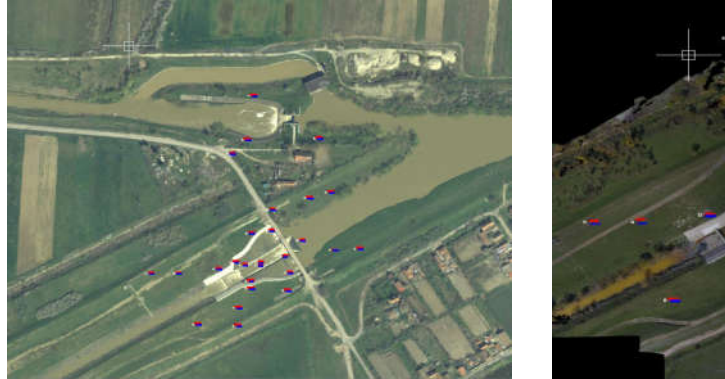

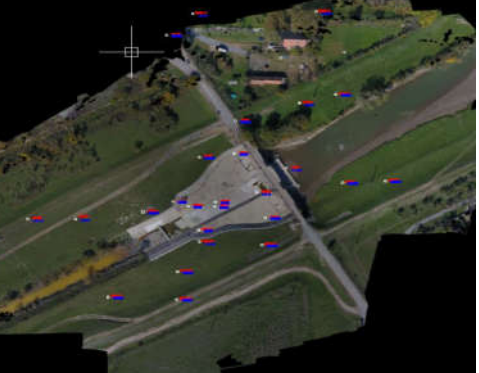

Ortofotoplan ANCPI - 2015 Ortofotoplan UAV - 2018 Fig. 4.146 Ortofotoplanul obținut prin procesarea datelor aeriene, NH Topolovățu Mic, județul Timiș (Șmuleac A., 2017)

4.5 – Georeferențierea imaginilor UAV în amenajările luate în studiu 261

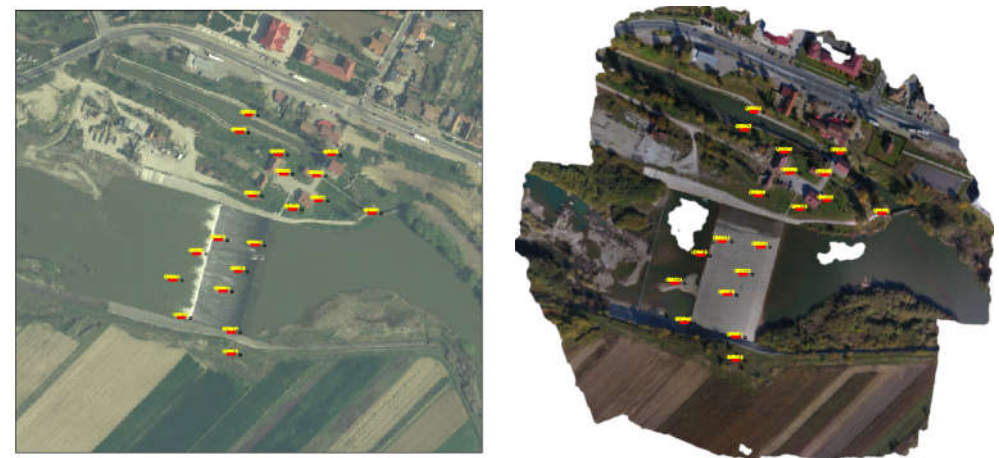

Ortofotoplan ANCPI - 2015 Ortofotoplan UAV - 2018 Fig. 4.147 Ortofotoplanul obținut prin procesarea datelor aeriene, NH Coșteiu, județul Timiș (Șmuleac A., 2018)

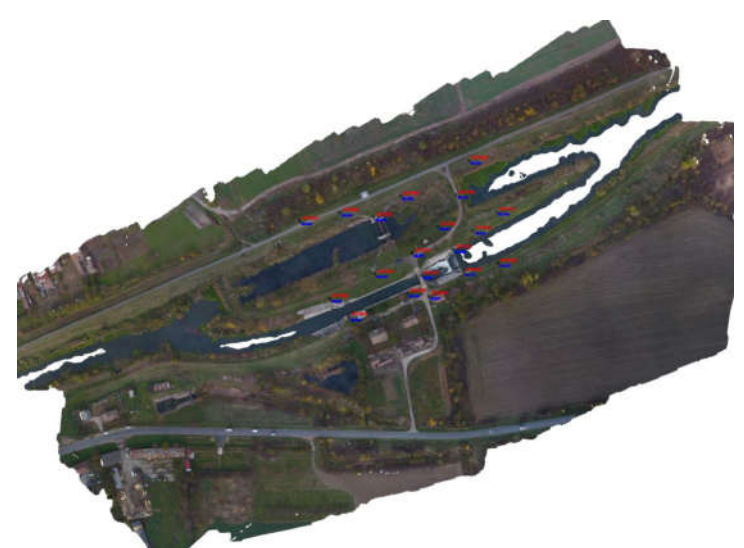

Fig. 4.148 Ortofotoplanul obținut pentru Ecluza Sânmihaiu Român (Șmuleac A., 2018)

În ceea ce privește importarea ortofotoplanului UAV nou, obținut din procesarea fotogrammetrică pentru NH Sânmihaiu Român și inserat în programul AutoCad și raportarea punctelor de control, rezultă o eroare medie absolută de 5 cm (figura 4.149), eroare calculată în AutoCad din centrul țintei care se vede pe ortofotoplan și centru matematic al punctului 3D, determinat cu ajutorul GPS-ului în teren (figura 4.150).

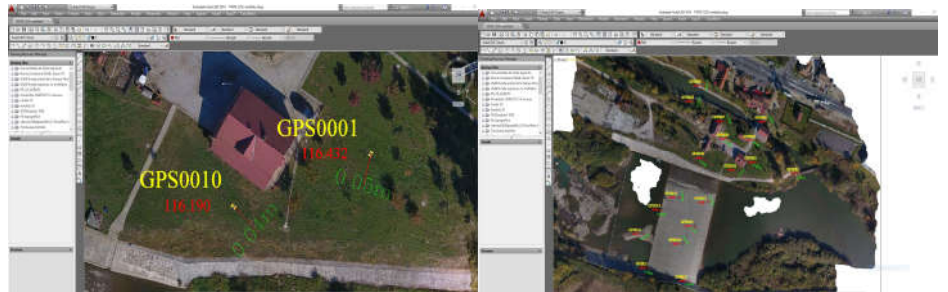

Fig. 4.149 Erorile de geroreferențiere înregistrare în programul AutoCAD pentru Nodul Hidrotehnic Coșteiu (Șmuleac A., 2018)

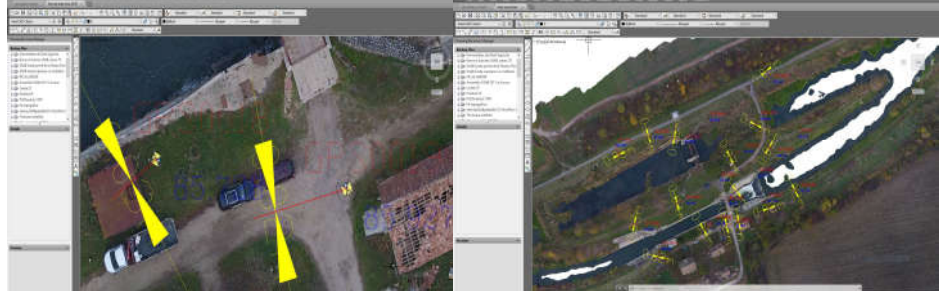

Fig. 4.150 Erorile de geroreferențiere înregistrare în programul AutoCAD pentru Nodul Hidrotehnic Sânmihaiu Român (Șmuleac A., 2018)

Verificarea corectitudinii georeferențierii ortofotoplanului în AutoCad rezultat pe punctele de la sol (GCP), pentru Nodul Hidrotehnic Sânmihaiu Român, este prezentat în tabelul 4.32.

Tabelul 4.32

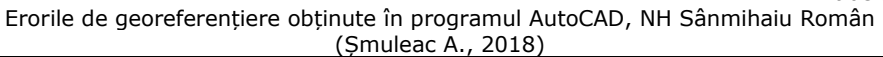

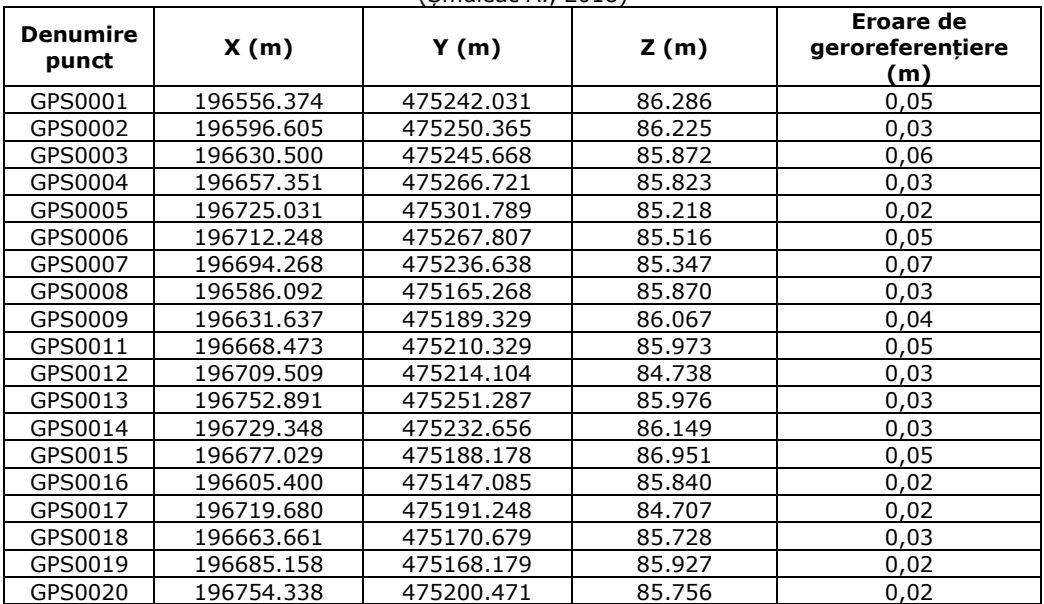

# 4.5 – Georeferențierea imaginilor UAV în amenajările luate în studiu 263

Pentru NH Coșteiu (figura 4.149) ortofotoplanul rezultat după procesarea fotogrammetrică UAV a înregistrat următoarele erori (tabelul 4.33).

Tabelul 4.33

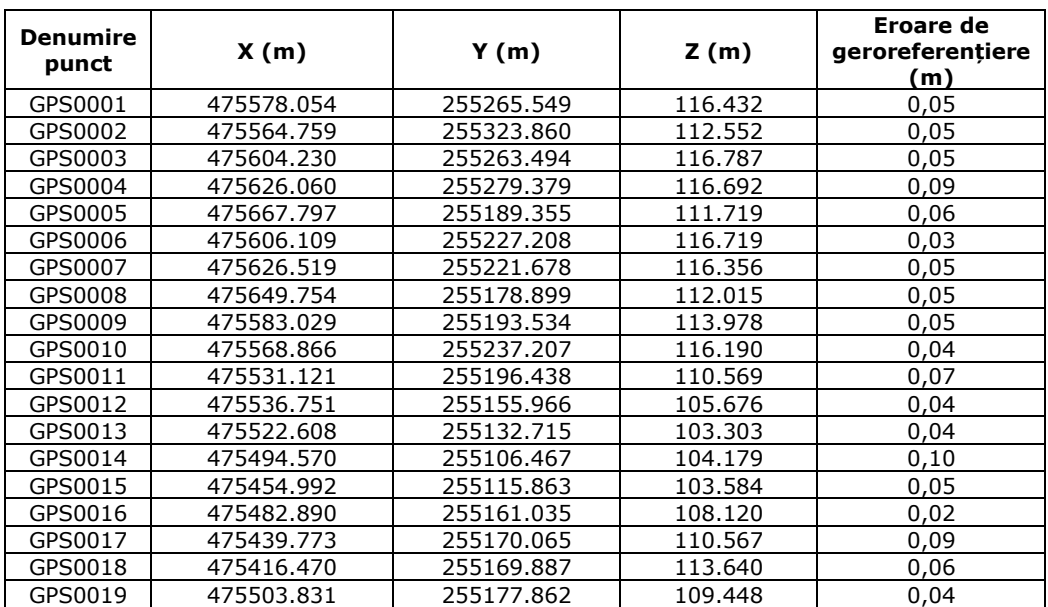

Erorile de georeferențiere obținute în programul AutoCAD, NH Coșteiu (Șmuleac A., 2018)

# **5. Compararea datelor UAV, TLS și MMS pentru realizarea modelului 3D**

### **5.1. Compararea datelor GNSS – UAV**

În prezent, Dronele sau aeronavele fără pilot (UAV – Unmanned Aerial Vehicle), au devenit o alternativă pentru diferite aplicații de inginerie [289], în special în topografie, hidrologie, arheologie, agricultură etc.

O studiu recent realizat în perioada doctorală, a fost realizarea calculelor volumetrice pentru un depozit de agregate minerale, stocat și mai apoi valorificat, pentru reabilitarea infrastructurii rutiere, a fost realizat cu ajutorul fotogrammetriei și ulterior generarea de DTM, știind faptul că, există numeroase întrebări cu privire la precizia X,Y,Z pentru datele prelucrate din imaginile aeriene (ridicare topografică și fotogrammetrică realizată în anul 2018 în cadrul unei cercetări privind compararea datelor obținute prin tehnologia GNSS cu cele obținute prin tehnologia UAV).

În ultimii ani s-a constat o dezvoltare fantastică în utilizarea vehiculelor aeriene fără pilot (UAV) pentru obținerea informațiilor fotogrammetrice. Utilizarea aparatelor UAV s-a constatat a fi ideale pentru a achiziționa date fotogrammetrice la o precizie de georeferențiere de la 2 până la maxim 5 cm. Programele folosite pentru prelucrarea datelor de monitorizare și reconstrucție pot diferi, ca și preț, de la cele mai scumpe până la cele obținute ca și Open Source, obținând astfel date la rezoluții înalte [276]. Deși UAV au originile lor în contexte militare, ele au devenit de asemenea valoroase pentru aplicațiile științifice și comerciale, în special în deceniul precedent [222]. Domeniul de utilizare a aparatelor UAV sunt multiple, în aplicațiile civile, reconstrucția suprafețelor de înaltă rezoluție [8], realizarea patrimoniului cultural [428] și a siturilor de arheologie [265,266,282], hidrologie [157,325], în agricultură pentru a monitoriza culturile [27,127,370], în vederea gestionării dezastrelor naturale [196], în topografie și cartografiere [227,289,305,316] administrarea terenurilor (Barnes, G. și Volkmann, W., 2015), observarea vieții sălbatice [151] și în inginerie [346]. În acest context, Pajares oferă o revizuire detaliată a spectrului larg de aplicații de teledetecție bazate pe UAV [233].

Pentru prelucrarea imaginilor aeriene, programul PhotoScan [429] propune pentru fiecare fază de procesare, diferiți parametrii care determină precizia și timpul de procesare al produsului final. Pentru a putea genera nori de puncte, PhotoScan necesită un parametru de precizie care poate fi setat de la cel mai scăzut nivel la cel mai ridicat nivel în ceea ce privește acuratețea datelor finale [429]. Masiero A. și colaboratorii în anul 2017 [193], a realizat două studii de caz. Primul caz se referă la realizarea calculelor volumetrice pe baza norilor de puncte care ulterior au fost comparate cu cele extrase din baza de date geografice iar al doilea caz, modelul 3D al unor clădiri pe baza norilor de puncte obținuți din combinarea zborurilor nadir și oblice care au fost validate prin comparație, cu datele obținute dintr-un sondaj folosind TLS (Terestrial Laser Scanning). Zonele și volumele obținute de la modelele 3D au fost comparate cu baza de date geografice (DBGT – Geo-Topografic Databese), rezultând astfel o diferență mai mică decât R.M.S. (Root Mean Square) [30]. Într-adevăr metodologiile și tehnicile de teledetecție pentru modelarea 3D a

unui patrimoniu cultural [123] permite generarea de rezultate 3D foarte realistie ce pot fi utilizate în mai multe scopuri, de exemplu realizarea de documentație istorică [77], precum și realizarea unei conservări digitale [264], monitorizarea în timp a obiectivelor cu tehnologii UAV [39] și vizualizarea 3D.

În ceea ce privește analiza fotogrammetrică a datelor, programele software [419] utilizează abordări diferite, atât cu soluții comerciale, cât și cu soluții open source [385]; Agisoft Lens, 2014; [380]. Cu privire la programele Open Source, operatorii pot seta un număr limitat de parametri de procesare, în timp ce soluțiile comerciale le permite operatorilor/utilizatorilor să controleze întregul ansamblu de procesare și să analizeze atât rezultatele obținute, cât și algoritmii ce au fost utilizați și de asemenea să genereze rapoarte de măsurători.

Pentru realizarea acestei cercetări de comparare a datelor colectate utilizând tehnologia GNSS cu norii de puncte obținuți din procesarea fotogrammetrică (din imaginile aeriene), pentru determinare cantității volumetrice au fost efectuate 10 zboruri cu un echipament UAV Phantom 4 Pro deasupra unei halde de zgură, echipament UAV prevăzut cu o cameră capabilă să realizeze imagini la o rezoluție foarte bună, care are prevăzut o lentilă asferică cu un câmp vizual de 940 (FOV) ce reduce distorsiunea cu 36% și cu 56% cea cromatică în comparație cu echipamentul Phantom 3. O lungime hiperfocală de un metru ne permite să ne apropriem de obiecte, păstrându-se un focus concentrat. Aparatul are un ansamblu avansat cu 3 axe care elimină vibrațiile și mișcările nedorite în timpul zborului, permițând camerei să capteze fotografii clare, chiar și în timpul manevrelor complexe. Aparatul este prevăzut cu un echipament de poziționare GPS și GLONASS, permițând să se conecteze mai rapid la sateliți și să se poziționeze cu o precizie ridicată în aer. Phantom 4 Pro înregistrează automat detaliile fiecărui zbor efectuat, putându-se astfel efectua verificări pentru zborurile anterioare.

În vederea obținerii datelor și realizarea procesării imaginilor aeriene s-a folosit programul Agisoft PhotoScan Professional [383,384,385,386,387,429] iar cercetarea propriu-zisă a fost împărțită în cinci etape. Prima etapă a cercetării se referă la studiul preliminar privind forma și relieful terenului, a doua etapă a fost cea de determinare și amplasare a punctelor de control (GCP) cu ajutorul echipamentului GPS Leica GS08 plus, cea de a treia etapă a fost de obținere a datelor aeriene din zborurile efectuate deasupra haldei, etapa a patra este cea de prelucrare a imaginilor aeriene, iar ultima etapa, etapa a cincea, a fost cea de realizare a calculelor volumetrice cu două programe de specialitate și anume TopoLT care lucrează sub platforma AutoCad și programul Surfer 13, iar la final cele două volume obținute au fost comparate între ele pentru a putea verifica corectitudinea rezultatelor.

Pentru realizarea și obținerea unei precizii ridicate de georeferențiere s-au folosit 25 de puncte de control (GCP). Punctele de control au fost amplasate la diferite înălțimi, având dimensiunea de 1m x 1m iar în cadrul cercetării acestor puncte de control CGP au fost "citite" determinate în teren cu un echipament GPS modelul Leica GS08 prin metoda de măsurare RTK, obținându-se astfel coordonatele 3D pentru toate punctele de control (CGP). Norii de puncte obținuți au fost manipulați cu programul CloudCompare [395], iar la finalul lucrării norii de puncte (Point Cloud) au fost exportați și vizualizați în Google Earth [402]. Au mai fost comparate în cadrul lucrării două ortofotoplanuri și anume cel obținut din procesarea imaginilor (2018) cu un ortofotoplan, corespunzător zonei, din anul 2014.

Diferențele de nivel determinate în teren au fost cuprinse între: 220,71m, reprezentând cota minimă și 321,76m, rezultând o diferență de nivel de 92,05m.

#### 266 Compararea datelor UAV, TLS și MMS – 5

În urma efectuării celor 10 zboruri deasupra materialului stocat (halda) pentru realizarea modelului 3D și obținerea unui nor de puncte (Point Cloud) cu o acuratețe ridicată au fost realizate imagini oblice și verticale, pentru o precizie ridicată. Imagistica Nadir a fost realizată la o înălţime deasupra Pământului de 120m (AGL-Above Ground Level). În urma acestor zboruri au rezultat un număr de 1352 de imagini aeriene, iar în urma operației de selectare a imaginilor au rămas pentru realizarea studiului, 684 imagini aeriene. Pentru realizarea unei georeferențieri cu o acuratețe foarte ridicată, cele 25 de puncte de control (CGP) au un rol foarte important în vederea realizării unei georeferențieri precise. Trei sau patru puncte GCP sunt obligatorii, în mod normal, pentru realizarea georeferențierii și obținerea ortofotoplanului, dar cu cât numărul acestora este mai mare cu atât precizia va fi mai mare iar norii de puncte obținuți vor avea o precizie mai ridicată. O condiție importantă vis-a-vis de precizia de georeferențiere este strâns legată de distribuirea punctelor de control la sol (GCP).

Indiferent de software-ul SfM/MVS utilizat [419], procedura de lucru în procesarea și obținerea norilor de puncte 3D-Point Cloud, în principiu, sunt identici. În vederea efectuării acestei cercetări, principalul scop a fost să se asigure că toate scenariile au fost bazate pe același proiect PhotoScan [429]. Imaginile aeriene folosite în studiu (cele 684 de imagini) obținute din zborurile nadir și oblice au o suprapunere de 70-85%. Datele GPS obținute și aflate la bordul dronei sau UAV au fost folosite pentru a geocoda imaginile, rezultând astfel o primă aliniere. Punctele de control GCP determinate (în număr de 25), cu echipamentul GPS Leica GS08 plus, au fost încărcate în Agisoft PhotoScan, realizându-se astfel o a două aliniere a imaginilor aeriene pe baza coordonatelor Stereografice 1970. Fiecare marker/țintă a fost amplasată și editată manual atunci când a fost necesar, pentru a asigura o localizare centrată pe ținte, cât mai precis posibil, în vederea georeferențierii.

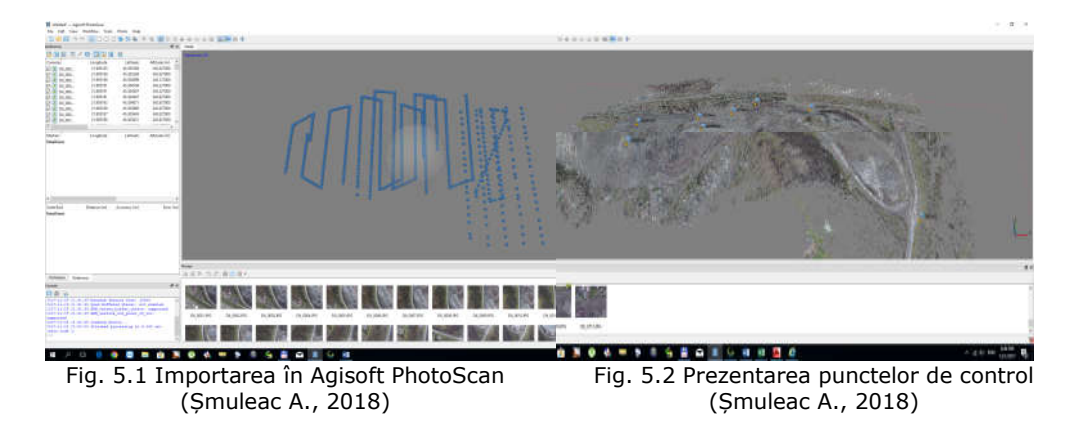

Cele 684 de imagini aeriene au fost importate în programul Agisoft PhotoScan Professional [388,429] (figura 5.1), iar punctele de control GCP determinate cu GPS, au fost identificate în fiecare imagine și marcate manual (figura 5.2 și tabelul 5.1).

În PhotoScan [429], algoritmul de detecție a marcajului este o prioritate și necesită o verificare și o ajustare considerabilă, prin plasarea punctului (markerului) în mod manual. Centrele de marcare au fost verificate cu atenție și ajustate manual, acolo unde a fost necesar.

Tabelul 5.1

Determinarea punctelor de control GCP prin metoda RTK cu Leica GPS GS08 (Șmuleac A., 2018)

| Denumire<br>punct | X(m)       | Y(m)       | Z(m)    | Denumire<br>punct | X(m)       | Y(m)       | Z(m)    |
|-------------------|------------|------------|---------|-------------------|------------|------------|---------|
| TINTA01           | 257447.100 | 427117.451 | 269.283 | REPER01           | 257080.585 | 427358.192 | 276.384 |
| TINTA02           | 257494.361 | 427367.948 | 251.018 | REPER02           | 257052.957 | 427421.614 | 275.76  |
| TINTA03           | 257320.235 | 427599.929 | 237.193 | REPER03           | 257033.201 | 427502.934 | 274.604 |
| TINTA04           | 257175.845 | 427672.696 | 226.039 | REPER04           | 257024.843 | 427552.846 | 281.353 |
| TINTA05           | 257104.497 | 427650.661 | 226.977 | REPER05           | 256924.204 | 427556.842 | 262.356 |
| TINTA06           | 257008.527 | 427635.920 | 242.918 | REPER07           | 256811.483 | 427555.885 | 271.911 |
| TINTA08           | 256942.844 | 427553.391 | 261.011 | REPER08           | 256847.619 | 427607.144 | 289.703 |
| TINTA09           | 256989.161 | 427472.472 | 262.543 | REPER11           | 256722.541 | 427527.654 | 277.895 |
| TINTA11           | 256991.446 | 427432.551 | 261.548 | REPER12           | 256808.527 | 427467.659 | 296.382 |
| TINTA12           | 256956.324 | 427395.631 | 260.84  | REPER13           | 256812.506 | 427388.061 | 304.446 |
| TINTA13           | 257044.787 | 427463.099 | 273.107 | REPER14           | 256790.474 | 427392.235 | 308.826 |
| TINTA14           | 257057.375 | 427403.689 | 275.447 | REPER20           | 256843.148 | 427342.289 | 304.564 |
| TINTA15           | 257240.876 | 427340.603 | 277.383 |                   |            |            |         |

Ca și etape realizate, în vederea prelucrării și obținerii norilor de puncte 3D (Point Cloud) și determinarea volumetrică enumerăm:

#### **I. Procesarea imaginilor aeriene și obținerea norilor de puncte cu programul AgiSoft PhotoScan Professional**

A. **Importarea imaginilor** aeriene în program (figura 5.3).

| bushes, logs . Huge . Hug-<br><b>Tar 100</b>                                                                                                    |         |                     |             |            |            |  |
|----------------------------------------------------------------------------------------------------|---------|---------------------|-------------|------------|------------|--|
| $-0.06$ 10 36 36 45 $+$<br>$A$ of GRESS                                                                                                    | Nr. crt | Camera              | Longitudine | Latidudine | Altitudine |  |
| 184,404<br>import<br>Latinum<br><b>HEES</b><br>A-RHA<br><b>AT A TON</b><br><b>FIELMAN</b><br>23 m.m<br>15,897.8<br>A Mile<br><b>BEATTAN</b><br><b>Avenue</b><br><b>P.A. in St.</b><br>15.0046<br><b>SHIPPER</b>                               |         | DJI 0001.JPG        | 21.905185   | 45,305508  | 342.627    |  |
| 15,400<br>419-74<br>14.1709<br>12 mins<br>of the state<br><b>ALMAN</b><br><b>Int A Tube</b><br>16.0014<br>14, 37, 59<br><b><i>RUSHED</i></b><br><b>COL</b> for any<br>15.3004<br><b>ALL AUTURE</b><br><b>Life Income</b><br>A-SAF<br>in trees | 2       | DJI 0002.JPG        | 21.90519    | 45.305294  | 342.927    |  |
| 1.00 in an<br>$-0.886$<br>14.0100<br>3 di tecno<br>16888<br>ALCOHOL:<br>41.6.91<br><b>Jol &amp; Rate</b><br>119040<br>----                                                                                                    | 3       | <b>DJI 0003.JPG</b> | 21.905188   | 45.305099  | 343.127    |  |
| <b>Mountain</b>                                                                                                    | 4       | <b>DJI 0004.JPG</b> | 21.905191   | 45.304794  | 343.227    |  |
|                                                                                                    | 5       | <b>DJI 0005.JPG</b> | 21.905191   | 45.304587  | 343.527    |  |
| <b>Exposure Folk -</b><br><b><i><u>Separate</u></i></b>                                                                                                    |         |                     |             |            |            |  |
| <b>Seattless</b>                                                                                                    | 419     | <b>DJI 0427.JPG</b> | 21.898314   | 45,303745  | 358,446    |  |
|                                                                                                    | 420     | <b>DJI 0428.JPG</b> | 21.898314   | 45,303631  | 358.546    |  |
| ゆきのの面白を<br>beautiful collects                                                                                                    | 421     | DJI 0429.JPG        | 21.898314   | 45.303506  | 358,446    |  |
| <b>Streets Service Copy 1775</b>                                                                                                    |         |                     |             |            |            |  |
| 19. PL Bull Multiple Parker, Ltd. Andrea<br>4.4 Milleton ad a certain reports<br>(higher) (4.40) and \$10) location functions and deal-<br>12,174.91<br>ant as of its mond briance processing or it has an                                    | 682     | <b>DJI 0709.JPG</b> | 21.897611   | 45.303312  | 326.917    |  |
|                                                                                                    | 683     | <b>DJI 0710.JPG</b> | 21.897614   | 45.303199  | 326.917    |  |
|                                                                                                    | 684     | <b>DJI 0713.JPG</b> | 21.897629   | 45.302896  | 327.017    |  |

Fig. 5.3 Importarea imaginilor aeriene și coordonatele WGS 84 prezentate parțial (Șmuleac A., 2018)

### A. **Calibrarea cu AgiSoft Lens**;

B. **Alinierea imaginilor cu PhotoScan Professional** și eliminarea imaginilor neclare sau blurate (figura 5.4);

C. **Amplasarea markerilor la sol** – GCP (tabelul 5.1);

D. **Vizualizarea erorilor** pentru prima și a doua aliniere și corectarea acestora prin eliminarea sau ajustarea punctelor de control GCP (tabelul 5.2);

E. **Vizualizarea punctelor comune** obținute din procesarea imaginilor aeriene (figura 5.5);

F. **Obținerea norilor de puncte** (Dense Point Cloud) - s-a folosit modulul Lowest, datorită volumului mare de puncte împreună cu opțiunea Agressive (figura 5.6);

268 Compararea datelor UAV, TLS și MMS – 5

| Tapelul 3.2<br>Erorile obținute după prima aliniere a imaginilor aeriene (Șmuleac A., 2018) |           |           |          |           |             |             |  |  |
|---------------------------------------------------------------------------------------------|-----------|-----------|----------|-----------|-------------|-------------|--|--|
| Fotografia                                                                                  | X/East    | Y/North   | Z(m)     | Eroare(m) | Eroare X    | Eroare Y    |  |  |
| DJI 0001.JPG                                                                                | 21.905185 | 45.305508 | 342.627  | 3.997601  | $-1.181334$ | 0.565809    |  |  |
| DJI 0002.JPG                                                                                | 21.90519  | 45.305294 | 342.927  | 3.572318  | $-1.046042$ | $-2.408044$ |  |  |
| DJI 0003.JPG                                                                                | 21.905188 | 45.305099 | 343.127  | 8.704636  | $-1.028461$ | $-8.567485$ |  |  |
| DJI 0004.JPG                                                                                | 21.905191 | 45.304794 | 343.227  | 2.174386  | $-0.937446$ | -1.956342   |  |  |
| DJI 0005.JPG                                                                                | 21.905191 | 45.304587 | 343.527  | 6.417725  | $-0.86908$  | $-6.333815$ |  |  |
| DJI 0006.JPG                                                                                | 21.905191 | 45.304387 | 342.927  | 7.678509  | $-0.821055$ | $-7.55752$  |  |  |
|                                                                                             |           |           |          |           |             |             |  |  |
| DJI 0676.JPG                                                                                | 21.897633 | 45.306643 | 326.917  | 15.182273 | $-2.978496$ | $-0.167565$ |  |  |
| DJI 0678.JPG                                                                                | 21.897524 | 45.306647 | 326.717  | 15.99802  | 1.468049    | $-4.360725$ |  |  |
| DJI 0679.JPG                                                                                | 21.897532 | 45.306548 | 326.917  | 16.391695 | 1.287381    | $-5.466345$ |  |  |
| DJI 0680.JPG                                                                                | 21.897535 | 45.306434 | 327.017  | 16.421739 | 1.239799    | $-5.416468$ |  |  |
| DJI 0681.JPG                                                                                | 21.897538 | 45.306326 | 327.017  | 16.446197 | 1.236028    | $-5.28114$  |  |  |
| DJI 0682.JPG                                                                                | 21.89754  | 45.30622  | 327.117  | 16.410822 | 1.219004    | $-5.287527$ |  |  |
| DJI 0683.JPG                                                                                | 21.897542 | 45.306113 | 327.017  | 16.496967 | 1.22222     | $-5.30404$  |  |  |
| DJI 0684.JPG                                                                                | 21.897544 | 45.306005 | 327.017  | 16.47724  | 1.204678    | $-5.328519$ |  |  |
| Total errori                                                                                |           |           | 0.592554 | 0.603053  | 0.082462    | 0.075849    |  |  |

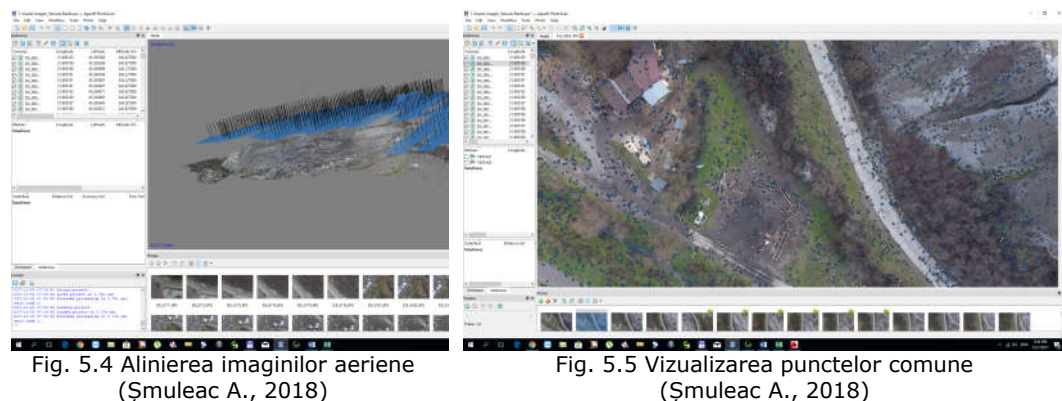

(Șmuleac A., 2018)

Tabelul 5.2

G. **Realizarea meșului (Mesh)**. O primă condiție de realizare a unui GRID este aceea de verificare a casetei de restricționare a volumului (figura 5.7). Dacă se dorește aplicarea metodei de reconstrucție a câmpului de înălţime, foarte important este să se controleze poziția părții albastre a casetei de delimitare, deoarece aceasta definește planul de reconstrucție. Ca și opțiuni aveam: Tipul suprafeței (Surface Type), Datele sursă (Source Data), Conturul de poligoane (Polygon Count). Acesta din urmă specifică numărul de fețe formate de tip plasă. În plus au putut fi ajustați următorii parametri ca și tip de poligon: înalt (Hight), în cazul nostru cu un număr de 16.137.204 puncte, mediu (Medium) cu un număr de 5.379.068 puncte, slab (Low) cu un număr de 1.793.022 puncte și personalizat (Custom);

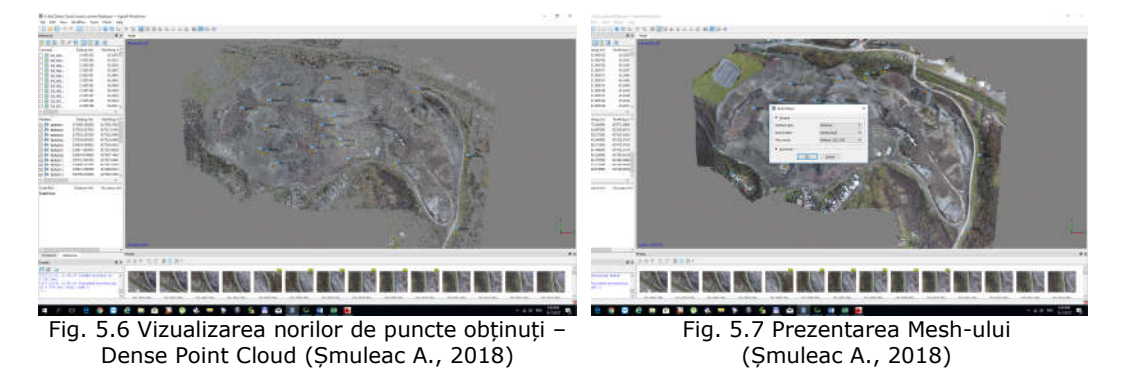

### H. **Vizualizarea modelului 3D** obținut;

I. **Realizarea texturii** modelului 3D (Building model texture), modul de cartografiere a texturii va determina modul în care textura obiectului va fi împachetată în atlasul texturii. O selectare corectă a modului de cartografiere a texturii va ajuta în final la obținerea unei ambalări optime a texturii, în consecință, o calitate vizuală ridicată a modelului final (figura 5.8 și 5.9);

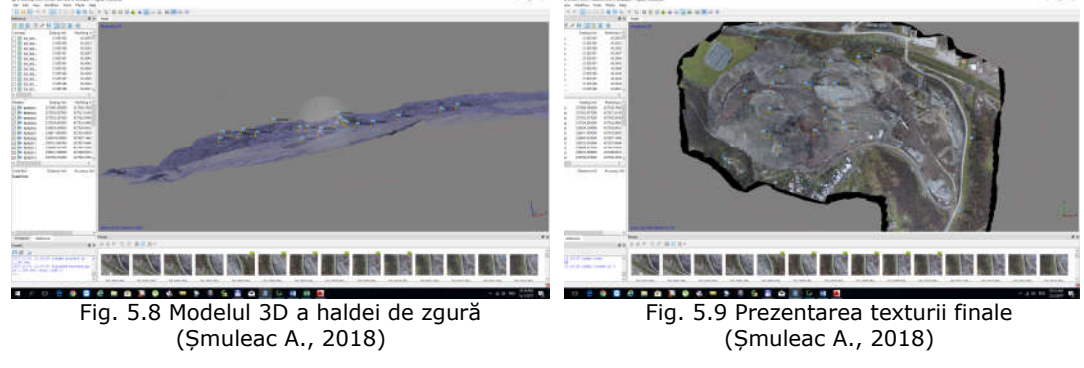

J. **Construirea modelului digital al terenului** (Building DEM) (figura 5.10);

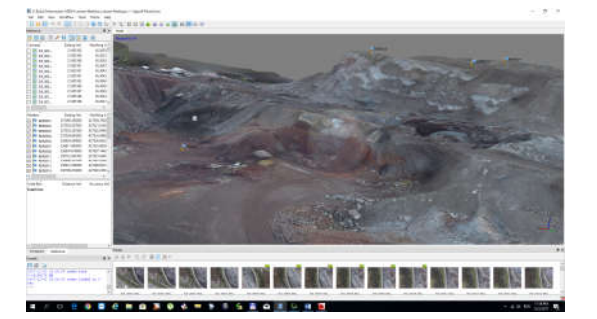

Fig. 5.10 Modelul digital al terenului (DEM) (Șmuleac A., 2018)

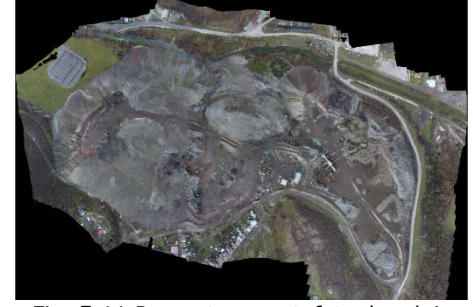

Fig. 5.11 Prezentarea ortofotoplanului nou, obținut din imaginile aeriene (Șmuleac A., 2018)

K. **Procesarea imaginilor aeriene** în vederea extragerii norilor de puncte;

#### 270 Compararea datelor UAV, TLS și MMS – 5

- L. **Exportul norilor de puncte** (Point Cloud);
- M. **Obținerea ortofotoplanului** (figura 5.11);
- N. **Obținerea raportului final.**

#### **II. Prelucrarea norilor de puncte obținuți din procesarea imaginilor aeriene, în vederea determinării cantității de volum pentru halda de zgură**

A. **CloudCompare** [395] – cu ajutorul acestui program s-a redus numărul norilor de puncte, de la 1.534.957 puncte la 52.435 puncte ce au putut fi folosite în continuare pentru determinările volumetrice (figura 5.12).

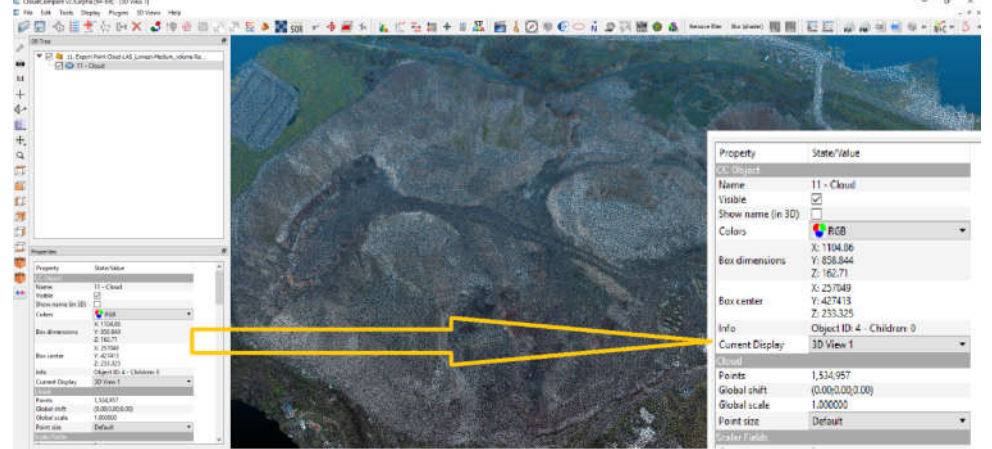

Fig. 5.12 Optimizarea norilor de puncte în CloudCompare (Șmuleac A., 2018)

B. **Realizarea calculelor volumetrice** în AutoCAD cu programul TopoLT

*TopoLT* este un program ce lucrează sub AutoCAD, fiind de mare folos pentru toți cei care realizează planuri topografice sau cadastrale. Cu ajutorul acestui program pot fi recepționate măsurători direct din aparat, se pot introduce puncte grafice, pot fi calculate coordonatele punctelor radiate, se pot crea tabele de coordonate, modelul 3D al terenului și curbe de nivel, se pot calcula volume fără niciun fel de restricții, și anume volumul obținut prin intersecția unei suprafețe 3D cu un plan sau volumul dintre două suprafețe 3D de orice formă GRID sau TIN. În lucrarea de față s-a determinat volumul prin realizarea unui model 3D pentru bază (partea de jos la terenului) și un model 3D pentru partea de sus.

C. **Determinare volumetrică** cu ajutorul programului Surfer 13

*Surfer* este un produs informatic deosebit de amplu, al firmei *Golden Software* specializată în grafica pe calculator. Este un program de mapare 3D [82] a suprafețelor. Aspectele hărților cu acest program pot fi personalizate, pentru a crea harta dorită. Este folosit pentru modelarea terenurilor, vizualizarea acestora, generarea de hărți 2D, profile automate, măsurarea de distanțe și suprafețe, crearea caroiajelor, georeferențierea de imagini, digitizarea pe imaginea scanată, exportarea sub diverse formate de fișiere și calcule volumetrice.

D. **Compararea datelor obținute** – programul TopoLT vs. Programul Surfer13 cu autorul norilor de puncte obținuți din AgiSoft PhotoScan [383,384,388,429] și prelucrați cu CloudCompare [395].

În figura 5.13 și 5.15 este făcută prezentarea calculelor volumetrice cu cele două programe TopoLt și Surfer. În figura 5.14 este prezentat modelul 3D al norilor

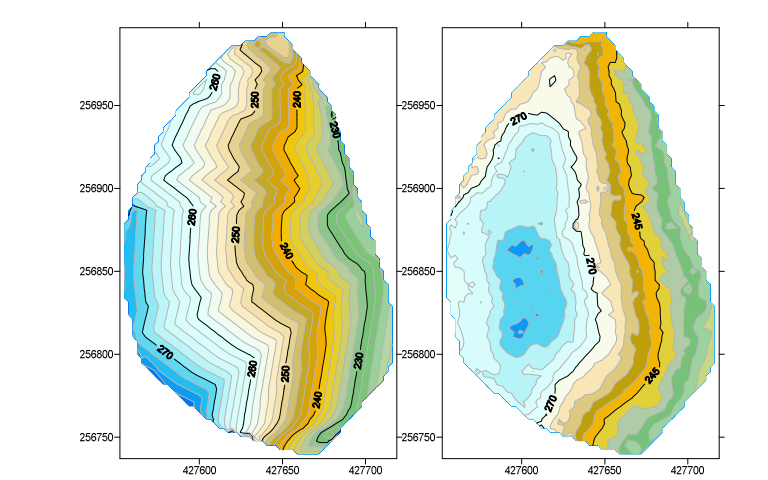

de puncte importați în AutoCAD iar în figura 5.16 este prezentat modelul pentru realizarea calculelor volumetrice.

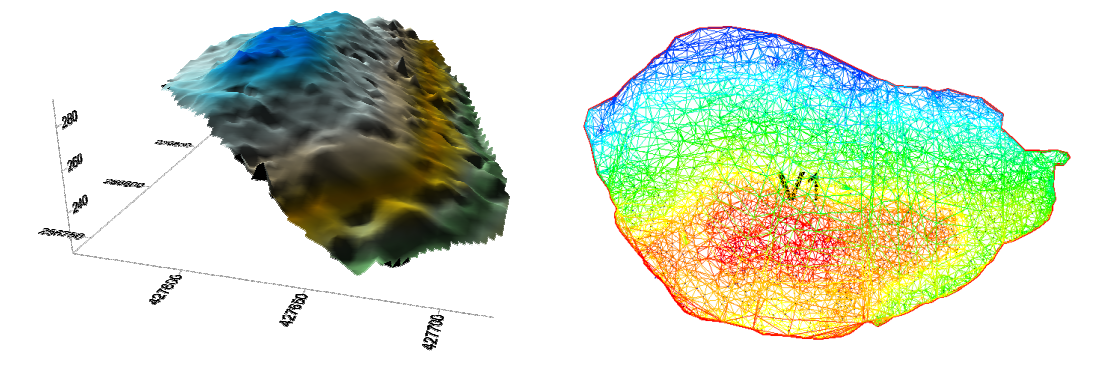

**Volum calculat cu TopoLT – VOLUMUL 1** Cota minimă teren = 220.619m Cota maximă teren = 292,330m Suprafață bază = 28930mp Volum = 379.972mc Fig. 5.13 Calcul volumetru pentru Volumul 1 TopoLT vs. Surfer (Șmuleac A., 2018)

**Grid Volume Computations cu Surfer 13 Total Volumes by:** Trapezoidal Rule: 377.508.272mc

Simpson's Rule: 377.435.699mc Simpson's 3/8 Rule: 377.427.598mc

272 Compararea datelor UAV, TLS și MMS – 5

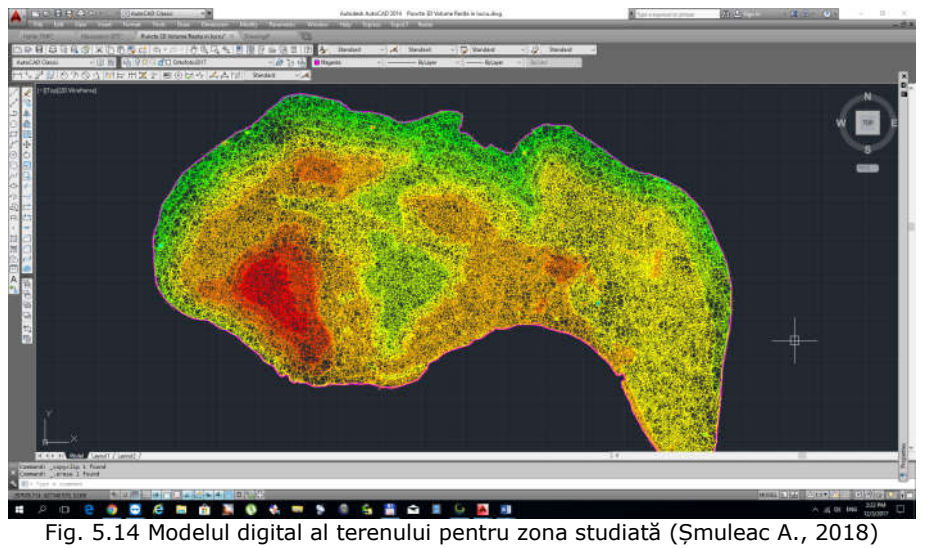

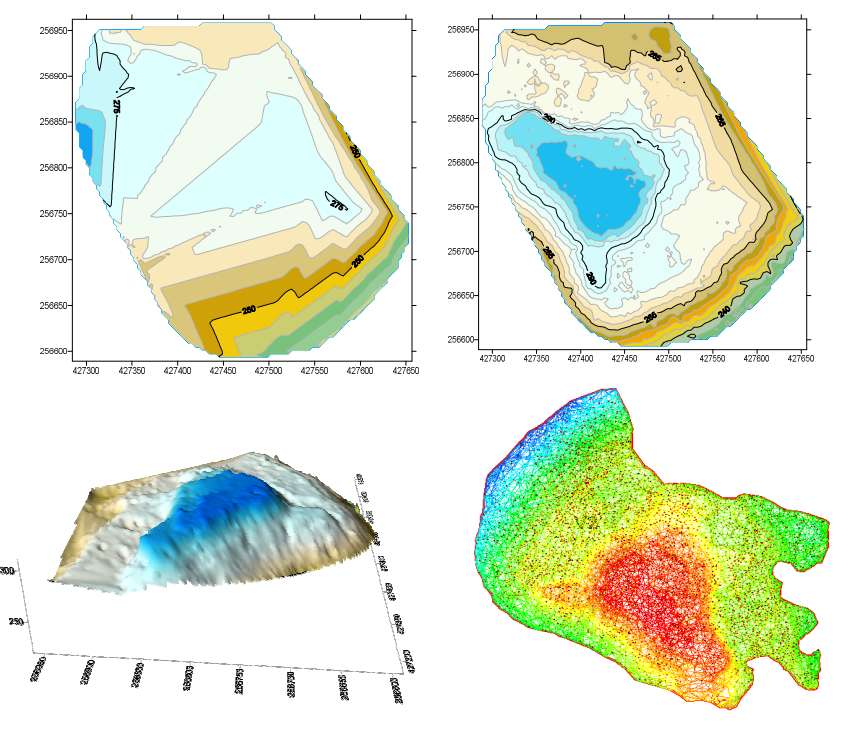

Volum calculat cu TopoLT – VOLUMUL 2 Cota minimă teren = 217,973m Cota maximă teren = 311,235m Suprafață bază = 81327mp  $Volume = 1.230.318$ mc Grid Volume Computations cu Surfer 13 Total Volumes by: Trapezoidal Rule: 1.220.525.486mc Simpson's Rule: 1.220.831.907mc Simpson's 3/8 Rule: 1.221.024.055mc Fig. 5.15 Calcul volumetru pentru Volumul 1 TopoLT vs. Surfer (Șmuleac A., 2018)

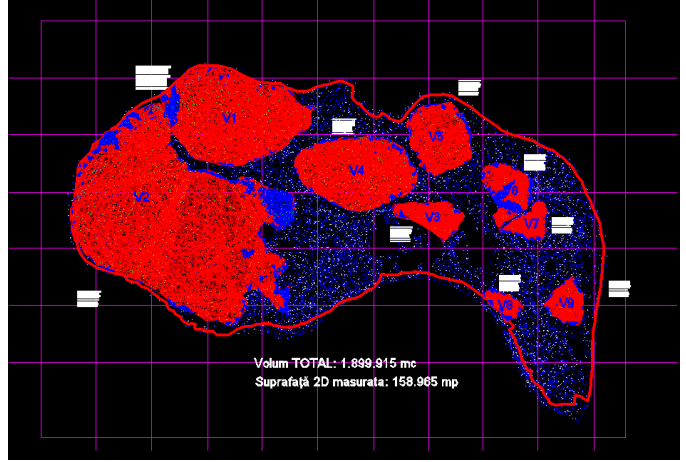

Fig. 5.16 Prezentarea calculelor volumetrice (Șmuleac A., 2018)

Pentru a concretiza cercetarea și pentru a pune în valoare munca depusă s-a prezentat în figura 5.17, norii de puncte importați în AutoCad ca și puncte 3D unde s-a inserat și ortofotoplanul georeferențiat corespunzător zonei studiate.

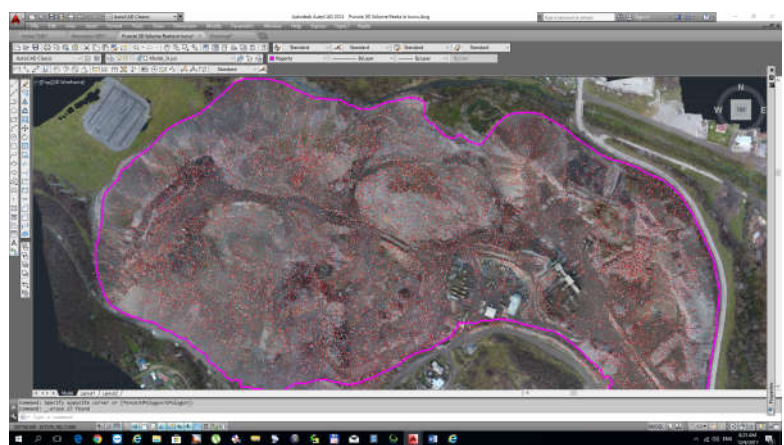

Fig. 5.17 Inserarea Ortofotoplanului în AutoCad și vizualizarea acestuia suprapus peste norii de puncte (Șmuleac A., 2018)

# **Concluzii**

Studiul de față se referă la prelucrarea datelor fotogrammetrice folosind pentru prelucrare 684 de imagini aeriene și 25 de puncte de control GCP, amplasate pe sol, la diferite altitudini, pentru a putea realiza o georeferențiere cât mai precisă iar datele obținute din prelucrarea imaginilor aeriene au furnizat texturi, nori de puncte, obținând o precizie finală de georeferențiere de ordinul a 2-4 cm, valorile de eroare de georeferențiere obținute din prelucrarea datelor fiind de 7,56731cm pe XY și de 1,87114cm pe Z. Modelul 3D, construit pe baza norilor denși de puncte, are o rezoluție de 4,53cm/pix, iar valoarea DEM de 7,24cm/pix. Din cele 684 de imagini și 25 de puncte de control GCP au fost obținute 42.517.472 puncte. Etapa finală de prelucrare a datelor cuprinde generarea de ortofotoplanuri, imagini raster, formate

#### 274 Compararea datelor UAV, TLS și MMS – 5

TIN și DEM precum și generarea norilor de puncte (Point Cloud). Norii de puncte au fost manipulați cu programul CloudCompare [395], iar manipularea setului de date la final a cuprins un număr total de 1.534.957 de puncte, puncte ce au fost folosite în continuare la realizarea calculelor volumetrice. Combinarea datelor 3D permit în final clasificarea norilor de puncte și filtrarea acestora pentru realizări și modelări precise ale obiectelor. La finalul procesării s-au realizat exporturi de date în diferite formate, inclusiv Google Earth [402], fișiere LAS, fișiere de tip X,Y,Z care ulterior au putut fi prelucrate cu programe de specialitate curm ar fi: Google Earh [402], Autocad, TopoLT, Surfer, Global Mapper [401], CloudCompare [395]. Norii de puncte obținuți din prelucrările aeriene au fost transformați din sistemul WGS1984 în UTM. Planimetric, norii de puncte astfel obținuți au fost în sistemul de proiecție Stereografic 1970 iar nivelitic sistemul de proiecție Marea Neagră 1975.

Ridicarea topografică a fost realizată pe o suprafață de 296255mp, având 9 grămezi de material, cu următoarele volume: V1 cu o suprafață de 28930mp și un volum de 379559,7mc; V2 cu o suprafață de 81327mp și un volum de 1230304,2mc; V3 cu o suprafață de 4500mp și un volum de 19292,3mc; V4 cu o suprafață de 19100mp și un volum de 147758mc, V5 cu o suprafață de 9908mp și un volum de 96779,9mc, V6 cu o suprafață de 5807mp și un volum de 6883,2mc; V7 cu o suprafață de 2862mp și un volum de 7712,3mc, V8 cu o suprafață de 1980mp și un volum de 2952,3mc și V9 cu o suprafață de 3484mp și un volum de 8430,4mc. Volumul total rezultat din prelucrările datelor aerofotogrammetrice este de 1.899.915mc, întins pe o suprafață totală de 15,8965Ha (figura 5.18).

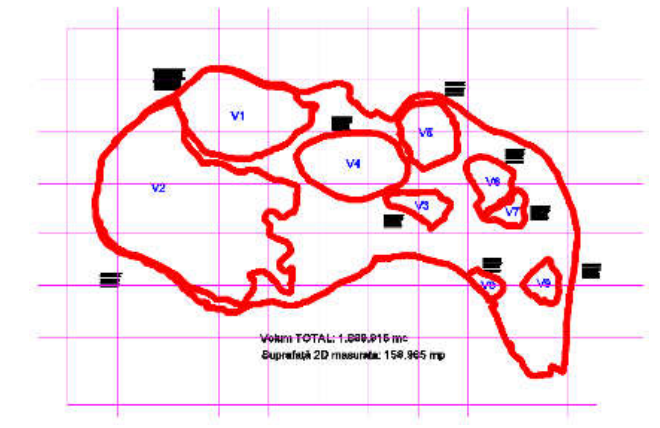

(Șmuleac A., 2018) Fig. 5.18 Plan de situație cu prezentarea volumelor pentru halda de zgură

Ca și o concluzie generală, se poate spune că datele de imagistică preluate și procesate corect pot fi utilizate cu încredere pentru realizarea lucrărilor topocadastrale din domeniul hidrotehnicii, cadastrului general, a planurilor de situație (se pot realiza vectorizări cu ușurință pe ortofotoplanurile obținute în modul CAD), în cazul alunecărilor de teren, a dezastrelor naturale, APIA, agricultură etc., obținând precizii apropiate de cele obținute din echipamentele GPS, dar cu posibilitatea explorării unei suprafețe mari, pentru obținerea de date 3D.

La momentul de față există Dorne modificate, care pot rămâne în aer timp de aproximativ 4 ore, timp în care poate fi făcută o inventariere clară asupra râurilor și canalelor, terenurilor, zonelor inundate, etc.

### **5.2. Compararea datelor GNSS – MMS**

Ridicările topografice cu ajutorul tehnologiei GNSS, utilizând echipamentul GPS Leica GS08 plus (sau orice alt echipament GPS) se face în cea mai mare parte cu ajutorul tehnicii de poziţionare denumită RTK (Real Time Kinematic), adică poziționarea și colectarea datelor în timp real, prin metoda cinematică (staționare 3- 5 secunde/punct) sau se mai poate face prin poziționarea statică (staționare mai mare de 1,5 ore/punct, timp care se calculează în funcție de cea mai lungă bază), dar care presupune procesarea datelor RiNNEX și achiziționarea de la Oficiul de Cadastru și Publicitate Imobiliară, de la cel puțin 3 stații de referință, date RiNNEX care se vor supune post-procesării.

Echipamentul de scanare Leica Pegasus, pe lângă cele două sisteme de scanare Velodyne-VLP16 de tip LiDAR [442] și cele 5 camere, mai are în componență un sistem de poziționare cu ajutorul sateliților, adică un "GPS" care folosește o soluție nouă pe poziționare cinematică precisă în timp real, lansat de către firma NovAtel [417] Inc. (Canada) denumită ARTL (AdVance Real Time Kinematic). Această soluție avansată de poziționare, folosită de către tehnologia de scanare MMS, oferă îmbunătățiri semnificative ale performanței, inclusiv soluții de ambiguitate mai fiabile și convergență mai rapidă a datelor pe benzi înguste, medii și lungi.

Sistemele de cartografie mobilă utilizează tehnologia GNSS combinată cu sistemele inerțiale de navigație (INS) pentru a permite calcularea rapidă și precisă a poziției, vitezei și atitudinii 3D continue. Este esențial ca toate datele de atitudine GNSS și de atitudine INS să fie sincronizate perfect, în timp cu senzorii de mapare permit cartografierea directă și precisă a peisajelor, obiectelor sau caracteristicilor.

De asemenea, o întrebare tot mai des întâlnită (ceea ce este și normal, având în vederea această tehnologie nouă, fiind primul instrument din acest fel la noi în țară), a fost cea cu privire la calitatea datelor LiDAR colectate prin tehnologia de scanare mobilă (Mobile Mapping Sistem).

Pentru a efectua poziționarea RTK, este nevoie de un receptor de bază GNSS pentru a măsura erorile în faza de purtător GNSS (o stație de referință). Corecțiile sunt transmise unui receptor Rover GNSS care apoi realizează o poziționare precisă RTK prin eliminarea erorii de propagare GNSS și inițializarea sau "remedierea" soluției de fază purtătoare. În acest fel RTK "fixează" soluția corect, la un nivel continuu de centimetru, unde poziționarea se realizează cu condiția ca semnalele satelitului să nu fie pierdute.

Dacă motorul RTK se corectează incorect, precizia de poziționare poate să fie raportată la nivel de centimetru atunci când, de fapt, poate fi mai mulți decimetri în eroare. Performanța RTK variază în funcție de mediul în care lucrarea este executată. În condiții de cer deschis, numărul de sateliți observabili este ridicat iar semnalele satelitului sunt curate. În acest caz, calculele RTK sunt de obicei simple, atât timp cât lungimea de bază este în limitele motorului RTK. În schimb, deseori se fac ridicări în jurul clădirilor, podurilor, vehiculelor, copacilor și alte obstrucții care adaugă erori semnificative de măsurare la semnalele GNSS.

Atunci când prelucrăm date cinematice, este de interes să optimizăm întreaga traiectorie. Acest lucru este în contrast cu procesarea statică, care rezolvă o coordonată pentru întreaga sesiune.

Pentru a obține rapid precizia la nivel de cm, în mediile de prelucrare cinematice, ARTK este utilizat în această lucrare de doctorat pentru a rezolva ambiguități în faza de purtător întreg.

AdVance RTK este motorul RTK produs de către firma NovAtel [417], care oferă o poziționare rapidă la nivel de centimetru.

ARTK este utilizat în produsele Waypoint, folosind lungimi de bază scurte (câțiva kilometri), condiții de cer deschis și date de frecvență dublă. ARTK adesea necesită doar câteva secunde de date pentru a remedia ambiguitățile.

Deși ARTK are nevoie de cel puțin 5 sateliți (în cercetarea doctorală au fost luați în calcul doar sateliții GPS), în practica de cercetare doctorală s-a constatat că un număr mai mare de sateliți GPS, de la 7-8 și chiar 15-16, a dus la o îmbunătățire a preciziei traiectoriei, iar valorile INS au fost sub 1, în cea mai mare parte 0,1-0,3, ceea ce oferă soluții milimetrice de poziționare a punctelor LiDAR.

ARTK se poate rezolva la lungimi de bază cât mai lungi, chiar și de 70 km, dar totuși este cel mai fiabil la distanțe de 30 km, oferind de asemenea date de dublă frecvență.

Ce înseamnă acest lucru? Pentru rezolvarea ambiguităților și oferirea de poziționări centimetrice pentru datele colectate prin metoda RTK, este nevoie de o staţie de referință, un abonament la serviciul ROMPOS (1000 de lei/an) și un abonament de date pentru internet.

Prin utilizarea soluției AdVance RTK cu care este "înzestrat" rucsacul de la Leica, datele RTK se vor stoca în calculatorul aflat în rucsac, care are un procesor puternic de 1Tb SSD. Independent de sistemul GNSS din rucsac, a mai fost nevoie, pentru realizarea cercetărilor/scanărilor, de încă un echipament GPS, care va fi montat ca și stație de referință. Această stație de referință, se va seta pentru colectarea datelor RiNNEX la o frecvență de 1s.

Lungimea bazei, utilizând metoda ARTK, poate fi de până la 70 de km, dar din cercetările realizate s-a constat că o lungime maximă de 15 de km oferă soluții precise de procesare. Pentru scanarea unor drumuri mai lungi, de exemplu scanarea unui drum județean de aproximativ 30 de km, amplasarea stației de referință se va face la mijlocul distanței, undeva la 15 km.

Astfel, datele GNSS colectate cu ajutorul stației de referință, se vor introduce în procesarea datelor, în programul Pegasus Manager unde, împreună cu datele GNSS colectate în timpul "plimbărilor", vor fi supuse procesării, iar filtrul Kalman va căuta și oferi soluția ideală pe baza măsurătorilor observate de-a lungul scanărilor, care conține zgomot statistic și alte inexactități și produce estimări ale variabilelor necunoscute care tind să fie mult mai exacte decât cele bazate pe o singură măsurare, estimând o distribuție de probabilitate comună asupra variabilelor, pentru fiecare interval de timp.

Pe baza observațiilor colectate din teren, filtrul Kalman va oferi cea mai bună soluție a traiectoriei (optimizează traiectoria rucsacului), luând în calul orientarea, navigația, mișcările rucsacului, viteza, numărul sateliților precum și calitatea semnalului de la sateliți. Un exemplu concret a fost acela că, la finalizarea unei dintre scanări, cu un cer deschis și cu un număr de 16 sateliți GPS, la procesarea datelor brute colectate prin tehnologia MMS, filtrul Kalman a luat în calculul final doar 3 sateliți GPS (doar pentru un interval de câteva secunde), deoarece calitatea semnalului nu a fost de calitate și a fost eliminat din calcule.

Un pas foarte important în ceea ce privește calitatea datelor LiDAR colectate cu ajutorul tehnologiei MMS, a fost și colectarea în teren a punctelor de control (GCP), care, de asemenea au fost determinați cu echipamentul Leica GS08 plus, utilizând metoda RTK.

Verificarea punctelor de control (GCP), s-a realizat prin crearea unei baze de date și importarea coordonatelor punctelor de control în programul Pegasus Manager.

## 5.2 – Compararea datelor GNSS - MMS 277

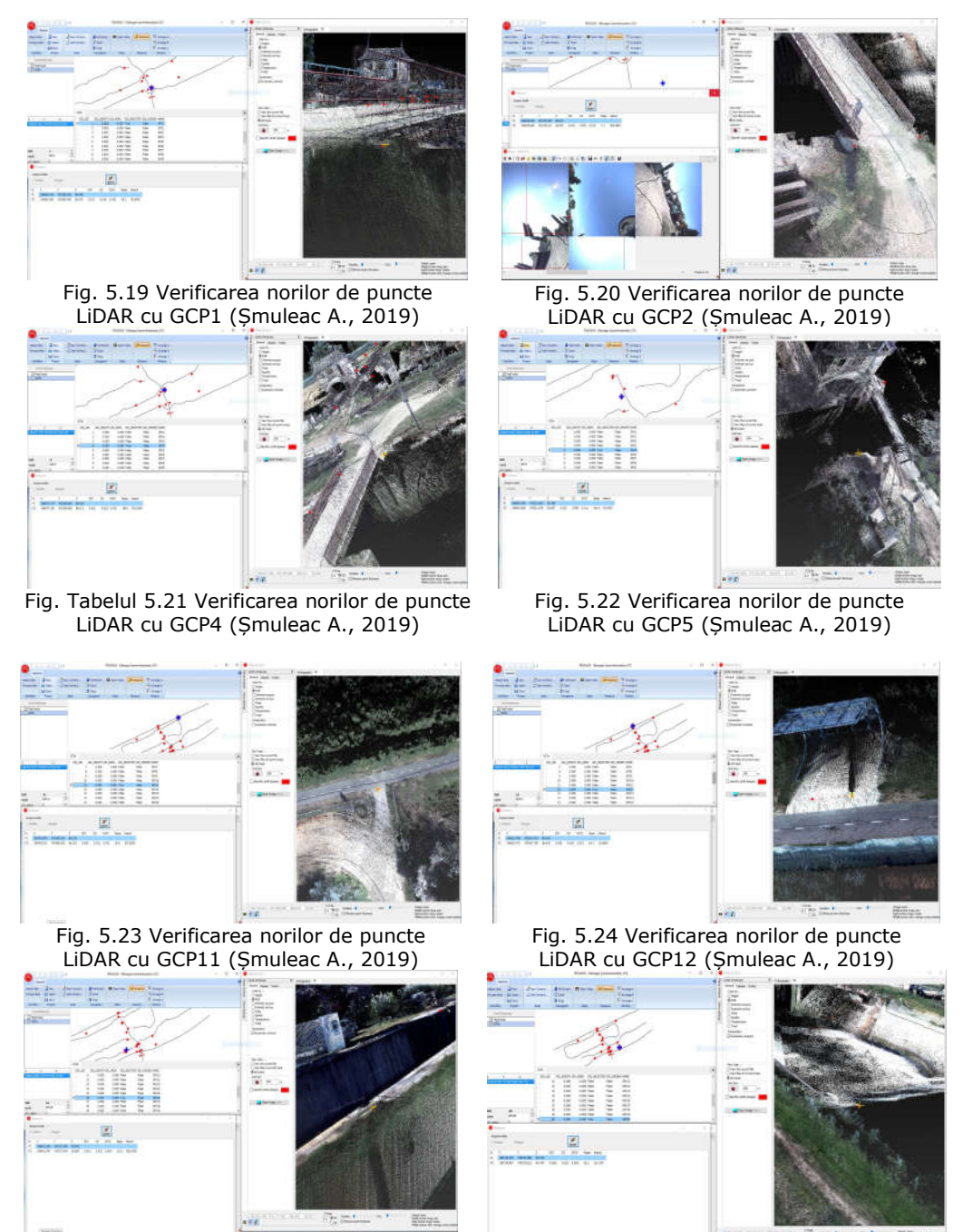

Fig. 5.25 Verificarea norilor de puncte

LiDAR cu GCP16 (Șmuleac A., 2019) Fig. 4.26 Verificarea norilor de puncte LiDAR cu GCP20 (Șmuleac A., 2019)

# 278 Compararea datelor UAV, TLS și MMS – 5

# Tabelul 5.3

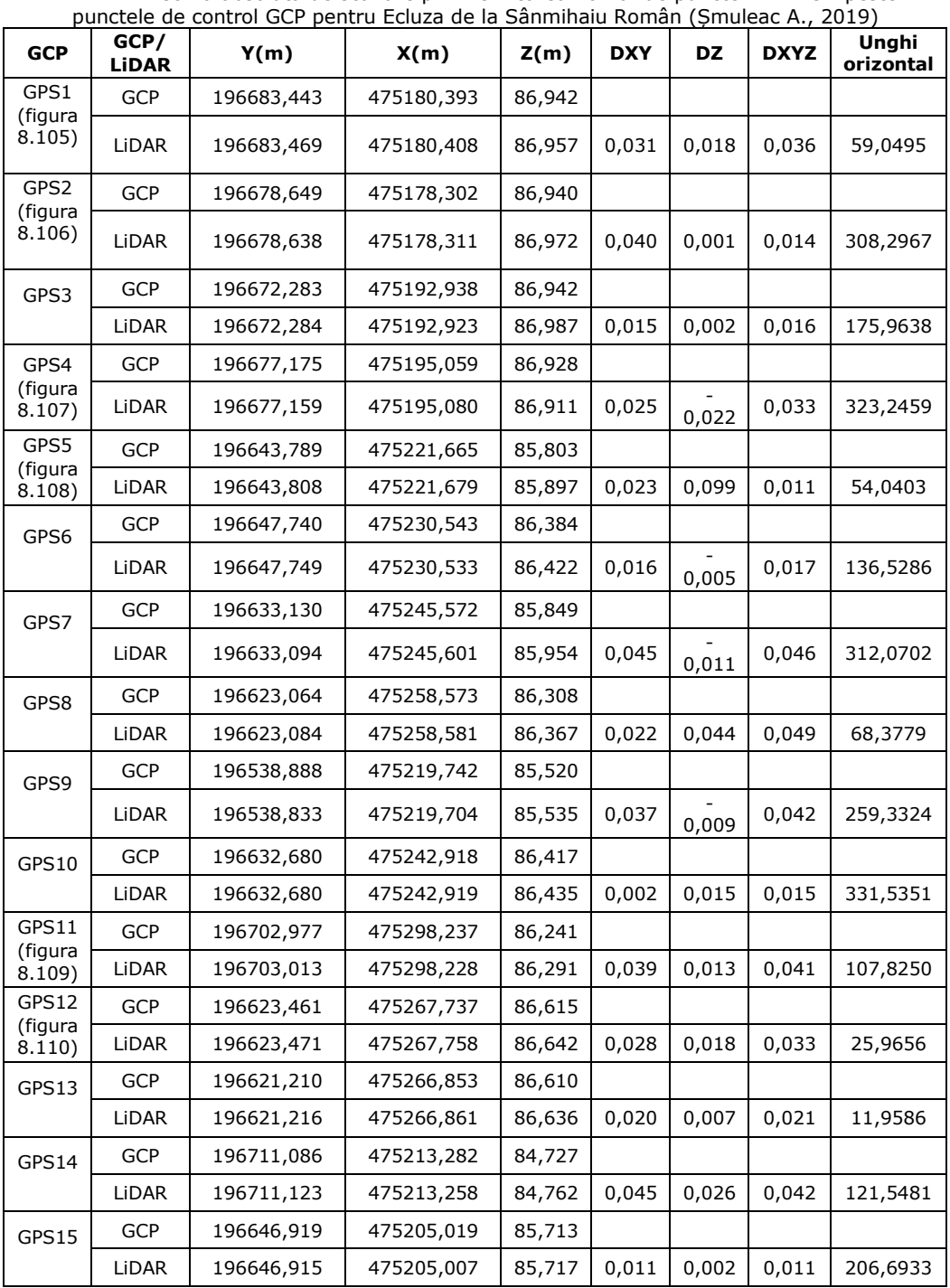

Precizia absolută de scanare prin verificarea norilor de puncte LiDAR 3D peste

| GPS16<br>(figura<br>8.111) | <b>GCP</b>   | 196641,389 | 475177,548 | 85,841 |       |       |       |          |
|----------------------------|--------------|------------|------------|--------|-------|-------|-------|----------|
|                            | LiDAR        | 196641,370 | 475177,554 | 85,865 | 0,015 | 0,023 | 0,028 | 286,0700 |
| GPS17                      | <b>GCP</b>   | 196670,360 | 475188,947 | 85,860 |       |       |       |          |
|                            | LIDAR        | 196670,378 | 475188,935 | 85,891 | 0,020 | 0,008 | 0,021 | 114,4823 |
| GPS18                      | <b>GCP</b>   | 196670,937 | 475176,200 | 85,849 |       |       |       |          |
|                            | LiDAR        | 196670,996 | 475176,184 | 85,868 | 0,042 | 0,009 | 0,043 | 104,2688 |
| GPS19                      | <b>GCP</b>   | 196612,545 | 475152,280 | 85,810 |       |       |       |          |
|                            | LIDAR        | 196612,563 | 475152,278 | 85,851 | 0.018 | 0,033 | 0.043 | 95,2172  |
| GPS20<br>(figura<br>8.112) | GCP          | 196719.979 | 475193,586 | 84,712 |       |       |       |          |
|                            | <b>LiDAR</b> | 196719,987 | 475193,612 | 84,797 | 0,028 | 0,023 | 0,036 | 18,1147  |

5.3 – Compararea datelor TLS - MMS 279

După importarea punctelor de control GCP în programul Cyclone, au fost făcute analize de poziție și măsurători 3D pentru compararea datelor (norii de puncte LiDAR în comparație cu punctele de control GCP).

În cazul în care punctele de control "(GCP) nu se potrivesc pe scanare", se vor face compensări de timp sau de poziție pentru norii de puncte LiDAR. În cadrul lucrării au fost verificate toate punctele de control. În continuarea cercetărilor se vor prezenta coordonatele punctelor de control GCP luate în studiu (figurile 5.19-5.26) calitatea scanării, precum și a calitatea norilor de puncte LiDAR, verificați, de asemenea, prin suprapunerea GCP peste punctele LiDAR (tabelul 5.3).

## **5.3. Compararea datelor TLS – MMS**

Spre deosebire de datele de imagistică captate cu ajutorul Dronelor, în care norii de puncte vor fi obținuți din procesarea fotogrammetrică a imaginilor aeriene, un echipament MMS poate achiziționa puncte LiDAR de înaltă calitate ale obiectelor din teren, denumiți nori de puncte, pe întreaga suprafață a obiectivelor scanate, a lucrărilor hidrotehnice și hidroameliorative [218] urmărite, a canalelor, a drumurilor, a digurilor, atât în interiorul cât și în exteriorul obiectivelor de patrimoniu hidrotehnice.

Dacă în cazul fotogrammetriei inginerești norii de puncte sunt obținuți din imaginile aeriene culese cu drona (Phantom 4 Pro), în cazul tehnologiei de scanare mobilă MMS, unde am utilizat un rucsac Leica Pegasus, norii de puncte se obțin de la cele două sisteme de scanare de tip Velodyne [442], fiecare prevăzut cu câte 16 lasere de preluare a datelor LiDAR (LiDAR SO + LiDAR SA), la o precizie uluitoare de câțiva milimetri, iar imaginile obținute de la cele 5 camere vor fi folosiți pentru colorarea punctelor LiDAR, de la forma brută, care prezintă culori stridente de roșu, galben și verde, la o formă reală, unde fiecare punct LiDAR se va colora pe baza pixelilor din imagini, într-o fracțiune de secundă.

La fel s-a întâmplat și în cazul utilizării tehnologiei de scanare terestră TLS, unde a fost utilizat un echipament Leica ScanStation C10 pentru scanarea obiectivelor hidrotehnice, cu următoarele diferențe clare (tabelul 5.4).

# 280 Compararea datelor UAV, TLS și MMS – 5

Tabelul 5.4

Compararea sistemelor de scanare TLS – MMS (Șmuleac A., 2019)

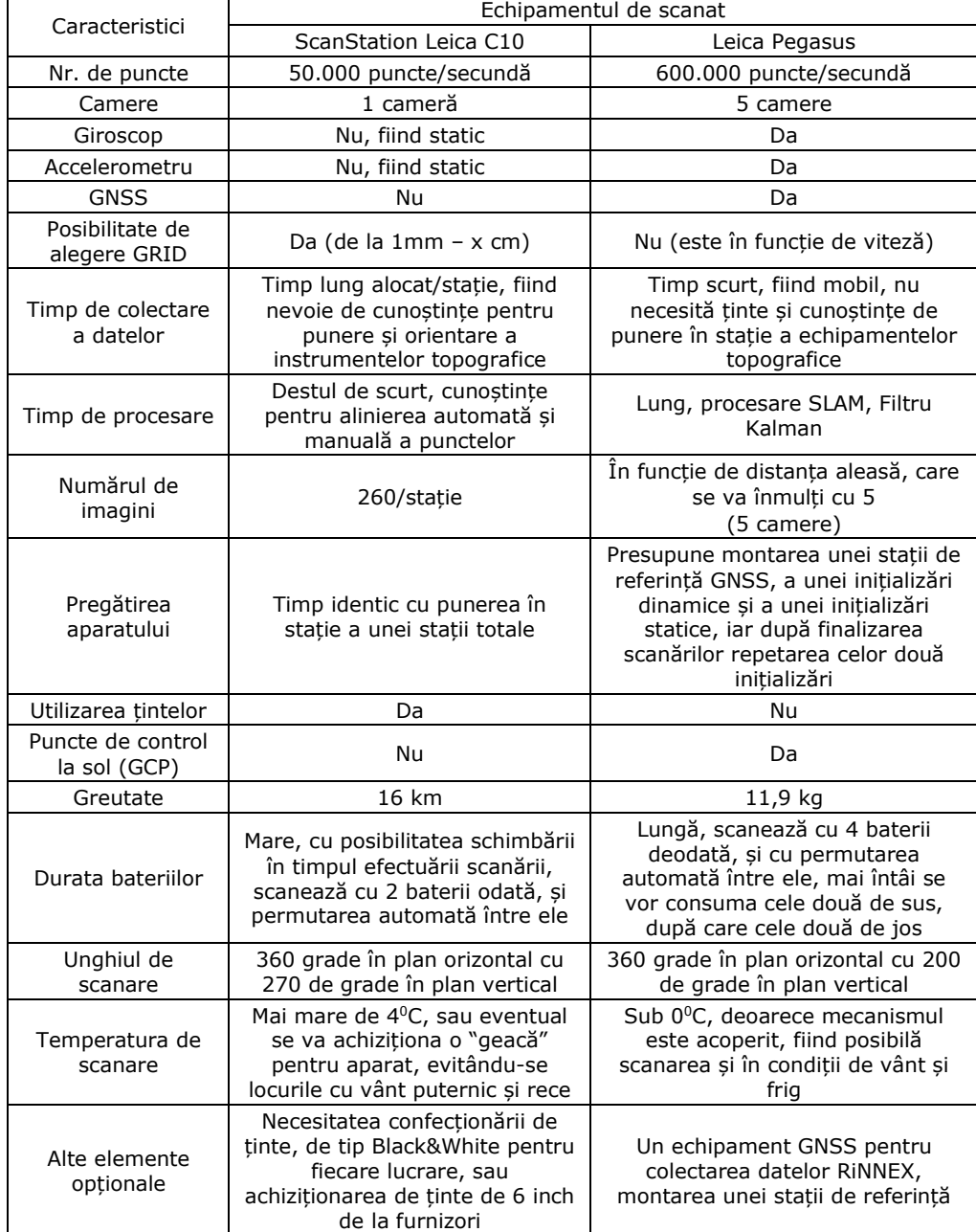

### **5.4. Compararea datelor UAV - TLS - MMS**

Atât tehnologia de utilizare a vehiculelor aeriene fără pilot (UAV), cât și sistemele de scanare terestră (TLS) și sistemele de cartografiere mobilă (MMS) sunt tehnici importante pentru măsurători și cartografiere. În ultimii ani, tehnologia UAV a înregistrat un interes extraordinar atât în comunitatea de cartografiere, cât și în multe alte domenii de aplicare. Prin utilizarea de camere digitale, UAV poate colecta imagini optice de înaltă calitate pentru modelare 3D, folosind tehnici fotogrammetrice.

În tabelul de mai jos se pot observa câțiva parametri comparați între DJI Phantom 4 Pro GNSS RTK [418], Leica ScanStation C10 și Leica Pegasus Backpack (tabelul 5.5).

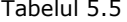

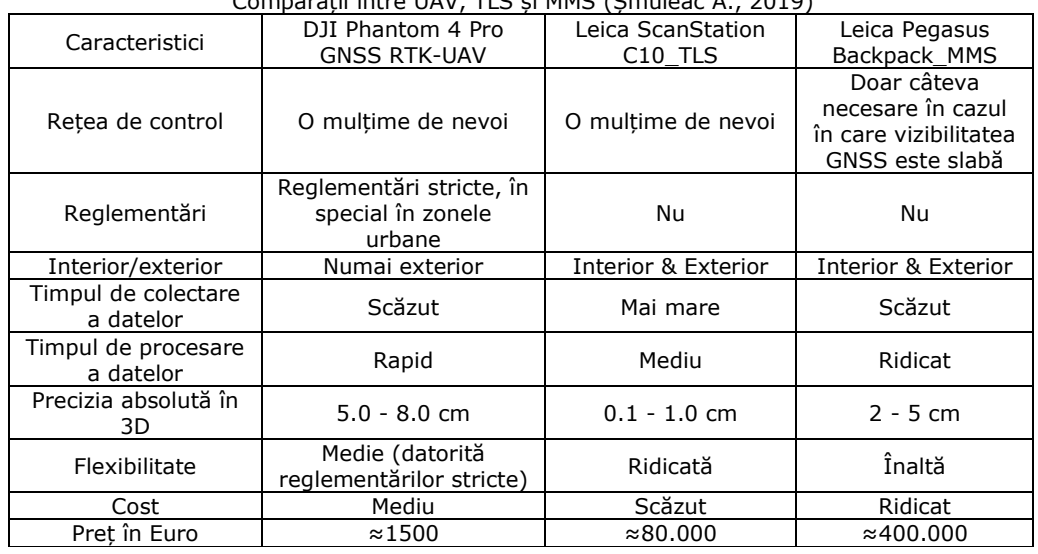

Comparații între UAV, TLS și MMS (Șmuleac A., 2019)

În cazul echipamentelor UAV, datorită faptului că datele sunt înregistrate de la înălțime, acestea întâmpină dificultăți în obținerea informațiilor despre obiectele de la sol, de exemplu sub copaci și de-a lungul fațadelor clădirilor. Dimpotrivă, MMS colectează nori de puncte de înaltă precizie de la sol, împreună cu imagini stereografice, dar nu dispun de informații despre partea de sus, de exemplu un acoperiș. În cazul erorilor, datorită lipsei semnalului GNSS sau atunci când acesta este slab, se va interveni pentru corectarea acestuia prin compensarea timpului, adică se va compensa timpul în care rucsacul Leica Pegasus a rămas fără semnal bun la GNSS sau deloc, cu ajutorul funcției SLAM și a filtrului Kalman.

Această lucrare de doctorat se concentrează pe integrarea imaginilor UAV, a datelor de tip MMS și a celor provenite de la laserul terestru (TLS) pentru a construi modele 3D de înaltă rezoluție. Lucrarea de doctorat cuprinde cele două noduri hidrotehnice amintite (Topolovățu Mic și Coșteiu), cele două Ecluze (Sânmihaiu Român și Sânmartinu Maghiar), precum și stația de pompare (Cruceni), care include clădiri (nu foarte înalte), drumuri, canale, pompe și alte obiective.

Astăzi modelele 3D ale orașelor sunt date importante pentru multe aplicații, unele mai tradiționale, altele destul de noi. Generarea eficientă a modelelor structurate de înaltă rezoluție (nu numai modele de suprafață nestructurate pentru întreaga zonă) este atât un subiect de cercetare relevant, cât și o problemă importantă pentru practica profesională. Cele trei tehnici, cel aerian fără pilot (UAV), scanerul laser terestru (TLS) și scanerul mobil cu laser (MMS) sunt tehnici importante pentru realizarea măsurătorilor și cartografiere, nemaipunând la socoteală și tehnica de colectare a datelor, folosind tehnologia GNSS.

Integrarea datelor de control (GCP) poate adăuga mai multe informații și se va reduce astfel incertitudinea la prelucrarea datelor, de asemenea, va permite obținerea unui grad ridicat al preciziei și evident al controlului asupra datelor, precum și posibilitatea verificării corectitudinii în obținerea datelor într-un mod corect și precis. Cele mai multe dintre cercetările de fuziune a datelor cu mai multe surse sunt construite pe date similare, cum ar fi norii de puncte LiDAR (MMS și TLS) împreună cu imaginile de la platformele aeriene (UAV) sau prin satelit.

Von Hansen, în anul 2008 [357], a propus o metodă prin utilizarea unor linii drepte care să înregistreze datele de scanare cu laser. Stewart și colaboratorii, în 2009 [298], a combinat datele din laserul terestru (TLS) cu datele LiDAR (MMS) pentru a detecta deplasările la sol cauzate de pericolele naturale.

Al-Manasir și Fraser, în anul 2006 [6], au georeferențiat datele terestre de scanare laser cu ajutorul imaginilor terestre prin intermediul punctelor comune.

Această lucrare se concentrează pe integrarea imaginilor UAV și a norilor de puncte LiDAR - MMS și TLS pentru a construi modele 3D de înaltă rezoluție pentru obiectivele hidrotehnice și realizarea unui link de vizualizare a datelor cu ajutorul programului Leica TruView, creând astfel o lume digitală.

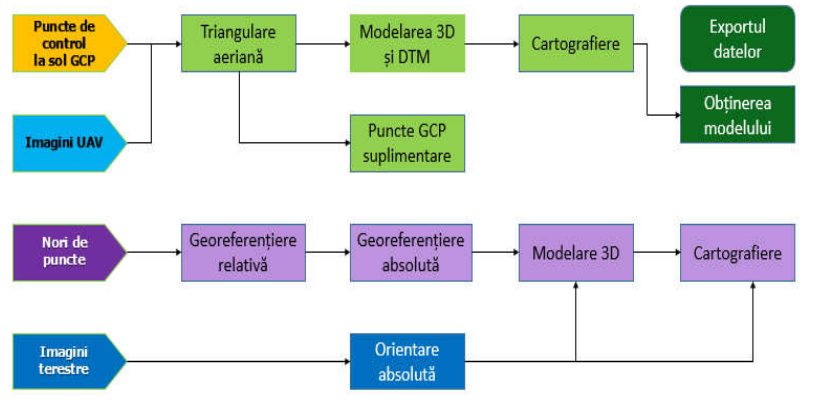

Fig. 5.27 Procedura de lucru (Șmuleac A., 2019)

Procedura de lucru (figura 5.27) poate fi generalizată în mai multe etape, astfel:

a. integrarea datelor de la punctele de control derivate din UAV, la referința geografică;

b. alinierea manuală sau automată a norilor proveniți de la scanerul terestru (TLS), denumită "Registering";

c. ajustarea norilor de puncte proveniți de la MMS și ajustarea traiectoriei pe baza punctelor de control;

d. modelarea părților aeriene, a acoperișului din imaginile UAV;

e. realizarea modelului digital al terenului (DTM) din imaginile UAV;

f. modelarea 3D a fațadelor din datele MMS și (dacă este necesar) din imaginile terestre;

g. modelarea DTM din datele MMS;

h. modelarea elementelor de fațadă și acoperiș și a DTM-urilor pentru a genera un model complet de geometrie;

i. Opțional: Cartografierea texturilor din imagini aeriene și terestre.

În tabelul 5.6 sunt prezentate date comparative realizate între câteva echipamente de scanare mobilă, echipamente care au făcut obiectul cercetărilor, înainte de a achiziționa echipamentul de la Leica, modelul Pegasus Backpack.

Tabelul 5.6

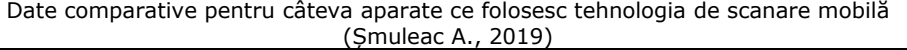

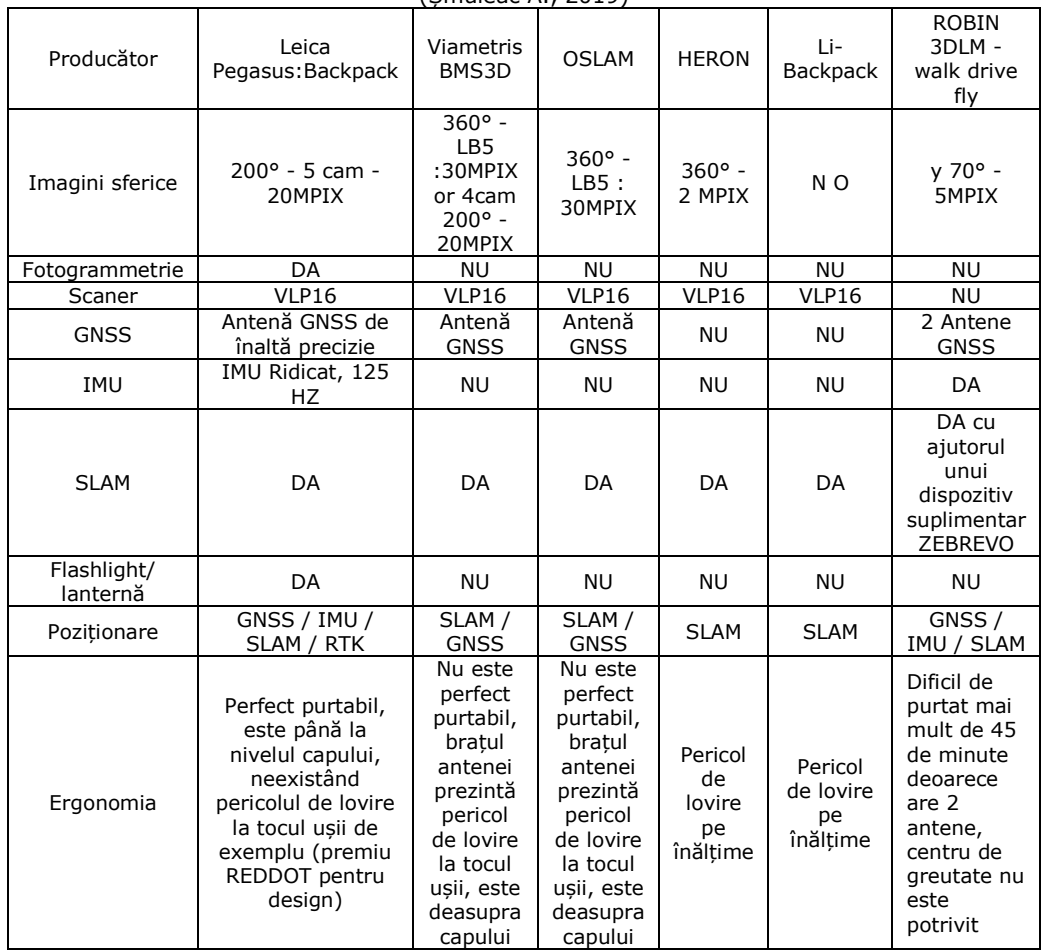

În continuare, s-a ales pentru compararea datelor tehnice (tabelul 5.7) două firme mari producătoare de echipamente de scanare de ultima generație din cele 4 (3D Laser Mapping din Anglia; Sys Cad din Romania; Vexcel din Austria și Leica din Elveția) și anume, renumita firma VEXCEL din Austria și producătorul elvețian Leica; în tabelul de mai jos se pot observa asemănări și diferențe privind modul de colectare a datelor, precizii camere, baterii, greutate etc. Prețurile diferă de la producător la producător (tabelul 5.8).

# 284 Compararea datelor UAV, TLS și MMS – 5

#### Tabelul 5.7

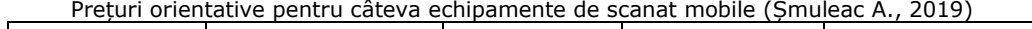

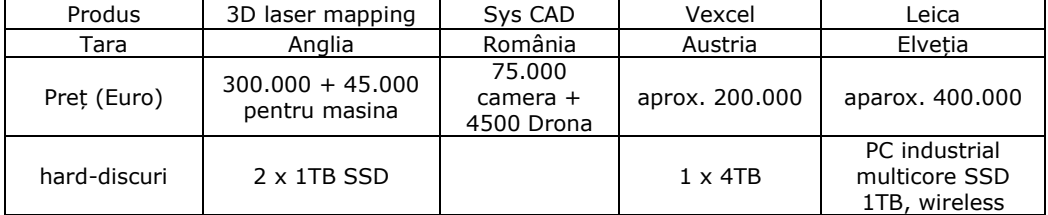

#### Tabelul 5.8

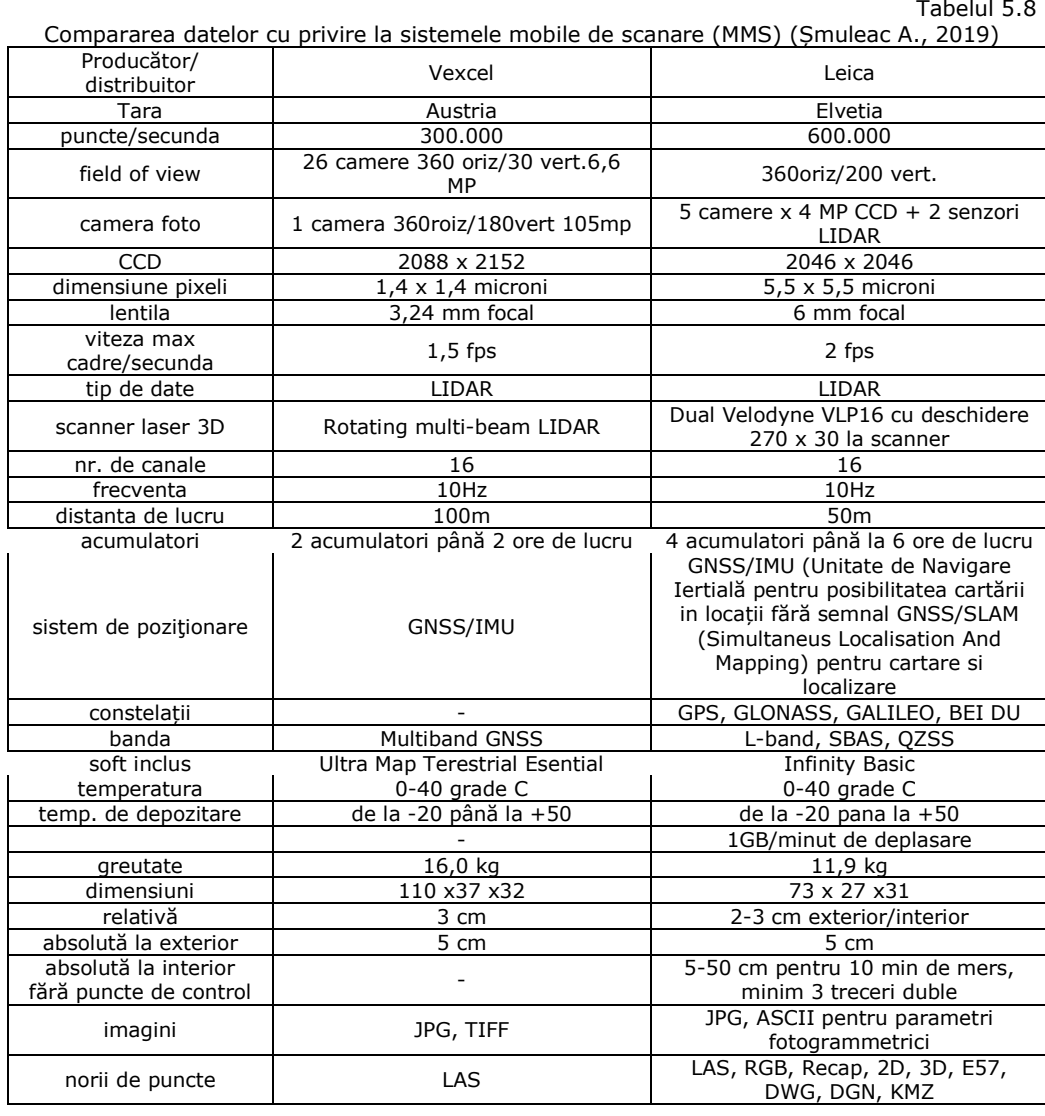

# **6. Concluzii generale, contribuții originale și evoluții viitoare cu privire la utilizarea tehnologiilor moderne**

# **6.1. Contribuții generale**

Cercetarea de față prizintă o multitudine de oportunități de explorare a utilizării UAV, în îmbunătățirea înțelegerii științifice și sociale, a unui spectru larg de probleme WRM și completarea acestor date UAV, cu date GPS de la sol sau nori de puncte LIDAR obținuți de la scanere 3D sau, mai nou, rucsaci pe spate (Backpack) care conțin o multitudine de camere și senzori de colectare a datelor la o rezoluție și o calitate cât mai ridicată.

În acest context amintim câteva tipuri de scanare 3D de precizie ridicată:

- ROBIN Package 3D Laser Mapping produs în Anglia, cu un preț de aproximativ 350.000 de Euro;

- Optech Maverik MMS vândut în Romania de SysCad (75.000 de Euro camera plus 4.500 Euro pentru Dronă); Ultra CAM Panther de la Vexcel, produs în Austria, cu un preț de aproximativ 210.000 de Euro, fiind capabil să colecteze 300.000 de puncte pe secundă, și este prevăzut cu numeroase camere (26 de camere, cu un unghi de scanare de 360 de grade pe orizontală și 30 de grade pe verticală și o rezoluție de 6,6MP și 1 cameră de 360 de grade pe orizontală cu 180 de grade pe verticală cu o rezoluție de 105 MP), 1 senzor LIDAR de tip Velodyne [442], scanare laser 3D cu date LIDAR, cu o greutate a echipamentului de 16kg, o precizie de 3-5cm, rezultând nori de puncte cu posibilitatea de exportare a datelor în format LAS, imaginile captate sunt JPG și TIFF cu dimensiuni de 110cmx37cmx37cm;

- scanner Pegassus Backpack, produs în Elveția, cu un preț de peste 400.000 de Euro, și cu posibilitatea de scanarea și colectare a aproximativ 600.000 de puncte pe secundă, prevăzut cu 5 camere de 4MP și 2 senzori LIDAR de tip Velodyne VLP16 [442] cu o rază de scanare de 270 de grade orizontal și 30 de grade în plan vertical, fiind prevăzut de asemenea cu senzori GNSS/IMU (Unitate de Navigare Inerțială) pentru posibilitatea cartării în locații fără semnal și GNSS/SLAM (Simultaneus Localisation And Mapping) pentru cartare și localizare, fiind prevăzut de asemenea cu senzori pentru preluarea datelor GPS, GLONASS, GALLILEO și BEI DU, cu posibilitatea exportării norilor de puncte sub diferite forme de formate, de tip LAS, RGB, ReCAP, 2D, 3D, E57, DWG, KMZ. Greutatea rucsacului fiind de doar 11,9 kg cu o dimensiune de 73cmx27cmx31cm.

Acest din urmă echipament ce utilizează tehnologia mobilă de scanare laser 3D, Leica Pegasus, a fost folosit împreună cu scanerul laser terestru ScanStation Leica C10, echipamentul UAV Phantom 4 Pro, echipamentul GNSS Leica GS08 pentru realizarea cercetărilor.

În ceea ce privește automatizarea datelor UAV, realizările raportate demonstrează un nivelul ridicat de prelucrare fotogrammetrică. UAV-urile au primit recent o atenție deosebită, deoarece sunt platforme destul de ieftine, cu dispozitive de navigație/control și senzori de înregistrare pentru o producție rapidă de date digitale. Marele avantaj al sistemelor UAV este capacitatea de a furniza rapid informații de rezoluție temporală și spațială și de a permite un răspuns rapid într-o serie de situații critice, în care accesul imediat la geo-informația 3D este crucial.

Într-adevăr, echipamentele UAV au capacitate de a colecta date fotogrammetrice, unde într-un timp scurt, se pot achiziționate numeroase date, în special pentru terenurile cu risc ridicat la inundabilitate [404] sau cu alunecări de teren, unde colectarea datelor prin procedee clasice ar fi imposibilă. UAV-urile pot fi utilizate în situații de risc înalt și în zone inaccesibile, deși au încă unele limitări, în special în ceea ce privește sarcina utilă, asigurarea și stabilitatea.

UAV-urile cu platformă rotativă pot chiar să decoleze și să aterizeze vertical, astfel încât nu este necesară nici o zonă de pistă, în timp ce UAV-urile cu aripi fixe pot acoperi suprafețe mai largi în câteva minute.

De exemplu o dronă Phantom 4 Pro este capabil să colecteze date pe o suprafață de aproximativ 30 de Ha cu o singură baterie la o înălțime de 120 de metri comparativ cu o dronă cu aripă fixă WingtraOne RX1RII PPK capabilă să colecteze date de pe o suprafață de 320 Ha la un singur zbor, la o calitate de 3,4 cm/Pixel și la o înălțime de 120 de metri. Însă nu numai acest lucru este important, ci și lungimea undelor radio până la care poate fi controlată o dronă, unde WingtraOne are o rază de comunicare radio de 8 km (valoare ce a fost testată), cu un timp de zbor de 55 de minute, comparativ cu Phantom 4 Pro unde timpul maxim de zbor este de 20 de minute cu o rază de acțiune radio de 3,5 km.

Pentru unele aplicații, care nu necesită rezultate foarte precise 3D, sunt disponibile și soluții complete de teledetecție, bazate pe hardware și software deschise [419]. Și în cazul aplicațiilor la scară redusă, UAV-urile pot fi o completare sau o înlocuire a achiziției terestre (imagini sau date gama).

Imaginile de înaltă rezoluție derivate (în general, la nivelul centimetrului) pot fi utilizate, în afară de generarea de nori foarte denși, pentru cartografierea texturilor pe datele 3D existente, pentru producția de ortofotoplanuri, generarea de hărți și desene sau modelarea 3D a clădirilor.

În comparație cu platformele aeriene tradiționale, UAV reduc costurile operaționale și reduc riscul de acces în medii dure, păstrând în continuare un potențial de precizie ridicat. Camerele de filmare de dimensiuni mici sau medii, care sunt utilizate în general, în special în sistemele cu costuri reduse și cele cu sarcină mică, impun achiziționarea unui număr mai mare de imagini pentru a obține aceeași acoperire a imaginii la o rezoluție comparabilă. În aceste condiții, software-ul de orientare automatizat și fiabil este strict recomandat pentru a reduce timpul de procesare. Unele soluții fiabile sunt disponibile în prezent, chiar și în sectorul low-cost de tip open-source.

Stabilitatea platformelor ieftine și a platformelor ușoare este, în general, o problemă importantă, în special în zonele cu vânt, deși sistemele de stabilizare a camerelor și platformelor pot reduce dependența de vreme. În general, problema de stabilitate este rezolvată prin realizarea mai multor imagini (achiziție continuă sau mai multe fotografii de la punctele predefinite) și utilizarea în timpul fazei de procesare a celei mai bune imagini. Sisteme noi de navigație fiabile sunt disponibile în prezent, dar costul a limitat până acum utilizarea lor la foarte puține exemple. Un dezavantaj este, prin urmare, manevra și transportul sistemului care necesită, în general, cel puțin două persoane.

Regulile UAV sunt în curs de dezvoltare în mai multe țări din întreaga lume, pentru a propune anumite specificații tehnice și zone în care aceste dispozitive pot fi utilizate (de exemplu, asupra așezărilor urbane), crescând gama aplicațiilor lor. În prezent, lipsa unor cadre de reguli precise și solicitările obositoare de permisiuni de zbor, reprezintă cea mai mare limitare pentru aplicațiile UAV. Sperăm că regulile de intrare vor reglementa aplicațiile UAV pentru probleme de supraveghere.

Având în vedere această bază de date, putem spune cu siguranță că, deși automatizarea a atins un nivel satisfăcător al performanțelor pentru extragerea automată a punctelor de legătură și generarea de DSM, un procent ridicat este absorbit de măsurătorile de orientare a imaginii și măsurători pentru punctele de control (GCP), în special în cazul în care nu se poate efectua o georeferențiere directă. Timpul solicitat pentru extragerea caracteristicilor depinde de tipologia caracteristicilor care trebuie extrase și, în general, este și o fază consumatoare de timp.

Însă, în anul 2020, putem vorbi deja de drone RTK (Real Time Kinematic) unde o stație de referință GPS amplasată la sol va trimite date brute GPS către dronă, unde GPS-ul de la bordul dronei combină informațiile și observațiile proprii pentru a-și determina cu exactitate poziția în raport cu baza. Un exemplu la un preț accesibil de achiziție este Phantom 4 RTK cu precizie de 1,5-2cm RMS, fără amplasarea la sol a punctelor de control.

Totodată au apărut și drone PPK (Post Processed Kinematic), unde de asemenea se va amplasa o stație de referință GPS care va înregistra informații de poziție cu o triangulare mult mai precisă iar dronă va înregistra poziția X,Y,Z pentru fiecare imagine. După finalizarea zborului, cele două seturi de date GPS sunt corelate cu ajutorul marcajului fotografic de timp (photo timestamp), iar datele GPS iițiale, mai puțin exacte de la bord, vor fi corectate, oferind geotaguri precise pentru imagini. Un model de dronă de tip PPK la un preț de achiziție de aprox. 30000 de Euro este WingtraOne RX1RII PPK, unde:

- precizia de cartografiere cu PPK (Post-Processed Kinematic) în mod absolut (RMS) este de 1cm pe orizontală și 2 cm pe verticală (fără folosirea punctelor de control la sol GCP);

- precizia de cartografiere fără PPK (Post-Processed Kinematic) în mod absolut (RMS) este de 3-5 m, de asemenea fără folosirea punctelor de control la sol (GCP).

Trebuie să luăm în calcul, faptul că, prin achiziționarea punctelor de control la sol, vom avea un control, asupra calității datelor procesate, precum și o vizualizare asupra punctelor de control (GCP) suprapuse peste Ortofotoplanul nou creat.

În timp ce tehnologiile RTK (în timp real) sunt adecvate, în unele situații, post-procesarea datelor de zbor folosind fluxul PPK aduce un nivel suplimentar de fiabilitate asupra sondajelor.

Captarea și modelarea informațiilor 3D ale construcțiilor de patrimoniu precum și amenajările hidrotehnice reprezintă o mare provocare [32].

Realizarea măsurătorilor fotogrammetrice, utilizând echipamente UAV, combinată cu tehnologia de scanare cu laser terestru (TLS), pot fi folosite pentru:

- întregirea și conservarea patrimoniului cultural, cum ar fi: cele hidrotehnice și hidroameliorative, clădiri și monumente istorice, infrastructura rurală, rețele tehnico-edilitare etc. și inventarierea lor într-o bază de date GIS;

- pentru diverse tipuri de reprezentări 3D;
- restaurări de fatade;
- detalii de arhitectură pentru conservarea monumentelor istorice;
- realizarea planurilor de situație și crearea de secțiuni și profile transversale;
- realizări de relevee pe baza norilor de puncte (point cloud) obținuți;

- realizarea de documentații 3D pentru restaurarea clădirilor de patrimoniu cu posibilitatea identificării elementelor arhitecturale specifice sitului arhitectural;

localizarea imobilului în context cu vecinătățile și funcțiile urbanistice din vecinătate, inclusiv vizualizarea în Google Earth [402];

realizarea de modele 3D pentru reabilitare;

- creșterea interesului pentru o mai bună informare turistică și dezvoltarea turismului virtual, respectiv turismul clasic;

realizarea unei baze de date, informații digitale și/sau analogice pentru ceea ce ar însemna patrimoniu arhitectural în contextul "Timişoara capitală culturală europeană 2021";

selectarea obiectivelor cu valoare patrimonial-culturală deosebită, prin crearea unui link direct, pe baza măsurătorilor 3D obținute, cu posibilitatea realizării unui tur virtual online în exteriorul și interiorul obiectivului de patrimoniu;

realizarea modelelor 3D în interior pentru modelarea/remodelarea interioară a spațiilor.

Lucrarea de față raportează stadiul actual al cercetărilor în domeniul UAV, TLS și MMS pentru aplicațiile geomatice și hidrologice, oferind o imagine de ansamblu asupra diferitelor platforme, aplicații și studii de caz, cu ajutorul unei Dorne Phantom 4 Pro și prezentând de asemenea, ultimele evoluții ale prelucrării imaginilor UAV. Totodată tehnica utilizării platformelor UAV este corelată cu tehnica TLS (Terrestrial Laser Scanners), folosind un scanner produs de firma Leica, ScanStation Leica C10 împreună cu tehnica mobilă de scanare (MMS – Mobile Mapping System) utilizând rucsacul Leica Pegasus, pentru scanarea 3D a obiectivelor hidrotehnice și hidroameliorative [218].

Pentru aceste obiective s-a realizat îndesirea rețele geodezice prin măsurători satelitare, utilizând metoda statică, precum și ridicări topografice prin metoda cinematică, cu echipamentele ce folosesc tehnologia GNSS și anume: Leica 1200 și Leica GS08, date ce vor fi corelate atât cu datele LIDAR obținute din scanare, cât și cu norii de puncte 3D rezultați din prelucrarea datelor brute.

Scopul acestei lucrări este de a realiza o cercetare științifică necesară dezvoltării de hărți 3D integrate prin metode geospațiale, de realizare a unei baze de date prin scanări laser 3D terestre (fixe și mobile) și aeriene a obiectivelor luate în studiu (nodurile hidrotehnice de la Topolovățu Mic și Coșteiu, ecluza de la Sânmihaiu Român și Sânmartinu Maghiar precum și stația de pompare Cruceni) cu tehnologii de ultimă generație pentru crearea realităților virtuale 3D.

Lucrare explorează de asemenea numeroase reprezentări și instrumente digitale de teren, pentru a crearea medii digitale și virtuale, utilizând:

- echipamente GPS Leica 1200 și GS08;

- un scanner laser terestru (TLS) modelul Leica C10;

- o dronă (UAV) Phantom 4 Pro;

- un echipament ultramodern de scanare LiDAR mobil (Mobile LiDAR sau MMS - Mobile Mapping System), realizat de către producătorul elvețian Leica, modelul folosit fiind, Leica Pegasus Backpack.

Echipamentul Leica Pegasus Backpack, este un rucsac cu un design ergonomic, care conține o platformă de senzori pentru captarea realității ultra mobile și cu ajutorul căruia s-a putut oferi date LiDAR 3D, împreună cu imaginile fotogrammetrice [167], într-un timp foarte scurt, pentru amenajările hidrotehnice (Coșteiu, Topolovățu Mic, Sânmihaiu Român și Sânmartinu Maghiar) și hidroameliorative (stația de pompare de la Cruceni) luate în studiu.

Toate aceste obiective se află amplasate în județul Timiș, oferind astfel soluții unice în România (fiind singurul model de pe piața din România la ora
actuală) de cartografiere mobilă pentru captarea rapidă a realității. Acest echipament combină cele cinci camere ce sunt amplasate pe rucsac, pentru a obține o vedere panoramică de 360 de grade, care împreună cu cei doi senzori, bazați pe tehnologia LiDAR, de tip Velodyne (VLP16) [442], pentru măsurarea distanței cu laser, este capabil să determine 600.000 de puncte pe secundă (300 de mii de puncte/s pentru SA – scanare în plan vertical și 300 de mii de puncte/s pentru SO scanare în plan orizontal), pe o lățime maximă de 70 m pe stânga și 70 m pe dreapta, rezultând astfel un culoar scanat de 100-140 de m. La procesarea datelor pentru obținerea datelor LiDAR, respectiv a norilor de puncte și a imaginilor stereofotogrammetrice s-a folosit o lățime de 50 de m, valoare ce a putu fi modificată în funcție de obiectivul urmărit.

Printre caracteristicile principale ale rucsacului Leica Pegasus Backpack, enumerăm:

Cartografierea interioară și exterioară realizată într-o singură soluție;

Stocarea imaginilor și norilor de puncte LiDAR într-o singură platformă perfect calibrată;

Realizarea și obținerea de imagini sferice, calibrate complet;

Ieșirea externă pentru cuplarea la senzori suplimentari;

Senzori de lumină pentru luminozitate automată și control de echilibru pentru captarea imaginilor;

- Posibilitatea conectării de rucsac a unei brățări cu lumini LED, pentru realizarea imaginilor în medii de interior și sincronizarea flash-ului la capturarea acestora;

- Software-ul permite accesul direct la Esri® ArcGIS;

Capturarea și editarea obiectelor spațiale 3D din imagini și/sau din norii de puncte;

Economia a spațiului în ceea ce privește stocarea de date - echilibrează cantitatea și calitatea datelor cu logistica proiectului;

Echiparea echipamentului cu un cadru ultra-ușor din fibră de carbon;

Posibilitatea de vizualizare în timp real a datelor capturate, prin intermediul tabletei conectate la rucsac;

- Autonime de funcționare mare, de până la 5 ore pentru un set de baterii (4 baterii) și cu posibilitatea înlocuirii acestora în timpul captării datelor în teren.

În ceea ce privesc caracteristicile hardware, pentru Leica Pegasus, putem spune că:

Este compus din două sisteme LiDAR cu 600.000 puncte/sec, cu o rază de scanare de 50-70 m prin utilizarea celor 16 canale (2xVLP 16);

Prezintă cel mai mare senzor de pixeli de pe piață - 5,5 um x 5,5 um;

Are în componență cinci camere de 4 MB fiecare, poziționați în mod 360° x 200°;

- Intervale de achiziție a imaginilor pot fi reglate pentru fiecare proiect în parte;

- NovAtel ProPak6™ [417] oferă cel mai recent, mai sofisticat și mai precis receptor GNSS, ce un Are un IMU garantat pentru precizia de poziție de 20 mm RMS după 10 secunde de întrerupere;

Legătura unui sistem GNSS cu bandă triplă, cu ultimii algoritmi SLAM și fascicul multiplu activat;

Determină cu ajutorul sistemului de navigație inerțial (INS) locația, viteza și orientarea la o viteză de 200 Hz;

Prezintă un sistem ultra portabil, montat într-o cutie de transport (greutatea sistemului fiind 11,9 kg fără cutia de transport);

Rucsacul are încorporat un PC industrial multi-core, SSD cu 1 TB, interfată USB3, ethernet și conexiune wireless de la sistem (rucsac) la dispozitivul tabletă.

## 290 Contribuții generale, contribuții originale și evoluții viitoare – 6

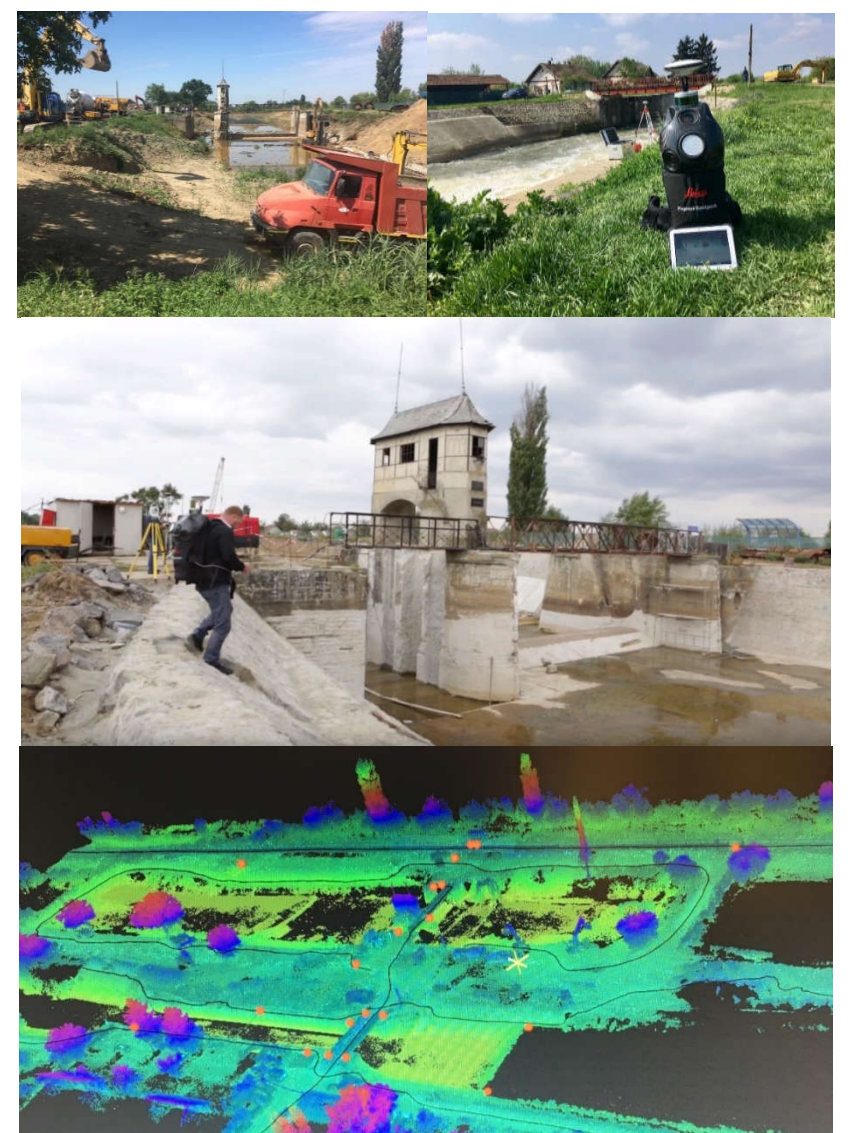

Fig. 6.1 Scanarea Nodului Hidrotehnic Sânmihaiu Român în curs de renovare cu ajutorul echipamentului Leica Pegasus Backpack (Șmuleac A., 2019)

Prin utilizarea tehnologiei SLAM (Simultaneous Localization And Mapping - Localizare Simultană și Mapare) a tehnologiei ARTK (Advance Real Time Kinematik) pentru rezolvarea ambiguităților (unde pentru realizarea scanărilor este necesar minim 5 sateliți GPS, optim 7 sateliți sau mai mulți) și a unității de măsurare inerțială (IMU - Inertial Measurament Unit) de înaltă precizie, rucsacul Leica Pegasus asigură o poziționare precisă împreună cu tehnologia GNSS încorporată în echipament și a filtrului Kalman. Ca și o noutate, este faptul că, pe lângă sateliții GPS, Glonass și Galileo poate să primească și semnale de la sateliții Bei Du.

S-au efectuat totodată și două scanări 3D suplimentare folosind Leica Pgasus Backpack pentru Nodul Hidrotehnic de la Sânmihaiu Român, a cărei renovare va fi finalizată până în anul 2021 (figura 6.1), în vederea realizării unei baze de date 3D reale i la zi, care să poată fi folosită ori de câte ori este nevoie, inclusiv la realizarea unei documentații de patrimoniu 3D.

Între cele trei tehnici de măsurare/scanare (UAV, TLS și MMS sau poate chiar patru, dacă luăm în calcul și tehnologia GNSS de achiziție a datelor 3D) și anume dintre un produs SfM bazat pe optică și un set de date cu scanare laser LiDAR se poate spune că: un produs SfM bazat pe optică descrie doar partea de sus a unui bazin hidrografic, iar prin zboruri multiple și prin utilizarea de imagini oblice, se obțin mai multe date referitoare la diferite părți aeriene asupra construcțiilor. Rezultatul însă nu va fi același cu cel obținut de la un sistem prevăzut cu senzori LiDAR de tip Velodyne (Leica Pegasus Backpack) [442] sau un sistem terestru de scanare laser (ScanStation Leica C10), deoarece acestea oferă nori de puncte LiDAR 3D (LiDAR Point Cloud) obținuți de la lasere cu putere mare, care pot pătrunde în profunzime oferind astfel informații mai detaliate despre suprafața, spre deosebire de cele obținute pe baza imaginilor aeriene.

Utilizarea combinată a acestor echipamente duc la rezultate uluitoare, completându-se una pe alta.

În continuare vor fi prezentate câteva dintre obiectivele istorice și culturale ce au fost scanate în perioada 2018-2019, cu ajutorul echipamentului laser terestru, ScanStation Leica C10 și a scanerului mobil, Leica Pegasus Backpack, pentru a observa modul în care aceste echipamente funcționează, au fost:

Scanarea Palatului Ștefania (Palatul cu maimuțe) din zona Traian, Timișoara, în anul 2018, cu echipamentul TLS ScanStation Leica C10 (figura 6.2);

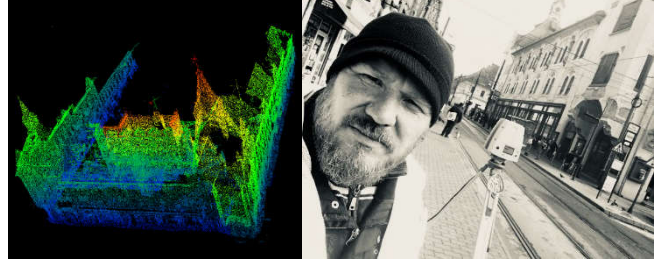

Fig. 6.2 Scanarea Palatului Ștefania din Timișoara (Șmuleac A., 2018)

- Scanarea Catedralei Mitropolitană din Timișoara, cu echipamentul TLS ScanStation, în anul 2019 (figura 6.3);

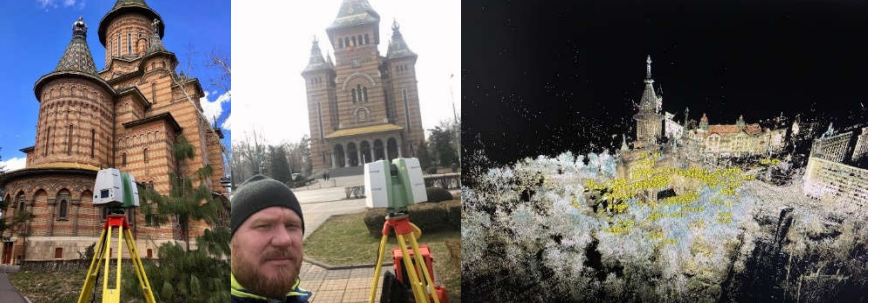

Fig. 6.3 ScanStation Leica C10 folosit pentru scanarea Catedralei Mitropolitane (Șmuleac A., 2019)

## 292 Contribuții generale, contribuții originale și evoluții viitoare – 6

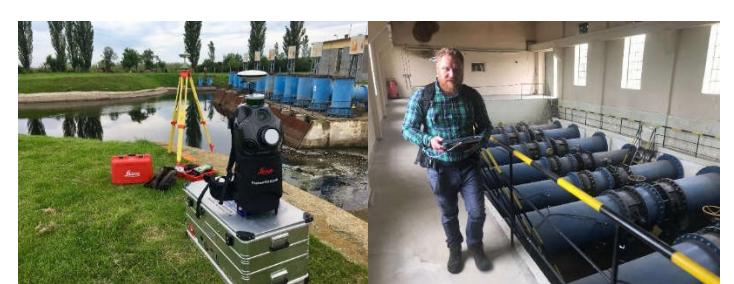

Fig. 6.4 Utilizarea rucsacului Leica Pegasus pentru scanarea Stației de Pompare Cruceni (Șmuleac A., 2019)

- Scanarea suplimentară a Stației de Pompare Cruceni, cu echipamentul TLS ScanStation Leica C10, în anul 2018 și cu scanerul mobil MMS, Leica Pegasus Backpack, în anul 2019 (figura 6.4);

- Scanarea Pieței Unirii din Timișoara, cu echipamentul TLS ScanStation Leica C10 în anul 2018 și scanarea mobilă MMS, cu echipamentul Leica Pegasus Backpack, a străzilor adiacente în anul 2019 (figura 6.5);

Utilizarea echipamentului Leica Pegasus Backpack, pentru scanarea Universității de Științe Agricole și Medicină Veterinară a Banatului "Regele Mihai I al României" din Timişoara, în anul 2019 (figura 6.6).

Scanarea suplimentară a Nodului Hidrotehnic Coșteiu, cu echipamentul Leica Pegasus Backpack, în anul 2019 (figura 6.7);

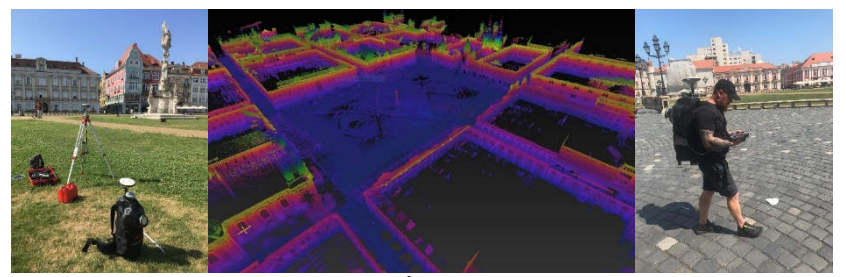

Fig. 6.5 Scanare cu Leica Pegasus Backpack în Piața Unirii din Timișoara (Șmuleac A., 2019)

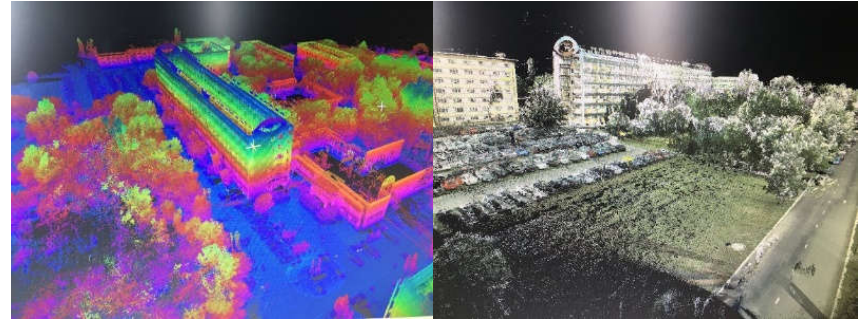

Fig. 6.6 Utilizarea echipamentului Leica Pegasus Backpack pentru scanarea Universității de Științe Agricole și Medicină Veterinară a Banatului "Regele Mihai I al României" din Timişoara (Șmuleac A., 2019)

Scanarea Nodului Hidrotehnic Sânmihaiu Român, cu scanerul terestru ScanStation Leica C10 în anul 2017, respectiv în anul 2018 și cu scanerul mobil MMS, utilizând echipamentul Leica Pegasus Backpack, în anul 2019 de 2 ori (o scanare înainte de renovare și o scanare în timpul renovării ecluzei) utilizând echipamentul Leica Pegasus Backpack [156] (figura 6.1).

Scanarea cu ajutorul echipamentului de scanat mobil MMS, Leica Pegasus Backpack, a străzilor din Orașul Lipova, în anul 2019 (figura 6.8);

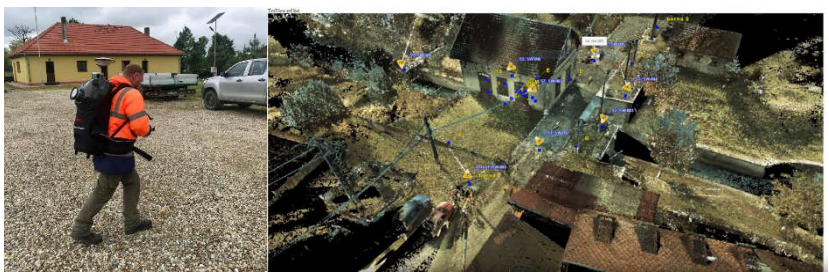

Fig. 6.7 Scanarea Nodului Hidrotehnic Coșteiu cu echipamentul Leica Pegasus Backpack (Șmuleac A., 2019)

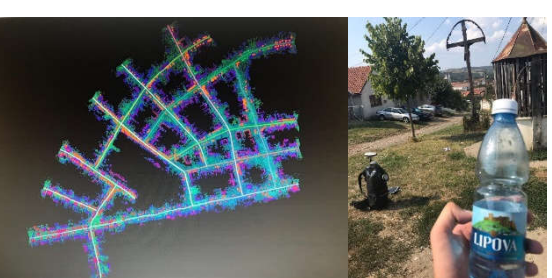

Fig. 6.8 Scanarea străzilor din Orașul Lipova cu Leica Pegasus Backpack (19 km) (Șmuleac A., 2019)

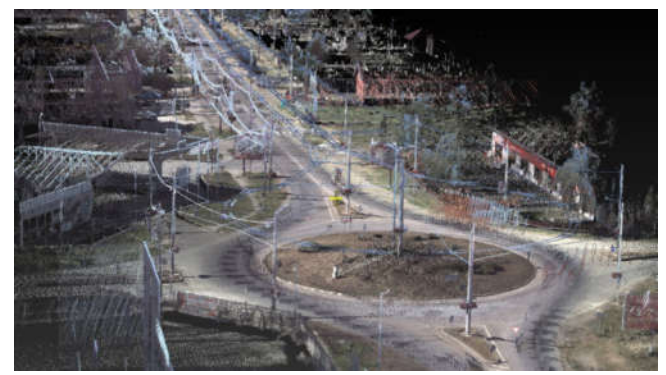

Fig. 6.9 Scanarea DJ691 Dumbrăvița de la sensul giratoriu aflat la intrarea în loaialitatea Dumbrăvița (Kaufland) până la sensul giratoriu de intrare pe autostradă (11+11 km) (Șmuleac A., 2019)

- Scanarea drumului județean DJ691 Dumbrăvița, cu ajutorul tehnologiei mobile de scanare Leica Pegasus Backpack, în anul 2019, unde a fost realizată o scanare de 11 km dus, respectiv, 11 km întors, scanare ce are ca scop, lărgirea culoarului de drum de la 2 la 4 benzi, scanare ce începe de la intrarea în Dumbrăvița (sensul giratoriu de la Kaufland) și se termină la intrarea pe autostradă (figura 6.9);

### 294 Contribuții generale, contribuții originale și evoluții viitoare – 6

- Scanarea 3D a drumului județean DJ693 Cărpiniș, cu ajutorul tehnologiei mobile de scanare Leica Pegasus Backpack, în anul 2019, până la limita cu județul Arad (figura 6.10);

- Scanarea străzilor din orașul Oravița, cu ajutorul tehnologiei mobile de scanare Leica Pegasus Backpack, în anul 2019;

- Scanarea intravilanelor Vinga, Mănăștur, Mailat, Șeitin etc., pentru realizarea proiectelor de cadastru general, cu ajutorul tehnologiei mobile de scanare Leica Pegasus Backpack, în anul 2019 (figura 6.11).

Diferențele dintre scanarea Leica Pegasus Backpack (MMS) [156] și măsurătorile GNSS sunt de aproximativ 2-3 centimetri la un nivel absolut, iar rezultatele relative sunt chiar mai bune (de ordinul milimetrilor 13-20 mm).

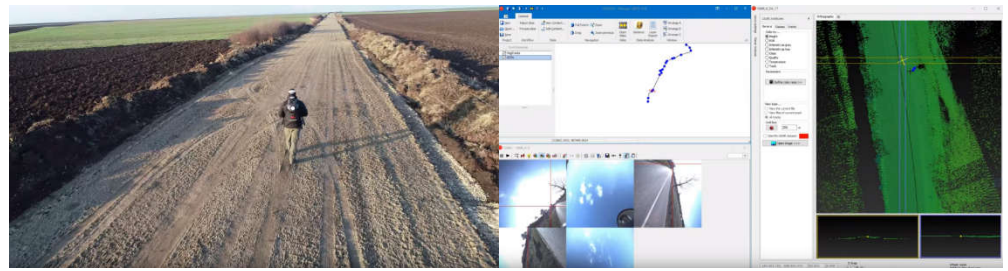

Fig. 6.10 Post-procesarea datelor cu Pegasus Manager pentru drumului județean DJ693 Cărpiniș, până la limita cu județul Arad, scanare realizată Leica Pegasus Backpack (32 km) (Șmuleac A., 2019)

Cu un astfel de echipament, pe lângă viteză și acuratețe în obținerea datelor 3D, putem discuta de asemenea și de o economie de timp și cost de aproape 70% (sau chiar mai mult), dacă luăm în calcul faptul că:

- pentru scanarea intravilanului localității Șeitin, care are în componență 46 de străzi, cu o lungime totală de 36 de km, prin măsurători clasice, cu stații totale și echipamente GPS, cu 9-10 topografi, ar fi nevoie de cca. 3 săptămâni pentru realizarea ridicărilor topografice, în timp ce cu ajutorul tehnologiei mobile de scanare MMS, cu echipamentul Leica Pegasus Backpack, într-o echipă de 3 topografi, am reușit să scanăm tot intravilanul în doar 5,5 ore, timp în care o stație de referință (un echipament GPS Leica GS08) amplasată în localitate, a înregistrat date RINNEX în tot acest timp, date care vor fi supuse procesului de post-procesare împreună cu datele înregistrate de rucsacul Leica Pegasus;

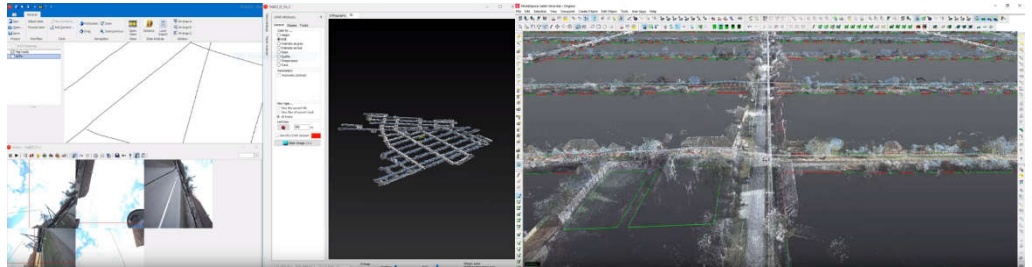

Fig. 6.11 Post-procesarea datelor cu Pegasus Manager și Cyclone pentru intravilanul localității Șeitin, scanare realizată Leica Pegasus Backpack (46 de străzi cu un total de 36 km) (Șmuleac A., 2019)

- pentru scanarea drumului județean DJ691 Dumbrăvița, a fost nevoie de 2,5 ore, pentru realizarea scanării de la intrarea în localitatea Dumbrăvița și până la intrarea pe Autostradă, iar dacă luăm în calcul o ridicare topografică, cu echipamente clasice, luând în considerare aglomerația, deoarece intrarea și ieșirea de pe Autostradă se face aproape în totalitate prin această localitate, cu un echipaj de 9-10 oameni, ar fi fost necesar de aproximativ de 2-3 săptămâni pentru ridicarea tuturor detaliilor, inclusiv toți stâlpii, accesele, construcțiile, limitele de proprietate, treceri de pietoni, șanțurile, țevile de gaz etc.;

pentru scanarea intravilanului localității Vinga, unde timpul necesar realizării scanării întregului intravilan, a tuturor străzilor a fost de cca. 5 ore, de asemenea cu un echipaj de 3 topografi: unul la stația de referință și doi cu mașina;

- pentru scanarea realizată în Piața Unirii din Timișoara împreună străzile lăturalnice, a fost nevoie de 1 oră pentru a realiza măsurătoarea, iar scanarea efectuându-se la pas cu rucsacul Leica Pegasus în spate;

- pentru scanarea Catedralei Mitropolitane, timpul alocat pentru scanarea cu echipamentul TLS modelul ScanStation Leica C10, cu un echipaj de 3-4 topografi, a fost necesar 2 săptămâni pentru finalizarea scanării, rezultând o drumuire cu 46 de stații, în timp ce cu echipamentul Leica Pegasus a fost nevoie de 30 de minute;

- pentru Nodul Hidrotehnic Sânmihaiu Român, cu echipamentul TLS modelul ScanStation Leica C10 a fost nevoie de o zi pentru realizarea scanării întregului obiectiv, în timp ce cu echipamentul Leica Pegasus, cuprinzând de altfel și o zonă mai mare, a fost necesar 2 ore.

Avantajul efectuării măsurătorilor 3D este acela că, în momentul scanării, se va captura întreaga zonă, astfel încât orice detaliu uitat, poate fi obținut ulterior, fără a mai fi necesar o altă ieșire în teren pentru completare. Astfel, datele UAV și MMS pot fi combinate cu tehnologiile de cercetare existente, precum TS (Total Station), GPS și TLS, oferind un set mai complex de informații.

Cercetarea are ca scop utilizarea combinată a scanerului laser terestru (TLS) pentru modelarea 3D a construcțiilor și elementelor hidrotehnice, împreună cu tehnologiile GNSS, UAV și MMS (Sistem de cartografiere mobilă) în domeniul hidrotehnicii și inginerie civile, dar mai pot fi folosite și în domeniul silviculturii, topografiei, cartografiei, fotogrammetriei și de asemenea în cadastru general, cu posibilitatea realizării de proiecte diferite, doar dintr-o singură scanare 3D realizată în teren, cu posibilități multiple de prelucrare a norilor de puncte și redarea acestora în diferite formate, cel mai uzul fiind în formatele LAS, CAD și GIS.

Erorile de măsurare pentru ScanStation Leica C10 pentru toate proiectele, a fost de ordinul milimetrilor, 2-3 mm, iar pentru echipamentul Leica Pegasus, de exemplu pentru cea mai lungă scanare de 36 de km (46 de străzi) eroarea cea mai mare a fost de 16mm, dar majoritatea scanărilor s-au încadrat între 1cm și maxim 3cm. De menționat este faptul că, o pregătire minuțioasă a proiectului, care include locul pentru amplasarea stației de referință GPS, recunoașterea terenului, a deschiderii ți închiderii sesiunii de scanări între străzi, calitatea ZUPT-ului, numărul de sateliți, INS-ul, calibrarea camerelor, reglajul intensității luminoase pentru poze precum și viteza de deplasare sunt factori decisivi care vor influența calitatea datelor obținute și erorile înregistrate.

## **6.2. Contribuții originale**

Contribuții originale și rezultatele abținute în urma cercetărilor efectuate privind utilizarea metodelor moderne de achiziție și prelucrare a datelor topogeodezice pentru amenajările hidrotehnice și hidroameliorative sunt următoarele:

 *Realizarea unei sinteze bibliografice asupra cercetărilor în domeniu,* care cuprinde un număr de 443 de titluri bibliografice, dintre care 379 dec cărti și articole științifice și 64 de surse în format electronic, ce au fost studiate pentru realizarea unei sinteze la zi în acest domeniu;<br>  $\checkmark$  Stabilirea locatiilor si a ame.

 *Stabilirea locațiilor și a amenajărilor hidrotehnice și hidroameliorative care fac obiectul cercetărilor*, fiind descris în partea a II-a a lucrării - Metode geospațiale de achiziție și prelucrare a datelor, capitolul 3, unde, în acest sens au fost alese locații de interes istoric și cultural și cuprinde: *Nodul Hidrotehnic Topolovățu Mic, subcapitolul 3.1; Nodul Hidrotehnic Coșteiu, subcapitolul 3.2; Nodul Hidrotehnic Sânmihaiu Român, subcapitolul 3.3; Nodul Hidrotehnic Sânmartinu Maghiar, subcapitolul 3.4 precum și stația de pompare de la Cruceni, subcapitolul 3.5, toate acestea fiind situate în județul Timiș;*

 *Alegerea echipamentelor pentru realizarea măsurătorilor/scanărilor 3D*, sunt de ultimă generație și sunt descrise în partea I-a - Stadiului actual al cercetărilor în domeniul temei, capitolul 2, subcapitolul 2.1, fiind utilizate astfel:

- echipamentul GPS, modelul Leica GS08, a fost folosit pentru îndesirea rețelei geodezice, utilizând tehnologia satelitară, fiind prezentat în figura 2.1;

- echipamentul UAV folosit pentru procesarea fotogrammetrică folosit, a fost o Dronă (UAV), modelul Phantom 4 Pro (figurile 2.4, 2.16, 2.20, 2.21), cu ajutorul căreia au fost colectate imaginile aeriene pentru cele cinci obiective urmărite. Zborurile pentru colectarea imaginilor aeriene au fost realizate între anii 2017-2018, iar pentru procesarea fotogrammetrică și georeferențierea imaginilor a fost folosit programele Pix4D [420] și AgiSoft PhotoScan Professional [388,429];

- scanerul laser terestru TLS (Terrestrial Laser Scanner) modelul ScanStation Leica C10, cu ajutorul căruia au fost realizate primele scanări în cadrul cercetărilor pentru locațiile și obiectivele alese în temă și este prezentat în figurile 2.3, 2.12 și 2.13;

- sistemul mobil de scanare MMS (Mobile Mapping System), modelul de tip rucsac Leica Pegasus Backpack, cu care a fost realizat cel de al doilea rând de scanări pentru obiectivele alese în temă, este prezentat în figura 2.5.

*Alegerea metodelor de lucru pentru realizarea cercetărilor:*

- prelucrarea datelor satelitare a fost realizată prin colectarea datelor cu ajutorul echipamentului GSP Leica GS08 (Raw Data și Rinnex), fiind prezentate în subcapitolul 2.2, utilizând metoda de determinare a coordonatelor prin procedeul STATIC (figurile 2.6 și 2.7). Pentru aceasta, în vederea realizarea procesării datelor și obținerea coordonatelor finale, au fost achiziționate date RINNEX, de la patru stații de referință, de la OCPI și anume: Arad, Reșița, Moldova Nouă și Timișoara, prezentate în tabelul 4.1, unde datele RINNEX primite de la OCPI au fost introduse în programul de procesare a datelor, împreună cu datele RINNEX înregistrate de antena GNSS, modelul Leica GS08. Achiziția datelor RINNEX a fost realizată la un interval de 5 secunde, iar descrierea principiilor pentru achiziția și prelucrare a datelor GNSS sunt prezentate în subcapitolul 4.1.1;

- georeferețierea imaginilor aeriene colectate cu ajutorul dronei Phantom 4 Pro (figurile 2.22, 4.7, 4.9), alinierea (figura 4.11), erorile obținute (tabelul 4.13) alinierea norului de puncte UAV cu norul de puncte TLS (figura 4.35), realizarea modelului digital de elevație (figurile 4.12, 4.13, 4.14) și obținerea ortofotoplanurilor (prezentate în figurile 2.23, 4.145, 4.15, 4.16, 4.17, 4.18, 4.146) au fost posibile prin utilizarea de punctelor de control la sol, denumite GCP (Ground Control Point), puncte ce au fost determinate cu ajutorul echipamentului GPS Leica GS08, utilizând metoda CINEMATICĂ de determinare a coordonatelor (RTK – Real Time Kinematic) și este prezentat în figura 4.137;

 *Stabilirea programelor de lucru pentru colectarea, procesarea și prelucrarea datelor brute:*

- procesarea fotogrammetrică a fost realizată cu ajutorul programelor: AgiSoft Professional, Pix4D [420] și Global Mapper v.20 [401], iar descrierea modului de achiziție și prelucrare a datelor sunt prezentate în subcapitolul 2.3, figurile 2.39, 4.12;

- programul folosit pentru descărcarea și procesarea datelor RINNEX înregistrate de către antena GNSS a echipamentului GPS Leica GS08 a fost Leica Geo Office Combined. Date cu privire la procesarea datelor și rezultatele obținute sunt prezentate în partea a II-a a lucrării de doctorat, capitolul 4, subcapitolul 4.1;

- în cazul echipamentului GPS, coordonatele X,Y,Z au fost obținute direct din teren, în sistemul de referință Stereografic 1970, respectiv Marea Neagră 1975, datorită implementării în echipamentul GPS a programului de transformare a coordonatelor E-TransDat, iar în programul Leica Geo Office Combined a fișierelor csRomania.csc, respectiv EGG97&MN75.GEM pentru transformarea coordonatelor din WGS 1984 în Stereografic 1970. Datele GPS au fost descărcate cu ajutorul programului Leica Geo Office, și este prezentat în figura 4.6, tabelele 4.2, 4.3, 4.4, 4.5, 4.6, 4.7, 4.8, 4.9, 4.10;

pentru realizarea 'Regsitering-ului', alinierea norilor (figurile 4.26, 4.27, 4.28, 4.19, 4.30) de puncte obținuți din scanarea cu echipamentul laser terestru TLS, modelul ScanStation Leica C10 (figurile 4.22, 4.23, 4.24, 4.25), a fost realizat cu ajutorul programului Cyclone (figurile 4.19, 4.20), versiunea 'Registering', prezentat în figurile 4.19, 4.20), în mod automat (figurile 4.26, 4.27), făcându-se o alinierea (registering) manual acolo unde nu a fost posibilă alinierea automată a norilor de puncte. Poziția și orientarea scanerului pentru câteva puncte sunt prezentate în tabelele 4.14, 4.15, 4.16. Norii de puncte au fost curățați de 'zgomot', după care au fost exportați în fișiere cu extensia LAS, E57 și PTX;

- rucsacul Leica Pegasus versiunea Backpack, prezentat în subcapitolul 2.2.7, figurile 2.24, 2.25, 2.26, 2.27, folosește pentru realizarea scanărilor în teren, pentru verificarea și vizualizarea datelor, programul RADMIN instalat pe tabletă (subcapitolul 4.4, figura 4.51), program care a ajutat la realizarea calibrării imaginilor, la realizarea proiectului și oferă date importante în timpul scanărilor privind, viteza de scanare în m/s, valoarea INS, numărul de sateliți la momentul scanării (important este numărul de sateliți GPS, care nu trebuie să fie mai puțin de 5), reglarea intensității luminoase și a culorii verzi în timp real, oferă o privire de ansamblu a imaginilor pentru fiecare cameră separat, posibilitatea reglării numărului de imagini în funcție de distanță (la fiecare 1m, la fiecare 2m, la fiecare 5m, 10 etc);

- pentru realizarea importului de date, echipamentul Leica Pegasus Backpack [156] folosește programul INERTIAL EXPLORER (IE) (figura 4.133), program ce este folosit pentru vizualizarea graficelor de calitate a datelor, în Google Earth [402] (figurile 4.41, 4.42, 4.43, 4.56, 4.57, 4.58, 4.59, 4.60, 4.61, 4.62, 4.63, 4.66), precum și posibilitatea de vizualizare a erorilor obținute, date ce sunt prezentate în subcapitolul 4.4.3.2, figurile 4.56, 4.57, 4.58, 4.59, 4.60, 4.61, 4.62, 4.63;

## 298 Contribuții generale, contribuții originale și evoluții viitoare – 6

- de asemenea Leica Pegasus Backpack, folosește pentru realizarea importului de date, a post-procesării datelor (prezentat în subcapitolul 2.2.7, 4.4.3.1, figurile 4.50, 4.52, 4.53), importul coordonatelor stației de referință, procesarea traiectoriei (subcapitolul 4.4.3.2, 4.4.6), realizarea compensărilor SLAM (subcapitolul 1.12, 1.13.2, 4.4.2, 4.4.3), alinierea timpului (subcapitolul 4.4.5, figura 4.68), obținerea norilor de puncte (subcapitolul 4.2.1, 4.3.1, 4.3.2, 5.1, figurile 4.31, 4.32, 4.33, 4.34, 4.75, 4.86, 4.87, 4.88, 4.89, 4.90, 4.91, 4.92, 4.93, 4.94, 4.95, 4.96, 4.97, 4.98, 4.99, 4.100, 4.101, 4.102, 4.103), a imaginilor stereografice (figurile 4.70, 4.78, 4.83, 4.84, 4.85, 4.105, 4.106, 4.107, 4.108, 4.109, 4.110, 4.111, 4.112), și exportul norilor de puncte în formate precum LAS, E57 sau ReCAP, programul PEGASUS MANAGER (subcapitolul 1.13, figura 4.54, 4.56, 4.78);

Cyclone versiunea Registering este folosit pentru alinierea scanărilor obținute cu ScanStation Leica C10 iar versiunea Model este folosită pentru prelucrarea 3D și extragerea 3D a detaliilor, împreună cu opțiunile pentru ViRTUAL Surveying și Smart Pick (subcapitolul 1.2, figurile 4.92, 4.93, 4.94, 4.95, 4.96, 4.97, 4.98);

- AutoCAD a fost folosit împreună cu modulul CloudWorx (subcapitolul 4.4.5, punctul 20 – Procesarea datelor LiDAR în ArcGIS) și COE pentru vizualizarea 3D a norilor de puncte, ce a fost suprapusă peste ridicarea topografică realizată cu Stația Totală Leica TS06 și Leica GS08.

#### *Integrarea datelor obținute într-un mediu GIS:*

Map Factory (figura 4.132), a fost folosit pentru realizarea mediilor de lucru GIS împreună cu programul ArcGIS (subcapitolul 4.4.5, figura 4.130, 4.131, 4.136) si Leica Pegasus Viewer (figurile 4.134, 4.135) ;

Global Mapper v.20 [401], descris la subcapitolul 2.1, a fost folosit pentru integrarea datelor LAS și vizualizarea acestora (figurile 4.128, 4.129, 4.130.

 *Prezentarea rezultatelor obținute și raportarea acestora la cercetările existente (partea I-a, capitolul 1);*

 *Furnizarea și valorificarea datelor rezultate***, a scanărilor 3D** de către Administrația Națională "Apele Române" [430], Facultatea de Construcții Civile sau alte agenții interesate, în vederea completării patrimoniului virtual, realizate pe baza unor echipamente moderne și ultra-moderne cu ajutorul unor programe avansate de lucru.

Cu ajutorul echipamentelor și programelor prezentate și enumerate, au putut fi realizate în cadrul lucrării de cercetare următoarele:

A. **Utilizarea tehnologiei GNSS**, modelele Leica GPS1200 și Leica GPS GS08 plus pentru (subcapitolul 4.2):

1. *Realizarea ridicărilor topografice prin măsurători CINEMATICE (RTK) și STATICE utilizând tehnologia satelitară, precum și achiziția datelor RINNEX de la Oficiile de Cadastru și Publicitate imobiliară pentru procesarea datelor (tabelul 4.1, figura 4.1);*

2. *Procesarea datelor brute (RAW Data) și obținerea coordonatelor finale în sistemul de proiecție Stereografic 1970 cu programul Leica Geo Office Combined (figurile 4.2, 4.3, 4.4, 4.5, 4.6; tabelele 4.2, 4.3, 4.4, 4.5, 4.6, 4.7, 4.8, 4.9, 4.10);* 

3. *Prelucrarea datelor RTK și a celor din stație totală folosind programul Leica Infinity;*

4. *Realizarea planurilor de situație pe baza măsurătorilor satelitare în programul AutoCAD;*

5. *Exportul fișierelor de măsurători pentru echipamentul GPS (fișierele FBK, RAW, RW5, TXT, CSV), Stația Totală (ASC, DXF, TXT, XML, TopoSys, CarTeren);*

B. **Utilizarea echipamentului UAV** *(en. Unmanned Aerial Vehicle*) *sau Dronă,* modelul Phantom 4 Pro, pentru lucrări de fotogrammetrie inginerească, **pentru amenajările hidrotehnice** *Coșteiu, Topolovățu Mic, Sânmihaiu Român și Sânmartinu Maghiar din județul Timiș, precum și cele hidroameliorative, stația de pompare Cruceni din județul Timiș (subcapitolul 4.2);*

1. Realizarea de zboruri aeriene *pentru obiectivele hidrotehnice Coșteiu, Topolovățu Mic, Sânmihaiu Român și Sânmartinu Maghiar hidroameliorative stația de pompare de la Cruceni (figurile 4.8, 4.10; tabelele 4.11, 4.12);*

2. *Ortomozaicarea imaginilor aeriene cu ajutorul programelor AgiSoft și Pix4D [420] (figurile 4.12, 4.13, 4.14);*

3. *Colectarea punctelor de control de la sol (GCP) folosind echipamentul GNSS, modelul Leica GS08 plus;*

4. Introducerea punctelor de control (GCP) în programul AgiSoft și identificarea acestora în fiecare imagine (figura 4.11; tabelul 4.13);

5. *Georeferențierea imaginilor UAV și transformarea coordonatelor din sistemul WGS1984 în sistemul național de referință Stereografic 1970;*

6. *Obținerea ortofotoplanului realizat pentru amenajările hidrotehnice și hidroameliorative și compararea acestuia cu ortofotoplanul realizat de către ANCPI (figurile 4.15, 4.16, 4.17, 4.18);*

7. *Verificarea georeferențierii prin introducerea măsurătorilor realizate cu echipamentul GPS Leica GS08 și cerificarea erorilor de geroreferențiere în AutoCAD;*

8. *Diseminarea punctelor de tip '3D cloud' obținute cu ajutorul programului CloudCompare [395], de la ordinul bilioanelor la ordinul miilor de puncte, pentru posibilitatea realizării importului datelor în programe de tip CAD;*

9. *Generarea raportului de calitate, oferit de programele de specialitate;*

10. *Verificarea corectitudinii măsurătorilor prin inserarea în AutoCAD a ortofotoplanului georeferențiat, și calcularea erorilor de georeferețiere pe baza coordonatelor punctelor de control (GCP) și a țintelor vizibile în ortofotoplan;*

11. *Verificarea datelor colectate cu ajutorul tehnologiei GNSS prin suprapunerea acestora peste ortofotoplanul georeferențiat;*

12. *Extragerea norilor de puncte 3D din imaginile fotogrammetrice pentru amenajările hidrotehnice și hidroameliorative;*

13. *Realizarea fișierelor de coordonate de tip COO sau TXT în sistemul de referință Stereografic 1970 necesar pentru programele de tip CAD;*

14. *Realizarea modelului TIN pentru pe baza punctelor diseminate în CloudCompare [395];*

15. *Realizarea curbelor de nivel și modelului digital de suprafață al terenului (DSM).*

C. **Utilizarea echipamentul TLS** (*Scaner Terestru cu Laser, en. Terrestrial Laser Scanner*), modelul Leica C10, **pentru amenajările hidrotehnice** *Coșteiu, Topolovățu Mic, Sânmihaiu Român și Sânmartinu Maghiar din județul Timiș, precum și cele hidroameliorative, stația de pompare Cruceni din județul Timiș, au constat în următoarele operații (subcapitolul 4.3):*

1. *Scanări 3D pentru obiectivele de patrimoniu, atât în interiorul obiectivelor cât și în exteriorul acestora (figura 4.19);*

2. *Alinierea norilor de puncte (en. Registering) și prelucrarea punctelor 'cloud' cu programul Leica Cyclone 'Registering' și 'Model' (subcapitolul 4.3.1, figurile 4.20, 4.22, 4.23, 4.24, 4.25, 4.26, 4.27, 4.28, 4.29, 4.30; tablele 4.14, 4.15, 4.16);*

3. *Alinierea norilor de puncte TLS cu norii de puncte UAV cu programul CloudCompare [395] (figura 4.35);*

4. *Realizarea modelelor 3D (subcapitolul 4.3.2) pentru obiectivele de hidrotehnice NH Coșteiu (figura 4.31), NH Sânmihaiu Român (figura 4.32), NH*  *Sânmartinu Maghiar (figura 4.33) și hidroameliorative Stația de pompare Cruceni (figura 4.34);*

5. *Reconstrucția suprafețelor 3D cu modulul CloudWorx pentru AutoCAD;*

6. *Realizarea unui tur virtual și crearea unui link cu ajutorul programului Leica TruView (subcapitolul 4.3.3., figura 4.36, 4.37, 4.38, 4.39, 4.40).*

D. **Utilizarea echipamentul MMS** (*Sistem de cartografiere mobilă, en. Mobile Mapping System*), modelul Leica Pegasus Backpack, **pentru amenajările hidrotehnice** *Coșteiu, Topolovățu Mic, Sânmihaiu Român și Sânmartinu Maghiar din județul Timiș, precum și cele hidroameliorative, stația de pompare Cruceni din județul Timiș (subcapitolul 4.4), au constat în*:

1. *Planificarea misiunilor și inițializarea echipamentului pentru realizarea scanărilor (subcapitolul 4.4.1, figurile 4.41, 4.42, 4.43, 4.44, 4.45);*

2. *Scanări 3D pentru obiectivele hidrotehnice și hidroameliorative, atât în interiorul obiectivelor cât și în exteriorul acestora, precum și în zone mai puțin accesibile (figurile 4.46, 4.47, 4.48, 4.49);*

3. *Amplasarea unei stații de referință proprii (măsurători statice cu ajutorul echipamentului GPS Leica GS08), pentru culegerea datelor RiNNEX la un interval de 1s pentru culegerea datelor, necesare pentru procesarea datelor scanate (subcapitolul 4.4.2, figurile 4.52, 4.53; tabelele 4.17, 4.18);*

4. *Analizarea calitativă a datelor pe baza graficelor de calitate și interpretarea lor cu ajutorul programului, ajutorul programului Inertial Explorer (figura 4.54);*

5. *Procesarea datelor LiDAR prinmetoda FUSED SLAM (subcapitolul 4.4.3);*

6. *Importarea coordonatelor stației de referință pentru realizarea procesării datelor LiDAR (subcapitolul 4.4.3.2, figura 4.56);*

7. *Post-procesarea datelor pentru îmbunătățirea calității GNSS și INS în Inertial Explorer (subcapitolul 4.4.4, figurile 4.57, 4.58, 4.59, 4.60, 4.61, 4.62, 4.63, 4.64, 4.65, 4.66);*

8. *Vizualizarea datelor 3D direct în Google Earth [402] (figura 4.58, 4.59, 4.60, 4.61, 4.62, 4.63, 4.70);*

9. *Vizualizarea imaginilor și a poziției acestora utilizând tehnologia ARTK (Advance Real Time Kinematik) direct în Google Earth [402] (figura 4.66);*

10. *Procesarea datelor MMS, ce cuprinde:* importarea fișierelor din Pegasus (subcapitolul 4.4.5, figurile 4.67, tabelul 4.19), extragerea imaginilor JPG, alinierea timpului în Pegasus manager (figura 4.68), importarea traiectoriei măsurătorii (figura 4.69), orientarea imaginilor (figura 4.70), generarea norilor de puncte 3D (figura 4.71), mascarea antenei GNSS din imaginile înregistrate în teren (figura 4.72, 4.73), CREAREA Peg Trek-ului (figura 4.74), filtrarea norilor de puncte (figura 4.76), voxelizarea datelor LiDAR (figura 4.77), generarea imaginilor sferice (figura 4.78);

11. Generarea imaginilor sferice *și vizualizarea norilor de puncte direct pe imaginile stereografice (figura 4.75);*

12. *Opțiune avansată de vizualizare 3D* cu ajutorul ochelarilor 3D sau a unui monitor 3D, datorită opțiunii de PARALAXĂ obținut la procesarea datelor cu programul Pegasus Manager (figura 4.112);

13. *Aplicarea filtrului KALMAN*, pentru optimizarea traiectoriei și găsirea celei mai bune soluții pentru procesarea datelor 'cloud' și obținerea norilor de puncte 3D;

14. *Posibilitatea de exportare a norilor de puncte de tip LAS, RECAP sau COE (figura 4.79)*;

15. *Importarea punctelor de control GCP în Pegasus manager și vizualizarea 3d a erorilor de procesare (figura 4*.80, 4.81, 4.82, tabelul 4.20);

16. *Utilizarea, vizualizarea și ajustarea datelor în catalogul video (figurile 4*.83, 4.84, 4.85);

17. *Vizualizarea norilor de puncte în controlul de calitate a datelor, QC Tools (figurile 4.86, 4.87, 4.88, 4.89, 4.90, 4.91, 4.92, 4.93, 4.94, 4.95, 4.96, 4.97, 4.98, 4.99, 4.100, 4.101, 4.102, 4.103, 4.104);*

18. *Folosirea imaginilor video pentru procesate pentru GCP (figura 4.105);*

19. *Folosirea imaginilor sferice/panoramice pentru GGCP (figura 4.106);*

20. *Vizualizarea datelor LiDAR pe imaginile stereografice (figurile 4.107, 4.108, 4.109, 4.110);*

21. *Vizualizarea punctelor LiDAR în timp real (figurile 4.111, 4.113, 4.114, 4.115, 4.116, 4.117, 4.118);*

22. *Ajustarea traiectoriei pe punctele de control (GCP) în funcție de timp* cu ajutorul algoritmului SLAM de Localizare Simultană și Mapare (Simultaneous Localisation and Mapping) *(figurile 4.119, 4.120, 4.121. 4.122, 4.123, 4.124, 4.125, 4.126, 4.127);*

23. *Exportul norilor de puncte 3D ajustați (figurile 4.128, 4.129, 4.130);*

24. *Procesarea datelor LiDAR în ArcGIS – Leica Pegasus:Map Factory (figurile 4.131, 4.132, 4.133, 4.134, 4.135, 4.136).*

În concluzie, în urma realizării măsurătorilor cu autorul echipamentului terestru de scanat (TLS), ScanStation Leica C10 și a echipamentului mobil (MMS) Leica Pegasus Backpack și prelucrării datelor și obținerea norilor de puncte LiDAR, au fost realizate diferite operațiuni și extrase diferite elemente, toate acestea realizându-se cu programele mai sus menționate, și au constat în următoarele operații:

1. *Modelarea țevilor și a conductelor* de diferite forme în special în cazul stației de pompare de la Cruceni;

2. *Realizarea modelului TIN/Mesh* pentru amenajările hidrotehnice și hidroameliorative ce a fost realizat cu programele AgiSoft și Cyclone 'Model';

3. Calcularea volumelor în mod 3D ce a fost realizat pentru un depozit de material, în urma colectării datelor fotogrammetrice;

4. *Realizarea de secțiuni transversale prin conducte* pentru amenajările hidrotehnice și hidroameliorative cu programul Cyclone 'Model' direct din norii de puncte LiDAR;

5. *Realizarea de profile transversale* și extragerea elementelor hidrotehnice și hidroameliorativ cu programul Cyclone 'Model' și exportul datelor în diferite formate inclusiv DWG și importarea punctelor, liniilor și a poligoanelor în programul AutoCAD;

6. *Extragerea punctelor 3D la nivelul solului (DTM);*

7. *Posibilități avansate de curățire a zgomotului rezultat în urma scanării cu programul Cyclone*;

8. *Ascunderea unor elemente scanate*, pentru a putea facilita realizarea planurilor de situație sau extragerea unor detalii cu programul Cyclone;

9. *Posibilitatea creării de staturi* (*en. Layere*) de lucru în programul Cyclone datorită extensiei de "Virtual Surveyor" și "SmartPick Point", straturi care se vor regăsi automat și în fișiere de tip CAD exportate;

10. *Realizarea de poli-linii 3D și poligoane 3D*, posibilitatea de inserare și de eliminarea a vertexilor, colorarea poli-liniilor și poligoanelor, precum și înghețarea sau ascunderea norilor de puncte în programul Cyclone 'Model';

11. *Crearea curbelor de nivel* pentru amenajările hidrotehnice și hidroameliorative luate în studiu în programul Cyclone 'Model';

12. *Posibilitatea realizării de proiecte de GIS* cu ajutorul modulului Map Factory aflat în programul Pegasus Manager și folosind aceeaşi sursă de date pentru norii de puncte, ne mai fiind necesar spațiu separat pentru date;

13. *Realizarea releveelor* (datorită posibilității de scanare atât în exterior cât și în interior) prin decuparea în programul Cyclone 'Model' a unei secțiuni și inserarea acestuia direct în programul AutoCAD cu ajutorul funcției CloudWorx aflat în meniul AutoCad și care folosește aceeaşi bază de date ca și programul Cyclone;

14. *Realizarea planurilor de situație* necesare proiectării pentru infrastructura rutieră, a cadastrului general, pentru topografie și arhitectură etc.;

15. *Realizarea de zboruri virtuale 3D* cu ajutorul Modulului 'Fly' pentru navigare lină aflat în programul Cyclone 'Model';

16. Reabilitarea rețelelor de canale datorită opțiunii de "Virtual Surveyor" aflat în programul Cyclone 'Model';

17. *Realizarea de proiecte hidrotehnice*, prin suprapunerea pofilelor realizate peste pofilele și planul de secțiune proiectat în programul Cyclone 'Model';

18. *Realizarea scanărilor și obținerea datelor 3D în timp real* într-un interval de timp scurt și cu o economie uriașă de personal necesar realizării mediului virtual pentru interogarea și interpretarea datelor 3D;

19. *Crearea unui tur virtual* cu vizualizare 360 de grade și posibilitatea de extragere a coordonatelor în sistemul Stereografic 1970, precum și a unor dimensiuni între două puncte, mutarea dintr-o stație în alta pentru vizualizarea datelor, pentru amenajările hidrotehnice și hidroameliorative cu ajutorul programului Leica TruView;

20. *Posibilități multiple pentru exportul datelor* în diferite formate ca și LAS, E57, RECAP, COE etc. pentru proiectele din domeniul hidrotehnicii și a construcțiilor civile și industriale sau topografice și de arhitectură;

21. *Extragerea coordonatelor* în sistemul Stereografic 1970 pentru amenajările hidrotehnice și hidroameliorative;

22. *Posibilitatea importării datelor* în diferite programe topografice și realizarea unui raport de măsurători necesare Oficiilor de Cadastru și Publicitate Imobiliară, asemănător cu cel oferit de măsurătorile realizate cu ajutorul topografiei clasice (în lucrarea de față a fost folosit programul Infinity, dar poate fi folosit și alt program);

23. *Vizualizarea norilor de puncte* obținuți și suprapunerea acestora peste imaginile stereografice necesare proiectelor de fotogrammetrie, folosirea și compararea ortofotoplanurilor nou generate;

24. *Realizarea de ortofotoplanuri* georeferențiate pentru extragerea elementelor 3D;

25. *Realizarea importului unui proiect de reabilitare*, pentru drumuiri de exemplu, și suprapunerea acestora peste norii de puncte, cu posibilitatea de vizualizare a acestor date suprapuse, folosind fișierele de tip COE în programul Cyclone 'Model';

26. *Realizarea planurilor de situație pentru diferite proiecte* de inginerie civilă prin utilizarea opțiunilor avansate de "Virtual Surveyor" împreună cu opțiunea de "SmartPick Point";

27. *Urmărirea în timp* a unor obiective de patrimoniu supuse degradării (de exemplu Ecluza de Sânmihaiu Român, care în momentul de față s-a începu reabilitarea acestuia pentru realizarea proiectului 'Bega navigabilă').

# **6.3. Recomandări pentru cercetările viitoare**

Cu ajutorul scanerelor moderne 3D se pot realiza cu succes urmărirea în timp a construcțiilor, respectiv a barajelor hidrotehnice naturale sau artificiale și obținerea de date 3D în timp real cu posibilitatea evaluării și luării unor decizii rapide, unde datele cele mai precise și cu cele mai mici erori au fost obținute cu echipamentul de scanat 3D, modelul Leica C10 luând în comparație echipamentul Leica Pegasus Backpack.

De asemenea date de un real folos se pot obținute prin scanarea albiilor râurilor, cu ajutorul rucsacului Leica Pegasus Backpack, lucru posibil de realizat prin utilizarea unei bărci pe cursul râului (figura 6.

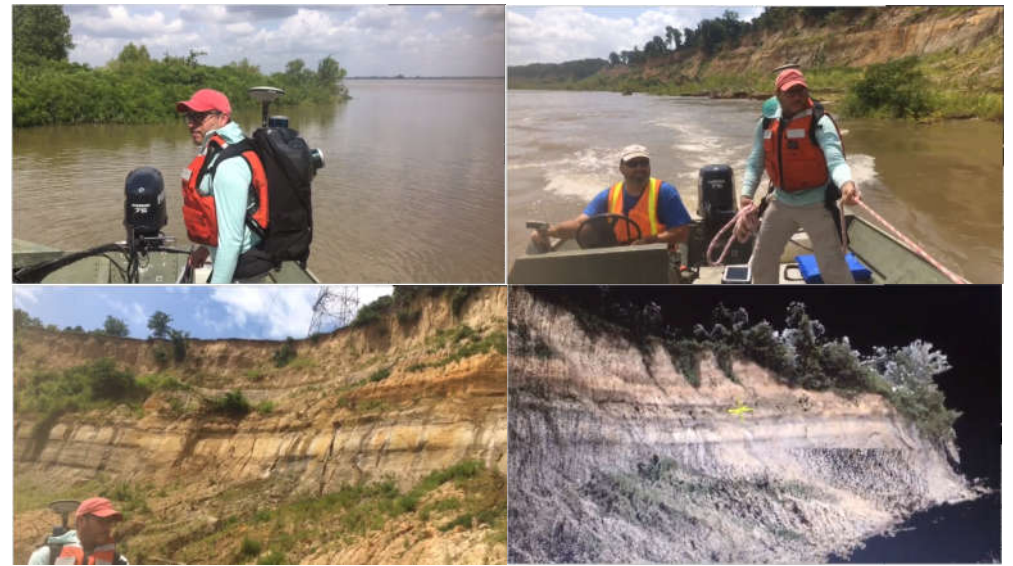

Fig. 6.12 Monitorizarea eroziunii solului prin utilizarea scanerului Leica Pegasus Backpack (https://leica-geosystems.com/)

Tehnologia UAV (Dornele) pot fi folosite cu precădere pentru monitorizarea versanților, a alunecărilor de teren, pentru monitorizarea eroziunii solului sau monitorizarea exploatațiile agricole.

Scanarea canalelor, unde se pune problema existenței vegetației în canale, în vederea realizării de profile transversale, a modelului digital al terenului (DTM) și extragerea și furnizarea datelor în format CAD.

Ca și soluție: se poate realiza o scanarea pe direcția dus și apoi pe direcția întors cu echipamentul Leica Pegasus Backpack, iar utilizarea tehnologiei GNSS va fi necesară pentru colectarea punctelor în zonele acoperite cu vegetație împreună cu fotogrammetria aeriană (inginerească) pentru preluarea datelor de imagistică. Pentru fiecare canal se va realiza 1 misiune separată, cu două plimbări dus-întors (Wlak-uri A și B).

Acest lucru se poate realiza de către două persoane, iar pentru achiziția datelor vom putea obține câte 3Gb/km scanat de date brute. Datele de imagistică de la cele 5 camere se vor seta pentru culegerea fotografiilor din 10 în 10 metrii. Pentru colectarea datelor LiDAR, în cazul în care colectarea datelor se va face de pe o mașină mărimea datelor LiDAR achiziționate diferă, acestea fiind de 1Gb/km date brute.

Rezultatele finale obținute, adică, norii de puncte 3D (3D Point Cloud), ortofotoplanul, modelul digital de suprafață (DSM), modelul digital al terenului (DTM), modelul 3D, poligoane și poli-liniile 3D, datele GIS, precum și planurile de situație 3D/2D vor trebui suprapuse peste norii de puncte colectați din teren cu scanerele terestre TLS sau mobile MMS, lucru ce a fost posibil cu ajutorul programului Cyclone 'Model'. Datorită evoluției tehnicilor și a echipamentelor într-un ritm accelerat, crearea realității virtuale nu mai constituie o problemă majoră. Softurile devin din ce în ce mai dedicate în acest scop și vor putea fi folosite și în viitor împreună cu măsurătorile clasice.

Pe lângă realitatea virtuală mai putem vorbi astăzi de "Virtual Surveying", adică măsurători virtuale, ce vor fi realizate 'din birou' (în această cercetare am folosit tehnică de prelucrarea virtuală a norilor de puncte) pe baza norilor de puncte și a imaginilor stereografice obținute, în cazul modelului Leica Pegasus sau a unui tur virtual și crearea unui link de vizualizare (TruView) în cazul scanerului Leica C10, cu posibilități de extragere a coordonatelor, a elementelor de detaliu, direct de pe imaginile stereografice, aflarea unei distanțe sau a unei vizionări în mod 360 de grade, oferă o perspectivă largă asupra obiectivului scanat.

Pe lângă economia de personal alocat întru-un proiect, se poate spune că în cazul realizării scanărilor 3D nu va mai fi necesare ieșiri suplimentare în teren pentru completări, extragerea elementelor dorite fiind realizată direct din birou.

O singură scanare 3D poate fi folosită pentru realizarea mai multor proiecte (proiectare, cadastru general, construcții civile, rețea de alimentare cu apă, rețea de gaze, GIS, silvicultură, topografie etc.).

În concluzie, măsurătorile realizate cu echipamentul ScanStation Leica C10, necesită timp mai îndelungat cu etape asemănătoare cu utilizarea unei stații totale, timp de staționare diferit pentru fiecare punct de stație și calculat în mod automat de instrument în funcție de GRID-ul ales și de distanța maximă la care se realizează scanarea, dar cu rezultate uluitoare, cu precizii ridicate de ordinul milimetrilor, 0-6 mm, în timp ce utilizarea rucsacului Leica Pegasus Backpack necesită un timp foarte scurt pentru realizarea scanărilor, ce implică de asemenea montarea unei stații de referință pentru colectarea datelor RiNNEX, scanare ce poate fi realizată, prin mersul pe jos sau de pe o mașină, cu o viteză maximă de 20 km/h, unde rezultatele sunt de calitate ridicată, datorită tehnologiilor moderne de colectare și prelucrare a datelor: ARTK, INS, IMU, ZUPT, SLAM etc, unde preciziile obținute sunt de ordinul centimetrilor, 1-3 cm, rezultând un volum mare de date brute, iar după realizare procesării și obținerea norilor de puncte aceste date finale vor fi de 5-6 ori mai mari.

Completarea rezultatelor obținute cu ajutorul tehnologiilor moderne de scanare 3D cu rezultatele fotogrammetrice sunt necesare, unde aceste tehnologii se completează reciproc și nu se exclud.

Datele prezentate în această lucrare de doctorat sunt originale și au fost realizate în perioada studiilor doctorale și constituie viitorul pentru obținerea de date într-un timp scurt și de bună calitate prin posibilitatea comparării rezultatelor și prin folosirea în mod obligatoriu a punctelor de control la sol (GCP).

# **BIBLIOGRAFIE**

[1] Abdelhafiz, A., 2009. Integrating Digital Photogrammetry and Terrestrial Laser Scanning, Ph.D Dissertation, Nr 23, Braunschweig, ISBN 3-926146-18-4.

[2] Aicardi I., Dabove P., Lingua M.A., Piras M. (2017), Integration between TLS and UAV photogrammetry techniques for forestry applications, p. 41-47, revista iForest, Biogeosciences and Forestry, doi: 10.3832/ifor1780-009, [View Article]

[3] Alexakis D.D., Hadjimitsis D.G., Agapiou A. (2013), Integrated use of remote sensing, GIS and precipitation data for the assessment of soil erosion rate in the catchment area of "Yialias" in Cyprus. Atmos. Res. 131: 108-124, [View Article]

[4] Alionescu, A., Herban, I.S., Vîlceanu, C.B. (2019), 3D modelling of cultural heritage objective in Timisoara using precise LiDAR. In AIP Conference Proceedings (Vol. 2116, No. 1, p. 370002). AIP Publishing LLC., [View Article]

[5] Alionescu, A., Herban, I.S., Vîlceanu, C.B., Muşat, C.C. (2015), Mathematic interpolation methods-support for an efficient 3D modeling of landslides in the context of displacements monitoring. In AIP Conference Proceedings (Vol. 1648, No. 1, p. 670002). AIP Publishing LLC., [View Article]

[6] Al-Manasir, K., and C.S. Fraser (2006), Automatic registration of terrestrial laser scanning data via imagery. Int. Arch. Photogramm. Remote Sens. Spatial Inf. Sci., XXXVI (Part 5), 26-31.

[7] Anai T., Sasaki T., Osaragi K., Yamada M., Otomo F., Otani H. (2012), Automatic exterior orientation procedure for low-cost UAV photogrammetry using video image tracking technique and GPS information. Int. Archives of Photogrammetry, Remote Sensing and Spatial Information Sciences, Melbourne, Australia, 39(7), [View Article]

[8] Anders N., Masselink R., Keesstra S., Suomalainen J. (2013), High-Res Digital Surface Modeling using Fixed-Wing UAV-based Photogrammetry. In Proceedings of the Geomorphometry 2013, Nanjing, China, 16–20 October 2013, pp. 2–5, [View Article]

[9] Anderson, C.A., Vivoni, E.R., Pierini, N., Robles-Morua, A., Rango, A., Laliberte, A., and Saripalli, A. (2012), Characterization of shrubland-atmosphere interactions through use of the Eddy covariance method, distributed footprint sampling and imagery from unmanned aerial vehicles. Poster presentation. In American Geophysical Union Fall Meeting, San Francisco, CA, USA. 3–7 December 2012, [View Article]

[10] Apollonio, F.I., Corsi, C., Gaiani, M., Baldissini, S. (2010), An integrated 3D geodatabase for Palladio's work. Int. J. Architect. Comput. 2010, 8, 111–133, [View Article]

[11] Arba A.M. (2016), Resursele de apă din sistemul hidrografic Timiş-Bega: geneză, regim hidrologic şi riscuri hidrice, West University of Timişoara Press, Timişoara.

[12] Armas, A., Man, T.E., Ienciu, A.A., Cuzic, O.S., Beilicci, R.F. (2016), Drought as climate risk in Timis County, Romania. International Multidisciplinary Scientific GeoConference: SGEM: Surveying Geology and mining Ecology Management, 1, 251-258, [View Article]

[13] Armaş A., Man T.E. (2014), Soil pollution and prevention methods, Analele Universităţii din Oradea, Fascicula Protecţia Mediului Vol. XXIII, 577-580.

[14] Armaş A., Man T.E., Mazăre V., Beilicci R., Cuzic O., Șmuleac A. (2016), Land Degradation: From Dryness To Desertification, Reserch Journal of Agricultural Science, vol. 48, No 1 (2016), Ed. Agroprint, 2016, ISSN:2066-1843, pg. 9-15, [View Article]

[15] Armaș, A., Robert, B., Erika, B. (2017), Numerical Limitations of 1D Hydraulic Models Using MIKE11 or HEC-RAS software–Case study of Baraolt River, Romania. In IOP Conference Series: Materials Science and Engineering (Vol. 245, No. 7, p. 072010). IOP Publishing, [View Article]

[16] Bachmair S., Weiler M. (2014), Interactions and connectivity between runoff generation processes of different spatial scales. Hydrol. Process. 28(4): 1916-1930, [View Article]

[17] Badea, A.C., Badea, G., Caius, D., Șmuleac A. (2014), Aspects of Cadastral Data Management Using GIS and 3D Software, [View Article]

[18] Ballesteros R., Ortega J.F., Hernández D., Moreno M.A. (2014), Applications of georeferenced high-resolution images obtained with unmanned aerial vehicles. Part I: Description of image acquisition and processing. Precis. Agric. 15(6): 579-592, [View Article]

[19] Baluja Javier, Maria P. Diago, Pedro Balta, Roberto Zorer, Franceso Meggio, Fermin Morales, Javier Tardaguila (2012), Assessment of vineyard water status variability by thermal and multisoectral imagery using an unmanned aerial vehicle (UAV), Irrigation Science, November 2012, vol. 30, Issue l, pp. 511-522, [View Article]

[20] Barazzetti L., Remondino F., Scaioni M. (2011), Automated and Accurate Orientation of Complex Image Sequences. In Proceedings of the 4th ISPRS International Workshop 3D-ARCH 2011: "3D Virtual Reconstruction and Visualization of Complex Architectures", Trento, Italy, 2–4 March 2011, Volume 38. Part 5/W16.

[21] Barazzetti L., Scaioni M., Remondino F. (2011), Orientation and 3D modeling from markerless terrestrial images: combining accuracy with automation. Photogramm Rec 25(132):356–381, [View Article]

[22] Barnea S., Filin S. (2008), Keypoint based autonomous registration of terrestrial laser point-clouds. ISPRS J. Photogramm. Remote Sens. 2008, 63, 19–35, [View Article]

[23] Barnes G., Volkmann W. (2015), High-resolution mapping with unmanned aerial systems. Surv. Land Inf. Sci. 2015, 74, 5–13, [View Article]

[24] Barsanti S.G., Remondino, F., Visintini D. (2012), Photogrammetry and laser scanning for archaeological site 3D modeling—Some critical issues. CEUR Workshop Proc., 948, B1–B10, [View Article].

[25] Bates P.D., Horritt M., Hervouet J-M. (1998), Investigating two-dimensional, finite element predictions of floodplain inundation using fractal generated topography. Hydrol. Process. 12(8): 1257-1277, [View Article]

[26] Beilicci, E., David, I., Beilicci, R., Visescu, M. (2017), Mathematical model for calculation of soil loss on watershed slopes. Environmental Engineering and Management Journal, 16(10), 2211-2218, [View Article]

[27] Bendig J., Willkomm M., Tilly N., Gnyp M.L., Bennertz S., Qiang C., Miao Y., Lenz-Wiedemann V.I.S., Bareth G. (2013), Very high resolution crop surface models (CSMs) from UAV-based stereo images for rice growth monitoring in Northeast China. International Archives of the Photogrammetry, Remote Sensing and Spatial Information Sciences, 40, 45-50, [View Article]

[28] Bernardini F., Rushmeier H., Martin I.M., Mittleman J., Taubin G. (2002), Building a digital model of Michelangelo's Florentine Pieta. IEEE Comput. Graph. Appl. 2002, 22, 59–67, [View Article]

[29] Berni J.A., Zarco-Tejada J.P.J., Suárez L. (2009), Remote sensing of vegetation from UAV platforms using lightweight multispectral and thermal imaging sensors. Int. Arch. Photogramm. Remote Sens. Spatial Inform. Sci. 38: 6, [View Article]

[30] Biagi L. (2009), Fondamentali del GPS, Geomatics Workbooks, Roma, Italy, vol. 8, pp. 157-171, ISSN 1591-092X, 2009, [View Article]

[31] Biggin D.S. (1996), A comparison of ERS-1 satellite radar and aerial photography for river flood mapping. Water Environ. J. 10(1): 59-64, [View Article]

[32] Blidaru V., Wehry A., Pricop Gh. (1997), Amenajări de irigații şi drenaje, Ed. Interprint, București,

[33] Blöschl G. (20010, Scaling in hydrology. Hydrol. Process. 15(4): 709-711, [View Article]<br>[34]

Borlea, V.P., G. Popescu, A. Şmuleac (2017), Topographic works for volume calculation and technical-topographic design at greening of landfills, Research Journal of Agricultural Science, 49 (4), pp. 355-360, [View Article]

[35] Bornaz L., Dequal S. (2003), Solid image: a new concept and its applications. In: "International Archives of Photogrammetry, Remote Sensing and Spatial Information Sciences". ISPRS, Vol. 34, Part 6/W12, pp.78-82.

[36] Bornaz L., Dequal S., Lingua A. (2006), L'ortofoto solida di precisione: un prodotto innovativo per la rappresentazione e la gestione dei dati tridimensionali [The solid orthophoto: an innovative product for 3D data representation and management].

[37] Brenning A. (2005), Geomorphological, hydrological and climatic significance of rock glaciers in the Andes of Central Chile (33–35°S) Permafrost Periglacial Processes. 16(3): 231-240, [View Article]

[38] Brocca L., Tullo T., Melone F., Moramarco T., Morbidelli R. (2012), Catchment scale soil moisture spatial–temporal variability. J. Hydrol. 422–423: 63-75, [View Article]

[39] Bruno, F., Bruno, S., De Sensi, G., Luchi, M.L., Mancuso, S., Muzzupappa, M. (2010), From 3D reconstruction to virtual reality: A complete methodology for digital archaeological exhibition. J. Cult. Herit. 2010, 11, 42–49, [View Article]

[40] Buliga D., Șmuleac A. (2019), Update Of Land Books: "Moduat" Inter-County, Following Modification Of The ATU Limit, As Well As The County Limit, Reserch Journal of Agricultural Science, vol. 51, No 3 (2019), pg. 30-38, Ed. Agroprint, 2019, ISSN:2066-1843, [View Article]

[41] Calin Mariana, Damian George, Popescu Tiberiu, Manea Raluca, Erghelegiu Bogdan, Salagean Tudor (2015), 3D Modeling for Digital Preservation of Romanian Heritage Monuments. Agriculture and Agricultural Science Procedia ISSN 2210-7843. 6. 421-428. 10.1016/j.aaspro.2015.08.111, [View Article]

[42] Calin, L.A., Dumitru, P.D., Didulescu, C., Savu, A., Negrila, A. (2016), Geographic Information System for sustainable development in rural areas. International Multidisciplinary Scientific GeoConference: SGEM: Surveying Geology and mining Ecology Management, 3, 247-254, [View Article]

[43] Carțiș T., Șmuleac A., Simon M. (2019), Topographic measurement and construction stake out P+2f, Territorial Administrative Unit (U.A.T.) Giroc, Village Giroc, County Timiș, Reserch Journal of Agricultural Science, vol. 51, No 3 (2019), pg. 65-74, Ed. Agroprint, 2019, ISSN:2066-1843, [View Article]

[44] Casian, A., Șmuleac A., Simon M. (2019), Possibilities of using the UAV photogrammetry in the realization of the topo-cadastral documentation, Research Journal of Agricultural Science, Vol. 51/2, [View Article]

[45] Castillo C., Pérez R., James M.R., Quinton J.N., Taguas E.V., Gómez J.A. (2012), Comparing the accuracy of several field methods for measuring gully erosion. Soil Sci. Soc. Am. J. 76(4): 1319-1332, [View Article]

[46] Chao, H., Baumann, M., Jensen, A., Chen, Y., Cao, Y., Ren, W., and McKee, M. (2008), Band-reconfigurable multi-UAV-based cooperative remote sensing for real-time water management and distributed irrigation control. In IFAC World Congress, Seoul, Korea, July 2008, [View Article]

[47] Chou T.Y., Yeh M.L., Chen Y.C., Chen Y.H. (2010), Disaster monitoring and management by the unmanned aerial vehicle technology. In: Int. Archives of Photogrammetry, Remote Sensing and Spatial Information Sciences, Vienna, Austria, 38(7B):137–142, [View Article]

[48] Claudia Stöcker, Rohan Bennett, Francesco Nex, Markus Gerke and Jaap Zevenbergen (2017), Review of the Current State of UAV Regulations, Academic Editors: Guoqing Zhou and Prasad S. Thenkabail, Received: 17 February 2017 / Accepted: 4 May 2017 / Published: 9 May 2017, [View Article]

[49] Cococeanu A. L., Cretan I. A., Cojocinescu. M. I., Man. T. E., Pelea G. N. (2017), Water Wells Monitoring Using SCADA System for Water Supply Network, Case Study: Water Treatment Plant Urseni, Timis County, Romania. In IOP Conference Series: Materials Science and Engineering (Vol. 245, No. 2, p. 022025). IOP Publishing, [View Article]

[50] Cococeanu, A. L., Man, T. E., Vlaicu, I. (2016), Sustainable development in rural area through projects-basic infrastructure-water and sewerage systems in the Timiş County. Agricultural Management/Lucrari Stiintifice Seria I, Management Agricol, 18(1), [View Article]

[51] Cococeanu, A. L., Pelea, G. N., Cojocinescu, M. I., Man, T. E., Cretan, I. A. (2017), Study of surface water resources availability for irrigation arrangements. Case study: Bega River, Timis County, Romania. International Multidisciplinary Scientific GeoConference: SGEM: Surveying Geology and mining Ecology Management, 17, 633-640, [View Article]

[52] Colomina I., Aigner E., Agea A., Pereira M., Vitoria T., Jarauta R., Pascual J., Ventura J., Sastre J., Brechbühler de Pinho G., Derani A., Hasegawa J. (2007) The uVISION project for helicopter-UAV photogrammetry and remote-sensing. Proc. of the 7th International Geomatic Week, Barcelona, Spain, [View Article]

#### 308 Bibliografie

[53] Colomina I., Blázquez M., Molina P., Parés M.E., Wis M. (2008) Towards a new paradigm for high-resolution low-cost photogrammetry and remote sensing. In: Int. Archives of Photogrammetry, Remote Sensing and Spatial Information Sciences, Beijing, China, 37 (B1): 1201–1206 [View Article]

[54] Constantinescu, L., Nemes, I. (2002), Variation of the Ground Water Table Due to Drainage Works and Environment. "Ovidius" University Annals Constantza. Series Civil Engineering, 1(3/4), 485, [View Article]

[55] Corso, N., Zakhor, A. (2013), Indoor Localization algorithms for an ambulatory Human operated 3D mobile mapping system. Remote Sens., 5, 6611–6646. [View Article].

[56] Coșarca, C., Dumitru, P. D., Negrila, A., Saracin, A., Didulescu, C. (2013), Geodesic technical assistance for hazard and flood risk maps in hydrographic space PRUT– BARLADM [View Article]

[57] Coșarca, C., Jocea, A., Savu, A. (2009), Analysis of error sources in Terrestrial Laser Scanning. Journal of Geodesy and Cadaster, 11, 115-124, [View Article]

[58] Coșarca, C., Saracin, A., Negrila, A. F., Savu, A. (2015), An Appropriate Solution of Designing and Accomplishing of a Geodetic Network for Monitoring of the Constructions. Bulletin of University of Agricultural Sciences and Veterinary Medicine Cluj-Napoca. Horticulture, 72(2), 516-523, [View Article]

[59] Cowley D.C. (2011), Remote Sensing for Archaeological Heritage Management, EAC Occasional Paper No. 5, Occasional Publication of the Aerial Archaeology Research Group No. 3, Europae Archaeologiae Consilium: Budapest, Hungary, 2011, p. 307, [View Article]

[60] Crasnanic, L., Şmuleac, A. (2016), The development of the street network within Lugoj City on the city belt section using GPS technology. Research Journal of Agricultural Science, 48(4), 68-75, [View Article]

[61] Cristian, G., Beilicci, R., Beilicci, E. (2019), Advance Hydraulic Modelling of Maciovita River, Caras Severin County, Romania. In IOP Conference Series: Materials Science and Engineering (Vol. 471, No. 4, p. 042001). IOP Publishing, [View Article]

[62] Cuzic O.S., Herban I.S., Man T.E., Armas A. (2016), Conservation and preservation" Huniade Castle" using 3D Laser Scanning, Surveying Geology and Mining Ecology Management (SGEM), International Multidisciplinary Scientific GeoConference: SGEM: Surveying Geology and mining Ecology Management, vol. 2, pp. 149-154, [View Article]

[63] Da Silva F.P., Rodrigues – Carvalho J. A. (2015), Engineering geological mapping for the urban planning of Almada County, Portugal, IAEG, Lucrarea nr. 165.

[64] Dabove P, Manzino AM (2014), GPS and GLONASS mass-market receivers: positioning, performances and peculiarities. Sensors 12: 22159-22179.

[65] Dandois JP, Ellis E.C. (2010), Remote sensing of vegetation structure using computer vision. Remote Sens. 2(4): 1157-1176, [View Article]

[66] Dandois JP, Ellis E.C. (2013), High spatial resolution three-dimensional mapping of vegetation spectral dynamics using computer vision. Remote Sens. Environ. 136: 259- 276, [View Article]

[67] De Agostino M, Manzino AM, Piras M (2010), Performances comparison of different MEMS-based IMUs. Record—IEEE PLANS, Position Location and Navigation Symposium, Art. No. 5507128: 187–201, [View Article]

[68] De Antero Kukko, Harri Kaartinen și Juho-Pekka Virtanen (2016), Laser Scanner in a Backpack*,* Finlanda, 15/02/2016*,* [View Article]

[69] DeBell L., K Anderson., Brazier R.E., King N., Jones, L. (2017), Water resource management at catchment scales using lightweight UAVs: current capabilities and future perspectives, Journal of Unmanned Vehicle SysteM, 5(1): 27-33, https://doi.org/10.1139/juvs-2016-0009, [View Article]

[70] Deitchman, R.S. (2009), Thermal remote sensing of stream temperature and groundwater discharge: Applications to hydrogeology and water resources policy in the state of Wisconsin. Doctoral dissertation, University of Wisconsin, USA, [View Article]

[71] Dellaert F, Seitz SM, Thorpe CE, Thrun S. (2000), Structure from motion without correspondence. In Computer Vision and Pattern Recognition, 2000. Proceedings. IEEE Conference on 2: 557-564, [View Article]

[72] Didulescu C., Savu A., Badea C. B., Badea G., Bădescu G. (2011), Modeling and Visualization Objects from Point Cloud Data Surveyed With Terrestrial Laser Scanner. Recent researches in manufacturing engineering Proceedings of the 3rd WSEAS International

Conference on Manufacturing Engineering, Quality and Production Systems (MEQAPS'11), Braşov, Romania, WSEAS Press, [View Article]

[73] Didulescu, C., Savu, A. (2011), Study on the Use of DEM to the Achievement of Risk And Hazard Maps. Revista Geographia Napocensis, Anul V, (1), 111-124, [View Article]

[74] Dorian Theodor (2012), Agitație mare în jurul Sarmisegetusei, Romania Breaking News, [View Article]

[75] Dunca, Andreea-Mihaela (2017), The water resource monitoring through the network of hydrometric stations from the Banat region (Romania). 10.5593/sgem2017/31/S12.094, [View Article].

[76] Eisenbeiss H. (2009), UAV photogrammetry. Dissertation ETH No. 18515, Institute of Geodesy and Photogrammetry, ETH Zurich, Switzerland, Mitteilungen 105 [View Article]

[77] El-Hakim, S., Gonzo, L., Voltolini, F., Girardi, S., Rizzi, A., Remondino, F., Whiting, E. (2007), Detailed 3D modelling of castles. Int. J. Architect. Comput., 5, 199–220, [View Article]

[78] Everaerts J. (2008), The Use of Unmanned Aerial Vehicles (UAVS) for Remote Sensing and Mapping. In: Int. Archives of Photogrammetry, Remote Sensing and Spatial Information Sciences, Beijing, China, 37 (B1):1187–1192, [View Article]

[79] Finn, R.L., Wright, D. (2014), Study on Privacy, Data Protection and Ethical Risks in Civil Remotely Piloted Aircraft Systems Operations Final Report, European Comission: Brussels, Belgium, [View Article]

[80] Fiorillo F., Jimenez Fernandez-Palacios B., Remondino F., Barba S. (2012), 3D Surveying and modeling of the archeological area of Paestum, Italy. Proc. 3rd Inter. Conference Arquelogica 2.0, 2012, Sevilla, Spain, [View Article]

[81] Fisher A. (2013), Google's Road Map to Global Domination, [View Article].

[82] Forno MG, Lingua A, Lo Russo S, Taddia G, Piras M. (2013), GSTOP: a new tool for 3D geomorphological survey and mapping. European Journal of Remote Sensing 16: 234- 249, [View Article]

[83] Fowles, P.S., Larson, J.H., Dean, C., Solajic, M. (2003), The laser recording and virtual restoration of a wooden sculpture of Buddha. J. Cult. Herit., 4, 367–371, [View Article]

[84] Furukawa Y., Ponce J. (2010), Accurate, dense, and robust multiview stereopsis. IEEE Trans Pattern Anal Mach Intell (PAMI) 32(8):1362–1376 [View Article]

[85] Gabor, E., Beilicci, E., Beilicci, R. (2019), Advanced Hydroinformatic Tools for Modelling of Reservoirs Operation. In IOP Conference Series: Materials Science and Engineering (Vol. 471, No. 4, p. 042002). IOP Publishing, [View Article]

[86] George Roncea (2013), Scanările LIDAR realizate de BBC la Sarmisegetusa au stârnit uimirea realizatorilor documentarului, 4 martie 2013, [View Article]

[87] Gerald F. Marshall (2004), Handbook of Optical and Laser Scanning, Marcel Dekker, Inc.

[88] Gerke S., Morin K., Downey M., Boehrer N., Fuchs T. (2010), Semi-global matching: an alternative to LiDAR for DSM generation? Int. Archives of Photogrammetry, Remote Sensing and Spatial Information Sciences, Calgary, Canada, 38 (1), [View Article]

[89] Girardeau-Montaut, D. (2011), CloudCompare - Open Source project. Available from http://www.cloudcompare.org/, [View Article]

[90] Gleick P H, Palaniappan M. (2010). Peak water limits to freshwater withdrawal and use. Proc. Natl. Acad. Sci. U.S.A. 107(25): 11155-11162, [View Article]

[91] Goswami BN, Venugopal V, Sengupta D, Madhusoodanan MS, Xavier PK. 2006. Increasing trend of extreme rain events over India in a warming environment. Science. 314(5804): 1442-1445, [View Article]

[92] Goulden T, Hopkinson C, Jamieson R, Sterling S. (2014), Sensitivity of watershed attributes to spatial resolution and interpolation method of LiDAR DEMs in three distinct landscapes. Water Res. Res. 50(3): 1908-1927, [View Article]

[93] Govender M., Chetty K., Bulcock H. (2007), A review of hyperspectral remote sensing and its application in vegetation and water resource studies. Water SA. 33(2): 145- 152, [View Article]

[94] Grand-Clement E., Anderson K., Smith D., Luscombe D., Gatis N., Ross M., Brazier R.E., Wan S. (2013), Evaluating ecosystem goods and services after restoration of marginal upland peatlands in South-West England. J. App. Ecol. 50(2): 324-334, [View Article]

#### 310 Bibliografie

[95] Grecea, C., Herban, I.S. (2013), Real time positioning-solution for automation processes and monitoring land management. International Multidisciplinary Scientific GeoConference: SGEM: Surveying Geology and mining Ecology Management, 2, 373, [View

Article]<br>1961 Grecea, C., Herban, I.S., Vilceanu, C.B. (2016), WebGIS solution for urban planning strategies. Procedia engineering, 161, 1625-1630, [View Article]

[97] Grenzdörffer G.J., Engel A., Teichert B. (2008), The photogrammetric potential of low-cost UAVs in forestry and agriculture. Int. Archives of Photogrammetry, Remote Sensing and Spatial Information Sciences, Beijing, China, 2008 37(B1), pp.1207–1213, [View Article]

[98] Griggs D.J., Noguer M. (2002), Climate change 2001: The scientific basis. Contribution of working group I to the Third Assessment Report to the intergovernmental panel on climate change, Weather Vol 57, editia 8.

[99] Gruen A., Beyer H.A. (2001), System calibration through self-calibration. Calibration and orientation of cameras in computer vision. In: Gruen H (ed) Springer Series in Information Sciences., pp 163–194, [View Article]

[100] Gruen, A., Akca, D. (2005), Least squares 3D surface and curve matching. ISPRS J. Photogramm. Remote Sens., 59, 151–174, [View Article]

[101] Guidi, G., Beraldin, J.A., Atzeni, C. (2004), High accuracy 3D modelling of cultural heritage: The digitizing of Donatello. IEEE Trans. Image Process., 13, 370–380, [View Article]

[102] Guran, M. I., Man, T. E., Cretan, I. A., Pelea, G. N., Häusler-Cozma, D. P. (2019), Considerations on the Status of Rehabilitation Works for the Land Improvement Arrangements in Timis County, Romania. In IOP Conference Series: Materials Science and Engineering (Vol. 603, No. 5, p. 052059). IOP Publishing, [View Article]

[103] Haarbrink R.B., Koers E. (2006), Helicopter UAV for Photogrammetry and Rapid Response. Int. Archives of Photogrammetry, Remote Sensing and Spatial Information Sciences, Antwerp, Belgium, 36(1/W44), [View Article]

[104] Haarbrink, R.B. (2012), Uas for Geo-Information: Current Status and Perspectives. Int. Arch. Photogramm. Remote Sens. Spat. Inf. Sci., XXXVIII-1, 207–212, [View Article]

[105] Habel R., Kudenov M., Wimmer M. (2012), Practical spectral photography. Comput Graph Forum. 31(2pt2): 449-458, [View Article]

[106] Haddon, D.R., Whittaker, C.J. (2004), UK-CAA policy for light UAV systems. UK Civil Aviation Authority, 79–86, [View Article]

[107] Hagstrom S.T. (2014), Voxel-based LIDAR analysis and applications. D.Sc. Thesis., Rochester Institute of Technology, [View Article].

[108] Hakala T., Honkavaara E., Saari H., Mäkynen J., Kaivosoja J., Pesonen L., Pölönen I. (2013), Spectral imaging from UAVs under varying illumination conditions. Int. Arch. Photogramm. Remote Sens. Spatial Inf. Sci. XL-1/W2: 189-194, [View Article]

[109] Halbac-Cotoara-Zamfir R., I.S. Herban, T. Petursdottir, D.C. Finger (2017), Applied hydrotechnics in agriculture-an answer to water scarcity, Proceedings of the 45th International Symposium on Agricultural Engineering, University of Zagreb, Faculty of Agriculture, Actual Tasks on Agricultural Engineering, 21-24 February 2017, Opatija, Croatia, pp. 81-86, [View Article]

[110] Halbac-Cotoara-Zamfir, C., Halbac-Cotoara-Zamfir, R., Man, T.E. (2017), Key aspects in realizing a climate change adaptation plan for rural areas. International Multidisciplinary Scientific GeoConference: SGEM: Surveying Geology and mining Ecology Management, 17, 413-420. [View Article]

[111] Halbac-Cotoara-Zamfir, R., Herban, I.S., Stolte, J., Bozan, C. (2017), Integrated Water Hazards Engineering Based on Mapping, Nature-Based and Technical Solutions. In IOP Conference Series: Materials Science and Engineering (Vol. 245, No. 2, p. 022030). IOP Publishing, [View Article]

[112] Hartmann W., Tilch H.S., Eisenbeiss H, Schindler K. (2012), Determination of the UAV position by automatic processing of thermal images. Int. Archives of Photogrammetry, Remote Sensing and Spatial Information Sciences, Melbourne, Australia, 39(5), [View Article]

[113] Harwin S., Lucieer A., Osborn J., (2015), The impact of the calibration method on the accuracy of point clouds derived using unmanned aerial vehicle multi-view stereopsis, Remote Sens. 7, 11933–11953, [View Article]

[114] Hauke Strasdat, J.M.M. Montiel, and Andrew J. Davison (2010), Real-time monocular SLAM: Why filter? IEEE International Conference on Robotics and Automation, [View Article].

[115] Hausler-Cozma, D.P., Beilicci, E., Beilicci, R. (2019), Modeling of Water Quality Evolution with Advanced Hydroinformatic Tool. Study Case: Bega Channel Sector. In IOP Conference Series: Materials Science and Engineering (Vol. 603, No. 4, p. 042027). IOP Publishing, [View Article]

[116] Headwall (2014), Micro-Hyperspec Imaging Sensors for high dynamic range applications, [View Article]

[117] Herban, I.S., Grecea, C., Muşat, C. (2009), Using a geographic information system (GIS) for modeling, manage and develop urban data from Timişoara City. In International Conference of BENA, Pollution Management and Environmental Protection, Tirana, Albania (pp. 1616-1624), [View Article]

[118] Herban, I.S., Vîlceanu, C.B. (2011), 3D modeling using terrestrial Leica C 10 Scanstation. Sci. Bull. Politehnica Univ. of Timisoara, Trans. Hydrotech, 2, 95-98, [View Article]

[119] Herban, I.S., Vilceanu, C.B. (2012), Landslide monitoring in the context of sustainable development. Research Journal of Agricultural Science, 44(3), 213-220. [View Article]

[120] Herban, I.S., Vîlceanu, C.B. (2012), Terrestrial Laser Scanning Used for 3D Modeling. International Multidisciplinary Scientific GeoConference: SGEM: Surveying Geology and mining Ecology Management, 2, 795, [View Article]

[121] Herban, I.S., Grecea, C., Dimen, L. (2012), Managing spatial data regarding the Romanian road network using GIS technology. International Multidisciplinary Scientific GeoConference: SGEM: Surveying Geology and mining Ecology Management, 2, 1095, [View Article]

[122] Herban, I.S., Grecea, C., Babuca, N.I., Bala, A.C. (2013), Application of Laser Scan technology to landslide monitoring, volumetric calculus and DEM. International Multidisciplinary Scientific GeoConference: SGEM: Surveying Geology and mining Ecology Management, 2, 49, [View Article]

[123] Herban, I.S., Rusu, G., Grecea, O., Birla, G. A. (2014), Using the laser scanning for research and conservation of cultural heritage sites. Case study: Ulmetum Citadel. Journal of Environmental Protection and Ecology, 15(3), 1172-1180, [View Article]

[124] Herban, I.S., Vîlceanu, C.B., Grecea, C. (2017), Road-Structure Monitoring with Modern Geodetic Technologies. Journal of Surveying Engineering, 143(4), 05017004, [View Article] Herbei, M.V., Nemeș I. (2012), Solving the transportation network problems using GIS analysis, [View Article]

[125] Herbei, M.V., Nemes, I. (2012), Using GIS analysis in transportation network. International Multidisciplinary Scientific GeoConference: SGEM: Surveying Geology and mining Ecology Management, 2, 1193, [View Article]

[126] Herbei, M.V., Dragomir, L., Nemes, I. (2012), Using GIS technologies in the management of Petrosani city. [View Article]

[127] Herbei M.V., Popescu C.A., Bertici R., Șmuleac A., Popescu G. (2016), Processing and use of satellite images in order to extract useful information in precision agriculture, The 15 th International Symposium ,,Prospects for the 3 RD millennium agriculture" Cluj-Napoca, vol. 79, No. 2. Pg. 238-246. [View Article]

[128] Hirschmüller H. (2008), Stereo processing by semi-global matching and mutual information. IEEE Trans Pattern Anal Mach Intell 30(2):328–341*,* [View Article]

[129] Hutchison, M.G., Langford, J.S., and Preston, C.S. (1993), Low-cost, dual-use platforms for environmental sensing. Phase 1 (No. AR-9305). Report to the Office of Naval Research, Aurora Flight Services Corporation, Virginia, [View Article]

[130] Ioan, V., Beilicci, R., Beilicci, E. (2019), Evolution in Time (1980-2014) of Drought Based on Several Computation Indexes. Case Study of Banloc, Romania. In IOP Conference Series: Materials Science and Engineering (Vol. 471, No. 4). IOP Publishing, [View Article]

[131] Iordan Daniela (2014), Aplicarea tehnologiilor laser la stadiul topografic al bazinului hidrografic Someș-Tisa, Teza de doctorat, Universitatea din București, Facultatea de geologie și geofizică, p.1.

[132] James L.A., Watson D.G., Hansen W.F. (2007), Using LiDAR data to map gullies and headwater streams under forest canopy: South Carolina, USA. Catena. 71(1): 132- 144, [View Article]

[133] James MR, Robson S. (2014), Mitigating systematic error in topographic models derived from UAV and ground-based image networks. Earth Surf. Processes Landforms. 39(10): 1413-1420, [View Article]

[134] Javernick L., Brasington J., Caruso B., (2014), Modeling the topography of shallow braided rivers using Structure-from-Motion photogrammetry, Geomorphology 213, 166-182, http://dx.doi.org/10.1016/j.geomorph.2014.01.006, [View Article]

[135] Jean-Philippe Tardif, George M., Laverne M. (2010), A new approach to visionaided inertial navigation. IEEE/RSJ International Conference, Intelligent Robots and Systems (IROS), [View Article].

[136] Jeniffer K., Su Z., Woldai T., Maathuis B. (2010), Estimation of spatial–temporal rainfall distribution using remote sensing techniques: A case study of Makanya catchment, Tanzania. Int. J. Appl. Earth Obs. Geoinformation. 12: S90-S99, [View Article]

[137] Jeroen Hol. (2011), Sensor Fusion and Calibration of Inertial Sensors, Vision, UltraWideband and GPS. Linköping studies in science and technology. dissertations. no. 1368, Linköping University, The Institute of Technology

[138] Jiménez-Bello, M.A., Royuela, A., Manzano, J., Zarco-Tejada, P.J., Intrigliolo, D. (2013), Assessment of drip irrigation sub-units using airborne thermal imagery acquired with an Unmanned Aerial Vehicle (UAV). In Precision agriculture'13. Edited by J.V. Stafford, Wageningen Academic Publishers, the Netherlands. pp. 705–711, [View Article]

[139] Jones K.L., Poole G.C., O'Daniel S.J., Mertes L.A.K., Stanford J.A. (2008), Surface hydrology of low-relief landscapes: Assessing surface water flow impedance using LIDAR-derived digital elevation models. Remote Sens. Environ. 112(11): 4148-4158, [View Article]

[140] K.J. Cook, (2017), An evaluation of the effectiveness of low-cost UAVs and structure from motion for geomorphic change detection, Geomorphology 278 195–208, http://dx.doi.org/10.1016/j.geomorph.2016.11.009, [View Article]

[141] Kallis G, Butler D. (2001), The EU water framework directive: Measures and implications. Water Policy. 3(2): 125-142, [View Article]

[142] Keller, F., Sternberg, H. (2013), Multi-sensor platform for indoor mobile mapping: System calibration and using a total station for indoor applications. Remote Sens., 5, 5805–5824. [View Article].

[143] Kenward T, Lettenmaier DP, Wood EF, Fielding E. (2000), Effects of digital elevation model accuracy on hydrologic predictions. Remote Sens. Environ. 74(3): 432- 444, [View Article]

[144] Khuan, T.C., Abdul-Rahman, A., Zlatanova, S. (2007), 3D Spatial Operations in Geo DBMS Environment for 3D GIS. In Computational Science and Its Applications-ICCSA 2007, Gervasi, O., Gavrilova, M., Eds., LNCS 4705, Part I, Springer: Berlin/Heidelberg, Germany, pp. 151–163, [View Article]

[145] Kibria, M.S., Zlatanova, S., Itard, L., Van Dorst, M. (2009), GeoVEs as tools to communicate in urban projects: Requirements for functionality and visualisation. In 3D Geo-Information Sciences, Springer-Verlag: New York, NY, USA,, pp. 379–395, [View Article]

[146] Kim Y., Evans R.G., Iversen W.M. (2008), Remote sensing and control of an irrigation system using a distributed wireless sensor network. IEEE Trans. Instrum. Meas. 57(7): 1379-1387, [View Article]

[147] Kincses B., Armaş A., Şmuleac A. (2016), The Importance Of Updating The Borders Of Towns, Based On The Topographic And Cadastral Checks, Reserch Journal of Agricultural Science, vol. 48, No 4 (2016), pg. 171-178, Ed. Agroprint, 2016, ISSN:2066-1843, [View Article]

[148] King, N. (2013), About OuestUAV, [View Article]

[149] Klingseisen B., Metternicht G., Paulus G. (2007), Geomorphometric landscape analysis using a semi-automated GIS – approach, Environmental Modeling and Software Vol. XX, pag.  $1 - 13$ , Science Direct.

[150] Knoth C, Klein B, Prinz T, Kleinebecker T. (2013), Unmanned aerial vehicles as innovative remote sensing platforms for high-resolution infrared imagery to support restoration monitoring in cut-over bogs. Appl. Veg. Sci. 16(3): 509-517, [View Article]

[151] Koh, L.P., Wich, S.A. (2012), Dawn of drone ecology: Low-cost autonomous aerial vehicles for conservation. Trop. Conserv. Sci., 5, 121–132, [View Article]

[152] Lauterbach, H.A., Borrmann, D., Heß, R., Eck, D., Schilling, K., Nüchter, A. (2015), Evaluation of a backpack-mounted 3D mobile scanning system. Remote Sens., 7, 13753–13781. [View Article].

[153] Lehtola, V.V., Kaartinen, H., Nüchter, A., Kaijaluoto, R., Kukko, A., Litkey, P., Honkavaara, E., Rosnell, T., Vaaja, M.T., Virtanen, J.P. (2017), Comparison of the Selected State-Of-The-Art 3D Indoor Scanning and Point Cloud Generation Methods. Remote Sens., 9, 796. [View Article].

[154] Leica Geosystems (2016), Leica Pegasus: Backpack Datasheet (Mobile Reality Capture), [View Article].

[155] Leica Geosystems Leica Pegasus: Backpack Datasheet (Mobile Reality Capture) (2016), [View Article]

[156] Leica Pegasus Backpack Technical Sheet, [View Article].

[157] Leitão J., Moy de Vitry M., Scheidegger A., Rieckermann J., (2016), Assessing the quality of digital elevation models obtained from mini unmanned aerial vehicles for overland flow modelling in urban areas. Hydrology and Earth System Sciences, 20, 1637-1653. [View Article]

[158] Lemmens M. (2011), Terrestrial Laser Scanning. In: Geo-information. Geotechnologies and the Environment, vol 5. Springer, Dordrecht, DOIhttps://doi.org/10.1007/978-94-007-1667-4\_6, ISBN 978-94-007-1666-7, pp. 20- 121, [View Article]

[159] Lensch, H.P.A., Kautz, J., Goesele, M., Heidrich, W., Seidel, H.P. (2003), Imagebased reconstruction of spatial appearance and geometric detail. ACM Trans. Graph., 22, 234– 257, [View Article]

[160] Leucuta, G. C., Man, T. E., Pelea, G. N., Tamas, M., Balaj, C. (2016), Current situation and future perspective of land reclamation (hydroameliorations) arrangements in Banat. Case study: Teba-Timișaț drainage arrangement. Lucrări Științifice Management Agricol, 18(1), 145, [View Article]

[161] Lewis, K. (2014), Remote aerial surveys given the go-ahead, [View Article]

[162] Li, D., Shan, J., Gong, J. (2009), Geospatial Technology for Earth Observation, Springer: New York, NY, USA, p. 558, [View Article]

[163] Li, N., Zhou, D., Duan, F., Wang, S., and Cui, Y. (2010), Application of unmanned airship image system and processing techniques for identifying of fresh water wetlands at a community scale. 18th International Conference on Geomatics, Beijing. pp. 1– 5, [View Article]

[164] Lin Y, Hyyppa J, Jaakkola A. (2011), Mini-UAV-Borne LIDAR for fine-scale mapping. IEEE Geosci. Remote Sens. Lett. 8(3): 426-430, [View Article]

[165] Lisein J, Deseilligny MP, Bonnet S, Lejeune P. (2013), A photogrammetric workflow for the creation of a forest canopy height model from small unmanned aerial system imagery. Forests 4: 922-944.

[166] Liu Y, Gupta H, Springer E, Wagener T. (2008), Linking science with environmental decision making: Experiences from an integrated modeling approach to supporting sustainable water resources management. Environ. Model. Softw. 23(7): 846- 858, [View Article]

[167] Lu D, Batistella M, Li G, Moran E, Hetrick S, Freitas CDC, Dutra LV, Sant'anna SJS. (2012), Land use/cover classification in the Brazilian Amazon using satellite images. Pesq. Agropec. Bras. 47(9): 1185-1208, [View Article]

[168] Lucieer A, de Jong S, Turner D. (2013), Mapping landslide displacements using Structure from Motion (SfM) and image correlation of multi-temporal UAV photography. Prog. Phys. Geogr. 38(1): 97-116, [View Article]

[169] Lucieer A, Malenovsky Z, Veness T, Wallace L. (2014), HyperUAS – Imaging spectroscopy from a multi-rotor unmanned aircraft system. J. Field Robot. 31(4): 571- 590, [View Article]

[170] Luebke, D., Reddy, M., Cohne, J., Varshney, A., Watson, B., Huebner, R. (2002), Level of Detail for 3D Graphics, Morgan Kaufmann: San Francisco, CA, USA, [View Article]

#### 314 Bibliografie

[171] Luscombe DJ, Anderson K, Gatis N, Grand-Clement E, Brazier RE. (2015), Using airborne thermal imaging data to measure near-surface hydrology in upland ecosystems. Hydrol. Process. 29(6): 1656-1668, [View Article]

[172] Luscombe DJ, Anderson K, Gatis N, Wetherelt A, Grand-Clement E, Brazier RE. (2015b), What does airborne LiDAR really measure in upland ecosystems? Ecohydrology. 8(4): 584-594, [View Article]

[173] M. Lo Bruto, A. Borruso, A. D'Argenio (2012), UAV System for photogrammetric data acquisition of archeological sites, DOI: 10.1260/2047-4970.1.0.7, January 2012, pp. 7- 13, [View Article]

[174] M.A. Fonstad, J.T. Dietrich, B.C. Courville, J.L. Jensen, P.E. Carbonneau (2013), Topographic structure from motion: a new development in photogrammetric measurement, Earth Surf. Process. Landf. 38 421–430, http://dx.doi.org/10.1002/esp.3366, [View Article]

[175] Macleod CJ, Scholefield D, Haygarth PM. (2007), Integration for sustainable catchment management. Sci. Total Environ. 373(2): 591-602, [View Article]

[176] Mahmood R. 1996. Scale issues in soil moisture modelling: Problems and prospects. Prog. Phys. Geog. 20(3): 273-291, [View Article]

[177] Maican Ionuț (2015), Contribuții la realizarea unui sistem informațional geografic privind arealul arheologic al unei zone, Teză de doctorat, Universitatea Tehnică Gheorghe Asachi Iași, Facultatea de Hidrotehnică, Geodezie și Ingineria Mediului, Iași.

[178] Makhamreh Z. (2011), Using remote sensing approach and surface landscape conditions for optimization of watershed management in Mediterranean regions. Phys. Chem. Earth. 36(5–6): 213-220, [View Article]

[179] Man T.E. (1993), Exploatarea sistemelor de îmbunătățiri funciare (curs I), Universitatea Tehnica din Timișoara

[180] Man T.E. (2002), Les travaux hydro mélioratifs dans le sud-ouest de la Roumanie (dép. de Timiş), Réunion PROG Agriculture durable, environnement et gestion durable des ressources, 11-15 mai 2002, Réunion IP Agriculture durable et ressources hydriques: comparaison européenne, 14-25 mai 2002, Université des Sciences Agricoles du Banat Timişoara, Faculté d'agriculture, Programme SOCRATES 210447–IC–1–2000–2–Ro Erasmus EPS1

[181] Man T.E., Sabău N.C., Cîmpan G., Bodog M. (2007), Hidroameliorații vol. I ȘI II, Editura Aprilia Print, Timișoara

[182] Man, T. E., Blenesi-Dima, A., Constantinescu, L. (2010), Technical solutions to create esthetical civil engineering structures using the geosynthetics materials. Annals Food Sci Technol, 11(1), 111-117, [View Article]

[183] Man, T. E., Retezan, A., Vlaicu, I., Vanhove, Y., Djelal-Dantec, C., Dimitriu, M., Vertan, G. (2010), Regional Issues in Water Supply, Sewage Pumping and Drainage. Scientific Bulletin of the" Politehnica" University of Timisoara, Romania, Tranzactions on Hydrotechnics, 55(69), 195-201, [View Article]

[184] Man T.E., Sabău N.C., Cîmpan G. Bodog M. (2010), Hidroamelioraţii Vol II, editura Aprilia Print, Timişoara.

[185] Man T.E. (2014), Drenaje vol. I și II, Editura Orizonturi Universitare, Timișoara, 2014

[186] Man T.E. (2015), Amenajările de îmbunătățiri funciare in Banat, Institutul Național De Cercetare-Dezvoltare Pentru Pedologie, Agrochimie Și Protecția Mediului – ICPA București, Lucrările Congresului Știința solului Timișoara

[187] Man, T. E., Armas, A., Beilicci, R., Beilicci, E. (2018), Assessment Regarding the Evolution in Time (1980-2014) of Drought on the Basis of Several Computation Indexes: Study Case Timisoara. Natural Resources and Sustainable Development, 8(1), [View Article]

[188] Mancera-Taboada J, Rodriguez-Gonzalvez P, Gonzalez-Aguilera D, Muñoz-Nieto A, Menendez M, Armesto J. (2010), Integration of TLS, close range photogrammetry and spatial information systems. In: Proceedings of the conference "Instrumentation and Measurement Technology" (I2MTC). Austin (TX, USA), pp. 1515-1520, [View Article].

[189] Mancini F, Dubbini M, Gattelli M, Stecchi F, Fabbri S, Gabbianelli G. (2013), Using Unmanned Aerial Vehicles (UAV) for high-resolution reconstruction of topography: The structure from motion approach on coastal environments. Remote Sens. 5(12): 6880- 6898, [View Article]

[190] Manfreda, S., Dvorak, P., Mullerova, J., Herban, I. S., Vuono, P., Arranz Justel, J. J., Perks, M. (2019), Assessing the Accuracy of Digital Surface Models Derived from Optical Imagery Acquired with Unmanned Aerial Systems. Drones, 3(1), 15, [View Article]

[191] Manfreda, S., Dvorak, P., Mullerova, J., Herban, S., Vuono, P., Justel, J. J. A., Perks, M. (2018), Accuracy assessment on unmanned aerial system derived digital surface models, [View Article]

[192] Manyoky M, Theiler P, Steudler D, Eisenbeiss H (2011), Unmanned aerial vehicle in cadastral applications. Int. Archives of Photogrammetry, Remote Sensing and Spatial Information Sciences, Zurich, Switzerland, 38 (1/C22), [View Article]

[193] Masiero, A., Fissore, F., Guarnieri, A., Piragnolo, M., Vettore, A. (2017), Comparison of low cost photogrammetric survey with TLS and Leica Pegasus backpack 3D models. ISPRS Int. Arch. Photogramm. Remote Sens., XLII-2/W8, 147–153. [View Article].

[194] Mathworks (2014), MATLAB and Simulink for Technical Computing – Mathworks United Kingdom, http://www.mathworks.co.uk, [View Article]

[195] Maxmax (2015), Infrared camera conversions, [View Article]

[196] Maza, I., Caballero, F., Capitán, J., Martínez-De-Dios, J.R., Ollero, A.(2011), Experimental results in multi-UAV coordination for disaster management and civil security applications. J. Intell. Robot. Syst. Theory Appl., 61, 563–585, [View Article]

[197] Mădălina I., Mărăcineanu F., Cismaru C., Man E.T. (1983), Exploatarea lucrărilor de îmbunătățiri funciare, Editura Didactică şi Pedagogică, București

[198] McGlynn B L, McDonnell J J, Seibert J, Kendall C. (2004), Scale effects on headwater catchment runoff timing, flow sources, and groundwater-streamflow relations. Water Res. Res. 40(7), [View Article]

[199] McShane, G., James, M.R., Quinton, J., Anderson, K., DeBell, L., Evans, M., Farrow, L., Glendell, M., Jones, L., Kirkham, M., Lark, M., Rawlins, B., Rickson, J., Quine, T.A., Wetherelt, A., and Brazier, R. (2014), Comparing and combining terrestrial laser scanning with ground-and UAV-based imaging for national-level assessment of soil erosion. Geophysical Research Abstracts, Vol. 16, EGU2014-7709-1, EGU General Assembly, Vienna, Austria, [View Article]

[200] Meehl GA, Zwiers F, Evans J, Knutson T, Mearns L, Whetton P. (2000), Trends in extreme weather and climate events: Issues related to modeling extremes in projections of future climate change. Bull. Am. Meteorol. Soc. 81(3): 427-436, [View Article]

[201] Microsoft (2011), Microsoft research Image Composite Editor (ICE), [View Article]

[202] Microsoft (2012), What is Photosynth? – About – Photosynth, [View Article]

[203] Mihai Cosmin (2008), Scanarea LiDAR în planificarea intervenției în situații de urgență, Market Watch, nr. 1004, Lumea Geospațiala, [View Article]

[204] Millera DR, Quineb CP, Hadley W (2000), An investigation of the potential of digital photogrammetry to provide measurements of forest characteristics and abiotic damage. Forest Ecology and Management 135: 279-288, [View Article]

[205] MilošRusnák, Ján Sládek, Anna Kidová, Milan Lehotský (2017), Template for high-resolution river landscape mapping using UAV technology, Institute of Geography, Slovak Academy of Sciences, Štefániková 49, 814 73 Bratislava, Slovakia GEOTECH Bratislava, s.r.o., Černyševského 26, 851 01 Bratislava, Slovakia, [View Article]

[206] Milton EJ. (2002), Low-cost ground-based digital infra-red photography. Int. J. Remote Sens. 23(5): 1001-1007, [View Article]

[207] Miřijovský J., Langhammer J. (2015), Multitemporal monitoring of the morphodynamics ofa mid-mountain stream using UAS photogrammetry, Remote Sens. 7, 8586–8609, http://dx.doi.org/10.3390/rs70708586, [View Article]

[208] Molina P, Colomina I, Vitoria T, Silva PF, Skaloud J, Kornus W, Prades R, Aguilera C (2012), Searching lost people with UAVs: the system and results of the close-search project. Int. Archives of Photogrammetry, Remote Sensing and Spatial Information Sciences, Melbourne, Australia, 39(1), [View Article]

[209] Mostafa Abdel-Bary Ebrahim (2011), 3D Laser scanners: History, Applications and Future, Review Article, Faculty of Enginnering Assiut University, Civil Engineering Department, [View Article]

#### 316 Bibliografie

[210] Mușat, C. C., Herban, I. S. (2010), The use of 3D laser point technologies for monitoring historical and architectural structures. RevCAD Journal of Geodesy and Cadastre, 10, 145-152, [View Article]

[211] Muşat, C. C., Herban, I. S. (2011), Determinate dynamic deformation of construction using the integrated system Leica 1200. Journal of Geodesy and Cadastre, Alba Iulia, RevCad, (10), 145-153, [View Article]

[212] Mușat, C. C., Herban, I. S. (2012), Study on reverse engineering of historical architecture in Timisoara based on 3D laser point technologies. Journal of Environmental Protection and Ecology, 13(2 A), 1107-1116, [View Article]

[213] Negrilă A.F.C., Onose D., Savu A. (2010), 3D modeling using Terrestrial Laser Ccanning. Modeling methods. Aplication, Analele Universităţii din Oradea, Editura Universitatii din Oradea, Vol. 13, Ediția 2, pp. 215-222

[214] Negrilă, A.F.C., Cosarca, C., Didulescu, C., Saracin, A., Savu, A. (2014), Modern technologies for management of historic sites. age, 17, 4, [View Article]

[215] Negrilă A. (2017), Tehnologii de culegere, prelucrare și reprezentare a datelor spațiale – prelucrarea și integrarea datelor GNSS în GIS, p.55, Note de Curs.

[216] Negrilă, A.F.C., Savu, A., Coșarcă, C., Didulescu, C., Sărăcin, A. (2018), Modeling bridges using Terrestrial Laser Scanning. International Multidisciplinary Scientific GeoConference: SGEM: Surveying Geology and mining Ecology Management, 18, 875-882, [View Article]

[217] Neitzel F., Klonowski J. (2011), Mobile 3D mapping with low-cost UAV system. Int. Archives of Photogrammetry, Remote Sensing and Spatial Information Sciences, Zurich, Switzerland, 38 (1/C22), [View Article]

[218] Nemeș, I., Constantinescu, L. (2013), The impact of hydro ameliorative works from Banat on the environment. International Multidisciplinary Scientific GeoConference: SGEM: Surveying Geology and mining Ecology Management, 1, 1003, [View Article]

[219] Nemeș, I., Herbei, M. V., Dragomir, L. (2014), Geodetic Automation to integrate an expert system. Tom 59(73), Fascicola 1, pp. 49-52, [View Article]

[220] Nemeș, I., Șmuleac, A. (2014), Topographic surveys for volume calculus in Milova, Arad County, Romania, Scientific Bulletin of the Politehnica University of Timişoara, Romania Transactions on Hydrotechnics, Vol. 59/73, ISSN 1224-6042. pp. 27-32, [View Article]

[221] Newcombe L (2007), Green fingered UAVs. Unmanned Vehicle. Google Scholar

[222] Nex, F., Remondino, F. (2014), UAV for 3D mapping applications: A review. Appl. Geomat. 2014, vol. 6, pp. 1–15, [View Article]

[223] Niculiță Mihai (2013), Date generale privind misiunea SRTM, Departamentul de Geografie, Facultatea de Geografie și Geologie, Universitatea Alexandru Ioan Cuza Iași, Romania, [View Article]

[224] Niranjan S., Gupta G, Sharma N., Mangal M., Singh V. (2007), Initial efforts toward mission-specific imaging surveys from aerial exploring platforms: UAV. In: Map World Forum, Hyderabad, India, 2007, [View Article]

[225] Nocerino, E., Menna, F., Remondino, F., Toschi, L., Rodriguez-Gonzalvez, P. (2017), Investigation of indoor and outdoor performance of two portable mobile mapping systems. In Proceedings of the SPIE Vol. 10332 Videometrics, Range Imaging, and Applications XIV, Munich, Germany, [View Article].

[226] Nüchter, A., Borrmann, D., Koch, P., Kühn, M., May, S.A. (2015), Man-portable, IMU-free mobile mapping system. ISPRS Ann. Photogramm. Remote Sens. Spat. Inf. Sci., II-3/W5, 17–23. [Google Scholar].

[227] Octavius Coltan, Ciolac Valeria, Pet Elena, Pet Ioan, (2014), Contributions regarding modern technologies for the optimization of farm land records, International Multidisciplinary 14th Scientific GeoConference SGEM 2014, pag. 529-535, 17-26 june, Albena-Bulgaria, Conference Proceedings, Vol.III., ISSN 1314-2704, ISBN 978-619-7105-12-4.

[228] Oelkers EH, Hering JG, Zhu C. (2011), Water: Is there a global crisis? Elements. 7(3): 157-162, [View Article]

[229] Oki T, Kanae S. (2006), Global hydrological cycles and world water resources. Science. 313(5790): 1068-1072, [View Article]

[230] Ollero A, Martínez-de-Dios JR, Merino L. (2006), Unmanned aerial vehicles as tools for forest-fire fighting. For. Ecol. Manage. 234(1): S263, [View Article]

[231] Optris GmbH. (2014), Miniaturized lightweight PC for flight applications with PI series. Optris Infrared Thermometers, [View Article]

[232] Otiman P. I., Man T. E., Goşa V., Mateoc-Sîrb N. şi alţii (2006), Dezvoltarea rurală durabilă în România, Ed.Academiei Române, Bucureşti

[233] Pajares, G. (2015), Overview and current status of remote sensing applications based on unmanned aerial vehicles (UAVs). Photogramm. Eng. Remote Sens., 81, 281–330, [View Article]

[234] Patias, P. (2007), Cultural heritage documentation. In Application of 3D Measurement from Images, Fryer, J., Mitchell, H., Chandler, J., Eds., Whittles: Dunbeath, UK, 2007, Volume 59, pp. 225–257, [View Article]

[235] Peauproductions (2015), Aerial mapping and NDVI cameras, [View Article]

[236] Pelea, G. N., Costescu, I. A., Man, T. E. (2016), Current Management Issues in Exploitation and Maintenance of Irrigation Systems in Western Part of Romania. Case Study of Uniform Application of Irrigation. Procedia engineering, 161, 1827-1832, [View Article]

[237] Pfeifer N., Glira P., Briese C. (2012), Direct georeferencing with on board navigation components of light weight UAV platforms. Int. Archives of Photogrammetry, Remote Sensing and Spatial Information Sciences, Melbourne, Australia, 39(7), [View Article]

[238] Pierrot-Deseilligny M., Clery I. (2011), APERO, An Open Source Bundle Adjustment Software for Automatic Calibration and Orientation of Set of Images. Int. Archives of Photogrammetry, Remote Sensing and Spatia Information Sciences, 38 (5/W16), Trento, Italy, [View Article]

[239] Pierrot-Deseilligny M., Paparoditis N. (2006), A multiresolution and optimizationbased image matching approach: an application to surface reconstruction from SPOT5-HRS stereo imagery. Int. Archives of Photogrammetry, Remote Sensing and Spatial Information Sciences, Antalya, Turkey, 36 (1/W41), [View Article]

[240] Pinto E., Santana P., Barata J. (2013), On collaborative aerial and surface robots for environmental monitoring of water bodies. Technol. Innov. Internet Things. 394: 183- 191, [View Article]

[241] Piras M., Marucco G., Charqane K. (2010), Statistical analysis of different low cost GPS receivers for indoor and outdoor positioning. Record - IEEE PLANS, Position Location and Navigation Symposium, Art. No. 5507325: 838–849, [View Article]

[242] Pirotti F. (2011), Analysis of full-waveform LiDAR data for forestry applications: a review of investigations and methods. iForest 4 (3): 100-106, [View Article]

[243] Pix4D (2014), Products | Pix4D. http://pix4d.com/products/, [View Article]

[244] Popescu C.A., Şmuleac A., Popescu G. (2016), Implementing Technical Principles In Systematic Building Registering, Commune Of Sânandrei, Timiș County, Romania, Reserch Journal of Agricultural Science, vol. 48, No 1 (2016), pg. 182-193, Ed. Agroprint, 2016, ISSN:2066-1843, [View Article]

[245] Popescu G., Popescu C., Herbei M.V., Șmuleac A. (2016), Measuring The Parameters That Influence The Phenomenon Of Displacement And Deformation Of The Ground At Mina Livezeni, Reserch Journal of Agricultural Science, vol. 48, No 1 (2016), Ed. Agroprint, 2016, ISSN:2066-1843, pg. 147-155, [View Article]

[246] Popescu, C.A., Smuleac, A., Popescu, G. (2016), Modern Techniques for the Mapping and the Delimitation of some Protected Areas in Timis County. Bulletin of University of Agricultural Sciences and Veterinary Medicine Cluj-Napoca. Horticulture, 73(2), 321-326, [View Article]

[247] Popescu, G., Popescu C.A., Herbei M., Dragomir L., Smuleac A., Dorobantu S. (2019), Monitoring of Excavation Works Using Modern Measuring Technology, Bulletin of University of Agricultural Sciences and Veterinary Medicine Cluj-Napoca. Horticulture, Vol. 76/2, pp. 236-244, [View Article]

[248] Popescu, G., Popescu, C.A., Herbei, M., Dragomir, L., Samfira, I., Barliba, C. (2019), Implementation of Aerial Monitoring Technology in Permanent Grassland Management. Bulletin of University of Agricultural Sciences and Veterinary Medicine Cluj-Napoca. Horticulture, 76(2), 227-235, [View Article]

[249] Price J.C. (1982), Estimation of regional scale evapotranspiration through analysis of satellite thermal-infrared data. IEEE Trans. Geosci. Remote Sens. GE20(3): 286- 292, [View Article]

#### 318 Bibliografie

[250] Przybilla H.J., Wester-Ebbinghaus W. (1979), Bildflug mit ferngelenktem Kleinflugzeug. Bildmessung und Luftbildwesen. Zeitschrift fuer Fotogrammetrie und Fernerkundung. Herbert Wichman Verlag, Karlsruhe, [View Article]

[251] Publiclabs. (2015), Near infrared camera, http://publiclab.org/wiki/nearinfrared-camera, [View Article]

[252] Pueschel H, Sauerbier M, Eisenbeiss H (2008) A 3D model of Castle Landemberg (CH) from combined photogrammetric processing of terrestrial and UAV-based images. In: Int. Archives of Photogrammetry, Remote Sensing and Spatial Information Sciences., pp 96–98, Beijing, China, [View Article]

[253] Pultz, T.J., Scofield, R.A. (2002), Applications of remotely sensed data in flood prediction and monitoring: Report of the CEOS Disaster Management Support Group Flood Team. Geoscience and Remote Sensing Symposium, Toronto, Canada. Vol. 2. pp. 768– 770, [View Article]

[254] Puri A., Valavanis P., Kontitsis M. (2007), Statistical profile generation for traffic monitoring using real-time UAV based video data. Mediterranean Conference on Control and Automation, Athens, Greece, [View Article]

[255] Puttock A.K., Cunliffe A.M., Anderson K., Brazier R.E. (2015), Aerial photography collected with a multirotor drone reveals impact of Eurasian beaver reintroduction on ecosystem structure. J. Unmanned Veh. Syst. 3(3): 123-130, [View Article]

[256] Rangecroft S, Harrison S, Anderson K, Magrath J, Castel AP, Pacheco P. (2013), Climate change and water resources in arid mountains: An example from the Bolivian Andes. Ambio. 42(7): 852-863 Crossref, Medline, [View Article]

[257] Rango A., Laliberte A., Steele C., Herrick J.E., Bestelmeyer B., Schmugge T., Roanhorse A., Jenkins V. (2006), Using unmanned aerial vehicles for rangelands: Current applications and future potentials. Environ. Pract. 8(3): 159-168, [View Article]

[258] Rango, A., Laliberte, A.S. (2010), Impactul reglementărilor de zbor asupra utilizării eficiente a sistemelor de aeronave fără pilot pentru aplicații de resurse naturale. J. Appl. Remote Sens. 2010 , 4 , 043539, [View Article]

[259] Reinhard, E., Ward, G., Pattanaik, S., Debevec, P. (2005), High Dynamic Range Imaging: Acquisition, Display and Image-Based Lighting, Morgan Kaufmann: San Francisco, CA, USA, [View Article]

[260] Remap Lima Project (2015), [View Article]

[261] Remondino, F. (2003), From Point Cloud to Surface: The Modelling and Visualization Problem. In International Workshop on Visualization and Animation of Realitybased 3D Models, Tarasp-Vulpera, Switzerland, 24–28 February 2003, Volume 34. Part 5/W10.

[262] Remondino F., Fraser C. (2006), Digital cameras calibration methods: considerations and comparisons. Int Arch Photogramm Remote Sens Spat Inf Sci 36(5):266– 272, [View Article]

[263] Remondino F., Gruen A., Von Schwerin J., Eisenbeiss H., Rizzi A., Sauerbier M., Richards-Rissetto, H. (2009), Multi-sensors 3D documentation of the Maya site of Copan. Proc. of 22nd CIPA Symposium, Kyoto, Japan, [View Article]

[264] Remondino, F., Rizzi, A., Girardi, S., Petti, F., Avanzini, M. (2010), 3D ichnology—Recovering digital 3D models of dinosaur footprints. The Photogrammetric Record 2010, 25, 266–282, [View Article]

[265] Remondino F. (2011), Heritage Recording and 3D Modeling with Photogrammetry and 3D Scanning, 3D Optical Metrology (3DOM) Research Unit, Bruno Kessler Foundation (FBK), 38122 Trento, Italy, Remote Sens. 2011, 3(6), 1104-1138, [View Article]

[266] Remondino, F., Barazzetti, L., Nex, F., Scaioni, M., Sarazzi, D. (2011), UAV Photogrammetry for Mapping and 3D Modeling—Current Status and Future Perspectives. Int. Arch. Photogramm. Proceedings of the International Conference on Unmanned Aerial Vehicle in Geomatics (UAV-g) 2011, Zurich, Switzerland, Remote Sens. Spat. Inf. Sci. 2011, XXXVIII, 14–16, [View Article]

[267] Remondino F, Spera MG, Nocerino E, Menna F, Nex F (2014), State of the art in high density image matching. The Photogrammetric Record 29: 144-166, [View Article].

[268] Riegl LMS. (2014), Riegl – New Riegl VUX-1, [View Article]

[269] Rijsdijk M. (2014), Full automatically generated true orthophotos, sensational 3D pointclouds and dense matching techniques in topographical mapping. In: Proceedings of the "FIG Congress Engaging the Challenges". Kuala Lumpur (Malaysia), Paper no. 6978, pp. 10, [View Article].

[270] Riley, P., Crowe, P., (2006), Airborne and Terrestrial Laser Scanning – Applications for Illawarra Coal, in Aziz, N (ed), Coal 2006: Coal Operators' Conference, University of Wollongong and the Australasian Institute of Mining and Metallurgy, 266-275.

[271] Rinaudo F., Chiabrando F., Lingua A., Spanò A. (2012), Archaeological site monitoring: UAV photogrammetry could be an answer. Int. Archives of Photogrammetry, Remote Sensing and Spatial Information Sciences, Melbourne, Australia, 39(5), [View Article]

[272] Robertson D.P., Cipolla R. (2009), Structure from Motion. Practical Image Processing and Computer Vision, John Wiley, Varga, M (eds), [View Article]

[273] Rockström J., Steffen W., Noone K., Persson Å., Chapin F.S. III, Lambin E.F., Lenton T.M., Scheffer M., Folke C., Schellnhuber H.J., Nykvist B., de Wit C.A., Hughes T., van der Leeuw S., Rodhe H., Sörlin S., Snyder P.K., Costanza R., Svedin U., Falkenmark M., Karlberg L., Corell RW, Fabry V.J., Hansen J., Walker B., Liverman D., Richardson K., Crutzen P., Foley J.A. (2009), A safe operating space for humanity. Nature. 461(7263): 472-475, [View Article]

[274] Rodda J.C. (2001), Water under pressure. Hydrol. Sci. J. 46(6): 841-854, [View Article]

[275] Römkens MJ, Helming K, Prasad SN. (2002), Soil erosion under different rainfall intensities, surface roughness, and soil water regimes. Catena. 46(2): 103-123, [View Article]

[276] Rusnák, Miloš, Sládek, Ján Kidova Anna, Lehotský Milan (2017), Template for high-resolution river landscape mapping using UAV technology. Measurement. 115. 10.1016/j.measurement.2017.10.023. [View Article]

[277] Rusu D.B., Şmuleac A. (2016), Topo-Cadastral Work For Urbanization In The Village Of Dumbravita, Reserch Journal of Agricultural Science, vol. 48, No 4 (2016), pg. 151- 156, Ed. Agroprint, 2016, ISSN:2066-1843, [View Article]

[278] Rusu, G., Herban, I. S., Bălă, A. C., Grecea, C. (2015), Mathematical support for three-dimensional transformation points from geocentric reference system in local reference system. In AIP Conference Proceedings (Vol. 1648, No. 1, p. 670011). AIP Publishing LLC., [View Article]

[279] Ryan J.C., Hubbard A.L., Todd J., Carr J.R., Box J.E., Christoffersen P., Holt T.O., Snooke N. (2014), Repeat UAV photogrammetry to assess calving front dynamics at a large outlet glacier draining the Greenland Ice Sheet. Cryosphere Discuss. 8(2): 2243- 2275 Crossref, [View Article]

[280] Sanna A., Pralio B. (2005), Simulation and control of mini UAVs. Proc. 5th WSEAS Int. Conference on Simulation, Modeling and Optimization, pp. 135–141, [View Article]

[281] Saracin, A., Negrila, A., Cosarca, C., Savu, A., Calin, A. (2016), Georadar technique and microtunnelling. International Multidisciplinary Scientific GeoConference: SGEM: Surveying Geologyand mining Ecology Management, 2, 337-344, [View Article]

[282] Sauerbier M., Eisenbeiss H. (2010), UAVs for the documentation of archaeological excavations. International Archives of Photogrammetry, Remote Sensing and Spatial Information Sciences, 38, 526-531.

[283] Savu A., Caius, D., Cornelia, B. A., Gheorghe, B. (2009), Laser Scanning Airborne Systems-a New Step in Engineering Surveying, [View Article]

[284] Savu A., C. Didulescu, D. Onose, C. Cosarcă, A.F.C. Negrilă (2013), Terrestrial Laser Scanning of the Hydrotechnical objectives in hydrographic space Dobrogea – Litoral, REVCAD Journal of Geodesy and Cadaster, Editura Aeternitas Publising House Alba Iulia, Ediția 15, pp. 271-278

[285] Savu A., Didulescu C. (2013), 3D Modelling using Laser Scanning Technique. Journal of Applied Engineering Sciences, 16(1), [View Article]

[286] Schmitz, L., Schroth, G., Reinshagen, F. (2015), Mapping Indoor Spaces with an Advanced Trolley Equipped with Laser Scanners, Cameras and Advanced Software. GIM International, [View Article].

[287] Schmugge TJ, Kustas WP, Ritchie JC, Jackson TJ, Rango A. (2002), Remote sensing in hydrology. Adv. Water Resour. 25(8–12): 1367-1385, [View Article]

[288] Shiklomanov, I. (1998), World water resources: A new appraisal and assessment for the 21st Century. State Hydrological Institute, St. Petersburg, Russia, [View Article]

#### 320 Bibliografie

[289] Siebert, S., Teizer, J. (2014), Mobile 3D mapping for surveying earthwork projects using an Unmanned Aerial Vehicle (UAV) system. Automation in Construction, 41, pp. 1–14, [View Article]

[290] Simon, M., Popescu, C. A., Bordean, M. D., Copăcean, L., Cojocariu, L. (2017), Geomatic models applied in the planning of agricultural space in the Western area of Romania. International Multidisciplinary Scientific GeoConference: SGEM: Surveying Geology and mining Ecology Management, 17, 561-568, [View Article]

[291] Simon, M., Todiruţă, A., Popescu, C., Copăcean, L., Șmuleac, A. (2018), The geodesic network thickening by satellite measurements in Bara commune, Timis County. Research Journal of Agricultural Science, 50(1), [View Article]

[292] Skaloud, J. (2007), Reliability of direct georeferencing-beyond the Achilles' heel of modern airborne mapping. In Photogrammetric Week, Fritsch, D., Ed., Stuttgart, Germary, pp. 227–241, [View Article]

[293] Skaloud, J., Lichti, D. (2006), Rigorous approach to bore-sight self-calibration in airborne laser scanning. ISPRS J. Photogramm. Remote Sens., 61, 47–59, [View Article]

[294] Smith J.G., Dehn J., Hoblitt R.P., LaHusen R.G., Lowenstern J.B., Moran S.C., McClelland L., McGee K.A., Nathenson M., Okubo P.G., Pallister J.S., Poland M.P., Power J.A., Schneider D.J., Sisson T.W. (2009), Volcano monitoring. Geological Monitoring, Geological Society of America, Eds Young and Norby, 273–305, doi: 10.1130/2009, [View Article]

[295] Smith, D., Tardif, M. (2009), Building Information Modelling: A Strategic Implementation Guide for Architects, Engineers, Constructors, and Real Estate Asset Managers, Wiley: New York, NY, USA, 2009, [View Article]

[296] Snavely, N., Szeliski, R., and Seitz, S. (2006), Bundler – Structure from motion (SfM) for unordered image collections, https://www.cs.cornell.edu/~snavely/bundler/, [View Article]

[297] Snavely N., Seitz S.M., Szeliski R. (2008), Modeling the world from Internet photo collections. Int J Comput Vis 80(2):189–210*,* [View Article]

[298] Stewart, J. P., Hu, J., Kayen, R. E., Lembo Jr, A. J., Collins, B. D., Davis, C. A., T.D., O'Rourke (2009), Use of airborne and terrestrial LIDAR to detect ground displacement hazards to water systems. Journal of Surveying Engineering, 135(3), 113-124.

[299] Sylvain D., Franck B, Jean-Matthieu M., Berger F. (2015), Sylvaccess: un modèle pour cartographier automatiquement l'accessibilité des forêts [Sylvaccess: a model to automatically map accessibility of forests]. Revue Forestière Française 70: 111-126, [View Article]

[300] Şmuleac, A., Oncia, S., Popescu, C., Şmuleac, L. I. (2010), Elevation surveys for the determination of clogged areas on a section of the Nera River. Research Journal of Agricultural Science, 42(3), 844-849, [View Article]

[301] Şmuleac, A., Oncia, S., Popescu, C., Herbei, M., Şmuleac, L. (2013), Topographic surveys for the updating of soil improvement works in a teaching experimental station. Research Journal of Agricultural Science, 45(2), 279-286, [View Article]

[302] Şmuleac, A., Popescu, C. (2014), Topographic surveys at the SDT KM6 Farm, BUASVM Timisoara, Romania (Timisoara-Arad Nr). Research Journal of Agricultural Science, 46(2), [View Article]

[303] Șmuleac A., C. Popescu, F. Imbrea, G. Popescu, L. Smuleac (2016), Topographic and cadastre works for the establishment of an animal farm with NPRD funds, measure 121, Varadia, Caras-Severin County, Romania, 16th International Multidisciplinary Scientific GeoConference SGEM 2016, Vienna, ISBN 978-619-7105-79-7 / ISSN 1314-2704, 2 - 5 November, 2016, Book 6 Vol. 3, 685-692pp, DOI: 10.5593/SGEM2016/HB63/S12.088. [View Article]

[304] Șmuleac A., Nemeș I. (2016), Utilizarea metodelor satelitare pentru realizarea unei rețele geodezice de îndesire, Scientific Bulletin of the Politehnica University of Timisoara -<br>Seria Hydrotechnics On Transactions. vol. 60(74). Fascicola 2. ISSN: Seria Hydrotechnics On Transactions, vol. 60(74), Fascicola 2, ISSN: 1583-3380, [View Article]

[305] Şmuleac A., Popescu C., Bârliba C., Popescu G., Șmuleac L. (2016), Deciphering The Enigma Of The Drainage Slope And Of The Road Dj582d Văliug-Lacul Gozna, Caras-Severin County, Romania, Reserch Journal of Agricultural Science, vol. 48, No 2 (2016), Ed. Agroprint, 2016, ISSN:2066-1843, [View Article]

[306] Şmuleac A., Popescu C., Şmuleac L., Bertici R., Popescu G. (2016), Technical Considerations Regarding The Use Of GPS Technology To Improve Telecommunication Infrastructure, Reserch Journal of Agricultural Science, vol. 48, No 1 (2016), pg. 194-203, Ed. Agroprint, 2016, ISSN:2066-1843, [View Article]

[307] Șmuleac, A., Nemeş, I. (2016), Topographical Surveys and Data Use to Monitor with the Lidar Method the Corridor Aerial Power Line 400 Kv in Parța-Șag Locality, Timiș County, [View Article]

[308] Şmuleac, A., Herbei M.V., Popescu C.A. (2019), Metode modern de achiziție și prelucrare a datelor topogeodezice, Ed. Mirton, Timișoara, ISBN 978-973-52-1840-9, Colecția Paideia

[309] Șmuleac A., I. Nemes, Laura Smuleac, Ioana A. Cretan, Nicoleta S. Nemes (2017), Comparisons between classic topographic measurements methods and LIDAR method on the corridor of 400 Kv power line, Parta-Sag sector, 17th International Multidisciplinary Scientific GeoConference SGEM 2017, 22 -31 August 2017, ISBN 978-619-7408-03-4 / ISSN 1314-2704, 29 June - 5 July, 2017, Vol. 17, Issue 23, 439-448 pp, [View Article]

[310] Șmuleac A., I. Nemeș, Ioana Alina Cretan, Nicoleta Sorina Nemeș, Laura Șmuleac (2017), Comparative study of the volumetric methods calculation using GNSS measurements, 12-16 June, 2017 – Prague, Czech Republic, p. 57, IOP Conf. Series: Materials Science and Engineering 245 (2017), [View Article]

[311] Șmuleac A., Nemes N.S., Cretan I.A. (2017), Consideration Regarding Air Quality Issues In Relation To The Pm 10 Particulate Matter Fractions For The Municipality Of Timisoara, SGEM2017 Conference Proceedings, ISBN 978-619-7408-09-6 / ISSN 1314-2704Romania, 17th International Multidisciplinary Scientific GeoConference SGEM 2017, 22 -31 August 2017, www.sgem.org, 29 June - 5 July, 2017, Vol. 17, Issue 52, 217-224 pp, DOI: 10.5593/sgem2017/52/S20.029, [View Article]

[312] Șmuleac A., Man T. E., Herban I. S., Șmuleac L. (2017), The multiplication of the geodesy network by satellite methods for hidrotehnic node Topolovatu Mic, Timis County**,**  Analele Universității din Oradea, Fascicula: Protecția Mediului, Editura Universității din Oradea, Vol. 29, pp. 261-268, [View Article]

[313] Șmuleac, A., C Popescu, L Bărliba, V Ciolac, M Herbei (2017), Using the GNSS technology tothicken geodesic network in Secaș, Timiș county, Romania, Research Journal of Agricultural Science, Banat's University of Agricultural Science and Veterinary Medicine, Vol. 49/3, pp. 57-68, [View Article]

[314] Șmuleac A., Popescu C.A., Șmuleac L., Popescu G., Bârliba L., Beilici R., Man T.E. (2018), Processing Airline Pictures From Uav Using GCP, Cloud Processing Of Point (Point Cloud) And Orthomosaic Applied In Water Management, The  $1<sup>st</sup>$  International Conference on Life Science, Timisoara, [View Article]

[315] Șmuleac A., Naidin A.L. (2019), Realizing A Work Flow With E-Terra 3 Program For Regisration Of Data At The Cadastral And Imobiliar Advertising Office, Reserch Journal of Agricultural Science, vol. 51, No 1 (2019), pg. 247-255, Ed. Agroprint, 2019, ISSN:2066-1843, [View Article]

[316] Șmuleac A., Popescu C., Man T.E.., Șmuleac L. (2019), Establishing A Geodesy Network With The Satellite Technology Used In Water Management, Proceedings of the "Multidisciplinary Conference on Sustainable Development", Filodiritto Editore – Pceedings, Romania, PP. 943-951

[317] Şmuleac, A., Mihai, H., Popescu, G., Popescu, T., Popescu, C. A., Barliba, C., Şmuleac, L. (2019), 3D Modeling of Patrimonium Objectives Using Laser Technology. Bulletin of University of Agricultural Sciences and Veterinary Medicine Cluj-Napoca. Horticulture, 76(1), 106-113, [View Article]

[318] Şmuleac, L., Popescu, C., Smuleac, A., Piţiga, C. (2014), 3D land modelling using GPS technology in Bencecu de Sus, Timis Countz, Romania. Research Journal of Agricultural Science, 46(2), 2066-1843, [View Article]

[319] Șmuleac, L., Oncia, S., Ienciu, A., Bertici, R., Șmuleac, A., Peptan, C., Sfercoci, P. (2015), Hydrometric and qualitative aspects of the upper Bârzava River, Romania. Research Journal of Agricultural Science, 47(2), [View Article]

[320] Șmuleac L., Nita S., Ienciu A., Smuleac A., Dicu D. (2016), Topographic Survey For The Monitoring Of The Impact Of The BRUA/ROHUAT Pipe On Water Flow In The Irrigation System At Fântânele, Arad County, Romania, 16th International Multidisciplinary Scientific GeoConference SGEM 2016, SGEM Vienna GREEN Extended Scientific Sessions, SGEM2016 Conference Proceedings, ISBN 978-619-7105-81-0 / ISSN 1314-2704, 2 - 5 November, 2016, Book 3 Vol. 3, 333-340pp, DOI: 10.5593/SGEM2016/HB63/S02.043, [View Article]

[321] Șmuleac L., Ienciu A., Bertici R., Șmuleac A., Marian P. (2016), Quality Of The Water From Lake Poiana Mărului In The Site Natura 2000 Țarcu Mountains (Romania), Reserch Journal of Agricultural Science, vol. 48, No 2 (2016), Ed. Agroprint, 2016, ISSN:2066-1843, pg. 118-125

[322] Șmuleac, L., A. Ienciu, R. Bertici, A. Smuleac, D. Daniel (2017), Anthropogenic impact on groundwater quality in north-west Banat's plain, Romania, 17th International Multidisciplinary Scientific GeoConference SGEM 2017, Vienna GREEN Conference Proceedings, ISBN 978-619-7408-27-0 / ISSN 1314-2704, 27 - 29 November, 2017, Vol. 17, Issue 33, 35- 42 pp, DOI: 10.5593/sgem2017H/33/S12.005. [View Article]

[323] Șmuleac L., Imbrea F., Corodan I,, Ienciu A., Șmuleac A., Manea D. (2017), The influence of anthropic activity on somes river water quality, AgroLife Scientific Journal - Volume 6, Number 2, ISSN 2285-5718, ISSN CD-ROM 2285-5726, ISSN ONLINE 2286-0126, ISSN-L 2285-5718, [View Article]

[324] Șmuleac L., Ștefanca L., Ienciu A., Bertici R., Șmuleac A. (2017), Influence Of Anthropogenic Activities On Mures River Water Quality, Reserch Journal of Agricultural Science, vol. 49, No 3 (2017), pg. 51-56, Ed. Agroprint, 2017, ISSN:2066-1843, [View Article]

[325] Șmuleac L., Anișoara I., Horablaga A., Șmuleac A. (2017), Study Regarding The Impact Of Anthropic Activities On Water Quality Of Bega River, Analele Facultății din ORADEA

[326] Șmuleac L., Buda D., Adamov T., Popescu G., Lato I., Șmuleac A. (2018), Leaching Of Nitrates And Phosphates In Underground Water From Timis Plain, The 1st International Conference on Life Science, Timisoara, [View Article]

[327] Șmuleac L., Cordan I., Imbrea F., Bănățean-Dunea I., Șmuleac A., Ienciu A., Bertici R., Dicu D., Lațo A., Pașcalău R., Bojinescu F.N. (2019), Influence Of Various Anthropic Activities On The Quality Of Groundwater In Timis County, Proceedings of the "Multidisciplinary Conference on Sustainable Development", Filodiritto Editore – Pceedings, Romania, PP. 952- 959

[328] Şmuleac, L., A.Toth, A. Şmuleac, R. Paşcalău (2019), The impact of anthropic activities on Bega river, Research Journal of Agricultural Science, Vol. 51/2, [View Article]

[329] Tămaș, M., Man, E. T., Beilicci, R., Pelea, N. G., Balaj, C., Leucuta, G. (2016), Current and future issues on sustainable development of Anina Locality. Lucrări Științifice Management Agricol, 18(1), 203, [View Article]

[330] Tămaș, M., Man, T. E., Pelea, G. N., Beilicci, R., Cococeanu, A., Costescu, I. A. (2016), Study on Water Source Protection-Case Study of Lake Buhui–Anina City, Caras– Severin County, Romania. Procedia engineering, 161, 2203-2208, [View Article]

[331] Tămaș M., Eugen, Man. T. E., Mirel I., Cococeanu A. (2018), Sludge strategy in Caras Severin county and rehabilitation of contaminated sites. Sustainable Development, 8(2), [View Article]

[332] Tămăioagă G., Tămăioagă D. (2007), Automatizarea lucrărilor de cadastru, Editura MatrixRom, București, p.35.

[333] Teacher A., Griffiths D., Hodgson D.J., Inger R. (2013), Smartphones in ecology and evolution: A guide for the apprehensive. Ecol. Evol. 3(16): 5268-5278, [View Article]

[334] Telentin Georgiana Tatiana (2017), Radarul-Lidar, [View Article]

[335] Templeton R.C., Vivoni E.R., Méndez-Barroso L.A., Pierini N.A., Anderson C.A., Rango A., Laliberte A., Scott R.L. (2014), High-resolution characterization of a semiarid watershed: Implications on evapotranspiration estimates. J. Hydrol. 509: 306-319, [View Article]

[336] Thamm H. P., Judex M. (2006), The "Low cost drone"—An interesting tool for process monitoring in a high spatial and temporal resolution. Int. Archives of Photogrammetry, Remote Sensing and Spatial Information Sciences, Enschede, The Netherlands, 36 (7), [View Article]

[337] Thermoteknix (2014), Miricle Thermal Imaging Modules. Thermoteknix Syst. Ltd. Available from, [View Article]

[338] Thomson, C., Apostolopoulos, G., Backes, D., Boehm, J. (2013), Mobile laser scanning for indoor modelling. ISPRS Ann. Photogramm. Remote Sens. Spat. Inf. Sci., II-5/W2, 289–293. [View Article]

[339] Tormos T, Van Looy K, Villeneuve B, Kosuth P, Souchon Y. (2014), High resolution land cover data improve understanding of mechanistic linkages with stream integrity. Freshw. Biol. 59(8): 1721-1734, [View Article]

[340] Trenberth KE, Dai A, Rasmussen RM, Parsons DB. (2003), The changing character of precipitation. Bull. Am. Meteorol. Soc. 84(9): 1205-1217, [View Article]

[341] Triggs W, McLauchlan P, Hartley R, Fitzgibbon A. (2000) Bundle adjustment – A modern synthesis. Eds W. Triggs, A. Zisserman, and R Szeliski Vision Algorithms: Theory and Practice, LNCS, Springer Verlag, pp. 298–375, [View Article]

[342] Turner D., A Lucieer., M. de Jong (2015), Time series analysis of landslide dynamics usingan unmanned aerial vehicle (UAV), Remote Sens. 7 (2015) 1736–1757, [View Article]

[343] Uchida T, Asano Y, Onda Y, Miyata S. (2005), Are headwaters just the sum of hillslopes? Hydrol. Process. 19: 3251-3261, [View Article]

[344] Ujvári I., Geografia apelor României (1972), Scientific Publishing House, Bucharest, pp. 339-365,,

[345] Uramoto Y., Zhu L., Tachibana K., Shimamura H., Ogaya N. (2012), Development of photogrammetry system for grasping forest resources information. In: Proceedings of the XXII ISPRS Congress "International Archives of the Photogrammetry, Remote Sensing and Spatial Information Sciences". Melbourne (Australia) 25 Aug - 01 Sep 2012. ISPRS, vol. 39-B8, pp. 447-450, [View Article]

[346] Uysal M., Toprak A.S., Polat N. (2015), DEM generation with UAV photogrammetry and accuracy analysis in Sahitler hill. Measurement, 73, 539-543. [View Article]

[347] Van Dijk AIJM, Renzullo LJ. (2011), Water resource monitoring systems and the role of satellite observations. Hydrol. Earth Syst. Sci. 15(1): 39-55, [View Article]

[348] Verhoeven G. (2011), Taking computer vision aloft - Archaeological threedimensional reconstructions from aerial photographs with photoscan. Archaeol. Prospect. 18(1): 67-73, [View Article]

[349] Vivoni ER. (2012), Spatial patterns, processes and predictions in ecohydrology: Integrating technologies to meet the challenge. Ecohydrology. 5(3): 235-241, [View Article]

[350] Vîlceanu, C.B., Herban, I.S., Grecea, C. (2013), Creating 3D models of heritage objects using photogrammetric image processing. In AIP Conference Proceedings (Vol. 1558, No. 1, pp. 1599-1602). American Institute of Physics. [View Article]

[351] Vîlceanu, C.B., Herban, I. S., Grecea, O. (2015), 3D models for a sustainable development of cultural heritage. In Proc. Env. Eng. and Sust. Dev (Vol. 2, No. 2, pp. 157- 160). Alba Iulia, [View Article]

[352] Vîlceanu C.A. (2015), Elaborarea hărților de risc la alunecări de teren utilizând date geotehnice, topografice și tehnologia SIG.

[353] Vîlceanu, C.B., Grecea, C., Herban, I.S. (2017), Spatial data geoportal for Local Administration–smart solution for a secure and valuable cultural heritage. Revista de Geodezie, Cartografie şi Cadastru Journal of Geodesy, Cartography and Cadastre, 12, [View Article]

[354] Vlad A.V., Şmuleac A., Popescu G. (2017), Land Surveys In Order To Calculate The Volume Of A Decontaminated Land, Research Journal of Agricultural Science, 49 (4), 2017, [View Article]

[355] Vlad, I., Herban, I.S., Stoian, M., Vilceanu, C.B. (2016), 3D model tools for architecture and archaeology reconstruction. In AIP Conference Proceedings (Vol. 1738, No. 1, p. 350005). AIP Publishing LLC. [View Article]

[356] Von Blyenburg P. (1999), UAVs-Current Situation and Considerations for the Way Forward. RTO-AVT Course on Development and Operation of UAVs for Military and Civil Applications, 1999, [View Article]

[357] Von Hansen, W., Gross, H., and U. Thoennessen (2008), Line-based registration of terrestrial and airborne LIDAR data. Int. Arch. Photogramm. Remote Sens. Spat. Inf. Sci, 37, 161-166.

[358] Vu, H.H., Keriven, R., Labatut, P., Pons, J.-P. (2009), Towards High-Resolution Large-Scale Multi-View Stereo. In Proceedings of Computer Vision and Pattern Recognition, Miami Beach, FL, USA, 20–25 June 2009.

#### 324 Bibliografie

[359] Wainwright J, Turnbull L, Ibrahim TG, Lexartza-Artza I, Thornton SF, Brazier RE. (2011), Linking environmental regimes, space and time: Interpretations of structural and functional connectivity. Geomorphology. 126(3): 387-404, [View Article]

[360] Wallace L, Lucieer A, Watson C, Turner D. (2012), Development of a UAV-LiDAR system with application to forest inventory. Rem. Sens. 4(6): 1519-1543, [View Article]

[361] Wallace L, Musk R, Lucieer A. (2014), An assessment of the repeatability of automatic forest inventory metrics derived from UAV-borne laser scanning data. IEEE Trans. Geosci. Rem. Sens. 52(11): 7160-7169, [View Article]

[362] Wang L, Xu Y, Li Y, Zhao Y. (2018), Voxel segmentation-based 3D building detection algorithm for airborne LIDAR data. *PLoS One*. 2018,13(12):e0208996, doi:10.1371/journal.pone.0208996, [View Article].

[363] Wang L, Xu Y, Li Y. (2017), Aerial LIDAR point cloud voxelization with its 3D ground filtering application. *Photogramm*. *Eng*. *Remote Sens*., 83(2): 95–107. 10.14358/PERS.83.2.95 [View Article].

[364] Wehry A., David I., Man T.E. (1982), Probleme actuale în tehnica drenajului, Ed. Facla, Timișoara

[365] Wen C., Pan S., Wang C., Li J. (2016), An Indoor Backpack System for 2-D and 3-D Mapping of Building Interiors. IEEE Geosci. Remote Sens., 13:992–996. doi: 10.1109/LGRS.2016.2558486, [View Article].

[366] Woodman, O.J. (2007), An Introduction to Inertial Navigation, Technical Report 696, University of Cambridge Computer Laboratory: Cambridge, UK, 37p., [View Article].

[367] Zarco-Tejada P J, Gonzalez-Dugo V, Berni JAJ. (2012), Fluorescence, temperature and narrow-band indices acquired from a UAV platform for water stress detection using a micro-hyperspectral imager and a thermal camera. Remote. Sens. Environ. 117: 322- 337, [View Article]

[368] Zhai P, Zhang X, Wan H, Pan X. (2005), Trends in total precipitation and frequency of daily precipitation extremes over China. J. Clim. 18(7): 1096-1108, [View Article]

[369] Zhang C. (2008), An UAV-based photogrammetric mapping system for road condition assessment. In: International Archives of Photogrammetry, Remote Sensing and Spatial Information Science, Beijing, China, 37, [View Article]

[370] Zhang, C., Kovacs, J.M. (2012), The application of small unmanned aerial systems for precision agriculture: A review. Precis. Agric., 13, 693–712, [View Article]

[371] Zhang, J., Singh, S. (2015), Visual-lidar Odometry and Mapping: Low-drift, Robust, and Fast. In Proceedings of the 2015 IEEE International Conference on Robotics and Automation (ICRA), Seattle, WA, USA, pp. 2174–2181. [View Article].

[372] Zhang, L. (2005), Automatic Digital Surface Model (DSM) Generation from Linear Array Images. Ph.D. Thesis, Institute of Geodesy and Photogrammetry, ETH Zurich, Zurich, Switzerland, [View Article]

[373] Zhou G. (2009), Near real-time orthorectification and mosaic of small UAV video flow for time-critical event response. IEEE Trans Geosci Remote Sens 47(3):739–747, [View Article]

[374] Zhu, J., Wang, K., Deng, J., and Harmon, T. (2009), Quantifying nitrogen status of rice using low altitude UAV-mounted system and object-oriented segmentation methodology. International Design Engineering Technical Conferences & Computers and Information in Engineering Conference, San Diego, CA. pp. 603–609, [View Article]

[375] Zhu Q., Zhang Y., Wu B., Zhang Y. (2010), Multiple close-range image matching based on self-adaptive triangle constraint. Photogramm Rec 25(132):437–453*,* [View Article]

[376] Zlot, R., Bosse, M., Greenop, K., Jarzab, Z., Juckes, E., Roberts, J. (2014), Efficiently capturing large, complex cultural heritage sites with a handheld mobile 3D laser mapping system. J. Cult. Herit., 15, 670–678. [View Article].

[377] Zongjian, L.I.N. (2008), UAV for mapping—low altitude photogrammetric survey, International Archives of Photogrammetry and Remote Sensing, Beijing, China.

[378] Zoran M. (2010), Geospatial and geophysical information for earthquake hazard assessment in Vrancea area, Romania, EGU General Assembly, Vienna, Austria, p. 6808.

[379] Zou X. (2005), Variations in droughts over China: 1951–2003. Geophys. Res. Lett. 32(4), [View Article]

[380] \*\*\* 3DM CalibCam (2006), Version 2.2a, ADAM Technology: Perth, Australia.
[381] \*\*\* A history of about 300 years of high waters and hydrotechnic construction in Banat - geografie.uvt.ro, accesat la 21 octombrie 2018.

[382] \*\*\* Administrația bazinului râului Banat, Timișoara.

[383] \*\*\* Agisoft PhotoScan, 2018, User Manual, [View Article]

[384] \*\*\* Agisoft (2006), Agisoft software, [View Article]

[385] \*\*\* Agisoft Lens, Version 040.1.1718 beta 64 bit, AgiSoft LLC: Petersburg, Russia, 2014.<br>[386] \*\*\*

Agisoft PhotoScan WIKI. Agisoft PhotoScan WIKI, (2014). http://www.agisoft.com/

[387] \*\*\* Agisoft PhotoScan. In User Manual: Professional Edition Version 1.0.4.1847 64 bit, AgiSoft LLC: Petersburg, Russia, 2014.

[388] \*\*\* Agisoft PhotoScan, Professional Edition Version 1.0.4.1847 64 bit, AgiSoft LLC: Petersburg, Russia, 2014.

[389] *\*\*\** Alpine Space (2012), Airborne laser scanning for forest applications. Stateof-the-art. [View Article], http://www.newfor.net/

[390] \*\*\* American Society for Photogrammetry and Remote Sensing (1995), Mobile Mapping Symposium. In Proceedings of the First International Workshop on "Mobile Mapping Technology", Columbus, OH, USA, 24–26 May 1995, American Society of Photogrammetry & Remote Sensing: Bethesda, MD, USA, 1995. [View Article].

[391] \*\*\* Atlas on Water Cadastre from Romania, Ministry of the Environment (1992)

[392] \*\*\* Bluray450 (2012), Quad X9 Heavy Lift 1135 mm 33 kg Hobby King Beer Lift., [View Article]

[393] \*\*\* CAM2, [View Article]

[394] \*\*\* Canon Hack Development Kit Wiki-CHDK (2014), [View Article]

[395] *\*\*\** CloudCompare 3D Point Cloud and Mesh Processing Software (2018), [View Article]

[396] \*\*\* Directive 2000/60/EEC of the European Parliament and of the Council (2000), Water Framework Directive, establishing a framework for community action in the field of water policy

[397] \*\*\* Descoperă.Ro (2012), NASA a realizat harta detaliată a pădurilor de pe Terra, [View Article]

[398] \*\*\* European Space Agency (ESA) (2014), Romania aruncă o lumină nouă asupra atmosferei, [View Article]

[399] \*\*\* Flir Systems, Inc. (2014), Tau 2 LWIR Camera Cores | FLIR Systems, FLIR. Available from, [View Article]

[400] \*\*\* Global Water Partnership – Romania, [View Article]

[401] \*\*\* Global Mapper v.20, (2019), Blue Marble Geographics, [View Article]

[402] \*\*\* Google Earth, [View Article]

[403] \*\*\* Gentles Limited (2018), gentWIRE-USB USB cable camera triggering for RC systems, Gentles, [View Article]

[404] \*\*\* H.G. nr. 447/22.04.2003, Normele metodologice privind modul de elaborare si continutul hartilor de risc natural la alunecari de teren, Monitorul Oficial al Romaniei, 07.05.2003

[405] \*\*\* Historia (2018), Dincolo de Ankor: orașul pierdut al Khemerilor, [View Article]

[406] \*\*\* HobbyKing (2014), Hobbyking Bixler 2 EPO 1500 mm Ready to Fly w/Optional Flaps - Mode 2 (RTF), HobbyKing Store, [View Article]

[407] *\*\*\** http://ec.europa.eu/enterprise/sectors/aerospace/uas/, [View Article]

[408] \*\*\* http://uaviators.org/, [View Article]

[409] \*\*\* http://www.gisbox.ro/RO/index.php?p=27 [View Article]

[410] \*\*\* http://www.ngdc.noaa.gov/geomag-web.

[411] \*\*\* http://www.rowater.ro/ [View Article].

[412] *\*\*\** http://www.uvs-international.org/, [View Article]

[413] \*\*\* https://geoslam.com

[414] \*\*\* https://hexagon.com

[415] \*\*\* https://leica-geosystems.com/ [View Article].

[416] \*\*\* https://lupuldacicblogg.wordpress.com/2016/11/18/biblioteca-dacilor-de-lasarmizegetusa/, [View Article]

## 326 Bibliografie

[417] \*\*\* https://novatel.com

[418] \*\*\* https://store.dji.com/product/phantom-4-pro [View Article].

[419] \*\*\*http://www.topgeocart.ro/software/leica-pegasus-mapfactory-

\_90.html#description.

[420] *\*\*\** https://support.pix4d.com/hc/en-us/articles/202559809-Ground-Sampling-Distance-GSD-, [View Article]

[421] International Civil Aviation Organization (ICAO). Convention on International Civil Aviation, ICAO: Chicago, IL, USA, 1944, [View Article]

[422] International Civil Aviation Organization (ICAO). Manual on Remotely Piloted Aircraft Systems (RPAS), ICAO: Montréal, QC, Canada, 2015, [View Article]

[423] \*\*\* Legea 107/1996 – Legea Apelor

[424] \*\*\* Legea 137/1995 – Protecția mediului

[425] \*\*\* Legea 138/2004 – Legea îmbunătățirilor funciare – cu modificările ulterioare prin HG sau Ordine ministeriale

[426] \*\*\* Legea 151/1998 – Dezvoltarea regională in Romania

[427] \*\*\* Legea 50/1991– privind autorizarea execuțiilor construcțiilor şi anexe

[428] \*\*\* Legea 71/1999 – Protejarea patrimoniului cultural național

[429] \*\*\* PhotoScan Manual, [View Article]

[430] \*\*\* The archives of the Banat River Basin Administration (A.B.A.B.), Timişoara.

[431] \*\*\* www.anif.ro – Site–ul Administrației Naționale a Îmbunătățirilor Funciare

[432] \*\*\* www.mmediu.ro

[433] \*\*\* Ordinul nr. 826 din 30 mai 2017 privind aprobarea listei ce cuprind produse militare supuse regimului de control al exporturilor, importurilor și alte operațiuni, Emis de Ministerul Afacerilor Externe și publicat în Monitorul Oficial cu nr. 427 din 9 iunie 2017, [View Article]

[434] \*\*\* Obiectiv. Info, 2018, Halucinant! Orașul care există din satelit, dar nu și pe Pământ, [View Article]

[435] \*\*\* Revista SciTech-Știința (2013), Un oraș pierdut, vechi de 1200 de ani, a fost descoperit de arheologi, 16 iunie 2013, [View Article]

[436] \*\*\* TFM Portal (2014), Istoria ascunsă-temple enigmatice, construcții misterioase, constelații, [View Article]

[437] \*\*\* Thomson Reuters (2018), Web of Science (v.5.13.2), [View Article]

[438] \*\*\* UAVs.org. (2014), Unmanned aerial vehicle systems association UAV or UAS? Unmanned Aer. Veh. Syst. Assoc., [View Article]

[439] \*\*\* Visual Computing Lab. (2007), MeshLab, [View Article]

[440] \*\*\* UNEP (2002), State of the Environment and Policy Retrospective: 1972-

2002. United Nations Enviroment Programme, [View Article]

[441] \*\*\* United Nations Water Portal, 2014, [View Article]

[442] \*\*\* Velodyne (2014), Velodyne High Definition LiDAR, [View Article]

[443] \*\*\* Yellowscan (2014), Ultra-light laser scanner system for UAV applications, [View Article]